# *Tekelec EAGLE***®** *5 Integrated Signaling System*

**Release 35.1**

# **Database Administration Manual - Features**

**910-3838-001 Revision B October 2006**

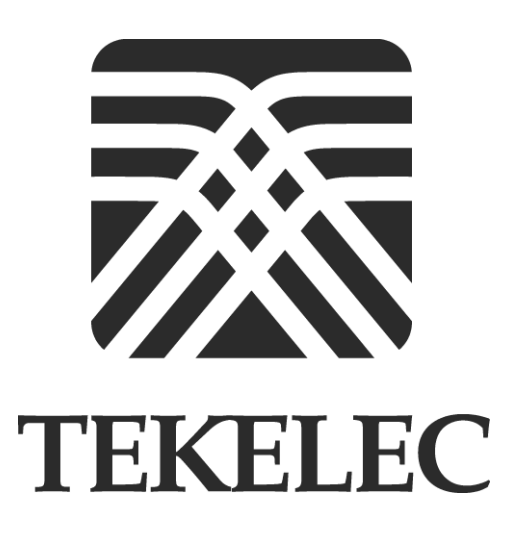

**Copyright 2006 Tekelec. All Rights Reserved Printed in U.S.A.**

#### **Notice**

Information in this documentation is subject to change without notice. Unauthorized use or copying of this documentation can result in civil or criminal penalties.

Any export of Tekelec products is subject to the export controls of the United States and the other countries where Tekelec has operations.

No part of this documentation may be reproduced or transmitted in any form or by any means, electronic or mechanical, including photocopying or recording, for any purpose without the express written permission of an authorized representative of Tekelec.

Other product names used herein are for identification purposes only, and may be trademarks of their respective companies.

RoHS 5/6 - As of July 1, 2006, all products that comprise new installations shipped to European Union member countries will comply with the EU Directive 2002/95/EC "RoHS" (Restriction of Hazardous Substances). The exemption for lead-based solder described in the Annex will be exercised. RoHS 5/6 compliant components will have unique part numbers as reflected in the associated hardware and installation manuals.

WEEE - All products shipped to European Union member countries comply with the EU Directive 2002/96/EC, Waste Electronic and Electrical Equipment. All components that are WEEE compliant will be appropriately marked. For more information regarding Tekelec's WEEE program, contact your sales representative.

#### **Trademarks**

The Tekelec logo, EAGLE, G-Flex, G-Port, IP<sup>7</sup>, IP<sup>7</sup>Edge, IP<sup>7</sup> Secure Gateway, and TALI are registered trademarks of Tekelec. TekServer is a trademark of Tekelec. All other trademarks are the property of their respective owners.

#### **Patents**

This product is covered by one or more of the following U.S. and foreign patents:

#### U.S. Patent Numbers:

5,008,929, 5,953,404, 6,167,129, 6,324,183, 6,327,350, 6,456,845, 6,606,379, 6,639,981, 6,647,113, 6,662,017, 6,735,441, 6,745,041, 6,765,990, 6,795,546, 6,819,932, 6,836,477, 6,839,423, 6,885,872, 6,901,262, 6,914,973, 6,940,866, 6,944,184, 6,954,526, 6,954,794, 6,959,076, 6,965,592, 6,967,956, 6,968,048, 6,970,542

#### **Ordering Information**

For additional copies of this document, contact your sales representative.

# **Table of Contents**

#### **[Chapter 1. Introduction](#page-12-0)**

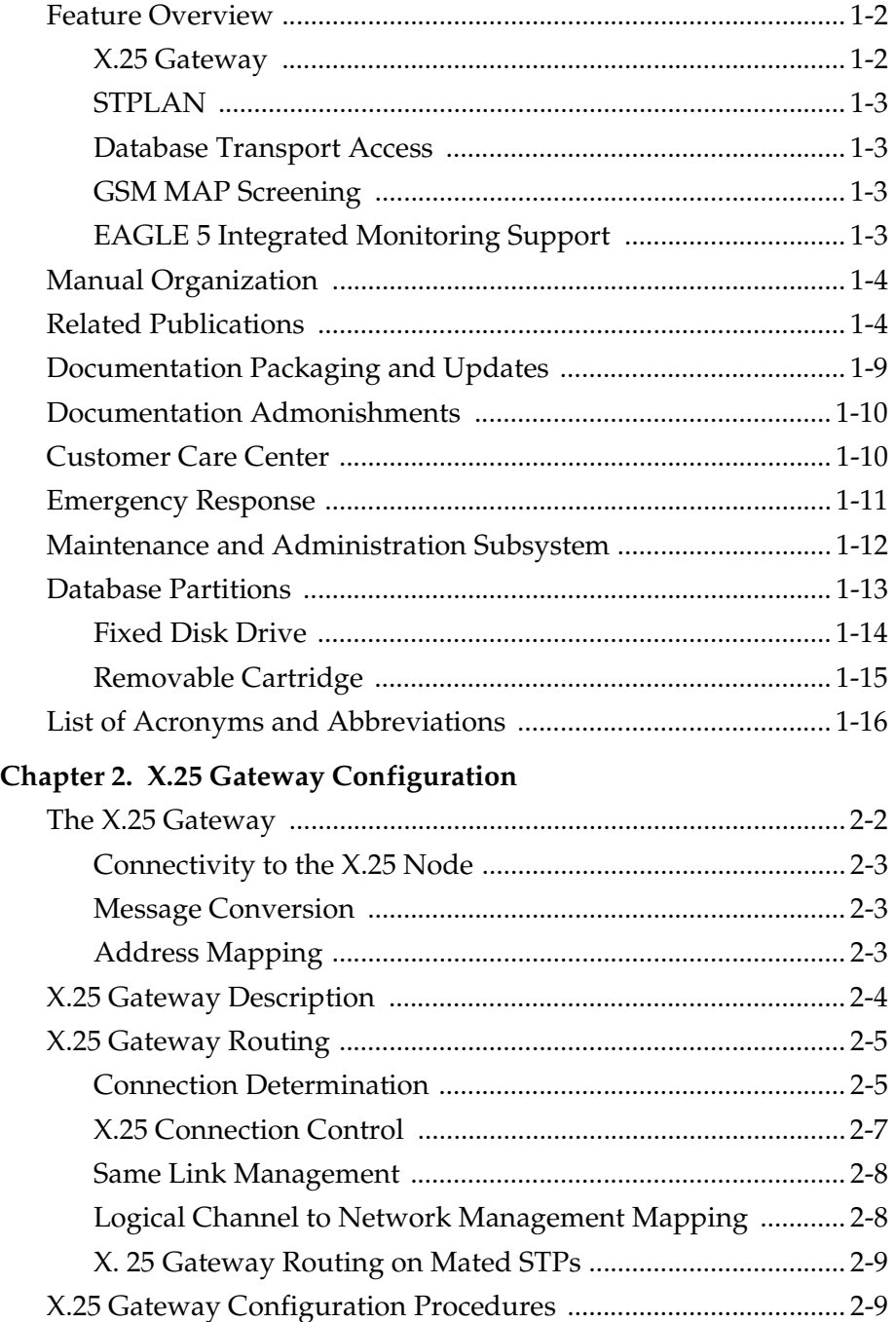

[Adding an X.25 LIM ........................................................................ 2-14](#page-51-0)

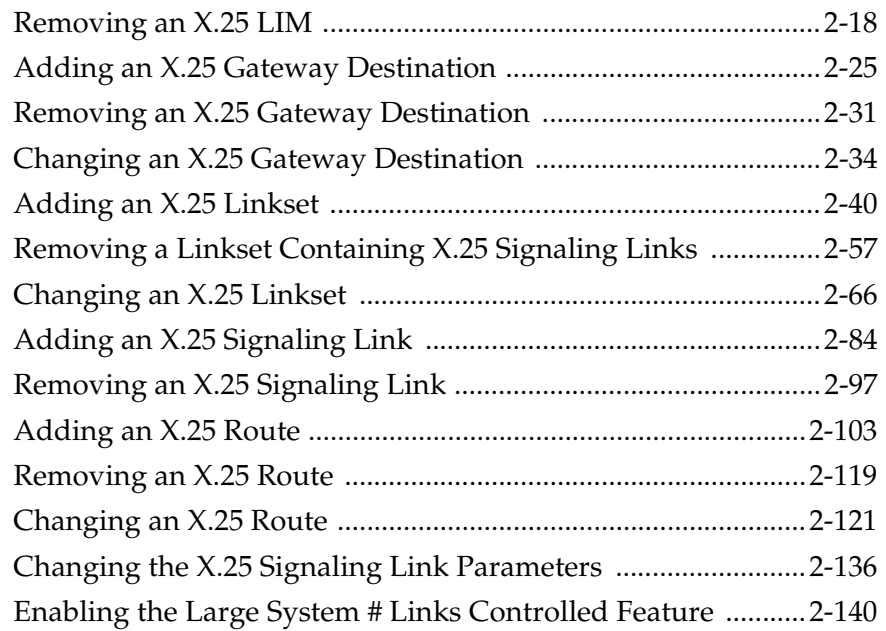

## **[Chapter 3. STPLAN Configuration](#page-186-0)**

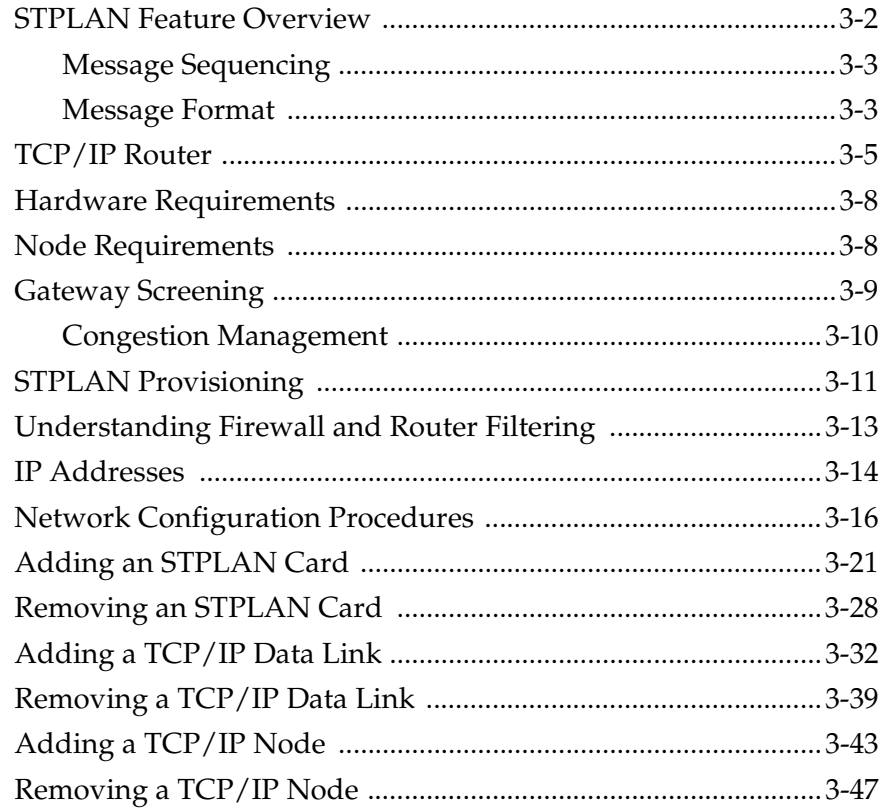

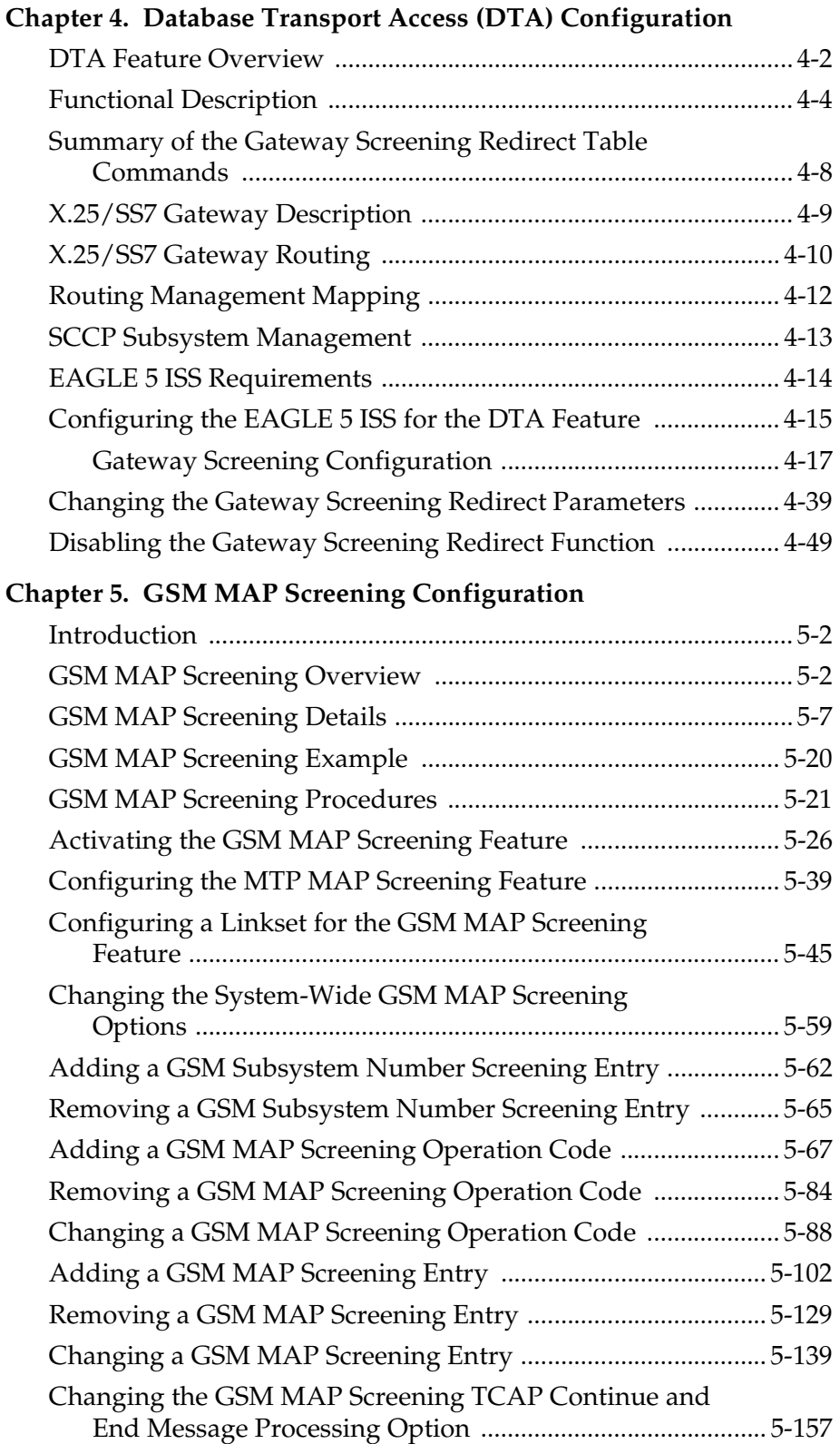

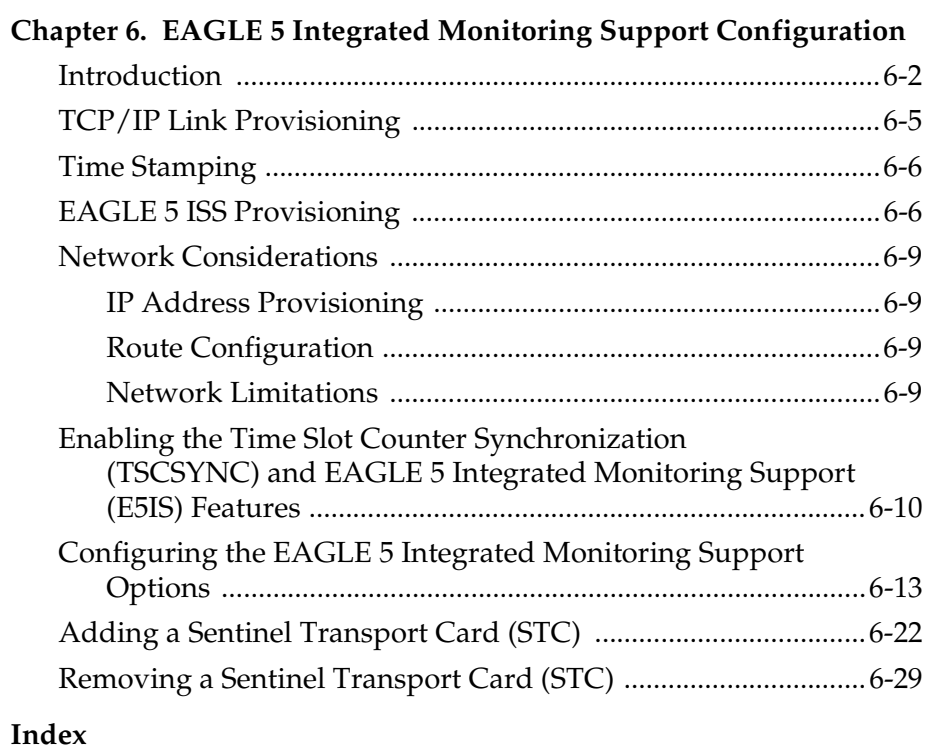

# **List of Figures**

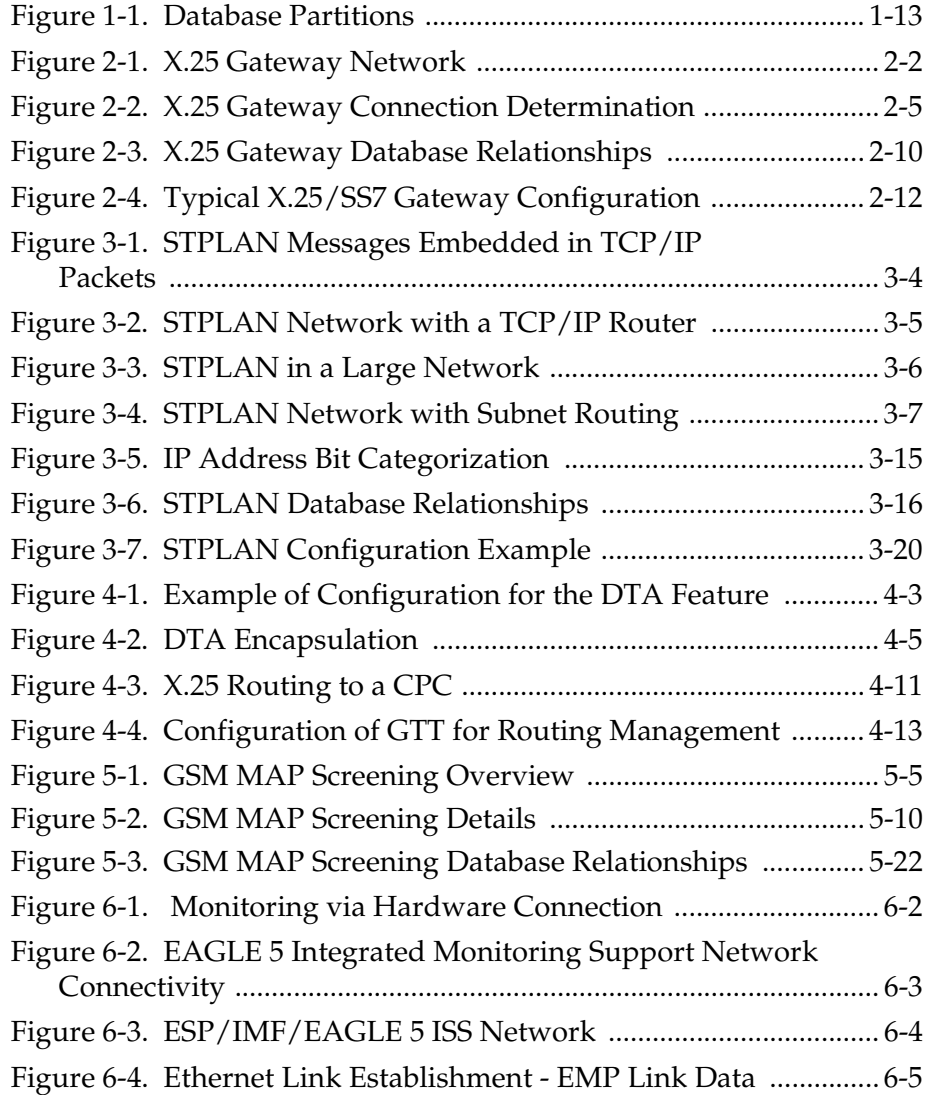

# **List of Tables**

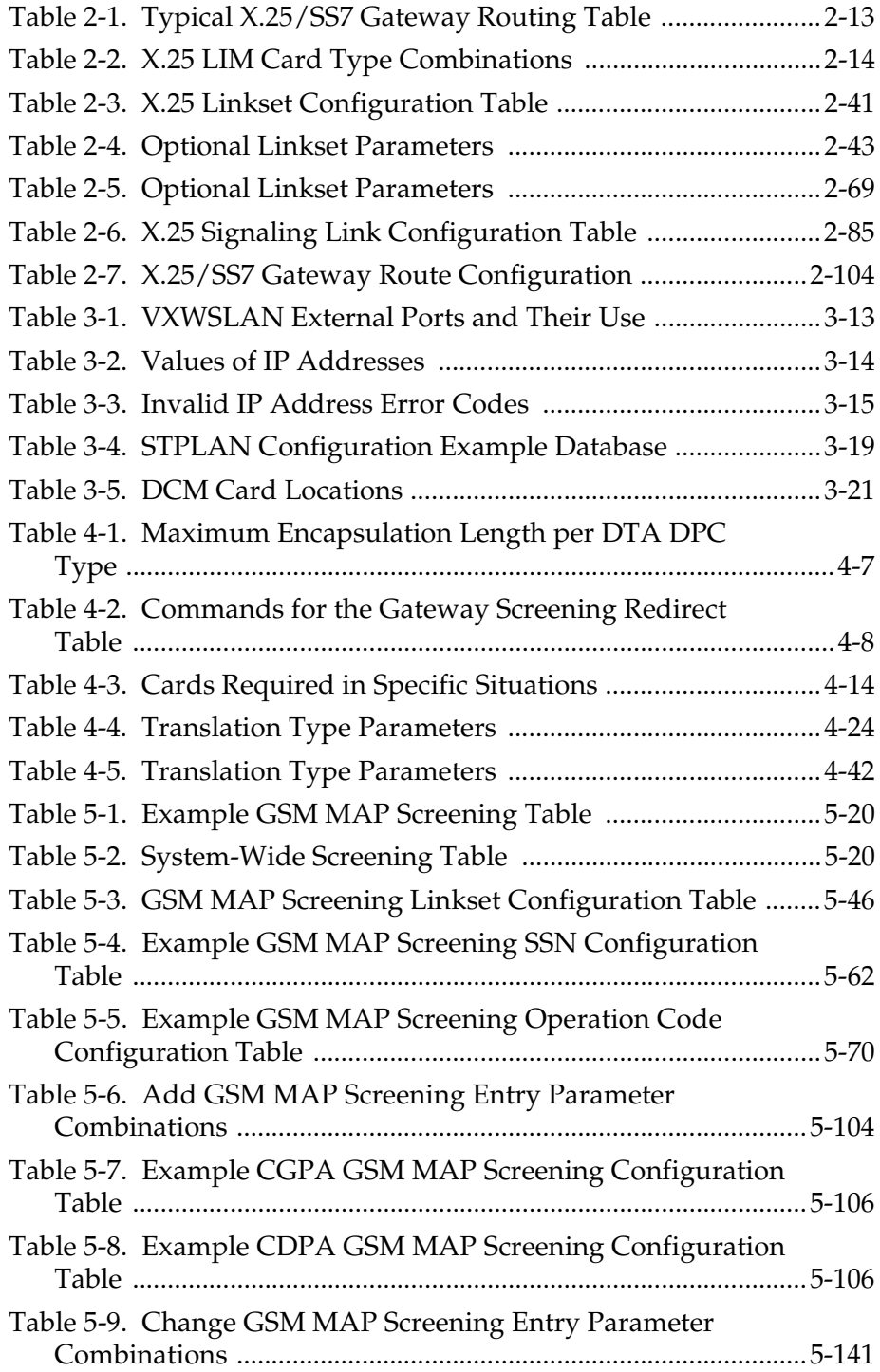

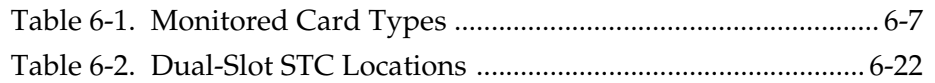

# **List of Flowcharts**

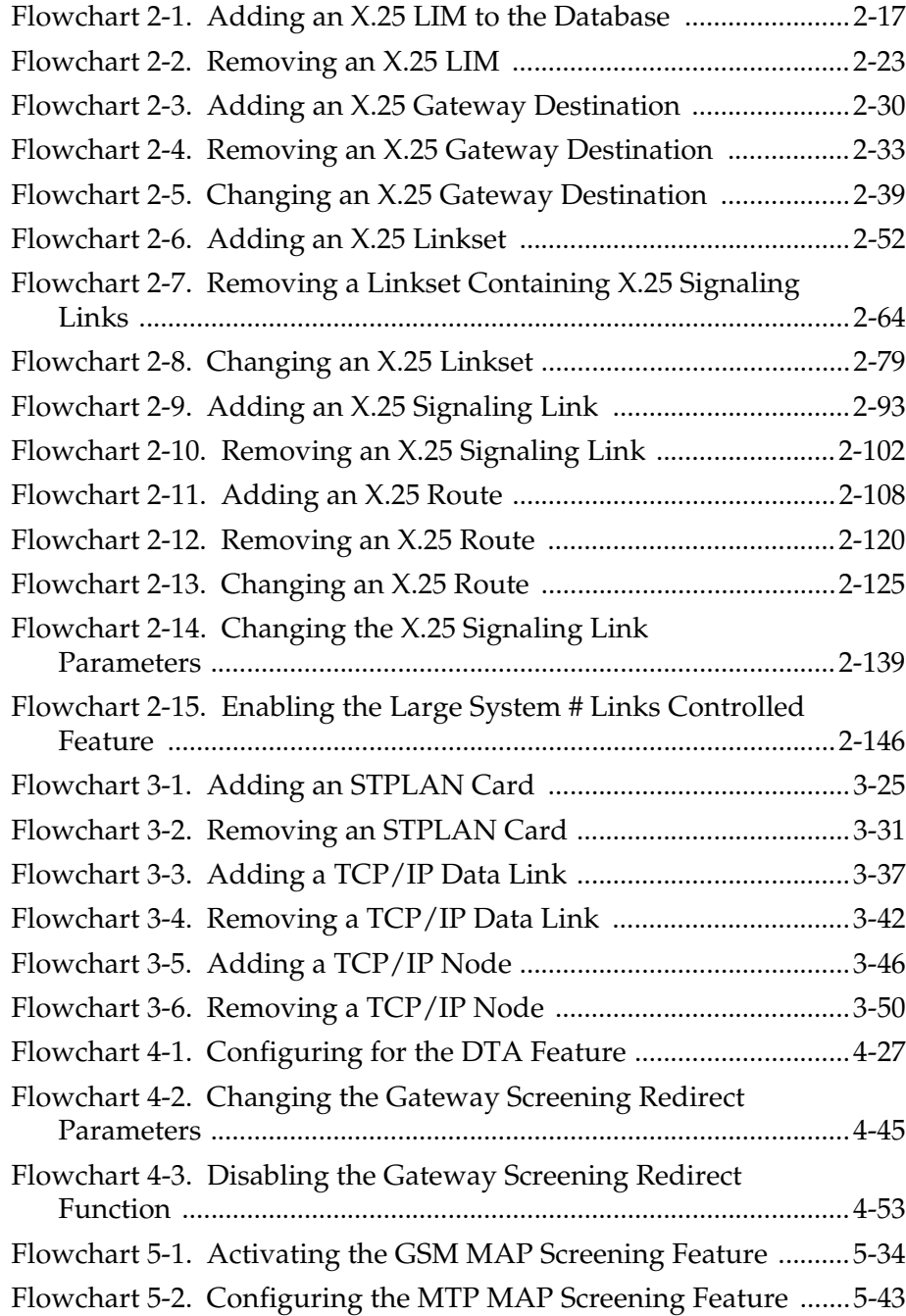

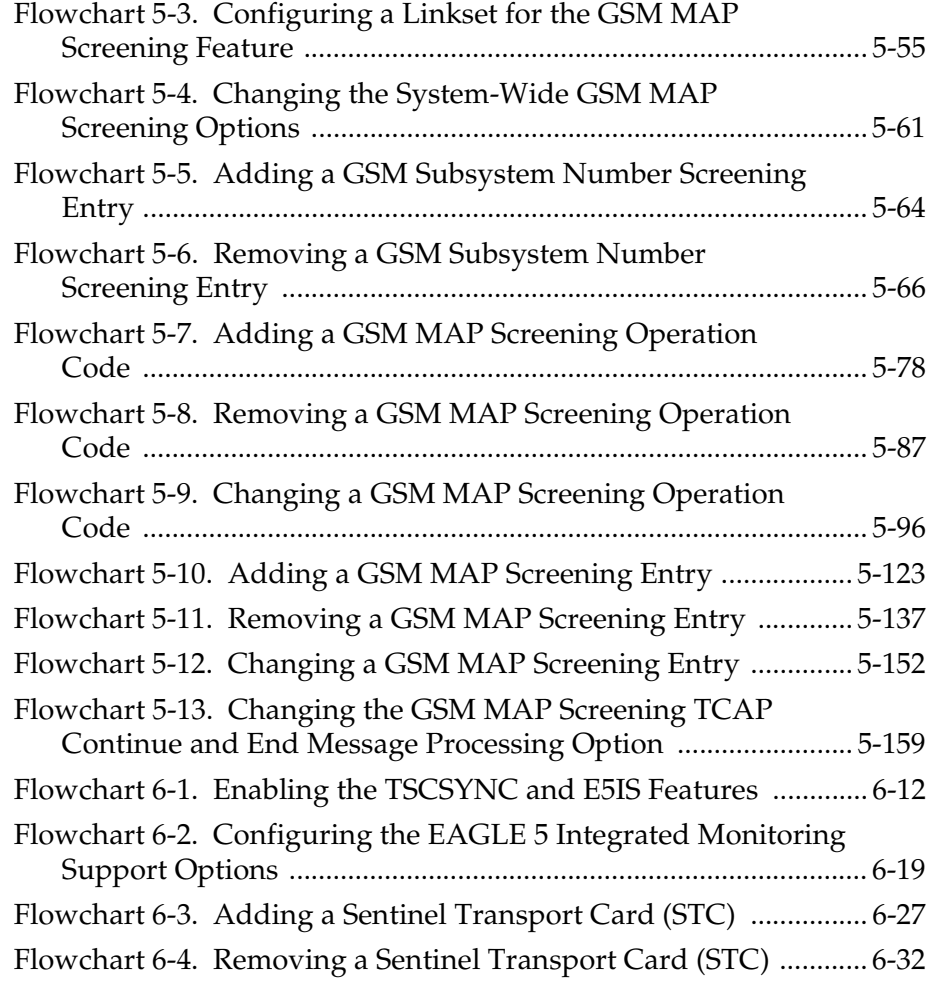

1

# Introduction

<span id="page-12-0"></span>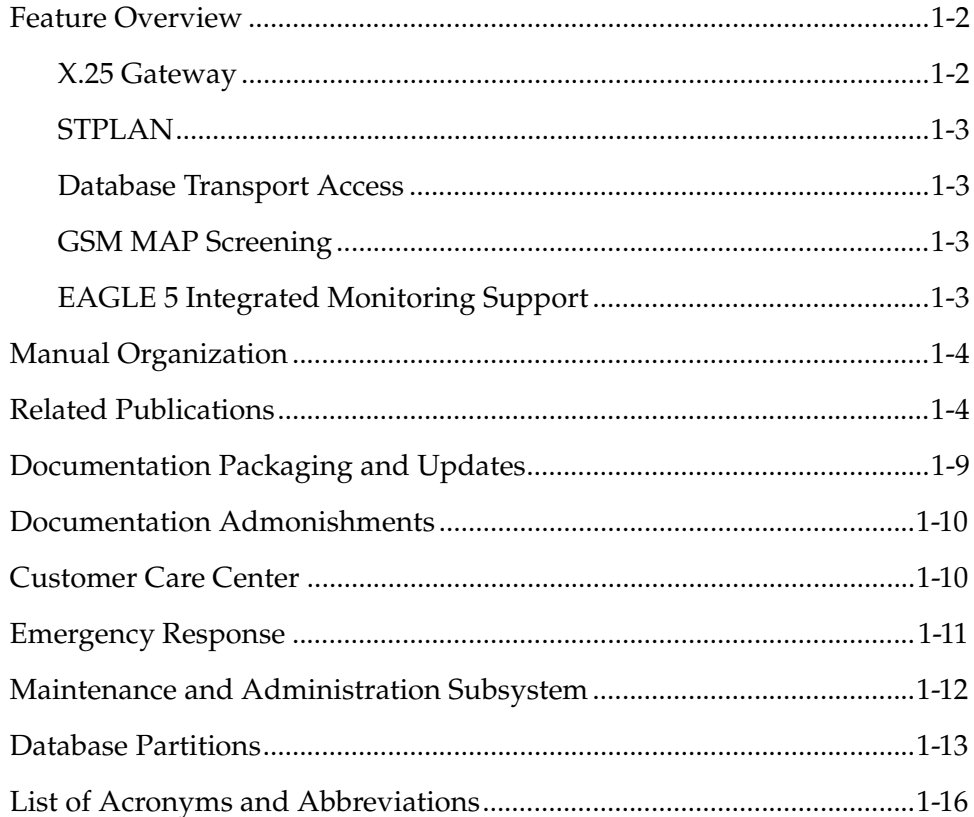

### <span id="page-13-0"></span>**Feature Overview**

The *Database Administration Manual – Features* describes the procedures necessary for database administration personnel or translations personnel to configure the EAGLE 5 ISS and its database to implement these features:

- X.25 Gateway
- STPLAN
- Database Transport Access
- GSM MAP Screening
- Eagle 5 Integrated Monitoring Support

**NOTE: Previous editions of this manual contained the procedures for provisioning the Global Title Translation and Enhanced Global Title Translation features. These procedures have been removed from this manual and are now located in the** *Database Administration Manual - Global Title Translation***.**

**NOTE: Before enabling any one of these features, make sure you have purchased the feature to be turned on. If you are not sure whether you have purchased the feature to be turned on, contact your Tekelec Sales Representative or Account Representative.**

**NOTE: Database administration privileges are password restricted. Only those persons with access to the command class "Database Administration" can execute the administrative functions. Refer to the** *Commands Manual* **for more information on command classes and commands allowed by those classes.**

It is possible for two or more users to make changes to the same database element at any time during their database administration sessions. It is strongly recommended that only one user at a time make any changes to the database.

#### <span id="page-13-1"></span>**X.25 Gateway**

The X.25 Gateway feature provides connectivity between SS7 and X.25 networks. This feature enables cellular (IS.41) applications using different transport services to connect. The gateway is physically positioned between the SS7 network and the X.25 network and transports IS.41 messages from one network to the other using the SS7 Transaction Capability Application Part (TCAP) protocol.

#### <span id="page-14-0"></span>**STPLAN**

The STPLAN feature provides a TCP/IP connection from any interface shelf to support external applications. Message signaling units (MSUs) that are processed by the EAGLE 5 ISS can be copied and directed through the LAN interface to an external server or microcomputer application such as a usage measurements system. The gateway screening feature must be available on the STP in order to use the STPLAN feature.

The feature requires an STPLAN card, either the Application Communications Module (ACM) running the **stplan** application, or the Database Communications Module (DCM) running the **vxwslan** application.

#### <span id="page-14-1"></span>**Database Transport Access**

The Database Transport Access (DTA) feature provides a mechanism for the redirection of specific Message signaling units (MSUs) to a customized database. The EAGLE 5 ISS uses gateway screening to qualify incoming MSUs for redirection. Once gateway screening is passed, the original MSU is encapsulated into a new MSU and routed to its new destination.

#### <span id="page-14-2"></span>**GSM MAP Screening**

The GSM MAP Screening feature examines the Mobile Application Part (MAP) level of incoming SCCP messages to against predefined criteria in the system database to determine whether or not to allow an external server to interrogate an HLR and obtain information about the location and/or state of a GSM subscriber. This feature also allows the user to control which external entities can request this information, and what information they can request before allowing the message to pass through to the HLR.

#### <span id="page-14-3"></span>**EAGLE 5 Integrated Monitoring Support**

The EAGLE 5 Integrated Monitoring Support feature allows the network traffic on the EAGLE 5 ISS's signaling links to be monitored by an ESP (extended services platform)/IMF (integrated message feeder) without additional intrusive cabling. Message Signaling Units (MSUs), alarms, and events are copied to the Sentinel/IMF to provide the network traffic monitoring. The monitored traffic is delivered to the Sentinel/IMF using the EAGLE 5 ISS's STCs (Sentinel Transport Cards) which are connected to the ESP/IMF subsystem by Ethernet links. The ESP/IMF subsystem delivers the monitored traffic to the Sentinel/IMF.

#### <span id="page-15-0"></span>**Manual Organization**

Throughout this document, the terms database and system software are used. Database refers to all data that can be administered by the user, including shelves, cards, links, routes, global title translation tables, and gateway screening tables. System software refers to data that cannot be administered by the user, including generic program loads (GPLs).

This document is organized into the following sections.

[Chapter 1, "Introduction,"](#page-12-0) contains an overview of the features described in this manual, general information about the database, and the organization of this manual.

[Chapter 2, "X.25 Gateway Configuration,"](#page-38-1) describes the X.25 Gateway feature and the procedures necessary to configure the EAGLE 5 ISS to support this feature.

[Chapter 3, "STPLAN Configuration,"](#page-186-1) describes the STPLAN feature and the procedures necessary to configure the EAGLE 5 ISS to support this feature.

[Chapter 4, "Database Transport Access \(DTA\) Configuration,"](#page-236-1) describes the Database Transport Access (DTA) feature and the procedures necessary to configure the EAGLE 5 ISS to support this feature.

[Chapter 5, "GSM MAP Screening Configuration,"](#page-296-1) describes the GSM MAP Screening feature and the procedures necessary to configure the EAGLE 5 ISS to support this feature.

[Chapter 6, "EAGLE 5 Integrated Monitoring Support Configuration,"](#page-456-1) describes the Eagle 5 Integrated Monitoring Support feature and the procedures necessary to configure the EAGLE 5 ISS to support this feature.

## <span id="page-15-1"></span>**Related Publications**

The *Database Administration Manual – Features* is part of the EAGLE 5 ISS documentation and may refer to one or more of the following manuals:

- The *Commands Manual* contains procedures for logging into or out of the EAGLE 5 ISS, a general description of the terminals, printers, the disk drive used on the EAGLE 5 ISS, and a description of all the commands used in the EAGLE 5 ISS.
- The *Commands Pocket Guide* is an abridged version of the *Commands Manual*. It contains all commands and parameters, and it shows the command-parameter syntax.
- The *Commands Quick Reference Guide* contains an alphabetical listing of the commands and parameters. The guide is sized to fit a shirt-pocket.
- The *Commands Error Recovery Manual* contains the procedures to resolve error message conditions generated by the commands in the *Commands Manual*. These error messages are presented in numerical order.
- The *Database Administration Manual Global Title Translation* contains procedural information required to configure an EAGLE 5 ISS to implement these features:
	- Global Title Translation
	- Enhanced Global Title Translation
	- Variable Length Global Title Translation
	- Interim Global Title Modification
	- Intermediate GTT Load Sharing
	- ANSI-ITU-China SCCP Conversion
	- Flexible GTT Load Sharing
	- Origin-Based SCCP Routing
- The *Database Administration Manual Gateway Screening* contains a description of the Gateway Screening (GWS) feature and the procedures necessary to configure the EAGLE 5 ISS to implement this feature.
- The *Database Administration Manual IP<sup>7</sup> Secure Gateway* contains procedural information required to configure the EAGLE 5 ISS to implement the SS7-IP Gateway.
- The *Database Administration Manual SEAS* contains the EAGLE 5 ISS configuration procedures that can be performed from the Signaling Engineering and Administration Center (SEAC) or a Signaling Network Control Center (SNCC). Each procedure includes a brief description of the procedure, a flowchart showing the steps required, a list of any EAGLE 5 ISS commands that may be required for the procedure but that are not supported by SEAS, and a reference to optional procedure-related information, which can be found in one of these manuals:
	- Database Administration Manual Gateway Screening
	- Database Administration Manual Global Title Translation
	- Database Administration Manual SS7
- The *Database Administration Manual SS7* contains procedural information required to configure an EAGLE 5 ISS to implement the SS7 protocol.
- The *Database Administration Manual System Management* contains procedural information required to manage the EAGLE 5 ISS database and GPLs, and to configure basic system requirements such as user names and passwords, system-wide security requirements, and terminal configurations.
- The *Dimensioning Guide for EPAP Advanced DB Features* is used to provide EPAP planning and dimensioning information. This manual is used by Tekelec personnel and EAGLE 5 ISS customers to aid in the sale, planning, implementation, deployment, and upgrade of EAGLE 5 ISS systems equipped with one of the EAGLE 5 ISS EPAP Advanced Database (EADB) Features.
- The *ELAP Administration Manual* defines the user interface to the EAGLE 5 ISS LNP Application Processor on the MPS/ELAP platform. The manual defines the methods for accessing the user interface, menus, screens available to the user and describes their impact. It provides the syntax and semantics of user input, and defines the output the user receives, including information and error messages, alarms, and status.
- The *EPAP Administration Manual* describes how to administer the EAGLE 5 ISS Provisioning Application Processor on the MPS/EPAP platform. The manual defines the methods for accessing the user interface, menus, and screens available to the user and describes their impact. It provides the syntax and semantics of user input and defines the output the user receives, including messages, alarms, and status.
- The *Feature Manual ECAP* provides intructions and information on how to install, use, and maintain the Integrated Acounting Feature Application feature on the Eagle Collector Application Processor (ECAP). This feature collects raw MSU data from the EAGLE 5 ISS, categorizes the data into groups, and feeds those groups to another system for accounting activities.
- The *Feature Manual EIR* provides instructions and information on how to install, use, and maintain the EIR feature on the Multi-Purpose Server (MPS) platform of the EAGLE 5 ISS. The feature provides network operators with the capability to prevent stolen or disallowed GSM mobile handsets from accessing the network.
- The *Feature Manual G-Flex C7 Relay* provides an overview of a feature supporting the efficient management of Home Location Registers in various networks. This manual gives the instructions and information on how to install, use, and maintain the G-Flex feature on the Multi-Purpose Server (MPS) platform of the EAGLE 5 ISS.
- The *Feature Manual G-Port* provides an overview of a feature providing the capability for mobile subscribers to change the GSM subscription network within a portability cluster while retaining their original MSISDNs. This manual gives the instructions and information on how to install, use, and maintain the G-Port feature on the Multi-Purpose Server (MPS) platform of the EAGLE 5 ISS.
- The *Feature Manual INP* provides the user with information and instructions on how to implement, utilize, and maintain the INAP-based Number Portability (INP) feature on the Multi-Purpose Server (MPS) platform of the EAGLE 5 ISS.
- The *FTP-Based Table Retrieve Application (FTRA) User Guide* describes how to set up and use a PC to serve as the offline application for the EAGLE 5 ISS FTP Retrieve and Replace feature.
- The *Hardware Manual EAGLE 5 ISS* contains hardware descriptions and specifications of Tekelec's signaling products. These include the EAGLE 5 ISS, OEM-based products such as the AS*i* 4000 Service Control Point (SCP), the Netra-based Multi-Purpose Server (MPS), and the Integrated Sentinel with Extended Services Platform (ESP) subassembly.

The Hardware Manual provides an overview of each system and its subsystems, details of standard and optional hardware components in each system, and basic site engineering. Refer to this manual to obtain a basic understanding of each type of system and its related hardware, to locate detailed information about hardware components used in a particular release, and to help configure a site for use with the system hardware.

- The *Hardware Manual Tekelec 1000 Application Server* provides general specifications and a description of the Tekelec 1000 Applications Server (T1000 AS). This manual also includes site preparation, environmental and other requirements, procedures to physically install the T1000 AS, and troubleshooting and repair of Field Replaceable Units (FRUs).
- The *Hardware Manual Tekelec 1100 Application Server* provides general specifications and a description of the Tekelec 1100 Applications Server (T1000 AS). This manual also includes site preparation, environmental and other requirements, procedures to physically install the T1100 AS, and troubleshooting and repair of Field Replaceable Units (FRUs).
- The *Installation Manual EAGLE 5 ISS* contains cabling requirements, schematics, and procedures for installing the EAGLE 5 ISS along with LEDs, connectors, cables, and power cords to peripherals. Refer to this manual to install components or the complete systems.
- The *Installation Manual Integrated Applications* provides the installation information for integrated applications such as EPAP 4.0 or earlier (Netra-based Multi-Purpose Server (MPS) platform) and Sentinel. The manual includes information about frame floors and shelves, LEDs, connectors, cables, and power cords to peripherals. Refer to this manual to install components or the complete systems.
- The *LNP Database Synchronization Manual LSMS with EAGLE 5 ISS* describes how to keep the LNP databases at the LSMS and at the network element (the EAGLE 5 ISS is a network element) synchronized through the use of resynchronization, audits and reconciles, and bulk loads. This manual is contained in both the LSMS documentation set and in the EAGLE 5 ISS documentation set.
- The *LNP Feature Activation Guide* contains procedural information required to configure the EAGLE 5 ISS for the LNP feature and to implement these parts of the LNP feature on the EAGLE 5 ISS:
	- LNP services
	- LNP options
	- LNP subsystem application
	- Automatic call gapping
	- Triggerless LNP feature
	- Increasing the LRN and NPANXX Quantities on the EAGLE 5 ISS
	- Activating and Deactivating the LNP Short Message Service (SMS) feature.
- The *Maintenance Manual* contains procedural information required for maintaining the EAGLE 5 ISS. The *Maintenance Manual* provides preventive and corrective maintenance procedures used in maintaining the different systems.
- The *Maintenance Pocket Guide* is an abridged version of the Maintenance Manual and contains all the corrective maintenance procedures used in maintaining the EAGLE 5 ISS.
- The *Maintenance Emergency Recovery Pocket Guide* is an abridged version of the Maintenance Manual and contains the corrective maintenance procedures for critical and major alarms generated on the EAGLE 5 ISS.
- The *MPS Platform Software and Maintenance Manual EAGLE 5 ISS with Tekelec 1000 Application Server* describes the platform software for the Multi-Purpose Server (MPS) based on the Tekelec 1000 Application Server (T1000 AS) and describes how to perform preventive and corrective maintenance for the T1000 AS-based MPS. This manual should be used with the EPAP-based applications (EIR, G-Port, G-Flex, and INP).
- The *MPS Platform Software and Maintenance Manual EAGLE 5 ISS with Tekelec 1100 Application Server* describes the platform software for the Multi-Purpose Server (MPS) based on the Tekelec 1100 Application Server (T1100 AS) and describes how to perform preventive and corrective maintenance for the T1100 AS-based MPS. This manual should be used with the ELAP-based application (LNP).
- The *Provisioning Database Interface Manual* defines the programming interface that populates the Provisioning Database (PDB) for the EAGLE 5 ISS features supported on the MPS/EPAP platform. The manual defines the provisioning messages, usage rules, and informational and error messages of the interface. The customer uses the PDBI interface information to write his own client application to communicate with the MPS/EPAP platform.
- The *Previously Released Features Manual* summarizes the features of previous EAGLE, EAGLE 5 ISS, and  $IP<sup>7</sup>$  Secure Gateway releases, and it identifies the release number of their introduction.
- The *Release Documentation* contains the following documents for a specific release of the system:
	- *Feature Notice* Describes the features contained in the specified release. The Feature Notice also provides the hardware baseline for the specified release, describes the customer documentation set, provides information about customer training, and explains how to access the Customer Support Website.
	- *Release Notice* Describes the changes made to the system during the lifecycle of a release. The Release Notice includes Generic Program Loads (GPLs), a list of PRs resolved in a build, and all known PRs.

#### **NOTE: The** *Release Notice* **is maintained solely on Tekelec's Customer Support site to provide you with instant access to the most up-to-date release information.**

- *System Overview* Provides high-level information on SS7, the IP7 Secure Gateway, system architecture, LNP, and EOAP.
- *Master Glossary* Contains an alphabetical listing of terms, acronyms, and abbreviations relevant to the system.
- *Master Index* Lists all index entries used throughout the documentation set.
- The *System Manual EOAP* describes the Embedded Operations Support System Application Processor (EOAP) and provides the user with procedures on how to implement the EOAP, replace EOAP-related hardware, device testing, and basic troubleshooting information.

## <span id="page-20-0"></span>**Documentation Packaging and Updates**

Customer documentation is updated whenever significant changes that affect system operation or configuration are made.

The document part number is shown on the title page along with the current revision of the document, the date of publication, and the software release that the document covers. The bottom of each page contains the document part number and the date of publication.

## <span id="page-21-0"></span>**Documentation Admonishments**

Admonishments are icons and text that may appear in this and other Tekelec manuals that alert the reader to assure personal safety, to minimize possible service interruptions, and to warn of the potential for equipment damage.

Following are the admonishments, listed in descending order of priority.

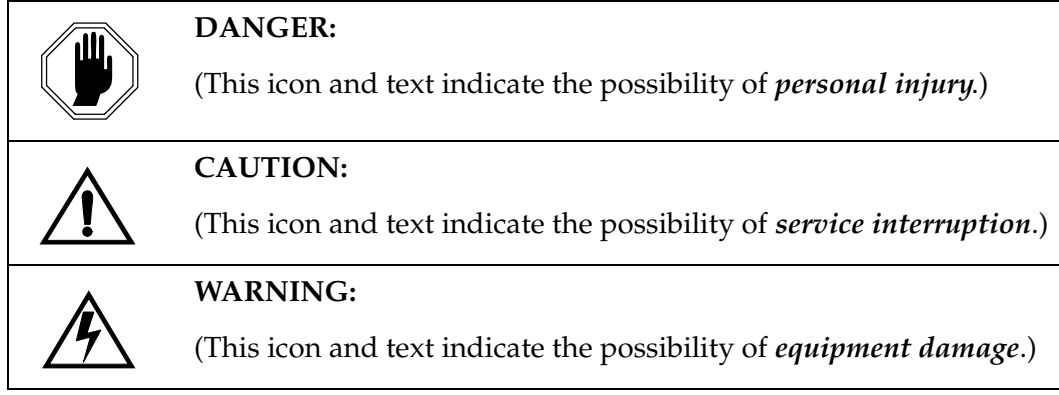

### <span id="page-21-1"></span>**Customer Care Center**

The Customer Care Center offers a point of contact through which customers can receive support for problems that may be encountered during the use of Tekelec's products. The Customer Care Center is staffed with highly trained engineers to provide solutions to your technical questions and issues seven days a week, twenty-four hours a day. A variety of service programs are available through the Customer Care Center to maximize the performance of Tekelec products that meet and exceed customer needs.

To receive technical assistance, call the Customer Care Center at one of the following locations:

• Tekelec, UK

Phone: +44 1784 467 804 Fax: +44 1784 477 120 Email: **ecsc@tekelec.com**

• Tekelec, USA

Phone (within the continental US) 888-367-8552 (888-FOR-TKLC) (outside the continental US) +1 919-460-2150.

Email: **support@tekelec.com**.

When your call is received, the Customer Care Center issues a Customer Service Report (CSR). Each CSR includes an individual tracking number. When a CSR is issued, the Customer Care Center determines the classification of the trouble. The CSR contains the serial number of the system, problem symptoms, and messages. The Customer Care Center assigns the CSR to a primary engineer, who will work to solve the problem. The Customer Care Center closes the CSR when the problem is resolved.

If a critical problem exists, the Customer Care Center initiates emergency procedures (see the following topic, "[Emergency Response"](#page-22-0)).

## <span id="page-22-0"></span>**Emergency Response**

If a critical service situation occurs, the Customer Care Center offers emergency response twenty-four hours a day, seven days a week. The emergency response provides immediate coverage, automatic escalation, and other features to ensure a rapid resolution to the problem.

A critical situation is defined as an EAGLE 5 ISS or LSMS problem that severely affects service, traffic, or maintenance capabilities, and requires immediate corrective action. Critical problems affect service or system operation, resulting in:

- Failure in the system that prevents transaction processing
- Reduction in EAGLE 5 ISS capacity or in EAGLE 5 ISS traffic-handling capability
- Inability to restart the EAGLE 5 ISS
- Corruption of the database
- Inability to perform maintenance or recovery operations
- Inability to provide any required critical or major trouble notification
- Any other problem severely affecting service, capacity, traffic, and billing. Maintenance capabilities may be defined as critical by prior discussion and agreement with the Customer Care Center.

#### <span id="page-23-0"></span>**Maintenance and Administration Subsystem**

The maintenance and administration subsystem consists of two processors, MASP (maintenance and administration subsystem processor) A and MASP B.

Each MASP is made up of two cards, the GPSM-II card (general purpose service module) and the TDM (terminal disk module).

The GPSM-II card contains the communications processor and applications processor and provides connections to the IMT bus. The GPSM-II controls the maintenance and database administration activity.

The TDM contains the fixed disk drive, the terminal processor for the 16 serial I/O ports and interfaces to the MDAL (maintenance disk and alarm) card which contains the removable cartridge drive and alarm logic. There is only one MDAL card in the maintenance and administration subsystem and it is shared between the two MASPs.

The procedures in the *Database Administration Manual – Features* refer to the terms MASP and MDAL. The database commands, such as **rept-stat-db**, refer to the MASP because the MASP controls the input to the TDM and MDAL, and output from the TDM and MDAL. The MDAL is only referred to when inserting or removing the removable cartridge because the removable cartridge drive resides on the MDAL.

For more information on these cards, go to the *Hardware Manual - EAGLE 5 ISS*.

# <span id="page-24-0"></span>**Database Partitions**

The data that the EAGLE 5 ISS uses to perform its functions are stored in two separate areas: the fixed disk drives, and the removable cartridge. The following sections describe these areas and data that is stored on them. These areas and their partitions are shown in [Figure 1-1.](#page-24-1)

<span id="page-24-1"></span>**Figure 1-1.** Database Partitions

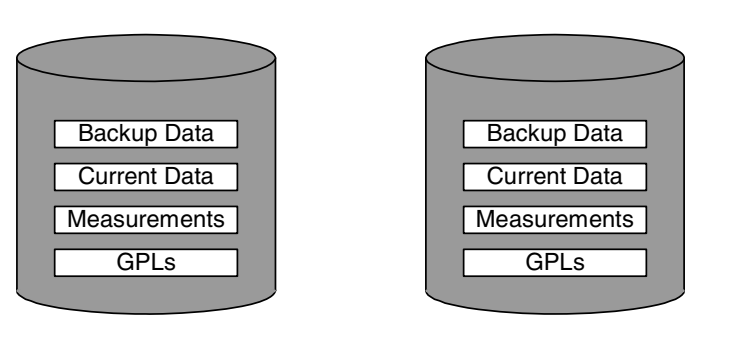

**ACTIVE FIXED DISK STANDBY FIXED DISK**

**System Data Removable Cartridge**

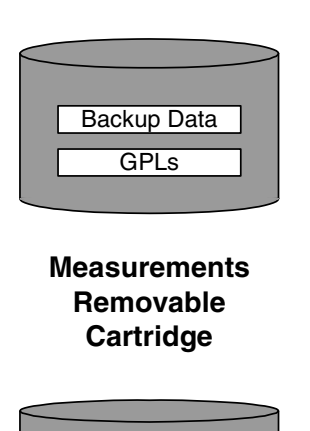

Measurements

#### <span id="page-25-0"></span>**Fixed Disk Drive**

There are two fixed disk drives on the system. The fixed disk drives contain the "master" set of data and programs for the system. The two fixed disk drives are located on the terminal disk modules (TDMs). Both disks have the same files. The data stored on the fixed disks is partially replicated on the various cards in the system. Changes made during database administration sessions are sent to the appropriate cards.

The data on the fixed disks can be viewed as four partitions.

- Current partition
- Backup partition
- Measurements partition
- Generic program loads (GPLs) partition

The data which can be administered by users is stored in two partitions on the fixed disk, a current database partition which has the tables which are changed by on-line administration, and a backup database partition which is a user-controlled copy of the current partition.

All of the on-line data administration commands effect the data in the current partition. The purpose of the backup partition is to provide the users with a means of rapidly restoring the database to a known good state if there has been a problem while changing the current partition.

A full set of GPLs is stored on the fixed disk, in the GPL partition. There is an approved GPL and a trial GPL for each type of GPL in this set and a utility GPL, which has only an approved version. Copies of these GPLs are downloaded to the system cards. The GPL provides each card with its functionality. For example, the **ss7ansi** GPL provides MTP functionality for link interface modules (LIMs).

Measurement tables are organized as a single partition on the fixed disk. These tables are used as holding areas for the measurement counts.

#### <span id="page-26-0"></span>**Removable Cartridge**

A removable cartridge is used for two purposes.

- To hold an off-line back-up copy of the administered data and system GPLs
- To hold a copy of the measurement tables

Because of the size of the data stored on the fixed disk drives on the TDMs, a single removable cartridge cannot store all of the data in the database, GPL and measurements partitions.

To use a removable cartridge to hold the system data, it must be formatted for system data. To use a removable cartridge to hold measurements data, it must be formatted for measurements data. The system provides the user the ability to format a removable cartridge for either of these purposes. A removable cartridge can be formatted on the system by using the **format-disk** command. More information on the **format-disk** command can be found in the *Commands Manual*. More information on the removable cartridge drive can be found in the *Hardware Manual - EAGLE 5 ISS*.

The removable cartridge drive is located on the MDAL card in card location 1117.

Additional and preformatted removable cartridges are available from the Customer Care Center.

# <span id="page-27-0"></span>**List of Acronyms and Abbreviations**

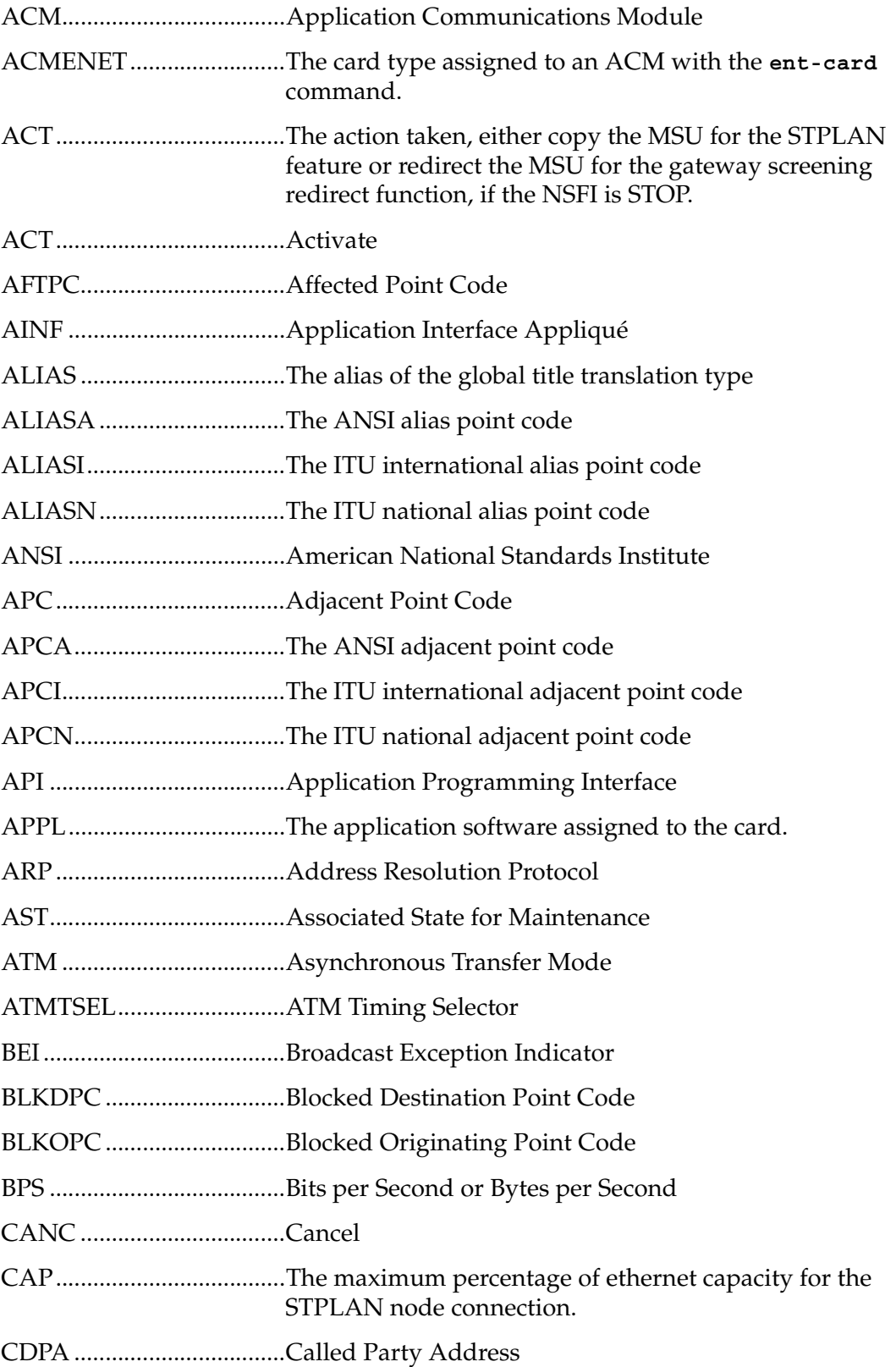

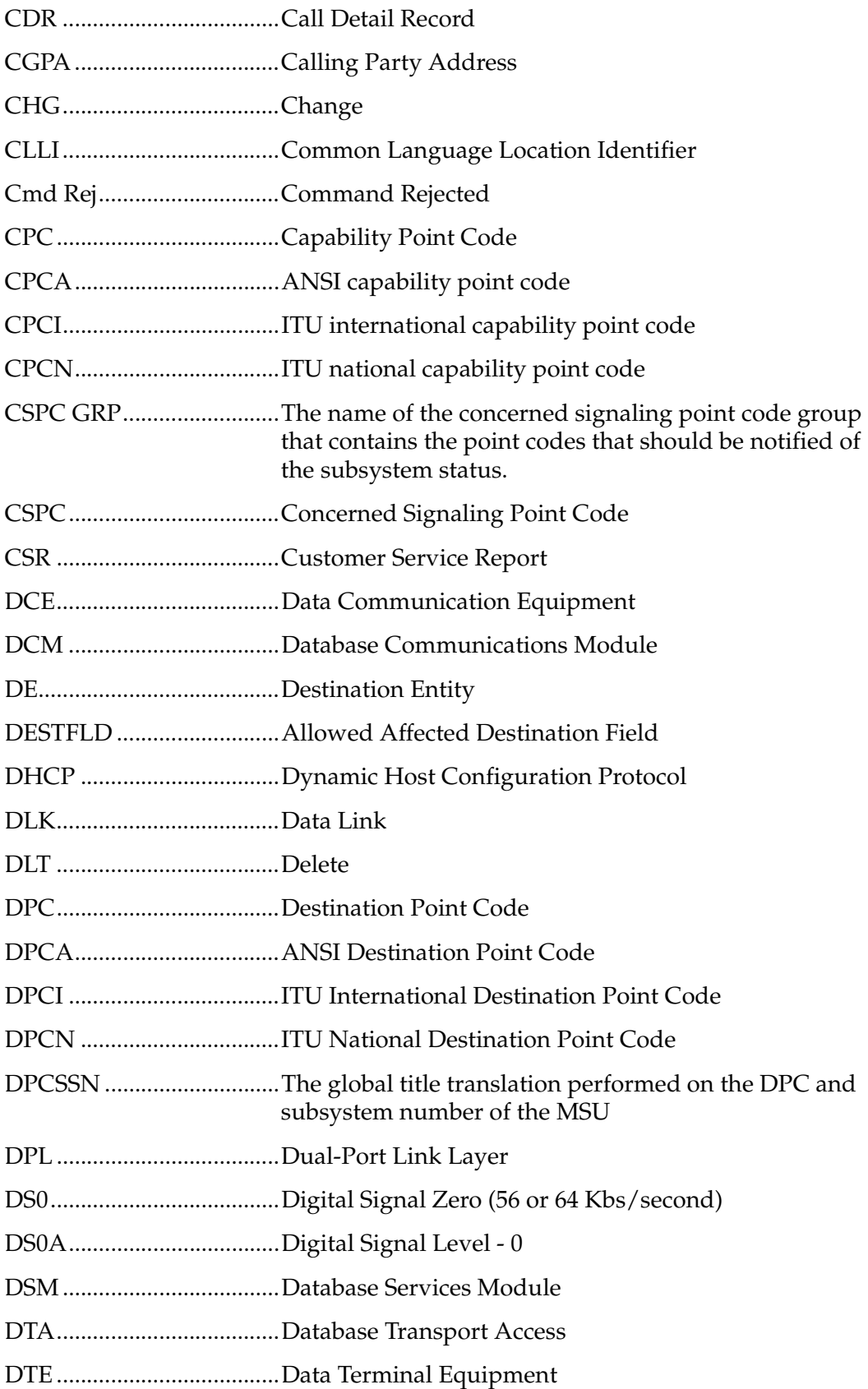

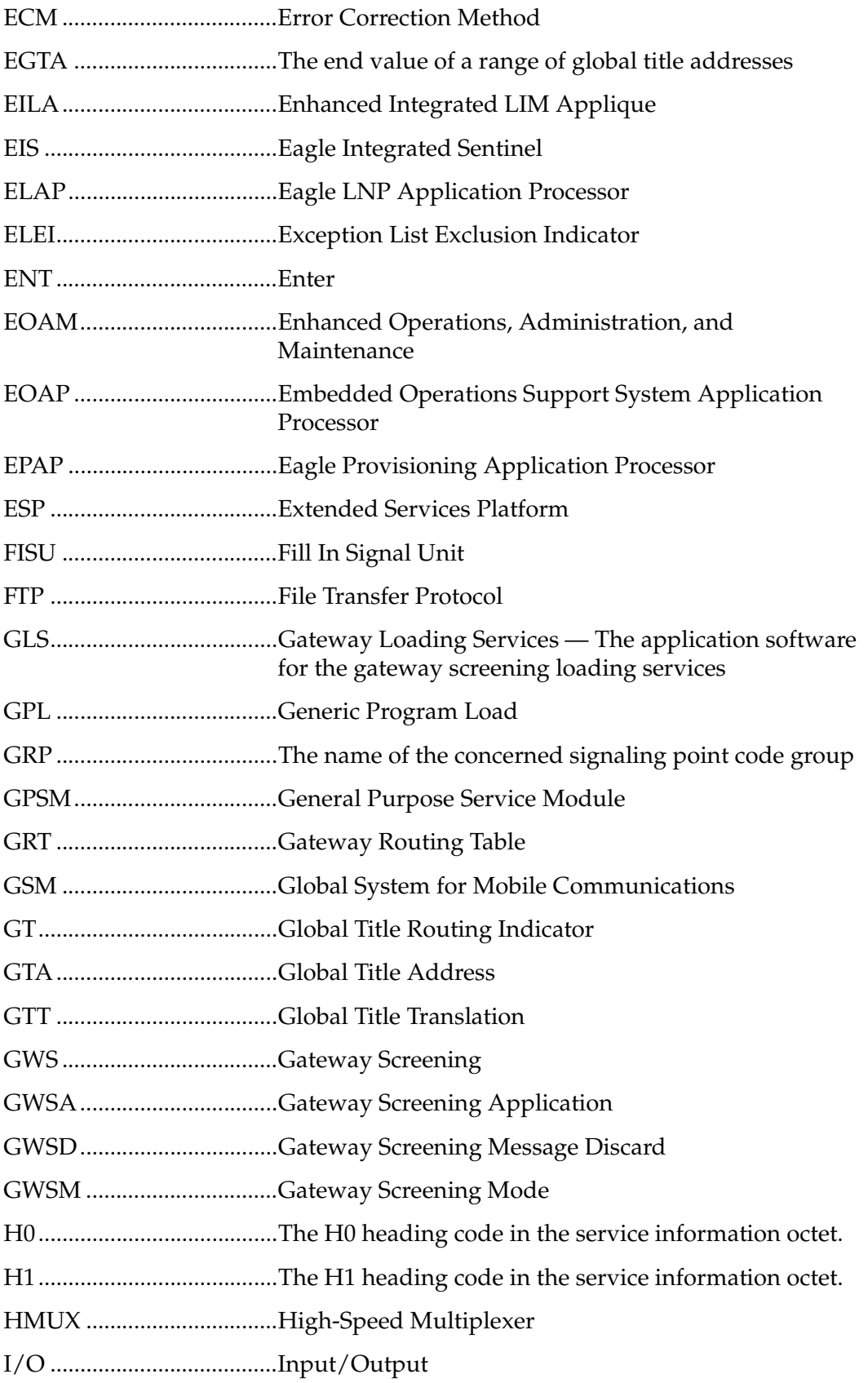

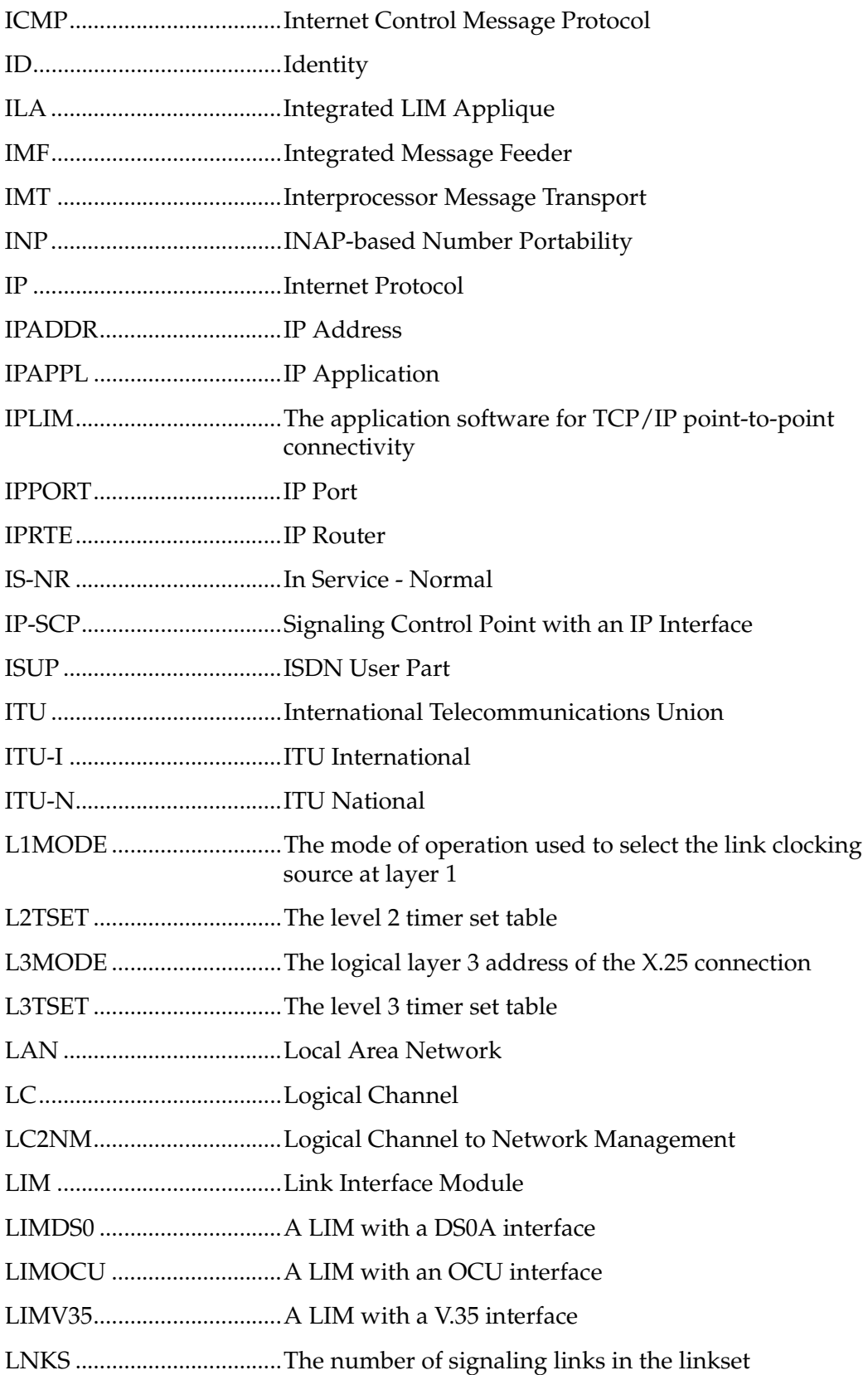

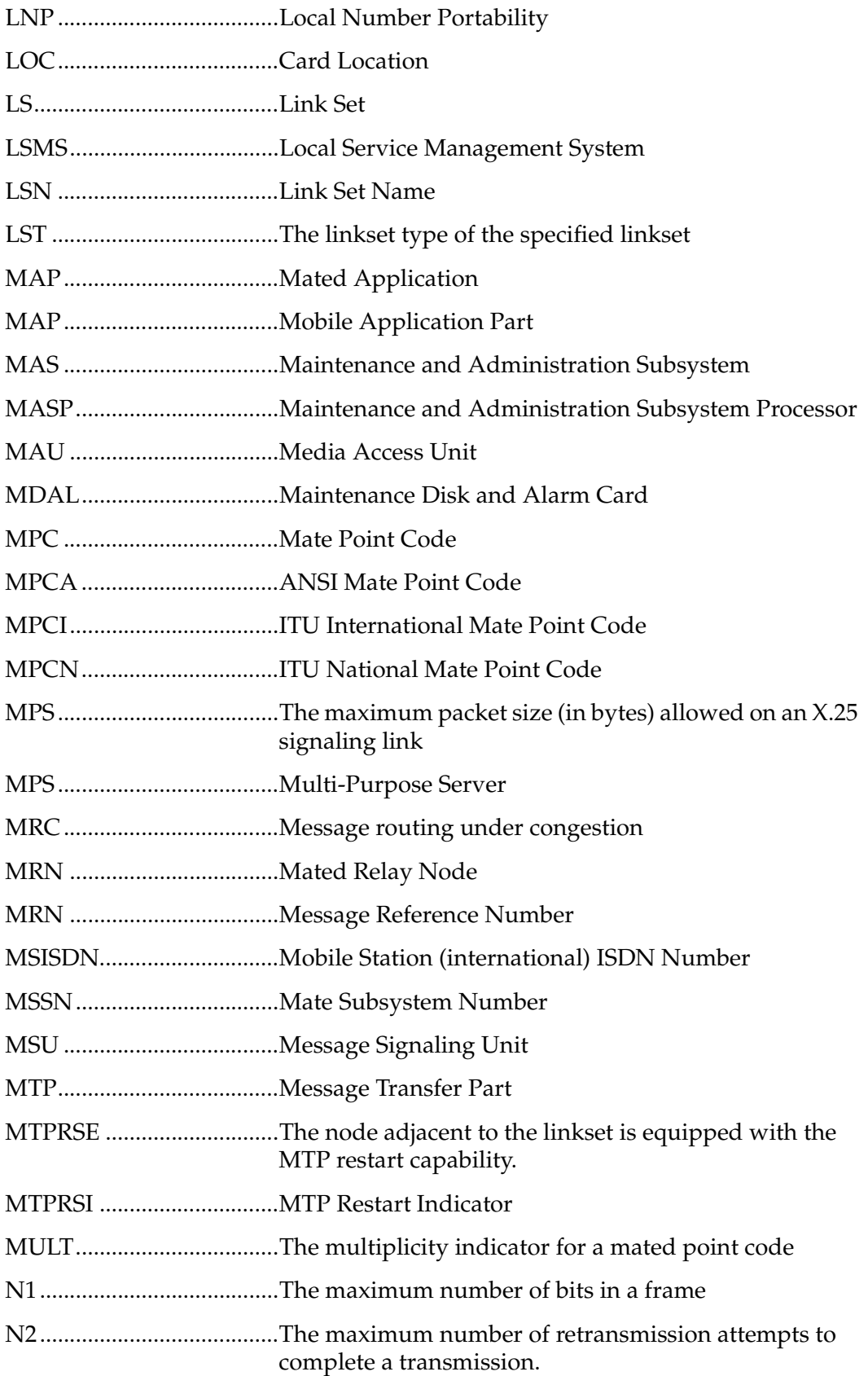

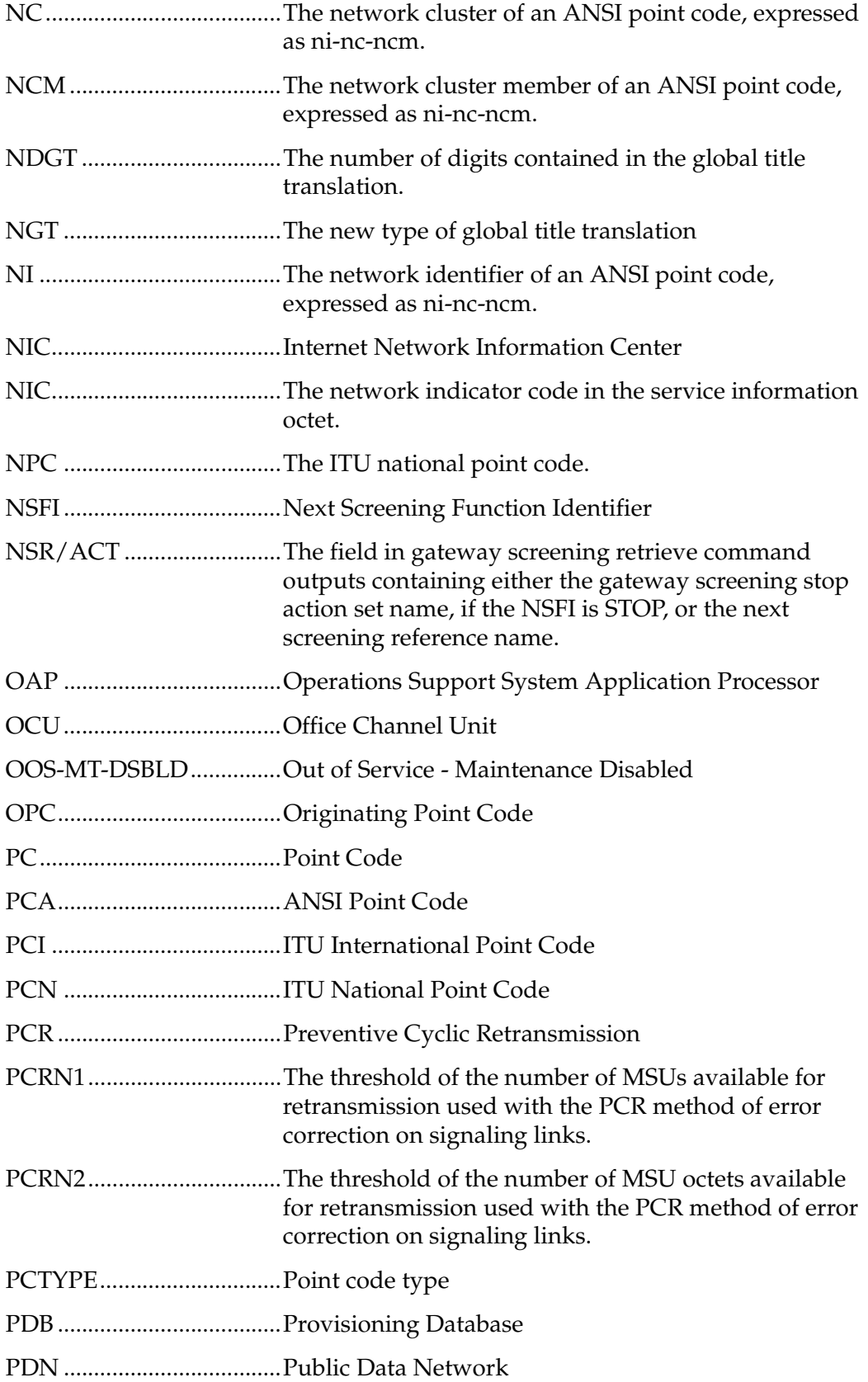

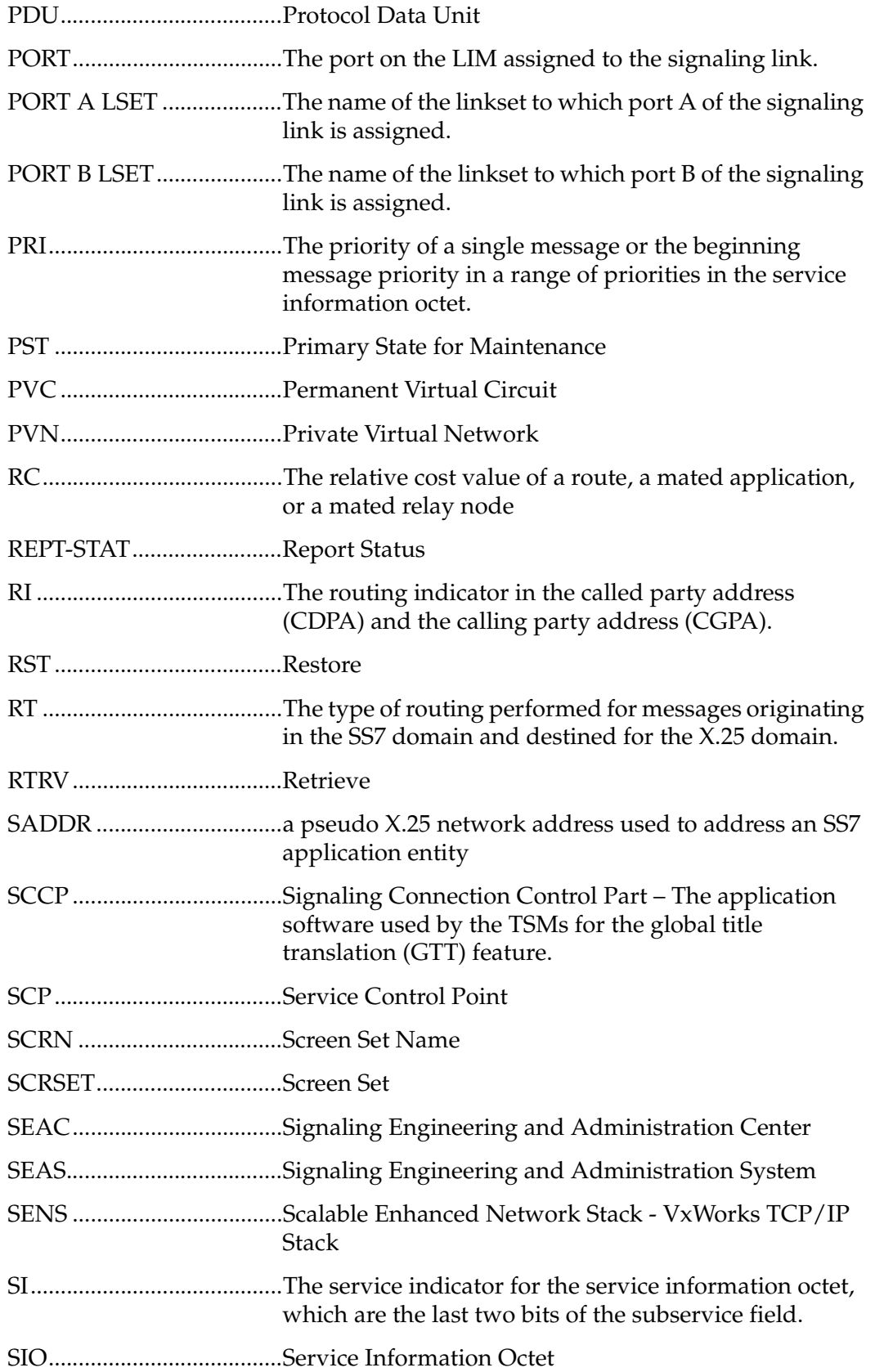

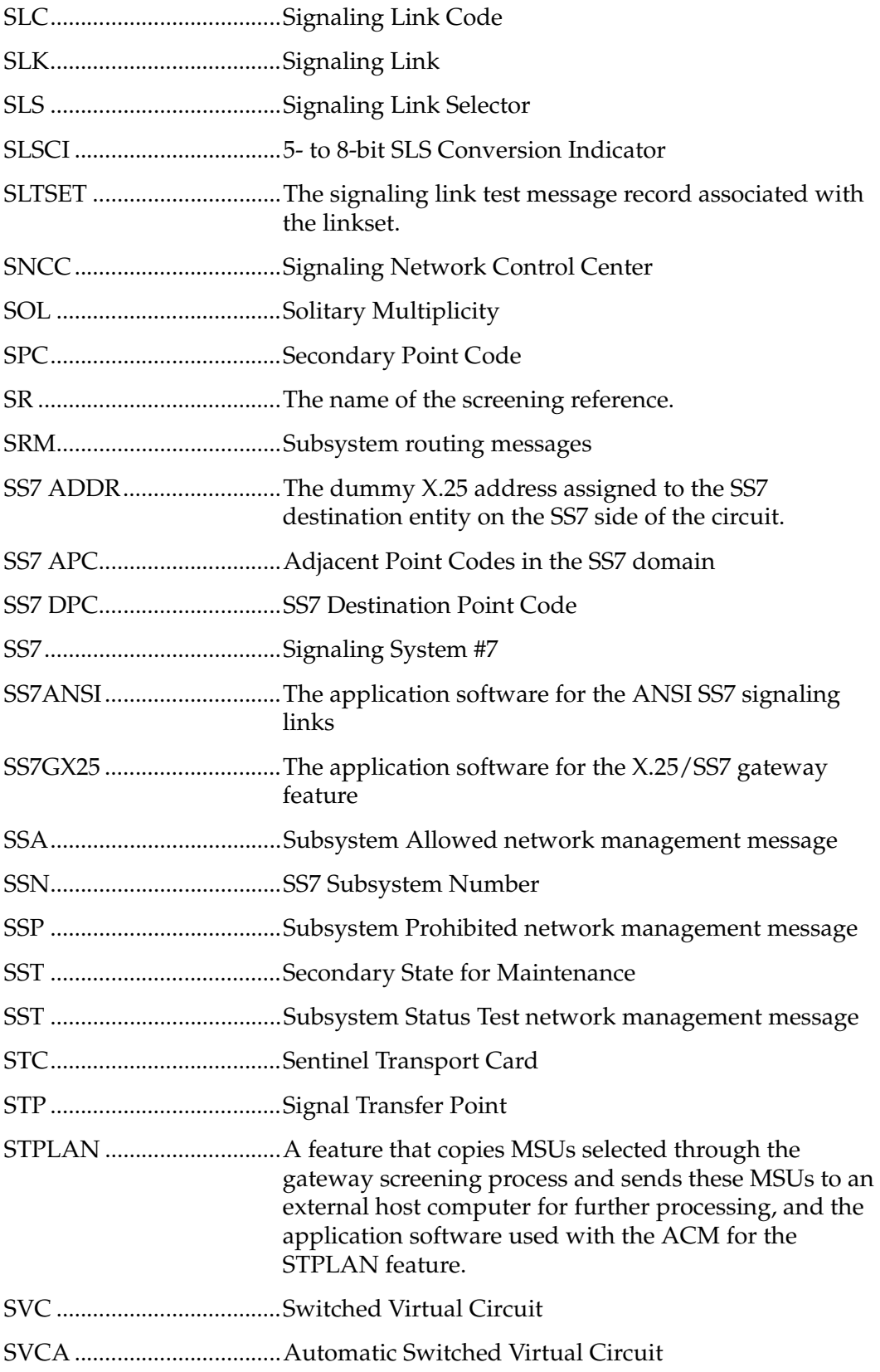

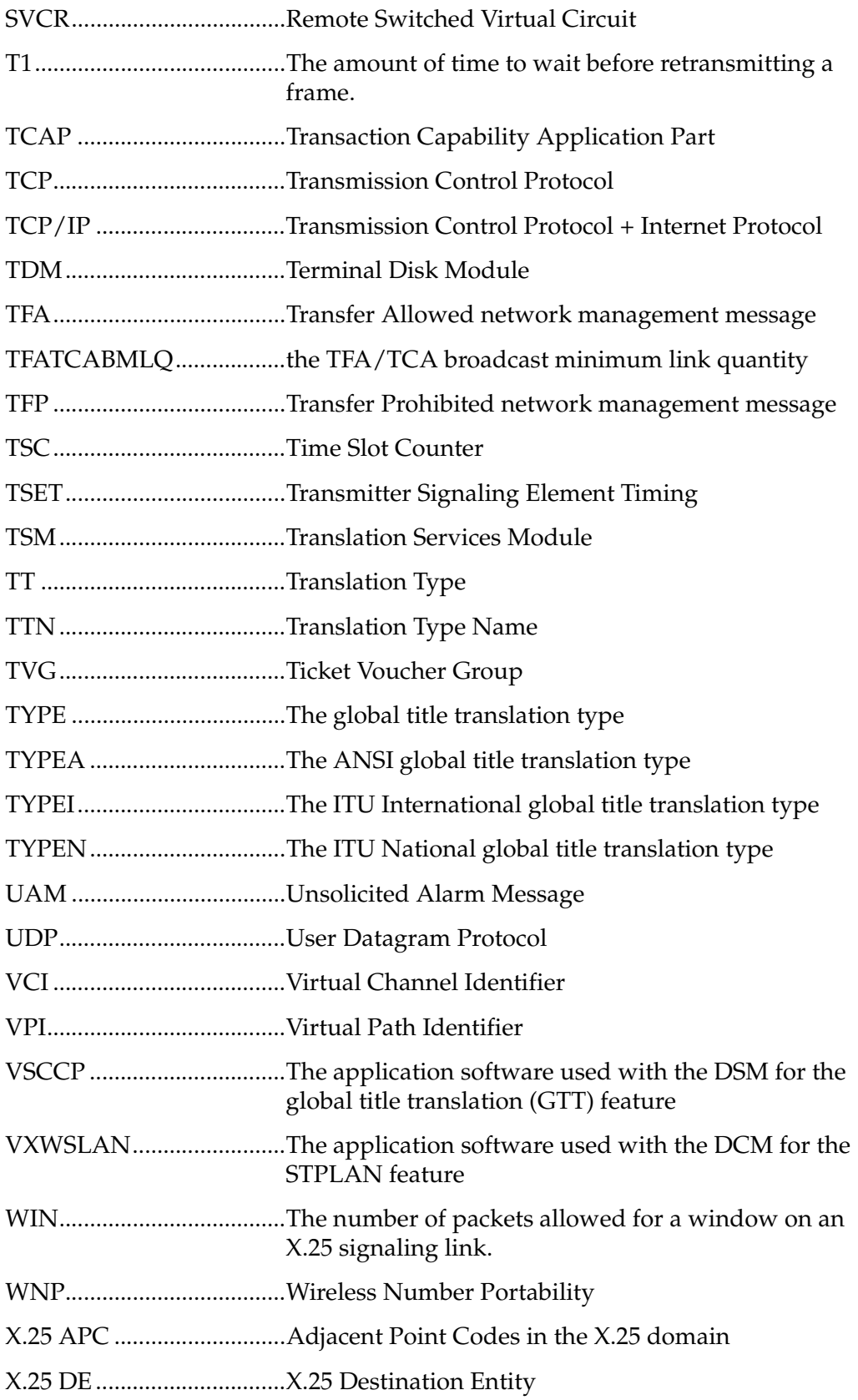
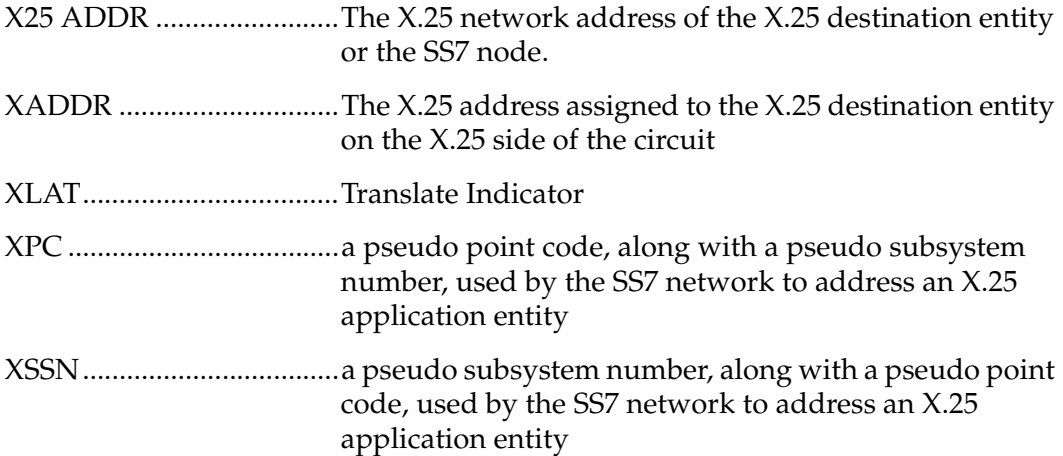

#### **Introduction**

**2**

# **X.25 Gateway Configuration**

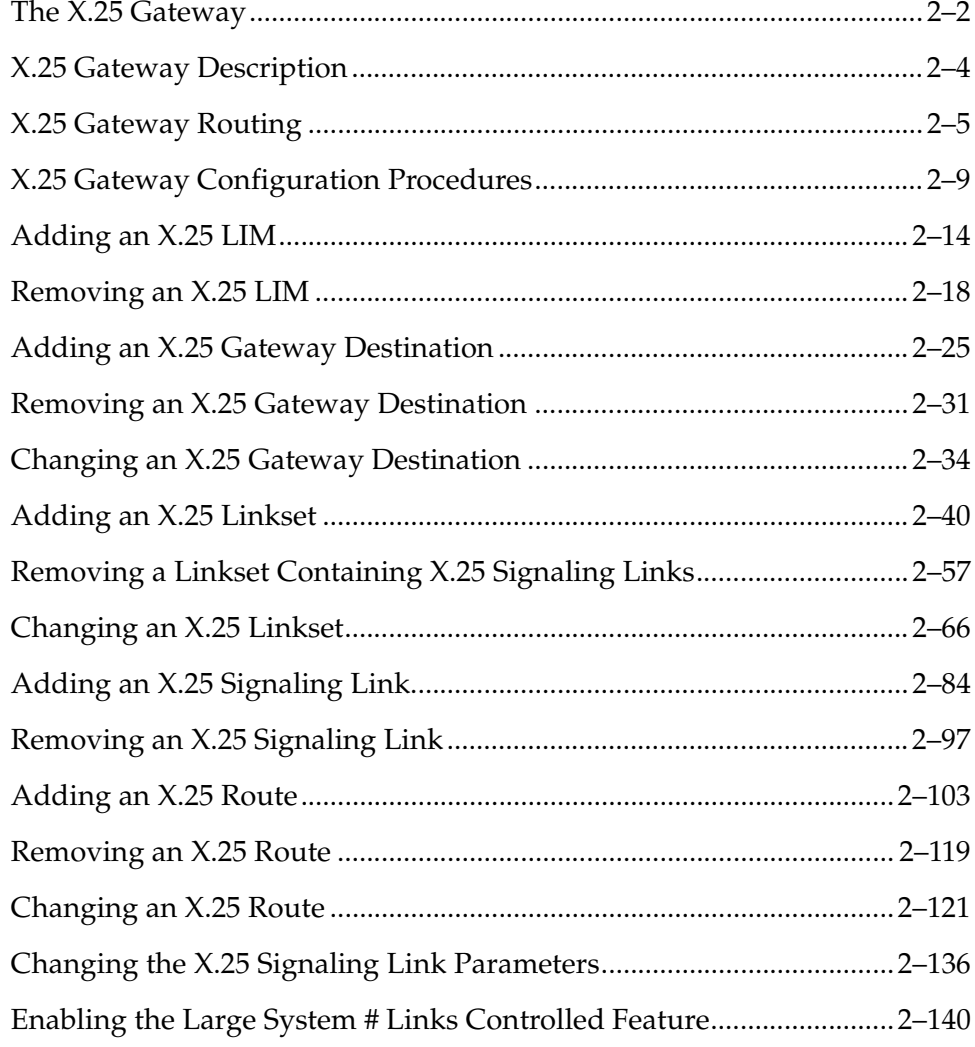

### <span id="page-39-0"></span>**The X.25 Gateway**

The EAGLE 5 ISS X.25/SS7 gateway feature provides connectivity between SS7 and X.25 networks. This enables cellular (IS.41) applications using different transport services to connect. The gateway is physically positioned between the SS7 network and X.25 network. See [Figure 2-1](#page-39-1). The gateway transports IS.41 messages from one network to the other using the SS7 Transaction Capability Application Part (TCAP) protocol.

### <span id="page-39-1"></span>**Figure 2-1.** X.25 Gateway Network

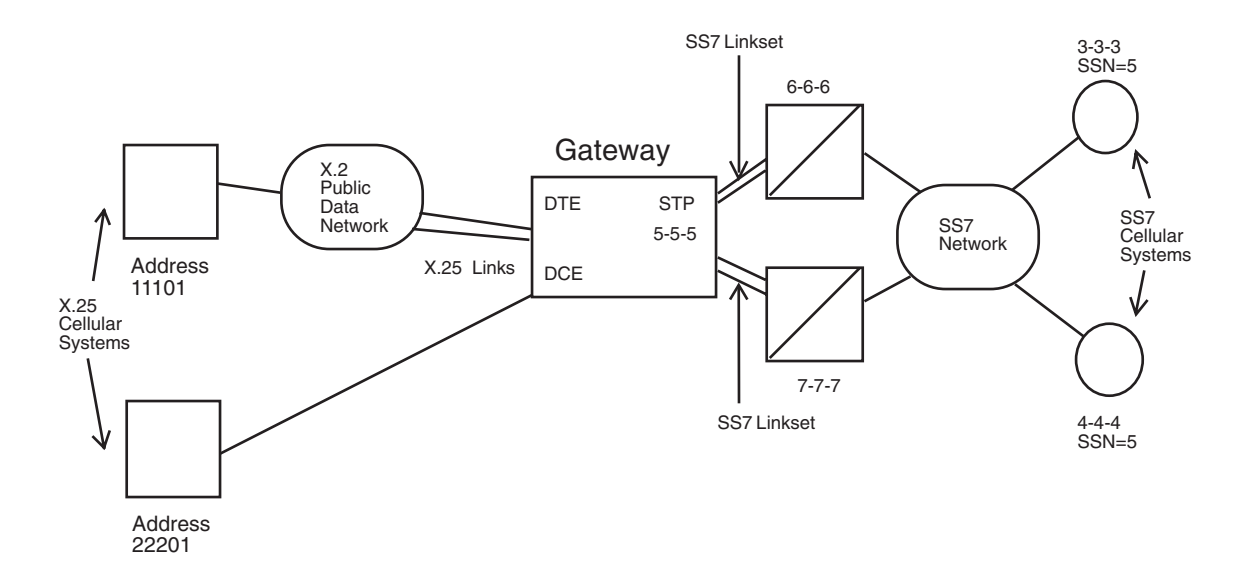

The X.25 gateway requires a new communications capability between SS7 and X.25 networks. The gateway uses a LIM card running the **ss7gx25** application. The LIM supports the DS0A, OCU, or V.35 interfaces at lines speeds of 4800, 9600, 19,200, 56,000, and 64,000 bps.

The card looks and operates like any other LIM card. The card is labeled as a LIM-DS0, LIM-V35, and so forth. It can perform gateway screening. It must also provide three distinct functional components: MTP (Level 3) processing, IS.41 gateway and X.25 conversion.

The MTP Level 3 processing is similar to the operation on SS7 LIM cards. The IS.41 gateway function converts the MTP portion of the packet to X.25 protocol. The X.25 function controls the X.25 protocol and the X.25 link status.

### **Connectivity to the X.25 Node**

The gateway supports these two types of connectivity to the X.25 node:

- direct connectivity
- connectivity through a public or private data network

If the gateway has a direct link to the X.25 node, the gateway appears as a DCE to the X.25 node. The gateway can also connect to the X.25 node through a public data network where it appears as a DTE to the X.25 network.

### **Message Conversion**

The gateway performs the message conversion for all TCAP traffic in both directions. The message conversion removes and adds protocol envelopes used by the X.25 and SS7 networks. The TCAP portion of the data is not changed. The MTP/SCCP of SS7 is converted to X.25 and reverse, depending upon the traffic direction. TCAP is passed through the gateway unchanged. IS.41 uses TCAP as the "carrier."

### **Address Mapping**

In order to route traffic between networks, the gateway performs address mapping between the X.25 domain and the SS7 domain. The X.25 application entities and the SS7 application entities must have addresses not only in their domain but also in the opposite network domain. For example, the X.25 application entity is addressed by the SS7 network using a pseudo point code and pseudo subsystem number (XPC and XSSN). Conversely, the SS7 application entity must be addressed by the X.25 network using a pseudo X.25 network address (SADDR).

## <span id="page-41-0"></span>**X.25 Gateway Description**

X.25 requires that any data that is transmitted must be sent on a connection. A connection represents a route between two application entities (one in the X.25 domain and one in the SS7 domain). It must exist before any messages can be transferred. The connection can be one of three types:

- PVC (permanent virtual circuit): A fixed connection that can only be altered through administration.
- SVCA (switched virtual circuit-automatic): A connection established by the STP as soon as the X.25 gateway card initializes.
- SVCR (switched virtual circuit-remote): A connection established by the X.25-user end when necessary.

For these connections, a route must be defined through administration. Every application entity that can be connected through the gateway must be defined. The association between the application entities must also be defined.

An X.25 link appears to the STP as though it is an SS7 link. Adjacent point codes are either the originating point code of the X.25 distant end (if the connection is direct), or a virtual point code (if the connection is through a network). This is equivalent to routing through an adjacent STP to the signaling points connected to it. See [Figure 2-1](#page-39-1).

As messages travel from the X.25 network to the SS7 network, the gateway determines the destination point code (DPC) and adds the SS7 SCCP and MTP envelopes to the TCAP message. The gateway determines the virtual circuit and removes the SCCP and MTP envelopes on messages transmitted from the SS7 network side to an X.25 destination.

Other attributes of the gateway are as follows:

- Each X.25 link supports up to 255 logical channels as SVCs or PVCs or a combination.
- The EAGLE 5 ISS supports up to 1024 X.25 logical connections. If the 2000 X.25 routes feature is turned on, shown by the entry **X252000 = on** entry in the **rtrv-feat** command output, the EAGLE 5 ISS supports up to 2000 X.25 logical connections.
- All X.25 network-initiated calls are accepted when the calling X.25 node is correctly defined in the STP.
- Gateway screening is supported from the X.25 to the SS7 network.
- Routing does not occur through the X.25 gateway between two X.25 points.
- X.25 networks that do not supply the calling address in the call request are not supported for network-initiated connections.

# <span id="page-42-0"></span>**X.25 Gateway Routing**

Gateway routing is performed through four different functions:

- Connection Determination
- X.25 Connection Control
- Same-Link Management
- Logical Channel to Network Management Mapping

### **Connection Determination**

The destination address for X.25 is defined as a destination element (X.25 DE). An X.25 DE is an object on the X.25 network to which a connection can be made and has a point code assigned to it. An X.25 link can be either point-to-point (direct) or through an intermediary network. A destination for SS7 is a point code, plus an optional subsystem number (SSN).

A destination for X.25 is dependent upon whether a connection is established. A connection is defined as a pair of destinations that are exchanging messages. The destination for X.25 is an  $\overline{X}$ .25 address before connection, and a logical channel (LC) after connection. One of the destinations must be in the X.25 domain and the other in the SS7 domain. See [Figure 2-2.](#page-42-1)

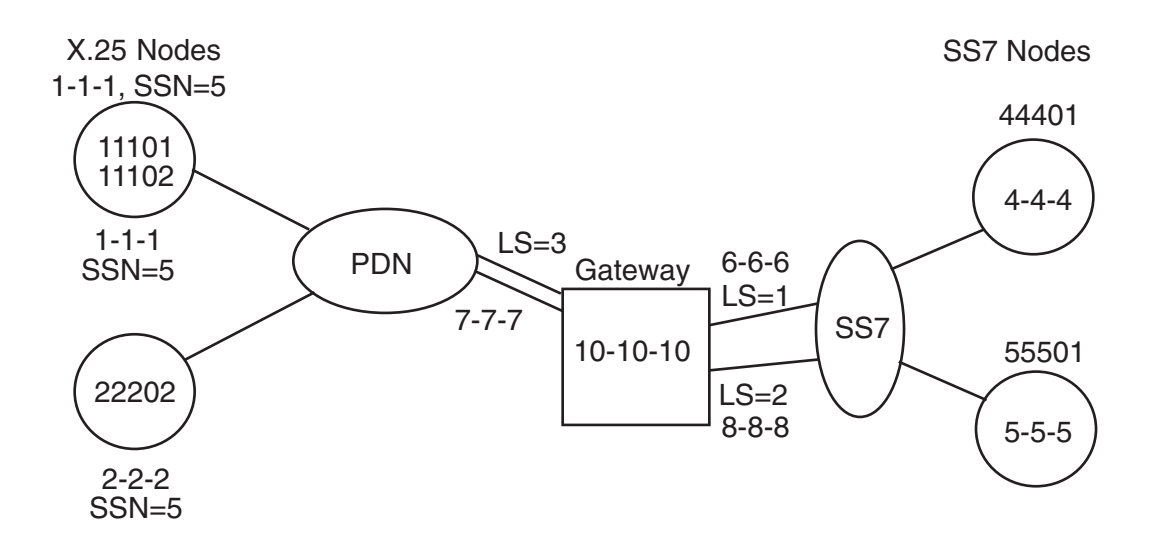

<span id="page-42-1"></span>**Figure 2-2.** X.25 Gateway Connection Determination

The connection is determined using the gateway routing table (GRT). This process can be divided by whether the message arrives from the X.25 side (inbound) or the SS7/MTP side (outbound):

• Inbound messages:

If the logical channel on which the message arrives is in the connected state, it already points to an entry in the gateway routing table. The destination point code (DPC) is the value in the SS7 point code field. The origination point code (OPC) is the value in the X.25 point code field.

For an incoming SVC (SVCR), the X.25 user must first establish the connection.

• Outbound messages:

The DPC is used to locate the connection on which to send the message. The order of the lookup in the GRT is as follows:

**1.** The STP locates an entry in the X.25 point code field that matches the DPC. If no entry is found for that point code, the gateway produces MRN #1140 and the MSU is discarded.

### **NOTE: If no entry is found, or an SVCA defined, the connection cannot be established.**

- **2.** The STP verifies that the OPC matches the SS7 point code field. If there is no match, the gateway produces MRN #1134 and the MSU is discarded.
- **3.** Once the connection entry is found in the Gateway Routing Table (GRT), the STP examines the card address field and proceeds as follows:

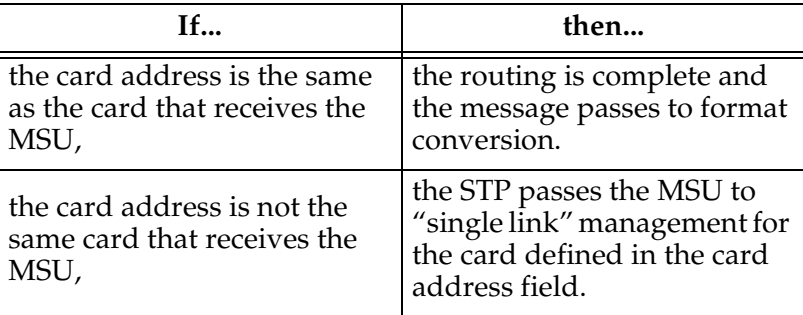

### **X.25 Connection Control**

There is an additional routing requirement, connection routing and control, that is different from SS7 routing.

A connection must be established before any message can be transferred between the STP and an X.25 DE. A connection is established depending upon when and where the connection is made.

A fixed connection route is defined through administration and can be either PVC (permanent virtual circuit), SVCA (switched virtual circuit-automatic) or SVCR (switched virtual circuit - remote). If the connection type field is PVC, the PVC is already established when the link is initialized through provisioning in the public data network (PDN) and STP. The PVC remains in effect while the link is operational.

If the connection type field is SVCA, the connection is established by the designated LIM card (defined in the location field) immediately after the link becomes initialized. It is possible that the remote end becomes available during this cycle, and makes the connection from the remote end. The remote end could make the connection to any card. The connection remains in effect while the link is operational or until the remote end fails or clears the connection.

If the connection type field is SVCR, the connection can only be made by the X.25 DE as follows:

If an X.25 DE wants to send a message to an SS7 node, and the STP has not established a connection to that node, the X.25 DE attempts to establish one before sending the message. The X.25 DE establishes the connection by sending a call request to the STP with identification in the calling address field, and the SS7 node in the called address field.

When the STP receives the incoming call, the STP verifies both the calling and called addresses using the X.25 address and SS7 address fields. If the STP finds an entry for the X.25 address pair, it checks to see if a connection is active.

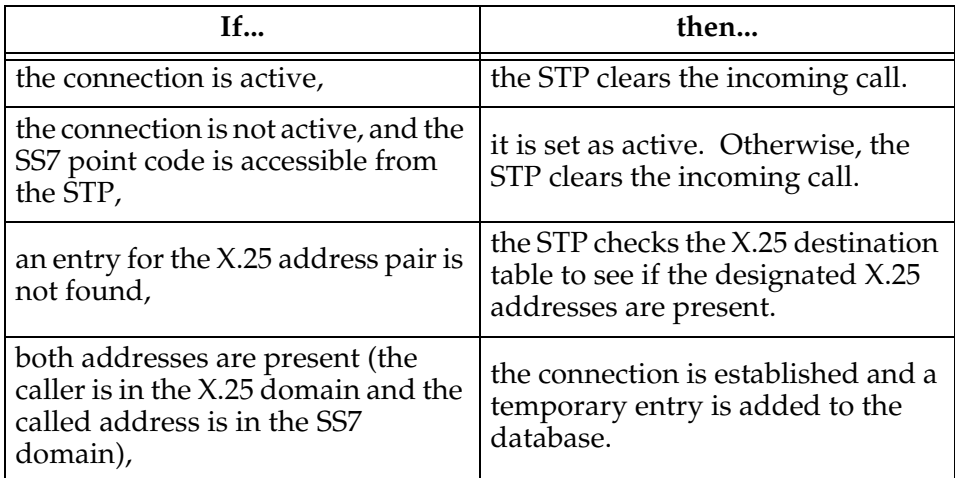

### **Same Link Management**

X.25 requires that if there is a set of links into a PDN (or directly to an X.25 DE), a response to a request must be returned on the same link and logical channel as the request was received. Because MTP routing does not use a particular link on a linkset, it is likely that a response would go to a non-originating LIM. Same link management assures that the message is sent out on the same link. This is achieved by each LIM informing all others LIMs when the state of a connection changes.

### **Logical Channel to Network Management Mapping**

The EAGLE 5 ISS X.25/SS7 gateway also provides management procedures for failed X.25 logical channels. This feature allows traffic destined for failed logical channels to be rerouted to an alternate route.

When configuring logical channel to network management mapping (LC2NM), you must determine if the X.25 entity is expecting associated queries and responses to use the same logical channel, or if they may be assigned to different logical channels. If associated queries and responses can be received over different logical channels, load balancing and failure recovery through alternate routing is supported.

If logical channel to network management mapping is enabled, and the X.25 entity can receive associated queries and responses on different logical channels, data destined to a failed logical channel is diverted by forced rerouting procedures in the EAGLE 5 ISS to the alternate route. All other associated traffic is diverted, and the logical channels to which associated traffic is assigned are made unavailable.

If the X.25 entity expects all associated queries and responses to be received on the same logical channel, traffic is still diverted to the alternate route if the logical channel fails. Forced rerouting procedures are not needed in this case.

If the alternate route is not available, the EAGLE 5 ISS uses level three network management procedures. For example, an X.25 link interface module (LIM) determines a logical channel has failed. Network management diverts traffic away from the failed logical channel to a defined terminate route.

No network management messages are sent outside the EAGLE 5 ISS, and therefore should have no adverse effects on the SS7 network. The EAGLE 5 ISS uses SS7 network management procedures in software to divert traffic from the failed X.25 signaling link to another X.25 signaling link.

If route management mapping is not enabled on the X.25 linkset, there is no indication of logical channel failures. An unsolicited alarm message (UAM) output is created, which provides a textual message to indicate failure of an X.25 logical channel. All traffic destined to the failed logical channel is discarded.

If X.25 level 2 should fail within the X.25 LIM, all X.25 routes associated with the LIM are considered unavailable and forced rerouting procedures are used.

In either of the above cases, when the logical channel is restored to service, network management will divert traffic back to the newly restored logical channel.

### **X. 25 Gateway Routing on Mated STPs**

If the network uses two STPs as gateways between an X.25 network (or set of X.25 networks) and the SS7 network, there are special routing considerations.

To use the mated STPs, you must define two connections between each pair of nodes that communicate through the mated pair. The view is different for the X.25 node and the SS7 node. To the SS7 node, there is one destination for the messages. To the X.25 node, there are two X.25 address pairs that represent this same logical connection.

The X.25 application on one MSC sees two connection paths to another MSC – one is primary the other secondary.

# <span id="page-46-0"></span>**X.25 Gateway Configuration Procedures**

For the EAGLE 5 ISS to implement the X.25/SS7 gateway feature, the EAGLE 5 ISS must be configured to support the X.25 network. These items must be configured to support the X.25 network.

- X.25 LIMs
- X.25 gateway destinations
- X.25 linksets
- X.25 signaling links
- X.25 routes
- X.25 signaling link parameters if the default X.25 signaling link parameters need to be changed

The procedures shown in this chapter use a variety of commands. If more information on these commands is needed, go to the *Commands Manual* to find the required information.

In addition to the X.25 gateway destinations, X.25 linksets, X.25 signaling links, X.25 routes, and X.25 signaling link parameters, other entities must be provisioned in the database to support the X.25 network. The entities that are required for the particular X.25 entity are listed with the particular procedure. They are also shown here to give an overview of what is required to configure the EAGLE 5 ISS to support the X.25 network. These entities must also be provisioned in the order that they are shown.

[Figure 2-3](#page-47-0) shows the relationships of the database elements that are configured in these procedures.

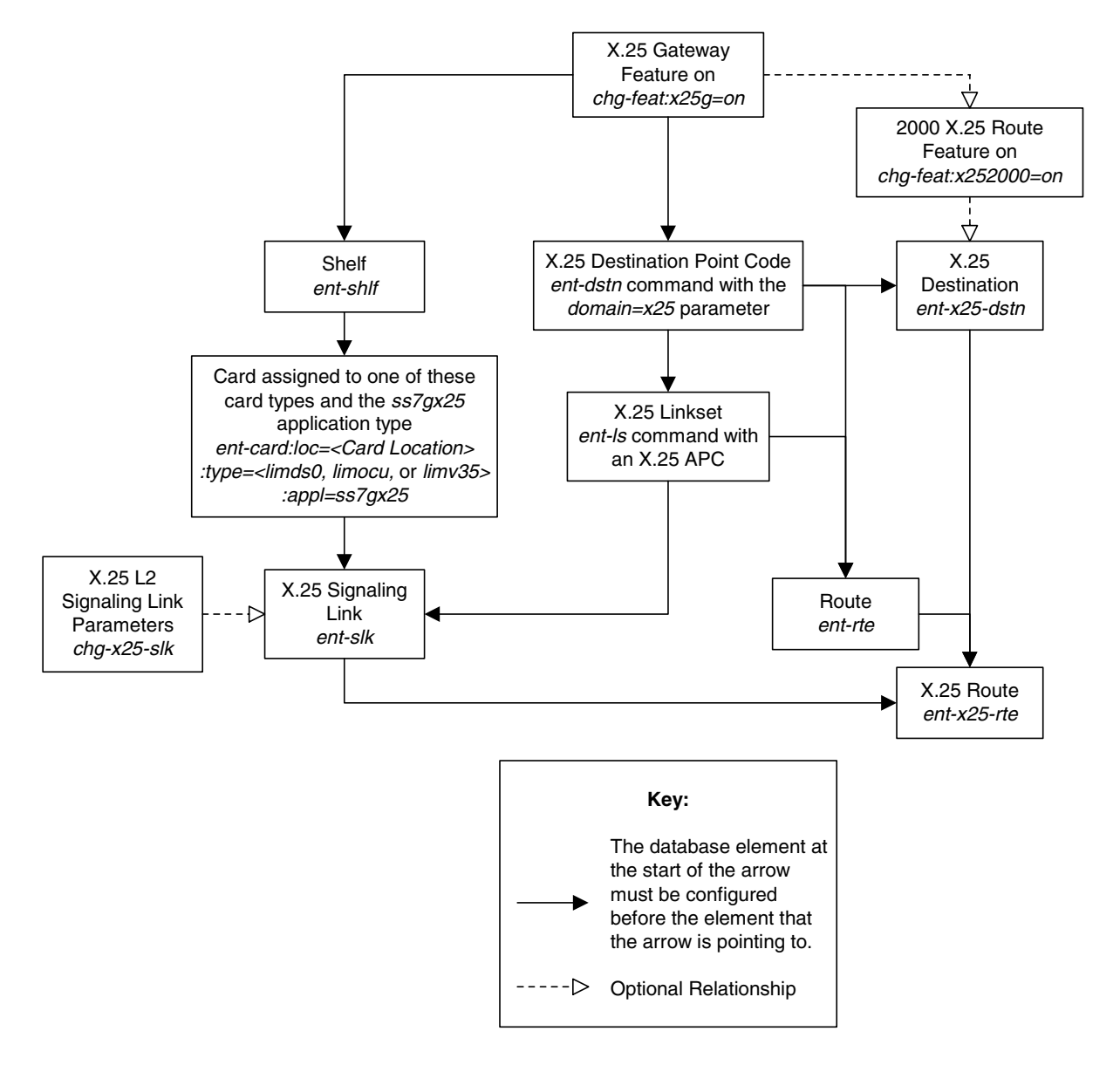

<span id="page-47-0"></span>**Figure 2-3.** X.25 Gateway Database Relationships

**1.** The X.25/SS7 gateway feature must be turned on with the **chg-feat:x25g=on** command. If the database is to contain more that 1024 X.25 destinations and routes, the 2000 X.25 routes feature must be turned on with the **chg-feat:x252000=on** command. The **rtrv-feat** command is used to verify whether these features are on or off.

### **NOTE: Once the X.25 gateway feature and the 2000 X.25 routes features are turned on with the chg-feat command, they cannot be turned off.**

**2.** Make sure that the required shelf is in the database with the **rtrv-shlf** command. If it is not in the database, add it with the **ent-shlf** command.

- **3.** Make sure the cards that the X.25 signaling links will be assigned to are in the database with the **rtrv-card** command. These cards must be LIMs (card types **limds0**, **limocu**, or **limv35**) and must have the **ss7gx25** application assigned to them. If these cards are not in the database, add them with the **ent-card** command, specifying a LIM (**:type=limds0**, **:type=limocu**, or **:type=limv35**) and the **ss7gx25** application (**:appl=ss7gx25**).
- **4.** The X.25 network configuration for the EAGLE 5 ISS requires linksets, routes, and X.25 destinations. These entities use point codes and these point codes must be defined in the database. Verify that the necessary point codes are in the database with the **rtrv-dstn** command. If they are not in the database, add them with the **ent-dstn** command. The point codes must also be assigned to the X.25 domain.

**NOTE: No database entity used for the X.25/SS7 gateway feature can contain ITU international and ITU national point codes. The ent-dstn command does not allow an ITU international or ITU national point code to be assigned to the X.25 domain.**

- **5.** The X.25 destination, used to assign an X.25 address to a point code, must be in the database. Verify this with the **rtrv-x25-dstn** command. If it is not in the database, add it with the **ent-x25-dstn** command, specifying a point code in the X.25 domain.
- **6.** The linksets that will contain the X.25 signaling links must be in the database. These linksets must be assigned an adjacent point code (APC) that is in the X.25 domain. Verify this with the **rtrv-ls** command. If the APC is in the X.25 domain, the entry **X25** is shown in the **DOMAIN** field of the output. If the necessary linksets are not in the database, add them with the **ent-ls** command, specifying an APC that is in the database and in the X.25 domain, added in step 4.
- **7.** The X.25 signaling links must be in the database. Verify this with the **rtrv-slk** command. The X.25 signaling links are assigned to linksets in the X.25 domain, from step 6 and to LIMs with the **ss7gx25** application, from step 3. They also have dashes in the **L2TSET** field in the **rtrv-slk** command. If the necessary X.25 signaling links are not in the database, add them with the **ent-slk** command. These signaling links must be assigned to LIMs with the **ss7gx25** application and to linksets whose APC is in the X.25 domain.
- **8.** When the X.25 signaling links are added to the database, there are parameters that control the behavior of these signaling links that are not configured with the **ent-slk** command and are assigned default values. These values can be changed with the **chg-x25-slk** command. If you wish to change the values for these parameters, display the current values with the **rtrv-x25-slk** command. Change these values with the **chg-x25-slk** command.
- **9.** The point codes assigned to each of the X.25 destinations must also be assigned to a route. A route must also be assigned to the linksets containing the X.25 APCs. Verify this with the **rtrv-rte** command. If the necessary routes are not in the database, add them to the database with the **ent-rte** command, specifying a point code assigned to an X.25 destination, from step 5, and a linkset with an X.25 APC, from step 6.
- **10.** The X.25 routes, containing the X.25 addresses from step 5, and the X.25 signaling links from step 7, must be in the database. The connection type assigned to each X.25 route must conform to the number of connection types allowed for X.25 signaling link assigned to the X.25 route. This is shown in output of the **rtrv-x25-slk** command, from step 8, in the **PVC** and **SVC** fields. Verify this with the **rtrv-x25-rte** command. If the X.25 routes are not in the database, add them with the **ent-x25-rte** command.

[Figure 2-4](#page-49-0) shows a typical network configuration and [Table 2-1](#page-50-0) shows the information in the gateway routing table (GRT) after the typical network is provisioned.

<span id="page-49-0"></span>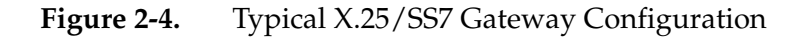

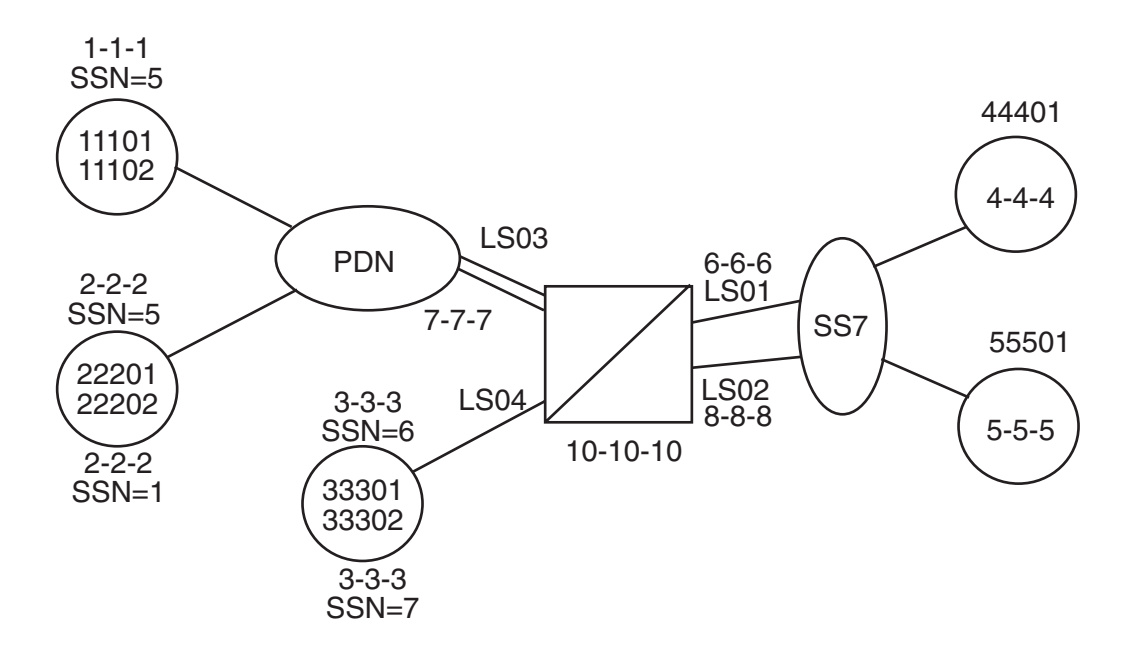

| Conn<br>#      | X.25<br><b>Address</b> | SS <sub>7</sub><br><b>Address</b> | X.25<br>Point<br>Code/<br><b>SSN</b> | SS <sub>7</sub><br>Point<br>Code/<br><b>SSN</b> | Connection<br><b>Type</b> | Location | Port | Logical<br>Channel |
|----------------|------------------------|-----------------------------------|--------------------------------------|-------------------------------------------------|---------------------------|----------|------|--------------------|
| 1              | 11101                  | 44401                             | $1-1-1/5$                            | $4 - 4 - 4/5$                                   | <b>PVC</b>                | 1205     | A    |                    |
| $\overline{2}$ | 11102                  | 55501                             | $1-1-1/5$                            | $5 - 5 - 5 / 5$                                 | <b>PVC</b>                | 1206     | A    | $\overline{2}$     |
| $\overline{3}$ | 22201                  | 44401                             | $2 - 2 - 2/5$                        | $4 - 4 - 4 / 5$                                 | <b>PVC</b>                | 1205     | A    | $\overline{2}$     |
| $\overline{4}$ | 22202                  | 55501                             | $2 - 2 - 2 / 10$                     | $5 - 5 - 5 / 10$                                | <b>PVC</b>                | 1206     | A    | 1                  |
| 5              | 33301                  | 44401                             | $3 - 3 - 3 / 6$                      | $4 - 4 - 4/6$                                   | Auto-SVC                  | 1207     | A    | $- -$              |
| 6              | 33302                  | 55501                             | $3 - 3 - 3 / 7$                      | $5 - 5 - 5 / 7$                                 | Auto-SVC                  | 1207     | A    | --                 |

<span id="page-50-0"></span>**Table 2-1.** Typical X.25/SS7 Gateway Routing Table

# <span id="page-51-0"></span>**Adding an X.25 LIM**

This procedure is used to add an X.25 LIM to the database using the **ent-card** command. The **ent-card** command uses these parameters.

**:loc** – The location of the card being added to the database.

**:type** – The type of card being added to the database. The X.25 LIM can be assigned to one of three card types: **limds0**, **limocu**, or **limv35**. [Table 2-2](#page-51-1)  shows the names and part numbers of the cards that can be configured as X.25 LIMs in the database. This can be used to verify that the card being entered into the database matches the card physically installed in the EAGLE 5 ISS.

<span id="page-51-1"></span>**Table 2-2.** X.25 LIM Card Type Combinations

| <b>Part Number</b>                                                                                        | Card Type (:type)      |  |  |  |  |  |
|----------------------------------------------------------------------------------------------------|------------------------|--|--|--|--|--|
| 870-1014-XX                                                                                               | limds0, limocu, limv35 |  |  |  |  |  |
| 870-1488-XX                                                                                               |                        |  |  |  |  |  |
| 870-2049-XX                                                                                               | limds0, limocu, limv35 |  |  |  |  |  |
| 870-1009-XX                                                                                               | limds0                 |  |  |  |  |  |
| 870-1485-XX                                                                                               |                        |  |  |  |  |  |
| 870-1010-XX                                                                                               | limocu                 |  |  |  |  |  |
| 870-1486-XX                                                                                               |                        |  |  |  |  |  |
| 870-1012-XX                                                                                               | limv35                 |  |  |  |  |  |
| 870-1487-XX                                                                                               |                        |  |  |  |  |  |
| The LIM, LIM-AINF, or EILA is a link interface module using                                               |                        |  |  |  |  |  |
| the AINF interface and can be installed in place of the LIM-DS0,                                          |                        |  |  |  |  |  |
| LIM-OCU, or LIM-V.35. It is configured in the database as<br>either a LIM-DS0, LIM-OCU, or LIM-V.35 card. |                        |  |  |  |  |  |
|                                                                                                    |                        |  |  |  |  |  |

**:appl** – The application software or GPL that is assigned to the card. For this procedure, the value of this parameter is **ss7gx25**.

**:force** – If the global title translation feature is on, the **force=yes** parameter allows the LIM to be added to the database even if the current SCCP transactions-per-second threshold is unable to support the additional SCCP transaction-per-second capacity created by adding the LIM. This parameter is obsolete and is no longer used.

The shelf to which the card is to be added, must already be in the database. This can be verified with the **rtrv-shlf** command. If the shelf is not in the database, see the "Adding a Shelf" procedure in the *Database Administration Manual – System Management*.

The card cannot be added to the database if the specified card location already has a card assigned to it.

Before an X.25 LIM can be configured in the database, the X.25 gateway feature must be turned on with the **chg-feat** command. The **rtrv-feat** command can verify that the X.25 gateway feature is on.

**NOTE: Once the X.25 gateway feature is turned on with the chg-feat command, it cannot be turned off.**

The examples in this procedure are used to configure an X.25 LIM on a LIM-V.35 card in card slot 1202 in the database.

### **Procedure**

**1.** Display the cards in the EAGLE 5 ISS using the **rtrv-card** command. This is an example of the possible output.

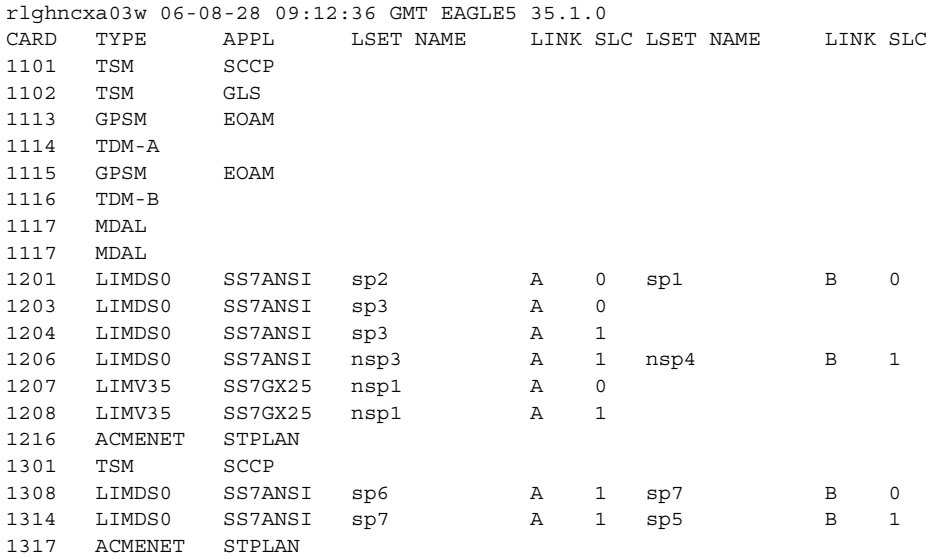

The cards should be distributed throughout the EAGLE 5 ISS for proper power distribution. Refer to the *Installation Manual - EAGLE 5 ISS* for the shelf power distribution.

If the **APPL** field of the **rtrv-card** command output shows cards assigned to the **ss7gx25** GPL, skip steps 2, and 3, and go to step 4.

**2.** Verify that the X.25 gateway and global title translation features are on, by entering the **rtrv-feat** command. If the X.25 gateway feature is on, the **X25G** field should be set to **on** For this example, the X.25 gateway feature is off.

If the global title translation feature is on, shown by the entry **GTT = on** in the **rtrv-feat** output, then the EAGLE 5 ISS must contain the proper number of SCCP cards to support the X.25 LIM being added.

**NOTE: The rtrv-feat command output contains other fields that are not used by this procedure. If you wish to see all the fields displayed by the** 

**rtrv-feat command, see the rtrv-feat command description in the**  *Commands Manual***.**

If the X.25 gateway feature is on and the global title translation feature is off, skip steps 3, 4, and 5, and go to step 6.

If the X.25 gateway and global title translation features are on, skip steps 3, and 4 and go to step 5.

**3.** If the X.25 gateway feature is not on, shown by the **X25G = off** entry in the **rtrv-feat** command output in step 2, turn the X.25 gateway feature on by entering this command.

```
chg-feat:x25g=on
```
**NOTE: Once the X.25 gateway feature is turned on with the chg-feat command, it cannot be turned off.**

When the **chg-feat** has successfully completed, this message should appear.

```
rlghncxa03w 06-08-07 00:57:31 GMT EAGLE5 35.1.0
CHG-FEAT: MASP A - COMPLTD
```
- **4.** Using [Table 2-2 on page 2-14](#page-51-1) as a reference, verify that the card has been physically installed into the proper location.
- **5.** Add the card using the **ent-card** command.

For this example, enter this command.

**ent-card:loc=1202:type=limv35:appl=ss7gx25**

When this command has successfully completed, this message should appear.

```
rlghncxa03w 06-08-12 09:12:36 GMT EAGLE5 35.1.0
ENT-CARD: MASP A - COMPLTD
```
**6.** Verify the changes using the **rtrv-card** command with the card location specified. For this example, enter this command.

```
rtrv-card:loc=1202
```
This is an example of the possible output.

```
rlghncxa03w 06-08-28 09:12:36 GMT EAGLE5 35.1.0
CARD TYPE APPL LSET NAME LINK SLC LSET NAME LINK SLC
1202 LIMV35 SS7GX25
```
**7.** Backup the new changes using the **chg-db:action=backup:dest=fixed** command. These messages should appear, the active Maintenance and Administration Subsystem Processor (MASP) appears first.

BACKUP (FIXED) : MASP A - Backup starts on active MASP. BACKUP (FIXED) : MASP A - Backup on active MASP to fixed disk complete. BACKUP (FIXED) : MASP A - Backup starts on standby MASP. BACKUP (FIXED) : MASP A - Backup on standby MASP to fixed disk complete.

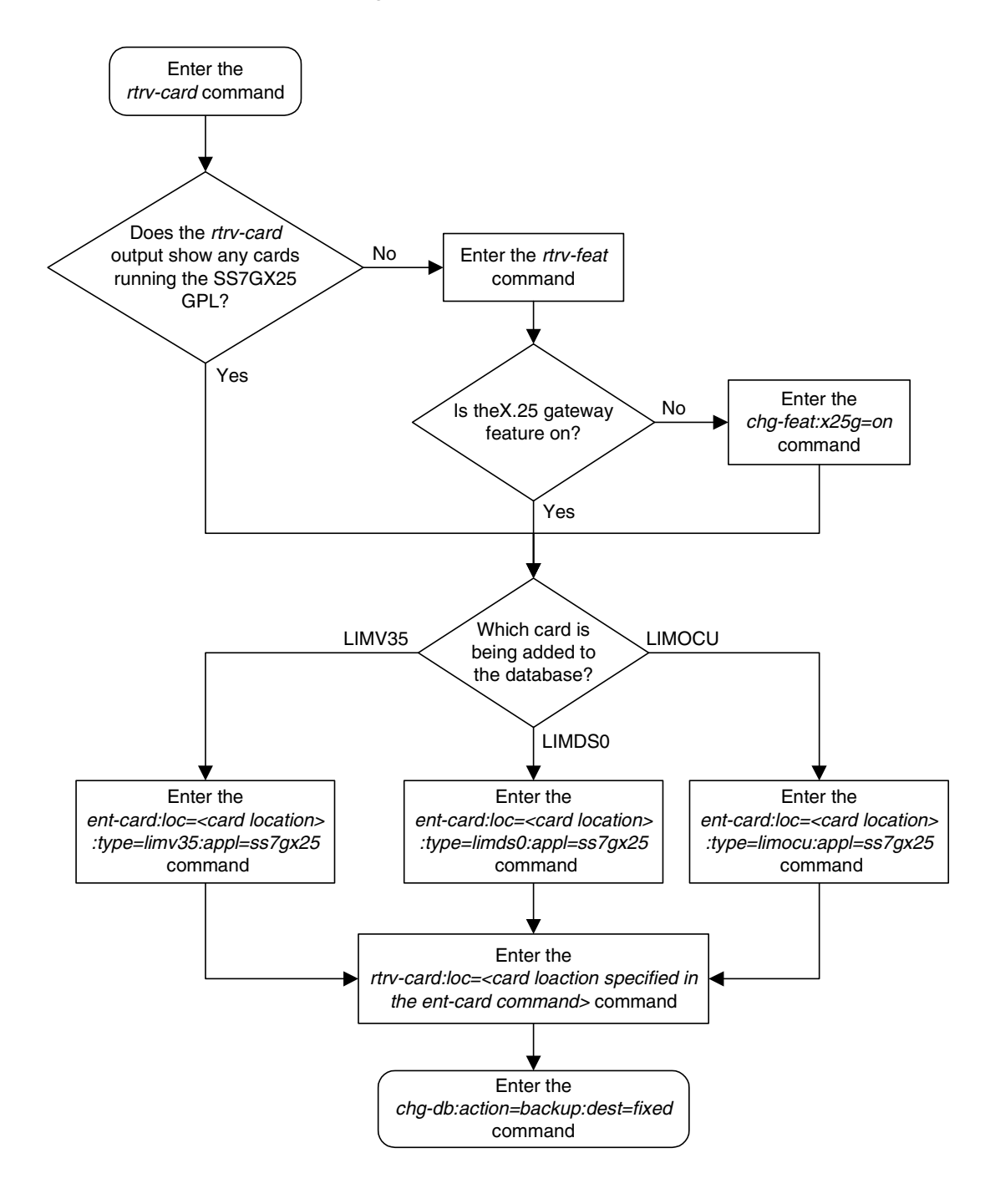

**Flowchart 2-1.** Adding an X.25 LIM to the Database

# <span id="page-55-0"></span>**Removing an X.25 LIM**

This procedure is used to remove an X.25 LIM from the database using the **dlt-card** command.

The card being removed must exist in the database.

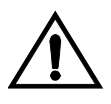

### **CAUTION: If the X.25 LIM is the last X.25 LIM in service, removing this card from the database will cause X.25 traffic to be lost.**

The examples in this procedure are used to remove the X.25 LIM in card location 1202.

#### **Canceling the REPT-STAT-CARD Command**

Because the **rept-stat-card** command used in this procedure can output information for a long period of time, the **rept-stat-card** command can be canceled and the output to the terminal stopped. There are three ways that the **rept-stat-card** command can be canceled.

- Press the **F9** function key on the keyboard at the terminal where the **rept-stat-card** command was entered.
- Enter the **canc-cmd** without the **trm** parameter at the terminal where the **rept-stat-card** command was entered.
- Enter the **canc-cmd:trm=<xx>**, where **<xx>** is the terminal where the **rept-stat-card** command was entered, from another terminal other that the terminal where the **rept-stat-card** command was entered. To enter the **canc-cmd:trm=<xx>** command, the terminal must allow Security Administration commands to be entered from it and the user must be allowed to enter Security Administration commands. The terminal's permissions can be verified with the **rtrv-secu-trm** command. The user's permissions can be verified with the **rtrv-user** or **rtrv-secu-user** commands.

For more information about the **canc-cmd** command, go to the *Commands Manual*.

### **Procedure**

**1.** Display the cards in the database using the **rtrv-card** command. The X.25 LIMs are shown by the entry **SS7GX25** in the **APPL** field. This is an example of the possible output.

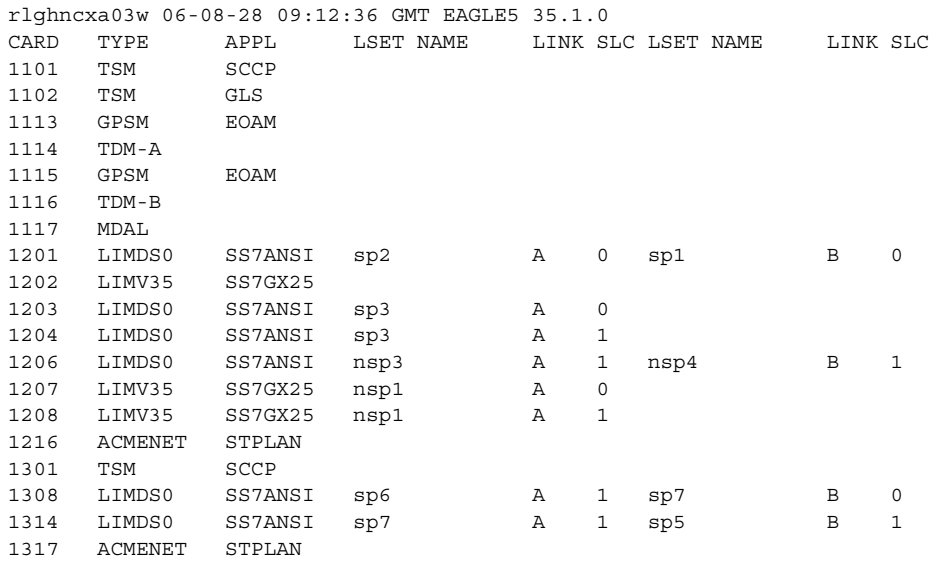

**2.** Display the current configuration of the X.25 routes in the database by entering the **rtrv-x25-rte** command. This is an example of the possible output.

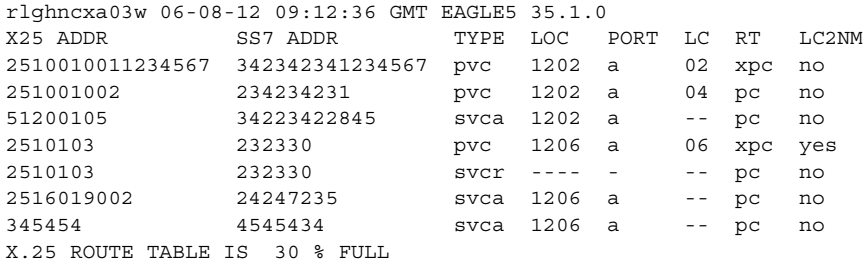

**3.** Remove the X.25 route assigned to the card that you wish to remove (in this example, 1202) by entering the **dlt-x25-rte** command. For this example, enter these commands.

```
dlt-x25-rte:xaddr=2510010011234567:saddr=342342341234567
dlt-x25-rte:xaddr=251001002:saddr=234234231
dlt-x25-rte:xaddr=51200105:saddr=34223422845
```
When each of these commands have successfully completed, this message should appear.

rlghncxa03w 06-08-12 09:12:36 GMT EAGLE5 35.1.0 DLT-X25-RTE: MASP A - X.25 Route table 45% full DLT-X25-RTE: MASP A - COMPLTD

**4.** Display the status of the X.25 signaling link assigned to the card by entering the **rept-stat-slk** command, specifying the card location and the signaling link. For this example, enter this command.

```
rept-stat-slk:loc=1202:link=a
```
This is an example of the possible output.

```
rlghncxa03w 06-08-12 09:12:36 GMT EAGLE5 35.1.0
SLK LSN CLLI PST SST AST
1202,A lsngwy ----------- IS-NR Avail ----
ALARM STATUS = No Alarms.
 UNAVAIL REASON = --
Command Completed.
```
**5.** If the X.25 signaling link is not in an OOS-MT-DSBLD state, deactivate the X.25 signaling link using the **dact-slk** command. For this example, enter this command.

**dact-slk:loc=1202:link=a**

When this command has successfully completed, this message should appear.

```
rlghncxa03w 06-08-12 09:12:36 GMT EAGLE5 35.1.0
Deactivate Link message sent to card
```
**6.** Display the cards that are in service with the **rept-stat-card:stat=nr** command.

**rept-stat-card:stat=nr**

This is an example of the possible output.

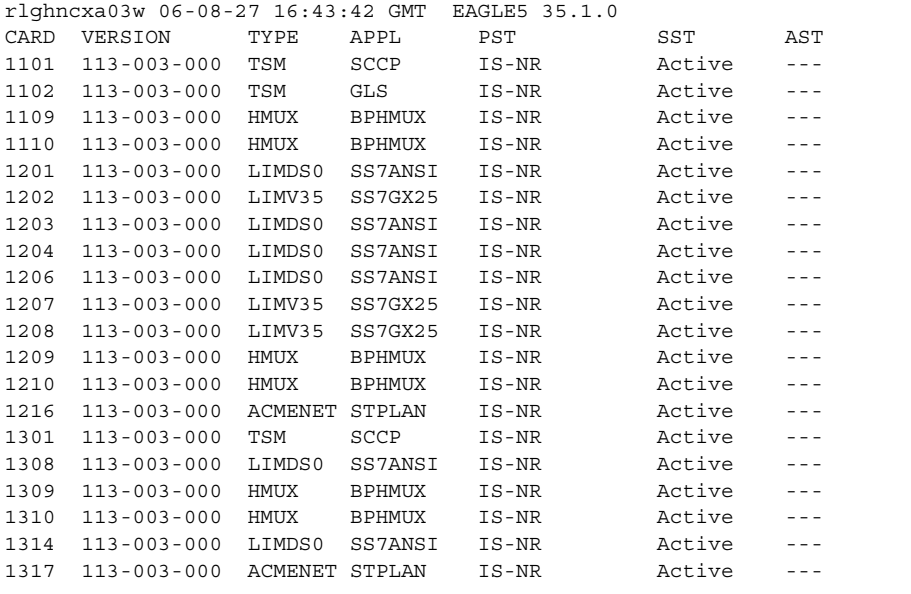

**7.** If the signaling link on the card to be removed from the database is the last signaling link in a linkset, the **force=yes** parameter must be used with the **dlt-slk** command. To verify this, enter the **rtrv-ls** command with the linkset name shown in step 1 (**LSET NAME** field). For this example, enter this command.

### **rtrv-ls:lsn=lsngwy**

This is an example of the possible output

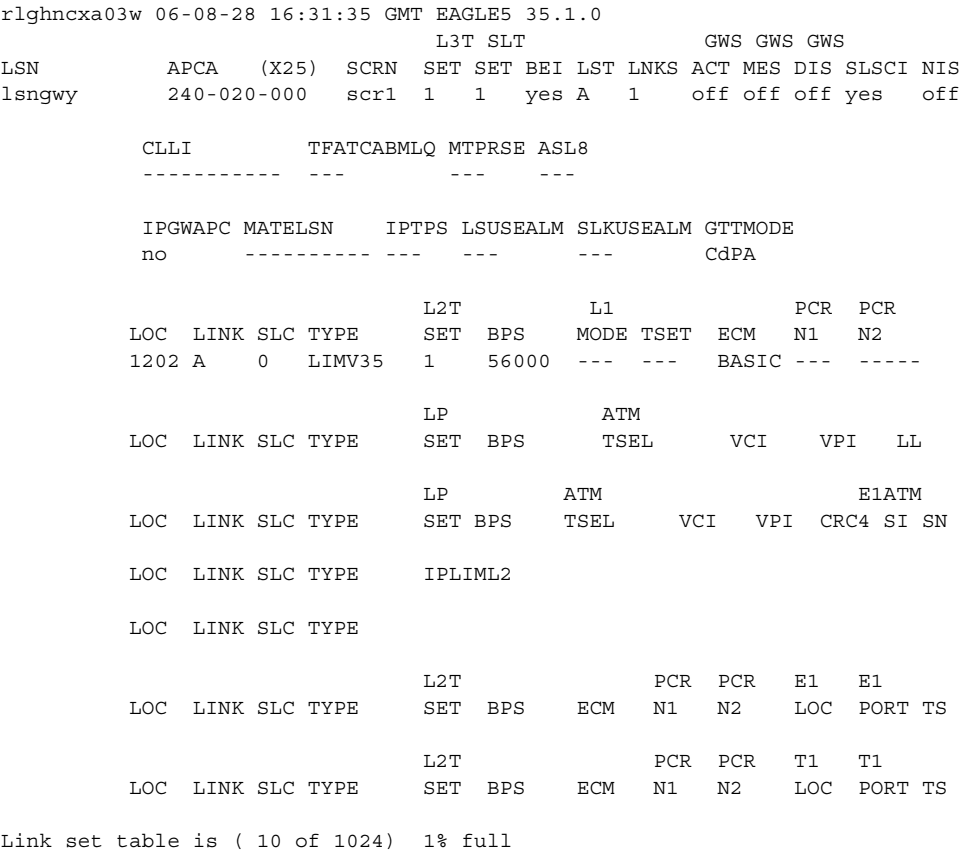

**8.** Inhibit the card using the **rmv-card** command, specifying the card location. If the LIM to be inhibited contains the only signaling link in the linkset that in service, the **force=yes** parameter must also be specified. For this example, enter this command.

**rmv-card:loc=1202:force=yes**

When this command has successfully completed, this message should appear.

```
rlghncxa03w 06-08-12 09:12:36 GMT EAGLE5 35.1.0
Card has been inhibited.
```
**9.** Remove the signaling link on the specified card by using the **dlt-slk** command. If the output of step 7 shows that the signaling link being removed is the last signaling link in a linkset, the **force=yes** parameter must be used. For this example, enter this command.

**dlt-slk:loc=1202:link=a:force=yes**

When this command has successfully completed, this message should appear.

rlghncxa03w 06-08-12 09:12:36 GMT EAGLE5 35.1.0 DLT-SLK: MASP A - COMPLTD

**10.** Remove the card using the **dlt-card** command with the card location of the card to be removed. The **dlt-card** command has only one parameter, **loc**, which is the location of the card. For this example, enter this command.

**dlt-card:loc=1202**

When this command has successfully completed, this message should appear.

```
rlghncxa03w 06-08-12 09:12:36 GMT EAGLE5 35.1.0
DLT-CARD: MASP A - COMPLTD
```
**11.** Verify the changes using the **rtrv-card** command specifying the card that was removed in step 11. For this example, enter this command.

**rtrv-card:loc=1202**

When this command has successfully completed, this message should appear.

E2144 Cmd Rej: Location invalid for hardware configuration

**12.** Backup the new changes using the **chg-db:action=backup:dest=fixed** command. These messages should appear, the active Maintenance and Administration Subsystem Processor (MASP) appears first.

```
BACKUP (FIXED) : MASP A - Backup starts on active MASP.
BACKUP (FIXED) : MASP A - Backup on active MASP to fixed disk complete.
BACKUP (FIXED) : MASP A - Backup starts on standby MASP.
BACKUP (FIXED) : MASP A - Backup on standby MASP to fixed disk complete.
```
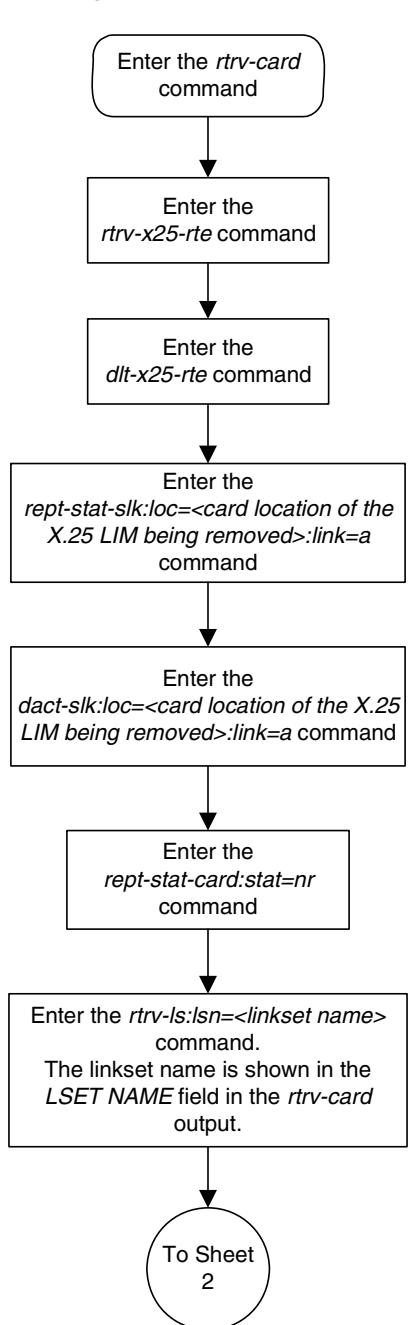

### **Flowchart 2-2.** Removing an X.25 LIM (Sheet 1 of 2)

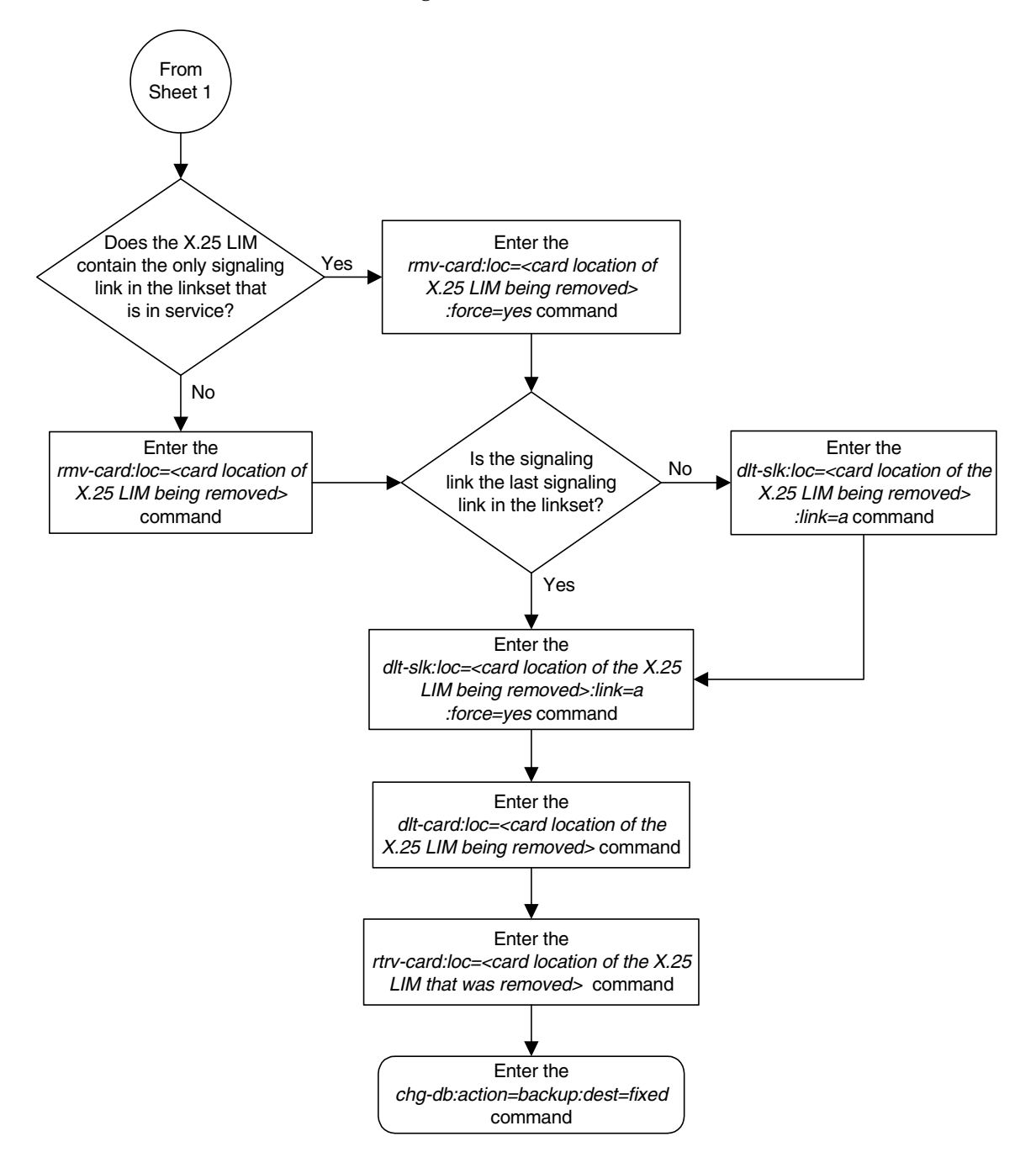

**Flowchart 2-2.** Removing an X.25 LIM (Sheet 2 of 2)

### <span id="page-62-0"></span>**Adding an X.25 Gateway Destination**

This procedure is used to add an X.25 destination to the database using the **ent-x25-dstn** command.

The **ent-x25-dstn** command uses these parameters.

**:xaddr** – The X.25 network address of the X.25 destination entity or the SS7 node.

**:dpc** – The real SS7 point code assigned to a real SS7 node or the dummy point code for an X.25 destination entity. The value for this parameter is an ANSI point code.

**:ssn** – The subsystem number of the destination point code to be assigned to the X.25 address.

The examples in this procedure are based on the example network shown in [Figure 2-4](#page-49-0) and [Table 2-1](#page-50-0).

A destination point code (DPC) in the X.25 domain – see the "Adding a ANSI Destination Point Code" procedure in the *Database Administration Manual – SS7*.

**NOTE: The point code assigned to the X.25 address in the X.25 destination cannot be an ITU international or ITU national point code. The ent-dstn command does not allow an ITU international or ITU national point code to be assigned to the X.25 domain.**

The destination point code specified with the **ent-x25-dstn** command must be a full point code. Cluster point codes and network routing point codes cannot be specified for X.25 destinations. For more information on cluster point codes, go to the "Cluster Routing and Management Diversity" section in the *Database Administration Manual – SS7*. For more information on network routing point codes, go to the "Network Routing" section in the *Database Administration Manual – SS7*.

The X.25 gateway destination to be added cannot already be in the database. This can be verified in step 2.

The X.25/SS7 gateway feature must be turned on. Verify this by entering the **rtrv-feat** command. If the X.25/SS7 gateway feature is off, shown by the entry **X25G = off** in the output of the **rtrv-feat** command, it can be turned on by entering the **chg-feat:x25g=on** command.

If the database is to contain more than 1024 X.25 destinations and routes, The 2000 X.25 routes feature must be turned on. Verify this by entering the **rtrv-feat** command. If the 2000 X.25 routes feature is off, shown by the entry **X252000 = off** in the output of the **rtrv-feat** command, it can be turned on by entering the **chg-feat:x252000=on** command.

**NOTE: Once the X.25 gateway feature and the 2000 X.25 routes features are turned on with the chg-feat command, they cannot be turned off.**

### **Canceling the RTRV-DSTN Command**

Because the **rtrv-dstn** command used in this procedure can output information for a long period of time, the **rtrv-dstn** command can be canceled and the output to the terminal stopped. There are three ways that the **rtrv-dstn** command can be canceled.

- Press the **F9** function key on the keyboard at the terminal where the **rtrv-dstn** command was entered.
- Enter the **canc-cmd** without the **trm** parameter at the terminal where the **rtrv-dstn** command was entered.
- Enter the **canc-cmd:trm=<xx>**, where **<xx>** is the terminal where the **rtrv-dstn** command was entered, from another terminal other that the terminal where the **rtrv-dstn** command was entered. To enter the **canc-cmd:trm=<xx>** command, the terminal must allow Security Administration commands to be entered from it and the user must be allowed to enter Security Administration commands. The terminal's permissions can be verified with the **rtrv-secu-trm** command. The user's permissions can be verified with the **rtrv-user** or **rtrv-secu-user** commands.

For more information about the **canc-cmd** command, go to the *Commands Manual*.

#### **Procedure**

**1.** Verify that the X.25 gateway feature is on, by entering the **rtrv-feat** command. If the X.25 gateway feature is on, the **X25G** field should be set to **on**. For this example, the X.25 gateway feature is off.

**NOTE: The rtrv-feat command output contains other fields that are not used by this procedure. If you wish to see all the fields displayed by the rtrv-feat command, see the rtrv-feat command description in the**  *Commands Manual***.**

If the X.25 gateway feature is on, skip step 2 and go to step 3.

If the X.25 gateway feature is not on, go to step 2.

**2.** If the X.25 gateway feature is not on, shown by the **X25G = off** entry in the **rtrv-feat** command output in step 1, turn the X.25 gateway feature on by entering this command.

#### **chg-feat:x25g=on**

**NOTE: Once the X.25 gateway feature is turned on with the chg-feat command, it cannot be turned off.**

When the **chg-feat** has successfully completed, this message should appear.

rlghncxa03w 06-08-07 00:57:31 GMT EAGLE5 35.1.0 CHG-FEAT: MASP A - COMPLTD

**3.** Display the DPCs in the database by entering the **rtrv-dstn** command. This is an example of the possible output.

rlghncxa03w 06-08-28 16:02:05 GMT EAGLE5 35.1.0 DPCA CLLI BEI ELEI ALIASI ALIASN DOMAIN 020-002-\* rlghncbb000 yes yes ------- ---------- SS7 004-004-004 --------- yes --- ------- ----------- SS7<br>005-005-005 -------- yes --- ------- ---------- SS7 005-005-005 -------- yes --- ------- --------- SS7<br>240-012-004 righncbb001 yes --- 1-111-1 11111 SS7 240-012-004 rlghncbb001 yes ---<br>240-012-005 rlghncbb002 yes ---240-012-005 rlghncbb002 yes --- 1-112-2 11112 SS7 240-012-006 rlghncbb003 yes --- 1-112-3 11113 SS7 240-012-008 -------- yes --- 1-113-5 11114 SS7 001-001-001 -------- yes --- ------- ---------- X25 002-002-002 -------- yes --- ------- ---------- X25 003-003-003 -------- yes --- ------- ---------- X25 DPCI CLLI BEI ELEI ALIASA ALIASN DOMAIN<br>2-131-1 r1ghncbb023 no --- 222-210-000 12001 SS7 2-131-1 rlghncbb023 no --- 222-210-000 12001 SS7 2-131-2 -------- no --- 222-211-001 12002 SS7 2-131-3 -------- no --- 222-211-002 12003 SS7 DPCN CLLI BEI ELEI ALIASA ALIASI DOMAIN 11211 rlghncbb013 no --- 222-200-200 2-121-1 SS7 11212 rlghncbb013 no --- 222-200-201 2-121-2 SS7 DESTINATION ENTRIES ALLOCATED: 2000 FULL DPC(s): 14 EXCEPTION DPC(s): 0 NETWORK DPC(s):<br>
CLIISTER DPC(s):<br>
1 CLUSTER  $DPC(s)$ : 1<br>TOTAL  $DPC(s)$ : 15 TOTAL DPC(s): 15<br>
CAPACITY (% FULL): 1%<br>
ASES ALLOCATED: 8000 CAPACITY (% FULL): 1% ALIASES ALLOCATED: 8000 ALIASES USED: 18 CAPACITY (% FULL): 1% X-LIST ENTRIES ALLOCATED: 500 RTRV-DSTN: MASP A - COMPLTD

If the required DPC is not in the database, go to the "Adding a Destination Point Code" procedure in the *Database Administration Manual - SS7* and add the DPC to the database.

**4.** Display the X.25 destinations in the database by entering the **rtrv-x25-dstn** command. This is an example of the possible output.

rlghncxa03w 06-08-28 21:16:37 GMT EAGLE5 35.1.0 X25 ADDR SS7 DPC SSN 220525586456772 240-012-004 002 234234231 240-012-005 113 23423422834 244-010-006 235 2342342325 244-010-006 236 23423423 244-010-007 112 423423045656767 244-010-008 112 9342 244-010-006 234 X.25 DSTN TABLE IS 30 % FULL

If the database is to contain more than 1024 X.25 destinations and routes, the X.25 gateway feature and the 2000 X.25 routes feature must be turned on. If the 2000 X.25 routes feature is on, the **X252000** field in the **rtrv-feat** command output in step 1 should be set to **on**.

If the database is to contain 1024 X.25 destinations and routes or less, skip step 5 and go to step 6.

If the 2000 X.25 routes feature is on, skip step 5 and go to step 6.

If the 2000 X.25 routes feature is off, and the database is to contain more than 1024 X.25 destinations and routes, go to step 5.

**5.** If the 2000 X.25 routes feature is not on, shown by the **X252000 = off** entry in the **rtrv-feat** command output in step 1, turn the 2000 X.25 routes feature on by entering this command.

```
chg-feat:x252000=on
```
**NOTE: Once the 2000 X.25 routes feature is turned on with the chg-feat command, it cannot be turned off.**

When the **chg-feat** has successfully completed, this message should appear.

```
rlghncxa03w 06-08-07 00:57:31 GMT EAGLE5 35.1.0
CHG-FEAT: MASP A - COMPLTD
```
**6.** Add the X.25 destination to the database using the **ent-x25-dstn** command. For this example, enter these commands.

```
ent-x25-dstn:xaddr=11101:dpc=001-001-001:ssn=5
ent-x25-dstn:xaddr=11102:dpc=001-001-001:ssn=5
ent-x25-dstn:xaddr=22201:dpc=002-002-002:ssn=5
ent-x25-dstn:xaddr=22202:dpc=002-002-002:ssn=10
ent-x25-dstn:xaddr=33301:dpc=003-003-003:ssn=6
ent-x25-dstn:xaddr=33302:dpc=003-003-003:ssn=7
ent-x25-dstn:xaddr=44401:dpc=004-004-004
ent-x25-dstn:xaddr=55501:dpc=005-005-005
```
When each of these commands have successfully completed, this message should appear.

```
rlghncxa03w 06-08-28 08:38:53 GMT EAGLE5 35.1.0
X.25 DSTN TABLE 33 % FULL
ENT-X25-DSTN: MASP A - COMPLTD
```
**7.** Verify the changes using the **rtrv-x25-dstn** command. This is an example of the possible output.

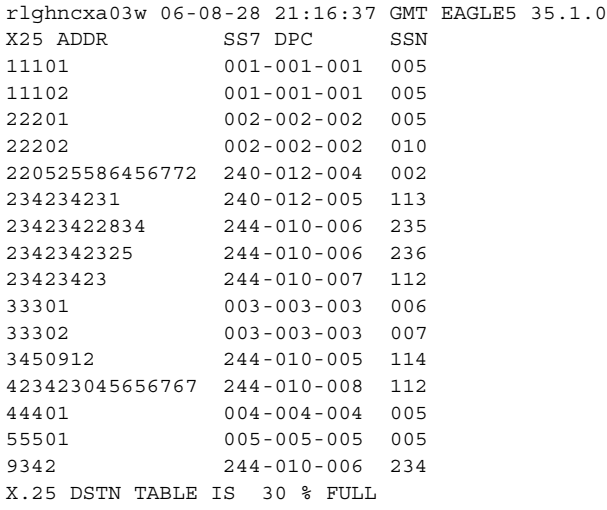

**8.** Backup the new changes using the **chg-db:action=backup:dest=fixed** command. These messages should appear, the active Maintenance and Administration Subsystem Processor (MASP) appears first.

BACKUP (FIXED) : MASP A - Backup starts on active MASP. BACKUP (FIXED) : MASP A - Backup on active MASP to fixed disk complete. BACKUP (FIXED) : MASP A - Backup starts on standby MASP. BACKUP (FIXED) : MASP A - Backup on standby MASP to fixed disk complete.

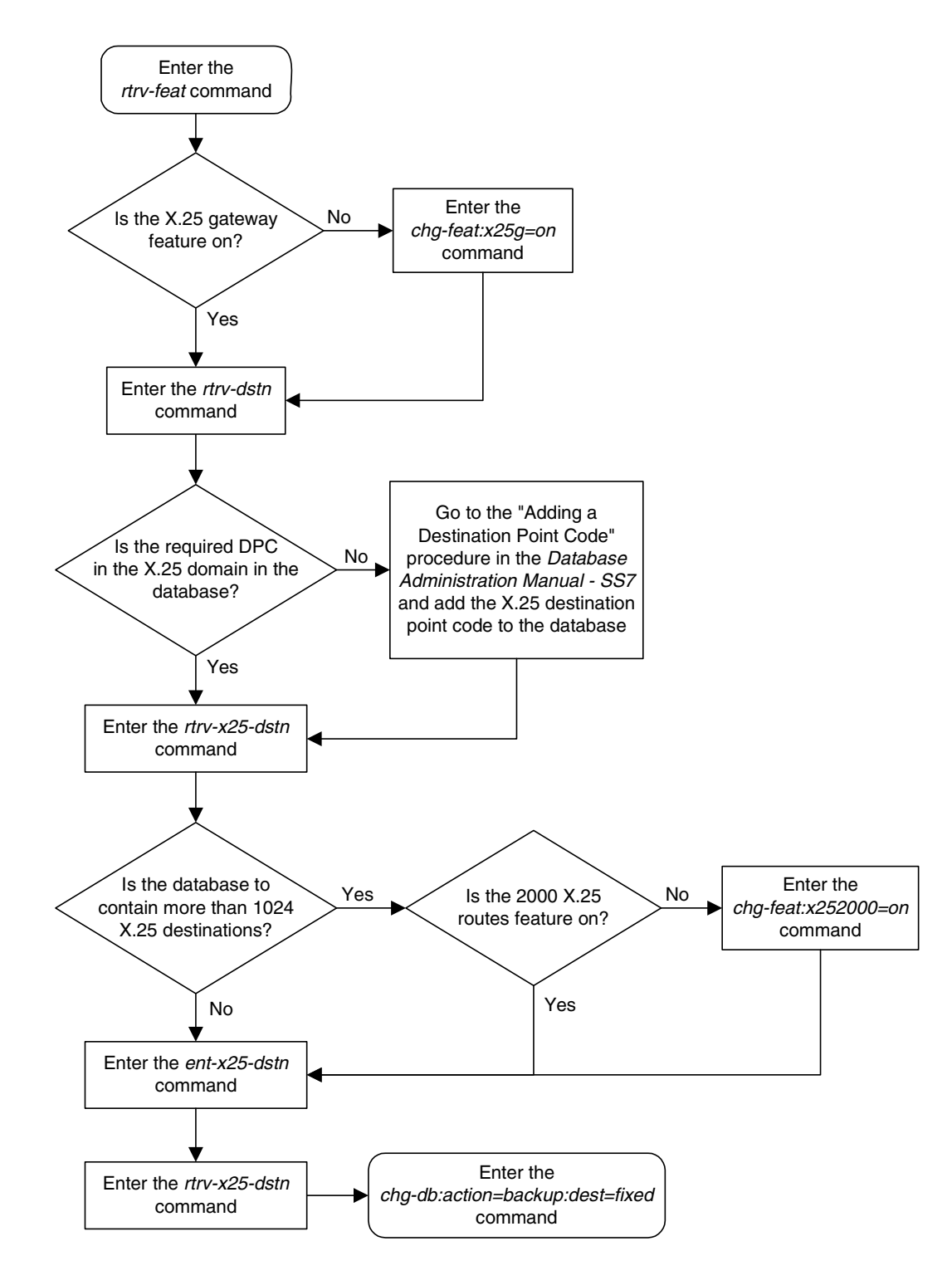

**Flowchart 2-3.** Adding an X.25 Gateway Destination

### <span id="page-68-0"></span>**Removing an X.25 Gateway Destination**

This procedure is used to remove an X.25 destination from the database using the **dlt-x25-dstn** command.

The **dlt-x25-dstn** command has only one parameter, **xaddr**, which is the X.25 network address of the X.25 destination entity or the SS7 node.

The examples in this procedure are used to remove the X.25 destination **33301** from the database.

The X.25 gateway destination to be removed must be in the database. This can be verified in step 1.

The X.25 gateway destination to be removed cannot have any X.25 routes assigned to it. This can be verified in step 2.

#### **Procedure**

**1.** Display the X.25 destinations in the database by entering the **rtrv-x25-dstn** command. This is an example of the possible output.

```
rlghncxa03w 06-08-28 21:16:37 GMT EAGLE5 35.1.0
X25 ADDR SS7 DPC SSN
11101 001-001-001 005
11102 001-001-001 005
22201 002-002-002 005
22202 002-002-002 010
220525586456772 240-012-004 002
234234231 240-012-005 113
23423422834 244-010-006 235
2342342325 244-010-006 236
23423423 244-010-007 112
33301 003-003-003 006
33302 003-003-003 007
            3450912 244-010-005 114
423423045656767 244-010-008 112
44401 004-004-004 005
55501 005-005-005 005
9342 244-010-006 234
X.25 DSTN TABLE IS 30 % FULL
```
**2.** Verify that there are no X.25 routes assigned to the X.25 destination to be removed by entering the **rtrv-x25-rte** command. This is an example of the possible output.

rlghncxa03w 06-08-28 21:16:37 GMT EAGLE5 35.1.0 X25 ADDR SS7 ADDR TYPE LOC PORT LC RT LC2NM 11101 44401 pvc 1205 a 01 xpc no 11102 55501 pvc 1206 a 02 pc no  $\begin{array}{cccccccc} 11101 & & & 44401 & & & \text{pvc} & 1205 & \text{a} & & 01 & n_{\text{p}}\sim & 11102 \\ & & & 55501 & & & \text{pvc} & 1206 & \text{a} & & 02 & \text{pc} & \text{no} \\ 22201 & & & 44401 & & & \text{pvc} & 1205 & \text{a} & & 02 & \text{pc} & \text{no} \\ 23202 & & & 55501 & & & \text{pvc} & 1206 & \text{a} & & 01 & \text{xpc} & \text$ 22202 55501 pvc 1206 a 01 xpc yes 33301 44401 svca 1207 a -- pc no 33302 55501 svca 1207 a -- pc no X.25 ROUTE TABLE IS 30 % FULL

**3.** If the X.25 destination to be removed, shown in the **X25 ADDR** column in the output of step 1, is shown in either the **X25 ADDR** or **SS7 ADDR** columns in the output of step 2, then the X.25 destination has an X.25 route assigned to it. Remove these X.25 routes by using the **dlt-x25-rte** command. For this example, enter this command.

**dlt-x25-rte:xaddr=33301:saddr=44401**

When this command has successfully completed, this message should appear.

```
rlghncxa03w 06-08-28 11:43:04 GMT EAGLE5 35.1.0
DLT-X25-RTE: MASP A - X.25 Route table 45% full
DLT-X25-RTE: MASP A - COMPLTD
```
**4.** Verify the changes using the **rtrv-x25-rte** command. This is an example of the possible output.

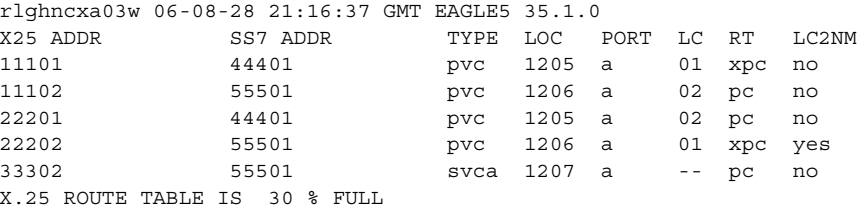

**5.** Remove the X.25 destination from the database using the **dlt-x25-dstn** command. For this example, enter this command.

**dlt-x25-dstn:xaddr=33301**

When this command has successfully completed, this message should appear.

rlghncxa03w 06-08-28 08:38:53 GMT EAGLE5 35.1.0 X.25 DSTN TABLE 33 % FULL DLT-X25-DSTN: MASP A - COMPLTD

**6.** Verify the changes using the **rtrv-x25-dstn** command. This is an example of the possible output.

```
rlghncxa03w 06-08-28 21:16:37 GMT EAGLE5 35.1.0
\begin{tabular}{llllll} \tt X25 ADDR & & \tt SS7 DPC & \tt SSN \\ \tt 11101 & & \tt 001-001-001 & \tt 005 \\ \end{tabular}001 - 001 - 001 005
11102 001-001-001 005<br>22201 002-002-002 005
22201 002-002-002 005
22202 002-002-002 010
220525586456772 240-012-004 002
234234231 240-012-005 113
23423422834 244-010-006 235
               2342342325 244-010-006 236
23423423 244-010-007 112
33302 003-003-003 007
3450912 244-010-005 114
423423045656767 244-010-008 112
44401 004-004-004 005
55501 005-005-005 005
9342 244-010-006 234
X.25 DSTN TABLE IS 30 % FULL
```
**7.** Backup the new changes using the **chg-db:action=backup:dest=fixed** command. These messages should appear, the active Maintenance and Administration Subsystem Processor (MASP) appears first.

BACKUP (FIXED) : MASP A - Backup starts on active MASP. BACKUP (FIXED) : MASP A - Backup on active MASP to fixed disk complete. BACKUP (FIXED) : MASP A - Backup starts on standby MASP. BACKUP (FIXED) : MASP A - Backup on standby MASP to fixed disk complete.

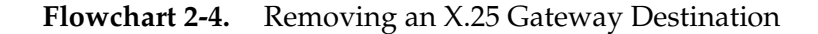

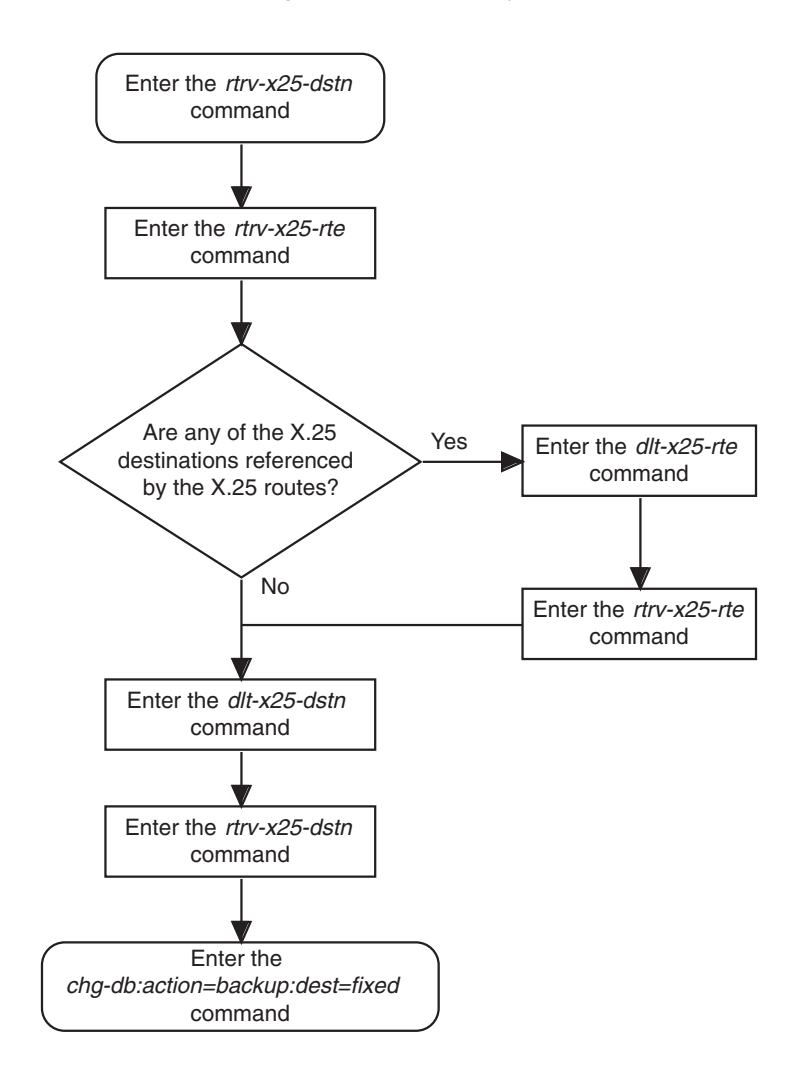

# <span id="page-71-0"></span>**Changing an X.25 Gateway Destination**

This procedure is used to change the attributes of an X.25 destination in the database using the **chg-x25-dstn** command.

The **chg-x25-dstn** command uses these parameters.

**:xaddr** – The X.25 network address of the X.25 destination entity or the SS7 node.

**:dpc** – The real SS7 point code assigned to a real SS7 node or the dummy point code for an X.25 destination entity. The value for this parameter is an ANSI point code.

**:ssn** – The subsystem number of the destination that is assigned to the X.25 address.

The examples in this procedure are used to change the DPC and SSN of the X.25 destination **33301** in the database to the DPC 011-011-011 and the SSN 230.

The X.25 gateway destination to be changed must be in the database and cannot have any X.25 routes assigned to it. This can be verified in steps 1 and 2.

If the destination point code (DPC) is changed, the new DPC must be in the database. This can be verified in step 5 with the **rtrv-dstn** command. If the new DPC is not in the database, go to the "Adding a ANSI Destination Point Code" procedure in the *Database Administration Manual – SS7*.

**NOTE: The point code assigned to the X.25 address in the X.25 destination cannot be an ITU international or ITU national point code. The ent-dstn command does not allow an ITU international or ITU national point code to be assigned to the X.25 domain.**

The destination point code specified with the **chg-x25-dstn** command must be a full point code. Cluster point codes and network routing point codes cannot be specified for X.25 destinations. For more information on cluster point codes, go to the "Cluster Routing and Management Diversity" section in the *Database Administration Manual – SS7*. For more information on network routing point codes, go to the "Network Routing" section in the *Database Administration Manual – SS7*.
### **Canceling the RTRV-DSTN Command**

Because the **rtrv-dstn** command used in this procedure can output information for a long period of time, the **rtrv-dstn** command can be canceled and the output to the terminal stopped. There are three ways that the **rtrv-dstn** command can be canceled.

- Press the **F9** function key on the keyboard at the terminal where the **rtrv-dstn** command was entered.
- Enter the **canc-cmd** without the **trm** parameter at the terminal where the **rtrv-dstn** command was entered.
- Enter the **canc-cmd:trm=<xx>**, where **<xx>** is the terminal where the **rtrv-dstn** command was entered, from another terminal other that the terminal where the **rtrv-dstn** command was entered. To enter the **canc-cmd:trm=<xx>** command, the terminal must allow Security Administration commands to be entered from it and the user must be allowed to enter Security Administration commands. The terminal's permissions can be verified with the **rtrv-secu-trm** command. The user's permissions can be verified with the **rtrv-user** or **rtrv-secu-user** commands.

For more information about the **canc-cmd** command, go to the *Commands Manual*.

### **Procedure**

**1.** Display the X.25 destinations in the database by entering the **rtrv-x25-dstn** command. This is an example of the possible output.

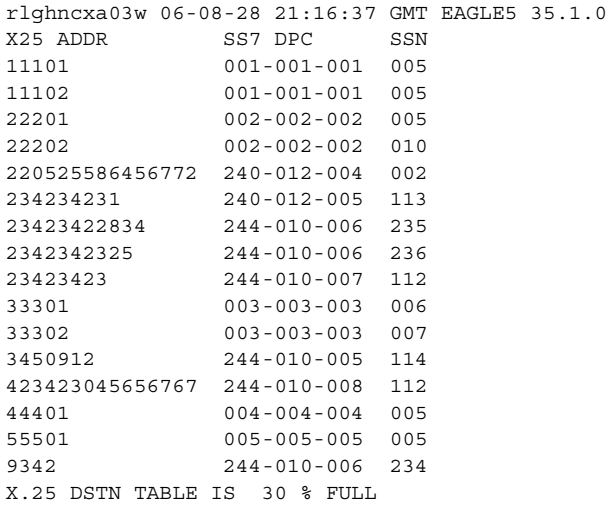

**2.** Verify that there are no X.25 routes assigned to the X.25 destination to be changed by entering the **rtrv-x25-rte** command. This is an example of the possible output.

```
rlghncxa03w 06-08-28 21:16:37 GMT EAGLE5 35.1.0
X25 ADDR SS7 ADDR TYPE LOC PORT LC RT LC2NM
11101 44401 pvc 1205 a 01 xpc no
11102 55501 pvc 1206 a 02 pc no
22201 44401 pvc 1205 a 02 pc no
22202 55501 pvc 1206 a 01 xpc yes
33301 44401 svca 1207 a -- pc no
33302 55501 svca 1207 a -- pc no
X.25 ROUTE TABLE IS 30 % FULL
```
**3.** If the X.25 destination to be removed, shown in the **X25 ADDR** column in the output of step 1, is shown in either the **X25 ADDR** or **SS7 ADDR** columns in the output of step 2, then the X.25 destination has an X.25 route assigned to it. Remove these X.25 routes by using the **dlt-x25-rte** command. For this example, enter this command.

**dlt-x25-rte:xaddr=33301:saddr=44401**

When this command has successfully completed, this message should appear.

```
rlghncxa03w 06-08-28 11:43:04 GMT EAGLE5 35.1.0
DLT-X25-RTE: MASP A - X.25 Route table 45% full
DLT-X25-RTE: MASP A - COMPLTD
```
**4.** Verify the changes using the **rtrv-x25-rte** command. This is an example of the possible output.

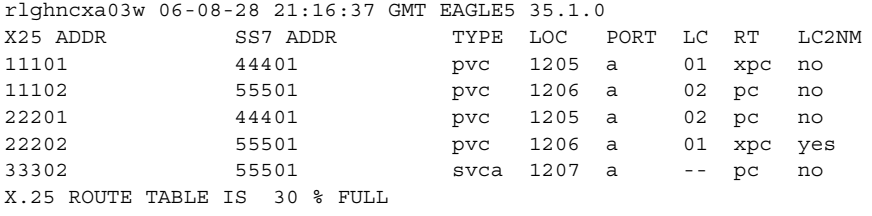

**5.** If the DPC is being changed, display the DPCs in the database by entering the **rtrv-dstn** command. This is an example of the possible output.

rlghncxa03w 06-08-28 16:02:05 GMT EAGLE5 35.1.0 DPCA CLLI BEI ELEI ALIASI ALIASN DOMAIN 020-002-\* rlghncbb000 yes yes ------- ---------- SS7 004-004-004 -------- yes --- ------- ---------- SS7 005-005-005 -------- yes --- ------- --------- SS7<br>240-012-004 righncbb001 yes --- 1-111-1 11111 SS7 240-012-004 rlghncbb001 yes ---240-012-005 rlghncbb002 yes --- 1-112-2 11112 SS7 240-012-006 rlghncbb003 yes --- 1-112-3 11113 SS7 240-012-008 -------- yes --- 1-113-5 11114 SS7 001-001-001 -------- yes --- ------- ---------- X25 002-002-002 -------- yes --- ------- ---------- X25 003-003-003 -------- yes --- ------- ---------- X25 011-011-011 -------- yes --- ------- ---------- X25 DPCI CLLI BEI ELEI ALIASA ALIASN DOMAIN 2-131-1 rlghncbb023 no --- 222-210-000 12001 SS7 2-131-2 -------- no --- 222-211-001 12002 SS7 2-131-3 -------- no --- 222-211-002 12003 SS7 DPCN CLLI BEI ELEI ALIASA ALIASI DOMAIN 11211 rlghncbb013 no --- 222-200-200 2-121-1 SS7 11212 rlghncbb013 no --- 222-200-201 2-121-2 SS7 DESTINATION ENTRIES ALLOCATED: 2000 FULL DPC(s): 15  $\begin{array}{lll} \texttt{EXCEPTION} & \texttt{DPC(s)}: & 0 \\ \texttt{SINMENT} & \texttt{DDP(s)}: & 0 \end{array}$ NETWORK DPC(s): 0<br>
CLUSTER DPC(s): 1 CLUSTER DPC(s): 1 TOTAL DPC(s): 16<br>
CAPACITY (% FULL): 1%<br>
ASES ALLOCATED: 8000 CAPACITY (% FULL): 1% ALIASES ALLOCATED: 8000 ALIASES USED: 18 CAPACITY (% FULL): 1% X-LIST ENTRIES ALLOCATED: 500 RTRV-DSTN: MASP A - COMPLTD

If the required DPC is not in the database, go to the "Adding a Destination Point Code" procedure in the *Database Administration Manual - SS7* and add the DPC to the database.

**6.** Change the attributes of the X.25 destination using the **chg-x25-dstn** command. For this example, enter this command.

**chg-x25-dstn:xaddr=33301:dpc=011-011-011:ssn=230**

When this command has successfully completed, this message should appear.

rlghncxa03w 06-08-28 08:38:53 GMT EAGLE5 35.1.0 X.25 DSTN TABLE 33 % FULL CHG-X25-DSTN: MASP A - COMPLTD

**7.** Verify the changes using the **rtrv-x25-dstn** command. This is an example of the possible output.

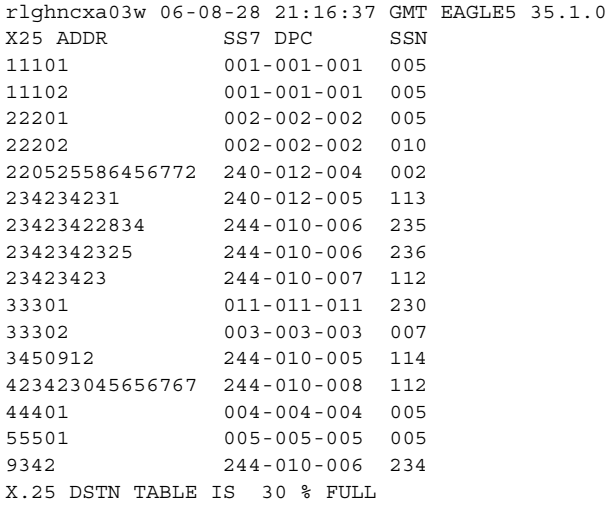

**8.** Backup the new changes using the **chg-db:action=backup:dest=fixed**  command. These messages should appear, the active Maintenance and Administration Subsystem Processor (MASP) appears first.

BACKUP (FIXED) : MASP A - Backup starts on active MASP. BACKUP (FIXED) : MASP A - Backup on active MASP to fixed disk complete. BACKUP (FIXED) : MASP A - Backup starts on standby MASP. BACKUP (FIXED) : MASP A - Backup on standby MASP to fixed disk complete.

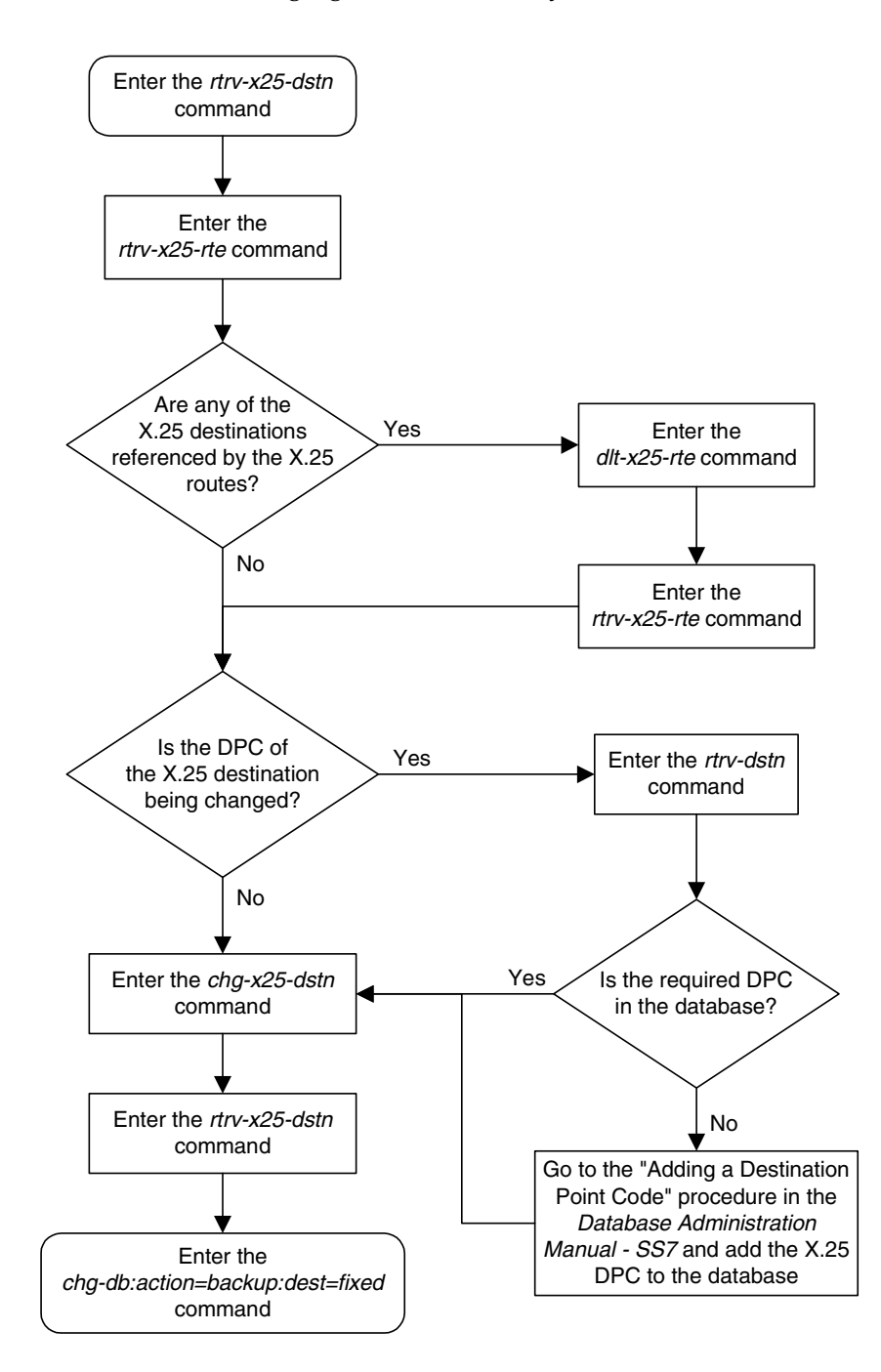

**Flowchart 2-5.** Changing an X.25 Gateway Destination

# <span id="page-77-0"></span>**Adding an X.25 Linkset**

This procedure is used to add X.25 linksets to the EAGLE 5 ISS using the **ent-ls** command. To add SS7 linksets, go to the "Adding an SS7 Linkset" procedure in the *Database Administration Manual – SS7*.

The **ent-ls** command uses these parameters.

**:lsn** – The name of the linkset. The linkset name can contain up to 10 characters, with the first character being a letter. However, the SEAS interface supports only eight characters. If this linkset is displayed on the SEAS interface and the linkset name contains more than eight characters, only the first eight characters in the linkset name are shown. If this linkset name contains more than eight characters, and is specified with the linkset commands on the SEAS interface, only the first eight characters can be specified.

**:apc/apca** – Adjacent point code – the point code identifying the node that is next to the EAGLE 5 ISS.

**NOTE: See Chapter 2, "Configuring Destination Tables," in the** *Database Administration Manual - SS7* **for a definition of the point code types that are used on the EAGLE 5 ISS.**

**:lst** – The linkset type of the specified linkset

**:clli** – The Common Language Location Identifier assigned to this point code. The value of the **clli** parameter is only displayed in the **rtrv-ls** command output when a specific linkset is being displayed with the **rtrv-ls:lsn=<linkset name>** command.

**:sltset** – The signaling link test message record to be associated with the linkset.

**:l3tset** – The level 3 timer set table. This parameter identifies which level three timer set is to be assigned to this linkset.

**:scrn** – The name of the screenset to be assigned to this linkset if gateway screening is to be used.

:**gwsa** – Gateway screening action determines whether gateway screening (GWS) is on or off for the specified link set.

**:gwsm** – Gateway screening messaging is used to turn on or off the display of messages generated for each screened message. When an MSU is rejected by gateway screening, a message is output to alert personnel of the event.

**:gwsd** – Gateway screening MSU discard is used to turn on or off the discarding of MSUs that bypass the gateway screening function due to load-shedding. Also use this parameter with the redirect function; MSUs that cannot be screened are discarded if you specify **gwsd=on**.

**:bei** – The broadcast exception indicator. This parameter indicates whether TFP (transfer prohibited) messages are allowed to be broadcast on the linkset. The **yes** parameter means TFPs are not broadcast. The **no** parameter means

TFPs are broadcast. The **bei=yes** parameter must be specified, or the **bei** parameter must be omitted.

**:gttmode** – The GTT mode/hierarchy identifying the types of global title translation that will be performed on the messages arriving on the specified linkset. The values for this parameter are:

- **sysdflt** the value of the **dfltgttmode** parameter shown in the **rtrv-sccpopts** command output.
- **cd** CdPA GTT only
- **cg** CgPA GTT only
- **acdcd** Advanced CdPA GTT, CdPA GTT
- **acdcgcd** Advanced CdPA GTT, CgPA GTT, CdPA GTT
- **acdcdcg** Advanced CdPA GTT, CdPA GTT, CgPA GTT
- **cgacdcd** CgPA GTT, Advanced CdPA GTT, CdPA GTT
- **cgcd** CgPA GTT, CdPA GTT
- **cdcg** CdPA GTT, CgPA GTT

The default value for the **gttmode** parameter is **sysdflt**.

For more information on using the **gttmode** parameter, see the Origin Based SCCP Routing Feature section in the *Database Administration Manual - Global Title Translation*.

The examples in this procedure are based on the example network shown in [Figure 2-4](#page-49-0) and [Table 2-3](#page-78-0) and are used to add X.25 linksets **ls03** and **ls04** to the database.

<span id="page-78-0"></span>**Table 2-3.** X.25 Linkset Configuration Table

| Linksets | Linkset APC $ $ # LINKS $ $ | <b>LST</b> | <b>GWSA</b> | <b>GWSD</b> | <b>SCRN</b>      |
|----------|-----------------------------|------------|-------------|-------------|------------------|
| 1s03     | 007-007-007                 | А          | ŊŊ          | OFF         | SCR <sub>0</sub> |
| 1s04     | 003-003-003                 | A          | ЭN          | ЭN          | SCR <sub>2</sub> |

The EAGLE 5 ISS can contain 1024 linksets, with a maximum of 255 of these linksets being gateway linksets. A gateway linkset is a linkset that contains routes to a different network.

The linkset to be added cannot be in the database. This can be verified in step 1 of this procedure.

The adjacent point code (APC) must be defined in the database. This can be verified in step 2 of this procedure. The domain of the point code is shown in the **DOMAIN** field in the output of the **rtrv-dstn** command (step 2). The adjacent point code must be a full point code and cannot be a cluster point code.

If the APC is not in the destination point code table, go to the "Adding a ANSI Destination Point Code" procedure in the *Database Administration Manual – SS7*. and add the point code to the destination point code table.

# **NOTE: The adjacent point code for the X.25 linkset cannot be an ITU international or ITU national point code. An ITU international or ITU national point code cannot be assigned to the X.25 domain.**

An X.25 APC cannot be referenced by an X.25 route that has the logical channel to network management function turned on (**lc2nm=yes**). Enter the **rtrv-x25-dstn** command to show the association of the point codes to X.25 addresses. Enter the **rtrv-x25-rte** command to show which X.25 routes have the logical channel to network management function turned on. This is shown by the entry **no** in the **LC2NM** field in the output of the **rtrv-x25-rte** command. The APC cannot be associated with an X.25 address that is assigned to an X.25 route that has the logical channel to network management function turned on (**lc2nm=yes**).

The **gwsa**, **gwsm**, and **gwsd** parameters can only be specified if the **scrn** parameter is defined. Enter the **rtrv-ls** command to verify that the **scrn** parameter is defined for the specified linkset. If the **scrn** parameter is defined, a gateway screening screen set name is shown in the **SCRN** field of the output. This gateway screening screen set name must also be defined as a gateway screening screen set entity. This can be verified with the **rtrv-scrset** command.

The **gwsd** parameter allows the discarding of messages that should have gone through the gateway screening process, but did not. The **gwsd** parameter is only intended to be used with the Database Transport Access (DTA) feature. If you are not using the DTA feature, the **gwsd** parameter should not be specified or should be set to no (**gwsd=no**).

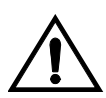

**CAUTION: When Gateway Screening is in the screen test mode, as defined by the linkset parameters gwsa=off and gwsm=on, the gateway screening action in the gateway screening stop action set specified by the actname parameter of the gateway screening screen set at the end of the gateway screening process will be performed.**

If the **clli** parameter is specified with the **ent-ls** command, the value of the **clli** parameter must match the CLLI value of the adjacent point code of the linkset. The CLLI value of the adjacent point code is shown in the **CLLI** field of the **rtrv-dstn** command.

# **Other Optional Parameters**

The **ent-ls** command contains other optional parameters, shown in [Table 2-5](#page-106-0). These optional parameters cannot be used to configure an X.25 linkset. These parameters are discussed in more detail in either the "Adding an SS7 Linkset" procedure in the *Database Administration Manual - SS7*.

# **Table 2-4.** Optional Linkset Parameters

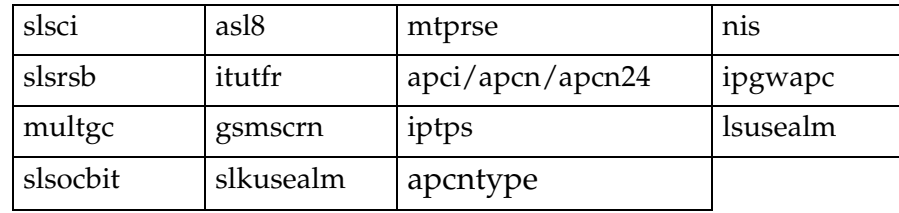

# **Canceling the REPT-STAT-LS, RTRV-LS, and RTRV-DSTN Commands**

Because the **rept-stat-ls, rtrv-ls,** and **rtrv-dstn** commands used in this procedure can output information for a long period of time, the **rept-stat-ls, rtrv-ls,** and **rtrv-dstn** commands can be canceled and the output to the terminal stopped. There are three ways that the **rept-stat-ls, rtrv-ls,** and **rtrv-dstn** commands can be canceled.

- Press the **F9** function key on the keyboard at the terminal where the **rept-stat-ls, rtrv-ls,** or **rtrv-dstn** commands were entered.
- Enter the **canc-cmd** without the **trm** parameter at the terminal where the **rept-stat-ls, rtrv-ls,** or **rtrv-dstn** commands were entered.
- Enter the **canc-cmd: trm=<xx>**, where **<xx>** is the terminal where the **rept-stat-ls, rtrv-ls,** or **rtrv-dstn** commands were entered, from another terminal other that the terminal where the **rept-stat-ls, rtrv-ls,**  or **rtrv-dstn** commands were entered. To enter the **canc-cmd:trm=<xx>** command, the terminal must allow Security Administration commands to be entered from it and the user must be allowed to enter Security Administration commands. The terminal's permissions can be verified with the **rtrv-secu-trm** command. The user's permissions can be verified with the **rtrv-user** or **rtrv-secu-user** commands.

For more information about the **canc-cmd** command, go to the *Commands Manual*.

## **Procedure**

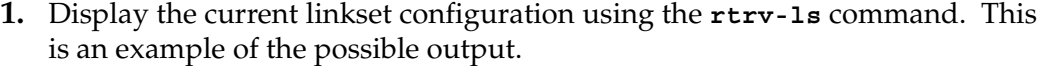

rlghncxa03w 06-08-28 11:43:04 GMT EAGLE5 35.1.0

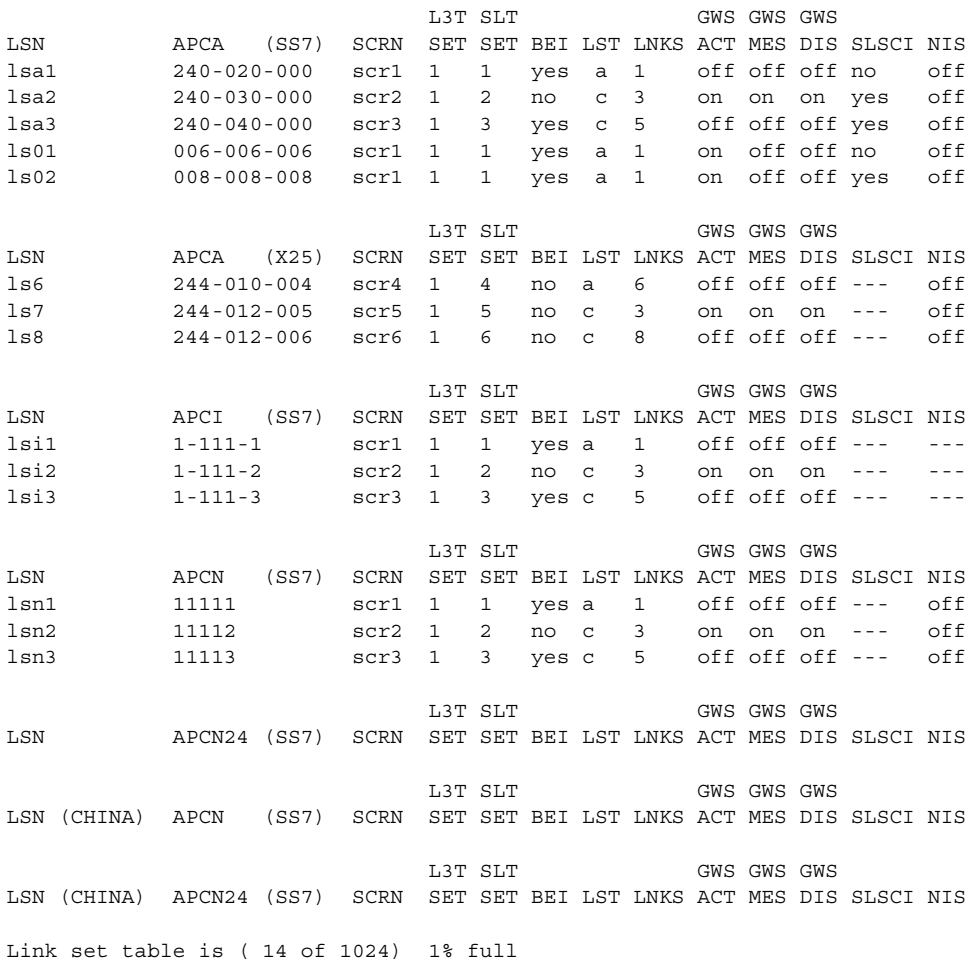

**2.** Display the point codes in the destination point code table by using the **rtrv-dstn** command. This is an example of the possible output.

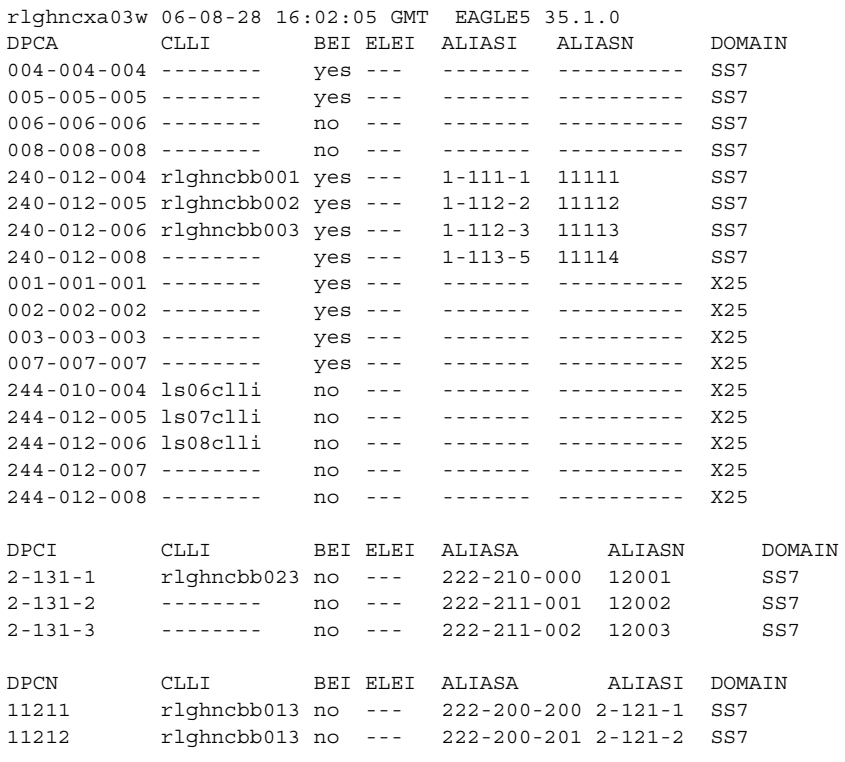

Destination table is (22 of 2000) 1% full

If the required DPC is not in the database, go to the "Adding a Destination Point Code" procedure in the *Database Administration Manual - SS7* and add the DPC to the database.

# **NOTE: If the adjacent point code was added in step 2, skip step 3 and go to step 4.**

**3.** The adjacent point code of the linkset cannot be the DPC of any exception route. Verify that the adjacent point code of the new linkset is not the DPC of any exception route by entering the **rtrv-rtx** command with the **dpc**/**dpca** parameter. The **dpc**/**dpca** parameter value is the adjacent point code value that will be specified for the linkset. For this example, enter this command.

#### **rtrv-rtx:dpca=010-020-005**

This is an example of the possible output. rlghncxa03w 06-08-10 11:43:04 GMT EAGLE5 35.1.0 DPCA RTX-CRITERIA 010-020-005 OPCA 007-008-009 ls01 20 006-006-006 008-008-100 ls02 40 008-008-008 DESTINATION ENTRIES ALLOCATED: 2000 FULL DPC(s): 13 EXCEPTION DPC(s): 5 NETWORK DPC(s): 0<br>
CLUSTER DPC(s): 1 CLUSTER DPC(s): 1<br>
TOTAL DPC(s): 19<br>
CAPACITY (% FULL): 1%<br>
ASES ALLOCATED: 12000 TOTAL DPC(s): 19 CAPACITY (% FULL): 1% ALIASES ALLOCATED: 12000 ALIASES USED: 0 CAPACITY (% FULL): 0% X-LIST ENTRIES ALLOCATED: 500

If the adjacent point code of the linkset is not the DPC of a route exception table entry, no entries are displayed in the **rtrv-rtx** output, but a summary of the point code quanties is displayed, as shown in the following output example.

```
rlghncxa03w 06-08-10 11:43:04 GMT EAGLE5 35.1.0
    DESTINATION ENTRIES ALLOCATED: 2000
```
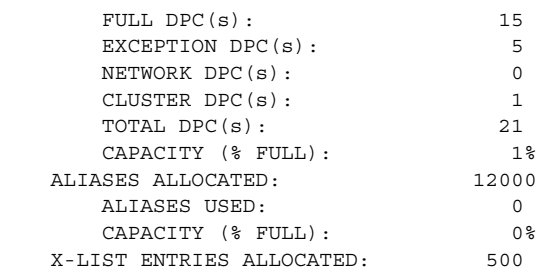

If the point code specified in this step is shown in the **DPCA** column in this step, the point code value cannot be used as an adjacent point code unless one of two actions are taken:

- Choose another adjacent point code value and repeat steps 2 and 3.
- Remove all the entries displayed in this step by performing the "Removing a Route Exception Entry" procedure in the *Database Administration Manual - SS7*.

**NOTE: If the screen set assigned to the linkset is not being changed, or if the screen set that you wish to assign to the linkset is assigned to other linksets (shown in the SCRN field of the rtrv-ls command output in step 1), skip step 4 and go to step 5.**

**4.** Verify that the gateway screening screen set that is to be assigned to the linkset is in the database by entering the **rtrv-scrset** command. This is an example of the possible output.

```
rlghncxa03w 06-08-28 16:37:05 GMT EAGLE5 35.1.0
ENTIRE GWS DATABASE IS 1% FULL
CDPA + AFTPC TABLES ARE 1% FULL
THERE ARE 243 SCREEN SETS AVAILABLE
THE FOLLOWING ARE OVER 80% FULL:
SCRN NSFI NSR/ACT FULL RULES TABLES DESTFLD
SCRN NSFI NSR/ACT FULL RULES TABLES DESTFLD
fld1 OPC 1% 5 4 NO<br>gws1 OPC gws4 1% 9 7
gws1 OPC gws4 1% 9 7 NO
gws2 BLKOPC gws5 1% 5 4 NO
ls01 SIO ls02 1% 3 3 YES
scr1 OPC opc1 1% 37 10 YES
scr2 OPC opc2 2% 75 22 YES
scr3 OPC opc3 2% 75 22 YES
scr4 OPC opc1 51% 2075 22 NO
scr5 OPC opc1 51% 2075 22 YES
scr6 OPC opc1 51% 2075 22 NO
ss28 OPC opc1 51% 2075 22 YES
wrd1 SIO iec 1% 6 5 YES
```
If you wish to examine the contents of a particular screen set, enter the **rtrv-scrset:scrn=<screen set name>** command specifying a screen set name shown in the **SCRN** field of either the **rtrv-scrset** command executed in this step or the **rtrv-ls** command executed in step 1. for this example, enter the **rtrv-scrset:scrn=scr1** command This is an example of the possible output.

#### **rtrv-scrset:scrn=scr1**

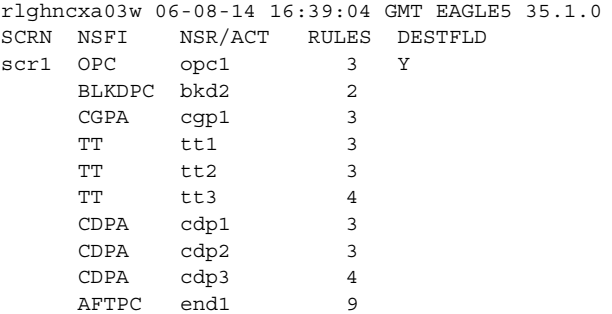

The output of this command shows the screens that make up the screen set. These screens can be examined by entering the gateway screening retrieve command corresponding the to the value in the **NSFI** field and specifying the screening reference name shown in the **NSR/ACT** field.

For this example, you enter these commands to examine the screens in the screen set.

```
rtrv-scr-opc:sr=opc1
rtrv-scr-blkdpc:sr=bkd2
rtrv-scr-cgpa:sr=cgp1
rtrv-scr-tt:sr=tt1
rtrv-scr-tt:sr=tt2
rtrv-scr-tt:sr=tt3
rtrv-scr-cdpa:sr=cdp1
rtrv-scr-cdpa:sr=cdp2
rtrv-scr-cdpa:sr=cdp3
rtrv-scr-aftpc:sr=end1
```
If the screen set that you wish to assign to the linkset is not in the database, go to the "Adding a Screen Set" procedure in the *Database Administration Manual - Gateway Screening* and add the screen set to the database.

**NOTE: If a new X.25 point code was added in step 2, skip steps 5 and 6, and go to step 7.**

**5.** Display the X.25 destinations in the database by entering the **rtrv-x25-dstn** command with the point code to be assigned to the linkset, shown in the **rtrv-dstn** output in step 2.

```
rtrv-x25-dstn:dpca=244-012-008
```
This is an example of the possible output.

rlghncxa03w 06-08-28 21:16:37 GMT EAGLE5 35.1.0 X25 ADDR SS7 DPC SSN 234234231 244-012-008 113 234234231 244-012-008 113 X.25 DSTN TABLE IS 30 % FULL

If the new APC of the linkset is not shown in the **rtrv-x25-dstn** output, skip step 6, and go to step 7.

If the new APC of the linkset is shown in the **rtrv-x25-dstn** output, go to step 6.

**6.** Display the X.25 routes by entering the **rtrv-x25-rte** command with the **xaddr** parameter value shown in step 5. For this example, enter this command.

```
rtrv-x25-rte:xaddr=234234231
```
This is an example of the possible output.

rlghncxa03w 06-08-28 21:16:37 GMT EAGLE5 35.1.0 X25 ADDR SS7 ADDR TYPE LOC PORT LC RT LC2NM 234234231 44401 pvc 1205 a 01 xpc no X.25 ROUTE TABLE IS 30 % FULL

If the LC2NM value in the X.25 route is no, go to step 7.

If the LC2NM value in the X.25 route is yes, the new linkset APC cannot be used in the X.25 linkset. To use the new linkset APC in the X.25 linkset, the LC2NM value of the X.25 route associated with the new linkset APC must be no. The LC2NM value must be changed to no, or another X.25 point code must be chosen.

To chose another X.25 point code, repeat this procedure from step 2.

To change the LC2NM value, perform the ["Changing an X.25 Route"](#page-158-0)  [procedure on page 2-121](#page-158-0). Then go to step 7.

**NOTE: If the gttmode parameter is not being specified for the linkset, skip step 7 and go to step 8.** 

**NOTE: If the gttmode parameter is being specified for the linkset with either the sysdflt or cd values, skip step 7 and go to step 8.**

**7.** The **gttmode** parameter can be specified with the values **acdcd**, **cgacdcd**, **acdcgcd**, **acdcdcg**, **cgcd**, **cdcg**, or **cg** only if the Origin Based SCCP Routing feature is enabled. Enter the **rtrv-ctrl-feat** command with the part number of the Origin Based SCCP Routing feature to verify whether or not the Origin Based SCCP Routing feature is enabled. Enter this command

**rtrv-ctrl-feat:partnum=893014301**

This is an example of the possible output.

rlghncxa03w 06-08-10 11:43:04 GMT EAGLE5 35.1.0 The following features have been permanently enabled: Feature Name **Partnum** Status Quantity Origin Based SCCP Routing 893014301 on ---- The following features have been temporarily enabled: Feature Name Partnum Status Quantity Trial Period Left Zero entries found. The following features have expired temporary keys: Feature Name **Partnum** Zero entries found.

If the Origin Based SCCP routing feature is enabled, go to step 8.

If the Origin Based SCCP routing feature is not enabled, perform the "Activating the Origin Based SCCP Routing Feature" procedure in the *Database Administration Manual - Global Title Translation* to enabled the Origin Based SCCP Routing feature. After the Origin Based SCCP Routing feature is enabled, go to step 8.

- **8.** Using the outputs from steps 1 through 7 as a guide, add the new linkset using the **ent-ls** command. The new linkset must meet these conditions.
	- The new linkset cannot already be in the database the linkset configuration is shown in the output of step 1.
	- The APC of the new linkset must be in the destination point code table, shown in the output of step 2. The adjacent point code for the X.25 linkset must be an ANSI point code in the X.25 domain.
	- The new linkset cannot use an APC assigned to an X.25 address that is assigned to an X.25 route that has the logical channel to network management function turned on (shown by the entry **yes** in the **LC2NM** field in the output of step 6). The output of step 5 shows which X.25 addresses are assigned to the point codes that can be used as APCs for linksets. The output of step 6 shows the X.25 addresses used by the X.25 routes.

For this example, enter these commands.

```
ent-ls:lsn=ls03:apca=007-007-007:lst=a:gwsa=on:scrn=scr1
```
**ent-ls:lsn=ls04:apca=003-003-003:lst=a:gwsa=on:scrn=scr2 :gttmode=cgacdcd**

When each of these commands have successfully completed, this message should appear.

```
rlghncxa03w 06-08-28 16:23:21 GMT EAGLE5 35.1.0
Link set table is ( 16 of 1024) 2% full
ENT-LS: MASP A - COMPLTD
```
**9.** Verify the changes using the **rtrv-ls** command with the linkset name that was specified in step 8. For this example, enter these commands.

#### **rtrv-ls:lsn=ls03**

This is an example of the possible output.

rlghncxa03w 06-08-28 11:43:04 GMT EAGLE5 35.1.0

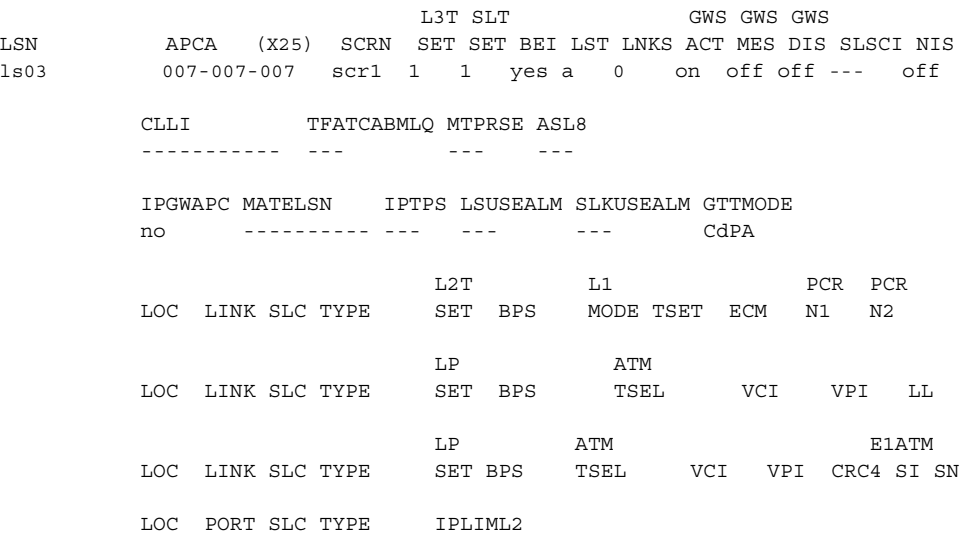

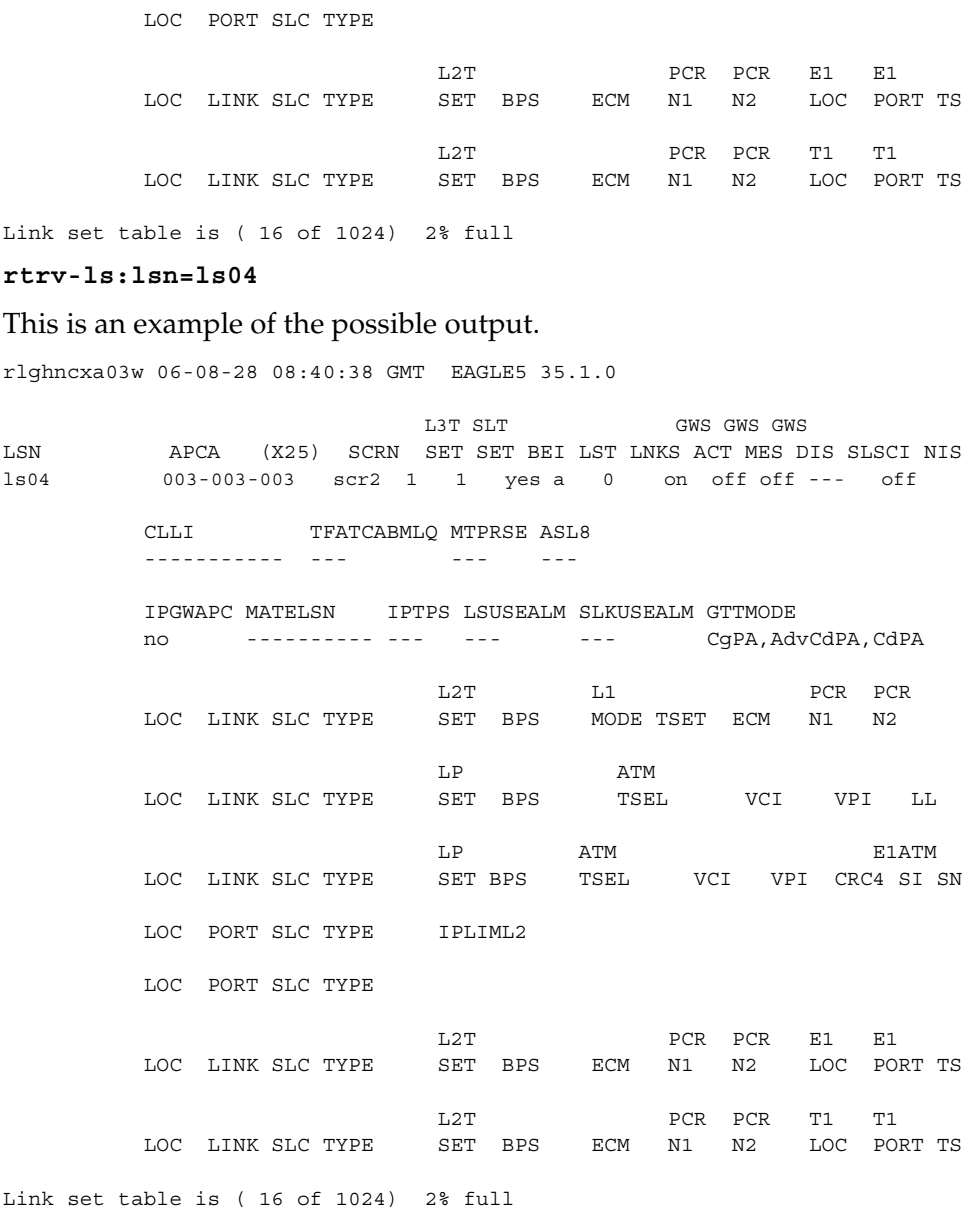

**10.** Backup the new changes using the **chg-db:action=backup:dest=fixed** command. These messages should appear, the active Maintenance and Administration Subsystem Processor (MASP) appears first.

BACKUP (FIXED) : MASP A - Backup starts on active MASP. BACKUP (FIXED) : MASP A - Backup on active MASP to fixed disk complete. BACKUP (FIXED) : MASP A - Backup starts on standby MASP. BACKUP (FIXED) : MASP A - Backup on standby MASP to fixed disk complete.

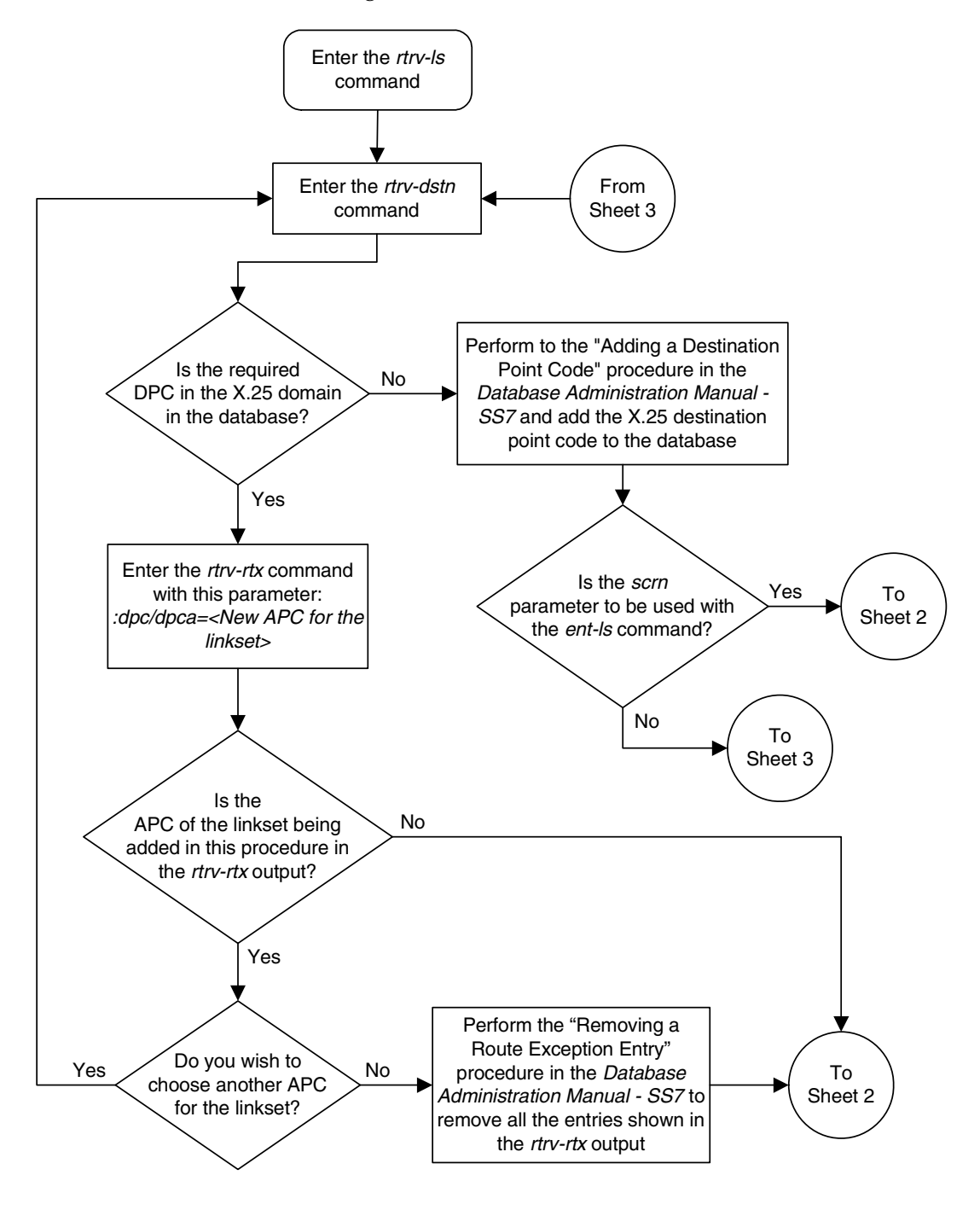

**Flowchart 2-6.** Adding an X.25 Linkset (Sheet 1 of 5)

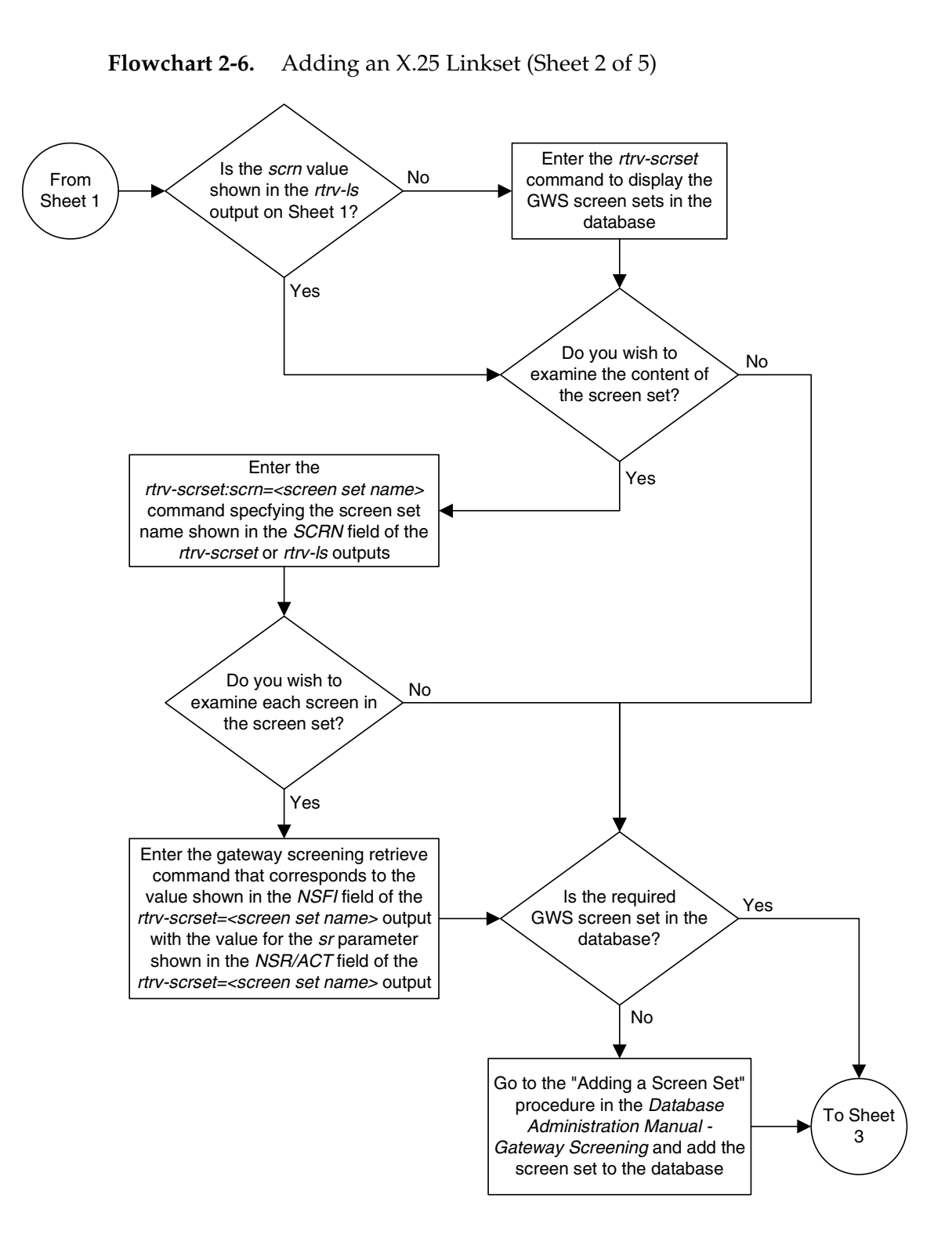

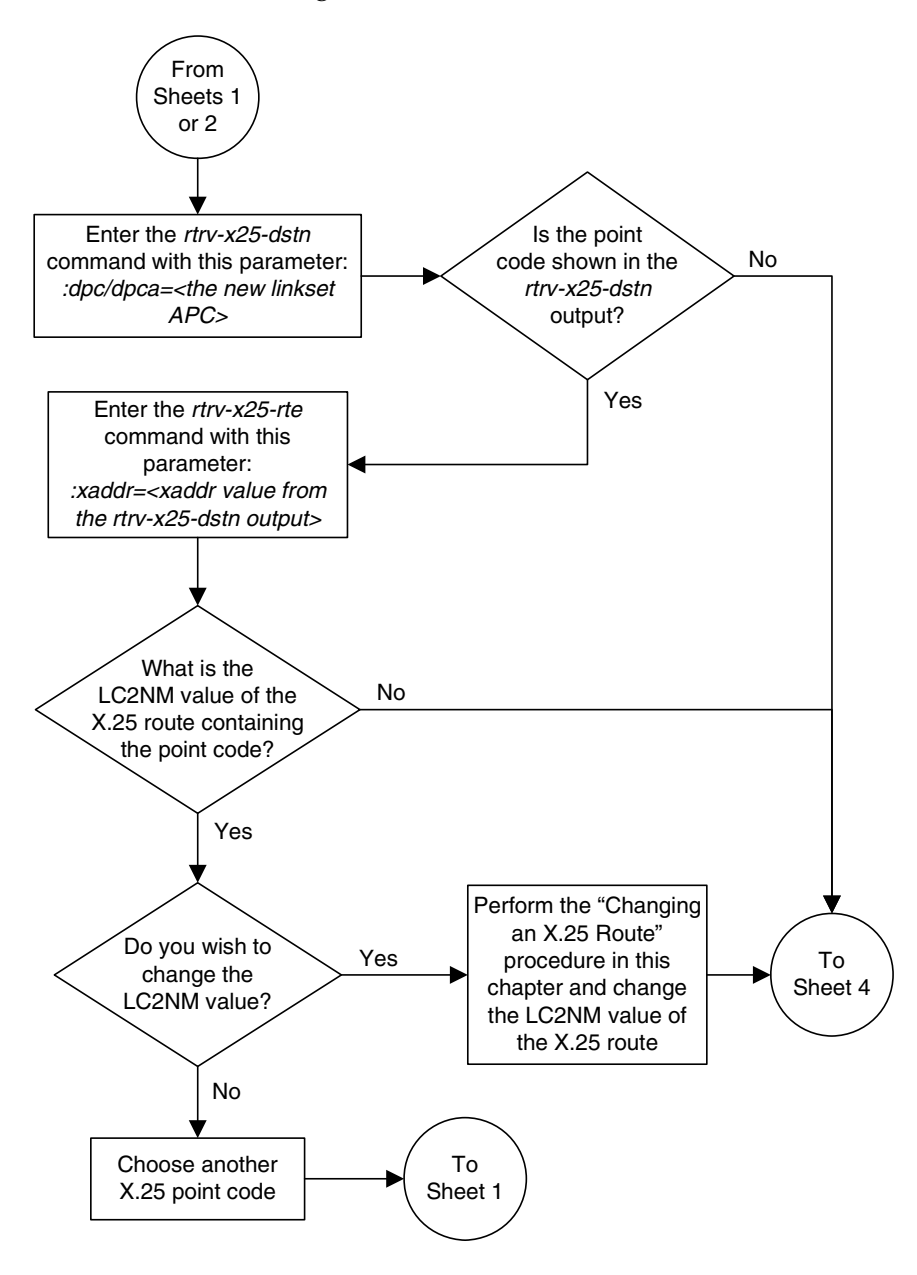

**Flowchart 2-6.** Adding an X.25 Linkset (Sheet 3 of 5)

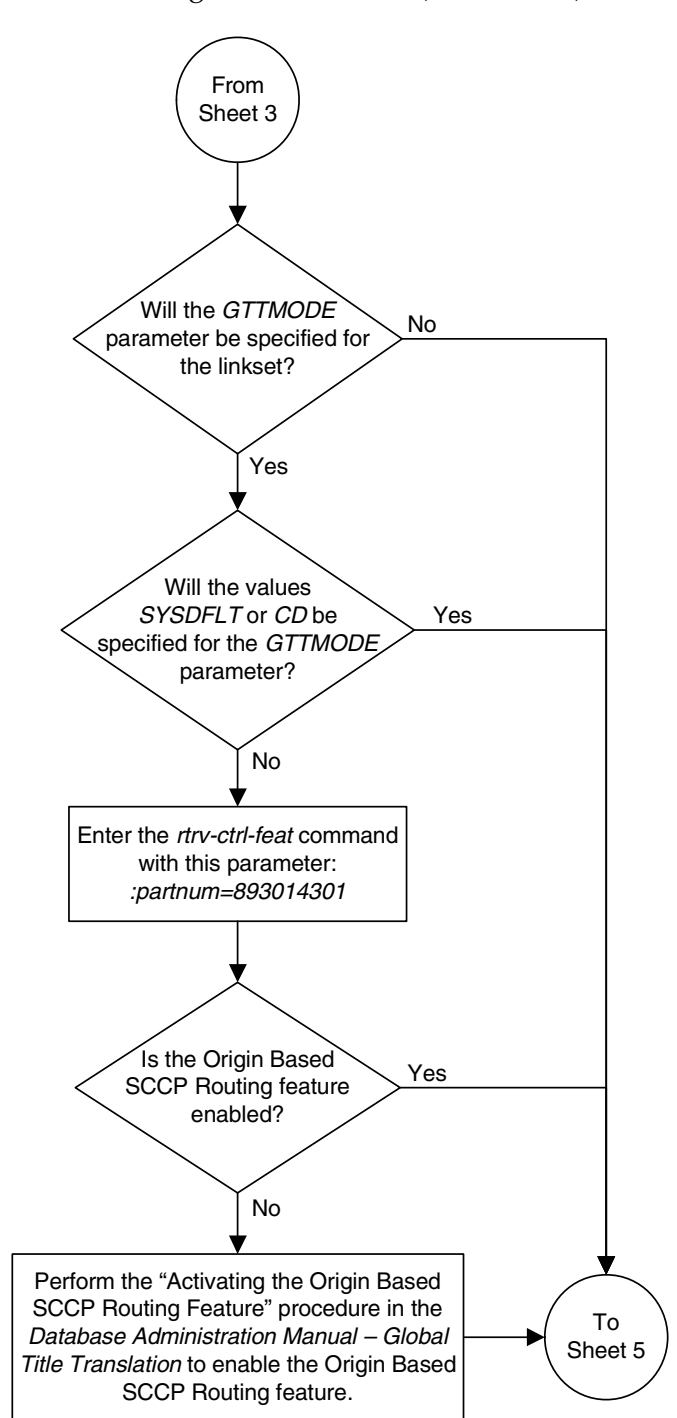

**Flowchart 2-6.** Adding an X.25 Linkset (Sheet 4 of 5)

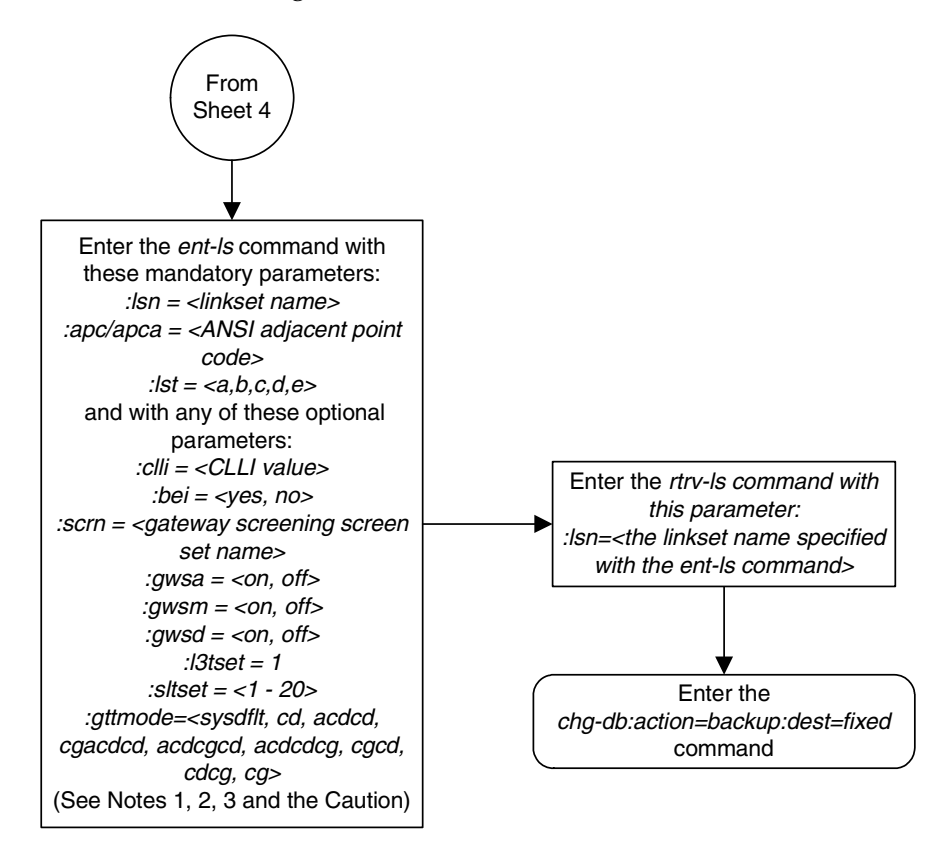

**Flowchart 2-6.** Adding an X.25 Linkset (Sheet 5 of 5)

### Notes:

1. The adjacent point code must be a full point code, cannot be an alias point code, and must be shown in the rtrv-dstn output.

2. The gwsa, gwsm, and gwsd parameters can be specified only if the scrn parameter is specified.

3. The gwsd=on parameter can be specified only with the gwsa=on parameter.

**Caution:** When Gateway Screening is in the screen test mode, as defined by the linkset parameters *gwsa=off* and *gwsm=on*, the gateway screening action in the gateway screening stop action set specified by the actname parameter of the gateway screening screen set at the end of the gateway screening process will be performed.

# <span id="page-94-0"></span>**Removing a Linkset Containing X.25 Signaling Links**

This procedure is used to remove a linkset with X.25 signaling links from the database using the **dlt-ls** command. To remove linksets with SS7 signaling links, go to the "Removing a Linkset Containing SS7 Signaling Links" procedure in the *Database Administration Manual – SS7*.

The **dlt-ls** command has only one parameter, **lsn**, which is the name of the linkset to be removed from the database.

The examples in this procedure are used to remove linkset **ls04** from the database.

The linkset to be removed must exist in the database. This can be verified in step 1.

To remove a linkset, all links associated with the linkset must be removed. This can be verified in step 3.

All X.25 routes associated with the X.25 signaling links in the linkset must be removed. This can be verified in step 4.

The linkset to be removed cannot be referenced by a routeset. This can be verified in step 6.

#### **Canceling the REPT-STAT-LS and RTRV-LS Commands**

Because the **rept-stat-ls** and **rtrv-ls** commands used in this procedure can output information for a long period of time, the **rept-stat-ls** and **rtrv-ls** commands can be canceled and the output to the terminal stopped. There are three ways that the **rept-stat-ls** and **rtrv-ls** commands can be canceled.

- Press the **F9** function key on the keyboard at the terminal where the **rept-stat-ls** or **rtrv-ls** commands were entered.
- Enter the **canc-cmd** without the **trm** parameter at the terminal where the **rept-stat-ls** or **rtrv-ls** commands were entered.
- Enter the **canc-cmd:trm=<xx>**, where **<xx>** is the terminal where the **rept-stat-ls** or **rtrv-ls** commands were entered, from another terminal other that the terminal where the **rept-stat-ls** or **rtrv-ls** commands were entered. To enter the **canc-cmd:trm=<xx>** command, the terminal must allow Security Administration commands to be entered from it and the user must be allowed to enter Security Administration commands. The terminal's permissions can be verified with the **rtrv-secu-trm** command. The user's permissions can be verified with the **rtrv-user** or **rtrv-secu-user** commands.

For more information about the **canc-cmd** command, go to the *Commands Manual*.

## **Procedure**

**1.** Display the current linkset configuration using the **rtrv-ls** command. This is an example of the possible output.

rlghncxa03w 06-08-28 11:43:04 GMT EAGLE5 35.1.0

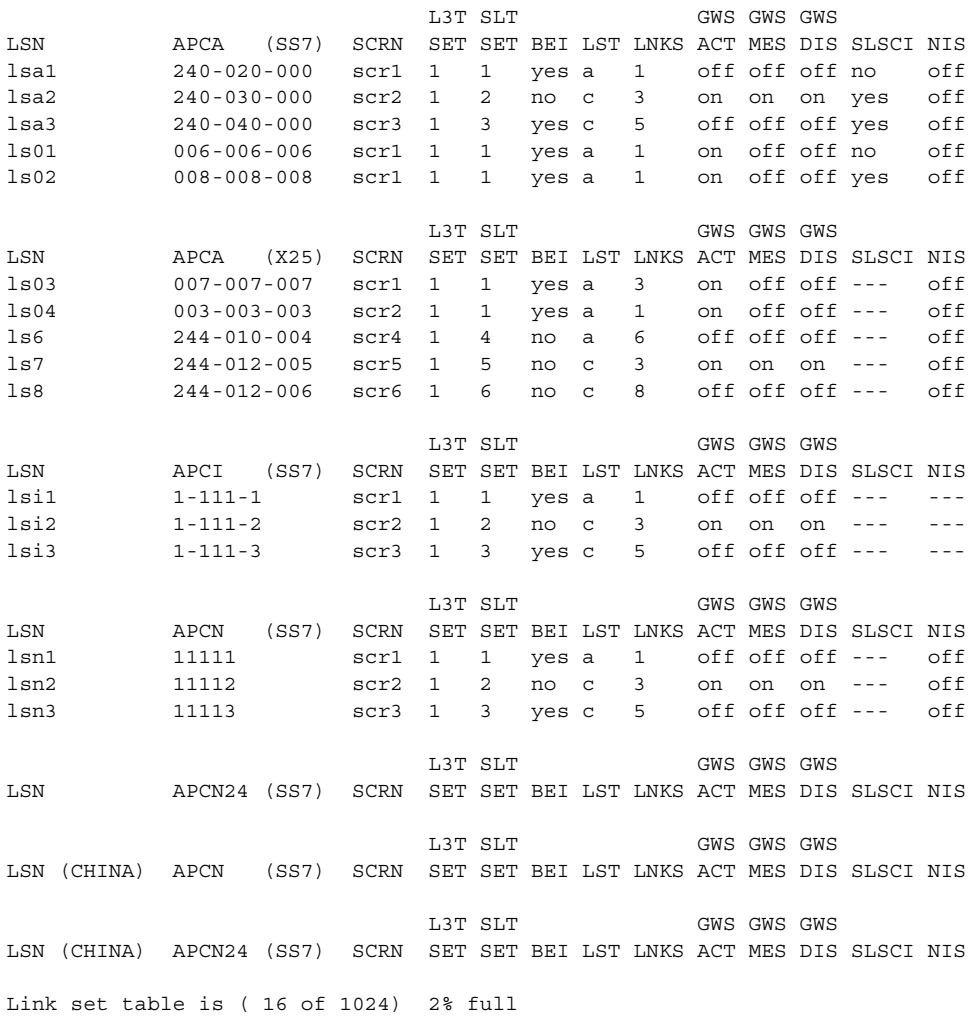

**2.** Select a linkset whose APC is shown in the output of step 1 and is assigned to the X.25 domain. Display the signaling links in that linkset using the **rtrv-ls** command, specifying the linkset name of the linkset you wish to remove from the database. For this example, enter this command.

### **rtrv-ls:lsn=ls04**

This is an example of the possible output.

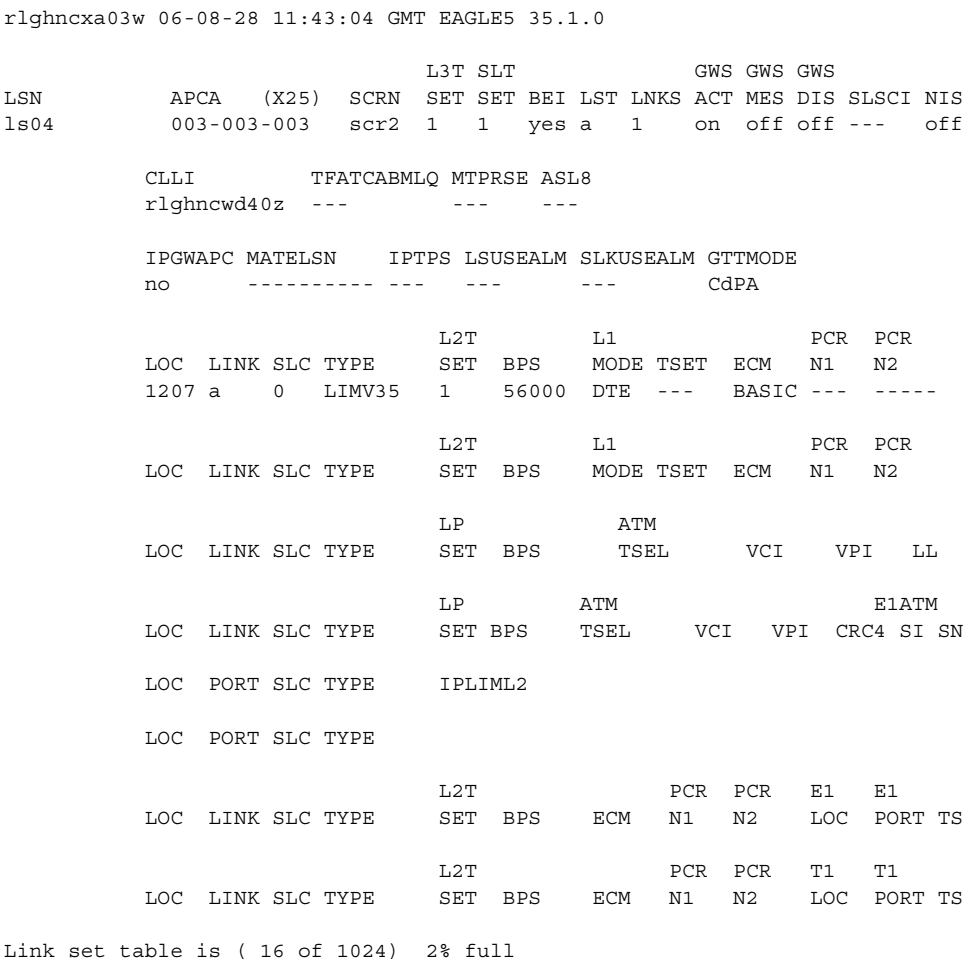

**3.** Display the X.25 routes in the database by entering the **rtrv-x25-rte** command. This is an example of the possible output.

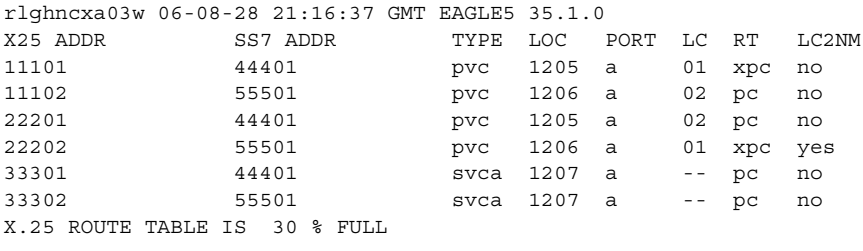

**4.** If any X.25 routes shown in the output of step 3 are assigned to the X.25 signaling links shown in the output of step 2, remove those X.25 routes by using the **dlt-x25-rte** command. For this example, enter these commands.

```
dlt-x25-rte:xaddr=33301:saddr=44401
```
**dlt-x25-rte:xaddr=33302:saddr=55501**

When each of these commands have successfully completed, this message should appear.

```
rlghncxa03w 06-08-28 11:45:17 GMT EAGLE5 35.1.0
DLT-X25-RTE: MASP A - X.25 Route table is 4
DLT-X25-RTE: MASP A - COMPLTD
```
**5.** Display the routes in the database by using the **rtrv-rte** command, specifying the name of the linkset you wish to remove. For this example, enter this command.

```
rtrv-rte:lsn=ls04
```
This is an example of the possible output.

```
rlghncxa03w 06-08-28 11:43:04 GMT EAGLE5 35.1.0
LSN DPC RC
ls04 004-004-004 10
```
If the X.25 linkset is shown in the **rtrv-rte** output, perform to the "Removing a Route" procedure in the *Database Administration Manual - SS7* and remove the routes shown in this step from the database.

**6.** Deactivate the X.25 signaling links in the linkset using the **dact-slk** command. For this example, enter this command.

```
dact-slk:loc=1207:link=a
```
When this command has successfully completed, this message should appear.

```
rlghncxa03w 06-08-28 08:41:12 GMT EAGLE5 35.1.0
Deactivate Link message sent to card
```
**7.** Verify that the signaling link status is out of service maintenance disabled (OOS-MT-DSBLD) using the **rept-stat-ls** command. This is an example of the possible output.

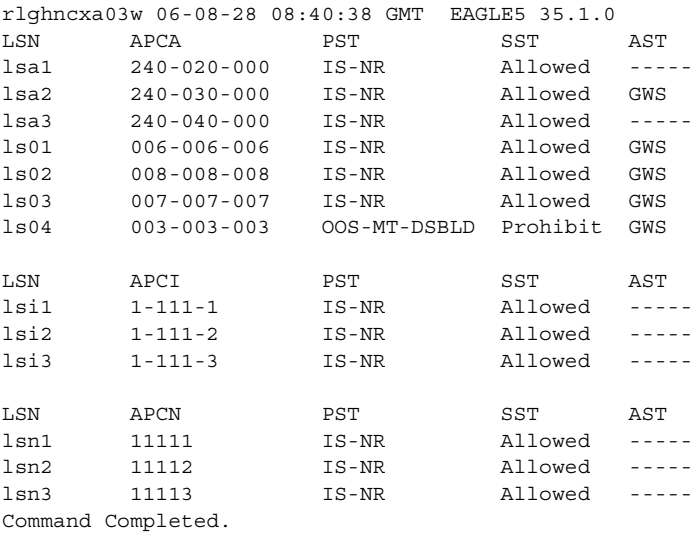

**8.** If any signaling links in the linkset are the last signaling link on a card, the card must be placed out of service before that signaling link can be removed. Verify this by entering the **rtrv-slk** command and specifying each of the card locations shown in the output of step 2. Do not specify the **link** parameter. For this example, enter this command.

#### **rtrv-slk:loc=1207**

This is an example of the possible output.

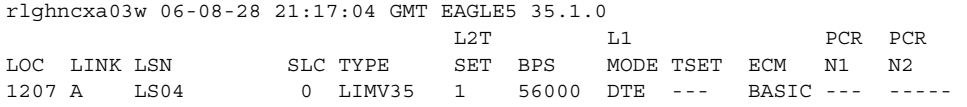

**9.** If the output of step 9 shows that any of the signaling links in the specified linkset are the last signaling links on the card, place that card out of service by using the **rmv-card** command, specifying the card location to be taken out of service. For this example, enter this command.

#### **rmv-card:loc=1207**

When this command has successfully completed, this message should appear. rlghncxa03w 06-08-28 11:11:28 GMT EAGLE5 35.1.0 Card has been inhibited.

**10.** Remove all X.25 signaling links in the linkset using the **dlt-slk** command. For this example, enter this command.

## **dlt-slk:loc=1207:link=a**

When this command has successfully completed, this message should appear. rlghncxa03w 06-08-28 08:41:17 GMT EAGLE5 35.1.0 DLT-SLK: MASP A - COMPLTD

**11.** Display any entires in the route exception table whose linkset name is the name of the linkset being removed in this procedure. Enter the **rtrv-rtx** command with the **lsn** parameter. For this example, enter this command.

#### **rtrv-rtx:lsn=ls04**

This is an example of the possible output.

rlghncxa03w 06-08-10 11:43:04 GMT EAGLE5 35.1.0

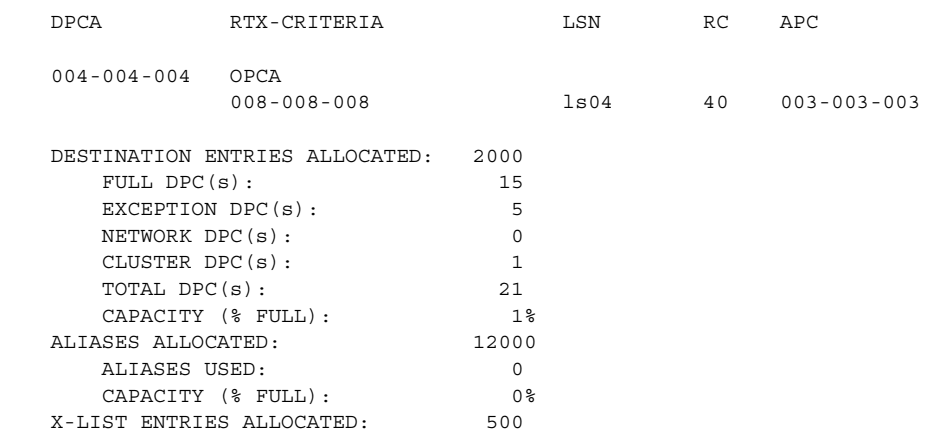

If the linkset being removed in this procedure is not assigned to a route exception table entry, no entries are displayed in the **rtrv-rtx** output, but a summary of the point code quanties is displayed.

rlghncxa03w 06-08-10 11:43:04 GMT EAGLE5 35.1.0

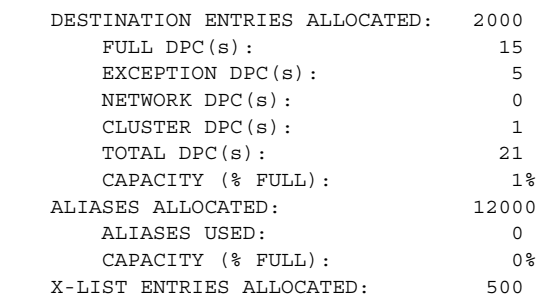

If the name of the linkset being removed in this procedure shown in the **LSN** column in this step, perform one of these procedures:

- Change the name of the linkset in the entries displayed in this step by performing the "Changing a Route Exception Entry" procedure in the *Database Administration Manual - SS7*.
- Remove all the entries displayed in this step by performing the "Removing a Route Exception Entry" procedure in the *Database Administration Manual - SS7*.

**12.** Remove the linkset using the **dlt-ls** command with the name of the linkset being removed. For this example, enter this command.

**dlt-ls:lsn=ls04**

When this command has successfully completed, this message should appear.

```
rlghncxa03w 06-08-28 16:03:12 GMT EAGLE5 35.1.0
Link set table is ( 15 of 1024) 1% full
DLT-LS: PSM A - COMPLTD
```
**13.** Verify the changes using the **rtrv-ls** command and specifying the name of the linkset specified in step 12. For this example, enter this command.

**rtrv-ls:lsn=ls04**

The following message should appear indicating that the linkset is not in the database.

```
E2346 Cmd Rej: Linkset not defined
```
**14.** Backup the new changes using the **chg-db:action=backup:dest=fixed** command. These messages should appear, the active Maintenance and Administration Subsystem Processor (MASP) appears first.

```
BACKUP (FIXED) : MASP A - Backup starts on active MASP.
BACKUP (FIXED) : MASP A - Backup on active MASP to fixed disk complete.
BACKUP (FIXED) : MASP A - Backup starts on standby MASP.
BACKUP (FIXED) : MASP A - Backup on standby MASP to fixed disk complete.
```
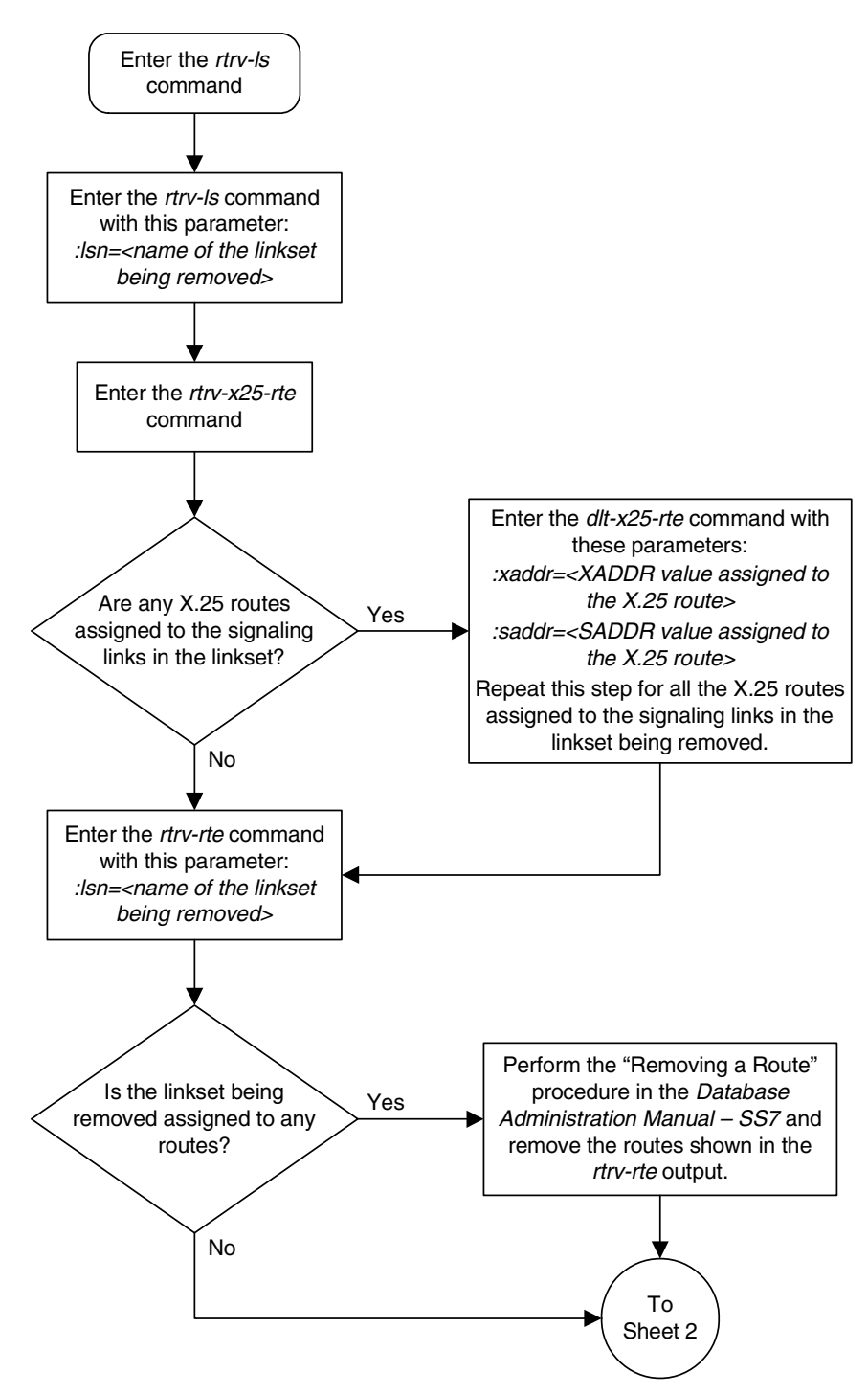

# **Flowchart 2-7.** Removing a Linkset Containing X.25 Signaling Links (Sheet 1 of 2)

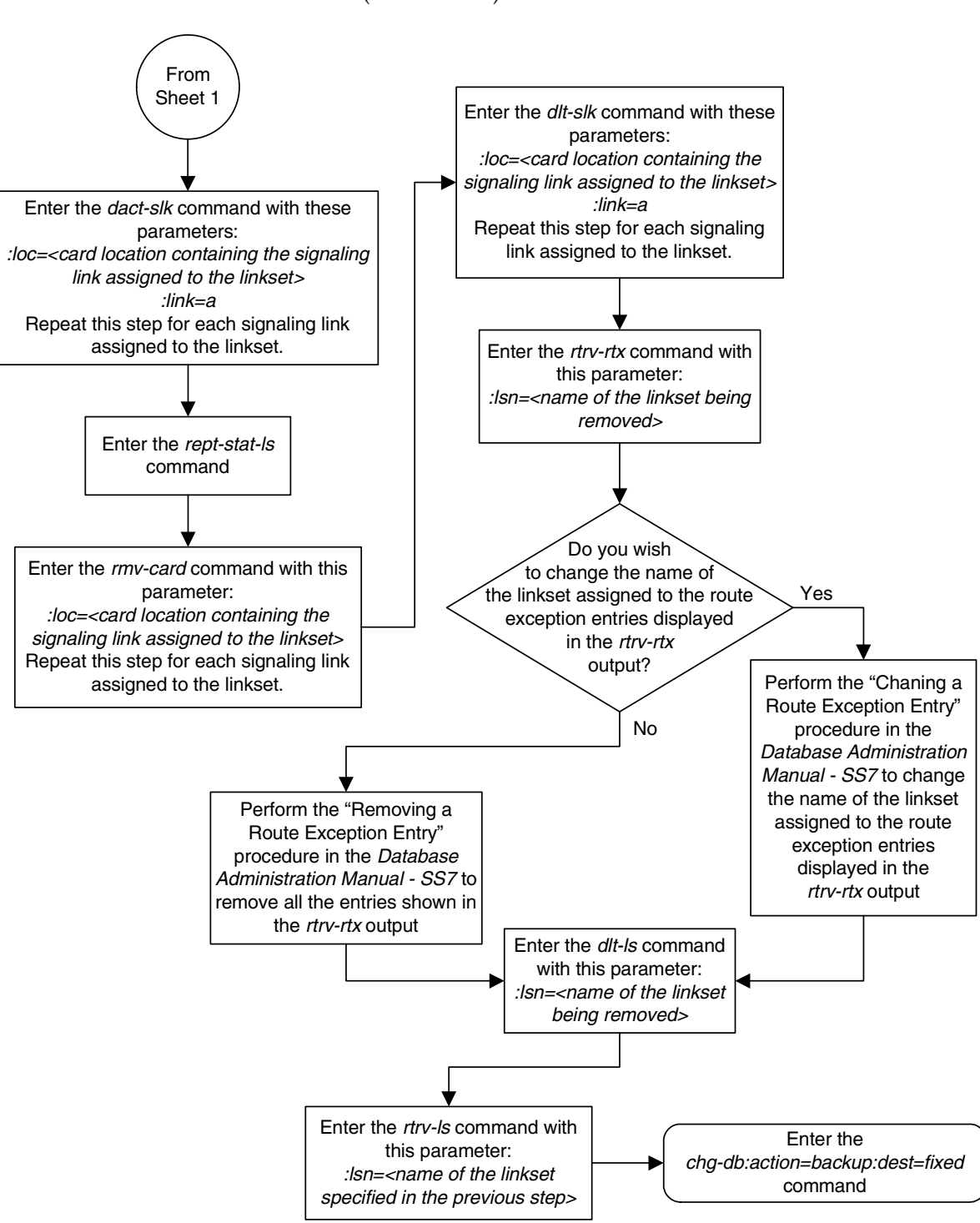

**Flowchart 2-7.** Removing a Linkset Containing X.25 Signaling Links (Sheet 2 of 2)

# **Changing an X.25 Linkset**

This procedure is used to change the definition of linksets that contain X.25 signaling links using the **chg-ls** command. To change SS7 linksets, go to the "Changing an SS7 Linkset" procedure in the *Database Administration Manual – SS7*. The **chg-ls** command uses these parameters.

**:lsn** – The name of the linkset. The linkset name can contain up to 10 characters, with the first character being a letter. However, the SEAS interface supports only eight characters. If this linkset is displayed on the SEAS interface and the linkset name contains more than eight characters, only the first eight characters in the linkset name are shown. If this linkset name contains more than eight characters, and is specified with the linkset commands on the SEAS interface, only the first eight characters can be specified.

**:apc/apca** – ANSI adjacent point code – the point code identifying the node that is next to the EAGLE 5 ISS. ITU point codes cannot be used for an X.25 linkset.

**NOTE: See Chapter 2, "Configuring Destination Tables," in the** *Database Administration Manual - SS7* **for a definition of the point code types that are used on the EAGLE 5 ISS.**

**:lst** – The linkset type of the specified linkset

**:clli** – The Common Language Location Identifier assigned to this point code. The value of the **clli** parameter is only displayed in the **rtrv-ls** command output when a specific linkset is being displayed with the **rtrv-ls:lsn=<linkset name>** command.

**:sltset** – The signaling link test message record to be associated with the linkset.

**:l3tset** – The level 3 timer set table. This parameter identifies which level three timer set is to be assigned to this linkset. Currently, only one is supported.

**:scrn** – The name of the screenset to be assigned to this linkset if gateway screening is to be used.

**:gwsa** – Gateway screening action determines whether gateway screening (GWS) is on or off for the specified link set.

**:gwsm** – Gateway screening messaging is used to turn on or off the display of messages generated for each screened message. When an MSU is rejected by gateway screening, a message is output to alert personnel of the event.

**:gwsd** – Gateway screening MSU discard is used to turn on or off the discarding of MSUs that bypass the gateway screening function due to load-shedding. Also use this parameter with the redirect function; MSUs that cannot be screened are discarded if you specify **gwsd=on**.

**:bei** – The broadcast exception indicator. This parameter indicates whether TFP (transfer prohibited) messages are allowed to be broadcast on the linkset. The **yes** parameter means TFPs are not broadcast. The **no** parameter means TFPs are broadcast. For an X.25 linkset, the **bei=yes** parameter must be specified, or the **bei** parameter must be omitted.

**:nlsn** – The new name of the linkset

**:gttmode** – The GTT mode/hierarchy identifying the types of global title translation that will be performed on the messages arriving on the specified linkset. The values for this parameter are:

- **sysdflt** the value of the **dfltgttmode** parameter shown in the **rtrv-sccpopts** command output.
- **cd** CdPA GTT only
- **cg** CgPA GTT only
- **acdcd** Advanced CdPA GTT, CdPA GTT
- **acdcgcd** Advanced CdPA GTT, CgPA GTT, CdPA GTT
- **acdcdcg** Advanced CdPA GTT, CdPA GTT, CgPA GTT
- **cgacdcd** CgPA GTT, Advanced CdPA GTT, CdPA GTT
- **cgcd** CgPA GTT, CdPA GTT
- **cdcg** CdPA GTT, CgPA GTT

For more information on using the **gttmode** parameter, see the Origin Based SCCP Routing Feature section in the *Database Administration Manual - Global Title Translation*.

The linkset to be changed must exist in the database.

If the adjacent point code (APC) is changed, the new APC must be in the destination point code table and must be defined as a true point code in the destination point code table and cannot be an alias point code. The domain of the new APC must be the same as the APC being changed. The new APC of the linkset cannot match the self ID of the EAGLE 5 ISS. The new APC must be a full point code and cannot be a cluster point code.

The signaling link configuration of the linkset can be verified by entering the **rtrv-ls:lsn=<linkset name>** command specifying the linkset name as shown in step **6**.

Use the **rtrv-dstn** command to verify that the new APC is in the destination point code table and to verify the domain of the new APC. If the new APC is not shown in the **rtrv-dstn** command output, go to the "Adding a ANSI Destination Point Code" in the *Database Administration Manual – SS7* and add the new APC to the destination point code table.

To change the APC of a linkset, all signaling links in the linkset must be in the OOS-MT-DSBLD state.

The domain of the linkset's APC cannot be changed using the **chg-ls** command. For example, if the current domain of the APC is X.25, the new APC must also be in the X.25 domain. To change the domain of the linkset's APC, the linkset must be removed from the database using the **dlt-ls** command and re-entered with the new APC in the different domain using the **ent-ls** command. To remove the X.25 linkset, go to the ["Removing a Linkset Containing X.25 Signaling Links"](#page-94-0)  [procedure on page 2-57.](#page-94-0) To add the X.25 linkset, go to the ["Adding an X.25](#page-77-0)  [Linkset" procedure on page 2-40.](#page-77-0) To add an SS7 linkset, go to the "Adding an SS7 Linkset" procedure in the *Database Administration Manual – SS7*.

The **gwsa**, **gwsm**, and **gwsd** parameters can only be specified if the **scrn** parameter is defined. Enter the **rtrv-ls** command to verify that the **scrn** parameter is defined for the specified linkset. If the **scrn** parameter is defined, a gateway screening screen set name is shown in the **SCRN** field of the output. This gateway screening screen set name must also be defined as a gateway screening screen set entity. This can be verified with the **rtrv-scrset** command.

The **gwsd** parameter allows the discarding of messages that should have gone through the gateway screening process, but could not. The **gwsd** parameter is only intended to be used with the database transport access (DTA) feature. If you are not using the DTA feature, the **gwsd** parameter should not be specified or should be set to off (**gwsd=off**).

If the **gwsa=off** parameter is specified, then the **gwsd=off** parameter must be specified.

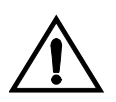

**CAUTION: When Gateway Screening is in the screen test mode, as defined by the linkset parameters gwsa=off and gwsm=on, the gateway screening action in the gateway screening stop action set specified by the actname parameter of the gateway screening screen set at the end of the gateway screening process will be performed.**

An X.25 APC cannot be referenced by an X.25 route that has the logical channel to network management function turned on (**lc2nm=yes**). Use the **rtrv-x25-dstn** command to verify which point codes are assigned to each X.25 address. Use the **rtrv-x25-rte** to verify which X.25 address is assigned to each X.25 route and to verify which X.25 route has the logical channel to network management function turned on, shown by the entry **yes** in the **LC2NM** field.

The word **SEAS** cannot be used as a value for the **scrn** parameter of the **chg-ls** command. The word **SEAS** is used in the **rtrv-ls** command output, in the **SCRN** field, to show gateway linksets created on the SEAS interface. A gateway linkset combines the functions of a gateway screening screen set and an SS7 linkset specifying the **gwsa=on** and **scrn** parameters. Like an EAGLE 5 ISS gateway screening screen set, a gateway linkset defines the screening references that are to be used to screen the messages on the linkset. It also defines the linkset whose messages are to be screened. A gateway linkset can only be configured from a SEAS terminal and not from an EAGLE 5 ISS terminal.

If the **clli** parameter is specified with the **chg-ls** command, the value of the **clli** parameter must match the CLLI value of the adjacent point code of the linkset. The CLLI value of the adjacent point code is shown in the **CLLI** field of the **rtrv-dstn** command.

In this procedure, the examples are used to change the definition of a linkset named **ls7**. The attributes of linkset **ls7** that are changed in this example are the APC, the gateway screening screen set name, and to change the linkset type to A. For any optional parameters not specified with the **chg-ls** command, the values for those parameters are not changed.

# **Other Optional Parameters**

The **chg-ls** command contains other optional parameters, shown in [Table 2-5](#page-106-0). These optional parameters cannot be used to configure an X.25 linkset. These parameters are discussed in more detail in either the "Adding an SS7 Linkset" or Changing an SS7 Linkset" procedures in the *Database Administration Manual - SS7*.

<span id="page-106-0"></span>**Table 2-5.** Optional Linkset Parameters

| slsci     | asl <sub>8</sub> | mtprse              |  |
|-----------|------------------|---------------------|--|
| slsrsb    | itutfr           | sapci/sapcn/sapcn24 |  |
| multgc    | gsmscrn          | iptps               |  |
| slsocbit  | matelsn          | apci/apcn/apcn24    |  |
| nis       | action           | lsusealm            |  |
| slkusealm | tfatcabmlq       | apcntype            |  |

# **Canceling the RTRV-DSTN and RTRV-LS Commands**

Because the **rtrv-dstn** and **rtrv-ls** commands used in this procedure can output information for a long period of time, the **rtrv-dstn** and **rtrv-ls** commands can be canceled and the output to the terminal stopped. There are three ways that the **rtrv-dstn** and **rtrv-ls** commands can be canceled.

- Press the **F9** function key on the keyboard at the terminal where the **rtrv-dstn** or **rtrv-ls** commands were entered.
- Enter the **canc-cmd** without the **trm** parameter at the terminal where the **rtrv-dstn** or **rtrv-ls** commands were entered.
- Enter the **canc-cmd:trm=<xx>**, where **<xx>** is the terminal where the **rtrv-dstn** or **rtrv-ls** commands were entered, from another terminal other that the terminal where the **rtrv-dstn** or **rtrv-ls** commands were entered. To enter the **canc-cmd:trm=<xx>** command, the terminal must allow Security Administration commands to be entered from it and the user must be allowed to enter Security Administration commands. The terminal's permissions can be verified with the **rtrv-secu-trm** command. The user's permissions can be verified with the **rtrv-user** or **rtrv-secu-user** commands.

For more information about the **canc-cmd** command, go to the *Commands Manual*.

# **Procedure**

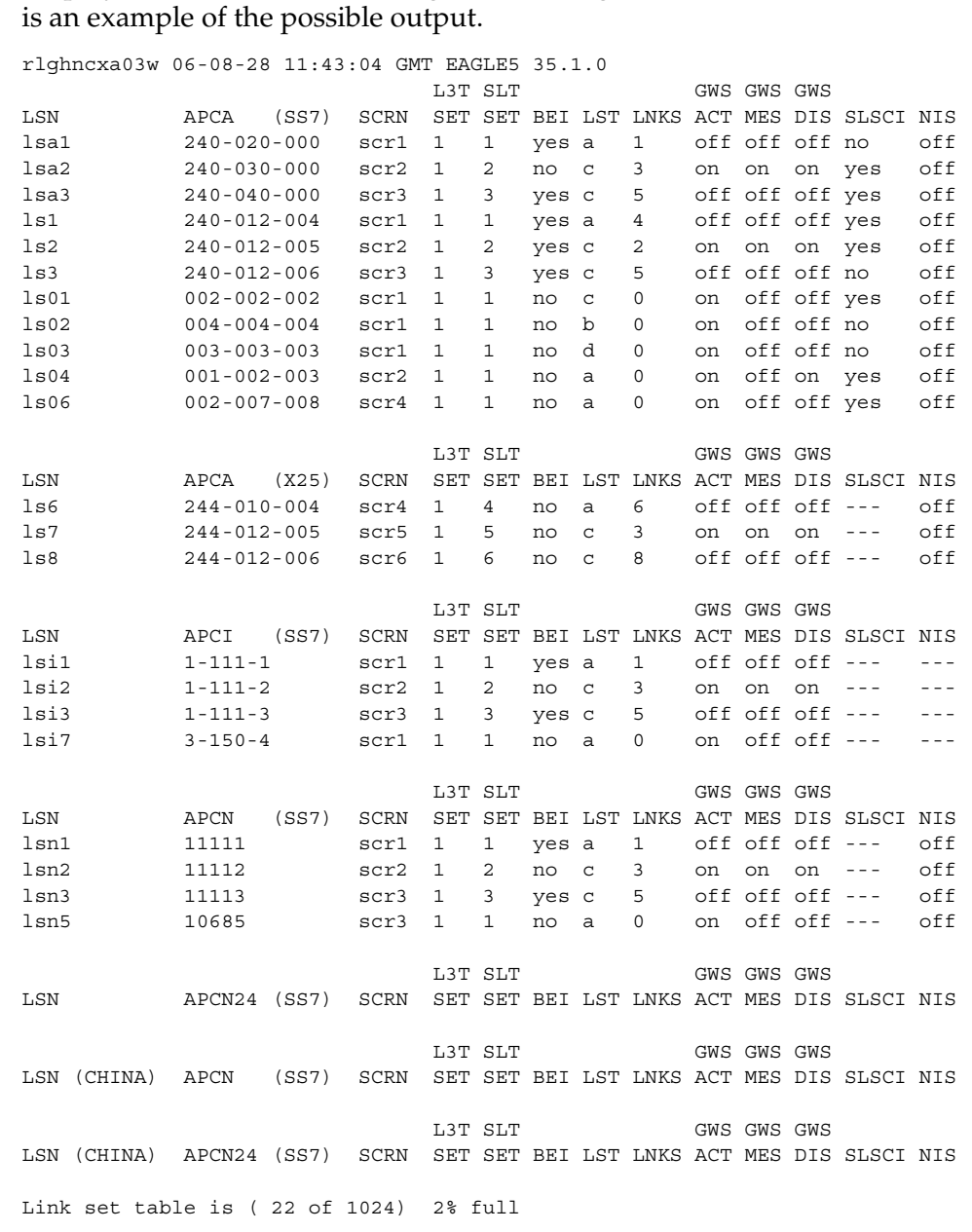

**1.** Display the current linkset configuration using the **rtrv-ls** command. This

If the adjacent point code (APC) of the linkset is being changed, go to step 2. If the APC is not being changed, go to step 3. In this example, the APC of the linkset is being changed, so proceed to step 2.
**2.** Display the point codes in the destination point code table by using the **rtrv-dstn** command. This is an example of the possible output.

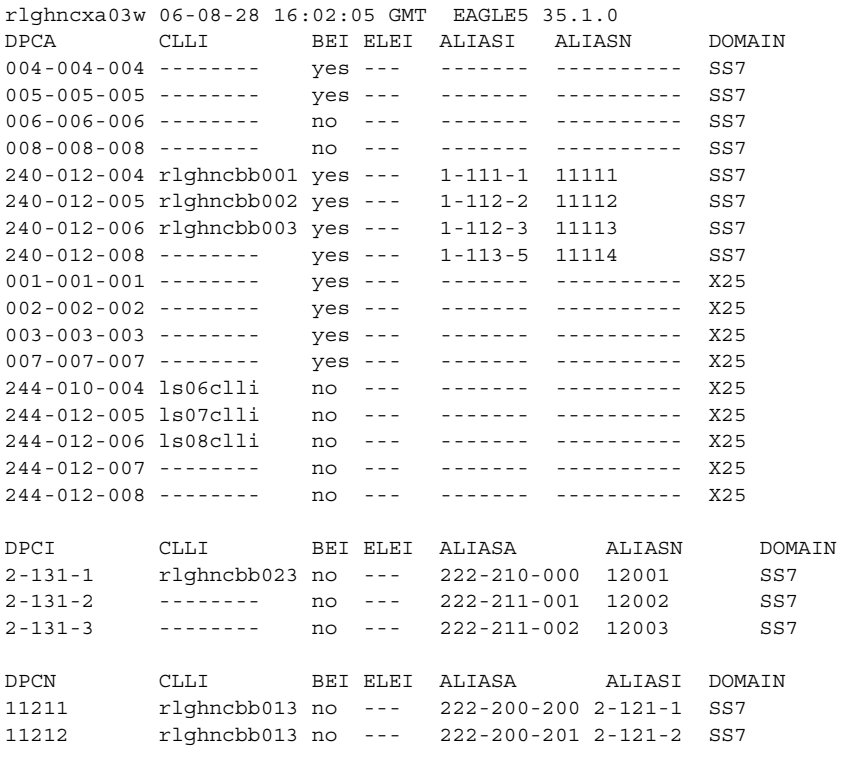

Destination table is (22 of 2000) 1% full

If the new APC of the linkset is not shown in the **rtrv-dstn** output, go to the "Adding a Destination Point Code" procedure and add the point code to the database. Skip steps 3 and 4, and go to step 5.

If the new APC of the linkset is shown in the **rtrv-dstn** output, go to step 3.

**NOTE: If the adjacent point code was added in step 2, skip step 3 and go to step 4.**

**3.** The adjacent point code of the linkset cannot be the DPC of any exception route. Verify that the adjacent point code of the new linkset is not the DPC of any exception route by entering the **rtrv-rtx** command with the **dpc**/**dpca** parameter. The **dpc**/**dpca** parameter value is the adjacent point code value that will be specified for the linkset. For this example, enter this command.

**rtrv-rtx:dpca=244-012-008**

This is an example of the possible output.

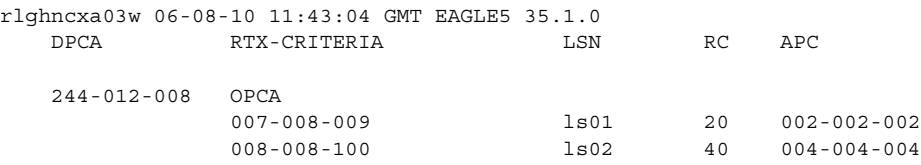

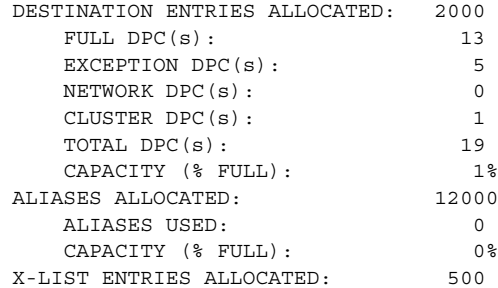

If the adjacent point code of the linkset is not the DPC of a route exception table entry, no entries are displayed in the **rtrv-rtx** output, but a summary of the point code quanties is displayed, as shown in the following output example.

rlghncxa03w 06-08-10 11:43:04 GMT EAGLE5 35.1.0 DESTINATION ENTRIES ALLOCATED: 2000 FULL DPC(s): 15 EXCEPTION DPC(s): 5 NETWORK DPC(s): 0 CLUSTER DPC(s):<br>
TOTAL DPC(s): 21 TOTAL DPC(s): 21 CAPACITY (% FULL): 1% ALIASES ALLOCATED: 12000 ALIASES USED: 0 CAPACITY (% FULL): 0% X-LIST ENTRIES ALLOCATED: 500

If the point code specified in this step is shown in the **DPCA** column in this step, the point code value cannot be used as an adjacent point code unless one of two actions are taken:

- Choose another adjacent point code value and repeat steps 2 and 3.
- Remove all the entries displayed in this step by performing the "Removing a Route Exception Entry" procedure in the *Database Administration Manual - SS7*.
- **4.** Display the X.25 destinations in the database by entering the **rtrv-x25-dstn** command with the point code shown in the **rtrv-dstn** output in step 2.

```
rtrv-x25-dstn:dpca=244-012-008
```
This is an example of the possible output.

```
rlghncxa03w 06-08-28 11:43:04 GMT EAGLE5 35.1.0
X25 ADDR SS7 DPC SSN
234234231 244-012-008 113
X.25 DSTN TABLE IS 30 % FULL
```
If the new APC of the linkset is not shown in the **rtrv-x25-dstn** output, skip step 5, and go to step 6.

If the new APC of the linkset is shown in the **rtrv-x25-dstn** output, go to step 5.

**5.** Display the X.25 routes by entering the **rtrv-x25-rte** command with the **xaddr** parameter value shown in step 4. For this example, enter this command.

```
rtrv-x25-rte:xaddr=234234231
```
This is an example of the possible output.

rlghncxa03w 06-08-28 21:16:37 GMT EAGLE5 35.1.0 X25 ADDR SS7 ADDR TYPE LOC PORT LC RT LC2NM 234234231 44401 pvc 1205 a 01 xpc no X.25 ROUTE TABLE IS 30 % FULL

If the LC2NM value in the X.25 route is no, go to step 6.

If the LC2NM value in the X.25 route is yes, the new linkset APC cannot be used in the X.25 linkset. To use the new linkset APC in the X.25 linkset, the LC2NM value of the X.25 route associated with the new linkset APC must be no. The LC2NM value must be changed to no, or another X.25 point code must be chosen.

To chose another X.25 point code, repeat this procedure from step 2.

To change the LC2NM value, perform the ["Changing an X.25 Route"](#page-158-0)  [procedure on page 2-121](#page-158-0). Then go to step 6.

**NOTE: If the screen set assigned to the linkset is not being changed, or if the screen set that you wish to assign to the linkset is assigned to other linksets (shown in the SCRN field of the rtrv-ls command output in step 1), skip step 6 and go to step 7.**

**6.** Verify that the gateway screening screen set that is to be assigned to the linkset is in the database by entering the **rtrv-scrset** command. This is an example of the possible output.

```
rlghncxa03w 06-08-28 16:37:05 GMT EAGLE5 35.1.0
ENTIRE GWS DATABASE IS 1% FULL
CDPA + AFTPC TABLES ARE 1% FULL
THERE ARE 243 SCREEN SETS AVAILABLE
THE FOLLOWING ARE OVER 80% FULL:
SCRN NSFI NSR/ACT FULL RULES TABLES DESTFLD
SCRN NSFI NSR/ACT FULL RULES TABLES DESTFLD<br>f1d1 opc f1d2 1% 5 4 NO
fld1 OPC fld2 1% 5 4 NO
gws1 OPC gws4 1% 9 7 NO
gws2 BLKOPC gws5 1% 5 4 NO
ls01 SIO ls02 1% 3 3 YES
scr1 OPC opc1 1% 37 10 YES
scr2 OPC opc2 2% 75 22 YES
scr3 OPC opc3 2% 75 22 YES
scr4 OPC opc1 51% 2075 22 NO
scr5 OPC opc1 51% 2075 22 YES
scr6 OPC opc1 51% 2075 22 NO
ss28 OPC opc1 51% 2075 22 YES
wrd1 SIO iec 1% 6 5 YES
```
If you wish to examine the contents of a particular screen set, enter the **rtrv-scrset:scrn=<screen set name>** command specifying a screen set name shown in the **SCRN** field of either the **rtrv-scrset** command executed in this step or the **rtrv-ls** command executed in step 1. for this example, enter the **rtrv-scrset:scrn=scr1** command This is an example of the possible output.

#### **rtrv-scrset:scrn=scr1**

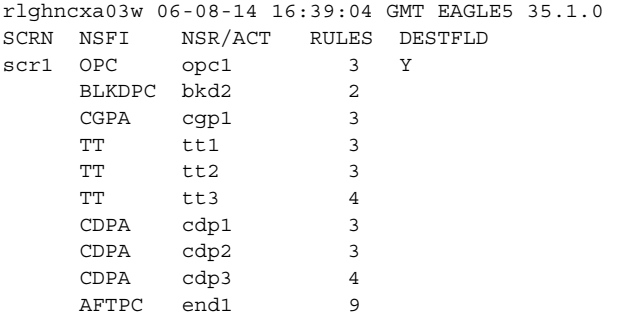

The output of this command shows the screens that make up the screen set. These screens can be examined by entering the gateway screening retrieve command corresponding the to the value in the **NSFI** field and specifying the screening reference name shown in the **NSR/ACT** field. For this example, you enter these commands to examine the screens in the screen set.

```
rtrv-scr-opc:sr=opc1
rtrv-scr-blkdpc:sr=bkd2
rtrv-scr-cgpa:sr=cgp1
rtrv-scr-tt:sr=tt1
rtrv-scr-tt:sr=tt2
rtrv-scr-tt:sr=tt3
rtrv-scr-cdpa:sr=cdp1
rtrv-scr-cdpa:sr=cdp2
rtrv-scr-cdpa:sr=cdp3
rtrv-scr-aftpc:sr=end1
```
If the screen set that you wish to assign to the linkset is not in the database, go to the "Adding a Screen Set" procedure in the *Database Administration Manual - Gateway Screening* and add the screen set to the database.

**NOTE: If the linkset being changed does not have a screen set assigned to it (the SCRN value for the linkset is NONE), skip this step and go to step 8.**

**7.** Remove the current screen set assigned to this linkset by entering the **chg-ls** command with the **scrn=none** parameter. For this example, enter this command.

```
chg-ls:lsn=ls7:scrn=none
```
When this command has successfully completed, this message should appear. rlghncxa03w 06-08-07 08:38:45 GMT EAGLE5 35.1.0

```
Link set table is ( 24 of 1024) 2% full
CHG-LS: MASP A - COMPLTD
```
**8.** Display the current linkset configuration of the linkset to be changed using the **rtrv-ls** command with the linkset name. For this example, enter this command.

### **rtrv-ls:lsn=ls7**

This is an example of the possible output.

rlghncxa03w 06-08-28 11:43:04 GMT EAGLE5 35.1.0 L3T SLT GWS GWS GWS LSN APCA (X25) SCRN SET SET BEI LST LNKS ACT MES DIS SLSCI NIS ls7 244-012-005 scr5 1 5 no c 3 on on on --- off CLLI TFATCABMLO MTPRSE ASL8 ls07clli --- --- --- IPGWAPC MATELSN IPTPS LSUSEALM SLKUSEALM GTTMODE no ---------- --- --- --- CdPA L2T L1 PCR PCR LOC LINK SLC TYPE SET BPS MODE TSET ECM N1 N2 1205 A 0 LIMV35 - 56000 DTE -- BASIC --- ----- 1206 A 1 LIMV35 - 56000 DTE -- BASIC --- ----- 1207 A 2 LIMV35 - 64000 DTE -- BASIC --- ----- L2T L1 PCR PCR LOC LINK SLC TYPE SET BPS MODE TSET ECM N1 N2 LP ATM LOC LINK SLC TYPE SET BPS TSEL VCI VPI LL LP ATM E1ATM LOC LINK SLC TYPE SET BPS TSEL VCI VPI CRC4 SI SN LOC PORT SLC TYPE IPLIML2 LOC PORT SLC TYPE L2T PCR PCR E1 E1 LOC LINK SLC TYPE SET BPS ECM N1 N2 LOC PORT TS L2T PCR PCR T1 T1 LOC LINK SLC TYPE SET BPS ECM N1 N2 LOC PORT TS Link set table is ( 22 of 1024) 2% full

**9.** Deactivate the signaling links in the linkset using the **dact-slk** command. For this example, enter these commands.

```
dact-slk:loc=1205:link=a
dact-slk:loc=1206:link=a
dact-slk:loc=1207:link=a
```
When each of these commands have successfully completed, this message should appear.

```
rlghncxa03w 06-08-28 08:41:12 GMT EAGLE5 35.1.0
Deactivate Link message sent to card
```
**NOTE: If the gttmode parameter is not being specified for the linkset, skip step 10 and go to step 11.** 

**NOTE: If the gttmode parameter is being specified for the linkset with either the sysdflt or cd values, skip step 10 and go to step 11.**

**10.** The **gttmode** parameter can be specified with the values **acdcd**, **cgacdcd**, **acdcgcd**, **acdcdcg**, **cgcd**, **cdcg**, or **cg** only if the Origin Based SCCP Routing feature is enabled. Enter the **rtrv-ctrl-feat** command with the part number of the Origin Based SCCP Routing feature to verify whether or not the Origin Based SCCP Routing feature is enabled. Enter this command

#### **rtrv-ctrl-feat:partnum=893014301**

This is an example of the possible output.

rlghncxa03w 06-08-10 11:43:04 GMT EAGLE5 35.1.0 The following features have been permanently enabled: Feature Name **Partnum** Status Quantity Origin Based SCCP Routing 893014301 on ---- The following features have been temporarily enabled: Feature Name Partnum Status Quantity Trial Period Left Zero entries found. The following features have expired temporary keys: Feature Name **Partnum** Zero entries found.

If the Origin Based SCCP routing feature is enabled, go to step 11.

If the Origin Based SCCP routing feature is not enabled, perform the "Activating the Origin Based SCCP Routing Feature" procedure in the *Database Administration Manual - Global Title Translation* to enabled the Origin Based SCCP Routing feature. After the Origin Based SCCP Routing feature is enabled, go to step 11.

**11.** Change the linkset configuration using the **chg-ls** command. For this example, enter this command.

```
chg-ls:lsn=ls7:apca=244-012-008:scrn=scr7:lst=a
:gttmode=cgacdcd
```
This command example changes the APC of the linkset to **244-012-008**, changes the gateway screening screen set name to **scr7**, changes the linkset type to A, and changes the GTT mode to CgPA GTT, Advanced CdPA GTT, CdPA GTT.

When this command has successfully completed, this message should appear.

```
rlghncxa03w 06-08-28 08:38:45 GMT EAGLE5 35.1.0
Link set table is ( 22 of 1024) 2% full
CHG-LS: MASP A - COMPLTD
```
**12.** Verify the changes using the **rtrv-ls** command, specifying the linkset name that was changed in step 10. For this example, enter this command.

#### **rtrv-ls:lsn=ls7**

### This is an example of the possible output.

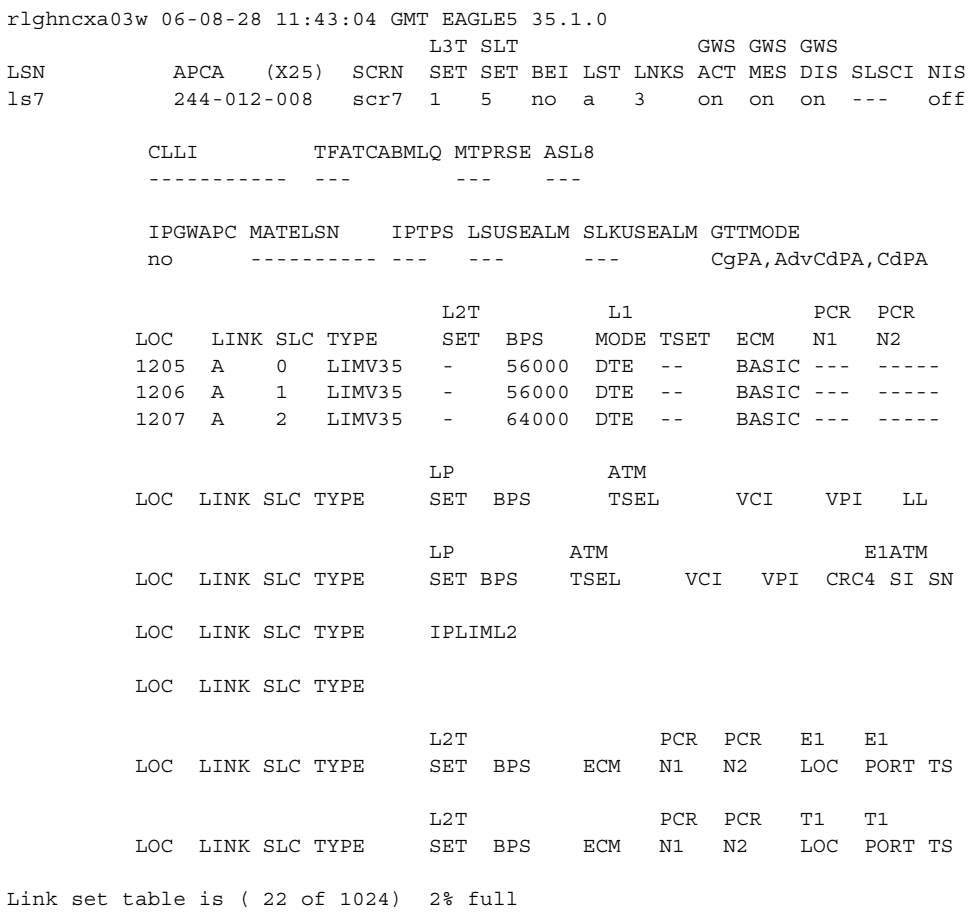

**13.** Activate the signaling links that were deactivated in step 9 using the **act-slk** command. For this example, enter these commands.

**act-slk:loc=1205:link=a act-slk:loc=1206:link=a act-slk:loc=1207:link=a**

When each of these commands have successfully completed, this message should appear.

rlghncxa03w 06-08-28 08:41:12 GMT EAGLE5 35.1.0 Activate Link message sent to card

**14.** Backup the new changes using the **chg-db:action=backup:dest=fixed** command. These messages should appear, the active Maintenance and Administration Subsystem Processor (MASP) appears first.

BACKUP (FIXED) : MASP A - Backup starts on active MASP. BACKUP (FIXED) : MASP A - Backup on active MASP to fixed disk complete. BACKUP (FIXED) : MASP A - Backup starts on standby MASP. BACKUP (FIXED) : MASP A - Backup on standby MASP to fixed disk complete.

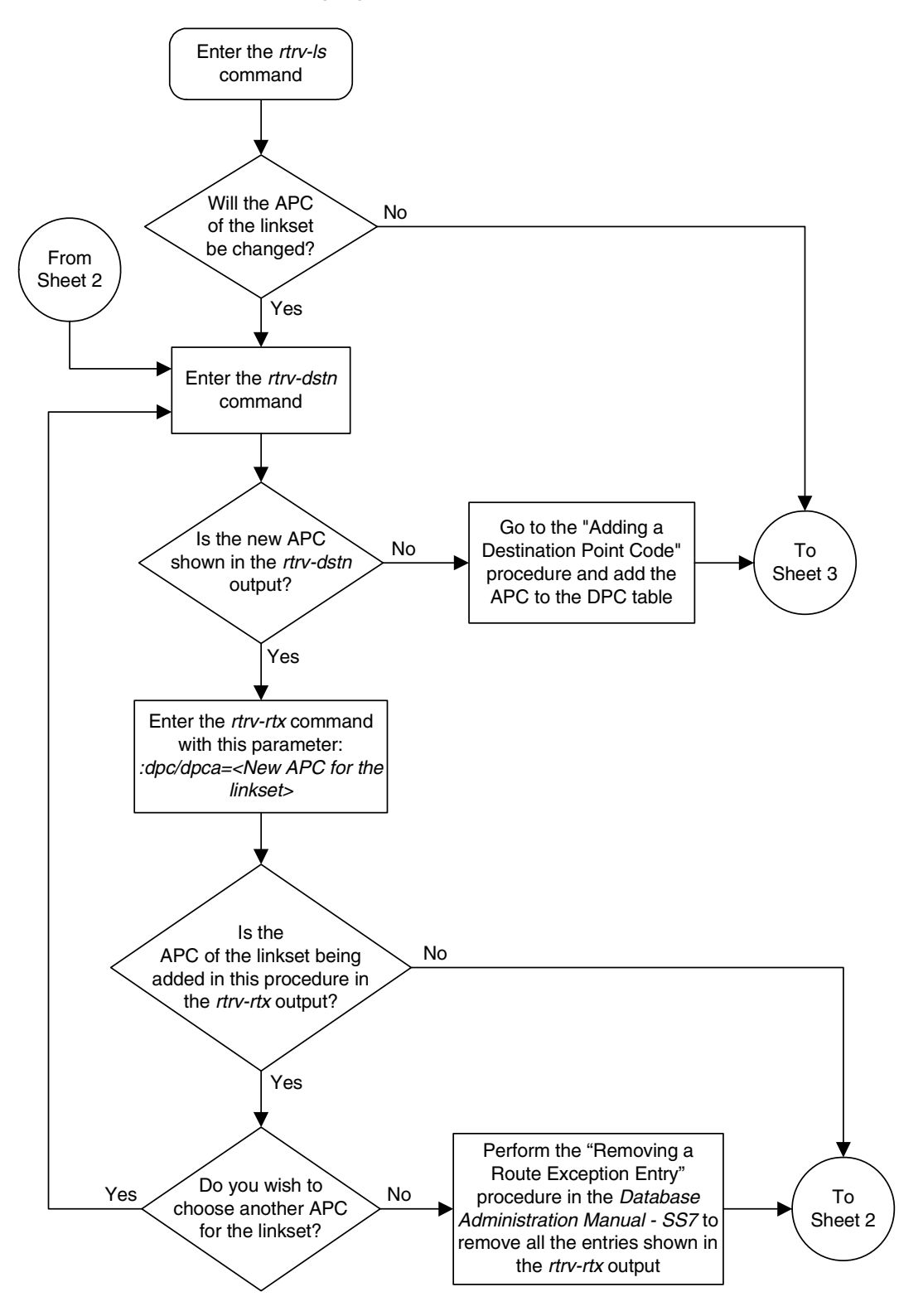

**Flowchart 2-8.** Changing an X.25 Linkset (Sheet 1 of 5)

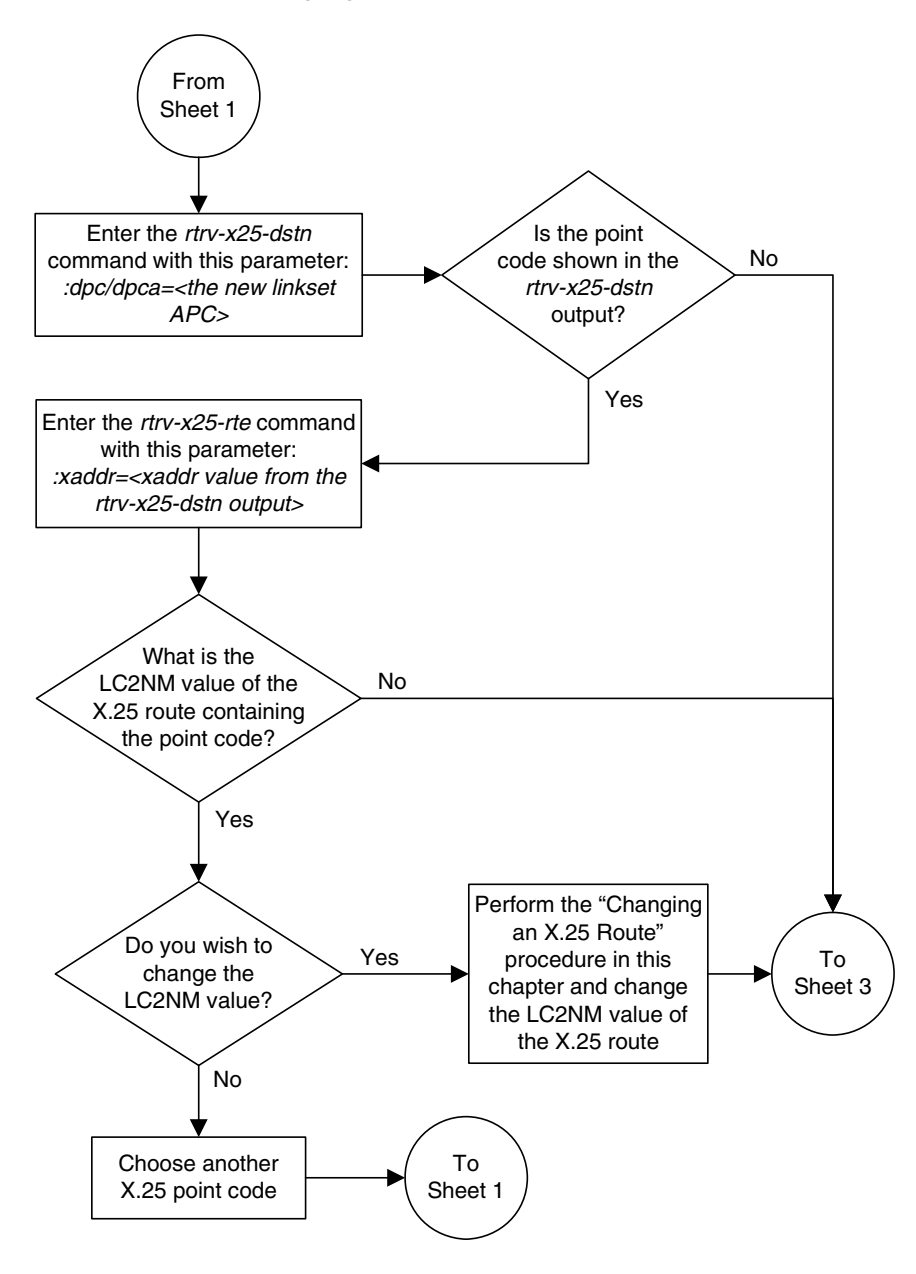

**Flowchart 2-8.** Changing an X.25 Linkset (Sheet 2 of 5)

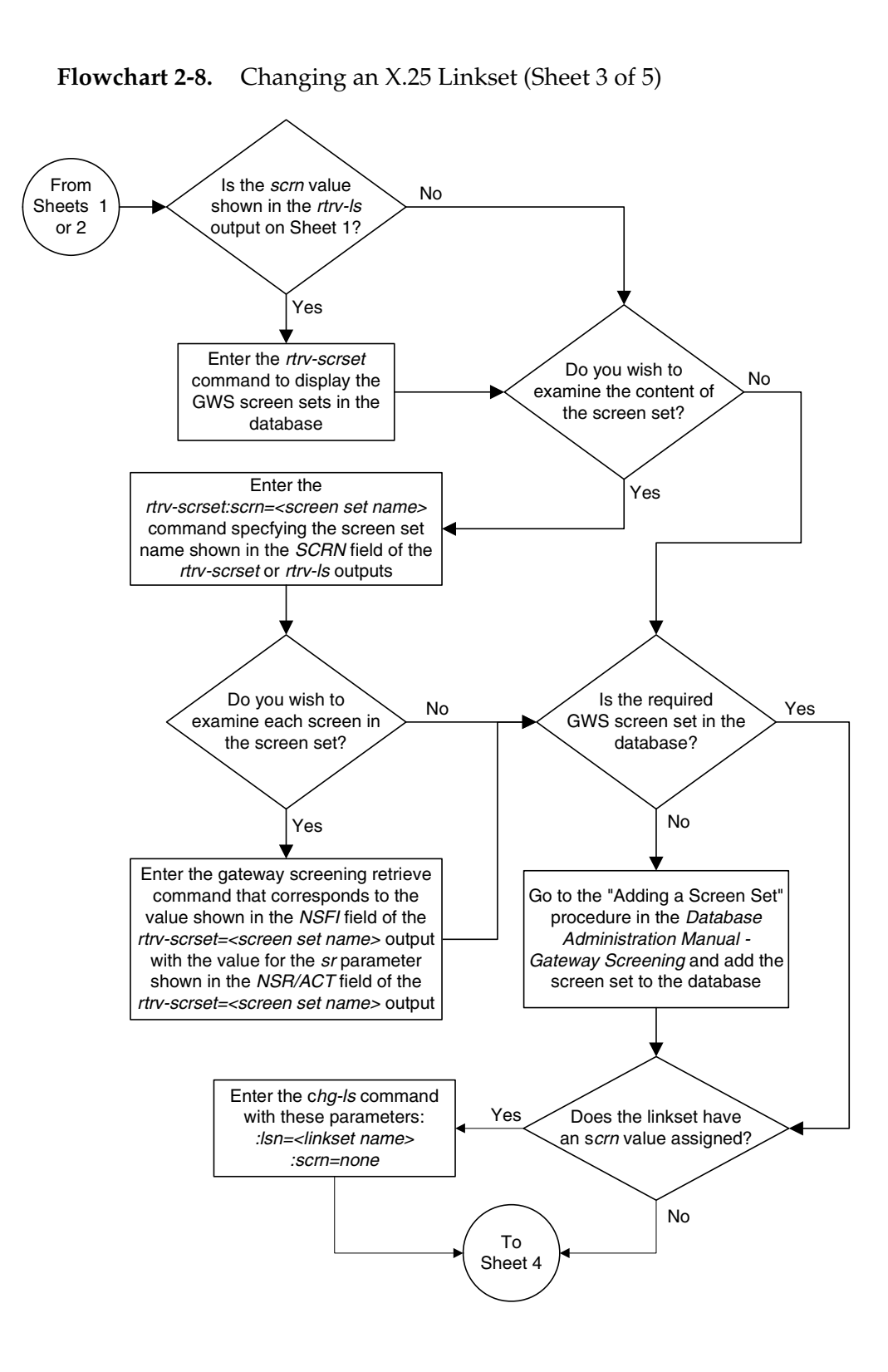

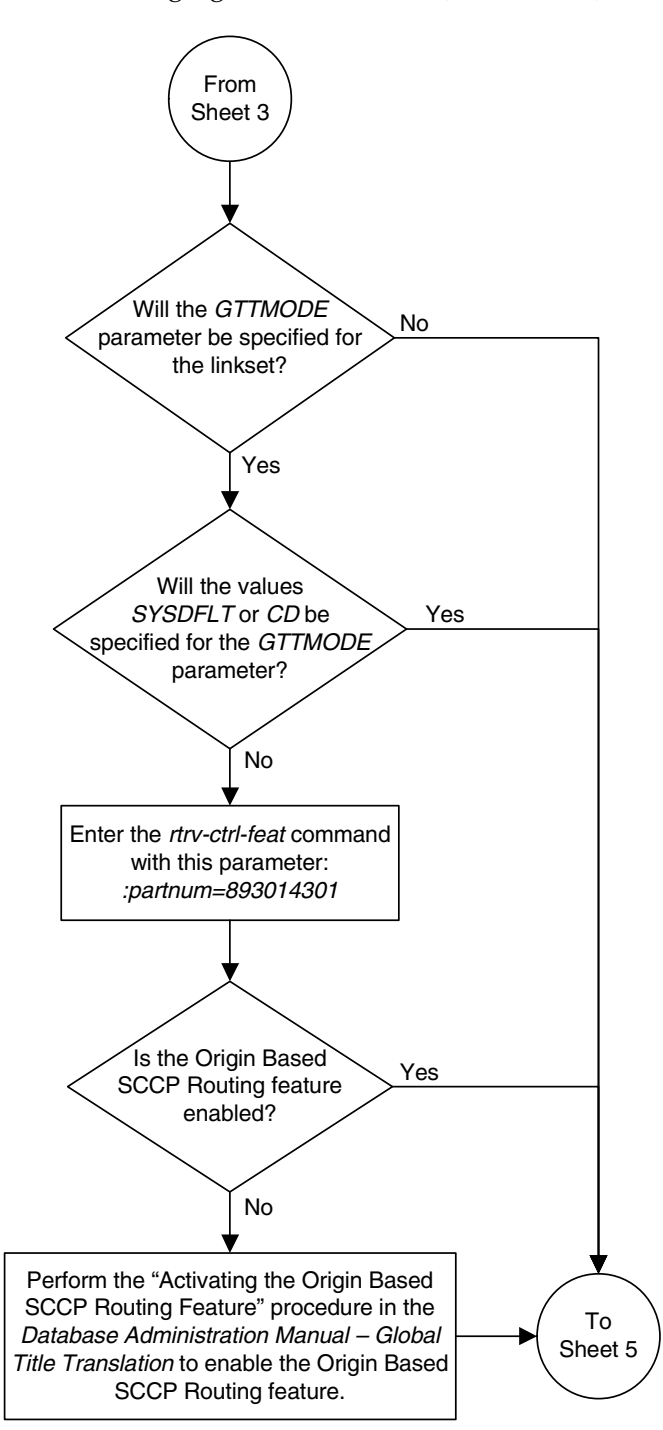

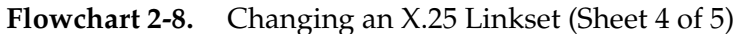

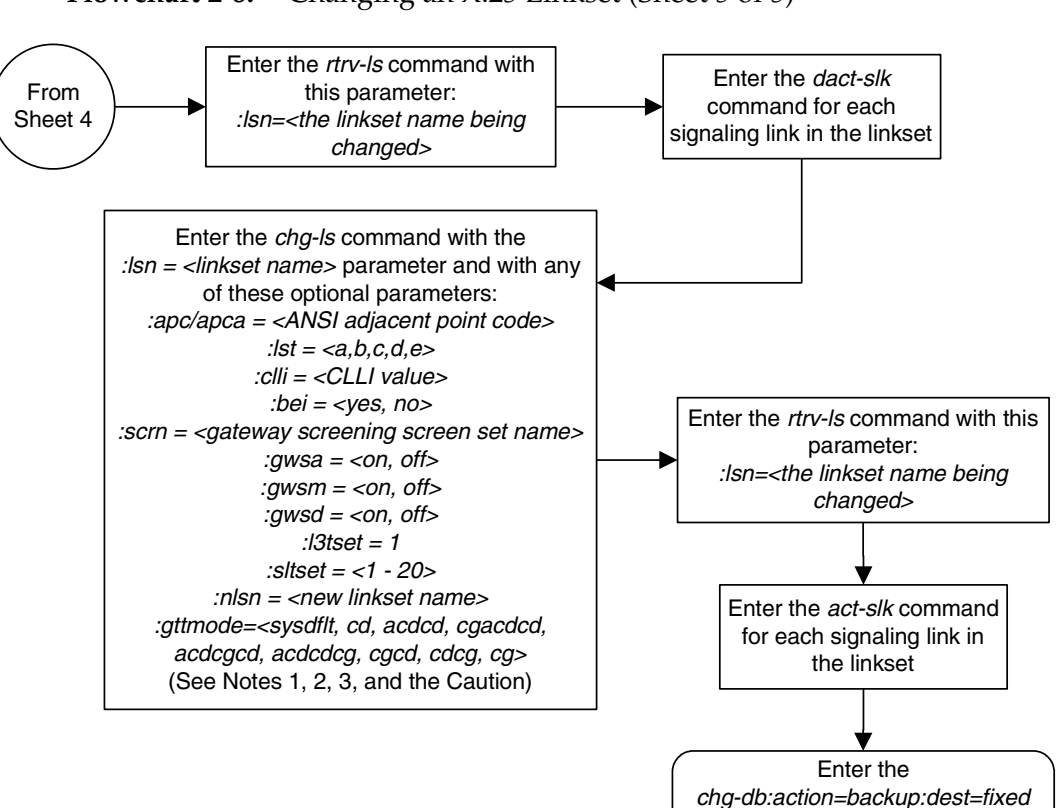

### **Flowchart 2-8.** Changing an X.25 Linkset (Sheet 5 of 5)

#### Notes:

1. The adjacent point code must be a full point code, cannot be an alias point code, and must be shown in the rtrv-dstn output.

command

2. The *gwsa*, *gwsm*, and *gwsd* parameters can be specified only if the *scrn* parameter is specified or if a screen set name is already assigned to the linkset.

3. The gwsd=on parameter can be specified only with the gwsa=on parameter or if the current value of the *gwsa* parameter is on.

**Caution:** When Gateway Screening is in the screen test mode, as defined by the linkset parameters gwsa=off and gwsm=on, the gateway screening action in the gateway screening stop action set specified by the *actname* parameter of the gateway screening screen set at the end of the gateway screening process will be performed.

## <span id="page-121-0"></span>**Adding an X.25 Signaling Link**

This procedure is used to add an X.25 signaling link to the database using the **ent-slk** command. To add SS7 signaling links to the database, go to the "Adding an SS7 Signaling Link" procedure in the *Database Administration Manual – SS7*.

The **ent-slk** command uses these parameters to configure an X.25 signaling link.

**:loc** – The card location of the LIM that the X.25 signaling link will be assigned to.

**:link** – The signaling link on the card specified in the **loc** parameter. For an X.25 signaling link, this parameter value is A.

**:lsn** – The name of the linkset that will contain the signaling link.

**:slc** – The signaling link code. The SLC must be unique within the linkset. It must be the same at both the EAGLE 5 ISS location and the distant node.

**:l1mode** – The mode of operation used to select the link clocking source at layer 1. One end of a V.35 link must be DTE and the other end must be DCE.

**:bps** – The transmission rate for the link in bits per second.

**:tset** – Transmitter signal element timing.

**:ecm** – Error correction method.

**:pcrn1** – The threshold of the number of MSUs available for retransmission. If the error correction method being used is PCR, and this threshold is reached, no new MSUs or FISUs are sent. The retransmission cycle is continued up to the last MSU entered into the retransmission buffer in the order in which they were originally transmitted.

**:pcrn2** – The threshold of the number of MSU octets available for retransmission. If the error correction method being used is PCR, and this threshold is reached, no new MSUs or FISUs are sent. The retransmission cycle is continued up to the last MSU entered into the retransmission buffer in the order in which they were originally transmitted.

These parameters of the **ent-slk** command cannot be used to configure an X.25 signaling link: **bps=1544000**, **bps=2048000**, **l2tset**, **lpset**, **atmtsel**, **vci**, **vpi**, **ll**, **ts**, **e1port**, **e1loc**, **t1port**, **ipliml2**, **e1atmcrc4**, **e1atmsi**, **e1atmsn**. For more information on using these parameters, go to the "Adding an SS7 Signaling Link" procedure in the *Database Administration Manual – SS7*

The examples in this procedure are based on the example network shown in [Figure 2-4on page 2-12](#page-49-0) and [Table 2-6 on page 2-85](#page-122-0) and are used to add X.25 signaling links to cards 1205, 1206, and 1207.

|            | <b>SLK</b>  | <b>LSN</b>       | <b>SLC</b> | <b>TYPE</b> | <b>BPS</b> |  |
|------------|-------------|------------------|------------|-------------|------------|--|
| <b>LOC</b> | <b>LINK</b> |                  |            |             |            |  |
| 1205       | А           | LS03             |            | LIMV35      | 56000      |  |
| 1206       | А           | LS03             |            | LIMV35      | 56000      |  |
| 1207       | А           | LS <sub>04</sub> | $\theta$   | LIMV35      | 64000      |  |

<span id="page-122-0"></span>**Table 2-6.** X.25 Signaling Link Configuration Table

These items must be provisioned in the database before an X.25 signaling link can be added:

- A shelf see the "Adding a Shelf" procedure in the *Database Administration Manual – System Management*.
- An LIM (card type **limocu**, **limds0**, or **limv35**) assigned to the **ss7gx25** application – see the ["Adding an X.25 LIM" procedure on page 2-14.](#page-51-0)
- A destination point code (DPC) assigned to the X.25 domain see the "Adding a ANSI Destination Point Code" procedure in the *Database Administration Manual – SS7*.
- A linkset whose adjacent point code (APC) is in the X.25 domain see the ["Adding an X.25 Linkset" procedure on page 2-40](#page-77-0)

Verify that the X.25 signaling link has been physically installed (all cable connections have been made).

If the **l1mode** or **tset** parameters are specified, the card type must be **limv35**.

The **tset** parameter can only be specified with the **l1mode=dce** parameter. When **l1mode=dce** is specified and the **tset** parameter is not specified, the value of the **tset** parameter is set to **off**, and dashes are shown in the **TSET** column in the **rtrv-slk** output. The default value for the **l1mode** parameter is **dte**.

The transmission rate of the X.25 signaling link can be either 4800 (**bps=4800**), 9600 (**bps=9600**), 19200 (**bps=19200**), 56000 (**bps=56000**), or 64000 (**bps=64000**) bits per second. If the card type is either **limds0** or **limocu**, the transmission rate of the X.25 signaling link can be either 56000 or 64000. The transmission rates 4800, 9600, or 19200 can be specified only if the card type is **limv35**. The default value for the X.25 signaling link transmission rate is 56000.

The **l2tset** parameter cannot be specified for an X.25 signaling link, but its value is defaulted to **11** and is shown in the **L2TSET** column in the **rtrv-slk** output.

The linkset must be in the database. The number of signaling links in a linkset cannot exceed 16. The number of signaling links in the linkset is shown in the **LNKS** column of the **rtrv-ls** command output.

The APC of the linkset assigned to the signaling link must be in the X.25 domain. Use the **rtrv-dstn** command to verify the domain of the APC of the linkset.

## **Requirements for EAGLE 5 ISSs Containing more than 700 Signaling Links**

To provision an EAGLE 5 ISS with more than 700 signaling links (currently the EAGLE 5 ISS can have maximum capacities of 1200, 1500, or 2000 signaling links), the following additional requirements must be met:

- The Measurements Platform feature must be enabled. Perform these procedures in the *Database Administration Manual - System Management* to enable the Measurements Platform Feature:
	- "Adding an MCPM"
	- "Configuring the IP Communications Link for the Measurements Platform Feature"
	- "Adding an FTP Server"
- To provision more than 1200 signaling links, the Large System # Links controlled feature must be enabled for 1500 or 2000 signaling links. For more information on enabling this feature, go to ["Enabling the Large System #](#page-177-0)  [Links Controlled Feature" procedure on page 2-140.](#page-177-0)

### **NOTE: An X.25 signaling link cannot be assigned to a Multiport LIM.**

For more information on these hardware components, go to the *Installation Manual - EAGLE 5 ISS*.

### **Determining the Number of High-Speed and Low-Speed Signaling Links**

An EAGLE 5 ISS containing either 1200, 1500, or 2000 signaling links can contain the following quantities of signaling links:

- 115 high-speed ATM signaling links (signaling links assigned to either ATMANSI or ATMITU applications)
- 100 signaling links assigned to either the IPLIM or IPLIMI applications.
- 64 signaling links assigned to single-slot EDCMs running either the **ss7ipgw** or **ipgwi** application, or combinations of the **ss7ipgw** and **ipgwi** applications. If DCMs are present in the EAGLE 5 ISS, there can be a maximum of 2 signaling links assigned to the **ss7ipgw** application and 2 signaling links assigned to the **ipgwi** application.
- 64 unchannelized E1 signaling links.

The following hardware and applications are the only signaling link hardware and applications supported for an EAGLE 5 ISS containing more than 1500 signaling links.

- E1/T1 MIM running the **ccs7itu** application.
- HC-MIM running the **ccs7itu** application.
- E5-E1T1 running the **ccs7itu** application.
- Single-slot EDCM running either the **iplimi** or **ipgwi** applications.
- E5-ENET running either the **iplimi** or **ipgwi** applications.
- E1-ATM running the **atmitu** application.

#### **Canceling the REPT-STAT-SLK and RTRV-SLK Commands**

Because the **rept-stat-slk** and **rtrv-slk** commands used in this procedure can output information for a long period of time, the **rept-stat-slk** and **rtrv-slk** commands can be canceled and the output to the terminal stopped.

There are three ways that the **rept-stat-slk** and **rtrv-slk** commands can be canceled.

- Press the **F9** function key on the keyboard at the terminal where the **rept-stat-slk** or **rtrv-slk** commands were entered.
- Enter the **canc-cmd** without the **trm** parameter at the terminal where the **rept-stat-slk** or **rtrv-slk** commands were entered.
- Enter the **canc-cmd:trm=<xx>**, where **<xx>** is the terminal where the **rept-stat-slk** or **rtrv-slk** commands were entered, from another terminal other that the terminal where the **rept-stat-slk** or **rtrv-slk** commands were entered. To enter the **canc-cmd:trm=<xx>** command, the terminal must allow Security Administration commands to be entered from it and the user must be allowed to enter Security Administration commands. The terminal's permissions can be verified with the **rtrv-secu-trm** command. The user's permissions can be verified with the **rtrv-user** or **rtrv-secu-user** commands.

For more information about the **canc-cmd** command, go to the *Commands Manual*.

#### **Procedure**

**1.** Display the cards in the database using the **rtrv-card** command. The X.25 LIMs are shown by the entry **SS7GX25** in the **APPL** field. This is an example of the possible output.

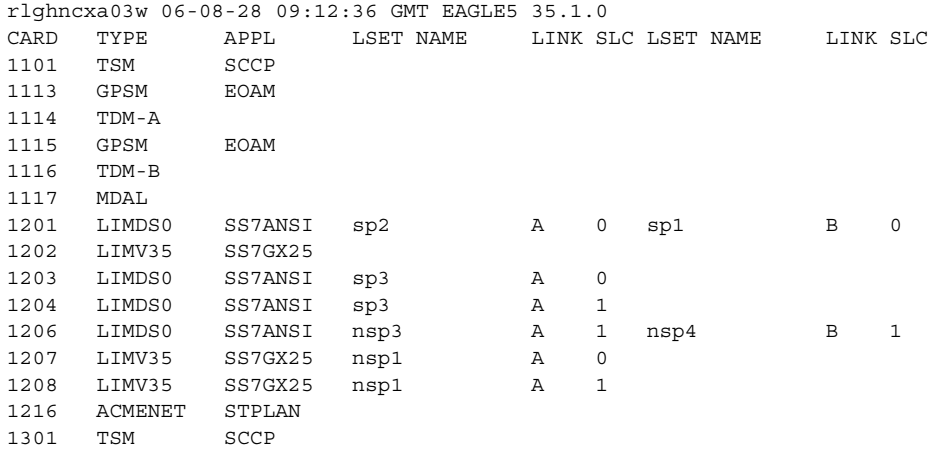

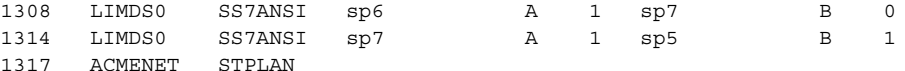

If the required card is not in the database, go to the ["Adding an X.25 LIM"](#page-51-0)  [procedure on page 2-14](#page-51-0) and add the card to the database.

**2.** Display the current linkset configuration using the **rtrv-ls** command. This is an example of the possible output.

rlghncxa03w 06-08-28 11:43:04 GMT EAGLE5 35.1.0

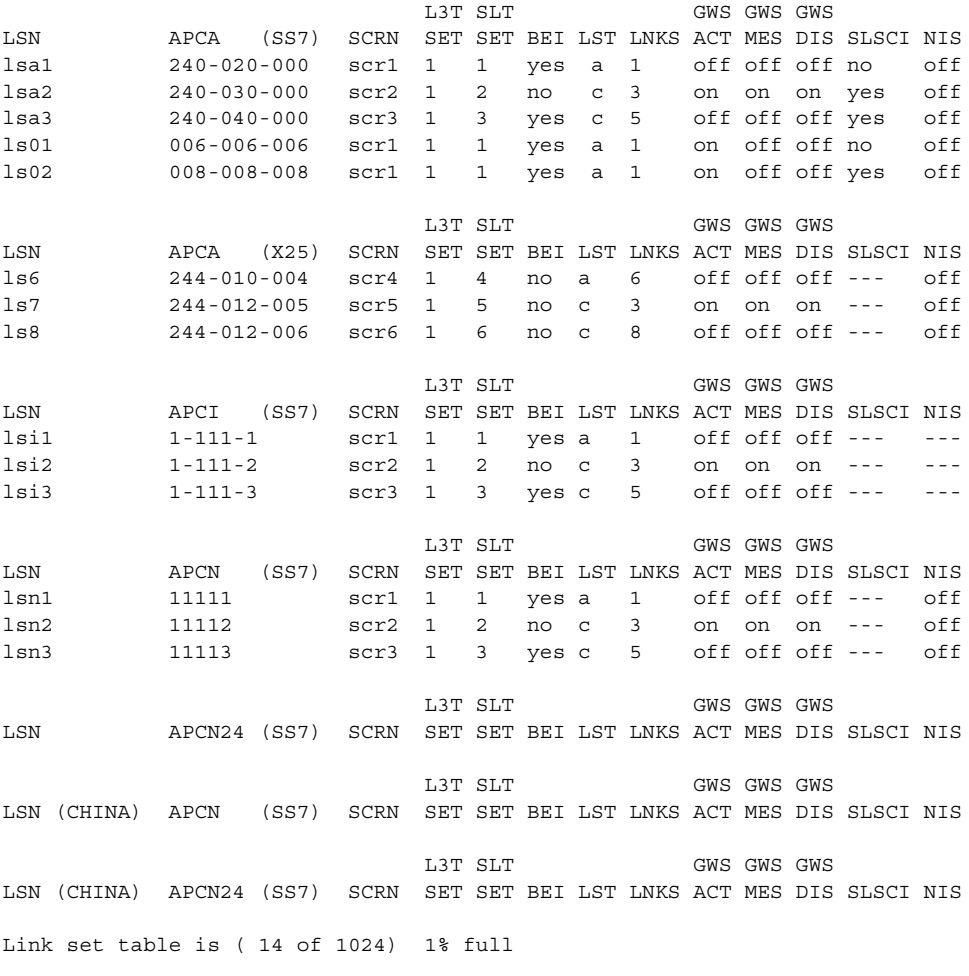

If the required linkset is not in the database, go to the ["Adding an X.25](#page-77-0)  [Linkset" procedure on page 2-40](#page-77-0) and add the linkset to the database.

### **3.** Display the current signaling link configuration using the **rtrv-slk** command. This is an example of the possible output.

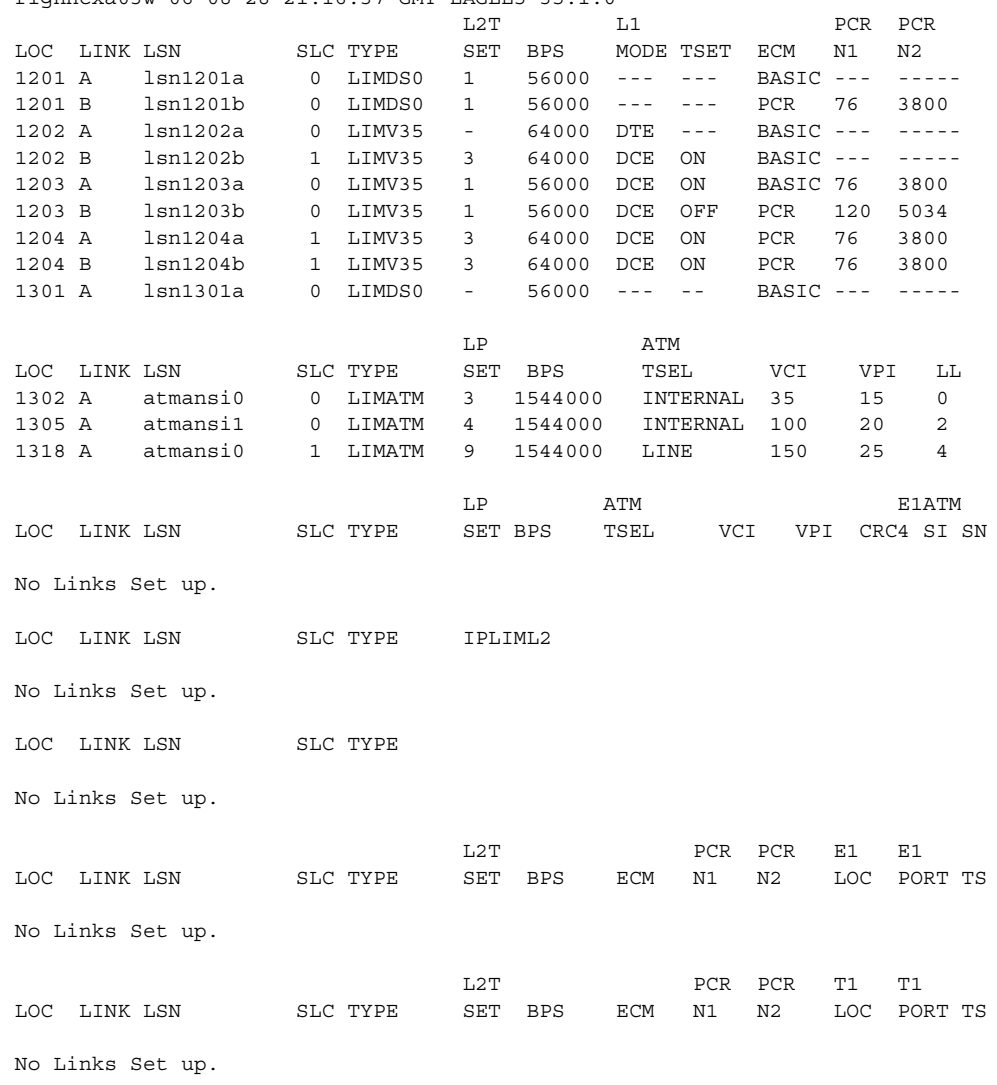

rlghncxa03w 06-08-28 21:16:37 GMT EAGLE5 35.1.0

SLK table is (12 of 1200) 1% full.

If the **rtrv-slk** output shows that the maximum number of signaling links is 2000, go to step 4.

If the **rtrv-slk** output shows that the maximum number of signaling links is 1200, and the signaling link being added increases the number beyond 1200, perform the ["Enabling the Large System # Links Controlled Feature"](#page-177-0)  [procedure on page 2-140](#page-177-0) and enable the Large System # Links controlled feature for either 1500 signaling links or 2000 signaling links. Then go to step 4.

If the **rtrv-slk** output shows that the maximum number of signaling links is 1500, and the signaling link being added increases the number beyond 1500, perform the ["Enabling the Large System # Links Controlled Feature"](#page-177-0) 

[procedure on page 2-140](#page-177-0) and enable the Large System # Links controlled feature for 2000 signaling links. Then go to step 4.

If the addition of the new signaling link will not exceed the maximum number of signaling links, go to step 4.

**4.** Add the X.25 signaling link using the **ent-slk** command. For this example, enter these commands.

```
ent-slk:loc=1205:link=a:lsn=ls03:slc=0
ent-slk:loc=1206:link=a:lsn=ls03:slc=1
ent-slk:loc=1207:link=a:lsn=ls04:slc=0:bps=64000
When each of these commands have successfully completed, this message 
should appear.
rlghncxa03w 06-08-28 08:29:03 GMT EAGLE5 35.1.0
ENT-SLK: MASP A - COMPLTD
```
**5.** Verify the changes using the **rtrv-slk** command with the card location specified in step 5. For this example, enter these commands.

#### **rtrv-slk:loc=1205**

This is an example of the possible output.

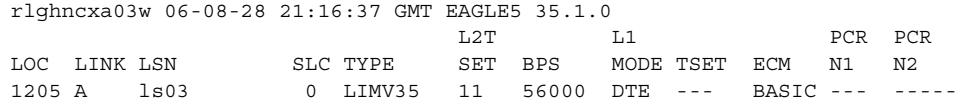

#### **rtrv-slk:loc=1206**

This is an example of the possible output.

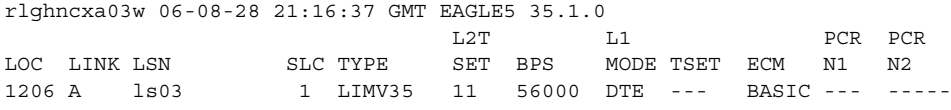

#### **rtrv-slk:loc=1207**

This is an example of the possible output.

rlghncxa03w 06-08-28 21:16:37 GMT EAGLE5 35.1.0

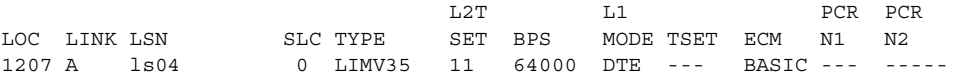

**NOTE: If the X.25 signaling link parameters for the newly added X.25 signaling link are not being changed, skip steps 7 through 9 and go to step 10.**

**6.** Display the values of the X.25 signaling link you wish to change using the **rtrv-x25-slk** command. This is an example of the possible output.

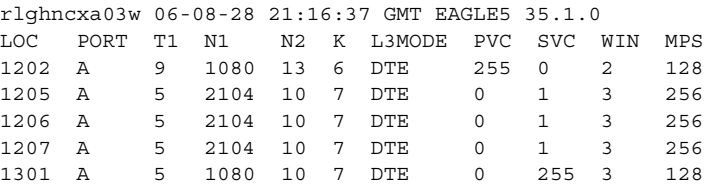

**7.** Change the X.25 signaling link parameter values using the **chg-x25-slk** command. For this example, enter these commands.

```
chg-x25-slk:loc=1205:port=a:t1=2:n1=1080:n2=5:k=1:l3mode=dte
:pvc=2:svc=0:win=6:mps=128
```

```
chg-x25-slk:loc=1206:port=a:t1=4:n1=2104:n2=12:k=3:l3mode=dce
:pvc=2:svc=0:win=3:mps=256
```

```
chg-x25-slk:loc=1207:port=a:t1=8:n1=2104:n2=7:k=6:l3mode=dce
:pvc=0:svc=2:win=2:mps=256
```
When each of these commands have successfully completed, this message should appear.

```
rlghncxa03w 06-08-28 11:43:04 GMT EAGLE5 35.1.0
CHG-X25-SLK: MASP A - COMPLTD
```
**8.** Verify the changes using the **rtrv-x25-slk** command. This is an example of the possible output.

```
rlghncxa03w 06-08-28 21:16:37 GMT EAGLE5 35.1.0
LOC PORT T1 N1 N2 K L3MODE PVC SVC WIN MPS
1202 A 9 1080 13 6 DTE 255 0 2 128
1205 A 2 1080 5 1 DTE 2 0 6 128
1206 A 4 2104 12 3 DCE 2 0 3 256
1207 A 8 2104 7 6 DCE 0 2 2 256
1301 A 5 1080 10 7 DTE 0 255 3 128
```
**9.** Put the X.25 LIMs in service using the **rst-card** command with the card location specified in step 5. For this example, enter these commands.

```
rst-card:loc=1205
rst-card:loc=1206
```

```
rst-card:loc=1207
```
When each of these commands have successfully completed, this message should appear.

```
rlghncxa03w 06-08-28 08:21:07 GMT EAGLE5 35.1.0
Card has been allowed.
```
**10.** Activate the X.25 signaling links using the **act-slk** command with the card location and the signaling link specified in step 5. For this example, enter these commands.

**act-slk:loc=1205:link=a act-slk:loc=1206:link=a act-slk:loc=1207:link=a**

When each of these commands have successfully completed, this message should appear.

```
rlghncxa03w 06-08-28 08:31:24 GMT EAGLE5 35.1.0
Activate Link message sent to card
```
**11.** Check the status of the X.25 signaling link using the **rept-stat-slk** command with the card location and the signaling link specified in step 5 for each X.25 signaling link added in step 5 . The state of the X.25 signaling link should be in service normal (IS-NR) after the link has completed alignment (shown in the **PST** field). For this example, enter these commands.

```
rept-stat-slk:loc=1205:link=a
```
This is an example of the possible output.

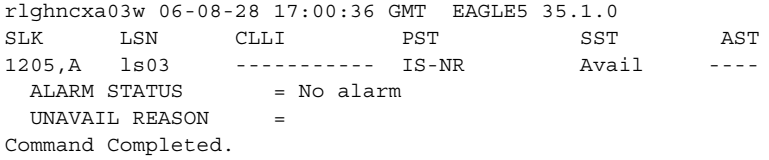

#### **rept-stat-slk:loc=1206:link=a**

This is an example of the possible output.

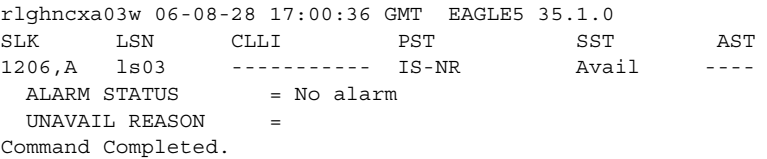

#### **rept-stat-slk:loc=1207:link=a**

This is an example of the possible output.

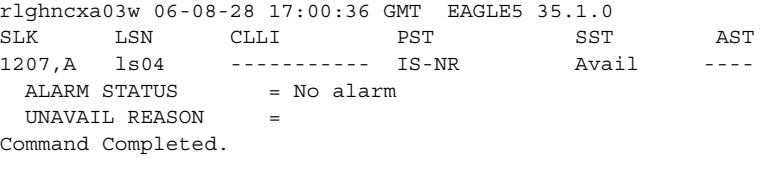

**12.** Backup the new changes using the **chg-db:action=backup:dest=fixed** command. These messages should appear, the active Maintenance and Administration Subsystem Processor (MASP) appears first.

BACKUP (FIXED) : MASP A - Backup starts on active MASP. BACKUP (FIXED) : MASP A - Backup on active MASP to fixed disk complete. BACKUP (FIXED) : MASP A - Backup starts on standby MASP. BACKUP (FIXED) : MASP A - Backup on standby MASP to fixed disk complete.

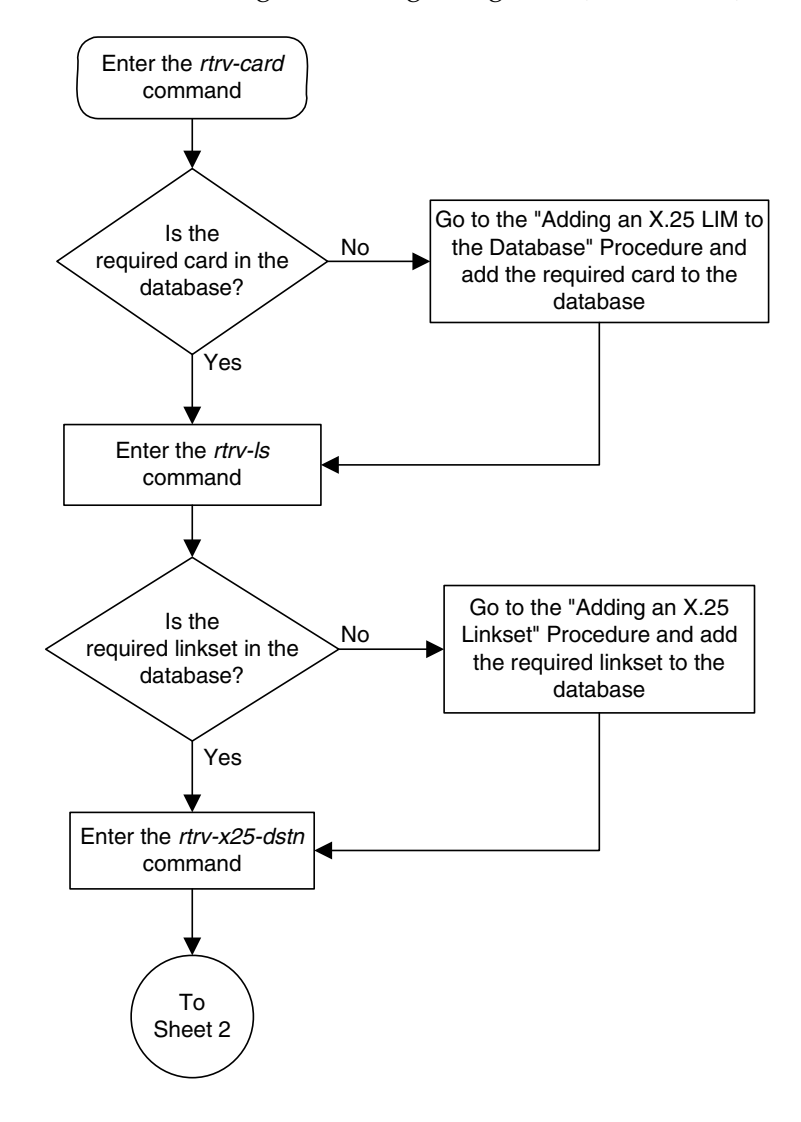

**Flowchart 2-9.** Adding an X.25 Signaling Link (Sheet 1 of 4)

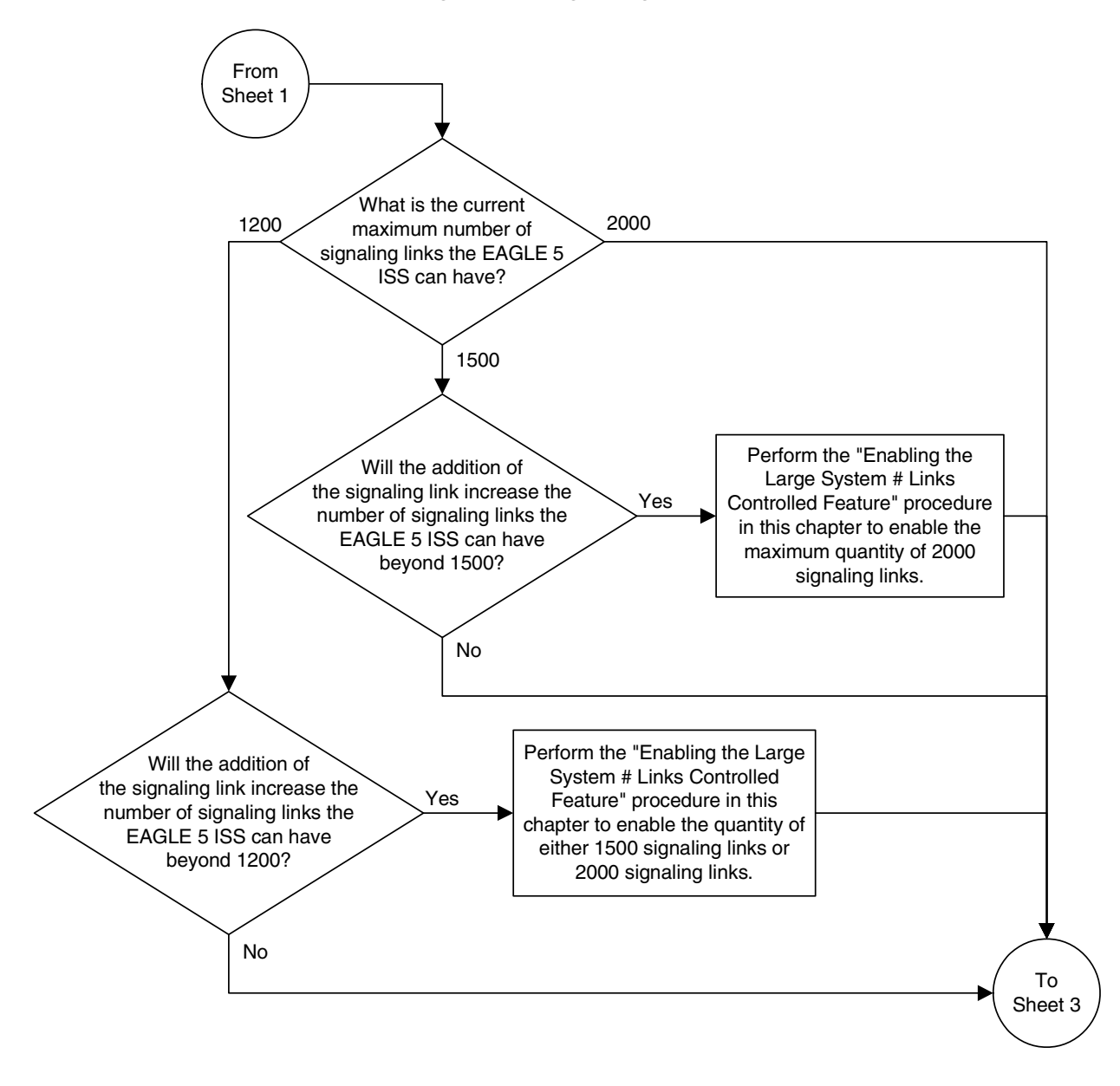

**Flowchart 2-9.** Adding an X.25 Signaling Link (Sheet 2 of 4)

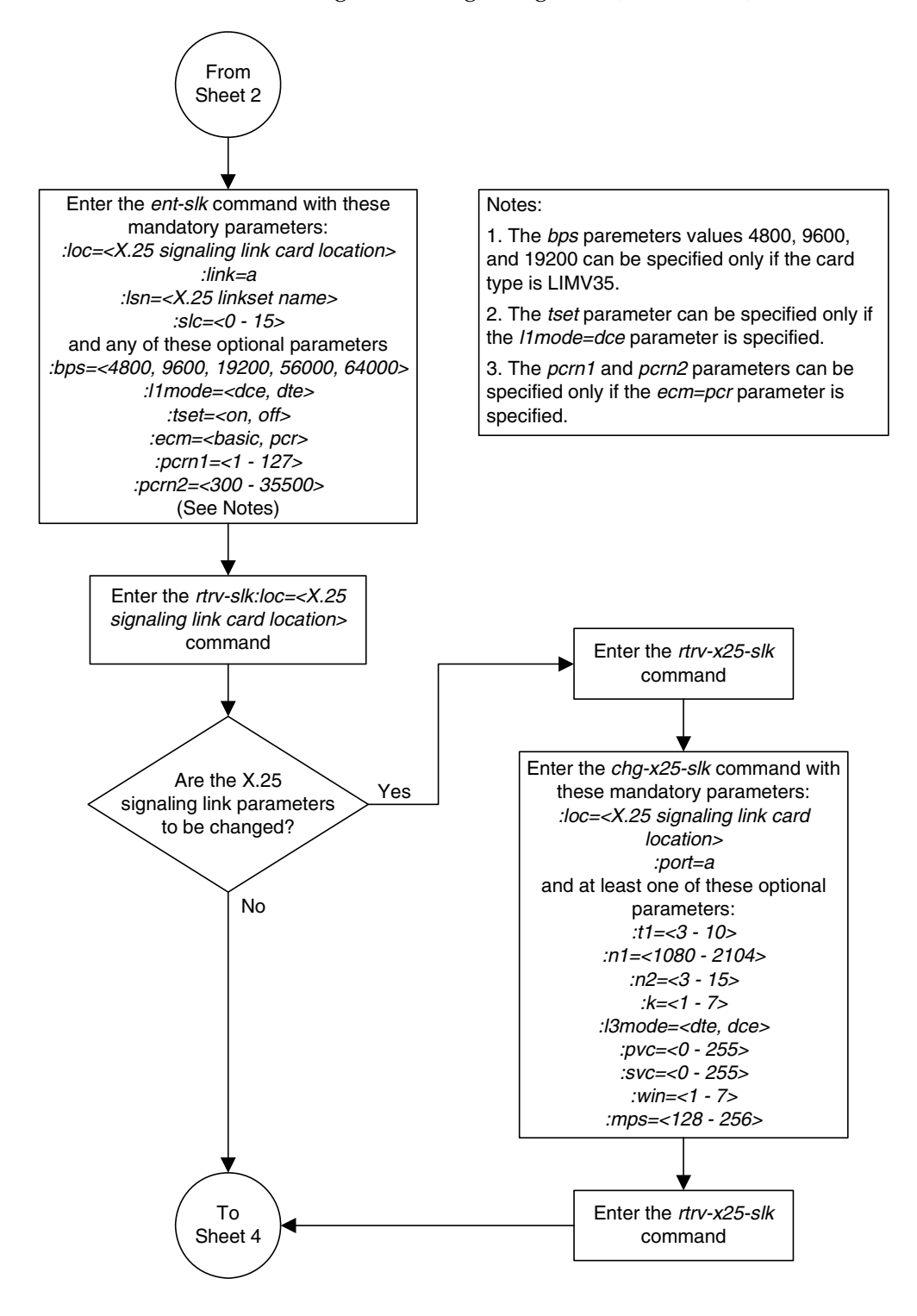

**Flowchart 2-9.** Adding an X.25 Signaling Link (Sheet 3 of 4)

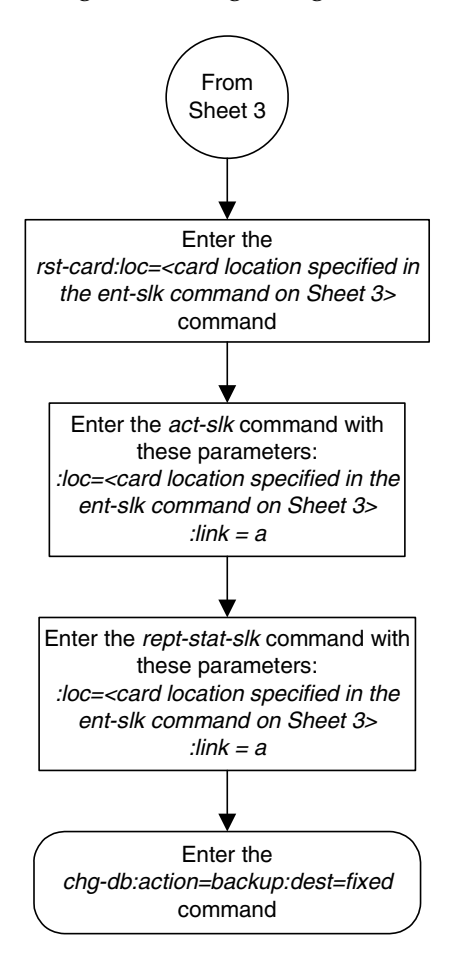

**Flowchart 2-9.** Adding an X.25 Signaling Link (Sheet 4 of 4)

## **Removing an X.25 Signaling Link**

This procedure is used to remove an X.25 signaling link from the database using the **dlt-slk** command. To remove SS7 signaling links from the database, go to the "Removing an SS7 Signaling Link" procedure in the *Database Administration Manual – SS7*.

The **dlt-slk** command uses these parameters.

**:loc** – The card location of the LIM that the X.25 signaling link is assigned to.

**:link** – The signaling link on the card location specified in the **loc** parameter. For an X.25 signaling link, this parameter value is A.

**:force** – This parameter must be used to remove the last link in a linkset without having to remove all of the routes that referenced the linkset.

The examples in this procedure are used to remove the X.25 signaling link assigned to card 1207 from the database.

The X.25 signaling link to be removed must exist in the database.

All X.25 routes associated with this link must be removed before the X.25 signaling link can be removed. See the ["Removing an X.25 Route" procedure on](#page-156-0)  [page 2-119](#page-156-0).

### **Canceling the RTRV-SLK Command**

Because the **rtrv-slk** command used in this procedure can output information for a long period of time, the **rtrv-slk** command can be canceled and the output to the terminal stopped. There are three ways that the **rtrv-slk** command can be canceled.

- Press the **F9** function key on the keyboard at the terminal where the **rtrv-slk** command was entered.
- Enter the **canc-cmd** without the **trm** parameter at the terminal where the **rtrv-slk** command was entered.
- Enter the **canc-cmd:trm=<xx>**, where **<xx>** is the terminal where the **rtrv-slk** command was entered, from another terminal other that the terminal where the **rtrv-slk** command was entered. To enter the **canc-cmd:trm=<xx>** command, the terminal must allow Security Administration commands to be entered from it and the user must be allowed to enter Security Administration commands. The terminal's permissions can be verified with the **rtrv-secu-trm** command. The user's permissions can be verified with the **rtrv-user** or **rtrv-secu-user** commands.

For more information about the **canc-cmd** command, go to the *Commands Manual*.

### **Procedure**

**1.** Display the current link configuration using the **rtrv-slk** command. This is an example of the possible output.

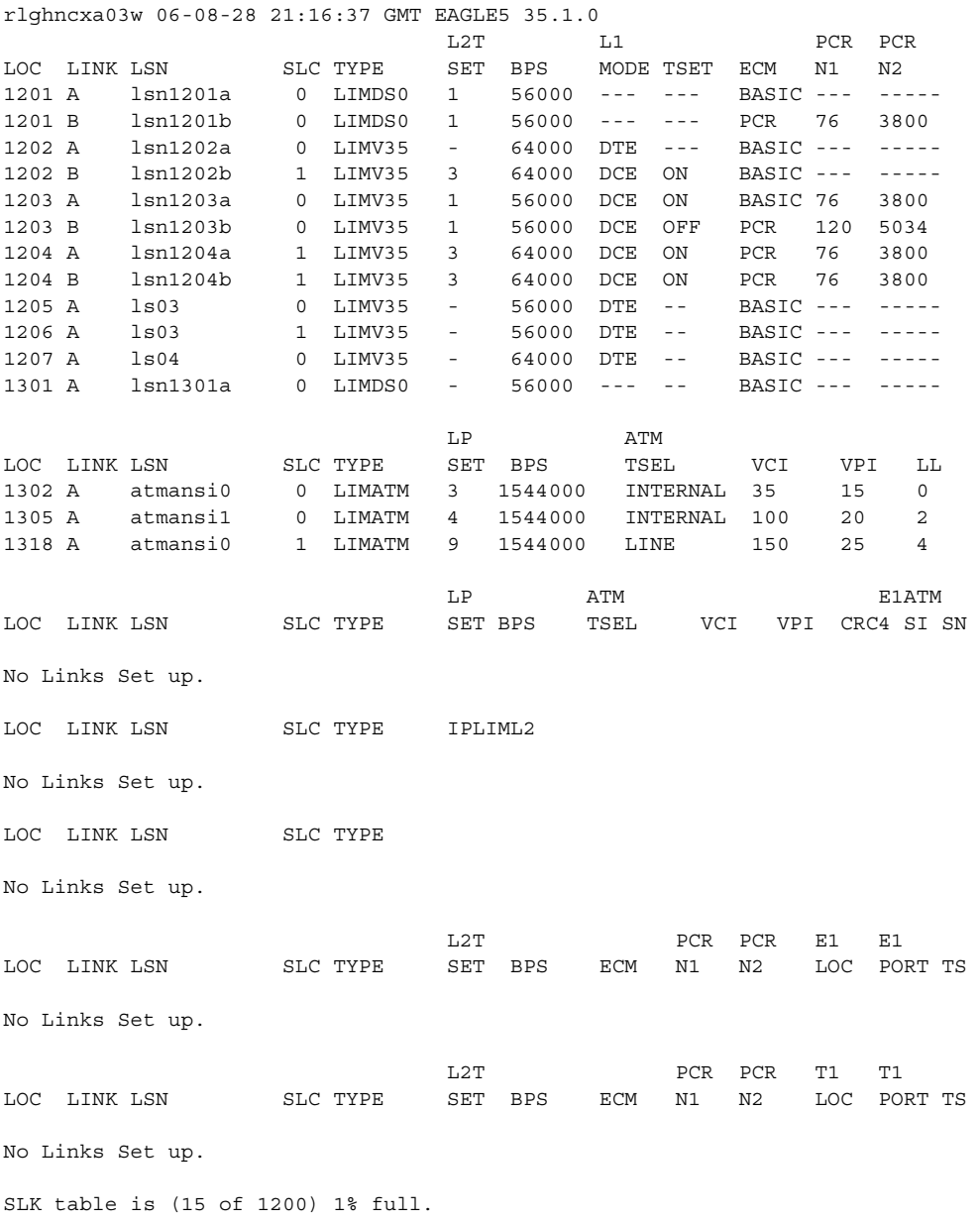

**2.** Deactivate the X.25 signaling link to be removed using the **dact-slk** command, using the output from step 1 to obtain the card location and the signaling link to be removed. For this example, enter this command.

```
dact-slk:loc=1207:link=a
```
When this command has successfully completed, this message should appear.

```
rlghncxa03w 06-08-28 08:41:12 GMT EAGLE5 35.1.0
Deactivate Link message sent to card
```
**3.** Verify that the X.25 signaling link is out of service - maintenance (OOS-MT) using the **rept-stat-slk** command, using the card location and the signaling link. For this example, enter this command.

```
rept-stat-slk:loc=1207:link=a
```
This is an example of the possible output.

rlghncxa03w 06-08-28 17:00:36 GMT EAGLE5 35.1.0 SLK LSN CLLI PST SST AST 1207,A ls04 --------- OOS-MT Unavail ---- ALARM STATUS = \* 0221 REPT-LKF: X25 link unavailable UNAVAIL REASON = X25FL Command Completed.

**4.** Before the X.25 signaling link can be removed from the database, any X.25 routes associated with the X.25 signaling link must be removed from the database. Enter the **rtrv-x25-rte** command to display the X.25 routes in the database. This is an example if the possible output.

```
rlghncxa03w 06-08-28 21:16:37 GMT EAGLE5 35.1.0
X25 ADDR SS7 ADDR TYPE LOC PORT LC RT LC2NM
11101 44401 pvc 1205 a 01 xpc no
11102 55501 pvc 1206 a 02 pc no<br>22201 44401 pvc 1205 a 02 pc no
                          pvc 1205 a 02 pc no<br>
pvc 1206 a 01 xpc yes<br>
svca 1207 a -- pc no<br>
svca 1207 a -- pc no
22202 55501 pvc 1206 a 01 xpc yes
33301 44401 svca 1207 a -- pc no
33302 55501 svca 1207 a -- pc no
X.25 ROUTE TABLE IS 30 % FULL
```
**5.** If any X.25 routes shown in the output of step 5 are assigned to the X.25 signaling links shown in the output of step 4, remove those X.25 routes by using the **dlt-x25-rte** command. For this example, enter these commands.

```
dlt-x25-rte:xaddr=33301:saddr=44401
dlt-x25-rte:xaddr=33302:saddr=55501
```
When each of these commands have successfully completed, this message should appear.

```
rlghncxa03w 06-08-28 11:43:04 GMT EAGLE5 35.1.0
DLT-X25-RTE: MASP A - X.25 Route table 30% full
DLT-X25-RTE: MASP A - COMPLTD
```
**6.** Verify the changes using the **rtrv-x25-rte** command. This is an example of the possible output.

rlghncxa03w 06-08-28 21:16:37 GMT EAGLE5 35.1.0 X25 ADDR SS7 ADDR TYPE LOC PORT LC RT LC2NM 11101 44401 pvc 1205 a 01 xpc no 11102 55501 pvc 1206 a 02 pc no 22201 44401 pvc 1205 a 02 pc no 22202 55501 pvc 1206 a 01 xpc yes X.25 ROUTE TABLE IS 30 % FULL /

**7.** Because there can only be one X.25 signaling link assigned to a LIM, that card must be inhibited. Enter the **rmv-card** command and specify the location of the card to be inhibited. The card location is shown in the output of **rept-stat-slk** command executed in step 4. For this example, enter this command.

```
rmv-card:loc=1207
```
When this command has successfully completed, this message should appear.

rlghncxa03w 06-08-28 08:41:12 GMT EAGLE5 35.1.0 Card has been inhibited.

**8.** Remove the X.25 signaling link from the database using the **dlt-slk** command. If this X.25 signaling link is the last link in a linkset, the **force=yes** parameter must be specified. For this example, enter this command.

**dlt-slk:loc=1207:link=a:force=yes**

When this command has successfully completed, this message should appear.

rlghncxa03w 06-08-28 08:41:17 GMT EAGLE5 35.1.0 DLT-SLK: MASP A - COMPLTD

**9.** Verify the changes using the **rtrv-slk** command. This is an example of the possible output.

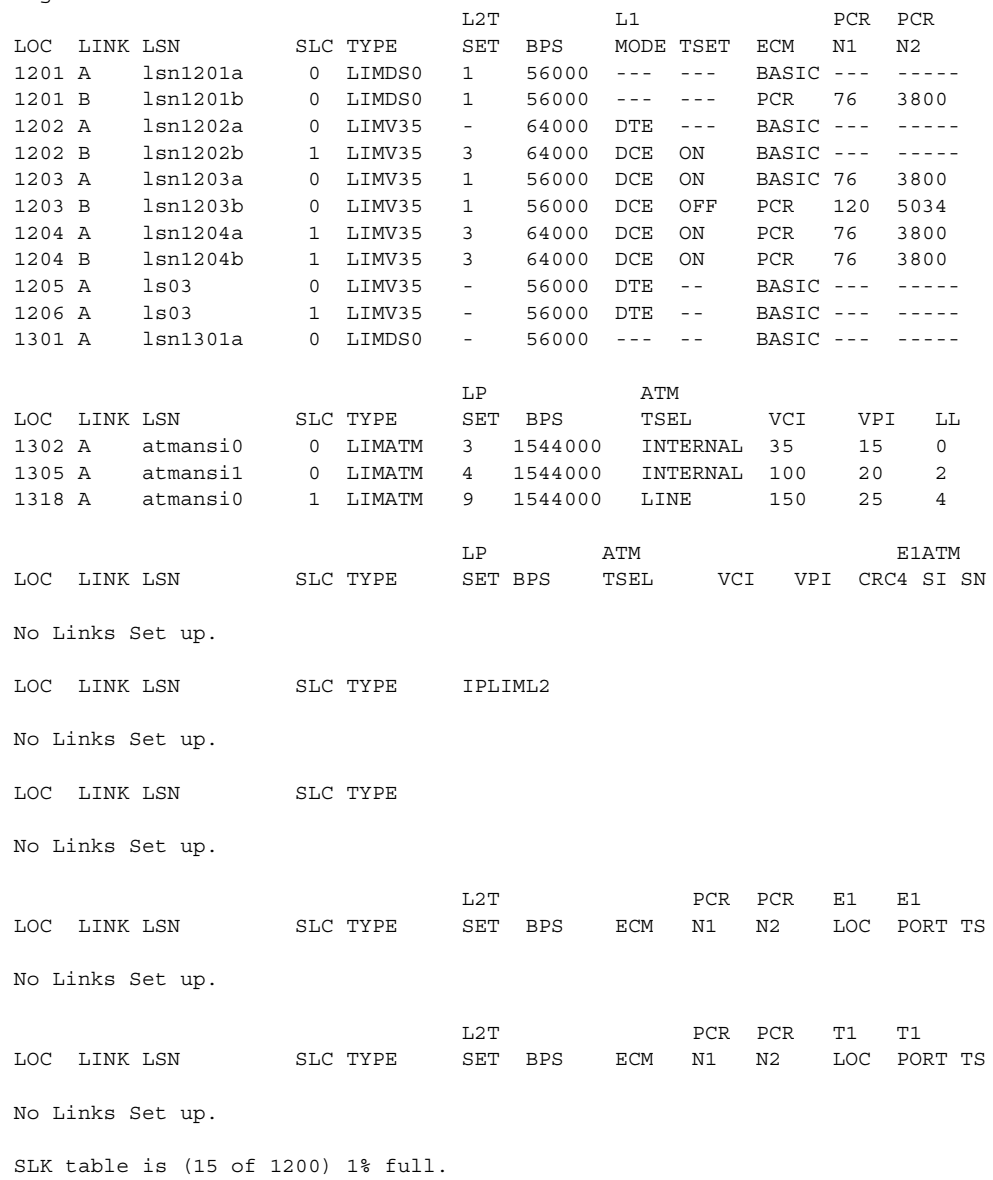

rlghncxa03w 06-08-28 21:16:37 GMT EAGLE5 35.1.0

**10.** Backup the new changes using the **chg-db:action=backup:dest=fixed** command. These messages should appear, the active Maintenance and Administration Subsystem Processor (MASP) appears first.

BACKUP (FIXED) : MASP A - Backup starts on active MASP. BACKUP (FIXED) : MASP A - Backup on active MASP to fixed disk complete. BACKUP (FIXED) : MASP A - Backup starts on standby MASP. BACKUP (FIXED) : MASP A - Backup on standby MASP to fixed disk complete.

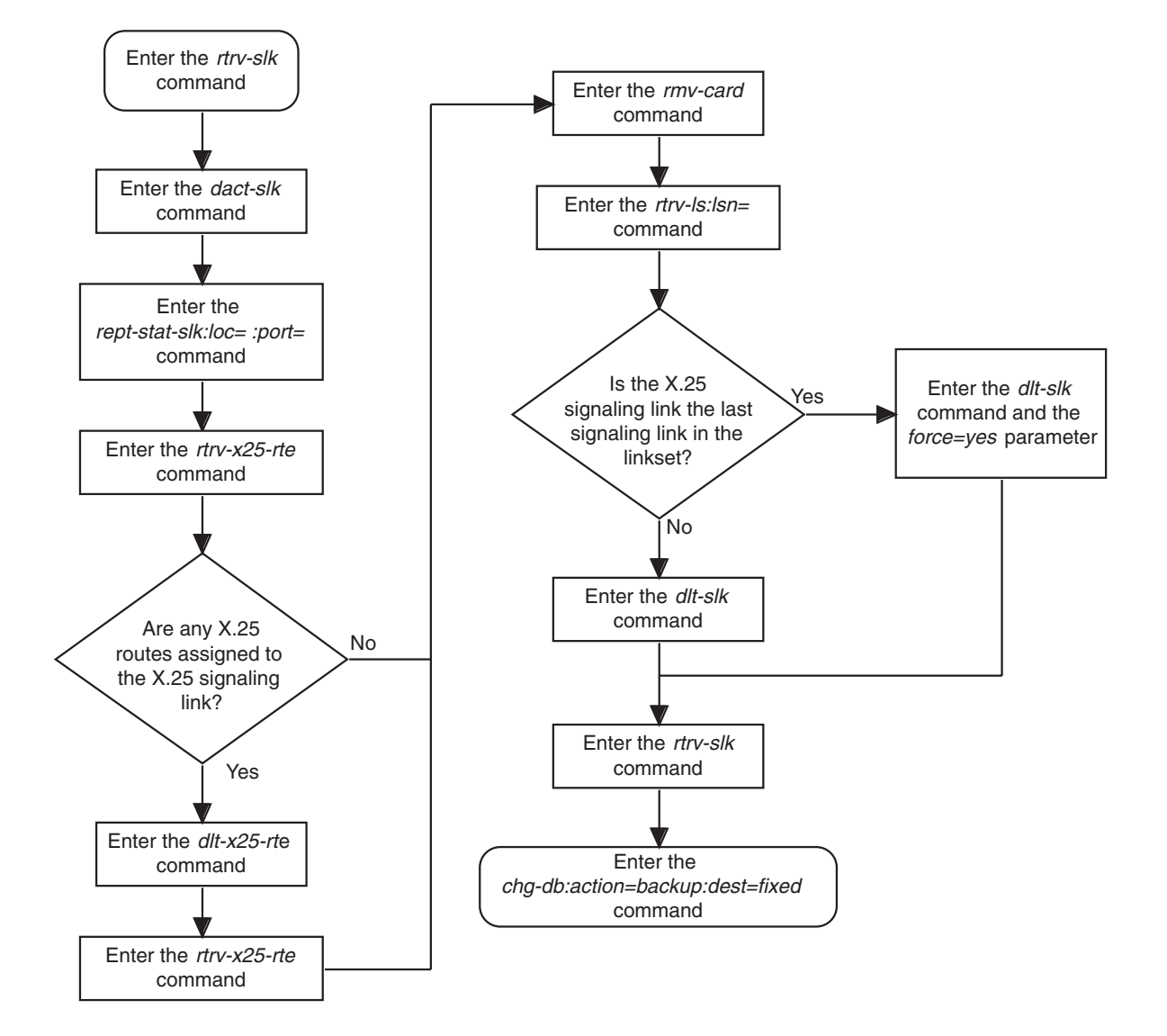

### **Flowchart 2-10.** Removing an X.25 Signaling Link

# **Adding an X.25 Route**

This procedure is used to add an X.25 route to the database using the **ent-x25-rte** command.

The **ent-x25-rte** command uses these parameters.

**:xaddr** – The X.25 address assigned to the X.25 destination entity on the X.25 side of the circuit.

**:saddr** – The dummy X.25 address assigned to the SS7 destination entity on the SS7 side of the circuit.

**:type** – The type of X.25 connection that the link is expected to maintain.

**:loc** – The card location of the LIM containing the X.25 signaling link that will maintain the connection. For an automatic virtual circuit, this link is the link on which the EAGLE 5 ISS initially attempts the connection. However, if this attempt fails, the connection may be established by the X.25 destination entity on any other link in this link's linkset.

**:port** – The signaling link on the card specified in the **loc** parameter. For an X.25 signaling link, this parameter value is A.

**:lc** – The number of the logical channel on the X.25 signaling link to which the PVC connection is assigned. This parameter is mandatory if the **type=pvc** parameter is specified. If the **type=svca** or **type=svcr** parameters are specified, the logical channel number is arbitrary and cannot be specified.

**:rt** – The type of routing to perform for messages originating in the SS7 domain and destined for the X.25 domain. Two types of routing are available: (1) Route on X.25 destination point code (XPC) and (2) Route using X.25 origination and destination point code combinations (PC).

**:lc2nm** – Invokes network management for failures and recoveries of logical channels. When the logical channel being used to carry data fails, network management reroutes traffic to an alternate route. The logical channel to network management mapping (LC2NM) feature handles this process.

The examples in this procedure are based on the example network shown in [Figure 2-4](#page-49-0) and [Table 2-7](#page-141-0) and are used to add X.25 signaling links to cards 1205, 1206, and 1207.

| Conn<br>#      | X.25<br><b>Address</b> | SS <sub>7</sub><br><b>Address</b> | X.25<br>Point<br>Code/<br><b>SSN</b> | SS <sub>7</sub><br>Point<br>Code/<br><b>SSN</b> | Connection<br><b>Type</b> | Location | Port | Logical<br>Channel |
|----------------|------------------------|-----------------------------------|--------------------------------------|-------------------------------------------------|---------------------------|----------|------|--------------------|
|                | 11101                  | 44401                             | $1 - 1 - 1/5$                        | $4 - 4 - 4/5$                                   | <b>PVC</b>                | 1205     | A    |                    |
| 2              | 11102                  | 55501                             | $1 - 1 - 1/5$                        | $5 - 5 - 5 / 5$                                 | <b>PVC</b>                | 1206     | A    | $\overline{2}$     |
| $\overline{3}$ | 22201                  | 44401                             | $2 - 2 - 2/5$                        | $4 - 4 - 4/5$                                   | <b>PVC</b>                | 1205     | Α    | $\overline{2}$     |
| $\overline{4}$ | 22202                  | 55501                             | $2 - 2 - 2 / 10$                     | $5 - 5 - 5 / 10$                                | <b>PVC</b>                | 1206     | Α    | 1                  |
| 5              | 33301                  | 44401                             | $3 - 3 - 3 / 6$                      | $4 - 4 - 4/6$                                   | Auto-SVC                  | 1207     | A    | $- -$              |
| 6              | 33302                  | 55501                             | $3 - 3 - 3 / 7$                      | $5 - 5 - 5 / 7$                                 | Auto-SVC                  | 1207     | A    | --                 |

<span id="page-141-0"></span>**Table 2-7.** X.25/SS7 Gateway Route Configuration

These items must be provisioned in the database before an X.25 route can be added:

- A LIM assigned to the **ss7gx25** application see the ["Adding an X.25 LIM"](#page-51-0)  [procedure on page 2-14.](#page-51-0)
- An destination point code (DPC) assigned to the X.25 domain and a DPC assigned to the SS7 domain – see the "Adding a ANSI Destination Point Code" procedure in the *Database Administration Manual – SS7*.

### **NOTE: ITU international or ITU national point codes cannot be assigned to the X.25 domain.**

- An X.25 destination see the "Adding an X.25 Gateway Destination" [procedure on page 2-25](#page-62-0)
- A linkset whose adjacent point code (APC) is in the X.25 domain see the ["Adding an X.25 Linkset" procedure on page 2-40](#page-77-0)
- A signaling link assigned to a linkset containing an X.25 APC see the ["Adding an X.25 Signaling Link" procedure on page 2-84](#page-121-0)
- A route assigned to the linkset containing the X.25 APC see the "Adding a Route Containing an X.25 DPC" procedure in the *Database Administration Manual – SS7*.

The X.25 gateway route to be added cannot already be in the database. The combination of the two X.25 addresses must be unique in the X.25 route table. The combination of point code/SSNs assigned to the two X.25 addresses must be unique in the X.25 route table. This can be verified with the **rtrv-x25-rte** command.

The point codes assigned to each of the X.25 destinations must also be assigned to a route. This can be verified with the **rtrv-rte** command.

The point codes assigned to each of the X.25 destinations must be a full point code. Cluster point codes and network routing point codes cannot be specified for X.25 destinations. For more information on cluster point codes, go to the "Cluster Routing and Management Diversity" section in the *Database Administration Manual – SS7*. For more information on network routing point codes, go to the "Network Routing" section in the *Database Administration Manual – SS7*.

Two new parameters have been added to the **ent-x25-rte** command, **rt** and **lc2nm**. The **rt** parameter defines the type of routing to perform on messages originating in the SS7 domain and destined for the X.25 domain. This parameter has two values, **xpc** and **pc**. The **rt=xpc** parameter routes the message based on the X.25 destination point code. The **rt=pc** parameter routes the message based on the X.25 origination and destination point code combination.

If the **rt=xpc** parameter is specified, the point code associated with the X.25 address used for this X.25 route cannot be in the X.25 route table. This can be verified with the **rtrv-x25-rte** command.

The X.25 network is connection oriented. All traffic from one node to another node uses one and only one logical channel. Once a logical channel is mapped to a pair of nodes, it cannot be used by any other pair of nodes.

When a logical channel on a particular X.25 route can no longer carry traffic between two nodes, the traffic between those two nodes can be rerouted to alternate routes with the logical channel to network management function and is specified by the **lc2nm** parameter. This function maps logical channel failures and recoveries to SS7 network management messages so that the alternate routing for the X.25 routes can be managed.

If the **lc2nm=yes** parameter is specified, then network management for logical channel failures and recoveries is performed. If the **lc2nm=no** parameter is specified, there is no network management for logical channel failures and recoveries.

If the X.25 route has the **lc2nm** parameter set to **yes**, and this X.25 route contains an X.25 destination whose X.25 destination point code is a member of a cluster, make sure that the **bei** parameter of the cluster containing the X.25 destination point code is set to **no**. Enter the **rtrv-x25-dstn** command to verify the destination point code that is assigned to the X.25 destination. Enter the **rtrv-dstn** command to verify that the X.25 destination point code is a member of a cluster and to verify the value of the **bei** parameter of the cluster. If the X.25 destination point code is not a member of a cluster, and you wish to use the **lc2nm=yes** parameter with the X.25 route, enter the **rtrv-dstn** command to verify that the value of the **bei** parameter for that X.25 destination point code is set to **no**. To change the existing value the **bei** parameter, go to the "Changing a Destination Point Code" procedure in the *Database Administration Manual – SS7*. For more information on the interaction of X.25 destination point codes and clusters, go to the "Adding a ANSI Destination Point Code" procedure in the *Database Administration Manual – SS7*.

To specify the **lc2nm=yes** parameter, the **rt=xpc** parameter must be specified, and the point code that the message is to be routed on (**xpc**) cannot be an adjacent point code. This can be verified by first entering the **rtrv-x25-dstn** command to find the point code and X.25 address association, then the **rtrv-ls** command to display the linksets and the adjacent point codes they are assigned to. Any X.25 address that is associated with an adjacent point code, comparing the outputs of the **rtrv-x25-dstn** and **rtrv-ls** commands, cannot be used if the **ent-x25-rte** command specifies the **lc2nm=yes** parameter.

If the **lc2nm=yes** parameter is specified for the X.25 route in the linkset and the linkset has gateway screening associated with it, gateway screening must be configured to allow TFA and TFP network management messages on this linkset to pass through the EAGLE 5 ISS. Go to the *Database Administration Manual - Gateway Screening* for details on how to create a screen that allows network management messages.

To allow TFA messages to pass through the EAGLE 5 ISS on this linkset, the allowed SIO screen must contain these parameters: si=0, h0=4, h1=5. To allow TFP messages to pass through the EAGLE 5 ISS on this linkset, the allowed SIO screen must contain these parameters:  $si=0$ ,  $h0=4$ ,  $h1=1$ . This can be verified with the **rtrv-scr-sio** command. If the allowed SIO screen that allows TFA and TFP messages is not in the database, go to the "Adding an Allowed SIO Screen" procedure in the *Database Administration Manual - Gateway Screening* to add the allowed SIO screen with these parameters. If the required allowed SIO screen does not contain the parameters to allow the TFA and TFP messages, go to the "Changing an Allowed SIO Screen" procedure in the *Database Administration Manual - Gateway Screening* to change the parameters of this allowed SIO screen.

### **Procedure**

**1.** Display the current X.25 route configuration using the **rtrv-x25-rte** command. This is an example of the possible output.

rlghncxa03w 06-08-28 21:16:37 GMT EAGLE5 35.1.0 X25 ADDR SS7 ADDR TYPE LOC PORT LC RT LC2NM 2510010011234567 342342341234567 pvc 1201 a 02 xpc yes 251001002 234234231 pvc 1201 a<br>
231200105 34223422845 svca 1202 a<br>
2510103 232330 pvc 1201 a<br>
2510103 232330 svcr ---- -51200105 34223422845 svca 1202 a -- pc no 2510103 232330 pvc 1201 a 06 xpc yes 2510103 232330 svcr ---- - -- pc no 2516019002 24247235 svca 3205 a -- pc no 345454 4545434 svca 1201 a -- pc no X.25 ROUTE TABLE IS 30 % FULL
**2.** Add the X.25 route using the **ent-x25-rte** command. For this example, enter these commands.

```
ent-x25-rte:xaddr=11101:saddr=44401:type=pvc:loc=1205:port=a:lc=1
ent-x25-rte:xaddr=11102:saddr=55501:type=pvc:loc=1206:port=a:lc=2
ent-x25-rte:xaddr=22201:saddr=44401:type=pvc:loc=1205:port=a:lc=2
ent-x25-rte:xaddr=22201:saddr=55501:type=pvc:loc=1206:port=a:lc=1
ent-x25-rte:xaddr=33301:saddr=44401:type=svca:loc=1207:port=a
ent-x25-rte:xaddr=33302:saddr=55502:type=svca:loc=1207:port=a
```
When each of these commands have successfully completed, this message should appear.

rlghncxa03w 06-08-28 11:43:04 GMT EAGLE5 35.1.0 ENT-X25-RTE: MASP A - X.25 Route table 32% full ENT-X25-RTE: MASP A - COMPLTD

**3.** Verify the changes using the **rtrv-x25-rte** command. This is an example of the possible output.

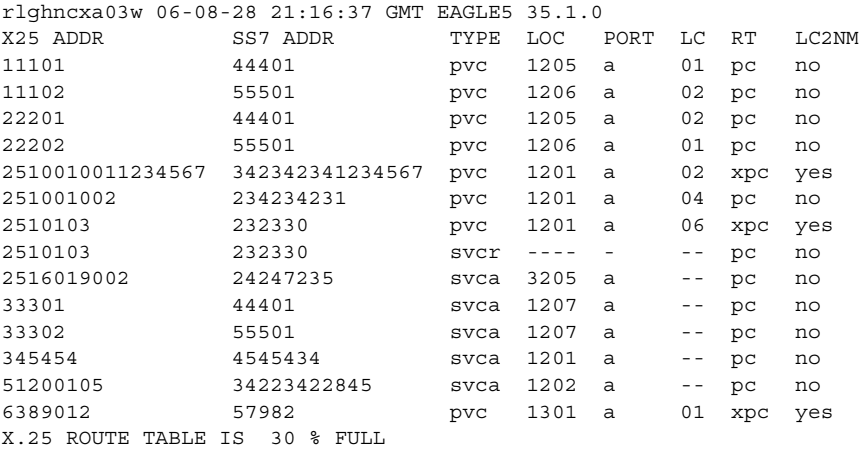

**4.** Backup the new changes using the **chg-db:action=backup:dest=fixed** command. These messages should appear, the active Maintenance and Administration Subsystem Processor (MASP) appears first.

BACKUP (FIXED) : MASP A - Backup starts on active MASP. BACKUP (FIXED) : MASP A - Backup on active MASP to fixed disk complete. BACKUP (FIXED) : MASP A - Backup starts on standby MASP. BACKUP (FIXED) : MASP A - Backup on standby MASP to fixed disk complete.

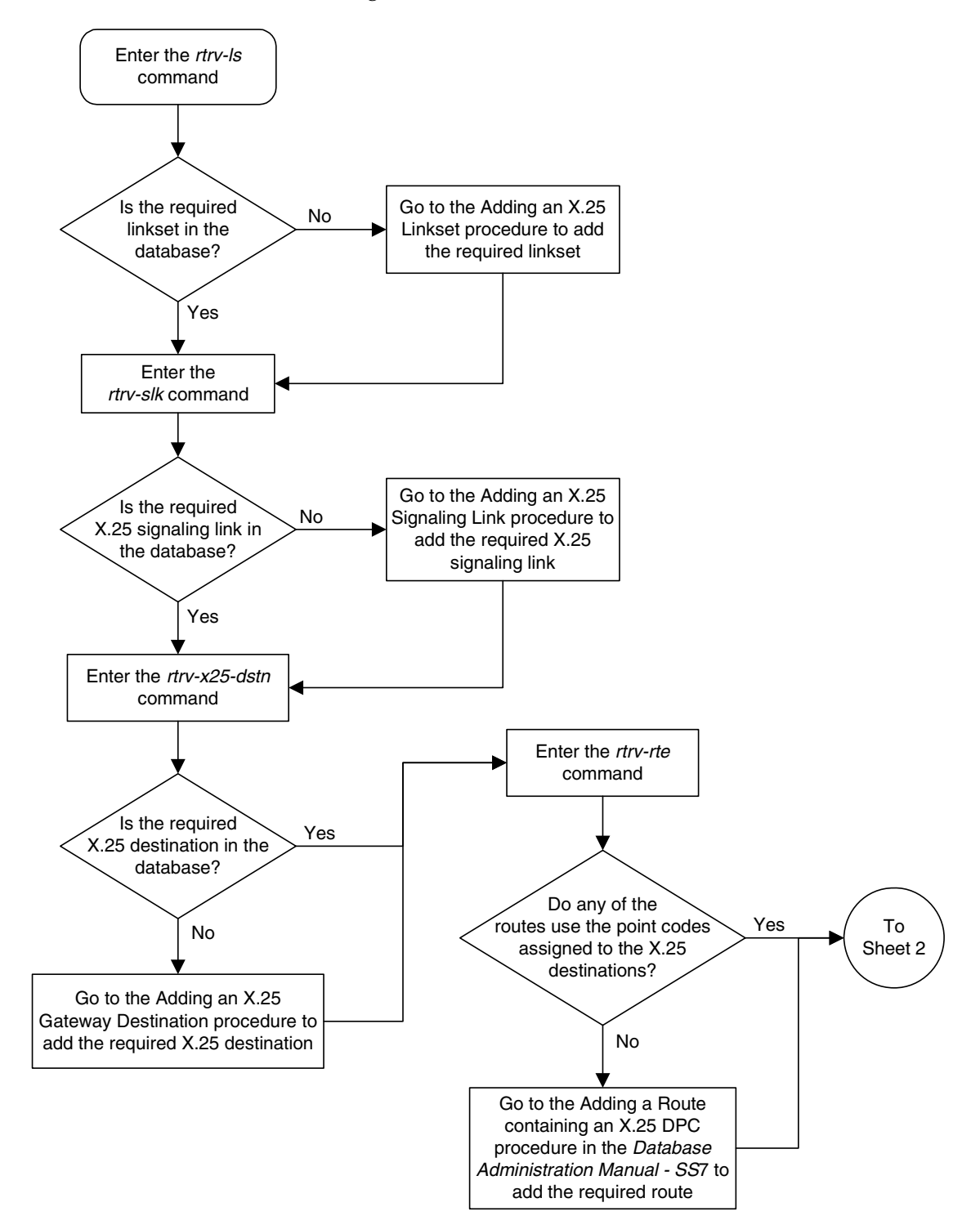

**Flowchart 2-11.** Adding an X.25 Route (Sheet 1 of 11)

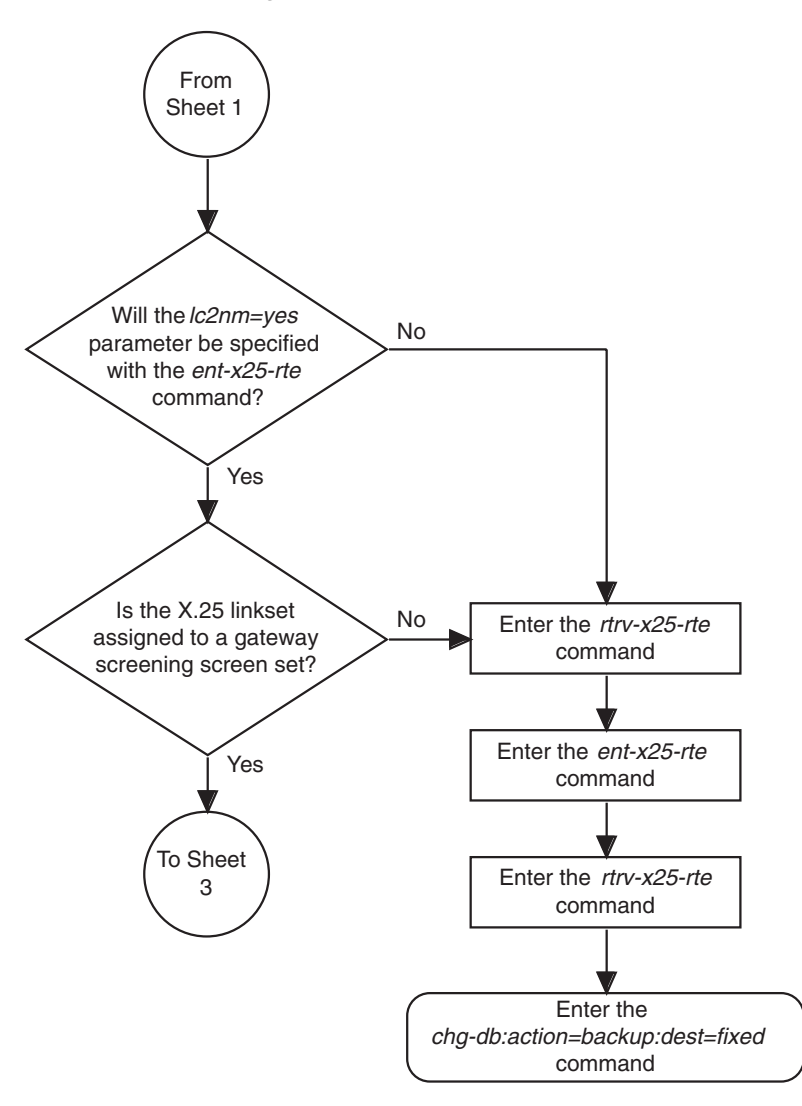

**Flowchart 2-11.** Adding an X.25 Route (Sheet 2 of 11)

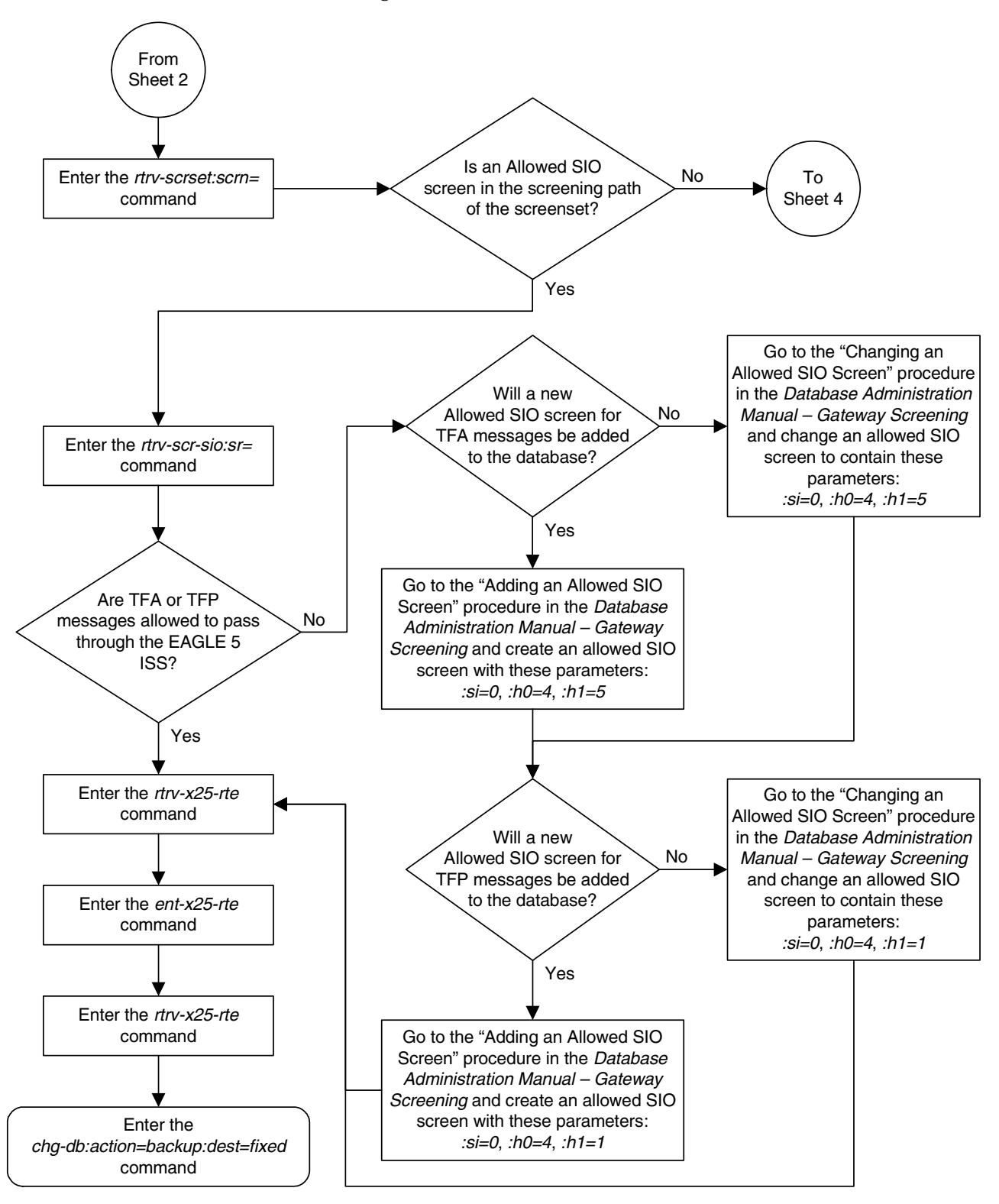

**Flowchart 2-11.** Adding an X.25 Route (Sheet 3 of 11)

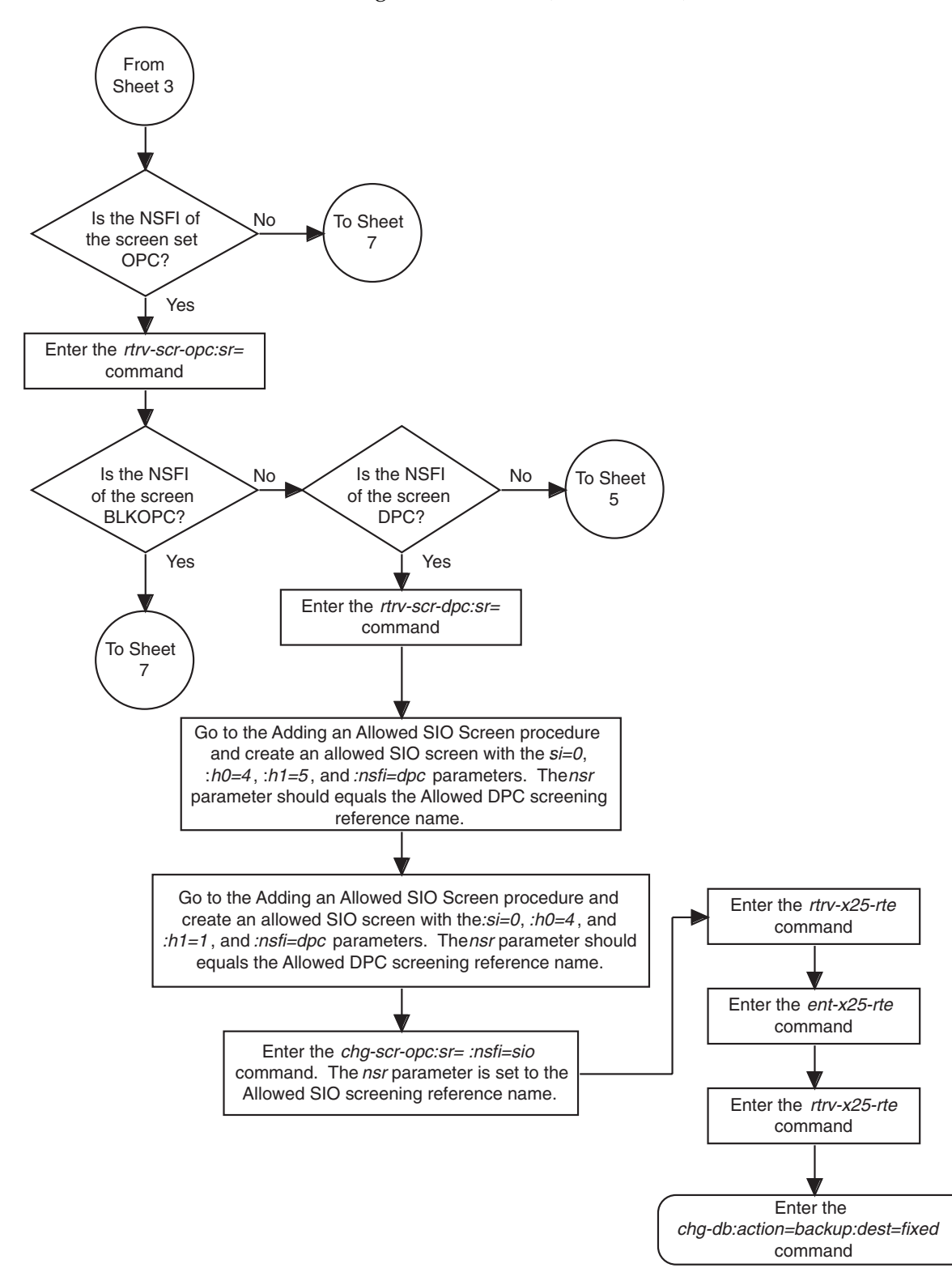

**Flowchart 2-11.** Adding an X.25 Route (Sheet 4 of 11)

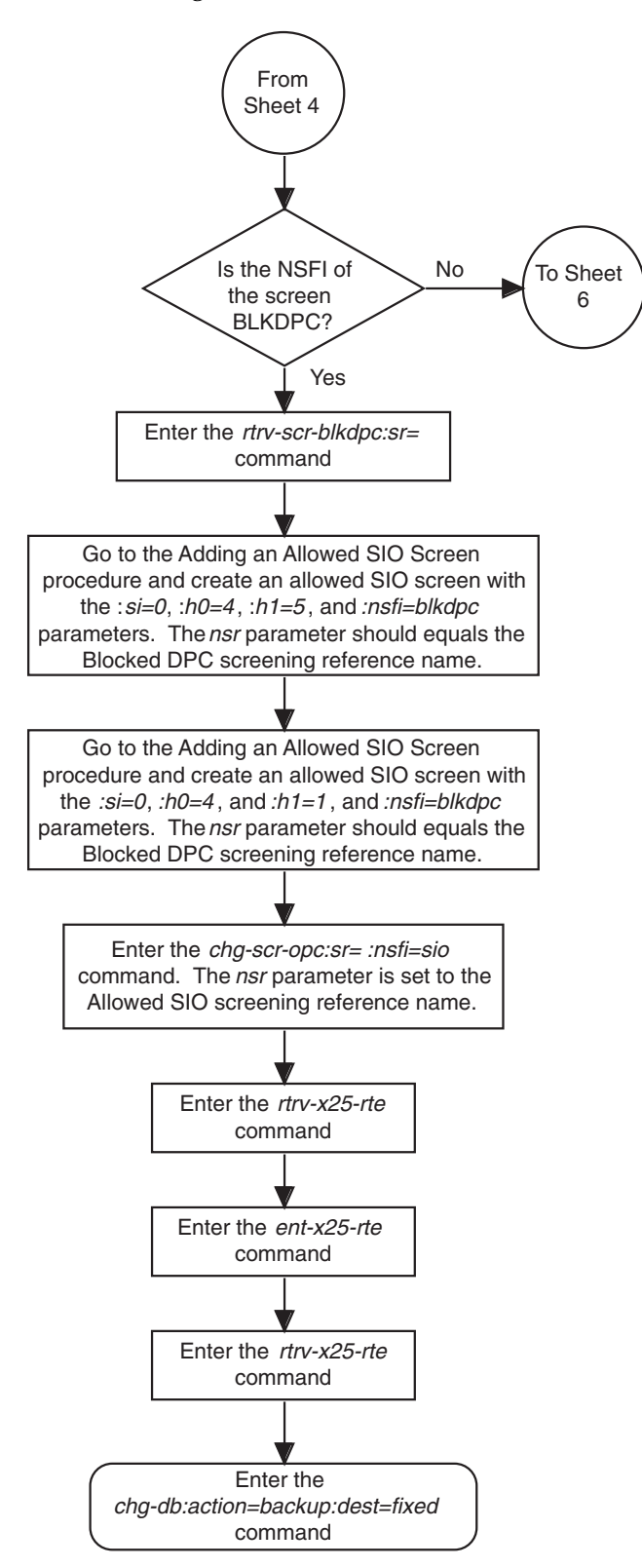

**Flowchart 2-11.** Adding an X.25 Route (Sheet 5 of 11)

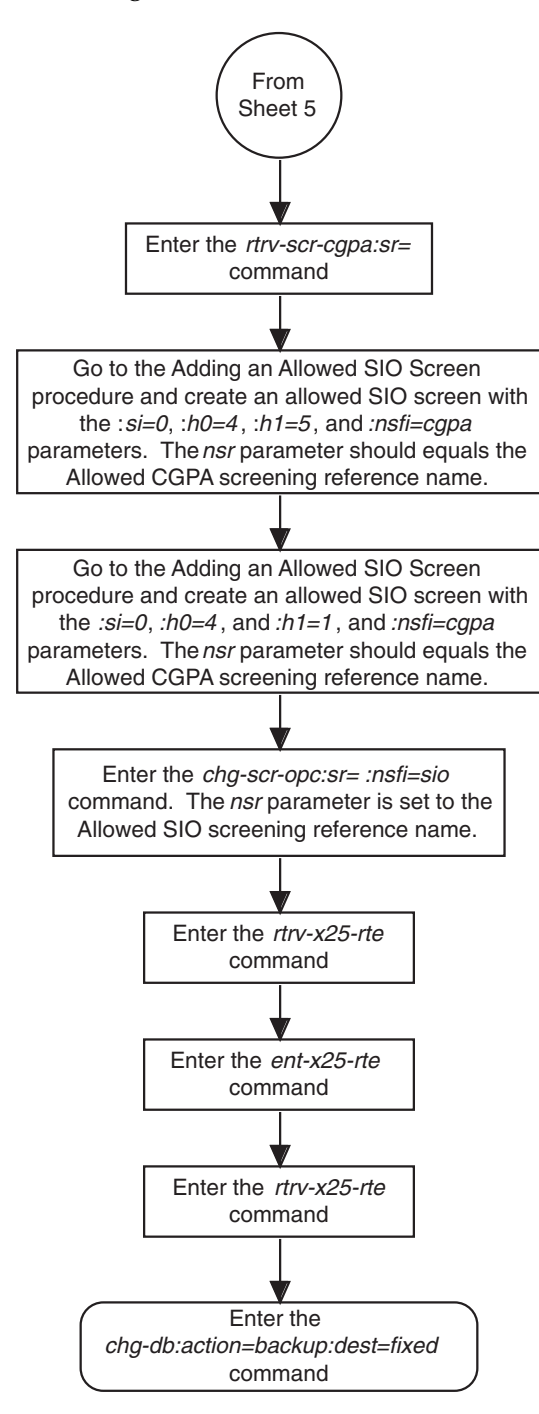

**Flowchart 2-11.** Adding an X.25 Route (Sheet 6 of 11)

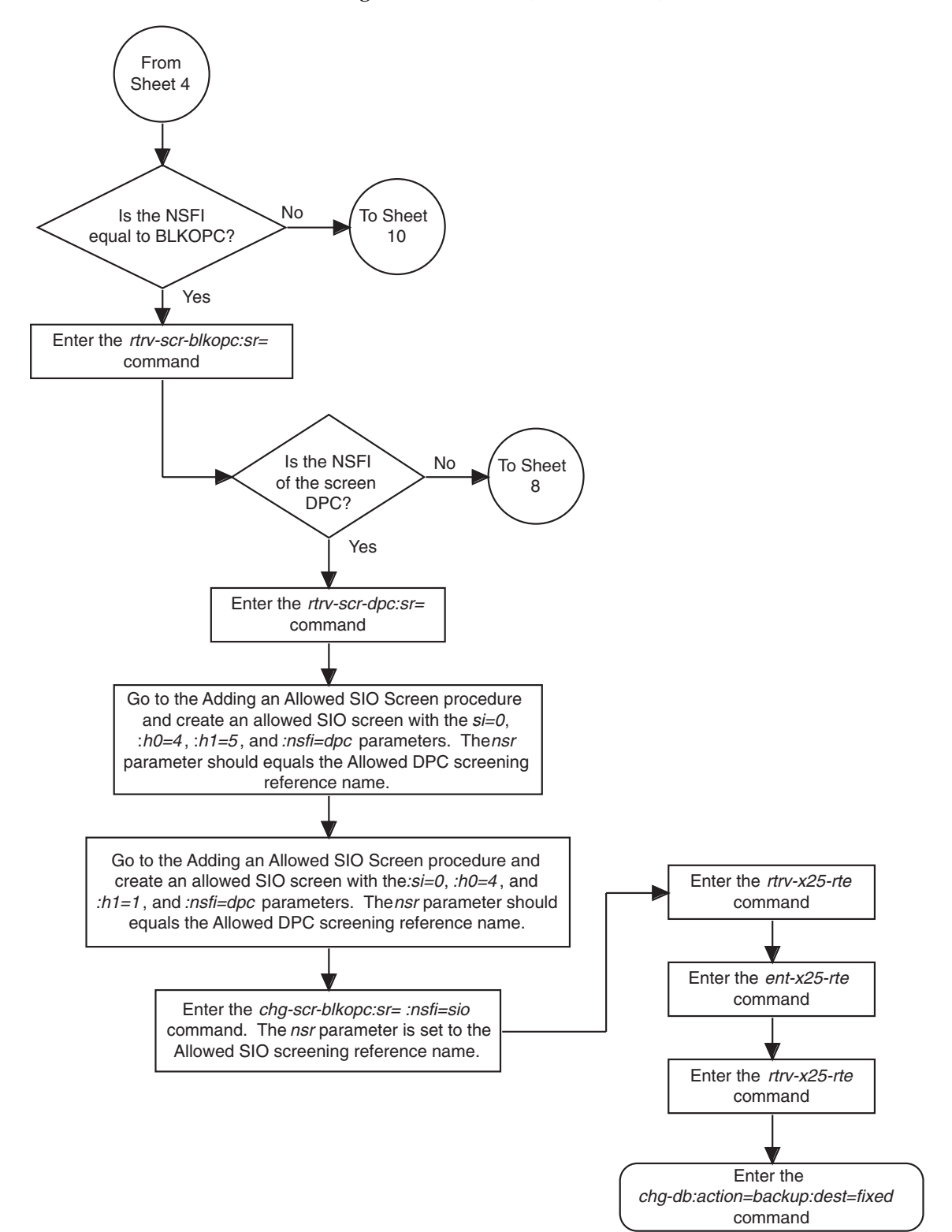

**Flowchart 2-11.** Adding an X.25 Route (Sheet 7 of 11)

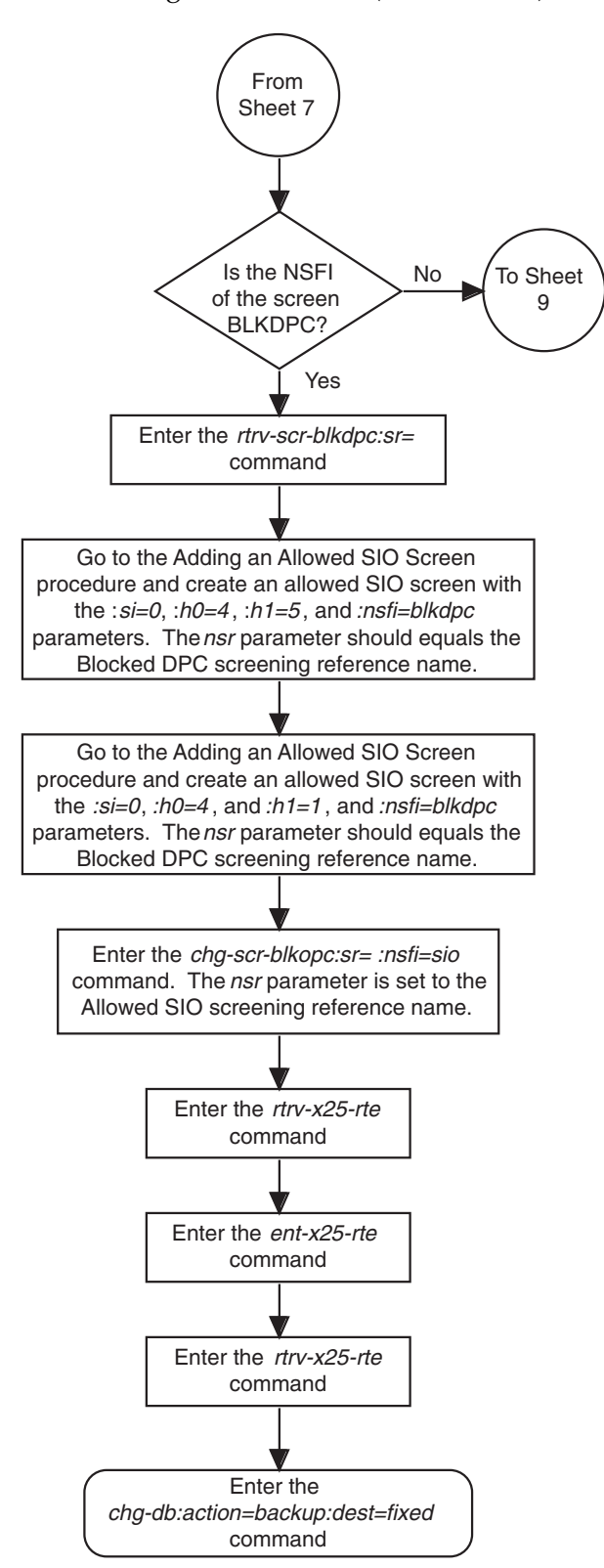

**Flowchart 2-11.** Adding an X.25 Route (Sheet 8 of 11)

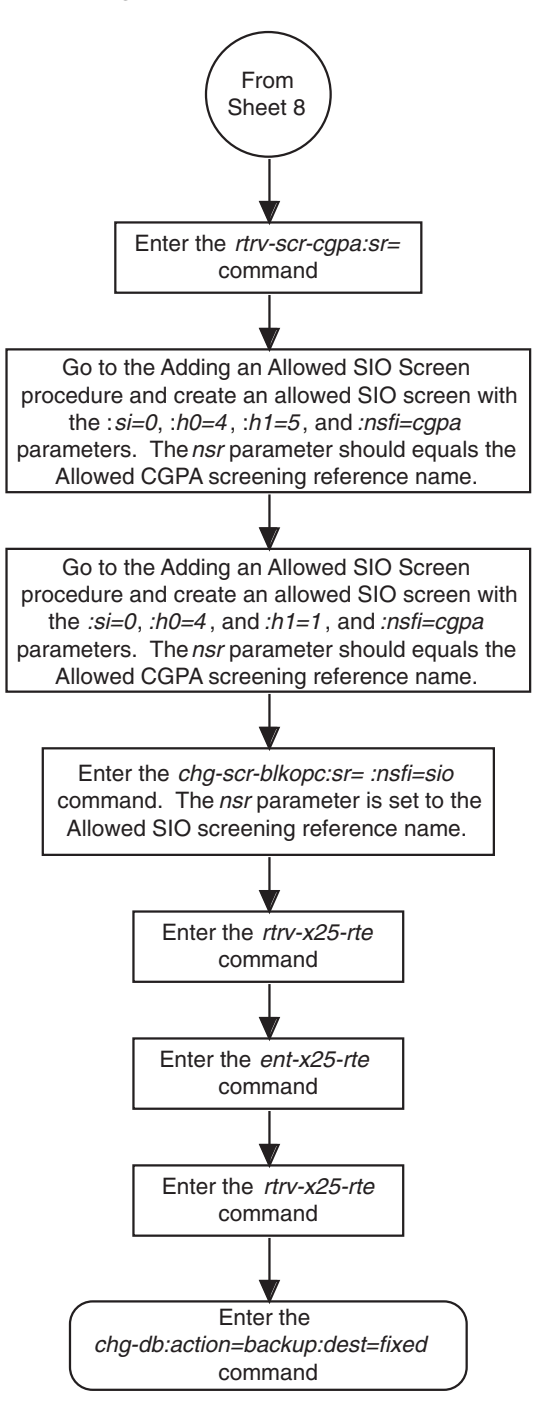

### **Flowchart 2-11.** Adding an X.25 Route (Sheet 9 of 11)

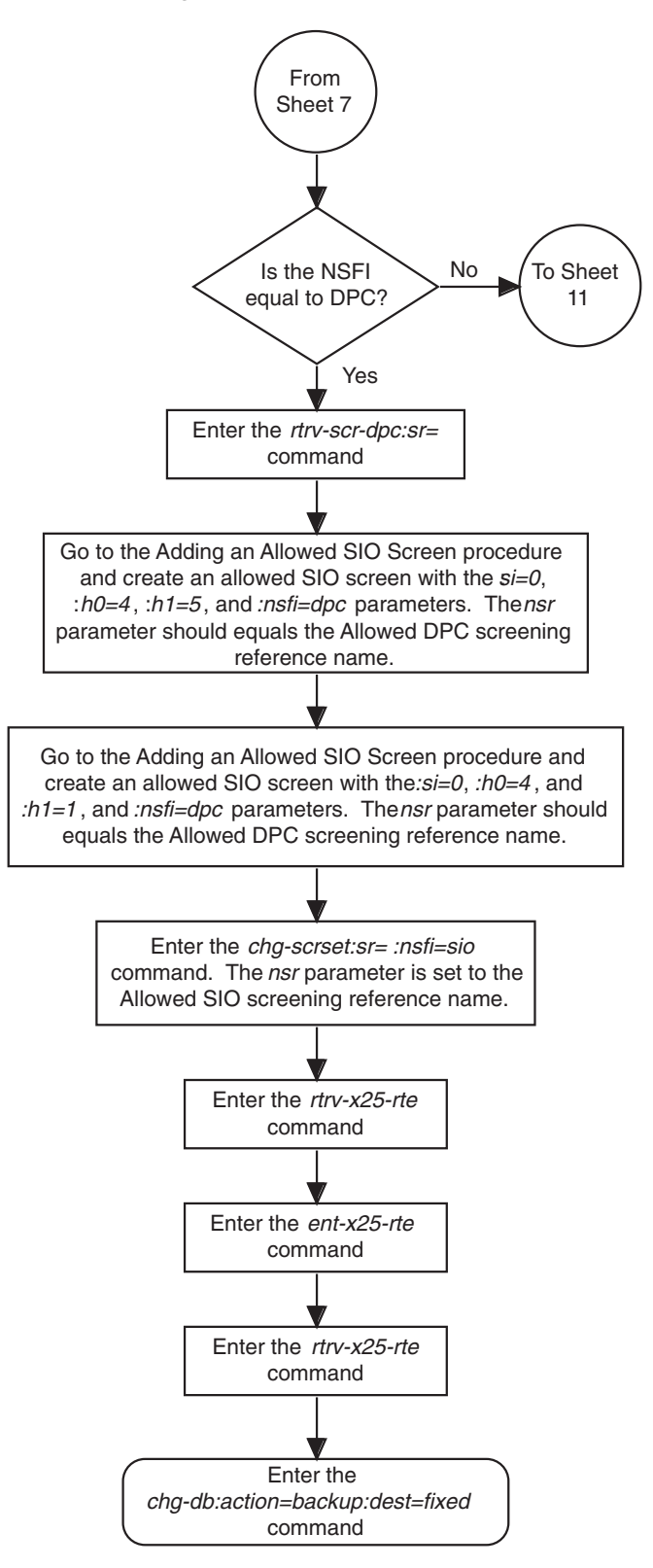

**Flowchart 2-11.** Adding an X.25 Route (Sheet 10 of 11)

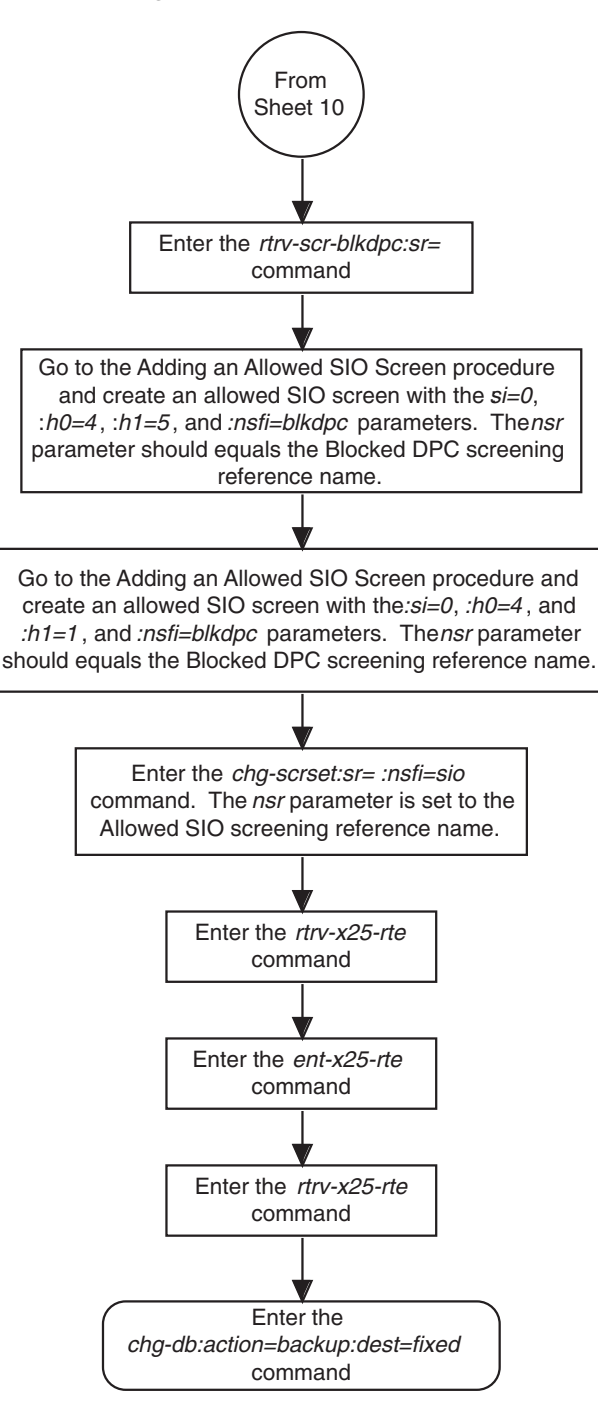

### **Flowchart 2-11.** Adding an X.25 Route (Sheet 11 of 11)

### **Removing an X.25 Route**

This procedure is used to remove an X.25 route from the database using the **dlt-x25-rte** command.

The **dlt-x25-rte** command uses these parameters.

**:xaddr** – The X.25 address assigned to the X.25 destination entity on the X.25 side of the circuit.

**:saddr** – The dummy X.25 address assigned to the SS7 destination entity on the SS7 side of the circuit.

The examples in this procedure are used to remove the X.25 route with the X.25 address (**xaddr**) of 22202 and an SS7 address (**saddr**) of 55501.

The X.25 route to be removed must be in the database. This can be verified in step 1.

### **Procedure**

**1.** Display the current X.25 route configuration using the **rtrv-x25-rte** command. This is an example of the possible output.

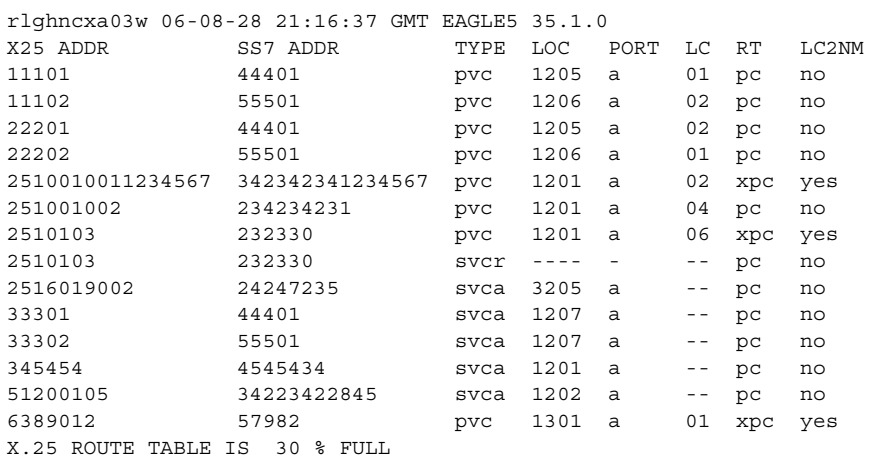

**2.** Remove the X.25 route using the **dlt-x25-rte** command. For this example, enter this command.

**dlt-x25-rte:xaddr=22202:saddr=55501**

When this command has successfully completed, this message should appear.

```
rlghncxa03w 06-08-28 11:43:04 GMT EAGLE5 35.1.0
DLT-X25-RTE: MASP A - X.25 Route table 30% full
DLT-X25-RTE: MASP A - COMPLTD
```
**3.** Verify the changes using the **rtrv-x25-rte** command. This is an example of the possible output.

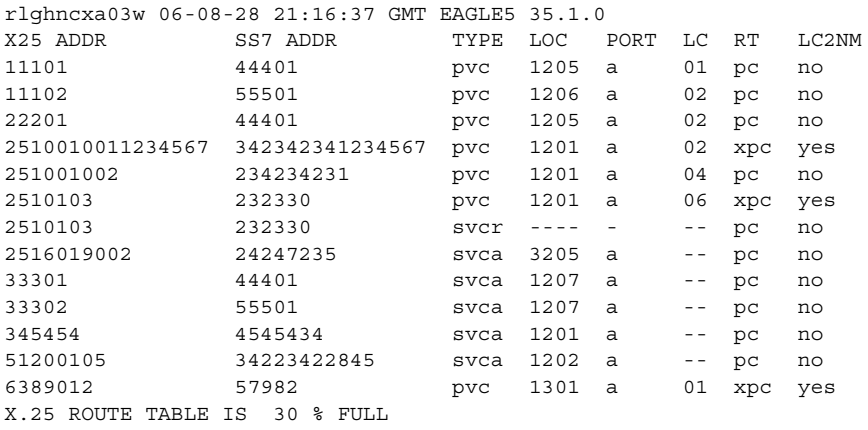

**4.** Backup the new changes using the **chg-db:action=backup:dest=fixed**  command. These messages should appear, the active Maintenance and Administration Subsystem Processor (MASP) appears first.

```
BACKUP (FIXED) : MASP A - Backup starts on active MASP.
BACKUP (FIXED) : MASP A - Backup on active MASP to fixed disk complete.
BACKUP (FIXED) : MASP A - Backup starts on standby MASP.
BACKUP (FIXED) : MASP A - Backup on standby MASP to fixed disk complete.
```
**Flowchart 2-12.** Removing an X.25 Route

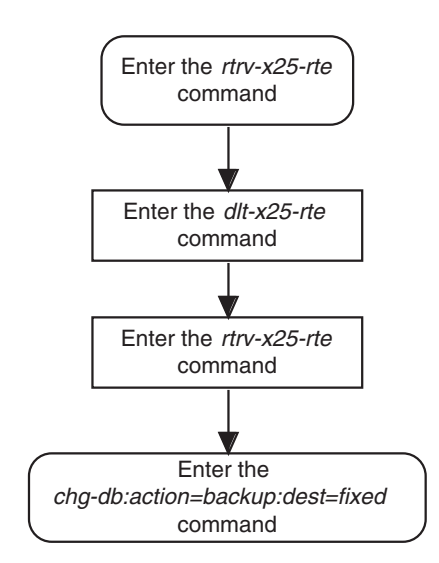

## **Changing an X.25 Route**

This procedure is used to change the attributes of an X.25 route in the database using the **chg-x25-rte** command.

The **chg-x25-rte** command uses these parameters.

**:xaddr** – The X.25 address assigned to the X.25 destination entity on the X.25 side of the circuit.

**:saddr** – The alias X.25 address assigned to the SS7 destination entity on the SS7 side of the circuit.

**:type** – The type of X.25 connection that the link is expected to maintain.

**:loc** – The card location of the LIM containing the X.25 signaling link that maintains the connection.

**:port** – The signaling link on the card specified in the *loc* parameter. For an X.25 signaling link, this parameter value is A.

**:rt** – The type of routing to perform for messages originating in the SS7 domain and destined for the X.25 domain. Two types of routing are available: (1) route on X.25 destination point code (XPC) and (2) route using X.25 origination and destination point code combinations (PC).

**:lc2nm** – Invokes SS7 MTP network management for failures and recoveries of logical channels.

The examples in this procedure are used to change the attributes of the X.25 route with the X.25 address (**xaddr**) of 11102 and an SS7 address (**saddr**) of 55501. The new configuration of this X.25 route has a connection type of **svca**, no logical channel assignment, and is assigned to the X.25 signaling link on card 1215.

The X.25 route to be changed must be in the database. This can be verified in step 1.

The card location assigned to the X.25 route must be an X.25 card (card type **ss7x25g**). This can be verified with the **rtrv-card** command.

The signaling link assigned to the X.25 route must be in the database and must be assigned to a linkset. The linkset must be assigned to a route associated with an X.25 destination and must contain an APC in the X.25 domain. This can be verified by entering these commands:

- **rtrv-slk** to display the signaling links
- **rtrv-ls** to display the linksets
- **rtrv-rte** to display the routes
- $r$ **trv-x25-dstn** to display the X.25 destinations
- **rtrv-dstn** to display the destination point codes.

If the **lc2nm=yes** parameter is specified with the **chg-x25-rte** command, the SS7 point code assigned to the X.25 address used by the **xaddr** parameter must be unique in the X.25 routing table.

The **rt=xpc** parameter must be specified with the **chg-x25-rte** command if the **lc2nm=yes** is specified.

If the X.25 destination is an adjacent entity, the **lc2nm=no** parameter must be specified with the **chg-x25-rte** command.

If the X.25 route has the **lc2nm** parameter set to **yes**, and this X.25 route contains an X.25 destination whose X.25 destination point code is a member of a cluster, make sure that the **bei** parameter of the cluster containing the X.25 destination point code is set to **no**. Enter the **rtrv-x25-dstn** command to verify the destination point code that is assigned to the X.25 destination. Enter the **rtrv-dstn** command to verify that the X.25 destination point code is a member of a cluster and to verify the value of the **bei** parameter of the cluster. If the X.25 destination point code is not a member of a cluster, and you wish to use the **lc2nm=yes** parameter with the X.25 route, enter the **rtrv-dstn** command to verify that the value of the **bei** parameter for that X.25 destination point code is set to **no**. To change the existing value the **bei** parameter, go to the "Changing a Destination Point Code" procedure in the *Database Administration Manual – SS7*. For more information on the interaction of X.25 destination point codes and clusters, go to the "Adding a ANSI Destination Point Code" procedure in the *Database Administration Manual – SS7*.

If the **lc2nm=yes** parameter is specified for the X.25 route in the linkset and the linkset has gateway screening associated with it, gateway screening must be configured to allow TFA and TFP network management messages on this linkset to pass through the EAGLE 5 ISS. Refer to the *Database Administration Manual - Gateway Screening* for details on how to create a screen that allows network management messages.

To allow TFA messages to pass through the EAGLE 5 ISS on this linkset, the allowed SIO screen must contain these parameters:  $si=0$ ,  $h0=4$ ,  $h1=5$ . To allow TFP messages to pass through the EAGLE 5 ISS on this linkset, the allowed SIO screen must contain these parameters:  $si=0$ ,  $h0=4$ ,  $h1=1$ . This can be verified with the **rtrv-scr-sio** command. If the allowed SIO screen that allows TFA and TFP messages is not in the database, go to the "Adding an Allowed SIO Screen" procedure in the *Database Administration Manual - Gateway Screening* to add the allowed SIO screen with these parameters. If the required allowed SIO screen does not contain the parameters to allow the TFA and TFP messages, go to the "Changing an Allowed SIO Screen" procedure in the *Database Administration Manual - Gateway Screening* to change the parameters of this allowed SIO screen.

### **Procedure**

**1.** Display the current X.25 route configuration using the **rtrv-x25-rte** command. This is an example of the possible output.

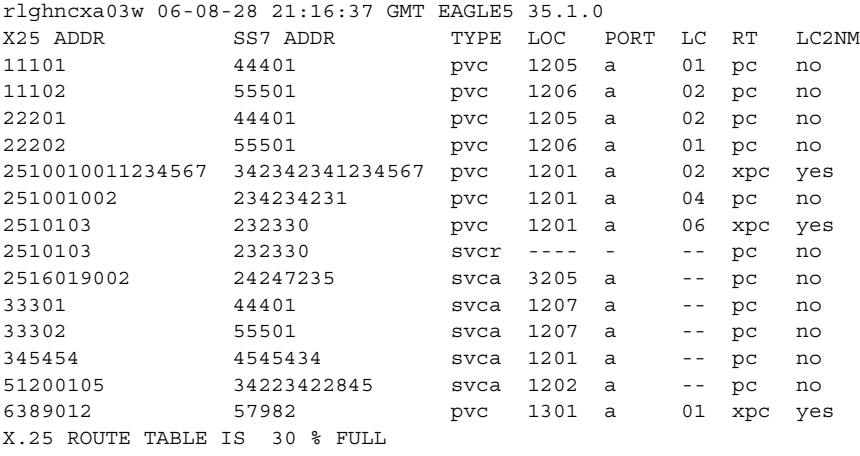

**2.** Change the attributes of the X.25 route using the **chg-x25-rte** command. For this example, enter this command.

**chg-x25-rte:xaddr=11102:saddr=55501:type=svca:loc=1215:port=a**

When this command has successfully completed, this message should appear.

```
rlghncxa03w 06-08-28 11:43:04 GMT EAGLE5 35.1.0
CHG-X25-RTE: MASP A - X.25 Route table 30% full
CHG-X25-RTE: MASP A - COMPLTD
```
**3.** Verify the changes using the **rtrv-x25-rte** command. This is an example of the possible output.

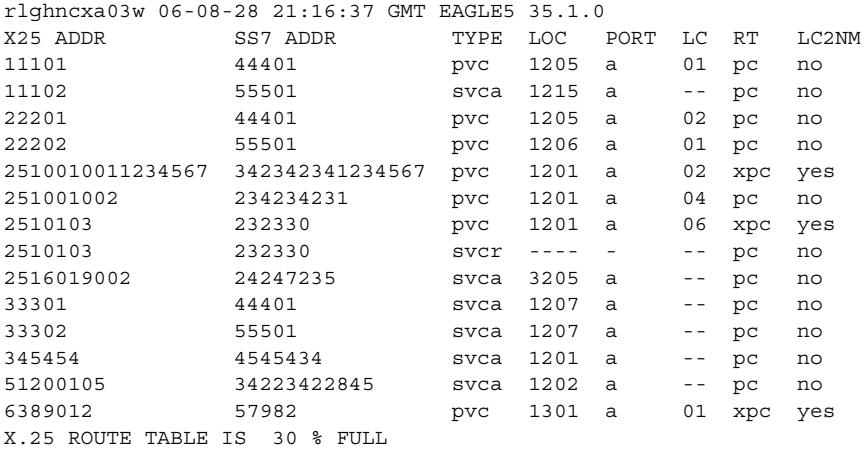

**4.** Backup the new changes using the **chg-db:action=backup:dest=fixed**  command. These messages should appear, the active Maintenance and Administration Subsystem Processor (MASP) appears first.

BACKUP (FIXED) : MASP A - Backup starts on active MASP. BACKUP (FIXED) : MASP A - Backup on active MASP to fixed disk complete. BACKUP (FIXED) : MASP A - Backup starts on standby MASP. BACKUP (FIXED) : MASP A - Backup on standby MASP to fixed disk complete.

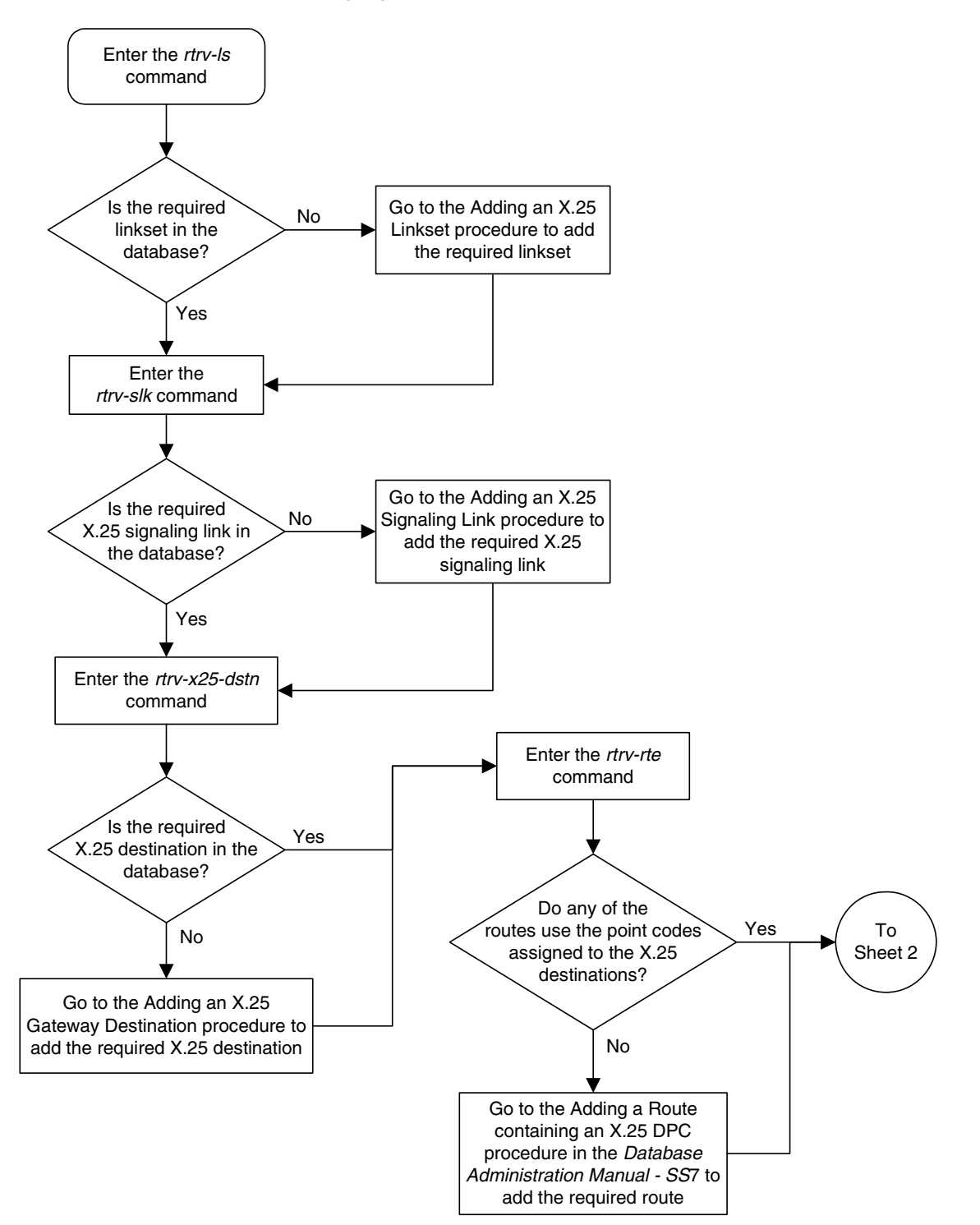

**Flowchart 2-13.** Changing an X.25 Route (Sheet 1 of 11)

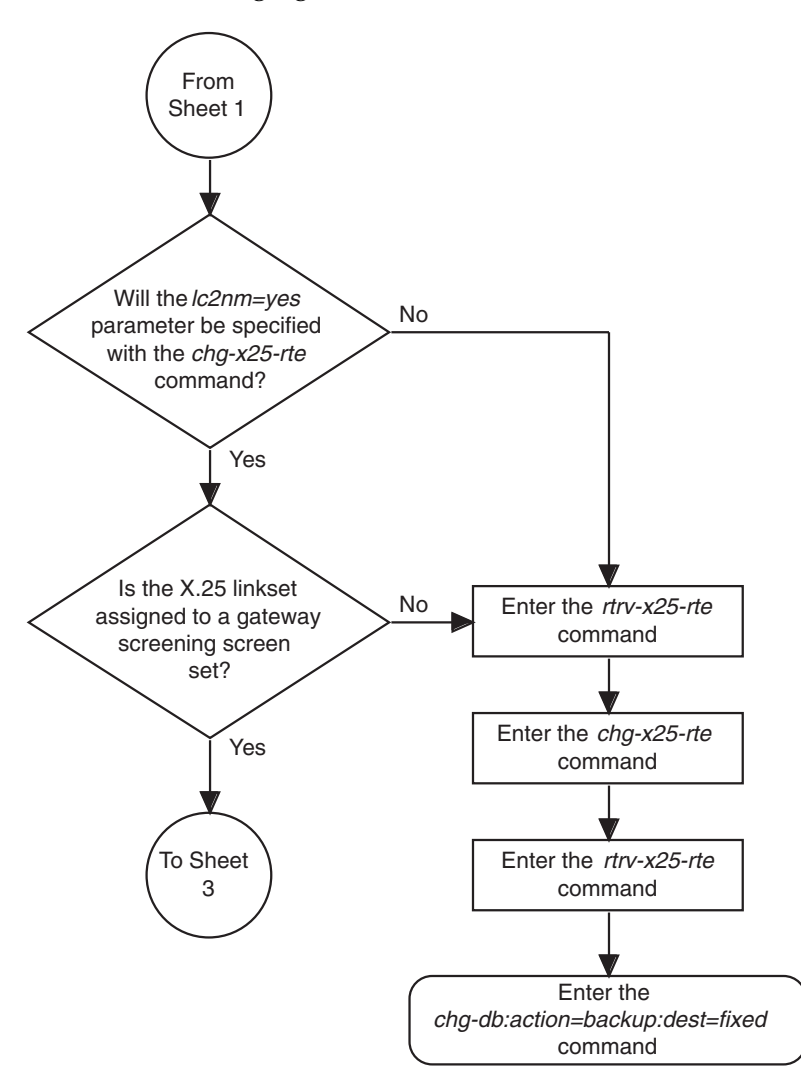

**Flowchart 2-13.** Changing an X.25 Route (Sheet 2 of 11)

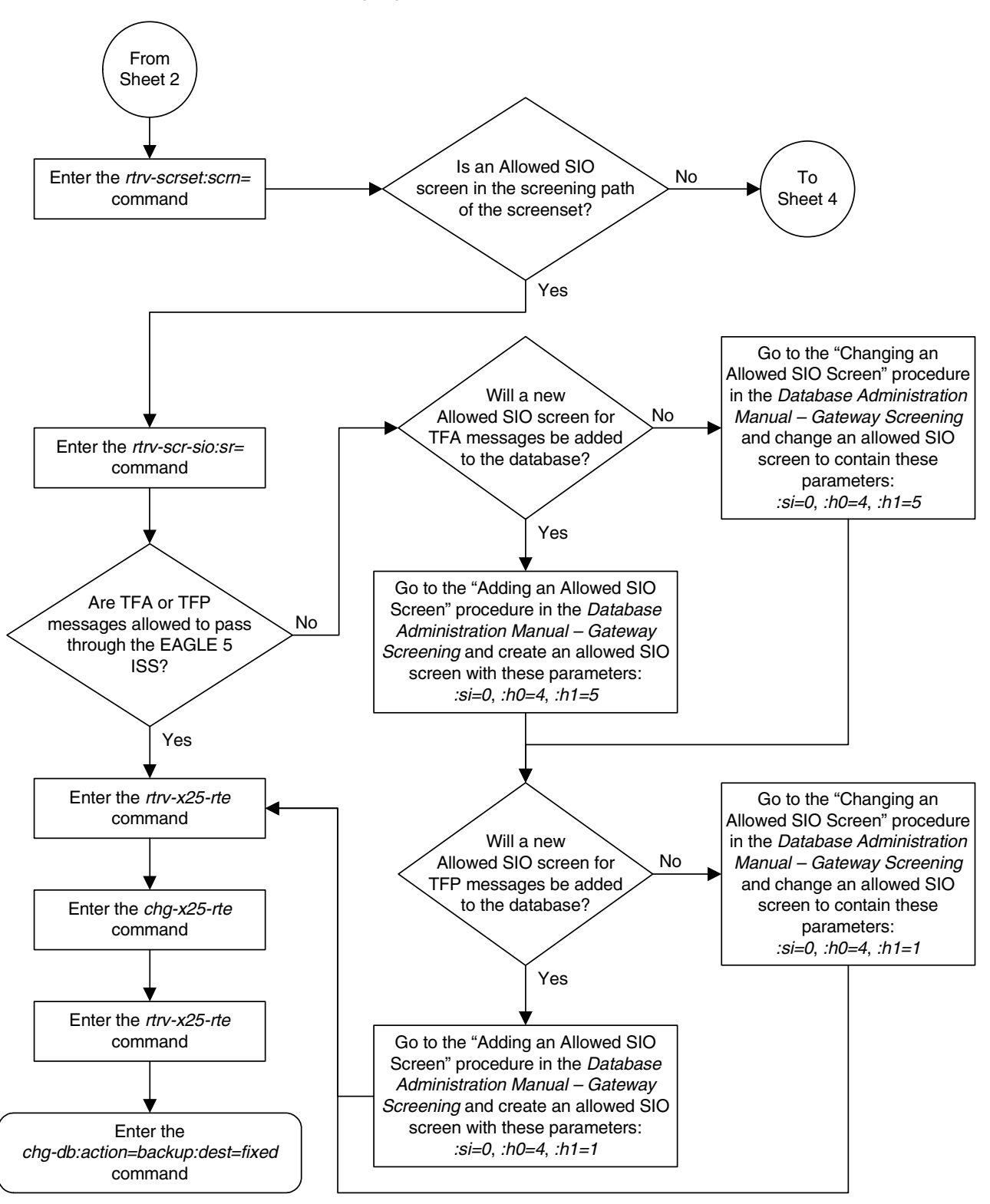

**Flowchart 2-13.** Changing an X.25 Route (Sheet 3 of 11)

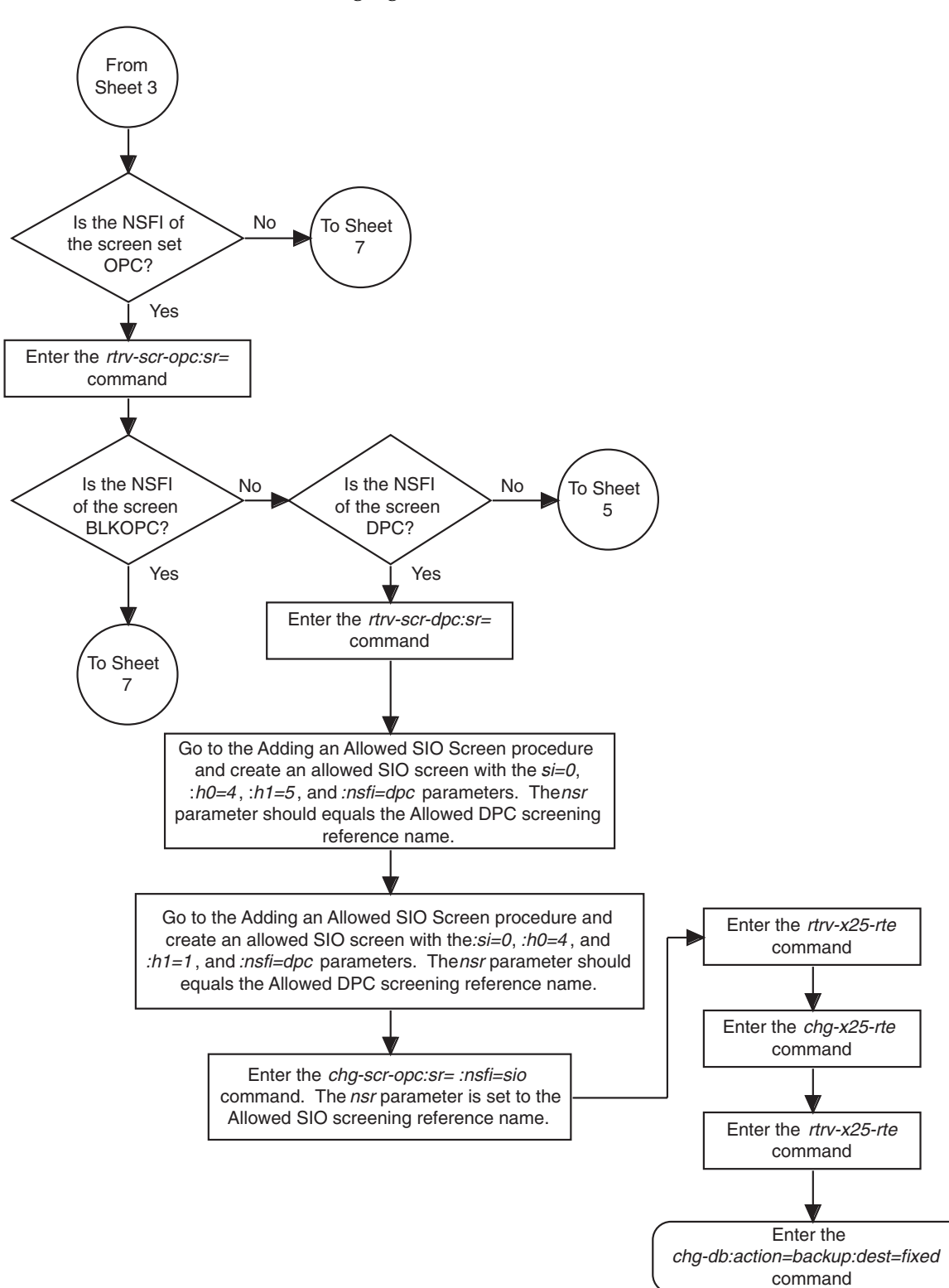

**Flowchart 2-13.** Changing an X.25 Route (Sheet 4 of 11)

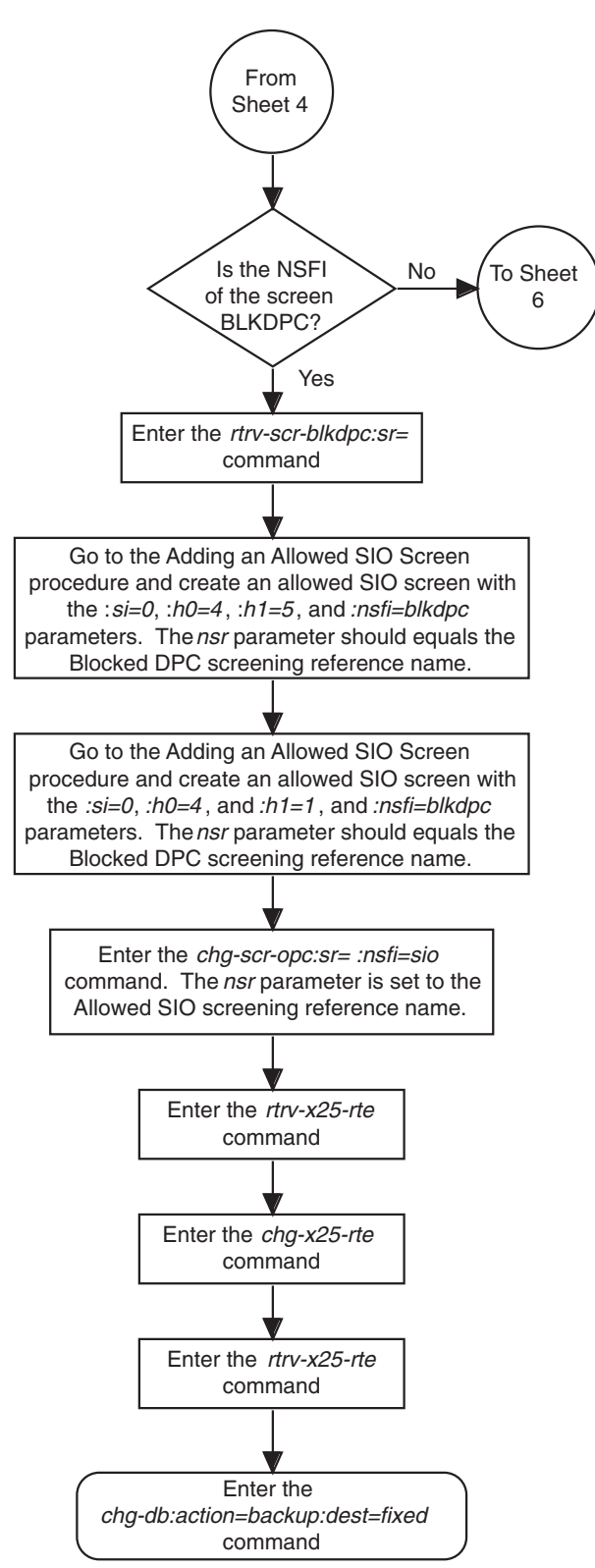

**Flowchart 2-13.** Changing an X.25 Route (Sheet 5 of 11)

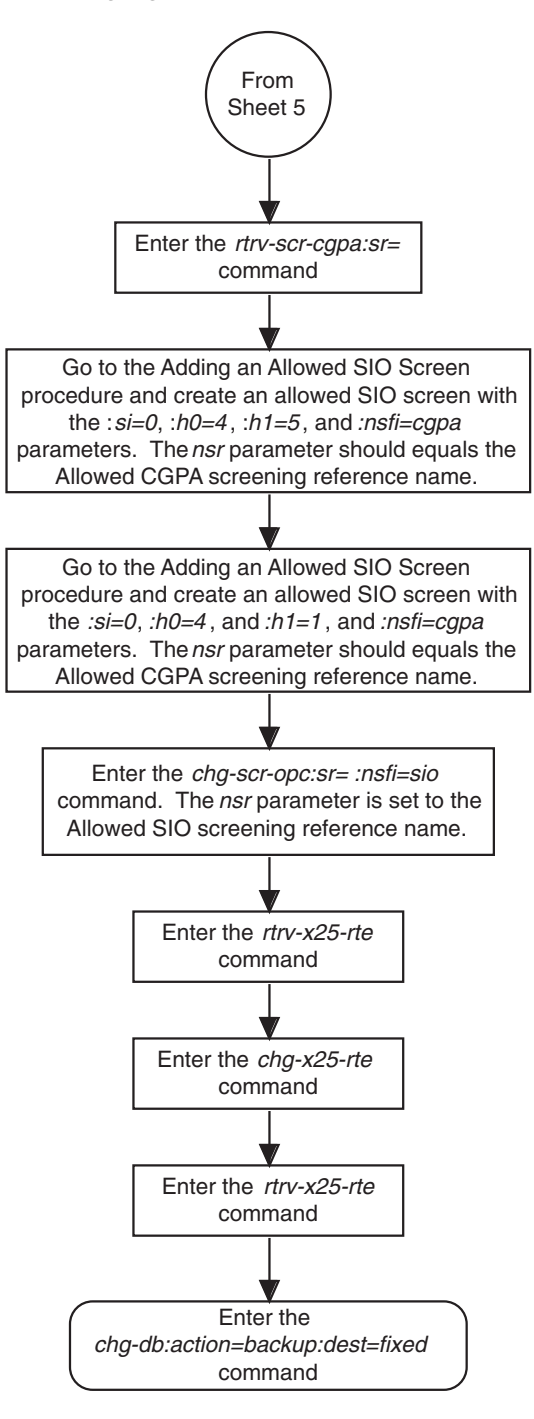

**Flowchart 2-13.** Changing an X.25 Route (Sheet 6 of 11)

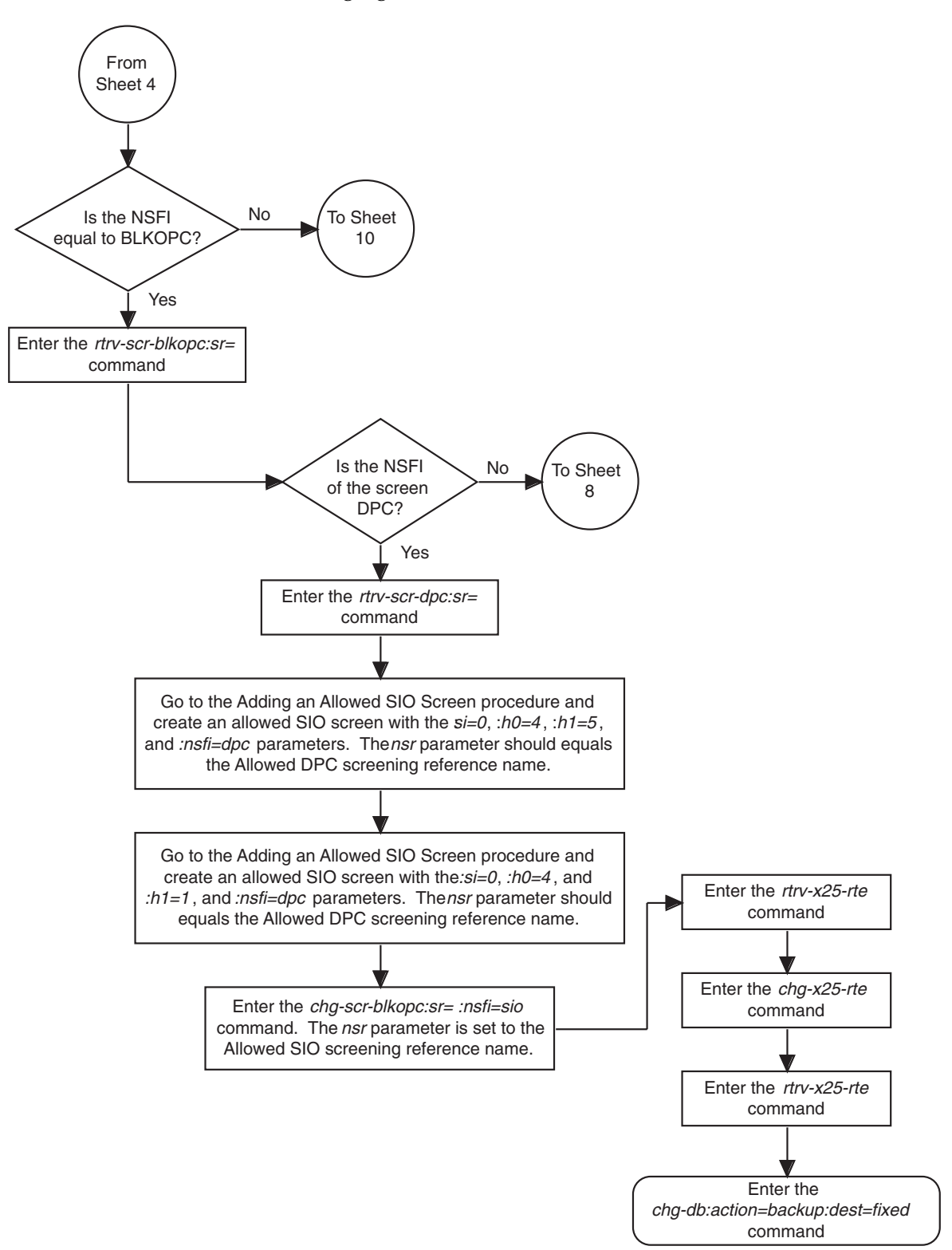

**Flowchart 2-13.** Changing an X.25 Route (Sheet 7 of 11)

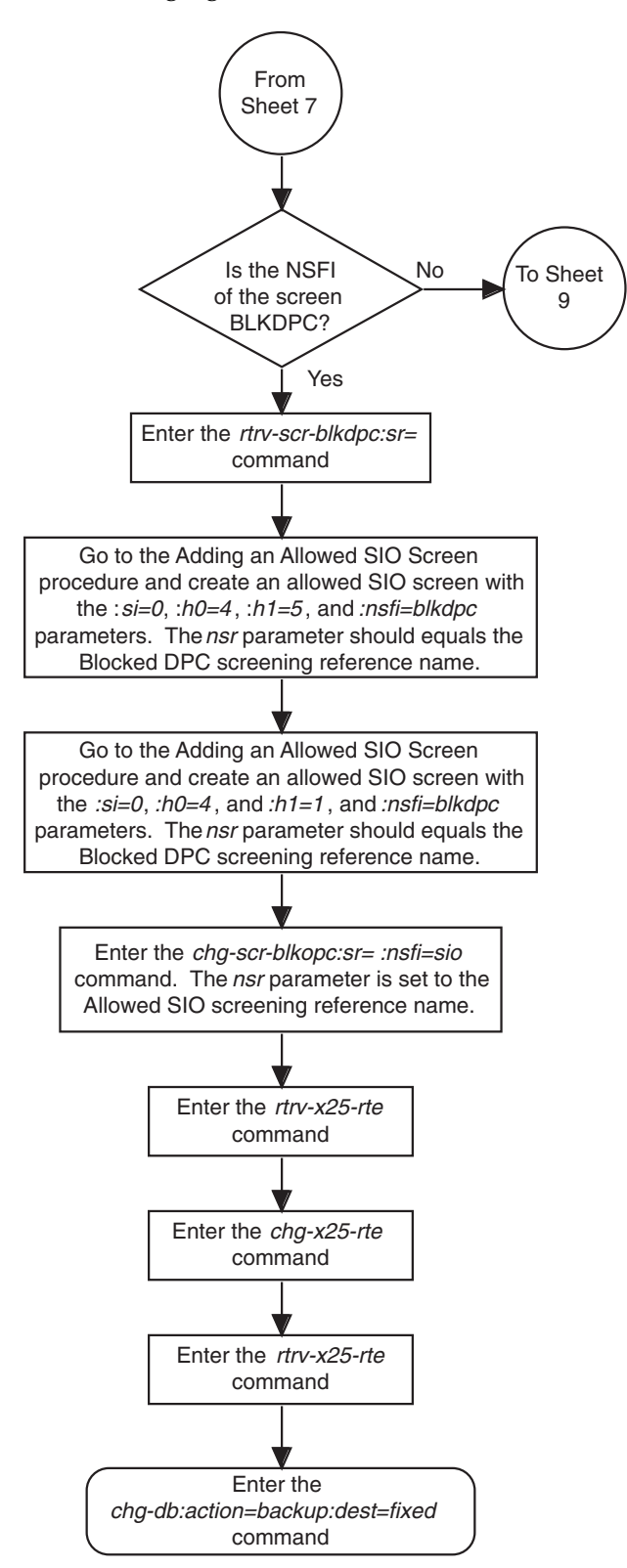

**Flowchart 2-13.** Changing an X.25 Route (Sheet 8 of 11)

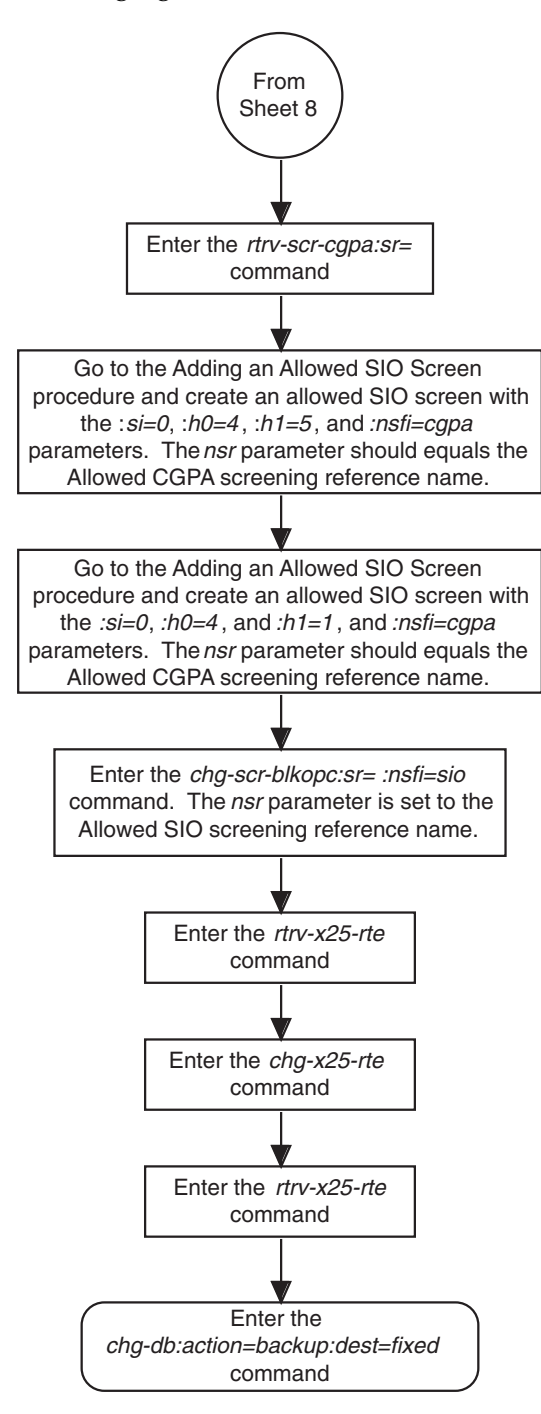

**Flowchart 2-13.** Changing an X.25 Route (Sheet 9 of 11)

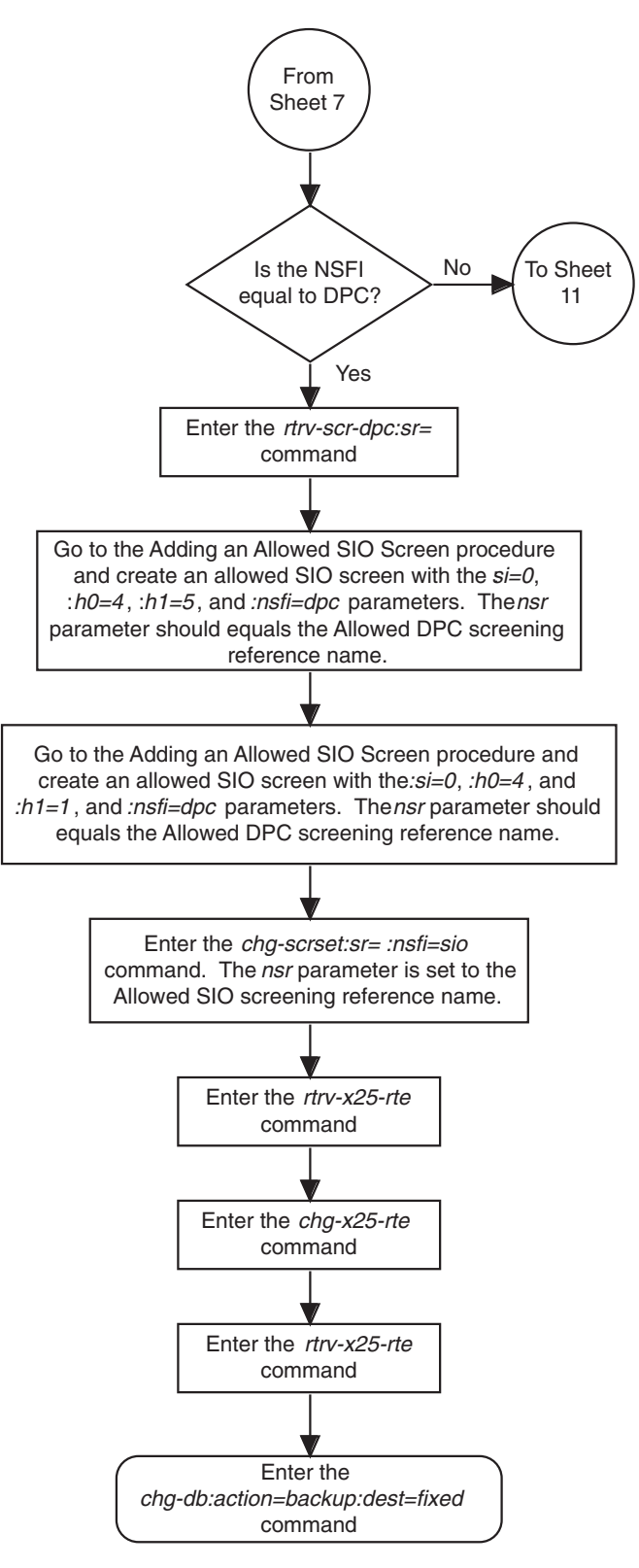

**Flowchart 2-13.** Changing an X.25 Route (Sheet 10 of 11)

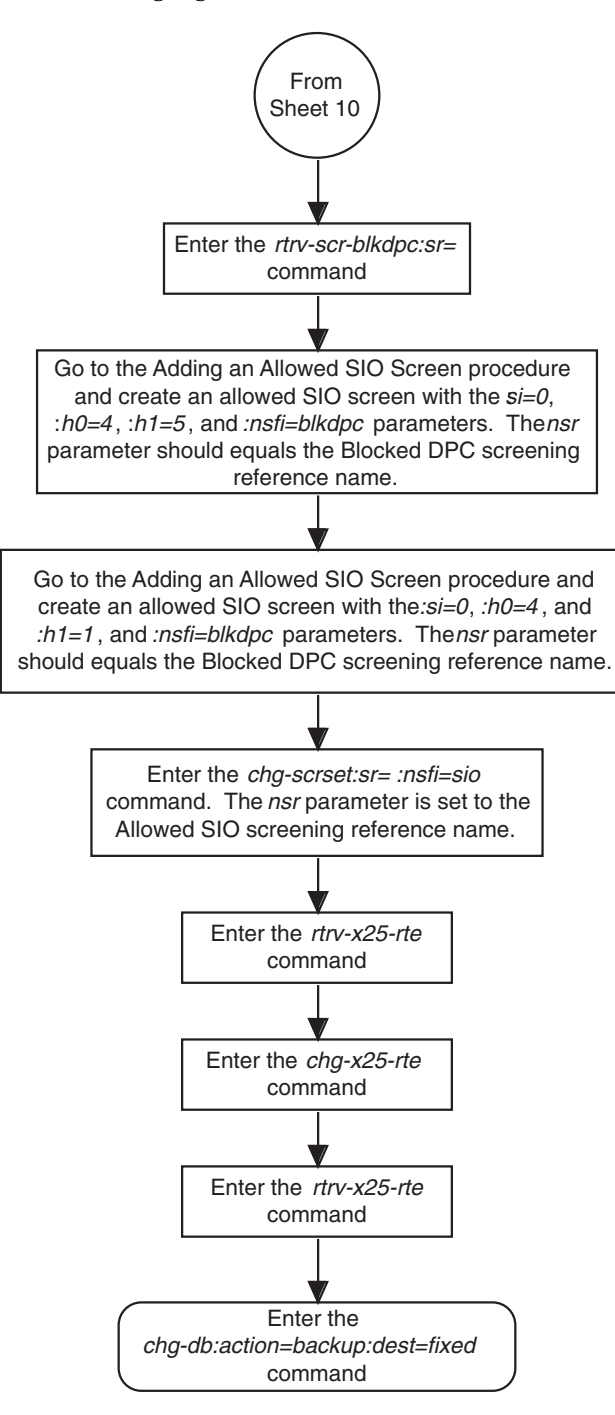

**Flowchart 2-13.** Changing an X.25 Route (Sheet 11 of 11)

## **Changing the X.25 Signaling Link Parameters**

This procedure is used to change any of the X.25 signaling link parameters using the **chg-x25-slk** command.

The **chg-x25-slk** command uses these parameters.

**:loc** – The card location of the LIM containing the X.25 signaling link

**:port** – The signaling link on the card specified in the **loc** parameter. For an X.25 signaling link, this parameter value is A.

**:t1** – The amount of time to wait before retransmitting a frame.

**:n1** – The maximum number of bits in a frame.

**:n2** – The maximum number of retransmission attempts to complete a transmission.

**:k** – The maximum number of outstanding I frames.

**:l3mode** – The logical layer 3 address of the connection

**:pvc** – The total number of the permanent virtual circuits (PVCs) available on this X.25 signaling link.

**:svc** – The total number of the switched virtual circuits (SVCs) available on this X.25 signaling link.

**:win** – The number of packets allowed for a window on this X.25 signaling link.

**:mps** – The maximum packet size (in bytes) allowed on this X.25 signaling link.

The examples in this procedure are used to change the attributes of the X.25 signaling link assigned to card 1204.

The X.25 signaling link whose parameters are being changed must be in the database. This can be verified by entering the **rtrv-slk** command. The X.25 signaling links are shown by the dashes in the **L2TSET** column in the output.

#### **Procedure**

**1.** Display the values of the X.25 signaling link you wish to change using the **rtrv-x25-slk** command. This is an example of the possible output.

rlghncxa03w 06-08-28 21:16:37 GMT EAGLE5 35.1.0 LOC PORT T1 N1 N2 K L3MODE PVC SVC WIN MPS 1201 A 10 2104 15 7 DCE 25 205 1 256 1202 A 9 2104 13 6 DTE 255 0 2 256 1202 A 9 2104 13 6 DTE 255 0 2 256<br>1203 A 8 1080 11 5 DCE 10 10 3 128 1204 A 7 1080 9 4 DTE 0 255 4 128 1205 A 6 2104 7 3 DCE 100 0 5 256 1206 A 5 2104 5 2 DTE 0 100 6 256 1207 A 4 1080 3 1 DCE 100 100 7 128 1208 A 5 2104 10 7 DTE 0 255 3 256 **2.** Deactivate the X.25 signaling link using the **dact-slk** command, using the card location and the signaling link. For this example, enter this command.

```
dact-slk:loc=1204:link=a
```
When this command has successfully completed, this message should appear.

```
rlghncxa03w 06-08-28 08:41:12 GMT EAGLE5 35.1.0
Deactivate SLK message sent to card
```
**3.** Verify that the X.25 signaling link is out of service - maintenance (OOS-MT) using the **rept-stat-slk** command, using the card location and the signaling link. For this example, enter this command.

```
rept-stat-slk:loc=1204:link=a
```
This is an example of the possible output.

rlghncxa03w 06-08-28 17:00:36 GMT EAGLE5 35.1.0 SLK LSN CLLI PST SST AST 1204,A nsp1 --------- OOS-MT Unavail ---- ALARM STATUS = \* 0221 REPT-LKF: X25 link unavailable UNAVAIL REASON = X25FL Command Completed.

**4.** Place the card assigned to the X.25 signaling link out of service using the **rmv-card** command, specifying the location of the card. For this example, enter this command.

**rmv-card:loc=1204**

When this command has successfully completed, this message should appear.

```
rlghncxa03w 06-08-28 08:41:12 GMT EAGLE5 35.1.0
Card has been inhibited.
```
**5.** Change the X.25 signaling link parameter values using the **chg-x25-slk** command. For this example, enter this command.

```
chg-x25-slk:loc=1204:port=a:t1=10:n1=2104:n2=4:k=7:l3mode=dce
:pvc=5:svc=10:win=2:mps=256
```
When this command has successfully completed, this message should appear.

```
rlghncxa03w 06-08-28 11:43:04 GMT EAGLE5 35.1.0
CHG-X25-SLK: MASP A - COMPLTD
```
**6.** Verify the changes using the **rtrv-x25-slk** command, specifying the card location. This is an example of the possible output.

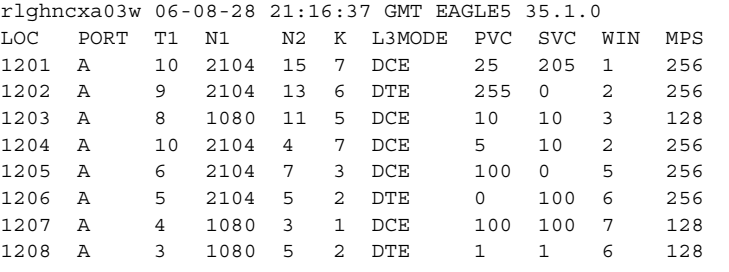

**7.** Place the card back into service using the **rst-card** command, specifying the location of the card. For this example, enter this command.

```
rst-card:loc=1204
```
When this command has successfully completed, this message should appear.

```
rlghncxa03w 06-08-28 08:41:12 GMT EAGLE5 35.1.0
Card has been allowed.
```
**8.** Activate the X.25 signaling link using the **act-slk** command, specifying the card location and the signaling link. For this example, enter this command.

```
act-slk:loc=1204:link=a
```
When this command has successfully completed, this message should appear.

```
rlghncxa03w 06-08-28 08:31:24 GMT EAGLE5 35.1.0
Activate SLK message sent to card
```
**9.** Check the status of the X.25 signaling link using the **rept-stat-slk** command, specifying the card location and the signaling link. The state of the X.25 signaling link should be in service normal (IS-NR) after the link has completed alignment (shown in the **PST** field). For this example, enter this command.

```
rept-stat-slk:loc=1204:link=a
```
This is an example of the possible output.

```
rlghncxa03w 06-08-28 17:00:36 GMT EAGLE5 35.1.0
SLK LSN CLLI PST SST AST
1204,A nsp1 --------- IS-NR Avail ----
 ALARM STATUS = No alarm
 UNAVAIL REASON: 
Command Completed.
```
**10.** Backup the new changes using the **chg-db:action=backup:dest=fixed**  command. These messages should appear, the active Maintenance and Administration Subsystem Processor (MASP) appears first.

BACKUP (FIXED) : MASP A - Backup starts on active MASP. BACKUP (FIXED) : MASP A - Backup on active MASP to fixed disk complete. BACKUP (FIXED) : MASP A - Backup starts on standby MASP. BACKUP (FIXED) : MASP A - Backup on standby MASP to fixed disk complete.

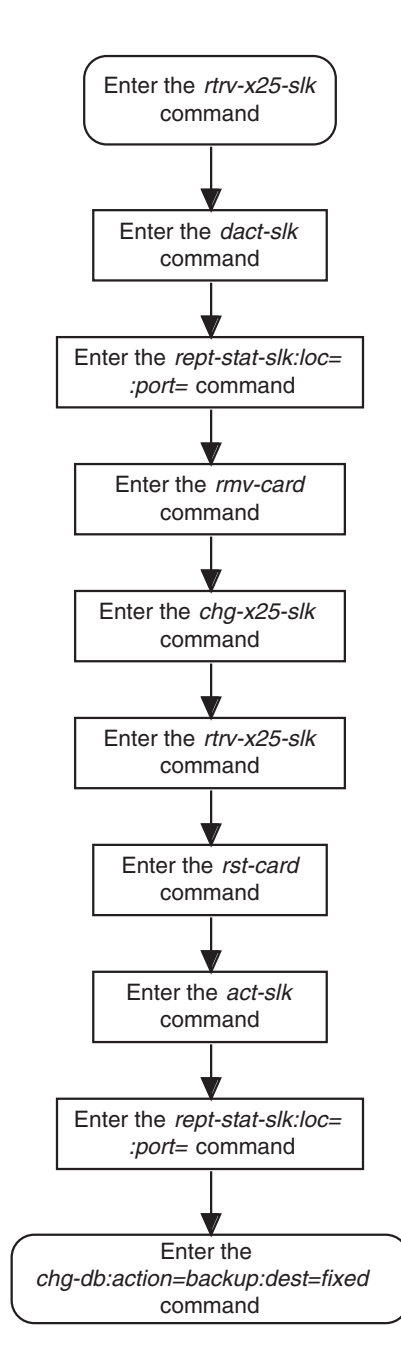

### **Flowchart 2-14.** Changing the X.25 Signaling Link Parameters

# **Enabling the Large System # Links Controlled Feature**

This procedure is used to enable the Large System # Links controlled feature using the feature's part number and a feature access key.

The feature access key for the Large System # Links controlled feature is based on the feature's part number and the serial number of the EAGLE 5 ISS, making the feature access key site-specific.

This feature allows the EAGLE 5 ISS to contain a maximum of either 1500 or 2000 signaling links.

The **enable-ctrl-feat** command enables the controlled feature by inputting the controlled feature's access key and the controlled feature's part number with these parameters:

**:fak** – The feature access key generated by the feature access key generator. The feature access key contains 13 alphanumeric characters and is not case sensitive.

**:partnum** – The Tekelec-issued part number associated with the signaling link quantity being enabled:

- 893005901 for the 1500 signaling link quantity
- 893005910 for the 2000 signaling link quantity.

The **enable-ctrl-feat** command requires that the database contain a valid serial number for the EAGLE 5 ISS, and that this serial number is locked. This can be verified with the **rtrv-serial-num** command. The EAGLE 5 ISS is shipped with a serial number in the database, but the serial number is not locked. The serial number can be changed, if necessary, and locked once the EAGLE 5 ISS is on-site, with the **ent-serial-num** command. The **ent-serial-num** command uses these parameters.

**:serial** – The serial number assigned to the EAGLE 5 ISS. The serial number is not case sensitive.

**:lock** – Specifies whether or not the serial number is locked. This parameter has only one value, **yes**, which locks the serial number. Once the serial number is locked, it cannot be changed.

**NOTE: To enter and lock the EAGLE 5 ISS's serial number, the ent-serial-num command must be entered twice, once to add the correct serial number to the database with the serial parameter, then again with the serial and the lock=yes parameters to lock the serial number. You should verify that the serial number in the database is correct before locking the serial number. The serial number can be found on a label affixed to the control shelf (shelf 1100).**

This feature cannot be temporarily enabled (with the temporary feature access key).

Once this feature is enabled with the **enable-ctrl-feat** command, the feature is also activated. The **chg-ctrl-feat** command is not necessary to activate the feature.

This feature cannot be disabled with the **chg-ctrl-feat** command and the **status=off** parameter.

### **Hardware Supported for Signaling Link Quantities Greater than 1500**

The following hardware and applications are the only signaling link hardware and applications supported for an EAGLE 5 ISS containing more than 1500 signaling links.

- E1/T1 MIM running the **ccs7itu** application.
- HC-MIM running the **ccs7itu** application.
- E5-E1T1 card running the **ccs7itu** application.
- Single-slot EDCM running either the **iplimi** or **ipgwi** applications.
- E5-ENET card running either the **iplimi** or **ipgwi** applications.
- E1-ATM card running the **atmitu** application.

To increase the signaling link quantity to more than 1500 signaling links, HIPR cards must be installed into card locations 9 and 10 in each shelf in the EAGLE 5 ISS. Enter the **rept-stat-gpl:gpl=hipr** command to verify whether or not HIPR cards are installed in the EAGLE 5 ISS shelves.

#### **Procedure**

**1.** Display the status of the Large System # Links controlled feature by entering the **rtrv-ctrl-feat** command. The following is an example of the possible output.

```
rlghncxa03w 06-08-28 21:15:37 GMT EAGLE5 35.1.0
The following features have been permanently enabled:
Feature Name Partnum Status Quantity
IPGWx Signaling TPS 893012814 on 20000
ISUP Normalization 893000201 on ----
Command Class Management 893005801 on ----
LNP Short Message Service 893006601 on ----
Intermed GTT Load Sharing 893006901 on ----
XGTT Table Expansion 893006101 on 400000
XMAP Table Expansion 893007710 off ----
Routesets 893006401 on 6000
HC-MIM SLK Capacity 893012707 on 64
The following features have been temporarily enabled:
Feature Name Partnum Status Quantity Trial Period Left
Zero entries found.
The following features have expired temporary keys:
Feature Name Partnum
Zero entries found.
```
If the **rtrv-ctrl-feat** output shows that the controlled feature is permanently enabled for the desired quantity or for a quantity that is greater than the desired quantity, no further action is necessary. This procedure does not need to be performed.

**NOTE: If the rtrv-ctrl-feat output in step 1 shows any controlled features, or if the Large System # Links controlled feature is enabled for a quantity that is less than the desired quantity, skip steps 2 through 5, and go to step 6.**

**2.** Display the serial number in the database with the **rtrv-serial-num** command. This is an example of the possible output.

```
rlghncxa03w 06-08-28 21:15:37 GMT EAGLE5 35.1.0
System serial number = nt00001231
System serial number is not locked.
rlghncxa03w 06-08-28 21:15:37 GMT EAGLE5 35.1.0
Command Completed
```
**NOTE: If the serial number is correct and locked, skip steps 3, 4, and 5, and go to step 6. If the serial number is correct but not locked, skip steps 3 and 4, and go to step 5. If the serial number is not correct, but is locked, this feature cannot be enabled and the remainder of this procedure cannot be performed. Contact the Customer Care Center to get an incorrect and locked serial number changed. [Refer to "Customer Care Center" on page](#page-21-0)  [1-10](#page-21-0) for the contact information. The serial number can be found on a label affixed to the control shelf (shelf 1100).**

**3.** Enter the correct serial number into the database using the **ent-serial-num** command with the **serial** parameter.

For this example, enter this command.

**ent-serial-num:serial=<EAGLE 5 ISS's correct serial number>** When this command has successfully completed, the following message should appear.

```
rlghncxa03w 06-08-28 21:15:37 GMT EAGLE5 35.1.0
ENT-SERIAL-NUM: MASP A - COMPLTD
```
**4.** Verify that the serial number entered into step 3 was entered correctly using the **rtrv-serial-num** command. This is an example of the possible output.

```
rlghncxa03w 06-08-28 21:15:37 GMT EAGLE5 35.1.0
System serial number = nt00001231
System serial number is not locked.
rlghncxa03w 06-08-28 21:15:37 GMT EAGLE5 35.1.0
Command Completed
```
If the serial number was not entered correctly, repeat steps 5 and 6 and re-enter the correct serial number.

**5.** Lock the serial number in the database by entering the **ent-serial-num** command with the serial number shown in step 2, if the serial number shown in step 2 is correct, or with the serial number shown in step 4, if the serial number was changed in step 3, and with the **lock=yes** parameter.

For this example, enter this command.

```
ent-serial-num:serial=<EAGLE 5 ISS's serial number>:lock=yes
When this command has successfully completed, the following message 
should appear.
rlghncxa03w 06-08-28 21:15:37 GMT EAGLE5 35.1.0
ENT-SERIAL-NUM: MASP A - COMPLTD
```
#### **NOTE: If the 2000 signaling link quantity is not being enabled in this procedure, skip step 6 and go to step 7.**

**6.** Verify that HIPR cards are installed in card locations 9 and 10 in each shelf of the EAGLE 5 ISS. Enter this command.

#### **rept-stat-gpl:gpl=hipr**

This is an example of the possible output.

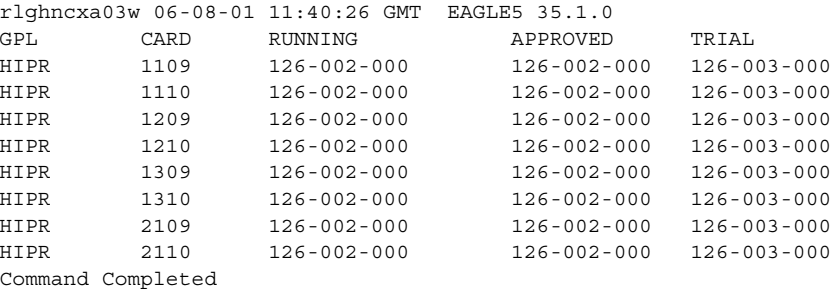

If HIPR cards are installed in each the shelf in the EAGLE 5 ISS, go to step 7.

If HIPR cards are not installed on each shelf in the EAGLE 5 ISS, go to the *Installation Manual - EAGLE 5 ISS* and install the HIPR cards. Once the HIPR cards have been installed, go to step 7.

**NOTE: Before the 2000 signaling link quantity is enabled, make sure the EAGLE 5 ISS is configured with the signaling link hardware shown in the ["Hardware Supported for Signaling Link Quantities Greater than 1500"](#page-178-0)  [section on page 2-141.](#page-178-0)** 

**If signaling hardware other than the hardware shown in the ["Hardware](#page-178-0)  [Supported for Signaling Link Quantities Greater than 1500" section on](#page-178-0)  [page 2-141](#page-178-0) is installed and provisioned, contact the Customer Care Center before enabling the 2000 signaling link quantity. Refer to the [Refer to](#page-21-0)  ["Customer Care Center" on page 1-10](#page-21-0) for the contact information.**

**7.** Enable the Large System # Links controlled feature for the desired quantity with the **enable-ctrl-feat** command specifying the part number corresponding to the new quantity of signaling links and the feature access key. To increase the number of signaling links the EAGLE 5 ISS can contain to 1500, enter this command.

```
enable-ctrl-feat:partnum=893005901:fak=<Large System # Links 
feature access key>
```
To increase the number of signaling links the EAGLE 5 ISS can contain to 2000, enter this command.

**enable-ctrl-feat:partnum=893005910:fak=<feature access key>**

**NOTE: A temporary feature access key cannot be specified to enable this feature.**

**NOTE: The values for the feature access key (the fak parameter) are provided by Tekelec. If you do not have the controlled feature part number or the feature access key for the feature you wish to enable, contact your Tekelec Sales Representative or Account Representative.**

When the **enable-crtl-feat** command has successfully completed, this message should appear.

```
rlghncxa03w 06-08-28 21:15:37 GMT EAGLE5 35.1.0
ENABLE-CTRL-FEAT: MASP B - COMPLTD
```
**8.** Verify the changes by entering the **rtrv-ctrl-feat** command with the part number specified in step 7.

If the 1500 signaling link quantity was enabled in step 7, enter this command.

#### **rtrv-ctrl-feat:partnum=893005901**

The following is an example of the possible output.

rlghncxa03w 06-08-28 21:15:37 GMT EAGLE5 35.1.0 The following features have been permanently enabled: Feature Name **Partnum** Status Quantity Large System # Links 893005901 on 1500 The following features have been temporarily enabled: Feature Name Partnum Status Quantity Trial Period Left Zero entries found. The following features have expired temporary keys:

Feature Name **Partnum** Zero entries found.

If the 2000 signaling link quantity was enabled in step 7, enter this command.

#### **rtrv-ctrl-feat:partnum=893005910**

The following is an example of the possible output.

rlghncxa03w 06-08-28 21:15:37 GMT EAGLE5 35.1.0 The following features have been permanently enabled: Feature Name **Partnum** Status Quantity Large System # Links 893005910 on 2000 The following features have been temporarily enabled: Feature Name Partnum Status Quantity Trial Period Left Zero entries found. The following features have expired temporary keys: Feature Name **Partnum** Zero entries found.

**9.** Backup the new changes using the **chg-db:action=backup:dest=fixed** command. These messages should appear, the active Maintenance and Administration Subsystem Processor (MASP) appears first.

BACKUP (FIXED) : MASP A - Backup starts on active MASP. BACKUP (FIXED) : MASP A - Backup on active MASP to fixed disk complete. BACKUP (FIXED) : MASP A - Backup starts on standby MASP. BACKUP (FIXED) : MASP A - Backup on standby MASP to fixed disk complete.

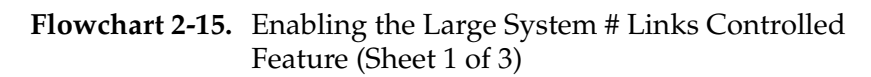

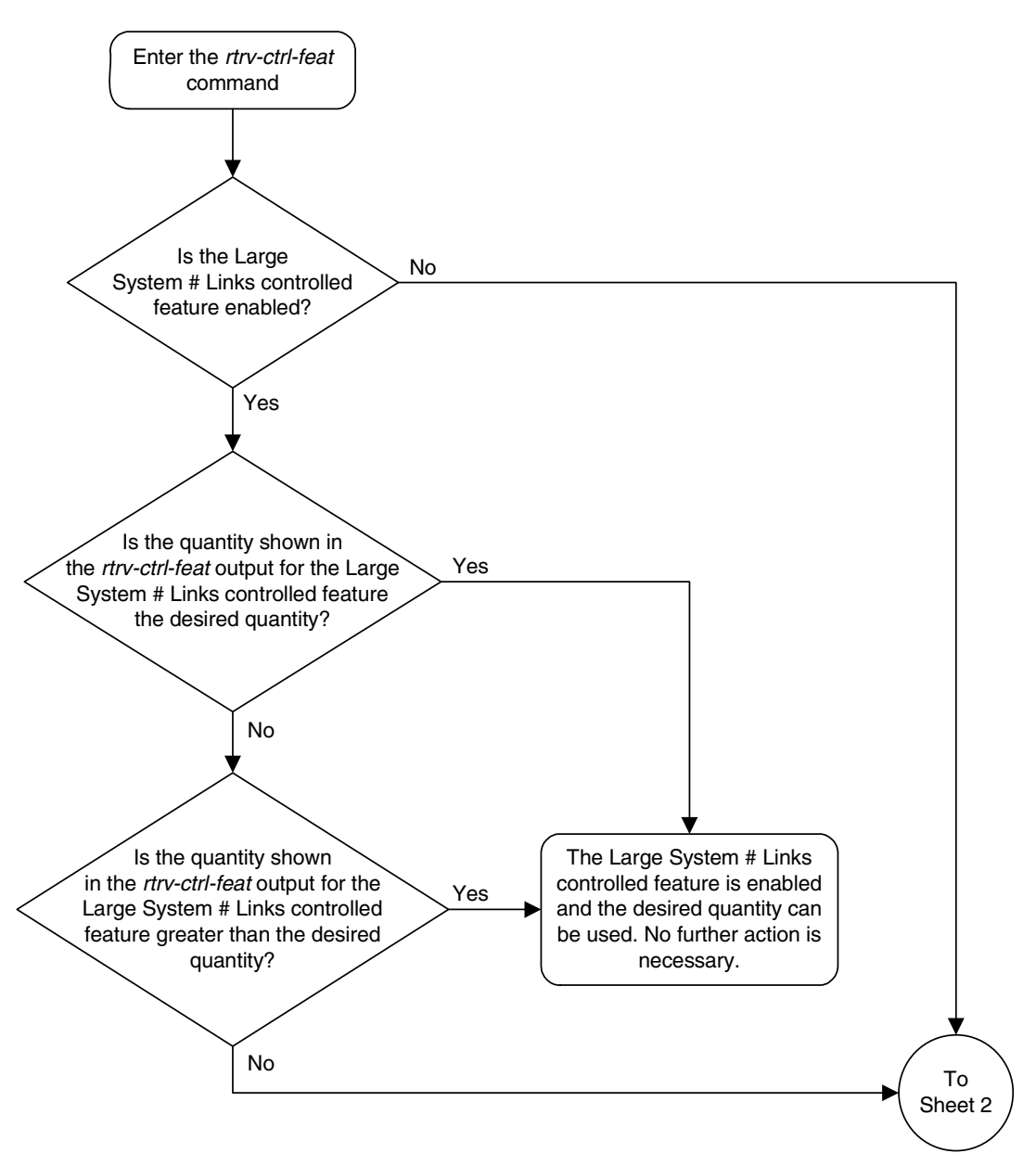

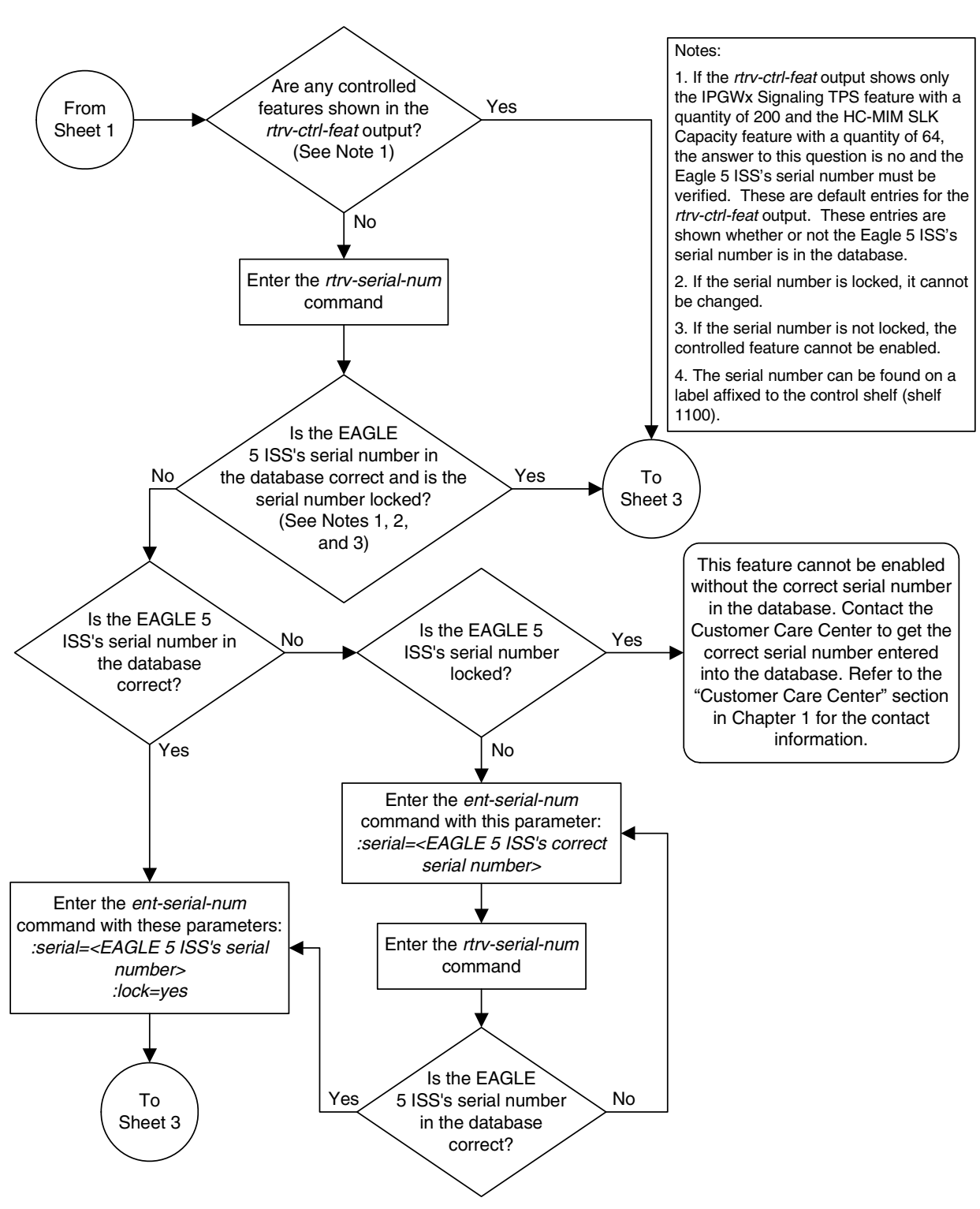

**Flowchart 2-15.** Enabling the Large System # Links Controlled Feature (Sheet 2 of 3)

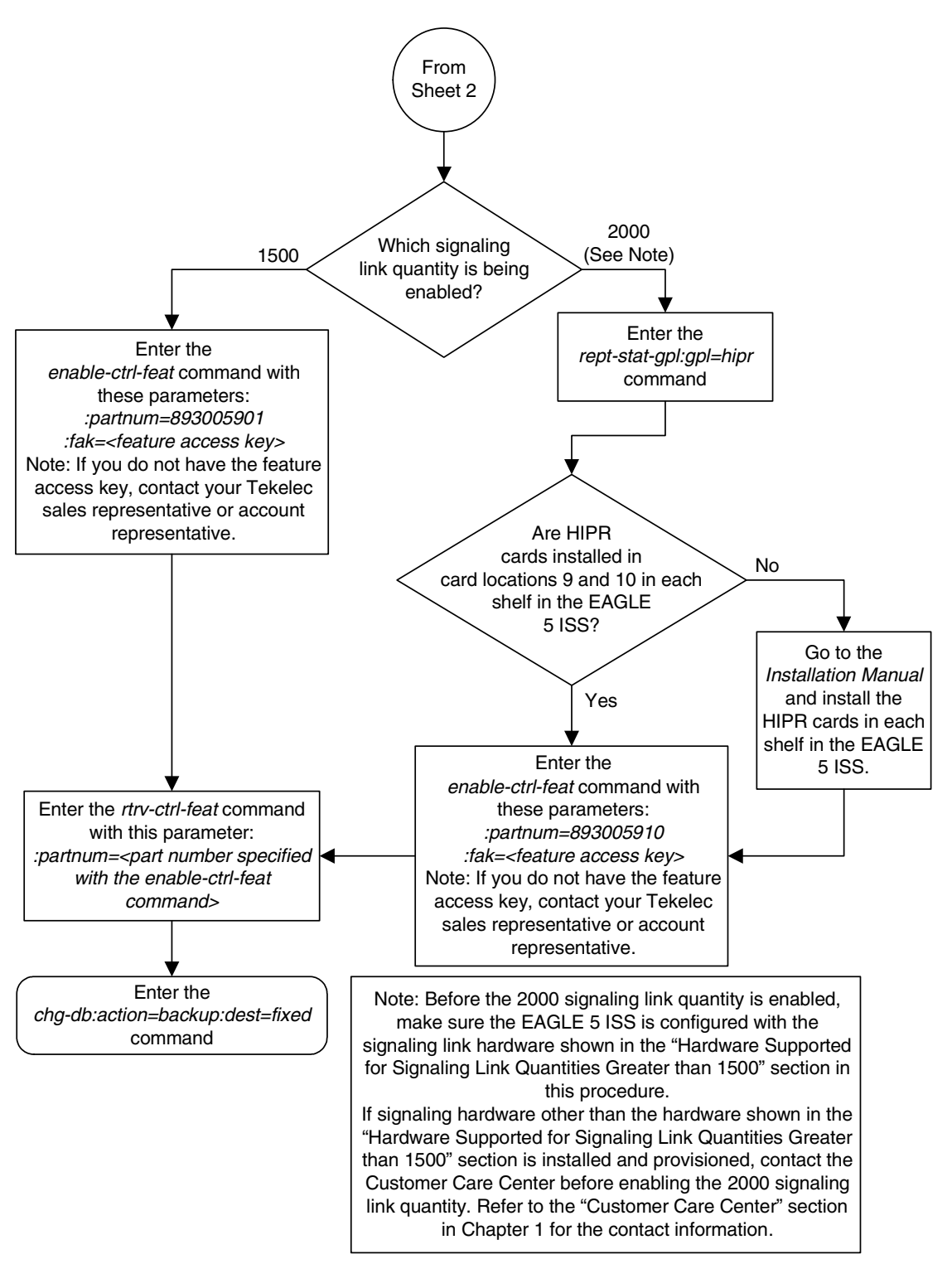

**Flowchart 2-15.** Enabling the Large System # Links Controlled Feature (Sheet 3 of 3)

3

# **STPLAN Configuration**

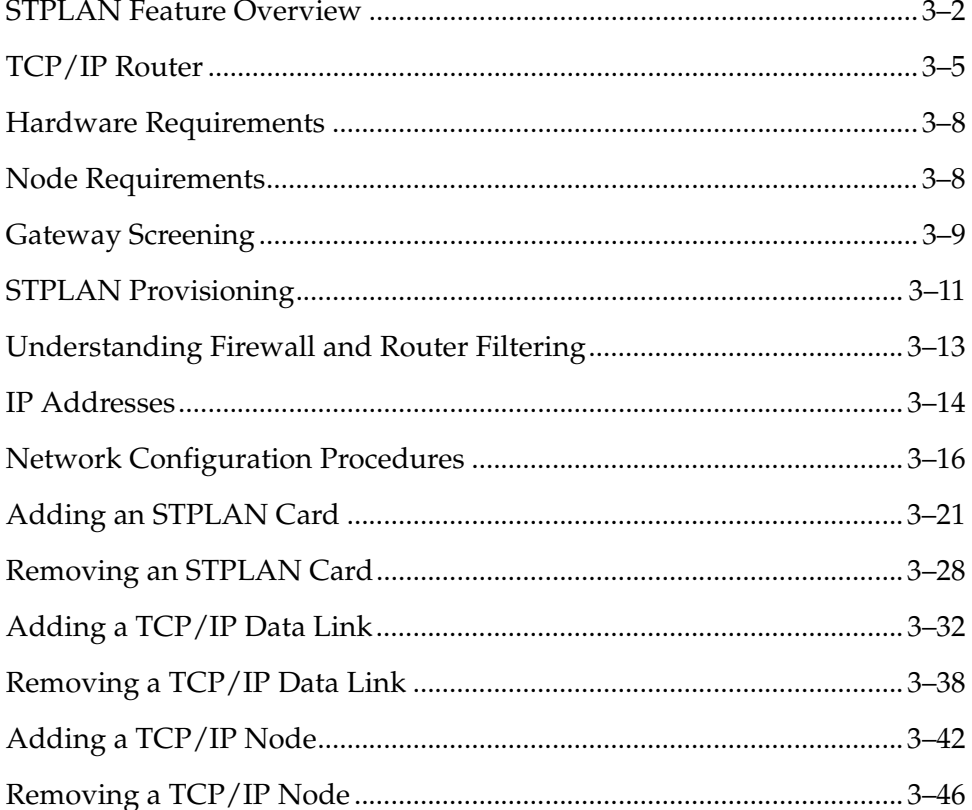

### <span id="page-187-0"></span>**STPLAN Feature Overview**

The STPLAN feature provides a TCP/IP connection from any interface shelf to support external applications. Message signal units (MSUs) that are processed by the EAGLE 5 ISS can be copied and directed through the LAN interface to an external server or microcomputer application such as a usage measurements EAGLE 5 ISS. The gateway screening feature must be available on the STP in order to use the STPLAN feature.

The feature requires an STPLAN card, either the application communications module (ACM) running the **stplan** application, or database communications module (DCM) running the **vxwslan** application, which provides an ethernet interface at the backplane, as well as the processing power required to support TCP/IP message encapsulation.

The STPLAN card receives SS7 MSUs from the Interprocessor Message Transport (IMT) bus and copies the MSUs into memory resident on the STPLAN card. The EAGLE 5 ISS encapsulates the copied MSU into TCP/IP packets and sends the encapsulated message over the ethernet to the host computer or to a TCP/IP router. The host computer is responsible for assembling and processing the packets it receives. The TCP/IP router routes the messages to a host computer on another network.

Each STPLAN card has one ethernet port. The Transmission Control Protocol (TCP) and User Datagram Protocol (UDP) are supported at the transport layer. Internet Protocol (IP), Internet Control Message Protocol (ICMP) and Address Resolution Protocol (ARP) are supported at the network layer.

If the ACM is used as the STPLAN card, the EAGLE 5 ISS uses a special cable assembly for the ethernet connection, which is connected to an external media access unit (MAU). From the MAU, the customer can attach any compatible host EAGLE 5 ISS. The host system must be using TCP/IP as the higher layer protocol, and must support either 10base2 ethernet or 10baseT ethernet as the transmission method. The ACM's capacity is 435 transactions per second (TPS).

If the DCM is used as the STPLAN card, either 10baseT ethernet or 100baseT ethernet is supported by the EAGLE 5 ISS. The ethernet connection is made directly to the EAGLE 5 ISS backplane and no external media access unit (MAU) is used. The MAU is incorporated in the DCM. The DCM's capacity is 435 TPS when configured to run on a 10baseT network, and 2500 TPS when configured for a 100baseT network.

This implementation does not support standard TCP/IP protocols such as TELNET and FTP. However, it supports EAGLE 5 ISS applications that are built on TCP/IP using the Socket Application Programming Interface (API). The protocol stack is not biased toward any particular application.

#### **Message Sequencing**

The STPLAN card adds a time stamp to the message before sending it to the LAN. The time stamp maintains a one second granularity and is synchronized with the host computer. This synchronization requires the host computer to be capable of responding to the time and date queries on the UDP port 37. The receiver can use the time stamp to provide sequencing within an application. The STPLAN application does not use sequence numbers for messages.

#### **Message Format**

Because TCP/IP is a stream-oriented protocol, the host computer can receive multiple messages in a single packet, or the message can be divided among different packets. [Figure 3-1 on page 3-4](#page-189-0) shows an example of both. There are multiple MSUs in the first packet with one of the MSUs divided between the first packet and the second packet.

This list describes the fields used in these packets:

- STP/LAN Protocol Version (a 1-byte value) The type of EAGLE 5 ISS message being carried from the LIMs to the STPLAN card. The only valid value for this field is 1.
- Time Stamp Type (a 1-byte value) The type of timestamp that is being used in the message. The only valid value for this field is 1, indicating that the supported timestamp type is the UNIX style timestamp (a 32-bit number containing the time elapsed since 00:00:00 hour, January 1, 1970).
- MSU Count (a 1-byte value) How many MSUs are actually contained in the packet.
- Total Length (a 2-byte value) The total length, in bytes, of the data plus the MSU headers embedded inside the packet. This length should not be greater than 485 bytes.
- Port ID (a 2-byte value) The ID of the port on the LIM which copied the data to the STPLAN card. The valid range for this field is 0–511.
- Timestamp (a 4-byte value) The actual timestamp at which the message is sent out to the host.
- MSU Length (a 2-byte value) The length of the actual MSU in bytes. The sum of the MSU lengths of all the MSUs in the packet plus the sum of the sizes of the single MSU headers should be equal to the number contained in the Total Length field.
- MSU The MSU that is contained in the packet.

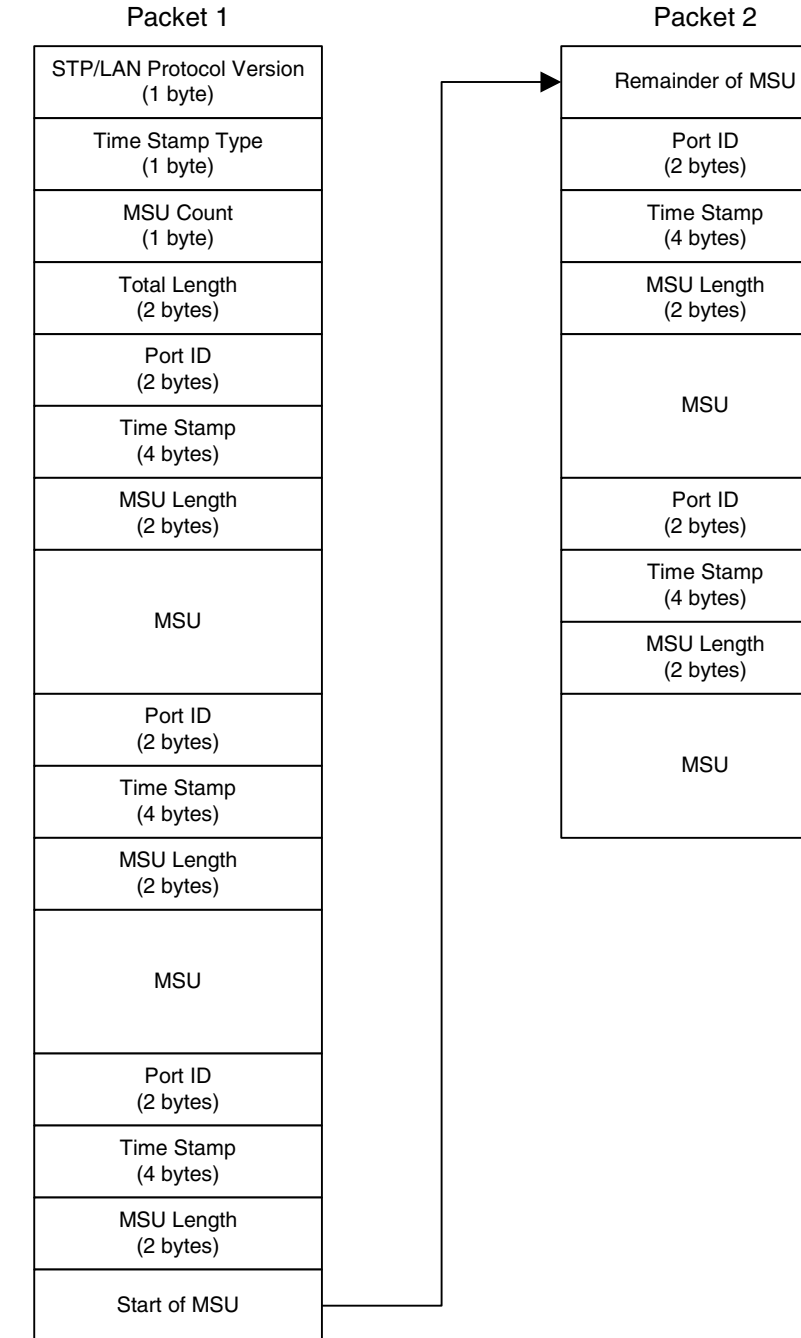

## <span id="page-189-0"></span>**Figure 3-1.** STPLAN Messages Embedded in TCP/IP Packets

# <span id="page-190-0"></span>**TCP/IP Router**

A TCP/IP router is used to route STPLAN messages from the EAGLE 5 ISS to a remote host in another network or subnetwork. [Figure 3-2](#page-190-1) shows an example of the STPLAN feature using a TCP/IP router.

<span id="page-190-1"></span>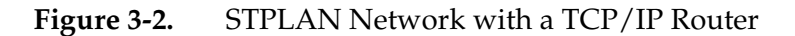

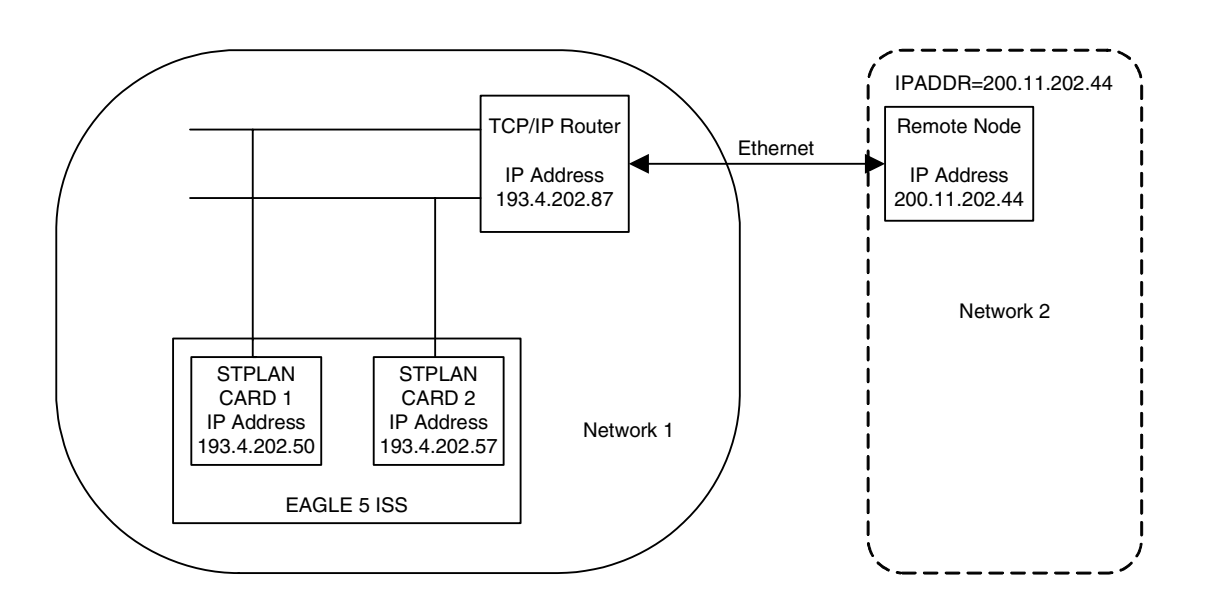

#### **NOTE: The term "STPLAN Card" used in [Figure 3-2](#page-190-1) refers to either an ACM running the stplan application or a DCM running the vxwslan application.**

In this example, STPLAN cards 1 and 2, with IP addresses 193.4.202.50 and 193.4.202.57, need to route their traffic to the remote host at IP address 200.11.202.44. The STPLAN cards and the remote host are in two different networks; the network ID of the STPLAN cards is 193.4.202.67 and the network ID of the remote host is 200.11.202.44. The EAGLE 5 ISS can connect only to TCP/IP nodes that are in the same network as the EAGLE 5 ISS. To permit communication between the STPLAN cards and an external network, a TCP/IP router is placed in between the EAGLE 5 ISS and the remote host. The TCP/IP router is located in the same network as the EAGLE 5 ISS, with the IP address of 193.4.202.87. The messages can now be sent to the remote host through the TCP/IP router.

A TCP/IP default router must be entered into the database when the class and network ID of the data link's IP address and host's IP address do not match or when subnet routing is used. The TCP/IP router is entered into the database with the **ent-ip-node** command. The EAGLE 5 ISS cannot distinguish between a large network and the use of subnet routing, and cannot detect the omission of a TCP/IP router. In a large network, no TCP/IP routers are required because all the nodes are directly connected to a single ethernet. See [Figure 3-3.](#page-191-0)

<span id="page-191-0"></span>**Figure 3-3.** STPLAN in a Large Network

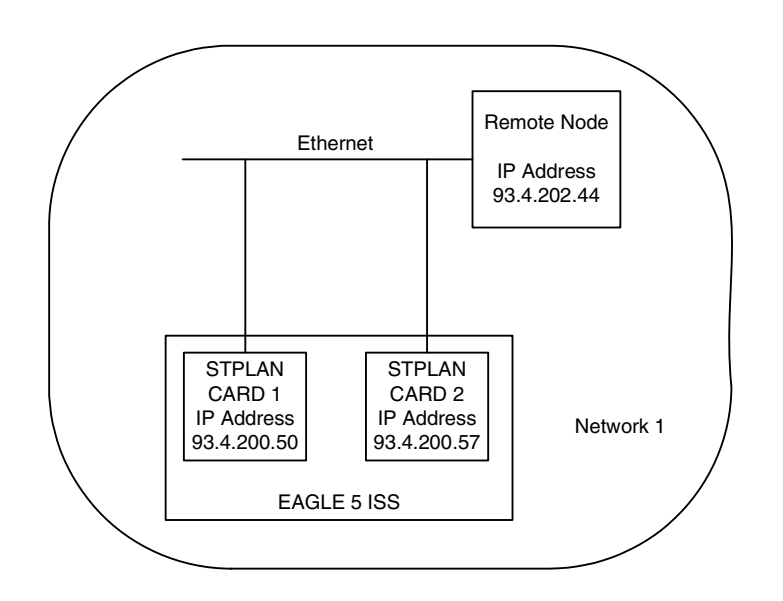

**NOTE: The term "STPLAN Card" used in [Figure 3-3](#page-191-0) refers to either an ACM running the stplan application or a DCM running the vxwslan application.** 

If a user is using subnet routing and as a result, multiple ethernets, TCP/IP routers are required and must be configured in the EAGLE 5 ISS. See [Figure 3-4](#page-192-0).

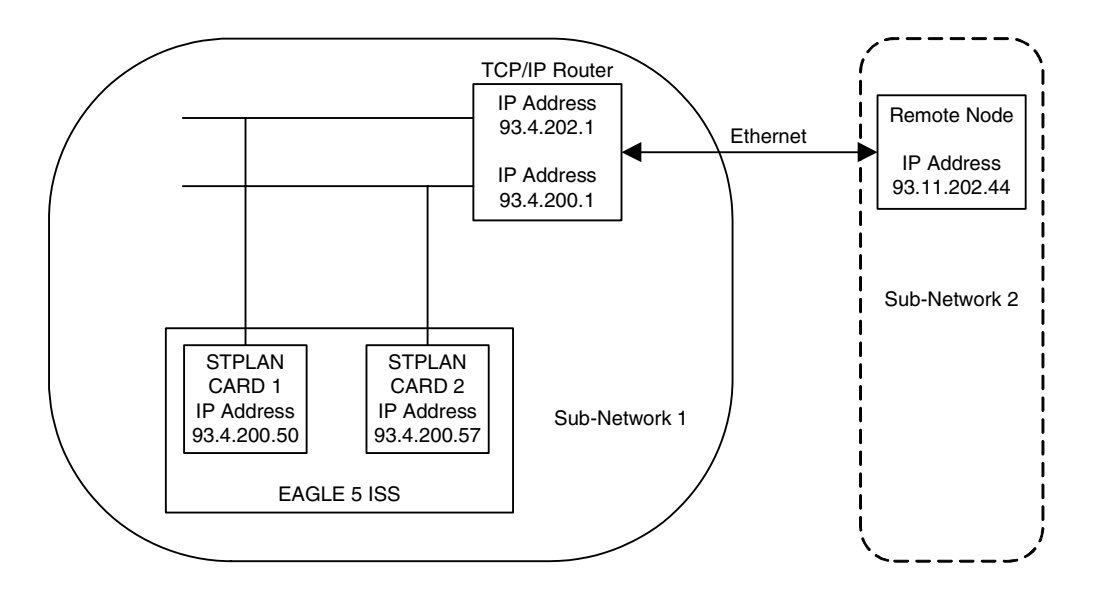

<span id="page-192-0"></span>**Figure 3-4.** STPLAN Network with Subnet Routing

#### **NOTE: The term "STPLAN Card" used in [Figure 3-4](#page-192-0) refers to either an ACM running the stplan application or a DCM running the vxwslan application.**

For the examples shown in [Figures 3-3](#page-191-0) and [3-4,](#page-192-0) the IP addresses of the TCP/IP data links and the remote node are the same. In [Figure 3-3 on page 3-6,](#page-191-0) the remote node is in the same network as the TCP/IP data links, so no TCP/IP router is needed. In [Figure 3-4](#page-192-0), the user is using subnet routing. The remote node is in one subnetwork, and the TCP/IP data links are in another subnetwork. Even though the network portion of the IP addresses of the TCP/IP data links and the remote node are the same (93, a class A IP address), a TCP/IP router is required because the user is using subnet routing.

If, when configuring STPLAN according to the network in [Figure 3-4](#page-192-0), the TCP/IP router is not configured with the **ent-ip-node** command, the EAGLE 5 ISS does not detect that the TCP/IP router has been omitted, and no warnings are given in this case. The EAGLE 5 ISS sees the remote node as a TCP/IP node in the same network as the TCP/IP data links, because of the class of the IP addresses, and does not require the user to specify the **iprte** parameter of the **ent-ip-node** command.

# <span id="page-193-0"></span>**Hardware Requirements**

The hardware requirements and configuration include these items:

- The EAGLE 5 ISS supports up to 32 ACMs or DCMs.
- One ACM or DCM is required for each host. The assignment of the LIMs is done automatically by the EAGLE 5 ISS.
- For the ACM, the ethernet cable from the node terminates to an adapter (part number 830-0425-01) and a media access unit  $(P/N 804$ -0059-01 for 10base2 ethernet or P/N 804-0144-01 for 10baseT ethernet). Only the A port (the top port) of the ACM is used.
- For the DCM, one of two cables can be used to connect the DCM to the node, a straight-thru cable (P/N 830-0704-XX) or a transmit/receive cross-over cable (P/N 830-0728-XX). The cable from the node terminates directly to the backplane and does not use any adapters. The cable connects to port A (the top port) on the DCM.

Refer to the *Hardware Manual - EAGLE 5 ISS* for more information about the ACM and DCM.

## <span id="page-193-1"></span>**Node Requirements**

In order for a node to communicate with the ACM or DCM, you must configure the node system to perform or include these items:

- The node system must include an ethernet driver, TCP/IP protocol interface, and application software to process the incoming messages.
- The node TCP/IP protocol must be able to accept connections and supply an accurate time/date stamp over UDP port 37. (See RFC 868.)
- If multiple nodes are receiving data, the node application must be able to correlate related messages that are received on different nodes. Because of the load-balancing feature, the EAGLE 5 ISS cannot guarantee a constant LIM-to-node path.

# <span id="page-194-0"></span>**Gateway Screening**

Gateway screening tables can be configured to screen messages for certain attributes. The screening process results in a message being accepted or rejected into the network. The criteria for message screening depends on the type of message received by the EAGLE 5 ISS, and the contents of the gateway screening tables.

You can send a copy of the message that has passed all of the screening criteria to a node. To stop the screening process and, at the same time, send a copy of the message to the STPLAN application, the next screening function identifier (**NSFI**) of the screen where the gateway screening process stops must be set to **stop**, and a gateway screening stop action set containing the **copy** gateway screening stop action must be assigned to that screen. The linkset containing the SS7 messages copied to the STPLAN application must have a gateway screening screenset assigned to it and the **gwsa** or **gwsm** parameter must be set to **on**.

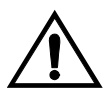

**CAUTION: When Gateway Screening is in the screen test mode, as defined by the linkset parameters gwsa=off and gwsm=on, the gateway screening action in the gateway screening stop action set specified by the actname parameter of the gateway screening screen set at the end of the gateway screening process will be performed.**

Gateway screening functions are defined using screening tables or screensets which contain a set of rules. Each screenset is uniquely identified by a screenset name. A screenset is a collection of screening references or rules, each assigned a unique screening reference name. Each screening reference belongs to a specific category, which indicates the criteria that is used to either accept or reject an incoming MSU. For example, the category "blkopc" rejects all MSUs with the OPCs specified in the screening reference.

The screening parameters (point codes, routing indicator, subsystem number, and so forth) are used to match information in the SS7 message.

Each group of screening references is referred to as a screen set and is identified by a particular screen set name (**SCRN**). The screen set can then be applied to a particular linkset. This allows, for example, for specific OPCs with particular SIOs and DPCs to be allowed into the network.

There are two basic functions, allow and block. In an allowed screen (for example, allowed DPC), if a match is found and the next screening function identifier (**nsfi**) is equal to anything but **stop**, the next screening reference (**nsr**) is identified and the screening process continues. If the next screening function identifier is **stop**, the message is processed and no further screening takes place. If no match is found, the message is rejected. If the next screening function identifier is **stop** and a gateway screening stop action set that contains the **copy** gateway screening stop action is assigned to the screen, the EAGLE 5 ISS sends a copy of the message to the STPLAN application.

In a blocked screen (for example, blocked DPC):

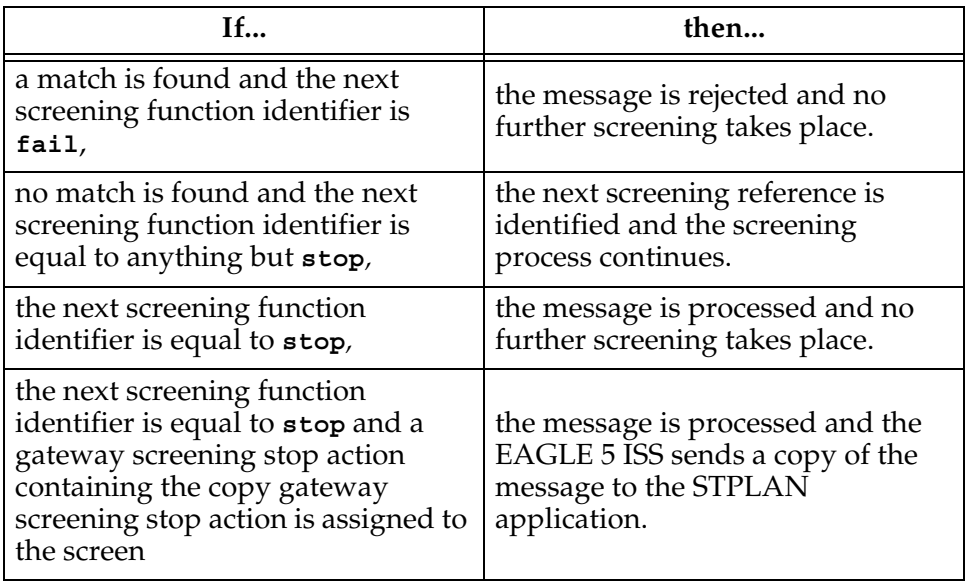

The allowed OPC and DPC screens are useful in the gateway screening process when specifying particular sets of point codes that are allowed to send or receive messages to or from another network. The blocked OPC and DPC screens are useful in the gateway screening process to specify particular sets of point codes that are not allowed to send or receive messages to or from another network.

#### **Congestion Management**

If a message reaches the outbound "stop and copy" phase of the gateway screening process, and the LIM that is designated to transmit a copy of the message to the node is congested, the copy of the message is not transmitted to the node. The STP disables the application only on the particular LIM that is experiencing congestion.

Conversely, a message may arrive on an inbound LIM that is in danger of congestion while the outbound LIM is not in danger of congestion. As the message was not screened on the inbound LIM, it is not marked to be copied to the ACM or DCM.

Go to the *Database Administration Manual - Gateway Screening* for information on configuring gateway screening entities.

# <span id="page-196-0"></span>**STPLAN Provisioning**

The STPLAN application allows the user to selectively copy outbound messages to a remote node for further processing. The messages that are copied to the remote node are actually selected for copying on the inbound linkset by the Gateway Screening feature. The messages that pass the screening criteria set for that linkset are processed by the EAGLE 5 ISS, and are copied prior to being transmitted on the outbound link.

The external connection to the remote node consists of several ACMs or DCMs equipped with Ethernet interfaces using the TCP/IP protocol to communicate to an external processing device running software that receives and processes the messages. Each ACM or DCM card (or STPLAN card) supports a single remote destination node. Each STPLAN card may also support a single default router.

On the EAGLE 5 ISS, the LAN interface is implemented through a pool of STPLAN cards. For reliability, STPLAN cards are provisioned on an "N+1" redundancy basis so that in case of failure of one such card, performance can be maintained during the time required to replace it. Furthermore, the calculations assume that a typical LIM card carries 0.8 Erlang worth of traffic, which would be the case if cards normally carry 0.4 Erlang and a failover situation occurs. Thus, the equations yield a number of STPLAN cards calculated to accommodate worst case traffic situations.

STPLAN cards are provisioned per site based on the total number of cards in the EAGLE 5 ISS which require STPLAN service.

ACM cards and a DCM card are capable of supporting different traffic loads. Systems which are ACM-based, or which contain both ACM- and DCM-based STPLAN cards, must use the first set of provisioning rules. Systems which are purely DCM-based must use the second set of provisioning rules.

To determine the number of STPLAN cards required in a particular site, the following quantities must be determined first.

- LSL = the number of low-speed links in the system
- HSL = the number of high-speed LIM ATMs links in the system
- SE-HSL = the number of high-speed SE-HSL LIM links in the system
- KTPS = the number of thousands of packets per second that IPLIM/IPGWY cards will handle, e.g.: 2 for 2,000 TPS, 4 for 4,000 TPS, etc.
- The estimated average size of MSUs flowing though the system (such as 80) octets per MSU).

#### **ACM-based or Mixed ACM- and DCM-Based Systems**

When the average MSU size is 80 octets or less, use this equation:  $N =$  roundup(LSL/28 + HSL/3 + KTPS/2 + SE-HSL + 1) When the average MSU size is 140 octets, use this equation:  $N =$  roundup(LSL/28 + HSL/3 + KTPS/1.5 + SE-HSL + 1)

When the average MSU size is 272 octets, use this equation:  $N =$  roundup(LSL/18 + HSL/2 + KTPS/0.4 + SE-HSL/0.6 + 1)

For example, if an EAGLE 5 ISS were equipped with 200 low-speed LIMs, 13 high-speed ATM LIMs or DCMs, and the average MSU size is 140 octets, the following calculations would be used to determine N+1. (200 LSL/28 + 13 HSL/3 + 0 KTPS/1.5 + 0 SE-HSL + 1) = 12.5

This would be rounded up to 13 STPLAN cards.

This EAGLE 5 ISS would require 13 STPLAN cards.

If the rate of low-speed LIM traffic per second to be transferred to the STPLAN application is some value other than .4 Erlang, then that portion of the equation may be scaled accordingly.

For example, one card's worth of traffic @ 0.4 Erlang equals the capacity of two cards worth of traffic @ 0.2 Erlang and the number of STPLAN cards could be halved.

#### **Pure DCM-Based Systems**

The equations below assume a 100baseT ethernet network which allows for a DCM capacity of 2,500 TPS or SLAN packets per second.

When the average MSU size is 80 octets or less, use this equation:  $N =$  roundup(LSL/165 + HSL/18 + KTPS/12 + SE-HSL/6 + 1) When the average MSU size is 140 octets, use this equation:

 $N =$  roundup(LSL/165 + HSL/19 + KTPS/7 + SE-HSL/5 + 1)

When the average MSU size is 272 octets, use this equation:  $N =$  roundup(LSL/110 + HSL/12 + KTPS/2 + SE-HSL/4 + 1)

For example, if an EAGLE 5 ISS were equipped with 200 low-speed LIMs, 13 high-speed ATM LIMs, and the average MSU size is 140 octets, the following calculations would be used to determine N+1.

(200 LSL/165 + 13 HSL/19 + 0 KTPS/7 + 0 SE-HSL/5 + 1) = 2.9

This would be rounded up to 3 STPLAN cards.

This EAGLE 5 ISS would require 3 STPLAN cards.

If the rate of low-speed LIM traffic per second to be transferred to the STPLAN application is some value other than .4 Erlang, then that portion of the equation may be scaled accordingly.

For example, one card's worth of traffic @ 0.4 Erlang equals the capacity of two cards worth of traffic @ 0.2 Erlang and the number of STPLAN cards could be halved.

# <span id="page-198-0"></span>**Understanding Firewall and Router Filtering**

Firewall protocol filtering for the interface between the EAGLE 5 ISS's DCM and the host computer is defined in [Table 3-1](#page-198-1).

<span id="page-198-1"></span>**Table 3-1.** VXWSLAN External Ports and Their Use

| Interface                     | <b>TCP/IP</b><br>Port          | Use                                               | Inbound | Outbound |
|-------------------------------|--------------------------------|---------------------------------------------------|---------|----------|
| 10BASE-TX<br>or<br>100BASE-TX | $1024$ to<br>5000 <sup>1</sup> | <b>STPLAN Traffic</b>                             | Yes     | Yes      |
|                               | 7                              | UDP Echo (ping)                                   | Yes     | Yes      |
|                               | 37                             | Time/Date                                         | Yes     | Yes      |
|                               | N/A                            | ARP (Address<br>Resolution Protocol) <sup>2</sup> | Yes     | Yes      |

1. The TCP/IP port is the port number configured with the **ipport** parameter of the **ent-ip-node** command. The value of the **ipport** parameter is shown in the **IPPORT** field of the **rtrv-ip-node** command output. The values for this parameter are in the range 1024–5000.

2. ARP is used to provide TCP communication. The customer network will provide this information as appropriate.

The VXWSLAN application requires a data pipe of 10 or 100 Mb. The actual percentage of SLAN tranactions that is used (the maximum) is defined by the **cap** parameter of the **ent-ip-node** command. There can be more than one connection from the EAGLE 5 ISS to the node defined by the **ipaddr** (the node's IP address) parameter of the **ent-ip-node** command.

## <span id="page-199-0"></span>**IP Addresses**

An IP address contains 32 bits grouped into four segments or octets. Each octet contains eight bits. The range of values for an octet is from 0 (all bits in the octet are 0) to 255 (all bits in the octet are 1). The four octets of an IP address are grouped into three different identifiers: the class ID, the network number and the host number. The value in the class ID determines how the rest of the bits in the ip address are categorized, mainly into the network number and the host number. The value of the class ID are in the first octet. If the first bit in the first octet is 0, the IP address is a class A IP address. If the first two bits in the first octet are 1 and 0, the IP address is a class B IP address. If the first three bits in the first octet are 1, 1, and 0, the IP address is a class C IP address. There are class D and E IP addresses, but these classes of IP addresses are not supported by the EAGLE 5 ISS. The loopback IP addresses (127.\*.\*.\*) are not supported by ACM cards in the EAGLE 5 ISS. Loopback, however, is supported by DCM cards..

The network number of the IP address is the part of an IP address that identify the network that the host belongs to. The octets that make up the network number depend on the class of the IP address. For class A IP addresses, the network number is the bits in the first octet minus the class ID bits (the first bit of the first octet). For class B IP addresses, the network number is the bits in the first octet minus the class ID bits (the first two bits of the first octet) plus the bits in the second octet. For class C IP addresses, the network number is the bits in the first octet minus the class ID bits (the first three bits in the first octet) plus the bits in the second and third octets.

The host number of an IP address is the part of an IP address that identify a specific host on a network. The host number contains all the bits that do not belong to the class ID or the network number. For class A IP addresses, the host number contains all the bits in the second, third and fourth octets. For class B IP addresses, the host number contains all the bits in the third and fourth octets. For class C IP addresses, the host number contains all the bits in the fourth octet.

[Table 3-2](#page-199-1) summarizes the IP address values for the classes of IP addresses. [Figure](#page-200-0)  [3-5](#page-200-0) illustrates the different parts of the IP addresses in each class of IP addresses.

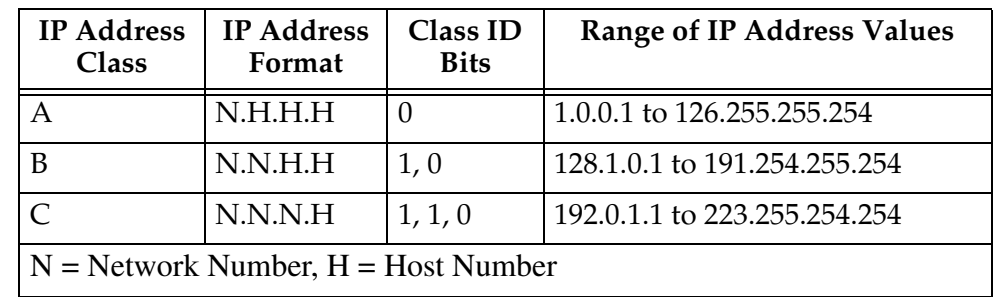

<span id="page-199-1"></span>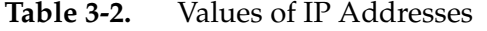

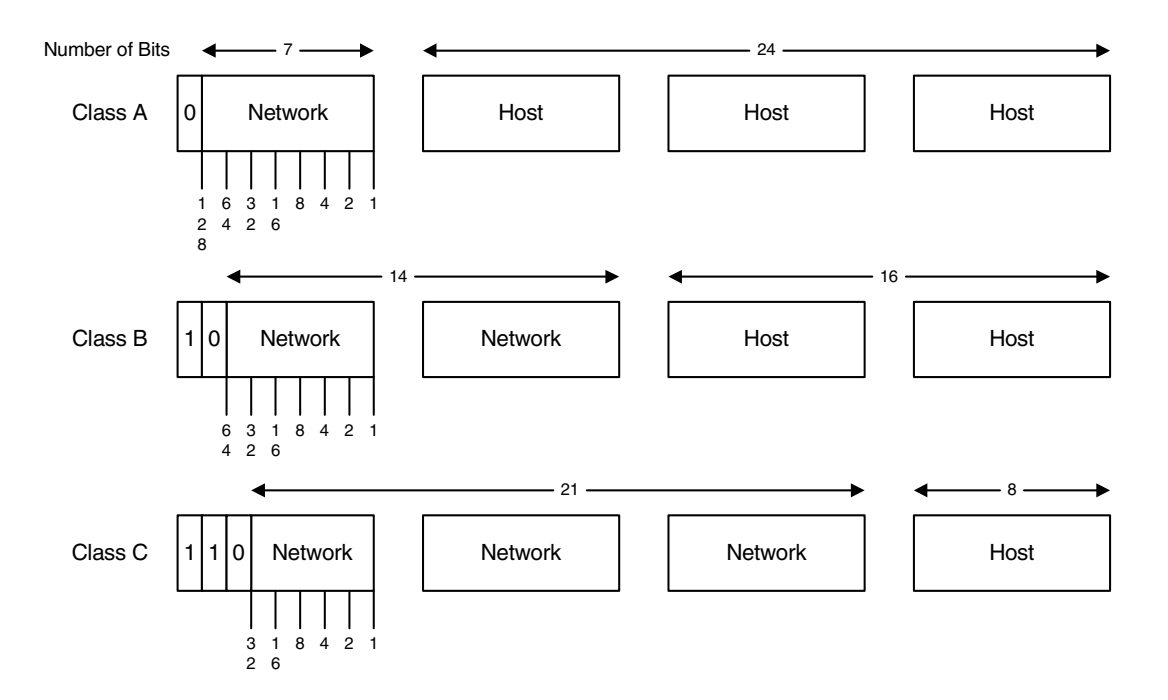

#### <span id="page-200-0"></span>**Figure 3-5.** IP Address Bit Categorization

The EAGLE 5 ISS does not allow IP addresses to be entered that contain an invalid class ID, network number or host number. Valid class ID values are shown in [Table 3-2](#page-199-1). Valid network numbers and host numbers cannot contain all 0 bits or all 1 bits. For example, the class A IP address 10.0.0.0 is invalid because it contains a host number of '0.0.0'. A class B IP address of 128.0.10.5 is also invalid because the network number is '0.0' (remember the network number for a class B address is the bits in the first octet minus the class ID bits). The class C IP address of 192.0.1.255 is also invalid because it contains a host number of '255' (all ones). One of the error codes shown in [Table 3-3](#page-200-1) will be generated when an invalid IP address is entered.

#### <span id="page-200-1"></span>**Table 3-3.** Invalid IP Address Error Codes

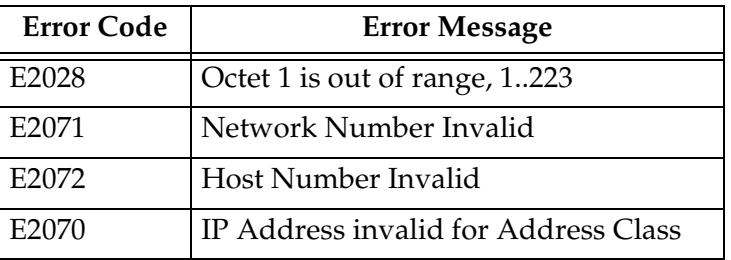

## <span id="page-201-0"></span>**Network Configuration Procedures**

To support the STPLAN feature, you must configure these database elements that are specific to the STPLAN feature.

- ACM or DCM
- TCP/IP Data Link
- IP Node

When the EAGLE 5 ISS is booted, each module gets the configuration information from the database. [Figure 3-6 on page 3-16](#page-201-1) shows the database elements that must be configured, and the order in which they should be configured.

<span id="page-201-1"></span>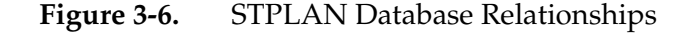

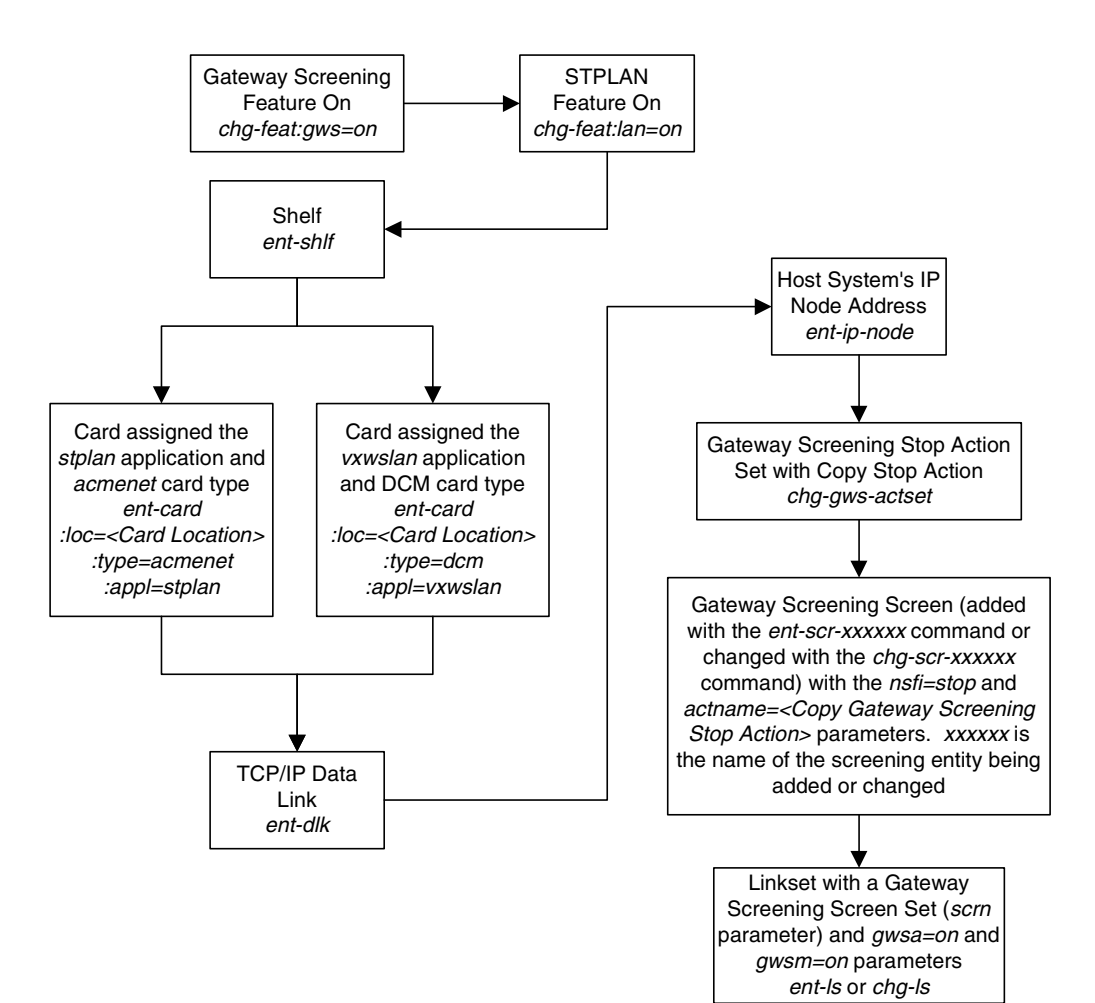

These procedures use a variety of commands. If you need more information on these commands, refer to the *Commands Manual* to find the required information.

This list describes the database entities (shown in [Figure 3-6 on page 3-16\)](#page-201-1) that must be configured for the STPLAN feature.

**1.** The STPLAN and gateway screening features must be turned on. Verify that these features are turned on with the **rtrv-feat** command. If either of these the features are not on, shown with the entries **GWS = off** (if the gateway screening feature is off), and **LAN = off** (if the STPLAN feature is off), in the **rtrv-feat** command output, enter the **chg-feat:gws=on** command to turn on the gateway screening feature, and the **chg-feat:lan=on** command to turn on the STPLAN feature.

#### **NOTE: Once the gateway screening and STPLAN features are turned on with the chg-feat command, they cannot be turned off.**

- **2.** Make sure that the required shelf is in the database with the **rtrv-shlf** command. If it is not in the database, add it with the **ent-shlf** command.
- **3.** Make sure the cards that the TCP/IP data links will be assigned to are in the database with the **rtrv-card** command. These cards can be either ACMs (card type **acmenet**) or DCMs (card type **dcm**). The ACM must have the **stplan** application assigned to it. The DCM must have the **vxwslan** application assigned to it. If these cards are not in the database, add them with the **ent-card** command, specifying an ACM with the **type=acmenet** and **appl=stplan** parameters, or a DCM with the **type=dcm** and **appl=vxwslan** parameters.
- **4.** The TCP/IP data links needed by the STPLAN feature must be in the database. Verify this by entering the **rtrv-dlk** command. If the necessary TCP/IP data links are not in the database, add them with the **ent-dlk** command. Make sure that the card location specified in the **ent-dlk** command is an ACM or DCM shown in step 3. If the card is a DCM, you must also select the speed of 10 (default) or 100.
- **5.** The TCP/IP nodes used by the STPLAN feature must be in the database. Verify this by entering the **rtrv-ip-node** command. If the necessary TCP/IP nodes are not in the database, add them with the **ent-ip-node** command with a card location assigned to a TCP/IP data link shown in step 4.
- **6.** The GLS card must be provisioned and installed to be able to load cards' screen-set
- **7.** The STPLAN feature uses gateway screening to select the messages that are copied and sent to the STPLAN application on an ACM or DCM. A gateway screening stop action set containing the **COPY** gateway screening stop action must be assigned to the gateway screening entity where the gateway screening process stops (the NSFI of the screen is STOP). Enter the

**rtrv-gws-actset** command to display the gateway screening stop action sets in the database. The database contains at least two gateway screening stop actions sets that contain the **COPY** gateway screening stop action as shown in bold in the example output. These gateway screening stop actions are always in the database and cannot be changed or removed.

rlghncxa03w 06-08-20 21:16:37 GMT EAGLE5 35.1.0 ACT ACT ACT ACT ACT ACT ACT ACT ACT ACT ACT ACT ID NAME 1 2 3 4 5 6 7 8 9 10 -- ------ ---- ---- ---- ---- ---- ---- ---- ---- ---- ---- **1 copy copy** 2 rdct rdct **3 cr copy rdct** GWS action set table is (3 of 16) 19% full

**8.** Verify that the necessary gateway screening entities have been configured with the required gateway screening stop action set, by entering the appropriate gateway screening retrieve command specifying the **actname** parameter with the gateway screening stop action name shown in the **rtrv-gws-actset** command output.

```
rtrv-scrset:actname=copy
rtrv-scr-opc:actname=copy
rtrv-scr-blkopc:actname=copy
rtrv-scr-sio:actname=copy
rtrv-scr-dpc:actname=copy
rtrv-scr-blkdpc:actname=copy
rtrv-scr-destfld:actname=copy
rtrv-scr-cgpa:actname=copy
rtrv-scr-tt:actname=copy
rtrv-scr-cdpa:actname=copy
rtrv-scr-aftpc:actname=copy
rtrv-scr-isup:actname=copy
```
If a gateway screening entity is configured to copy messages to an STPLAN application, the entry **STOP** appears in the **NSFI** field and the **NSR/ACT** field contains the name of the gateway screening stop action set specified in the gateway screening retrieve command (see the following example).

rlghncxa03w 06-08-20 21:17:37 GMT EAGLE5 35.1.0 SCREEN = ALLOWED OPC SR NI NC NCM NSFI NSR/ACT opc1 010 010 010 STOP COPY opc1 010 010 012 STOP COPY

If the desired gateway screening entity is not configured to copy messages to the STPLAN application, configure these entities to copy messages to the

STPLAN application. Go to the *Database Administration Manual - Gateway Screening* for information on configuring gateway screening entities.

**9.** The linkset containing the messages copied for the STPLAN application must have a gateway screening assigned to it. Either the **gwsa** or **gwsm** parameters of the linkset must be set to **on**. Verify this with the **rtrv-ls** command. If the desired linkset does not have a gateway screening assigned to it, shown in the **SCRN** field of the **rtrv-ls** output, or the **GWSA** or **GWSM** field is set to **off**, refer to either the ["Changing an X.25 Linkset" procedure on page 2-66](#page-103-0) or to the "Changing an SS7 Linkset" procedure in the *Database Administration Manual - SS7* and change the **scrn**, **gwsa**, and **gwsm** parameters of the desired linkset.

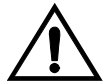

**CAUTION: When Gateway Screening is in the screen test mode, as defined by the linkset parameters gwsa=off and gwsm=on, the gateway screening action in the gateway screening stop action set specified by the actname parameter of the gateway screening screen set at the end of the gateway screening process will be performed.**

The STPLAN configuration procedures in this chapter use the sample network information shown in [Table 3-4.](#page-204-0) [Figure 3-7 on page 3-20](#page-205-0) shows a diagram of this sample network.

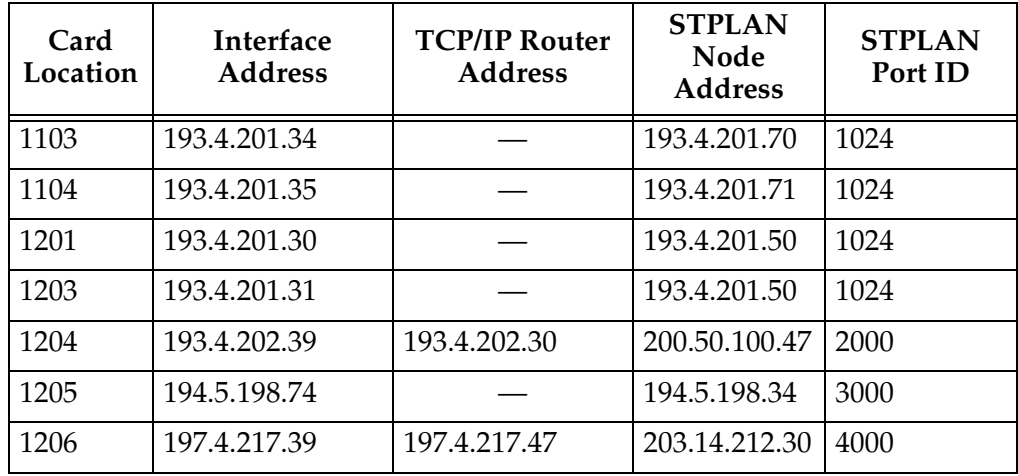

#### <span id="page-204-0"></span>**Table 3-4.** STPLAN Configuration Example Database

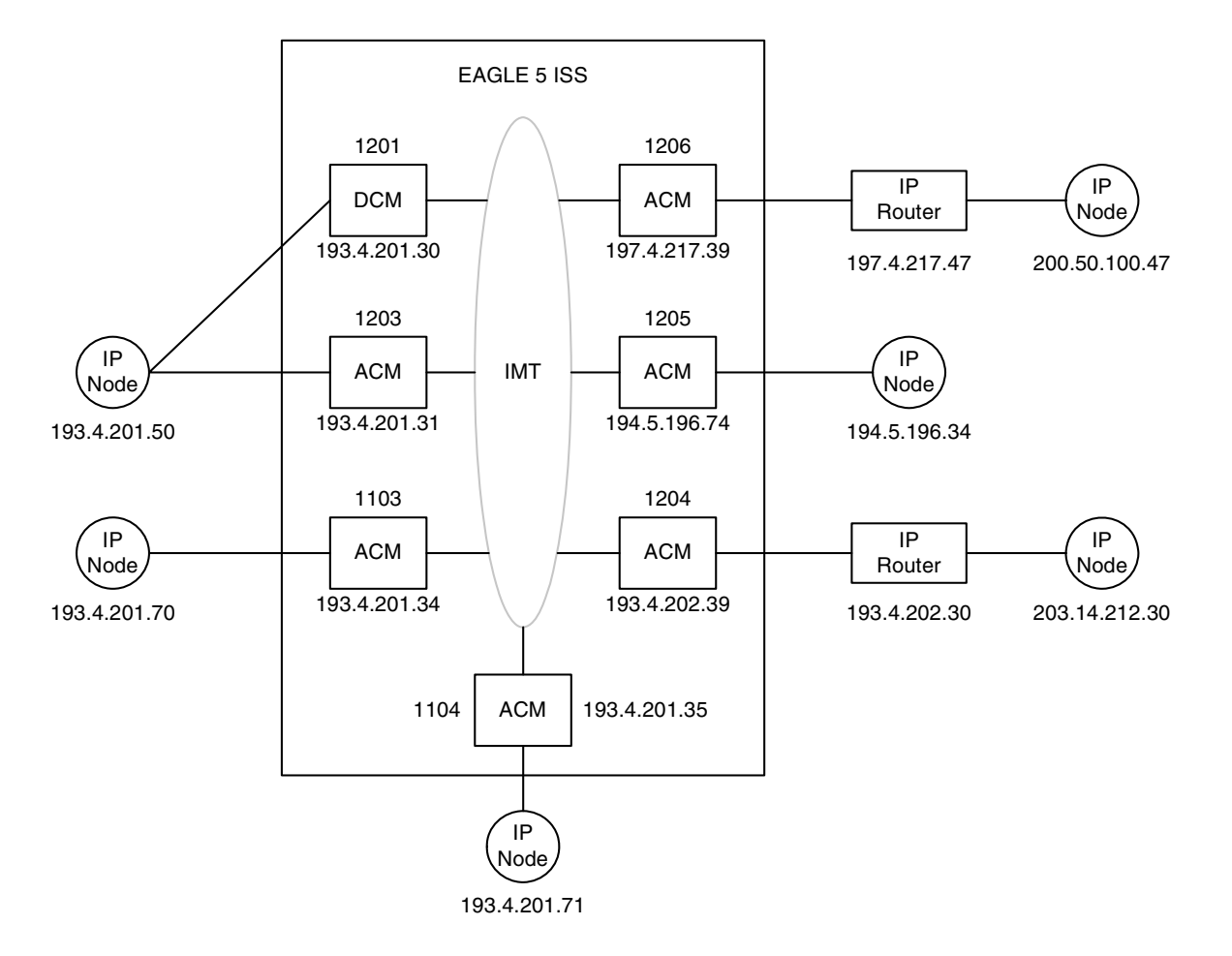

<span id="page-205-0"></span>**Figure 3-7.** STPLAN Configuration Example

# <span id="page-206-0"></span>**Adding an STPLAN Card**

This procedure is used to add a card supporting the STPLAN feature, either a DCM running the **vwxslan** GPL or an ACM running the **stplan**, to the database using the **ent-card** command. The **ent-card** command uses these parameters:

**:loc** – The location of the card being added to the database.

**:type** – The type of card being added to the database. For this procedure, the value of this parameter is either **dcm** (for the DCM) or **acmenet** (for the ACM).

**:appl** – The application software or GPL that is assigned to the card. For this procedure, the value of this parameter is **vwxslan** (for the GPL assigned to the DCM) or **stplan** (for the GPL assigned to the ACM).

**:force** – Allow the LIM to be added to the database even if there are not enough cards running the SCCP or VSCCP GPLs to support the number of LIMs. This parameter is obsolete and is no longer used.

The STPLAN card part numbers are shown in [Table 3-5](#page-206-2).

<span id="page-206-2"></span>**Table 3-5.** STPLAN Card Part Numbers

| <b>Card Type</b> | <b>Part Number</b>               |  |
|------------------|----------------------------------|--|
| ACM              | 870-1008-XX                      |  |
| Dual-Slot DCM    | $870 - 1945 - XX$<br>870-1984-01 |  |
| Single-Slot EDCM | 870-2372-01<br>870-2508-02       |  |

The DCM can be inserted only in the odd numbered card slots of the extension shelf. Slot 09 of each shelf contains the HMUX card or HIPR card, thus the DCM cannot be inserted in slot 09. The DCM can be inserted in the control shelf, but only in slots 01, 03, 05, and 07. The DCM occupies two card slots, so the even numbered card slot adjacent to the odd numbered slot where the DCM has been inserted must be empty, as shown in [Table 3-6.](#page-206-1) The DCM is connected to the network through the odd numbered card slot connector.

<span id="page-206-1"></span>**Table 3-6.** DCM Card Locations

| Location of<br>the DCM | <b>Empty Card</b><br>Location | Location of<br>the DCM | <b>Empty Card</b><br>Location |
|------------------------|-------------------------------|------------------------|-------------------------------|
| Slot 01                | Slot 02                       | Slot 11                | Slot 12                       |
| Slot 03                | Slot 04                       | Slot 13                | Slot 14                       |
| Slot 05                | Slot06                        | Slot 15                | Slot 16                       |
| Slot 07                | Slot 08                       | Slot 17                | Slot 18                       |

Before the card can be configured in the database for the STPLAN feature, the STPLAN and gateway screening features must be turned on with the **chg-feat** command. The gateway screening feature must be on before the STPLAN feature can be turned on. The **rtrv-feat** command can verify that the STPLAN, and gateway screening features are on.

#### **NOTE: Once the gateway screening and STPLAN features are turned on with the chg-feat command, they cannot be turned off.**

The shelf to which the card is to be added must already be in the database. This can be verified with the **rtrv-shlf** command. If the shelf is not in the database, see the "Adding a Shelf" procedure in the *Database Administration Manual – System Management*.

The card cannot be added to the database if the specified card location already has a card assigned to it.

The EAGLE 5 ISS can contain a maximum of 32 cards running either the STPLAN or VXWSLAN applications.

The examples in this procedure are used to add a DCM in card slot 1201 and an ACM in card slot 1204 to the database.

#### **Procedure**

**1.** Display the cards in the EAGLE 5 ISS using the **rtrv-card** command. Cards should be distributed throughout the EAGLE 5 ISS for proper power distribution. Refer to the *Installation Manual - EAGLE 5 ISS* for the shelf power distribution. This is an example of the possible output.

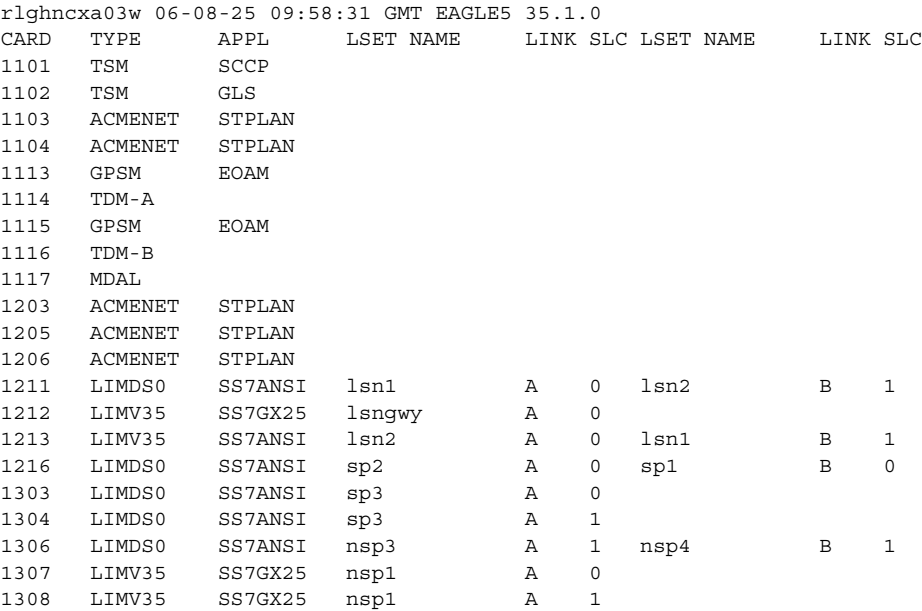

If the **APPL** field of the **rtrv-card** command output shows cards assigned to either the **STPLAN** or **VWXSLAN** GPLs, skip steps 2, 3, and 4, and go to step 5.

**2.** Verify that the STPLAN and the gateway screening features are on, by entering the **rtrv-feat** command. If the STPLAN feature is on, the **LAN** field should be set to **on**. If the gateway screening feature is on, the **GWS** field should be set to **on**. For this example, the STPLAN and gateway screening features are off.

**NOTE: The rtrv-feat command output contains other fields that are not used by this procedure. If you wish to see all the fields displayed by the rtrv-feat command, see the rtrv-feat command description in the**  *Commands Manual***.**

If the gateway screening and STPLAN features are on, skip steps 3 and 4 and go to step 5. If the gateway screening feature is not on, go to step 3. If the gateway screening feature is on, but the STPLAN feature is off, skip step 3 and go to step 4.

**3.** If the gateway screening feature is not on, shown by the **GWS = off** entry in the **rtrv-feat** command output in step 2, turn the gateway screening feature on by entering this command.

```
chg-feat:gws=on
```
**NOTE: Once the gateway screening feature is turned on with the chg-feat command, it cannot be turned off.**

When the **chg-feat** has successfully completed, this message should appear.

```
rlghncxa03w 06-08-20 21:18:37 GMT EAGLE5 35.1.0
CHG-FEAT: MASP A - COMPLTD
```
**4.** Turn the STPLAN feature on by entering this command.

```
chg-feat:lan=on
```
**NOTE: Once the STPLAN feature is turned on with the chg-feat command, it cannot be turned off.**

When the **chg-feat** has successfully completed, this message should appear.

```
rlghncxa03w 06-08-20 21:19:37 GMT EAGLE5 35.1.0
CHG-FEAT: MASP A - COMPLTD
```
**5.** Verify that the card has been physically installed into the proper location.

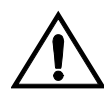

**CAUTION: If the version of the BPDCM GPL on the DCM card does not match the BPDCM GPL version in the database when the DCM is inserted into the card slot, UAM 0002 is generated indicating that these GPL versions do not match. If UAM 0002 has been generated, perform the alarm clearing procedure for UAM 0002 in the** *Maintenance Manual* **before proceeding with this procedure.**

**6.** Add the card to the database using the **ent-card** command. For this example, enter these commands.

```
ent-card:loc=1201:type=dcm:appl=vwxslan
```

```
ent-card:loc=1204:type=acmenet:appl=stplan
```
When each of these commands has successfully completed, this message should appear.

rlghncxa03w 06-08-20 21:21:37 GMT EAGLE5 35.1.0 ENT-CARD: MASP A - COMPLTD

**7.** Verify the changes using the **rtrv-card** command with the card location specified. For this example, enter these commands.

```
rtrv-card:loc=1201
```
This is an example of the possible output.

```
rlghncxa03w 06-08-20 21:22:37 GMT EAGLE5 35.1.0
CARD TYPE APPL LSET NAME LINK SLC LSET NAME LINK SLC
1201 DCM VWXSLAN
```
#### **rtrv-card:loc=1204**

This is an example of the possible output.

```
rlghncxa03w 06-08-20 21:23:37 GMT EAGLE5 35.1.0
CARD TYPE APPL LSET NAME LINK SLC LSET NAME LINK SLC
1204 ACMENET STPLAN
```
**8.** Backup the new changes, using the **chg-db:action=backup:dest=fixed** command. These messages should appear; the active Maintenance and Administration Subsystem Processor (MASP) appears first.

BACKUP (FIXED) : MASP A - Backup starts on active MASP. BACKUP (FIXED) : MASP A - Backup on active MASP to fixed disk complete. BACKUP (FIXED) : MASP A - Backup starts on standby MASP. BACKUP (FIXED) : MASP A - Backup on standby MASP to fixed disk complete.

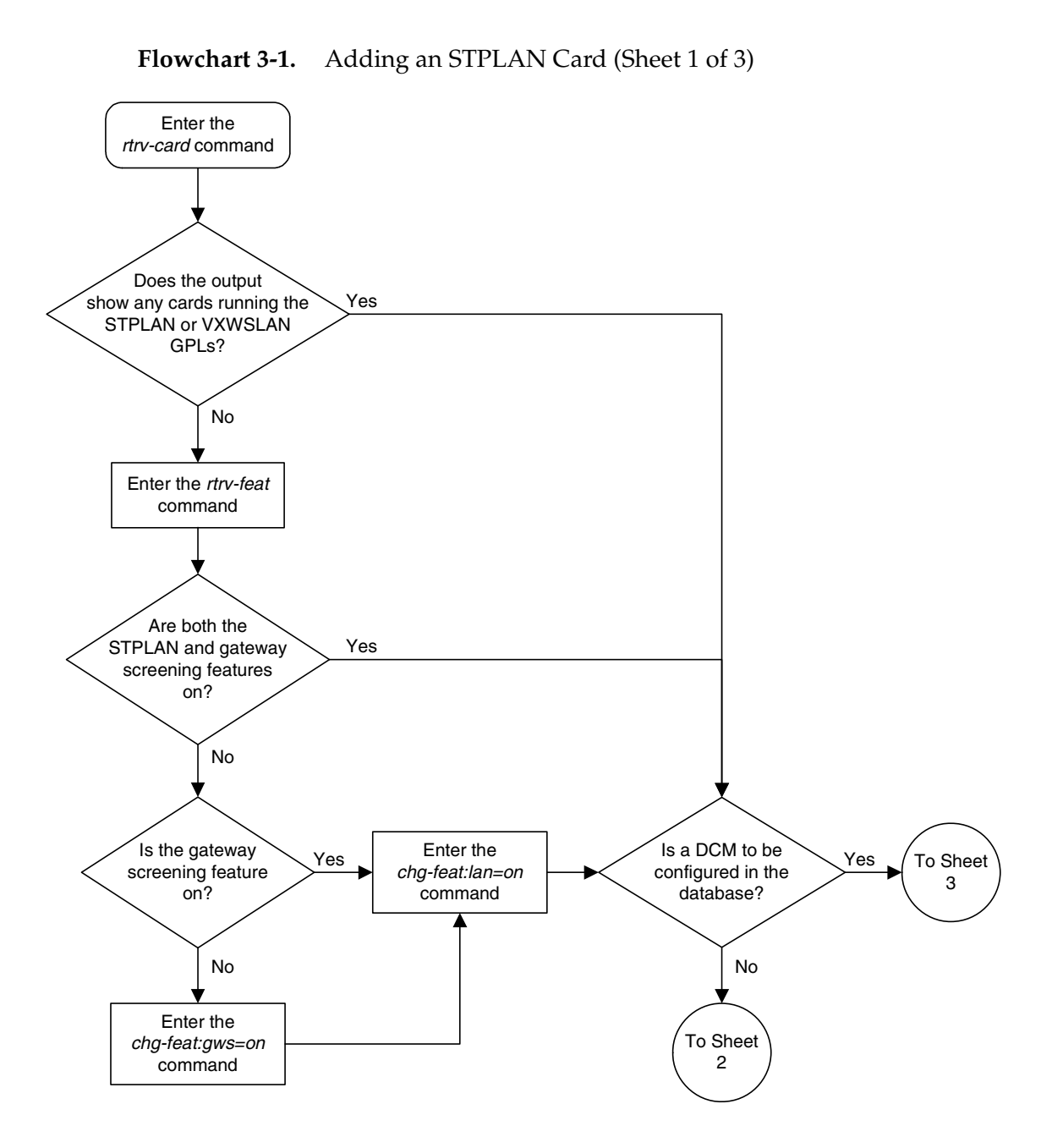

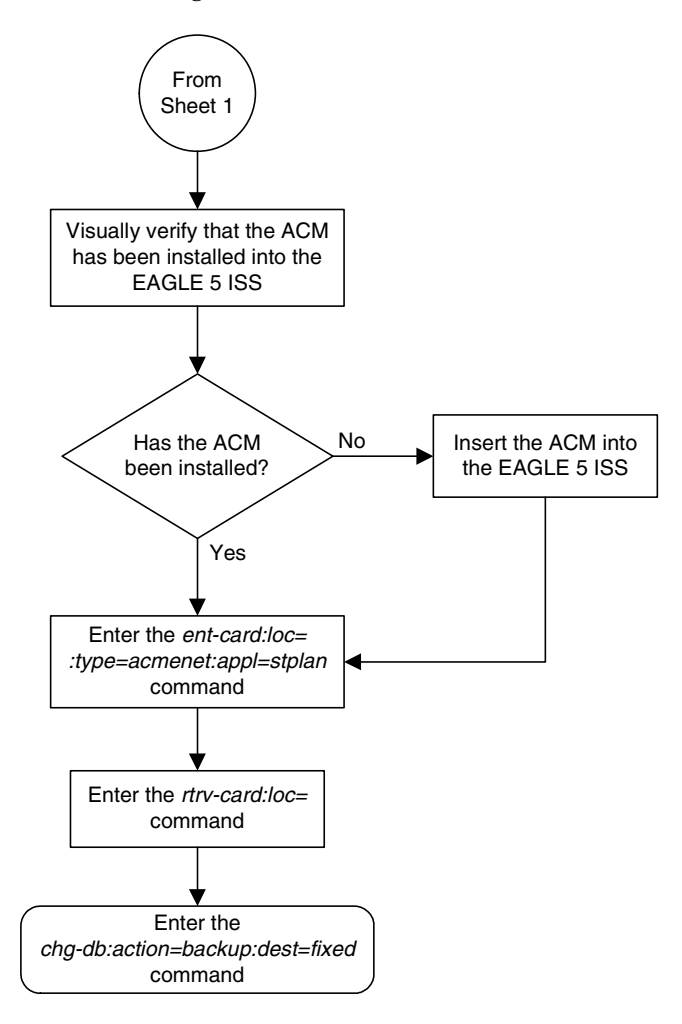

**Flowchart 3-1.** Adding an STPLAN Card (Sheet 2 of 3)

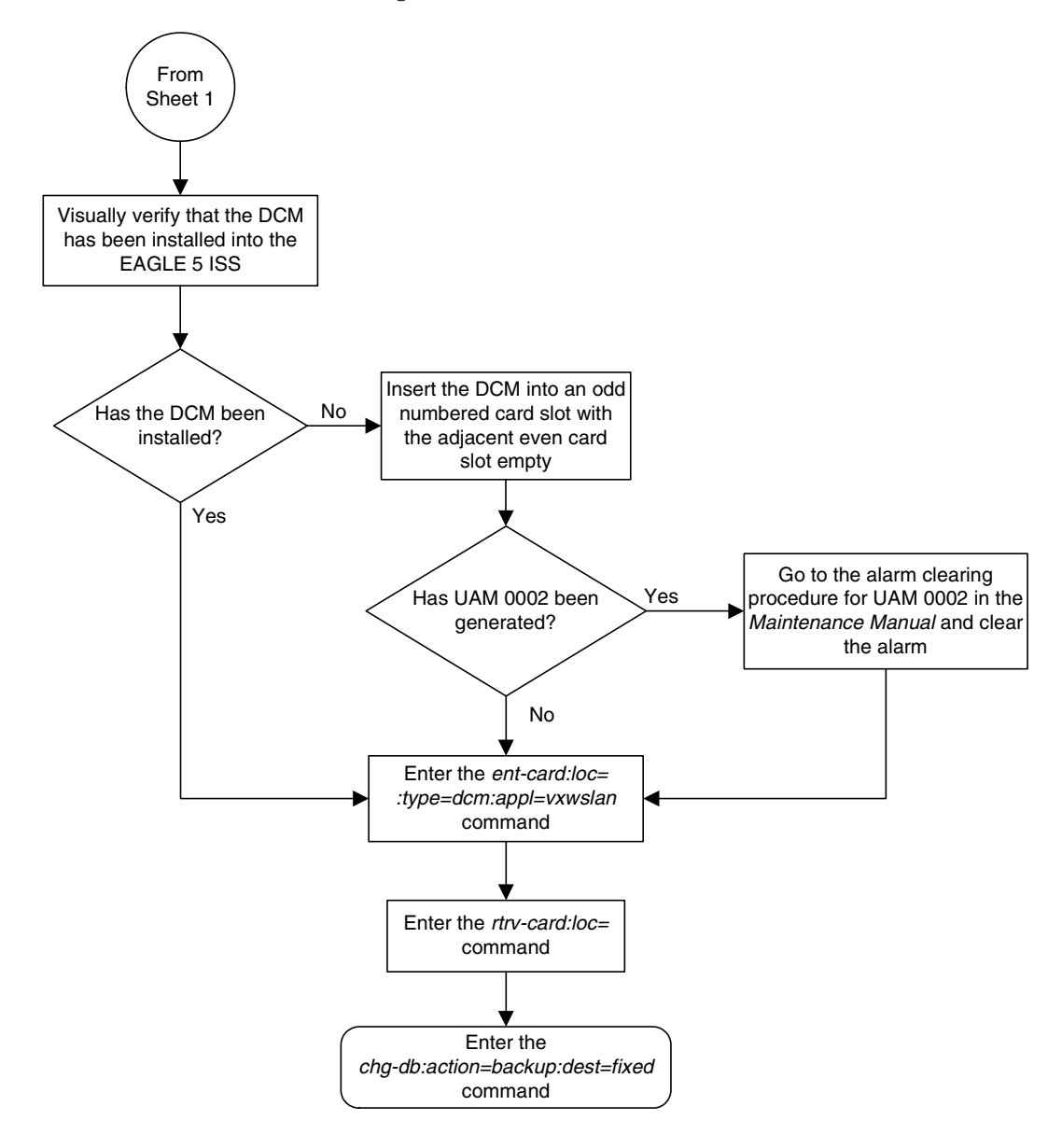

**Flowchart 3-1.** Adding an STPLAN Card (Sheet 3 of 3)

## <span id="page-213-0"></span>**Removing an STPLAN Card**

This procedure is used to remove a card supporting the STPLAN feature, either a DCM running the **vwxslan** GPL or an ACM running the **stplan** GPL, from the database using the **dlt-card** command.

The card cannot be removed if it does not exist in the database.

No TCP/IP data links can be assigned to the card you wish to remove from the database.

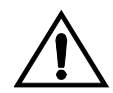

**CAUTION: If the card being removed from the database is the last in-service card supporting the STPLAN feature (either DCM or ACM), removing this card from the database will disable the STPLAN feature.**

The examples in this procedure are used to remove the DCM in card location 1201 from the database.

#### **Procedure**

**1.** Display the cards in the database using the **rtrv-card** command. This is an example of the possible output.

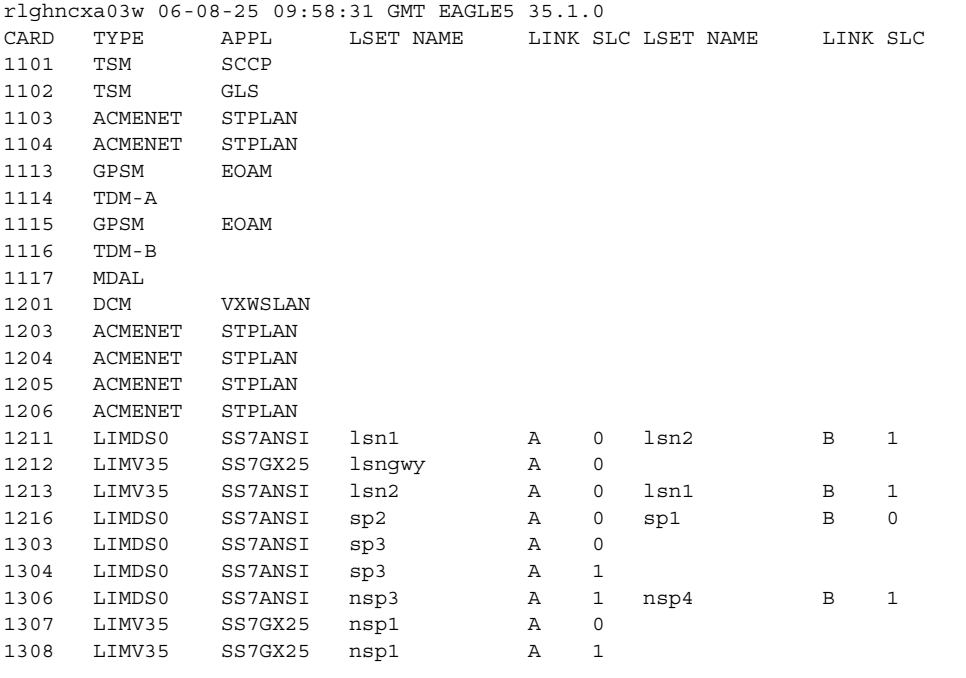

**2.** The ACMs are shown by the entry **STPLAN** in the **APPL** field. Display the status of the TCP/IP data link assigned to the card you wish to remove by entering the **rept-stat-dlk** command. For this example, enter this command.

**rept-stat-dlk:loc=1201**

This is an example of the possible output.

```
rlghncxa03w 06-08-20 21:17:37 GMT EAGLE5 35.1.0
DLK PST SST AST
1201 IS-NR Avail ---
 ALARM STATUS = No Alarms.
Command Completed.
```
**3.** If the TCP/IP data link is not in an OOS-MT-DSBLD state, deactivate the TCP/IP data link assigned to the card using the **canc-dlk** command. For this example, enter this command.

**canc-dlk:loc=1201**

When this command has successfully completed, this message should appear.

```
rlghncxa03w 06-08-20 21:18:37 GMT EAGLE5 35.1.0
Deactivate Link message sent to card.
```
**4.** Inhibit the card using the **rmv-card** command, specifying the card location. For this example, enter this command.

**rmv-card:loc=1201**

When this command has successfully completed, this message should appear.

```
rlghncxa03w 06-08-20 21:19:37 GMT EAGLE5 35.1.0
Card has been inhibited.
```
**5.** Display the TCP/IP nodes in the database by entering the **rtrv-ip-node** command. This is an example of the possible output.

```
rlghncxa03w 06-08-20 21:20:37 GMT EAGLE5 35.1.0
IPADDR IPPORT IPAPPL LOC CAP
193.4.201.50 1024 stplan 1216 10%
193.4.201.50 1024 stplan 1304 10%
193.4.201.70 1024 stplan 1103 10%
193.4.201.71 1024 stplan 1104 10%
193.4.202.30 2000 stplan 1317 40%
193.4.201.98 4000 stplan 1201 10%
```
**6.** Remove the TCP/IP node assigned to the card location containing the TCP/IP data link to be removed from the database using the **dlt-ip-node** command. For this example, enter this command.

```
dlt-ip-node:ipaddr=193.4.201.98:ipappl=stplan:ipport=4000
:loc=1201
```
When this command has successfully completed, this message should appear.

```
rlghncxa03w 06-08-20 21:21:37 GMT EAGLE5 35.1.0
DLT-IP-NODE: MASP A - COMPLTD
```
**7.** Remove the data link from the specified card by using the **dlt-dlk** command. For this example, enter this command.

```
dlt-dlk:loc=1201
```
When this command has successfully completed, this message should appear.

```
rlghncxa03w 06-08-20 21:22:37 GMT EAGLE5 35.1.0
DLT-DLK: MASP A - COMPLTD
```
**8.** Remove the card using the **dlt-card** command with the card location of the card to be removed. The **dlt-card** command has only one parameter, **loc**, which is the location of the card. For this example, enter this command.

```
dlt-card:loc=1201
```
When this command has successfully completed, this message should appear.

```
rlghncxa03w 06-08-20 21:23:37 GMT EAGLE5 35.1.0
DLT-CARD: MASP A - COMPLTD
```
**9.** Verify the changes using the **rtrv-card** command specifying the card that was removed in step 8. For this example, enter this command.

```
rtrv-card:loc=1201
```
When this command has successfully completed, this message should appear.

E2144 Cmd Rej: Location invalid for hardware configuration

**10.** Backup the new changes using the **chg-db:action=backup:dest=fixed** command. These messages should appear; the active Maintenance and Administration Subsystem Processor (MASP) appears first.

BACKUP (FIXED) : MASP A - Backup starts on active MASP. BACKUP (FIXED) : MASP A - Backup on active MASP to fixed disk complete. BACKUP (FIXED) : MASP A - Backup starts on standby MASP. BACKUP (FIXED) : MASP A - Backup on standby MASP to fixed disk complete.
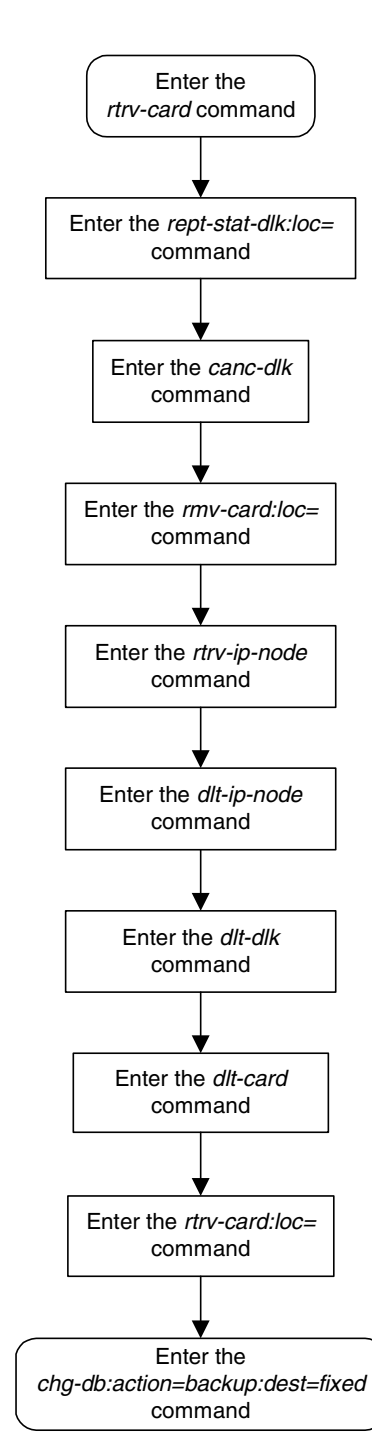

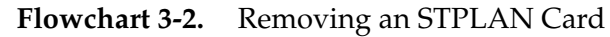

## **Adding a TCP/IP Data Link**

This procedure is used to add a TCP/IP data link to the database using the **ent-dlk** command.

The **ent-dlk** command uses these parameters:

**:loc** – The card location of the ACM or DCM that the TCP/IP data link will be assigned to.

**:ipaddr** – The TCP/IP data link's IP address

**:speed** – The transmission rate of the TCP/IP data link, either 10 Mb/s (**speed=10**) or 100 Mb/s (**speed=100**). The default value for this optional parameter is 10. The **speed=100** parameter can be specified only if the application running on the STPLAN card is VXWSLAN. The application running on the card is shown in the **APPL** field of the **rtrv-card** command output.

This examples used in this procedure are based on the example network shown in [Figure 3-7 on page 3-20](#page-205-0) and [Table 3-4 on page 3-19.](#page-204-0)

The STPLAN and gateway screening features must be turned on. Verify this by entering the **rtrv-feat** command. If either the STPLAN feature or gateway screening feature is off, they can be turned on by entering the **chg-feat:lan=on** command for the STPLAN feature and the **chg-feat:gws=on** command for the gateway screening feature.

#### **NOTE: Once the gateway screening and STPLAN features are turned on with the chg-feat command, they cannot be turned off.**

The card that the TCP/IP data link is assigned to must be an ACM running the **stplan** application or a DCM running the **vxwslan** application. This can be verified in step 2 with the **rtrv-card** command. The ACM is shown by the entries **ACMENET** in the **TYPE** field and **STPLAN** in the **APPL** field of the **rtrv-card** command output. The DCM is shown by the entries **DCM** in the **TYPE** field and **VXWSLAN** in the **APPL** field of the **rtrv-card** command output. If the ACM or DCM is not shown in the **rtrv-card** command output, go to the ["Adding an](#page-206-0)  [STPLAN Card" procedure on page 3-21](#page-206-0) and add the required card to the database.

The specified card cannot have a TCP/IP data link assigned to it, nor can the TCP/IP data link be in the database. This can be verified in step 1.

The IP address to be assigned to the TCP/IP data link cannot be assigned to a TCP/IP node or to a TCP/IP router. Enter the **rtrv-ip-node** command to display the IP addresses of the TCP/IP nodes and the TCP/IP routers. This can be verified in step 2.

#### **Procedure**

**1.** Display the data links in the database by entering the **rtrv-dlk** command. This is an example of the possible output.

```
rlghncxa03w 06-08-20 21:16:37 GMT EAGLE5 35.1.0
LOC IPADDR LINK SPEED
1103 193.4.201.34 10Mbit
1104 193.4.201.35 10Mbit
```
**2.** Display the TCP/IP nodes and TCP/IP routers by entering the **rtrv-ip-node** command. This is an example of the possible output.

rlghncxa03w 06-08-20 21:17:37 GMT EAGLE5 35.1.0 IPADDR IPPORT IPAPPL LOC CAP IPRTE 193.4.201.70 1024 stplan 1103 10% -- 193.4.201.71 1024 stplan 1104 10% --

If the IP address being assigned to the TCP/IP data link in this procedure matches any IP address values shown in steps 1 or 2, choose an IP address value that is not shown in steps 1 or 2 and go to step 3.

**3.** Display the cards in the database by entering the **rtrv-card** command. This is an example of the possible output.

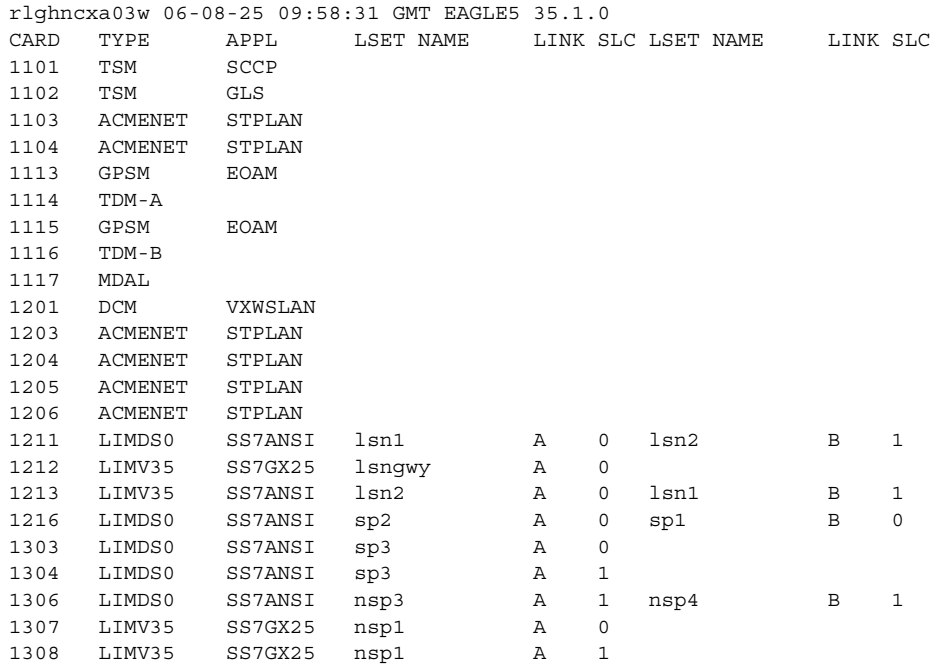

The STPLAN card that will be specified in step 4 must be shown in the **rtrv-card** output in this step, but cannot be shown in the **loc** column of the **rtrv-dlk** output in step 1.

If the required STPLAN card is not shown in the **rtrv-card** output, perform the ["Adding an STPLAN Card" procedure on page 3-21](#page-206-0) and add the STPLAN card to the database.

If the STPLAN card is shown in the **rtrv-dlk** output, either select an STPLAN card that is shown in the **rtrv-card** output, but not shown in the **rtrv-dlk** output, or perform the ["Adding an STPLAN Card" procedure on](#page-206-0)  [page 3-21](#page-206-0) and add the STPLAN card to the database.

If the **speed=100** parameter will be specified in step 4, the application running on the STPLAN card must be VXWSLAN.

**4.** Add the data link to the database by entering the **ent-dlk** command. For this example, enter these commands.

```
ent-dlk:loc=1201:ipaddr=193.4.201.30:speed=100
ent-dlk:loc=1203:ipaddr=193.4.201.31
ent-dlk:loc=1204:ipaddr=193.4.202.39
ent-dlk:loc=1205:ipaddr=194.5.198.74
ent-dlk:loc=1206:ipaddr=197.4.217.39
```
When each of these commands has successfully completed, this message should appear.

```
rlghncxa03w 06-08-20 21:19:37 GMT EAGLE5 35.1.0
ENT-DLK: MASP A - COMPLTD
```
The **ent-dlk** command assigns the IP address (**ipaddr**) to the STPLAN card (ACM or DCM). If the network is a private network (not on the Internet), you can assign any unique address. If the STPLAN card is on the Internet, you must obtain an IP address from the Internet Network Information Center (NIC). Refer to the ["IP Addresses" section on page 3-14](#page-199-0) for information on the IP address values used in the **ent-dlk** command.

If the **speed=100** parameter will be specified with the **ent-dlk** command, the application running on the STPLAN card must be VXWSLAN.

**5.** Verify the changes using the **rtrv-dlk** command with the card location specified in step 4. For this example, enter these commands.

```
rtrv-dlk:loc=1201
```
This is an example of the possible output.

rlghncxa03w 06-08-20 21:20:37 GMT EAGLE5 35.1.0 LOC IPADDR LINK SPEED 1201 193.4.201.30 100Mbit

#### **rtrv-dlk:loc=1203**

This is an example of the possible output.

rlghncxa03w 06-08-20 21:20:37 GMT EAGLE5 35.1.0 LOC IPADDR LINK SPEED 1203 193.4.201.31 10Mbit

#### **rtrv-dlk:loc=1204**

This is an example of the possible output.

rlghncxa03w 06-08-20 21:20:37 GMT EAGLE5 35.1.0 LOC IPADDR LINK SPEED 1204 193.4.202.39 10Mbit

#### **rtrv-dlk:loc=1205**

This is an example of the possible output.

rlghncxa03w 06-08-20 21:20:37 GMT EAGLE5 35.1.0 LOC IPADDR LINK SPEED 1205 194.5.198.74 10Mbit

#### **rtrv-dlk:loc=1206**

This is an example of the possible output.

rlghncxa03w 06-08-20 21:20:37 GMT EAGLE5 35.1.0 LOC IPADDR LINK SPEED 1206 197.4.217.39 10Mbit

**6.** Place the cards into service by entering the **rst-card** command with the card location specified in step 4. For this example, enter these commands.

```
rst-card:loc=1201
rst-card:loc=1203
rst-card:loc=1204
rst-card:loc=1205
rst-card:loc=1206
```
This message should appear when each command has successfully completed.

```
rlghncxa03w 06-08-20 21:21:37 GMT EAGLE5 35.1.0
Card has been allowed.
```
**7.** Place the data links into service by entering the **act-dlk** command with the card location specified in step 4. For this example, enter these commands.

**act-dlk:loc=1201 act-dlk:loc=1203 act-dlk:loc=1204 act-dlk:loc=1205 act-dlk:loc=1206**

This message should appear when each command has successfully completed.

```
rlghncxa03w 06-08-20 21:22:37 GMT EAGLE5 35.1.0
Activate Link message sent to card
```
**8.** Backup the new changes using the **chg-db:action=backup:dest=fixed** command. These messages should appear; the active Maintenance and Administration Subsystem Processor (MASP) appears first.

BACKUP (FIXED) : MASP A - Backup starts on active MASP. BACKUP (FIXED) : MASP A - Backup on active MASP to fixed disk complete. BACKUP (FIXED) : MASP A - Backup starts on standby MASP. BACKUP (FIXED) : MASP A - Backup on standby MASP to fixed disk complete.

**Flowchart 3-3.** Adding a TCP/IP Data Link (Sheet 1 of 2)

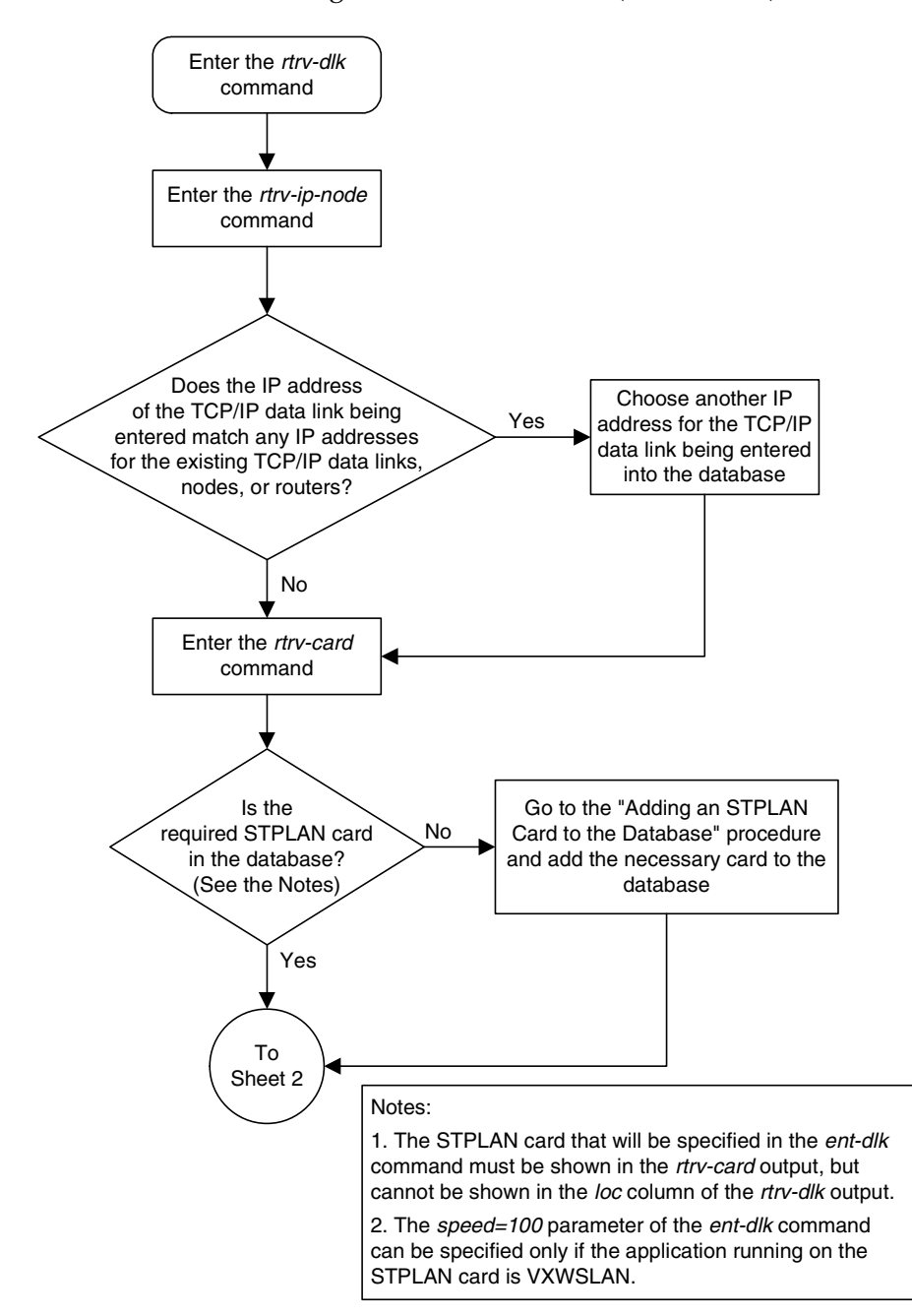

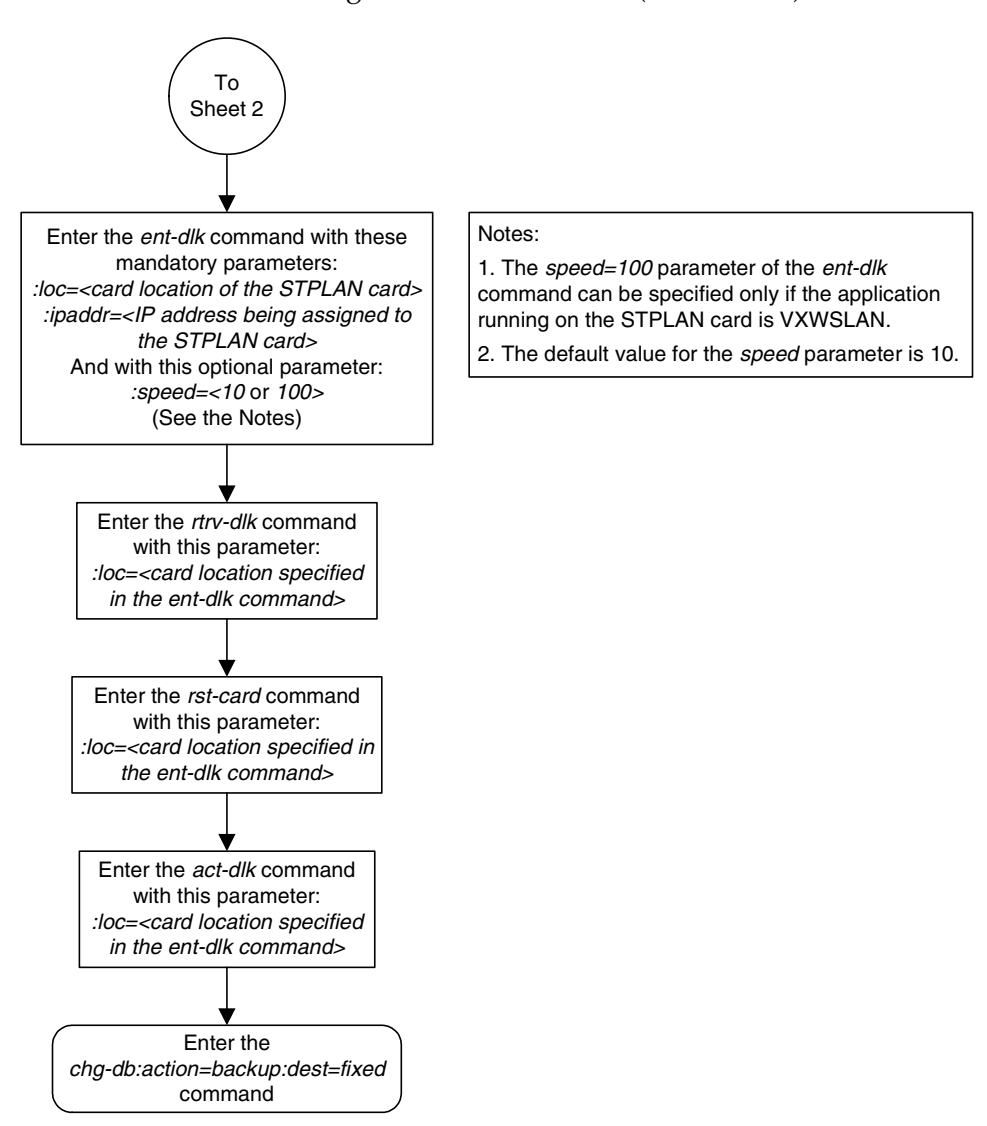

### **Flowchart 3-3.** Adding a TCP/IP Data Link (Sheet 2 of 2)

# **Removing a TCP/IP Data Link**

This procedure is used to remove a TCP/IP data link from the database using the **dlt-dlk** command.

The examples used in this procedure are used to remove the TCP/IP data link on card 1204 from the database.

The card that the TCP/IP data link is assigned to must be an ACM running the **stplan** application or a DCM running the **vxwslan** application. This can be verified with the **rtrv-card** command. The ACM is shown by the entries **ACMENET** in the **TYPE** field and **STPLAN** in the **APPL** field of the **rtrv-card** command output. The DCM is shown by the entries **DCM** in the **TYPE** field and **VXWSLAN** in the **APPL** field of the **rtrv-card** command output.

The specified card must have a TCP/IP data link assigned to it and the TCP/IP data link must be in the database. This can be verified in step 1.

#### **Procedure**

**1.** Display the data links in the database by entering the **rtrv-dlk** command. This is an example of the possible output.

```
rlghncxa03w 06-08-20 21:16:37 GMT EAGLE5 35.1.0
LOC IPADDR LINK SPEED
1103 193.4.201.34 10Mbit
1103 1201111211112<br>1104 193.4.201.35 10Mbit<br>1201 193.4.201.30 100Mbit
1201 193.4.201.30
1203 193.4.201.31 10Mbit
1204 193.4.202.39 10Mbit
1205 194.5.198.74 10Mbit
1206 197.4.217.39 10Mbit
```
**2.** Place the TCP/IP data link to be removed out of service using the **canc-dlk** command, using the output from step 1 to obtain the card location of the TCP/IP data link to be removed. For this example, the TCP/IP data link to be removed is assigned to card 1204. Enter this command.

#### **canc-dlk:loc=1204**

When the command has successfully completed, this message should appear.

```
rlghncxa03w 06-08-20 21:17:37 GMT EAGLE5 35.1.0
Deactivate Link message sent to card.
```
**3.** Verify that the TCP/IP data link is out of service - maintenance disabled (OOS-MT-DSBLD) using the **rept-stat-dlk** command. For this example, enter this command.

```
rept-stat-dlk:loc=1204
```
This is an example of the possible output.

```
rlghncxa03w 06-08-20 21:18:37 GMT EAGLE5 35.1.0
DLK PST SST AST
1204 OOS-MT-DSBLD Unavail ---
  ALARM STATUS = 
Command Completed.
```
**4.** Place the card specified in step 3 out of service by using the **rmv-card** command. For this example, enter this command.

```
rmv-card:loc=1204
```
This message should appear.

```
rlghncxa03w 06-08-20 21:19:37 GMT EAGLE5 35.1.0
Card has been inhibited.
```
**5.** Display the TCP/IP nodes in the database by entering the **rtrv-ip-node** command. This is an example of the possible output.

```
rlghncxa03w 06-08-20 21:20:37 GMT EAGLE5 35.1.0
IPADDR IPPORT IPAPPL LOC CAP IPRTE
193.4.201.50 1024 stplan 1201 10% --
193.4.201.50 1024 stplan 1203 10% --
193.4.201.70 1024 stplan 1103 10% --
193.4.201.71 1024 stplan 1104 10% --
194.5.198.34 3000 stplan 1205 40% --
200.50.100.47 4000 stplan 1206 40% 197.4.217.47
203.14.212.30 2000 stplan 1204 40% 193.4.202.30
```
**6.** Remove the TCP/IP node assigned to the card location containing the TCP/IP data link to be removed from the database using the **dlt-ip-node** command. For this example, enter this command.

**dlt-ip-node:ipaddr=193.4.202.30:ipappl=stplan:ipport=2000 :loc=1204**

This message should appear.

rlghncxa03w 06-08-20 21:21:37 GMT EAGLE5 35.1.0 DLT-IP-NODE: MASP A - COMPLTD

**7.** Remove the data link from the database using the **dlt-dlk** command. The **dlt-dlk** command has only one parameter, **loc**, which is the location of the ACM or DCM containing the TCP/IP data link. For this example, enter this command.

**dlt-dlk:loc=1204**

This message should appear.

```
rlghncxa03w 06-08-20 21:22:37 GMT EAGLE5 35.1.0
DLT-DLK: MASP A - COMPLTD
```
**8.** Verify the changes using the **rtrv-dlk** command. This is an example of the possible output.

```
rlghncxa03w 06-08-20 21:23:37 GMT EAGLE5 35.1.0
LOC IPADDR LINK SPEED
1103 193.4.201.34 10Mbit
1104 193.4.201.35 10Mbit
1201 193.4.201.30 100Mbit<br>1203 193.4.201.31 10Mbit
1203 193.4.201.31
1205 194.5.198.74 10Mbit
1206 197.4.217.39 10Mbit
```
**9.** Backup the new changes using the **chg-db:action=backup:dest=fixed** command. These messages should appear; the active Maintenance and Administration Subsystem Processor (MASP) appears first.

```
BACKUP (FIXED) : MASP A - Backup starts on active MASP.
BACKUP (FIXED) : MASP A - Backup on active MASP to fixed disk complete.
BACKUP (FIXED) : MASP A - Backup starts on standby MASP.
BACKUP (FIXED) : MASP A - Backup on standby MASP to fixed disk complete.
```
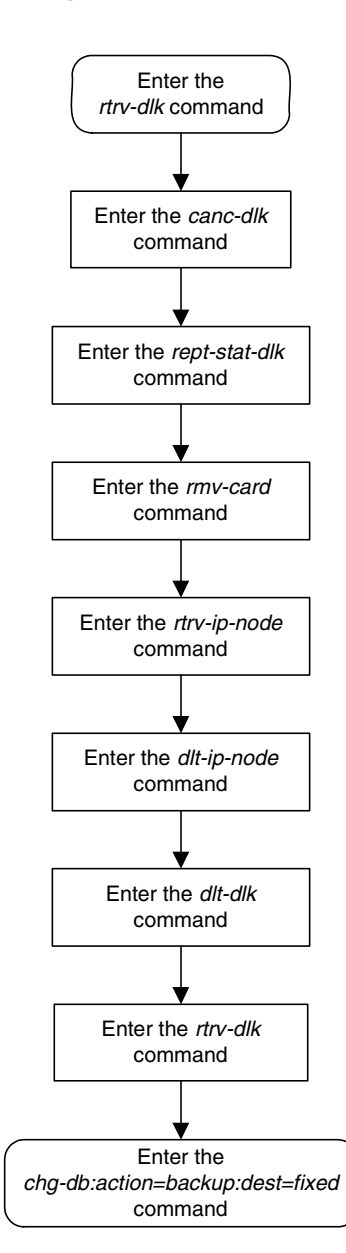

## **Flowchart 3-4.** Removing a TCP/IP Data Link

## **Adding a TCP/IP Node**

This procedure is used to add a TCP/IP node to the database using the **ent-ip-node** command.

The **ent-ip-node** command uses these parameters:

**:ipaddr** – The node's IP address.

**:ipappl** – The IP application supported by the node.

**:ipport** – The logical IP port to address the application on the node.

**:loc** – The card location of the ACM or DCM that contains the TCP/IP link that will be directly connected to the node.

**:cap** – The maximum percentage of SLAN TPS capacity for this node connection

**:iprte** – The IP address of the TCP/IP router.

This examples used in this procedure are based on the example network shown in [Figure 3-7 on page 3-20](#page-205-0) and [Table 3-4 on page 3-19.](#page-204-0)

The TCP/IP node cannot already be in the database. This can be verified in step 1.

The specified card must have a TCP/IP data link assigned to it. This can be verified in step 2.

The IP address assigned to the TCP/IP node cannot be assigned to any other TCP/IP nodes, TCP/IP routers, or TCP/IP data links.

The class of the IP address (**ipaddr**) must match the class of the assigned TCP/IP data link's IP address only if the **iprte** parameter is not specified with the **ent-ip-node** command. The EAGLE 5 ISS supports three classes of IP addresses, class A, class B, and class C. Class A IP addresses can contain only the values 1 to 126 in the first field of the IP address. Class B IP addresses can contain only the values 128 to 191 in the first field of the IP address. Class C IP addresses can contain only the values 192 to 223 in the first field of the IP address. No IP address can contain the value 127 in the first field of the IP address. These IP addresses are reserved for loopback.

The network portion of the IP address (**ipaddr**) must match the network portion of the IP address assigned to the TCP/IP data link only if the **iprte** parameter is not specified with the **ent-ip-node** command. The network portion of the IP address is based on the class of the IP address. If the IP address is a class A IP address, the first field is the network portion of the IP address. If the IP address is a class B IP address, the first two fields are the network portion of the IP address. If the IP address is a class C IP address, the first three fields are the network portion of the IP address. For example, if the IP address of the TCP/IP data link is 193.5.207.150, a class C IP address, the network portion of the IP address for the TCP/IP node must be 193.5.207.

Refer to the ["IP Addresses" on page 3-14](#page-199-0) for more information of the TCP/IP router.

If the **iprte** parameter is specified with the **ent-ip-node** command, the class and network portion of the TCP/IP router's IP address must match the class and network portion of the TCP/IP data link and cannot match the IP address of the TCP/IP node being added to the database. If subnet routing is being used, the **iprte** parameter must be specified with the **ent-ip-node** command. Refer to the ["TCP/IP Router"](#page-190-0) section on [page 3-5](#page-190-0) for more information of the TCP/IP router.

The capacity of all connections to the IP address cannot be greater than 100%. This is shown in the **CAP** field of the **rtrv-ip-node** command output.

#### **Procedure**

**1.** Display the TCP/IP nodes in the database by entering the **rtrv-ip-node** command. This is an example of the possible output.

```
rlghncxa03w 06-08-20 21:16:37 GMT EAGLE5 35.1.0
IPADDR IPPORT IPAPPL LOC CAP IPRTE
193.4.201.70 1024 stplan 1103 10% --
193.4.201.71 1024 stplan 1104 10% --
```
**2.** Display the TCP/IP data links in the database by entering the **rtrv-dlk** command. This is an example of the possible output.

```
rlghncxa03w 06-08-20 21:17:37 GMT EAGLE5 35.1.0
LOC IPADDR LINK SPEED
1103 193.4.201.34 10Mbit
1104 193.4.201.35 10Mbit
1201 193.4.201.30 100Mbit
1203 193.4.201.31 10Mbit
1204 193.4.202.39 10Mbit
1205 194.5.198.74 10Mbit
1206 197.4.217.39 10Mbit
```
**3.** Add the TCP/IP nodes to the database by entering the **ent-ip-node** command. For this example, enter these commands.

```
ent-ip-node:loc=1201:ipaddr=193.4.201.50:ipappl=stplan
:ipport=1024:cap=10
```

```
ent-ip-node:loc=1203:ipaddr=193.4.201.50:ipappl=stplan
:ipport=1024:cap=10
```
**ent-ip-node:loc=1204:ipaddr=203.14.212.30:ipappl=stplan :ipport=2000 :cap=40:iprte=193.4.202.30**

```
ent-ip-node:loc=1205:ipaddr=194.5.198.34:ipappl=stplan
:ipport=3000:cap=40
```

```
ent-ip-node:loc=1206:ipaddr=200.50.100.47:ipappl=stplan
:ipport=4000:cap=40:iprte=197.4.217.47
```
When each of these commands has successfully completed, this message should appear.

```
rlghncxa03w 06-08-20 21:18:37 GMT EAGLE5 35.1.0
ENT-IP-NODE: MASP A - COMPLTD
```
**4.** Verify the changes using the **rtrv-ip-node** command. This is an example of the possible output.

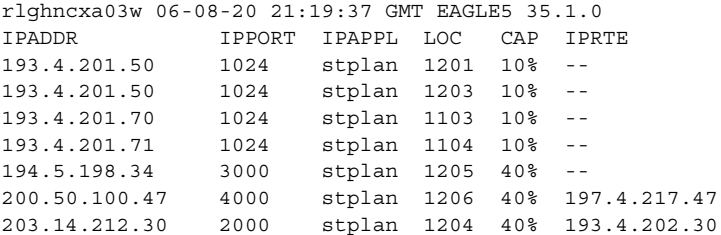

**5.** Place the data links into service by entering the **act-dlk** command. For this example, enter these commands.

```
act-dlk:loc=1201
act-dlk:loc=1203
act-dlk:loc=1204
act-dlk:loc=1205
act-dlk:loc=1206
This message should appear when each command has successfully 
completed.
rlghncxa03w 06-08-20 21:20:37 GMT EAGLE5 35.1.0
Activate Link message sent to card
```
**6.** Check the status of the data links using the **rept-stat-dlk** command, specifying the card locations of the data links entered in step 5. The link should be in service-normal (IS-NR) after the link has been activated. This is an example of the possible output.

```
rlghncxa03w 06-08-20 21:21:37 GMT EAGLE5 35.1.0
DLK PST SST AST
1103 IS-NR Avail ----
1104 IS-NR Avail ----
1201 IS-NR Avail ----
1203 IS-NR Avail ----
1204 IS-NR Avail ----
1205 IS-NR Avail ----
1206 IS-NR Avail ----
Command Completed.
```
**7.** Backup the new changes using the **chg-db:action=backup:dest=fixed** command. These messages should appear; the active Maintenance and Administration Subsystem Processor (MASP) appears first.

BACKUP (FIXED) : MASP A - Backup starts on active MASP. BACKUP (FIXED) : MASP A - Backup on active MASP to fixed disk complete. BACKUP (FIXED) : MASP A - Backup starts on standby MASP. BACKUP (FIXED) : MASP A - Backup on standby MASP to fixed disk complete.

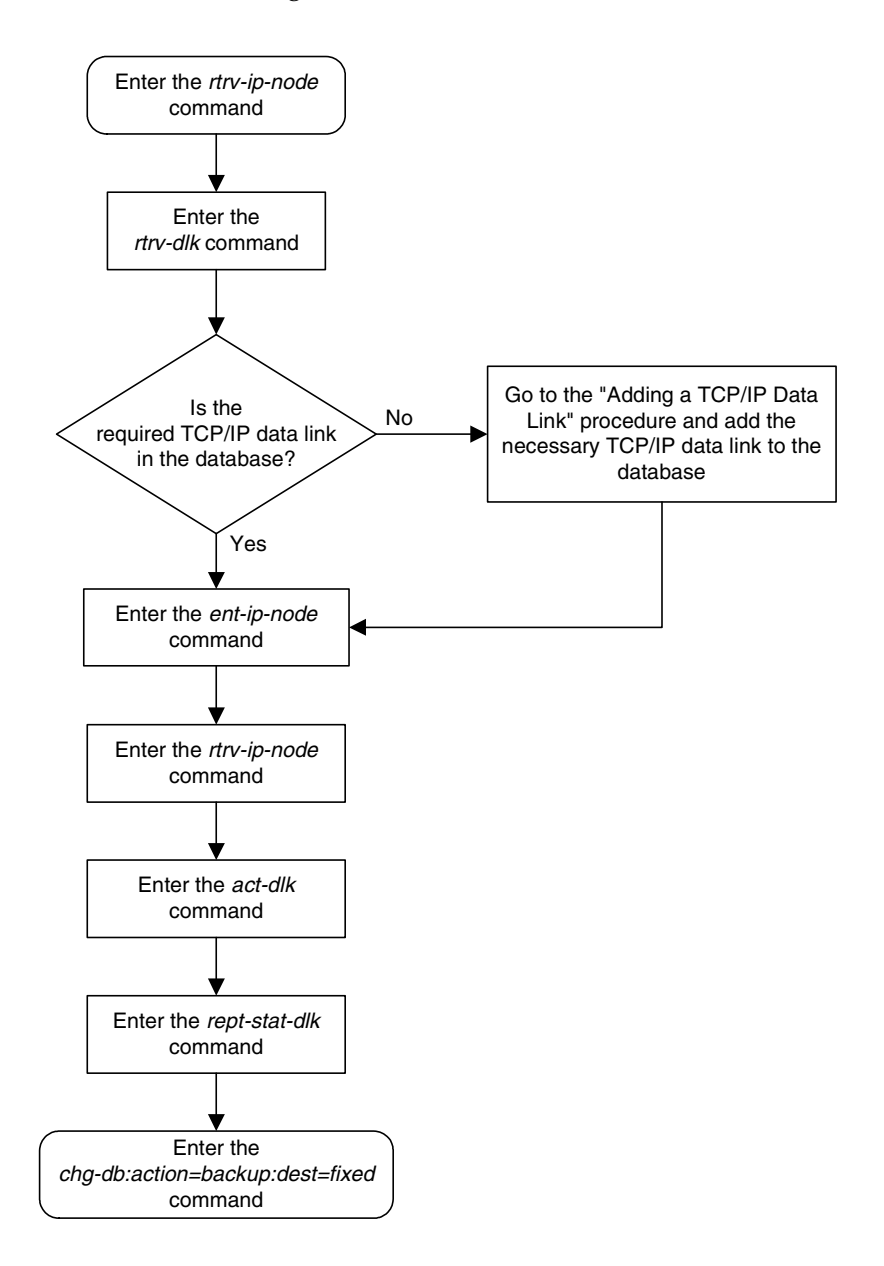

**Flowchart 3-5.** Adding a TCP/IP Node

# **Removing a TCP/IP Node**

This procedure is used to remove a TCP/IP node from the database using the **dlt-ip-node** command.

The **dlt-ip-node** command uses these parameters:

**:ipaddr** – The node's IP address.

**:ipappl** – The IP application supported by the node.

**:ipport** – The logical IP port that addresses the application on the node.

**:loc** – The card location of the ACM or DCM that contains the TCP/IP link that is directly connected to the node.

**:force** – Whether or not to remove all applications associated with the node, thus removing the entire node from the database.

The examples used in this procedure are used to remove the TCP/IP node with the IP address 193.4.201.71 from the database.

The TCP/IP node must be in the database. This can be verified in step 1.

The specified card must have a TCP/IP data link assigned to it. This can be verified in step 2.

The card that the TCP/IP data link is assigned to must be an ACM running the **stplan** application or a DCM running the **vxwslan** application. This can be verified with the **rtrv-card** command. The ACM is shown by the entries **ACMENET** in the **TYPE** field and **STPLAN** in the **APPL** field of the **rtrv-card** command output. The DCM is shown by the entries **DCM** in the **TYPE** field and **VXWSLAN** in the **APPL** field of the **rtrv-card** command output.

#### **Procedure**

**1.** Display the TCP/IP nodes in the database by entering the **rtrv-ip-node** command. This is an example of the possible output.

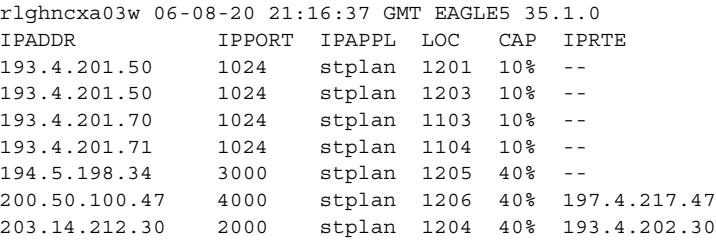

**2.** Display the TCP/IP data links in the database by entering the **rtrv-dlk** command. This is an example of the possible output.

```
rlghncxa03w 06-08-20 21:17:37 GMT EAGLE5 35.1.0
LOC IPADDR LINK SPEED
1103 193.4.201.34 10Mbit
1104  193.4.201.35  10Mbit<br>1201  193.4.201.30  100Mbit
1201 193.4.201.30 100Mbi<br>1203 193.4.201.31 10Mbit
1203 193.4.201.31
1204 193.4.202.39 10Mbit
1205 194.5.198.74 10Mbit
1206 197.4.217.39 10Mbit
```
**3.** Place the TCP/IP data link assigned to the TCP/IP node to be removed from the database out of service using the **canc-dlk** command, using the outputs from steps 1 and 2 to obtain the card location (shown in the **LOC** field of both outputs) of the TCP/IP data link to be placed out of service. For this example, the TCP/IP data link to be placed out of service is assigned to card 1104. Enter this command.

```
canc-dlk:loc=1104
```
When the command has successfully completed, this message should appear.

```
rlghncxa03w 06-08-20 21:18:37 GMT EAGLE5 35.1.0
Deactivate Link message sent to card.
```
**4.** Verify that the TCP/IP data link is out of service - maintenance disabled (OOS-MT-DSBLD) using the **rept-stat-dlk** command. For this example, enter this command.

```
rept-stat-dlk:loc=1104
```
This is an example of the possible output.

```
rlghncxa03w 06-08-20 21:19:37 GMT EAGLE5 35.1.0
DLK PST SST AST
1104 OOS-MT-DSBLD Unavail ---
  ALARM STATUS = 
Command Completed.
```
**5.** Place the card assigned to the TCP/IP node to be removed out of service by using the **rmv-card** command, specifying the card location used in step 3. For this example, enter this command.

```
rmv-card:loc=1104
```
This message should appear.

```
rlghncxa03w 06-08-20 21:20:37 GMT EAGLE5 35.1.0
Card has been inhibited.
```
**6.** Remove the TCP/IP node to the database using the **dlt-ip-node** command. For this example, enter this command.

```
dlt-ip-node:ipaddr=193.4.201.71:ipappl=stplan:ipport=1024
:loc=1104
```
This message should appear.

rlghncxa03w 06-08-20 21:21:37 GMT EAGLE5 35.1.0 DLT-IP-NODE: MASP A - COMPLTD

**7.** Verify the changes using the **rtrv-ip-node** command. This is an example of the possible output.

```
rlghncxa03w 06-08-20 21:22:37 GMT EAGLE5 35.1.0
IPADDR IPPORT IPAPPL LOC CAP IPRTE
193.4.201.50 1024 stplan 1201 10% --
193.4.201.50 1024 stplan 1203 10% --
193.4.201.70 1024 stplan 1103 10% --
194.5.198.34 3000 stplan 1205 40% --
200.50.100.47 4000 stplan 1206 40% 197.4.217.47
203.14.212.30 2000 stplan 1204 40% 193.4.202.30
```
**8.** Backup the new changes using the **chg-db:action=backup:dest=fixed** command. These messages should appear; the active Maintenance and Administration Subsystem Processor (MASP) appears first.

BACKUP (FIXED) : MASP A - Backup starts on active MASP. BACKUP (FIXED) : MASP A - Backup on active MASP to fixed disk complete. BACKUP (FIXED) : MASP A - Backup starts on standby MASP. BACKUP (FIXED) : MASP A - Backup on standby MASP to fixed disk complete.

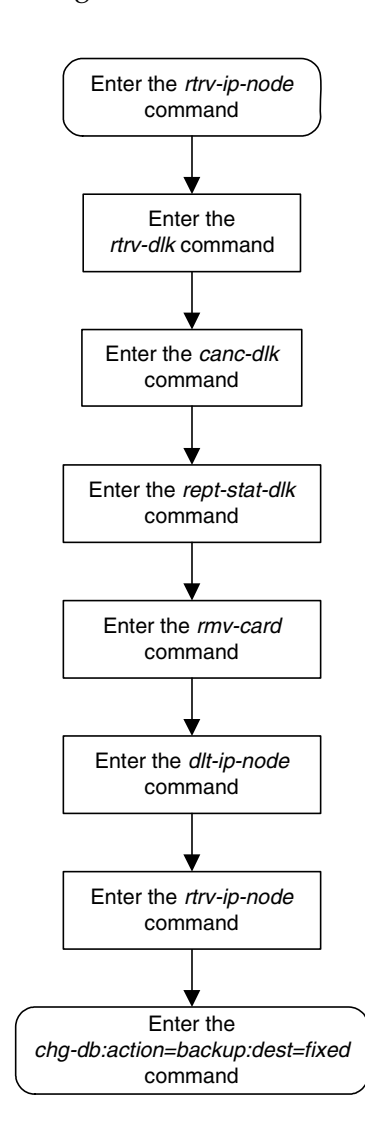

## **Flowchart 3-6.** Removing a TCP/IP Node

## **STPLAN Configuration**

# **Database Transport Access (DTA) Configuration**

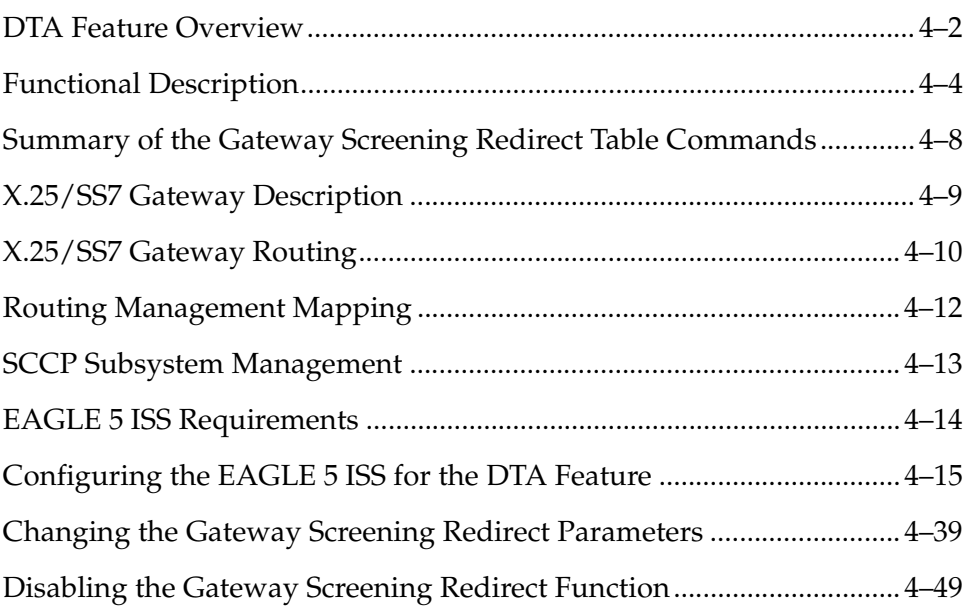

This section shows how to configure the EAGLE 5 ISS to implement the database transport access (DTA) feature. It also shows how to change the configuration as the requirements of the DTA feature change, and how to disable the DTA feature and the configuration changes that need to be made as a result of disabling the DTA feature.

The procedures shown in this chapter use a variety of commands. If more information on these commands is needed, go to the *Commands Manual* to find the required information.

## <span id="page-237-0"></span>**DTA Feature Overview**

This feature allows data to be routed through the SS7 network using the SCCP protocol without relying on TCAP as the upper level protocol.

In the case of specialized applications, MSUs containing SCCP and proprietary data must be sent through the network to customer-specific databases. However, these MSUs may need additional processing before being routed to their final destination.

The DTA feature provides a mechanism for the redirection of specific MSUs to a customized database. The EAGLE 5 ISS uses gateway screening to qualify incoming MSUs for redirection.

Once gateway screening is passed, the original MSU is encapsulated into a new MSU and routed to its new destination.

[Figure 4-1](#page-238-0) shows a typical configuration for the DTA feature.

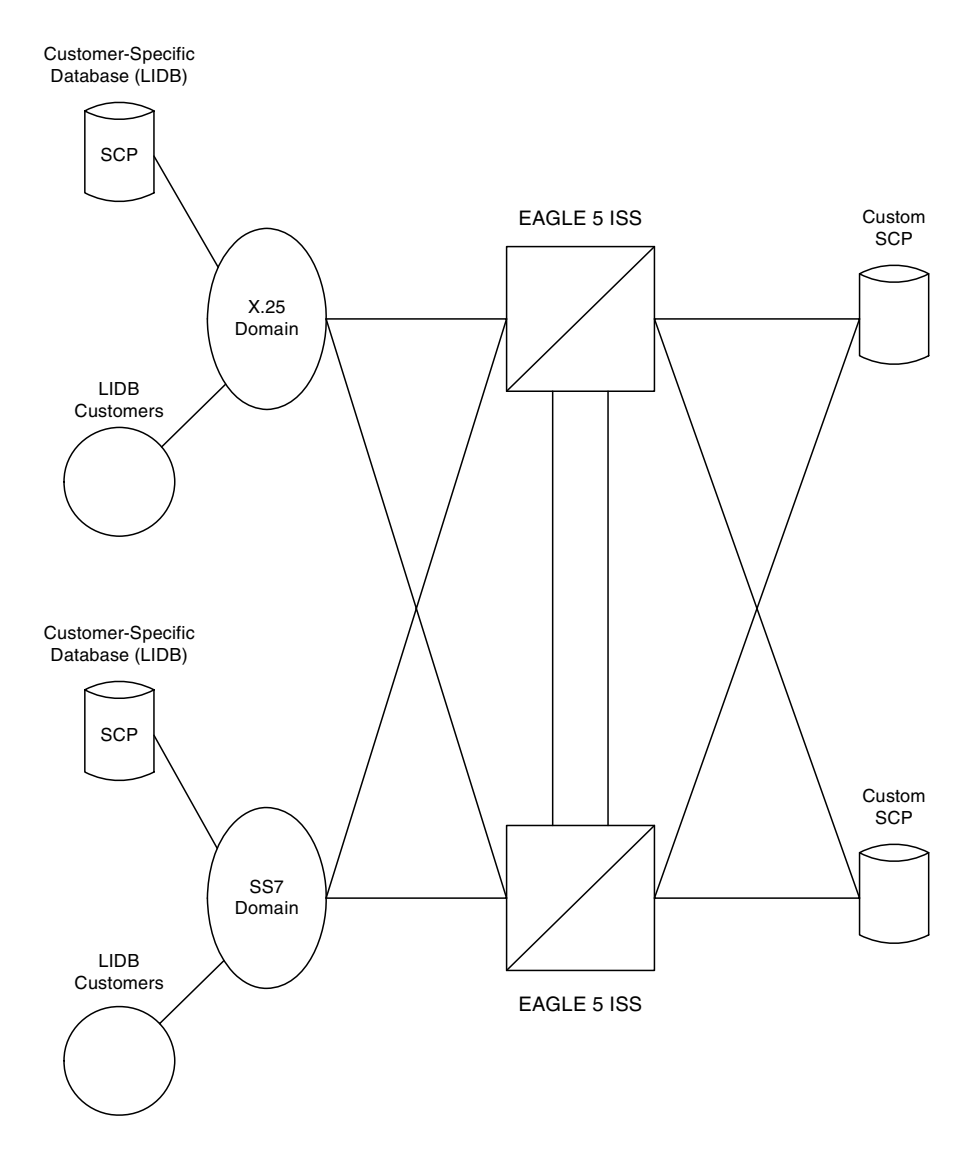

<span id="page-238-0"></span>**Figure 4-1.** Example of Configuration for the DTA Feature

The new routing is specified by a redirection table that specifies the destination point code (DPC) and a new called party address. The routing indicator and the subsystem number are defined within the called party address.

The MSU is then passed to the SCP on the specified linkset where the application data is processed for a customized application.

Once the SCP has processed the user data, the SCP sends the MSU back to the EAGLE 5 ISS. At the EAGLE 5 ISS, the MSU is routed to its final destination either in the SS7 network or in the X.25 network. The SCP determines the routing for the MSU, providing it in the routing label of the MTP portion of the MSU and in the SCCP called party address.

The SCP also provides new calling party address information to support billing applications. The SCP is considered as the originator (OPC) and the calling party. If the original destination is located within an X.25 network, the EAGLE 5 ISS uses its X.25 gateway feature to route the MSU to the X.25 network. The EAGLE 5 ISS selects a logical channel according to an X.25 routing table and sends the MSU on that logical channel.

If the selected logical channel fails, the EAGLE 5 ISS uses enhanced network management to reroute the MSU to a new X.25 logical channel. There are up to 1024 logical channels supported on the X.25/SS7 gateway.

As an optional feature, MSUs that are redirected to an SCP can also be copied using the STPLAN feature. This provides a copy of the redirected MSU to be routed over a TCP/IP interface to an adjunct processor. The copied MSU can then be processed for a variety of applications such as usage measurements.

The EAGLE 5 ISS does not provide any conversion of the copied MSU; it merely provides a copy of the redirected MSU after encapsulation of the original MSU. The copy is conducted by the LIM transmitting the redirected MSU.

If this feature is used, either the Applications Communications Module (ACM), running the STPLAN application, or the Database Communications Module (DCM), running the VXWSLAN application, is required. These cards provide an ethernet interface supporting TCP/IP applications. For more information regarding the STPLAN feature, see [Chapter 3, "STPLAN Configuration."](#page-186-0)

## <span id="page-239-0"></span>**Functional Description**

The principal function within the EAGLE 5 ISS for this feature is gateway screening. This feature allows the EAGLE 5 ISS to examine all incoming MSUs and determine whether or not they should be allowed into the network. Gateway screening looks at the routing label of the incoming MSU and matches this information with the EAGLE 5 ISS's gateway screening tables.

To support the DTA feature, a gateway screening stop action set containing the **rdct** (redirect) gateway screening stop action is assigned to the last screen in the screening process. The redirect gateway screening stop action selects the MSU that is redirected for the DTA feature. The screening table for the DTA feature examines the routing label (OPC, DPC) and the SIO fields of the MSU.

Once the MSU has been qualified for redirection by the gateway screening function, the original MSU is encapsulated into the data portion of SCCP within a new SS7 MSU, including all level two and level three headers. A redirect routing table identifies the DPC to be inserted into the routing label of the redirected MSU. In addition, the called party address in the SCCP portion of the MSU is modified according to the parameters set in the redirect routing table. [Figure 4-2](#page-240-0)  illustrates the encapsulation process.

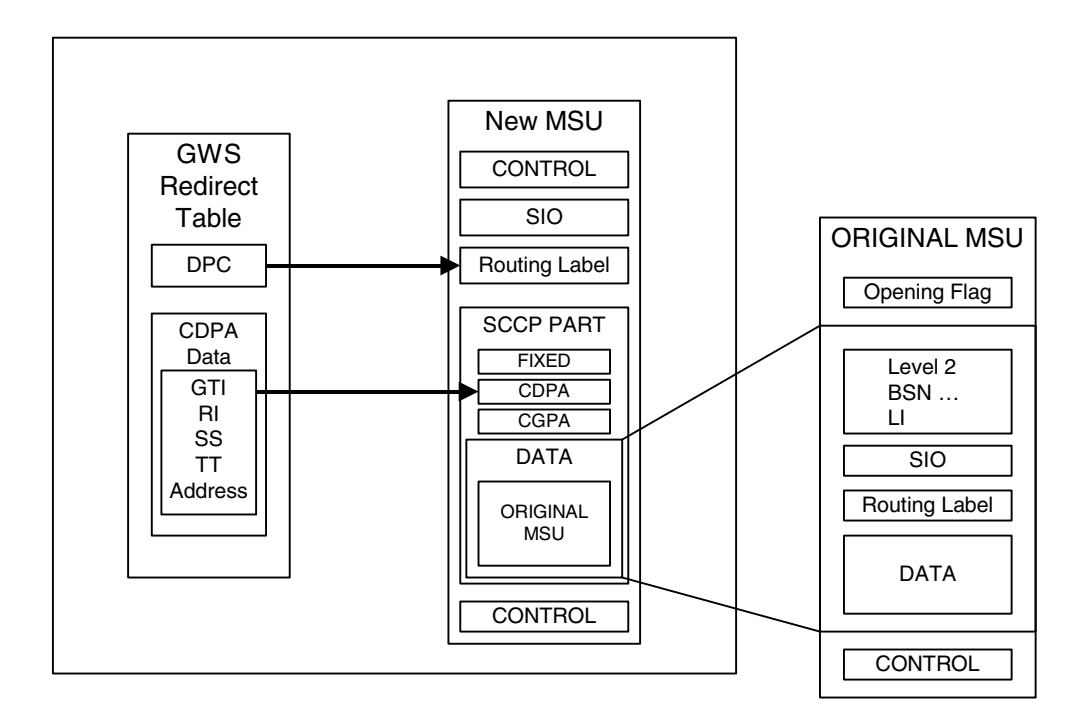

<span id="page-240-0"></span>**Figure 4-2.** DTA Encapsulation

The global title function is used to determine which of the SCPs the MSU is routed to. In the event of subsystem failures, SCCP subsystem management determines which of the SCPs is available. The global title function provides the routing information and routes the MSU to the available SCP.

The global title function requires either the Translation Services Module (TSM) or Database Services Module (DSM) which contains the global title translation tables.

Once the MSU has received its routing information, the MSU can be sent to the appropriate SCP (specified by the EAGLE 5 ISS's redirection table and global title). The SCP then processes the user data contained within the encapsulated MSU. Once processing has been completed, the MSU is sent back to the EAGLE 5 ISS for final routing.

The DTA feature will redirect MSUs to either ANSI or ITU nodes, depending on the value of the DPC in the redirect routing table, but the redirect routing table can contain only one DPC value. If the incoming message type is not the same as the DPC in the redirect routing table, the message is tunneled to the redirect DPC.

The subsystem number in the called party address determines whether the MSU is processed as an ANSI MSU or an ITU MSU. If the subsystem number is 0, the MSU is an ANSI MSU. If the subsystem number is 250, the MSU is an ITU MSU (an MSU containing either a ITU-I point code, 14-bit ITU-N point code, ITU-I Spare point code, or 14-bit ITU-N Spare point code). If the subsystem number is 251, the MSU is an ITU-N24 MSU (an MSU containing a 24-bit ITU-N point code). Tunneling uses an MTP2/MTP3/SCCP header based on the network type of the DTA DPC to allow any incoming message to be routed to the DTA DPC. A wrapper is placed around the message (an ANSI wrapper around an ITU message, or an ITU wrapper around an ANSI message), and sends the message to the DTA DPC. The destination removes the wrapper and processes the original information.

#### **Discarding MSUs**

MSUs can be discarded for these reasons:

- Gateway screening is not available or the MSU does not pass gateway screening.
- The gateway screening redirect function is disabled.
- The MSU is too large to be encapsulated
- The DPC for the gateway screening redirect function is prohibited or congested.
- The EAGLE 5 ISS's SCCP subsystem is prohibited.

The discarding of MSUs is controlled by **gwsd** linkset parameter. If the **gwsd=on** parameter is specified for the linkset, and one or more of the conditions in the previous list are encountered, MSUs on the linkset are discarded. If the **gwsd=off** parameter is specified for the linkset, and one or more of the conditions in the previous list are encountered, MSUs on the linkset are routed to its original destination. Each of the MSU discard conditions are discussed in the following paragraphs.

If gateway screening is not available or the MSU does not pass gateway screening, the MSU is discarded. An unsolicited alarm message (UAM) is not generated. This condition is not dependent on the linkset **gwsd** parameter value. The MSGWSDSLIM measurement is pegged.

If the redirect mode is set to 'off' in the redirect function, either with the **chg-gws-redirect:enabled=off** or **dlt-gws-redirect** commands, and the linkset **gwsd=on** parameter is specified for the linkset, the MSU is discarded, MRN 1084 is generated, and the DTAMSULOST measurement is pegged. If the linkset **gwsd=off** parameter is specified for the linkset, the MSU is routed to its original destination, MRN 1084 is not generated, and the DTAMSULOST measurement is not pegged.

If an MSU is too large to be encapsulated, the MSU may be discarded, depending on the linkset's **gwsd** parameter value. The maximum length of the MSU is dependent on the number of digits contained in the global title address and on the network type of the DPC in the MSU, as shown in [Table 4-1 on page 4-7.](#page-242-0)

| <b>MSU DPC Type</b> | <b>GTA Length</b> |           |
|---------------------|-------------------|-----------|
|                     | 1 digit           | 21 digits |
| <b>ANSI</b>         | 250 bytes         | 240 bytes |
| <b>ITU-I</b>        | 253 bytes         | 243 bytes |
| <b>ITU-I</b> Spare  | 253 bytes         | 243 bytes |
| <b>ITU-N</b>        | 253 bytes         | 243 bytes |
| <b>ITU-N</b> Spare  | 253 bytes         | 243 bytes |
| ITU-N24             | 250 bytes         | 240 bytes |

<span id="page-242-0"></span>**Table 4-1.** Maximum Encapsulation Length per DTA DPC Type

MSUs that are too long are discarded based on the linkset **gwsd** parameter value. If the linkset **gwsd=on** parameter is specified for the linkset, the MSU is discarded, MRN 1084 is generated, and the DTAMSULOST measurement is pegged. If the linkset **gwsd=off** parameter is specified for the linkset, the MSU is routed to its original destination, MRN 1085 is generated, but the DTAMSULOST measurement is not pegged.

If the DPC of the gateway screening redirect function is the DPC of an external node, and if the route to this DPC is prohibited, or if this DPC is available, but the congestion level is above the priority of the MSU (for DTA, this priority is always 0), the MSU will not be encapsulated and will be discarded or routed according to the linkset's **gwsd** parameter value. If the linkset's **gwsd** value is **on**, the MSU is discarded, MRN 1084 is generated, and the DTAMSULOST measurement is pegged. If the linkset's **gwsd** value is **off**, the MSU is routed to its original destination, MRN 1084 is not generated, and the DTAMSULOST measurement is not pegged.

If the DPC for the gateway screening redirect function is the EAGLE 5 ISS's point code, the MSU is sent to the EAGLE 5 ISS's SCCP subsystem for GTT processing. If the EAGLE 5 ISS's SCCP subsystem is prohibited, the MSU will not be encapsulated and will be discarded or routed according to the linkset's **gwsd** parameter value. If the linkset's **gwsd** value is **on**, the MSU is discarded, MRN 1084 is generated, and the DTAMSULOST measurement is pegged. If the linkset's **gwsd** value is **off**, the MSU is routed to its original destination, MRN 1084 is not generated, and the DTAMSULOST measurement is not pegged.

MRNs 1084 and 1085 are discussed in greater detail in the *Maintenance Manual*.

#### **Measurements**

Two measurements are provided to indicate the number of MSUs discarded: DTAMSULOST and MSGWSDSLIM.

The DTAMSULOST measurement counts the number of MSUs discarded because gateway screening is not available. This can be caused by a number of events, including congestion in the EAGLE 5 ISS.

The MSGWSDSLIM counts the number of MSUs discarded because the received MSU was too large to be encapsulated or because the redirect function was disabled.

DTAMSULOST and MSGWSDSLIM are explained in greater detail in the *Maintenance Manual*.

# <span id="page-243-0"></span>**Summary of the Gateway Screening Redirect Table Commands**

The following set of commands is used to administer the gateway screening redirect table.

**Table 4-2.** Commands for the Gateway Screening Redirect Table

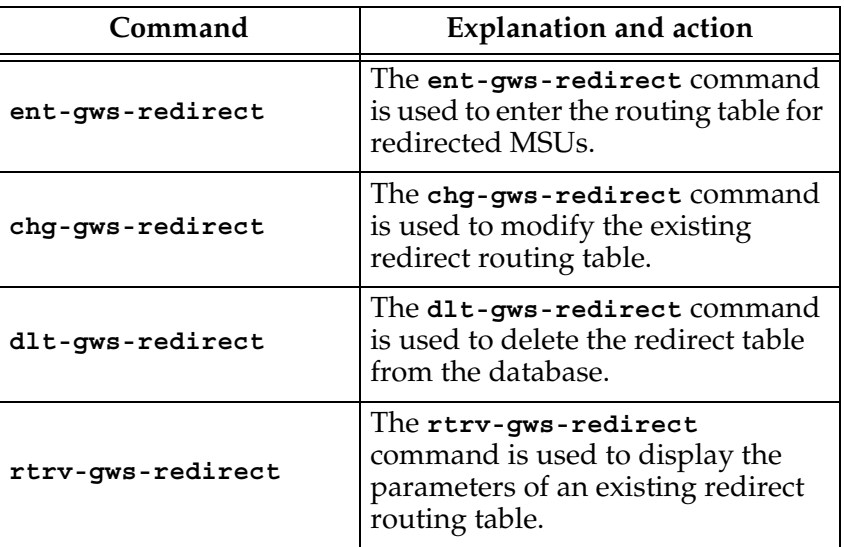

## <span id="page-244-0"></span>**X.25/SS7 Gateway Description**

The X.25/SS7 gateway feature allows SCCP traffic to be routed over X.25 networks. X.25 protocol data units (PDUs) received over X.25 links are converted to SS7 MSUs for routing over the SS7 networks.

This protocol conversion does not affect the level four data. SCCP remains intact, with no conversion. This feature can be used for a variety of applications using the SCCP protocol over X.25 networks.

In addition to protocol conversion, the EAGLE 5 ISS also provides route management of X.25 logical channels. Traffic destined to a failed logical channel is diverted to an alternate route without loss of data. The EAGLE 5 ISS uses SS7 network management procedures to divert traffic and maintain data integrity.

The EAGLE 5 ISS supports 1024 logical channels. All X.25 entities are assigned an SS7 point code and SCCP subsystem number. The individual X.25 connections are assigned X.25 addresses, as well as alias point codes.

These are then mapped in the routing table to logical channels. This allows X.25 messages (which use connection-oriented procedures) to be routed and maintained in the SS7 network (which uses connectionless procedures).

Messages originating from the SS7 network destined for the X.25 network can be routed by the DPC assigned to the X.25 entity in the X.25 routing table (called Xpc). This allows SS7 entities to address the X.25 network without knowing X.25 addresses.

The X.25 routing table provides the X.25 address of each X.25 entity, an SS7 point code for each of the X.25 entities, the connection type used by the X.25 route, a subsystem number for SCCP routing, the method of routing to be used (Xpc or normal SS7 routing) and the logical channel to be used between each of the specified X.25 entities and the SS7 entities.

Routing by the X.25 point code assignment allows many SS7 entities to communicate to one X.25 entity without each SS7 entity having to know the X.25 address, and allows all SS7 entities to connect to the X.25 entity over one logical channel.

This provides for easier routing table administration. Without this capability, every possible connection between X.25 and SS7 entities would have to be defined in the X.25 routing table.

For more information on the X.25/SS7 gateway feature, see [Chapter 2, "X.25](#page-38-0)  [Gateway Configuration."](#page-38-0)

# <span id="page-245-0"></span>**X.25/SS7 Gateway Routing**

To support the gateway function, the entities within the X.25 network must be assigned an SS7 point code. This point code is assigned in the X.25 routing table using administration commands.

The routing table specifies the X.25 address, the SS7 point code assigned to both the X.25 entities and any SS7 entities that need to connect to X.25, a subsystem number for the X.25 entities, and the logical channel to be used on the X.25 link for connections between the specified entities.

Each EAGLE 5 ISS connection to the X.25 network is assigned an X.25 address as well. This allows routing of data from the X.25 network to the SS7 network. An SCCP subsystem number is assigned to the X.25 destination to enable global title translation to the X.25 entity.

Logical channels are also assigned in the X.25 routing table. Each X.25 entity must be assigned an SS7 destination to allow logical channel assignments to be made for the connection.

If there are to be several SS7 entities connecting to the X.25 entity over the same logical channel, a 'wild card' entry can be made in the routing table. This allows any SS7 entity to establish a connection over the specified logical channel, but only one connection can be made at any one time.

When data arrives on a LC destined for a node in the SS7 domain, the current X.25 gateway layer checks to see if the node is isolated. If so, the data is discarded.

This is shown in [Figure 4-3.](#page-246-0) This figure also shows that it is possible to connect an Xpc to an SS7 point code (SS7pc) through an LC, where the SS7pc is a capability point code (CPC). This technique provides a higher availability of service to the Xpc.

**NOTE: A CPC is a group of individual nodes, where each node is identified by an individual point code. Collectively, when these nodes are grouped by point codes into a CPC, this group of nodes provides a capability. In this case, the capability is global titling.**

<span id="page-246-0"></span>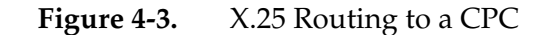

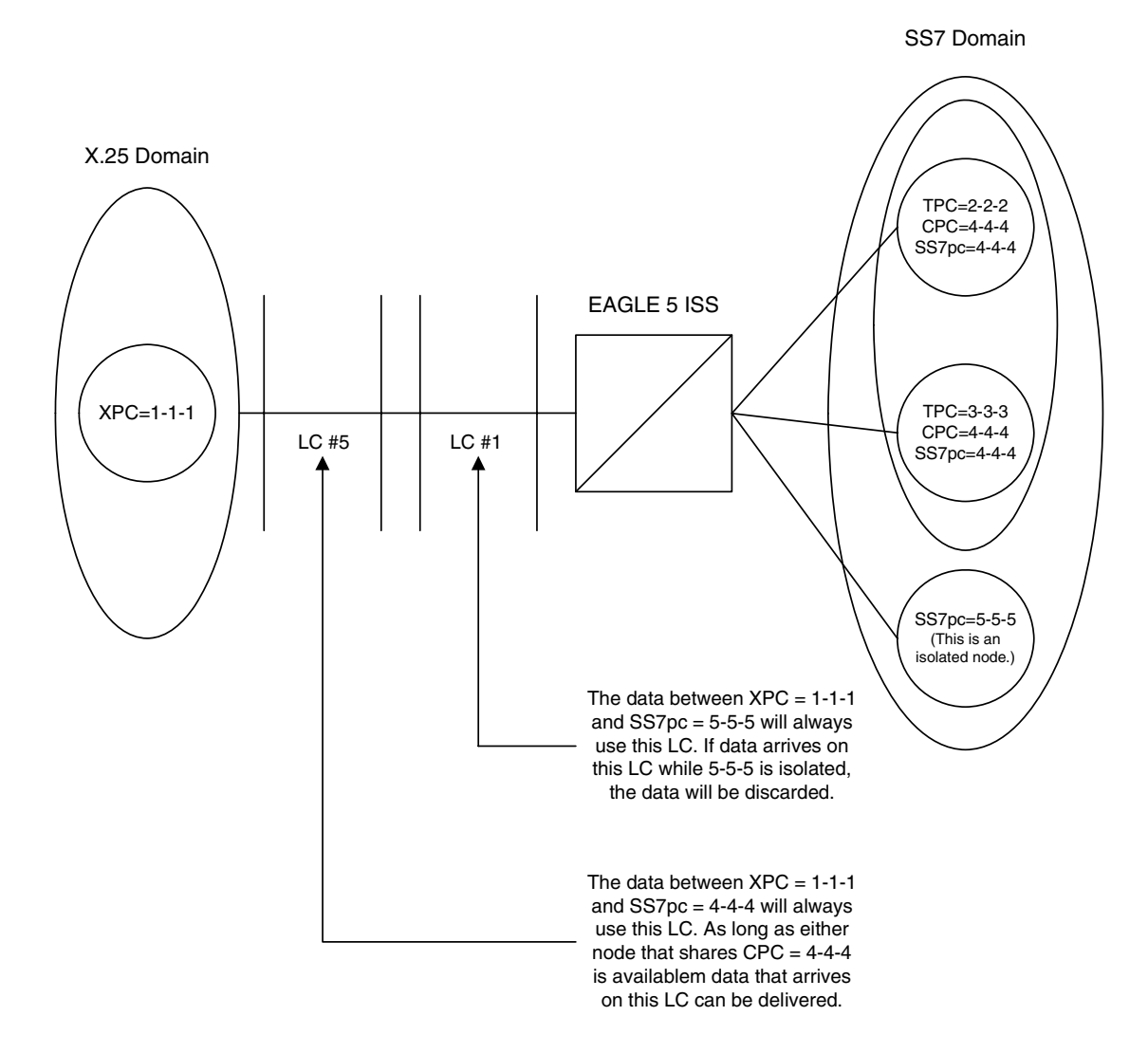

# <span id="page-247-0"></span>**Routing Management Mapping**

The X.25/SS7 gateway also provides management procedures for failed X.25 logical channels. This feature allows traffic destined for failed logical channels to be rerouted to an alternate route.

When configuring route management mapping, called logical channel to network management mapping, or LC2NM, it must be determined if the X.25 entity will be expecting associated queries and responses to use the same logical channel or if they may be assigned to different logical channels.

If associated queries and responses can be received over different logical channels, then failure recovery through alternate routing can be supported.

If route management mapping is enabled, and the X.25 entity can receive associated queries and responses on different logical channels, data destined to a failed logical channel is diverted by forced rerouting procedures in the EAGLE 5 ISS to the alternate route. All other associated traffic is diverted as well, and the logical channels to which associated traffic is assigned are made unavailable.

If the X.25 entity expects all associated queries and responses to be received on the same logical channel, traffic is still diverted to the alternate route if the logical channel fails. Forced rerouting procedures are not needed in this case.

If the alternate route is not available, the EAGLE 5 ISS uses level three network management procedures. For example, an X.25 Link Interface Module (LIM) determines a logical channel has failed. Network management diverts traffic away from the failed logical channel to a defined terminate route.

No network management messages are sent outside the EAGLE 5 ISS, and therefore should have no adverse effects on the SS7 network. The EAGLE 5 ISS uses SS7 network management procedures in software to divert traffic from the failed X.25 signaling link to another X.25 signaling link.

If route management mapping is not enabled on the X.25 linkset, there is no indication of logical channel failures. An unsolicited alarm message (UAM) output is created, which provides a textual message to indicate failure of an X.25 logical channel. All traffic destined to the failed logical channel is discarded.

If X.25 level 2 should fail within the X.25 LIM, all X.25 routes associated with the LIM are considered unavailable and forced rerouting procedures are used.

In either of the above cases, when the logical channel is restored to service, network management will divert traffic back to the newly restored logical channel.

# <span id="page-248-0"></span>**SCCP Subsystem Management**

The EAGLE 5 ISS provides SCCP subsystem management for all transactions sent to an SCP. In the case of the DTA feature, subsystem management is provided for the customized SCP. The customized SCP is deployed in a quad configuration adjacent to the EAGLE 5 ISS. The links connecting the EAGLE 5 ISS and the SCP must be configured in such a way to support SCCP subsystem management.

The application supported by the dual SCPs is duplicated in both entities. The applications can be configured in one of the following two modes: dominant or load-shared.

When configured as dominant, one SCP is configured to receive all queries. This assignment is made in EAGLE 5 ISS routing tables. In the event the dominant SCP fails, traffic is diverted by SCCP subsystem management to the mate application.

If load sharing is configured, both SCPs will receive queries. SCCP ensures that all associated transactions are sent to the same SCP. Load sharing allows traffic to be distributed to both SCPs evenly, preventing congestion at one SCP.

If there is a failure in a load sharing configuration, all traffic is diverted by SCCP subsystem management to the mate SCP. When the failed SCP is restored, the EAGLE 5 ISS resumes load sharing.

[Figure 4-4](#page-248-1) shows an EAGLE 5 ISS configured with primary and backup SCPs.

### <span id="page-248-1"></span>**Figure 4-4.** Configuration of GTT for Routing Management

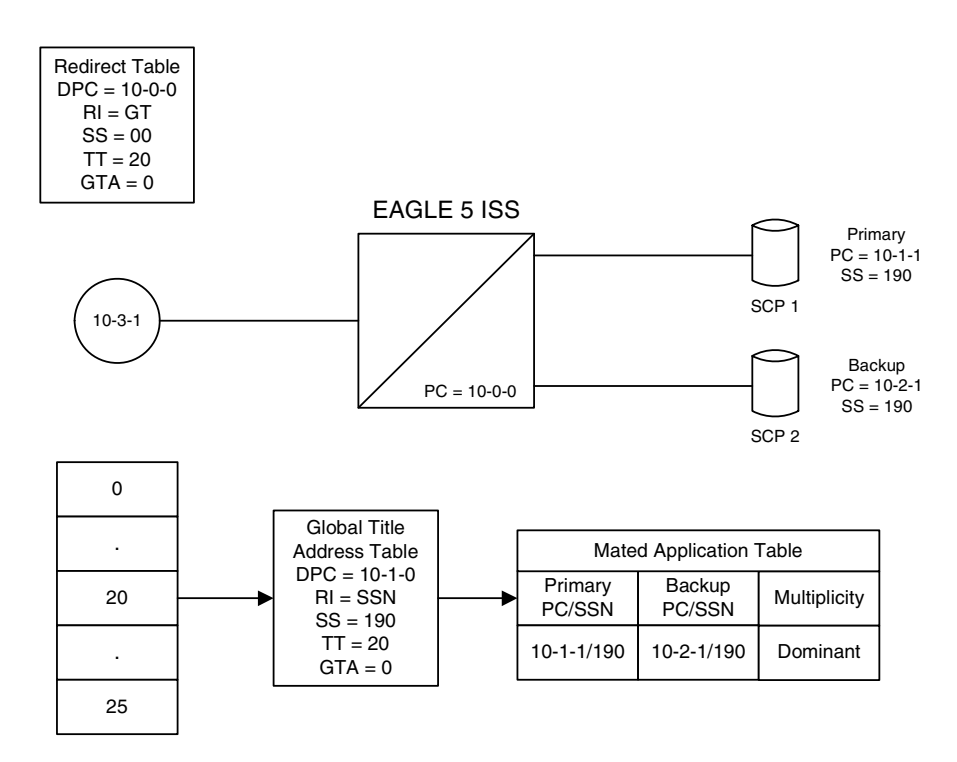

# <span id="page-249-0"></span>**EAGLE 5 ISS Requirements**

There are no specific hardware requirements to support the DTA feature. However, if the following specific situations exist, the following cards are required.

**Table 4-3.** Cards Required in Specific Situations

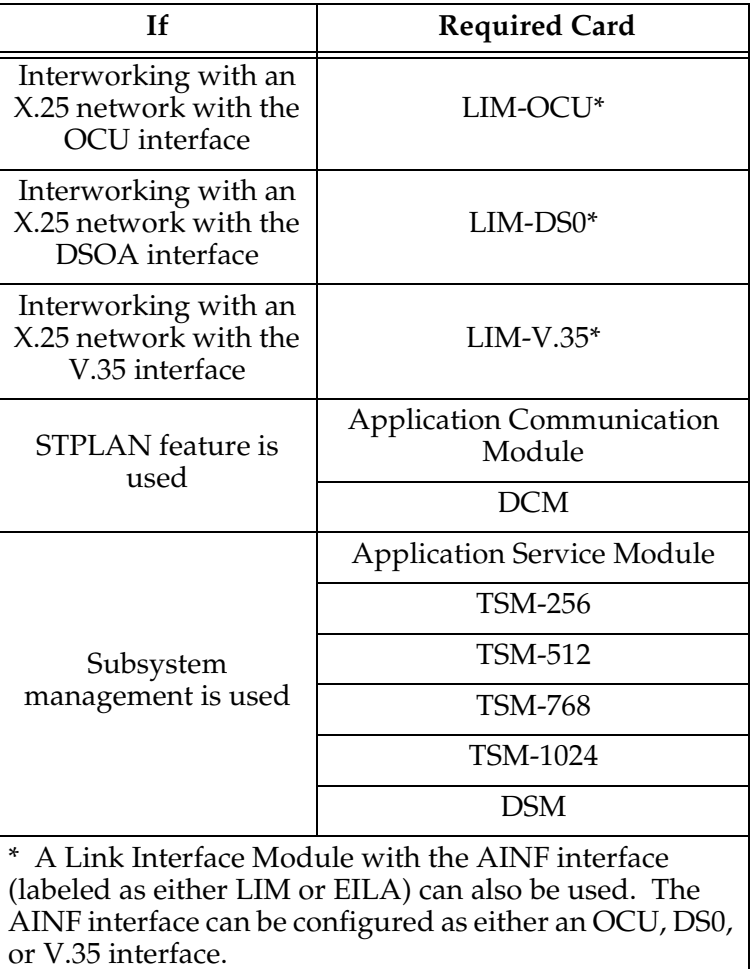

# <span id="page-250-0"></span>**Configuring the EAGLE 5 ISS for the DTA Feature**

This procedure is used to add all the items to the EAGLE 5 ISS's database that are necessary to implement the DTA feature.

The following features must be turned on:

Gateway screening

Global title translation

X.25/SS7 gateway feature

Verify that these features are turned on by entering the **rtrv-feat** command. If any of these features are turned off, they can be turned on by entering one of the following commands:

**chg-feat:gws=on** – if the gateway screening feature is off (**GWS = off** in the **rtrv-feat** command output)

**chg-feat:gtt=on** – if the global title translation feature is off (**GTT = off** in the **rtrv-feat** command output)

**chg-feat:x25g=on** – if the X.25 gateway feature is off (**X25G = off** in the **rtrv-feat** command output)

**NOTE: Once the gateway screening, X.25 gateway, and global title translation features are turned on with the chg-feat command, they cannot be turned off.**

The following items must be provisioned in the database before the EAGLE 5 ISS can be provisioned for the DTA feature:

- LIMs assigned to the **ss7gx25** application and LIMs assigned to the **ss7ansi** application that are necessary to implement the DTA feature – ["Adding an](#page-51-0)  [X.25 LIM" on page 2-14](#page-51-0) and "Adding an SS7 LIM" procedure in the *Database Administration Manual – System Management*. The LIMs can be verified by entering the **rtrv-card** command.
- SCCP cards assigned to either the **sccp** or **vsccp** applications that are necessary to implement the DTA feature - Adding an SCCP Card procedure in the *Database Administration Manual – Global Title Translation*. The SCCP cards can be verified by entering the **rtrv-card** command.
- If you wish to redirect MSUs on IP cards (cards running the **iplim**, **iplimi**, **ss7ipgw**, or **ipgwi** applications), then IP cards assigned to the **iplim**, **iplimi**, **ss7ipgw**, or **ipgwi** applications must be in the database - see the Adding an IP Card procedure in the *Database Administration Manual - IP7 Secure Gateway*. The IP cards can be verified by entering the **rtrv-card** command. If MSUs on IP cards are being redirected, the IP cards must be assigned to TALI sockets or SCTP associations, and application routing keys, according to the application assigned to the IP card.

The IP configuration can be verified by entering these commands, as appropriate: **rtrv-appl-rtkey**, **rtrv-appl-sock**, **rtrv-as**, **rtrv-assoc**, **rtrv-ip-lnk**. Perform the procedures in Chapter 3, "IP<sup>7</sup> Secure Gateway Configuration Procedures" of the *Database Administration Manual - IP<sup>7</sup> Secure*  Gateway to update the IP<sup>7</sup> Secure Gateway Configuration as necessary.

- X.25 destination point codes (DPCs) and SS7 DPCs that are necessary to implement the DTA feature - " Adding a Destination Point Code" procedure in the *Database Administration Manual – SS7*. The DPCs can be verified by entering the **rtrv-dstn** command. The SS7 DPCs can be either ANSI, ITU-I, ITU-N, ITU-I Spare, ITU-N Spare, or ITU-N24 point codes. X.25 DPCs must be ANSI point codes.
- X.25 destinations that are necessary to implement the DTA feature [see](#page-62-0)  ["Adding an X.25 Gateway Destination"](#page-62-0) on [page 2-25.](#page-62-0) The X.25 destinations can be verified by entering the **rtrv-x25-dstn** command.
- Linksets whose adjacent point codes (APCs) are in the X.25 domain and linksets whose APCs are in the SS7 domain that are necessary to implement the DTA feature – see one of these procedures: " Adding an SS7 Linkset" procedure in the *Database Administration Manual – SS7*, ["Adding an X.25](#page-77-0)  [Linkset" on page 2-40,](#page-77-0) " Changing an SS7 Linkset" procedure in the *Database Administration Manual – SS7,* or ["Changing an X.25 Linkset" on page 2-66.](#page-103-0) The APCs of SS7 linksets can be either ANSI, ITU-I, ITU-N, ITU-I Spare, ITU-N Spare, or ITU-N24 point codes. The APCs of X.25 linksets must be ANSI point codes. The linksets can be verified by entering the **rtrv-ls** command. The linksets whose traffic is to be redirected by the DTA feature, must have gateway screening allowed (specify the **gwsa=on** parameter) and must reference a gateway screening screen set. The name of the screen set is shown in the **SCRN** field of the **rtrv-ls** command output. The name of the screen set is specified by the **scrn** parameter in either the **ent-ls** or **chg-ls** commands. The screen set referenced by the linkset must be in the database. All gateway screening entities must be in the database before the necessary linkset can be added to the database or changed to reference the necessary screen set. See the ["Gateway Screening Configuration"](#page-252-0) section on [page 4-17](#page-252-0) to make sure that the necessary gateway screening entities are in the database for this feature. To enhance the reliability of the DTA feature, the gateway screening message discard function should be turned on with the **gwsd=on** parameter.
- Signaling links assigned to linksets containing X.25 APCs and signaling links assigned to linksets containing SS7 APCs that are necessary to implement the DTA feature – " Adding an SS7 Signaling Link" procedure in the *Database Administration Manual – SS7* and ["Adding an X.25 Signaling Link"](#page-121-0) on [page 2-84](#page-121-0). The APCs of SS7 linksets can be either ANSI, ITU-I, ITU-N, ITU-I Spare, ITU-N Spare, or ITU-N24 point codes. The APCs of X.25 linksets must be ANSI point codes. The signaling links can be verified by entering the **rtrv-slk** command.
- Routes assigned to linksets containing X.25 APCs and routes assigned to linksets containing SS7 APCs that are necessary to implement the DTA
feature - "Adding a Route Containing an SS7 DPC" and "Adding a Route Containing an X.25 DPC" procedures in the *Database Administration Manual – SS7*. The DPCs of SS7 routes and APCs of SS7 linksets can be either ANSI, ITU-I, ITU-N, ITU-I Spare, ITU-N Spare, or ITU-N24 point codes. The DPCs of X.25 routes and APCs of X.25 linksets must be ANSI point codes. The routes can be verified by entering the **rtrv-rte** command.

• X.25 routes that are necessary to implement the DTA feature – [see "Adding an](#page-140-0)  [X.25 Route"](#page-140-0) on [page 2-103.](#page-140-0) The X.25 routes can be verified by entering the **rtrv-x25-rte** command.

### **Gateway Screening Configuration**

The DTA feature uses gateway screening to select the messages that are redirected. A gateway screening stop action set containing the **rdct** (redirect) gateway screening stop action must be assigned to one of these gateway screening entities where the gateway screening process stops (the NSFI of the screen is STOP).

- Allowed OPC
- Blocked OPC
- Allowed SIO
- Allowed DPC
- Blocked DPC
- Allowed Destination Field
- Allowed ISUP Message Type

Enter the **rtrv-gws-actset** command to display the gateway screening stop action sets in the database. The database contains one gateway screening stop action set that contain the **rdct** gateway screening stop action as shown in bold in the example output. This gateway screening stop action is always in the database and cannot be changed or removed.

rlghncxa03w 06-08-07 00:17:31 GMT EAGLE5 35.1.0 ACT ACT ACT ACT ACT ACT ACT ACT ACT ACT ACT ACT ID NAME 1 2 3 4 5 6 7 8 9 10 -- ------ ---- ---- ---- ---- ---- ---- ---- ---- ---- ---- 1 copy copy **2 rdct rdct** 3 cr copy rdct GWS action set table is (3 of 16) 19% full

For more information on configuring gateway screening stop action sets, see the "Configuring Gateway Screening Stop Action Sets" procedure in the *Database Administration Manual - Gateway Screening*.

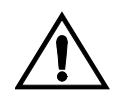

**CAUTION: Redirecting SLTA/SLTM messages prevents SLTA/SLTM messages from being returned to the EAGLE 5 ISS. The signaling link carrying these messages will fail if these messages are not returned to the EAGLE 5 ISS. To prevent SLTA/SLTM messages from being redirected, gateway screening stop action sets containing the redirect stop action should not be assigned to the following screens:**

- **Allowed OPC screens containing the adjacent point code of a linkset**
- **Allowed SIO screens containing the service indicator values 1 (SI=1) or 2 (SI=2)**
- **Allowed DPC screens containing the EAGLE 5 ISS's point code.**

To verify that the screen set being used with the gateway screening redirect function, enter the **rtrv-scrset:scrn=<screen set name assigned to the linkset being used>** command. If the last screen in the screen set is OPC, BLKOPC, SIO, DPC, BLKDPC, DESTFLD, or ISUP, enter the gateway screening retrieve command corresponding to the last screen in the screen set, with the screening reference name shown in the **rtrv-scrset** output. For example, if the last screen in the screen set is ISUP, enter the **rtrv-scr-isup** command with the **sr** parameter. If the NSR/ACT value shown in the retrieve output is a gateway screening stop action set name that contains the **rdct** stop action, shown in the **rtrv-gws-actset** output, this screen set can be used for the gateway screening redirect function. If you wish to use this screen set, but the **rdct** gateway screening stop action is not assigned to the last screen in the screen set, go to the *Database Administration Manual - Gateway Screening* and perform one of these procedures, as appropriate, to assign the **rdct** gateway screening stop action to the last screen in the screen set.

- "Changing an Allowed ISUP Message Type Screen"
- "Changing an Allowed Affected Destination Field Screen"
- "Changing a Blocked DPC Screen"
- "Changing an Allowed DPC Screen"
- "Changing an Allowed SIO Screen"
- "Changing a Blocked OPC Screen"
- "Changing an Allowed OPC Screen"

If the last screen in the screen set is CGPA, TT, CDPA, or AFTPC, it is recommended that either this screen set is changed so that the last screen in the screen set is OPC, BLKOPC, SIO, DPC, BLKDPC, DESTFLD, or ISUP with the **rdct** gateway screening stop action, or that another screen set with OPC, BLKOPC, SIO, DPC, BLKDPC, DESTFLD, or ISUP as the last screen in the screen set with the **rdct** gateway screening stop action be used. To find another screen set, enter the **rtrv-scrset** command, then enter the **rtrv-scrset** command again with one of the screen set names shown in the first **rtrv-scrset** output. If the last screen in the screen set is OPC, BLKOPC, SIO, DPC, BLKDPC, DESTFLD, or ISUP, enter the gateway screening retrieve command corresponding to the last

screen in the screen set, with the screening reference name shown in the **rtrv-scrset** output. Repeat this entering the **rtrv-scrset** commands until a desirable screen set is found. If a desirable screen set cannot be found, either add a new screen set, or change the existing screen set. To add a new screen set, go to the *Database Administration Manual - Gateway Screening* and perform one of these procedures, as appropriate, and assign the **rdct** gateway screening stop action to the last screen in the screen set.

- "Adding an Allowed ISUP Message Type Screen"
- "Adding an Allowed Affected Destination Field Screen"
- "Adding a Blocked DPC Screen"
- "Adding an Allowed DPC Screen"
- "Adding an Allowed SIO Screen"
- "Adding a Blocked OPC Screen"
- "Adding an Allowed OPC Screen"

If you wish to change the existing screen set, go to the *Database Administration Manual - Gateway Screening* and perform one of these procedures, as appropriate. Make sure the last screen in the screen set has the **rdct** gateway screening stop action assigned.

- "Changing an Allowed ISUP Message Type Screen"
- "Changing an Allowed Affected Destination Field Screen"
- "Changing a Blocked DPC Screen"
- "Changing an Allowed DPC Screen"
- "Changing an Allowed SIO Screen"
- "Changing a Blocked OPC Screen"
- "Changing an Allowed OPC Screen"

Verify that the necessary gateway screening entities have been configured with the required gateway screening stop action set, by entering the appropriate gateway screening retrieve command specifying the **actname** parameter with the gateway screening stop action name shown in the **rtrv-gws-actset** command output.

- **rtrv-scr-opc:actname=rdct** to display the allowed OPC screens
- **rtrv-scr-blkopc:actname=rdct** to display the blocked OPC screens
- **rtrv-scr-sio:actname=rdct** to display the allowed SIO screens
- **rtrv-scr-dpc:actname=rdct** to display the allowed DPC screens
- **rtrv-scr-blkdpc:actname=rdct** to display the blocked DPC screens
- **rtrv-scr-destfld:actname=rdct** to display the allowed destination field screens
- **rtrv-scr-isup:actname=rdct** to display the allowed ISUP message type screens

If a gateway screening entity is configured to redirect, the entry **STOP** appears in the **NSFI** field, the **NSR/ACT** field contains the name of the gateway screening stop action set specified in the gateway screening retrieve command (see the following example).

```
rlghncxa03w 06-08-07 00:17:31 GMT EAGLE5 35.1.0
SCREEN = ALLOWED OPC
SR NI NC NCM NSFI NSR/ACT<br>
opc1 010 010 010 STOP RDCT<br>
opc1 010 010 012 STOP RDCT
opc1 010 010 010 STOP RDCT
opc1 010 010 012 STOP RDCT
```
If the necessary gateway screening entities are not in the database, add them to the database using one of these procedures in the *Database Administration Manual - Gateway Screening*.

- "Adding an Allowed ISUP Message Type Screen"
- "Adding an Allowed Affected Destination Field Screen"
- "Adding a Blocked DPC Screen"
- "Adding an Allowed DPC Screen"
- "Adding an Allowed SIO Screen"
- "Adding a Blocked OPC Screen"
- "Adding an Allowed OPC Screen"

If the necessary gateway screening entities are in the database, use one these procedures in the *Database Administration Manual - Gateway Screening* to assign the redirect gateway screening stop action to them.

- "Changing an Allowed ISUP Message Type Screen"
- "Changing an Allowed Affected Destination Field Screen"
- "Changing a Blocked DPC Screen"
- "Changing an Allowed DPC Screen"
- "Changing an Allowed SIO Screen"
- "Changing a Blocked OPC Screen"
- "Changing an Allowed OPC Screen"

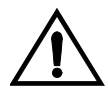

**CAUTION: When Gateway Screening is in the screen test mode, as defined by the linkset parameters gwsa=off and gwsm=on, the gateway screening action in the gateway screening stop action set specified by the actname parameter of the gateway screening screen set at the end of the gateway screening process will be performed.**

A screen set is required to start the screening process. Enter the **rtrv-scrset** command to verify that the necessary screen set is in the database. If the necessary screen set is not in the database, use the "Adding a Screen Set" in the in the *Database Administration Manual - Gateway Screening* and add the necessary screen set to the database. If the necessary screen set is in the database and the next screening function identifier (NSFI) needs to be changed, use the "Changing a Screen Set" in the in the *Database Administration Manual - Gateway Screening* to change the NSFI of the screen set.

## **Canceling the RTRV-GTT and RTRV-GTA Commands**

Because the **rtrv-gtt** and **rtrv-gta** commands used in this procedure can output information for a long period of time, the **rtrv-gtt** and **rtrv-gta** commands can be canceled and the output to the terminal stopped. There are three ways that the **rtrv-gtt** and **rtrv-gta** commands can be canceled.

- Press the **F9** function key on the keyboard at the terminal where the **rtrv-gtt** or **rtrv-gta** commands were entered.
- Enter the **canc-cmd** without the **trm** parameter at the terminal where the **rtrv-gtt** or **rtrv-gta** commands were entered.
- Enter the **canc-cmd:trm=<xx>**, where **<xx>** is the terminal where the **rtrv-gtt** or **rtrv-gta** commands were entered, from another terminal other that the terminal where the **rtrv-gtt** or **rtrv-gta** commands were entered. To enter the **canc-cmd:trm=<xx>** command, the terminal must allow Security Administration commands to be entered from it and the user must be allowed to enter Security Administration commands. The terminal's permissions can be verified with the **rtrv-secu-trm** command. The user's permissions can be verified with the **rtrv-user** or **rtrv-secu-user** commands.

For more information about the **canc-cmd** command, go to the *Commands Manual*.

## **Procedure**

**1.** Verify that the gateway screening redirect function is disabled by entering the **rtrv-gws-redirect** command. The following is an example of the possible output.

rlghncxa03w 06-08-07 00:17:31 GMT EAGLE5 35.1.0 ENABLED DPCA RI SSN TT GTA

Redirect function data is not provisioned.

If the gateway screening redirect function is enabled, the **ent-gws-redirect** command in [step 2](#page-257-0) cannot be executed.

<span id="page-257-0"></span>**2.** Provision the gateway screening redirect function by entering the following command. This example is using the destination point code (**dpc**) 009-002-001, the routing indicator (**ri**) GT, the subsystem number (**ssn**) 15, the global title translation type (**tt**) 225, the global title address (**gta**) 9105551212, and the **enabled** parameter is equal to **on**.

### **ent-gws-redirect:dpc=009-002-001:ri=gt:ssn=15:tt=225 :gta=9105551212:enabled=on**

• **:dpc**/**dpca**/**dpci/dpcn**/**dpcn24 –** The destination point code, either an ANSI, ITU-I, ITU-N, ITU-I Spare, ITU-N Spare, or ITU-N24 point code, that the message is being redirected to. The point code used for this parameter must be in the database as a destination point code of a route, shown in the **rtrv-rte** output, or must be the STP's site point code, shown in the **rtrv-sid** output.

**:dpc/dpca** – an ANSI point code

**:dpci** – an ITU-I or ITU-I Spare point code

**:dpcn** – a 14-bit ITU-N or 14-bit ITU-N Spare point code

**:dpcn24** – a 24-bit ITU-N point code

If you wish to use a destination point code as a value for this parameter, verify that the destination point code has a route assigned to it by entering the **rtrv-rte** command with the point code value being assigned to the gateway screening redirect function. The **dpc** parameter specified with the **rtrv-rte** command must correspond to the parameter value being specified as shown in the list preceding this paragraph.

For this example, enter the **rtrv-rte:dpca=009-002-001** command. The following is an example of the possible output.

```
rlghncxa03w 06-08-07 00:19:31 GMT EAGLE5 35.1.0
DPCA ALIASI ALIASN/N24 LSN RC APCA
009-002-001 ---------- -------------- ls02 0 009-002-001
                                   RTX:No CLLI=dtaclli
```
If you wish to use the STP's point code for the **dpc** parameter, enter the **rtrv-sid** command to find the STP's point code. The following is an example of the possible output.

rlghncxa03w 06-08-07 00:20:31 GMT EAGLE5 35.1.0 PCA PCI PCN CLLI PCTYPE 144-201-001 0-123-1 11211 rlghncxa03w ANSI s-0-123-1 s-11211 CPCA 002-002-002 002-002-003 002-002-004 002-002-005 002-002-006 002-002-007 002-002-008 002-002-009 004-002-001 004-003-003 144-212-003 CPCA (LNP) 005-005-002 005-005-004 005-005-005 CPCI<br>1-001-1<br>1-002-1 1-001-1 1-001-2 1-001-3 1-001-4 1-002-1 1-002-2 1-002-3 1-002-4

### **Database Transport Access (DTA) Configuration**

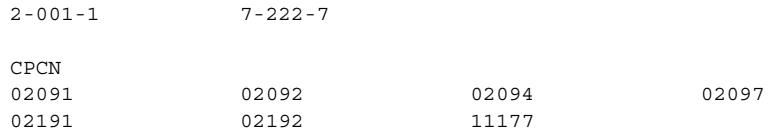

The EAGLE 5 ISS's point code is shown in either the **PCA**, **PCI**, **PCN**, or **PCN24** fields of the **rtrv-sid** command output. The **rtrv-sid** command will show either the **PCN** or **PCN24** fields along with the **PCA** and **PCI** fields.

- **:ri** The CDPA routing indicator for the redirected message. If the routing indicator is **ssn**, the DPC and SSN shown in the output of the **rtrv-gws-redirect** command, is the final destination of the redirected message. If the routing indicator is **gt**, additional global title translation is required to determine the final destination of the redirected message.
- **:ssn** The CDPA subsystem to which the redirected message is bound for
- **:tt** The CDPA translation type of the global title translation
- **:gta** The CDPA global title translation address
- **:enabled** Whether the messages that have passed GWS are to be redirected (**on**) or discarded based on the linkset's **gwsd** parameter value (**off**). If the **enabled** parameter is **off** and the linkset's **gwsd** value is **on**, the MSU is discarded, MRN 1084 is generated, and the DTAMSULOST measurement is pegged. If the **enabled** parameter is **off** and the linkset's **gwsd** value is **off**, the MSU is routed to its original destination, MRN 1084 is not generated, and the DTAMSULOST measurement is not pegged.

When the command has been completed successfully, the following message should appear.

```
rlghncxa03w 06-08-07 00:21:31 GMT EAGLE5 35.1.0
ENT-GWS-REDIRECT: MASP A - COMPLTD
```
<span id="page-258-0"></span>**3.** Verify the changes by entering the **rtrv-gws-redirect** command. The following is an example of the possible output.

rlghncxa03w 06-08-07 00:22:31 GMT EAGLE5 35.1.0 ENABLED DPCA RI SSN TT GTA on 009-002-001 GT 15 225 9105551212 **4.** Verify if the enhanced global title translation feature is on or off by entering the **rtrv-feat** command. If the enhanced global title translation feature is on, the **EGTT** field should be set to **on**.

**NOTE: The rtrv-feat command output contains other fields that are not used by this procedure. If you wish to see all the fields displayed by the rtrv-feat command, see the rtrv-feat command description in the**  *Commands Manual***.**

If the enhanced global title translation feature is on, the **rtrv-tt**, **ent-tt**, **rtrv-gtt**, and **ent-gtt** commands cannot be executed. Instead, the **rtrv-gttset**, **ent-gttset**, **rtrv-gttsel**, **ent-gttsel**, **rtrv-gta**, and **ent-gta** are used to verify and configure the global title translation data.

**NOTE: If the enhanced global title translation is on, skip [steps 5](#page-259-1), and [6](#page-259-2), and go to [step 7 on page 4-25](#page-260-0).**

<span id="page-259-1"></span>**5.** Verify the global title translation data in the database for the translation type specified in the output of [step 3 on page 4-23](#page-258-0) by entering the **rtrv-gtt** command with the **type** and **gta** parameters, specifying the values shown in [step 3 on page 4-23](#page-258-0) in the **TT** and **GTA** fields of the **rtrv-gws-redirect** command output. For this example, enter this command.

```
rtrv-gtt:type=225:gta=9105551212
```
The following is an example of the possible output.

rlghncxa03w 06-08-07 00:24:31 GMT EAGLE5 35.1.0 TYPEA TTN NDGT 225 DTA7 10 GTT TABLE IS 10% FULL. (27000 of 269999) START GTA END GTA XLAT RI PCA SSN NGT 9105551212 DPCSSN GT 009-002-001 15 ---

If the global title translation data is shown in the **rtrv-gtt** command output, no further action is necessary. Go to [step 9 on page 4-26.](#page-261-0)

<span id="page-259-2"></span>**6.** Verify that the global title translation type shown in the output of [step 3 on](#page-258-0)  [page 4-23,](#page-258-0) in the **TT** field, is in the database by entering the **rtrv-tt** command with the **type** parameter corresponding to the point code type shown in the **rtrv-gws-redirect** output and shown in [Table 4-4.](#page-259-0)

<span id="page-259-0"></span>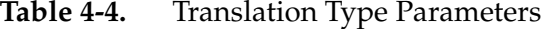

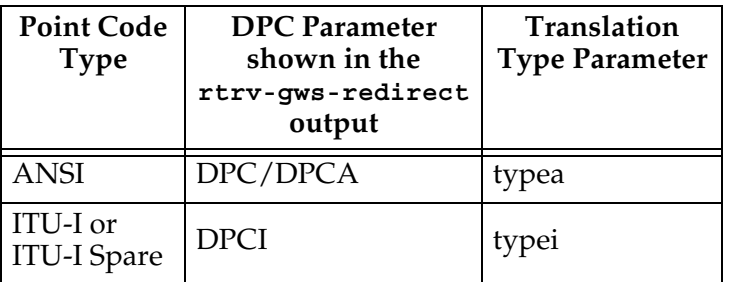

### **Database Transport Access (DTA) Configuration**

| <b>Point Code</b><br><b>Type</b>  | <b>DPC</b> Parameter<br>shown in the<br>rtrv-gws-redirect<br>output | Translation<br><b>Type Parameter</b> |
|-----------------------------------|---------------------------------------------------------------------|--------------------------------------|
| ITU-N or<br><b>ITU-N</b><br>Spare | <b>DPCN</b>                                                         | typen                                |
| ITU-N24                           | DPCN24                                                              | tvpen24                              |

**Table 4-4.** Translation Type Parameters (Continued)

In this example, the global title translation type is **225** and the DPC value is an ANSI point code. The **typea** parameter should be specified with the **rtrv-tt** command. The translation type is shown in the **TYPEA** field. For this example, enter this command.

### **rtrv-tt:typea=225**

The following is an example of the possible output.

```
rlghncxa03w 06-08-07 00:25:31 GMT EAGLE5 35.1.0
TYPEA TTN NDGT
225 DTA7 10
```
If the translation type is shown in the **rtrv-tt** output, perform the "Adding a Global Title Translation" procedure in the *Database Administration Manual - Global Title Translation* and configure a global title translation entry that contains the values shown in the **rtrv-gws-redirect** output in step 3. This procedure is finished.

If the translation type is not shown in the **rtrv-tt** output, perform the "Adding a Translation Type" and "Adding a Global Title Translation" procedures in the *Database Administration Manual - Global Title Translation* and configure a global title translation entry that contains the values shown in the **rtrv-gws-redirect** output in step 3. This procedure is finished.

**NOTE: If the enhanced global title translation is off, do not perform [steps](#page-260-0)  [7,](#page-260-0) 8, and 9. This procedure is finished.**

<span id="page-260-0"></span>**7.** Verify that the global title translation type specified in the output of [step 3 on](#page-258-0)  [page 4-23](#page-258-0), in the **TT** field, is in the database by entering the **rtrv-gttsel** command with the **tt** parameter.

For this example, enter the **rtrv-gttsel:tt=225** command. The following is an example of the possible output.

rlghncxa03w 06-08-07 00:27:31 GMT EAGLE5 35.1.0 GTIA TT NP NAI GTTSN 2 225 -- -- dta7

If the translation type is not in the database, this message is displayed in the scroll area of the terminal display.

No GTT Selectors matching the specified criteria were found.

If the translation type is shown in the **rtrv-gttsel** command output, go to [step 8](#page-261-1) and verify that the global title address data is in the database.

If the translation type is not shown in the **rtrv-gttsel** command output, perform the "Adding a GTT Set," "Adding a GTT Selector," and "Adding Global Title Address Information" procedures in the *Database Administration Manual - Global Title Translation* and configure a global title address entry that contains the values shown in the **rtrv-gws-redirect** output in step 3. This procedure is finished.

<span id="page-261-1"></span>**8.** The new global title address data must be in the database. Verify the global title translation data in the database for the translation type specified in the output of [step 7](#page-260-0) by entering the **rtrv-gta** command with the **GTTSN** value shown in the output of [step 7](#page-260-0), and with the **GTA**, **SSN**, and **DPC** values shown in the output of [step 3 on page 4-23.](#page-258-0) For this example, enter this command.

**rtrv-gta:gttsn=dta7:gta=9195551212:ssn=15:pca=009-002-001**

The following is an example of the possible output.

```
rlghncxa03w 06-08-07 00:28:31 GMT EAGLE5 35.1.0
GTTSN NETDOM NDGT
dta7 ansi 10
GTA TABLE IS 1 % FULL (17 of 269999)
START GTA END GTA XLAT RI PCA SSN CCGT NTT
```
If the required global title translation data is shown in the **rtrv-gta** command output, no further action is necessary. Go to [step 9.](#page-261-0)

If the required global title translation data is not shown in the **rtrv-gta** command output, perform the "Adding Global Title Address Information" procedure in the *Database Administration Manual - Global Title Translation* and configure a global title address entry that contains the values shown in the **rtrv-gws-redirect** output in step 3. This procedure is finished.

<span id="page-261-0"></span>**9.** Backup the new changes using the **chg-db:action=backup:dest=fixed** command. The following messages should appear, the active Maintenance and Administration Subsystem Processor (MASP) appears first.

BACKUP (FIXED) : MASP A - Backup starts on active MASP. BACKUP (FIXED) : MASP A - Backup on active MASP to fixed disk complete. BACKUP (FIXED) : MASP A - Backup starts on standby MASP. BACKUP (FIXED) : MASP A - Backup on standby MASP to fixed disk complete.

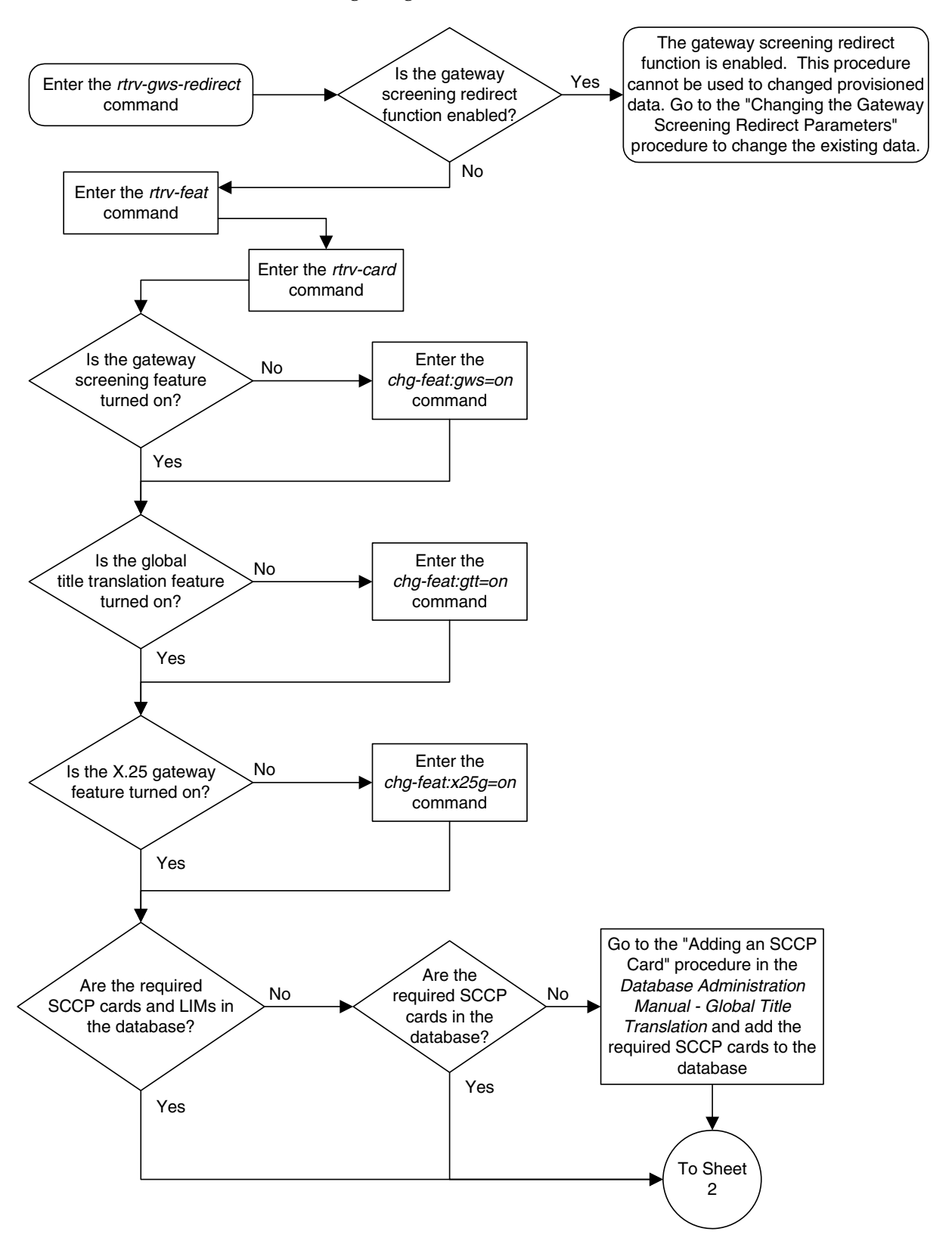

**Flowchart 4-1.** Configuring for the DTA Feature (Sheet 1 of 12)

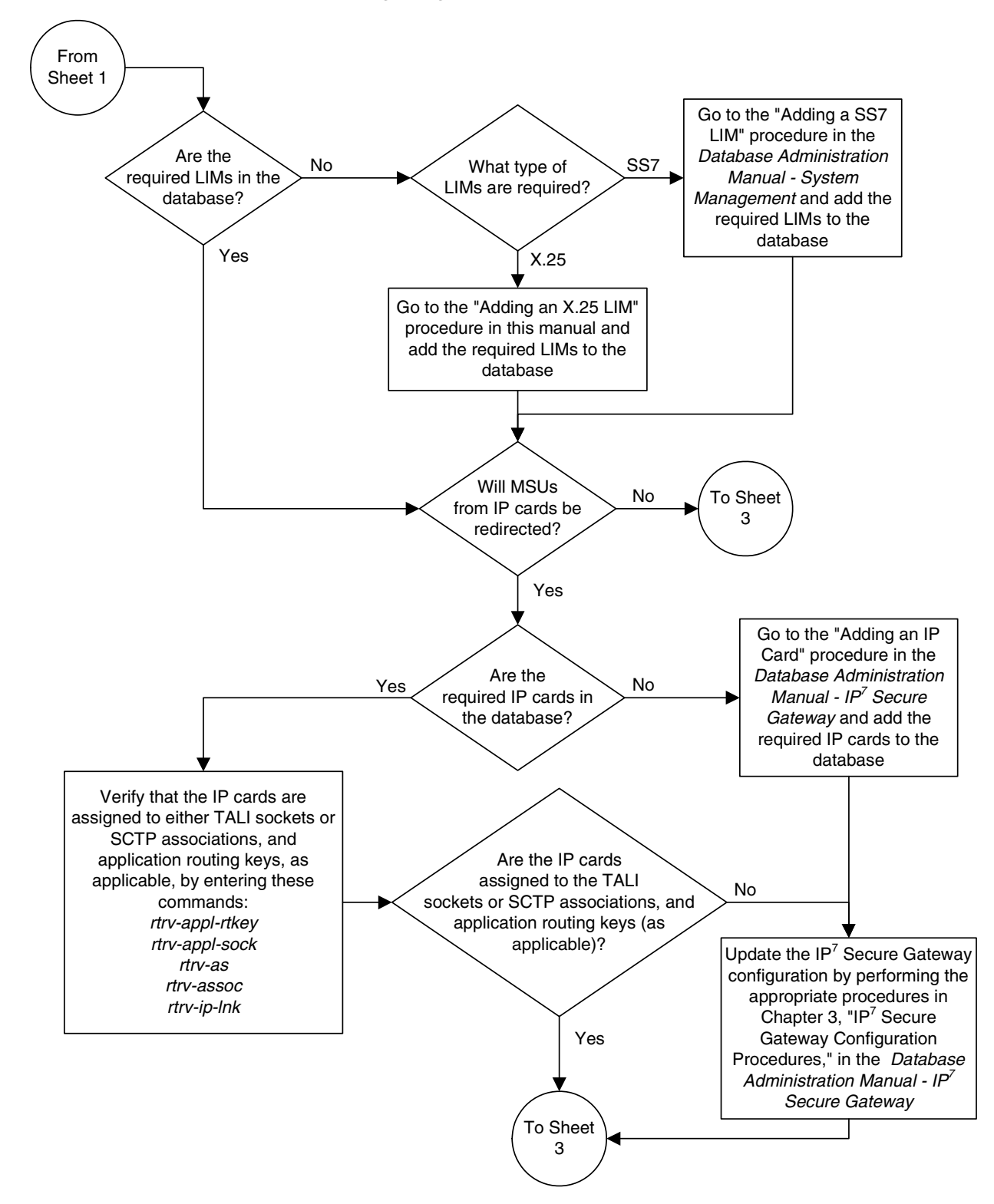

**Flowchart 4-1.** Configuring for the DTA Feature (Sheet 2 of 12)

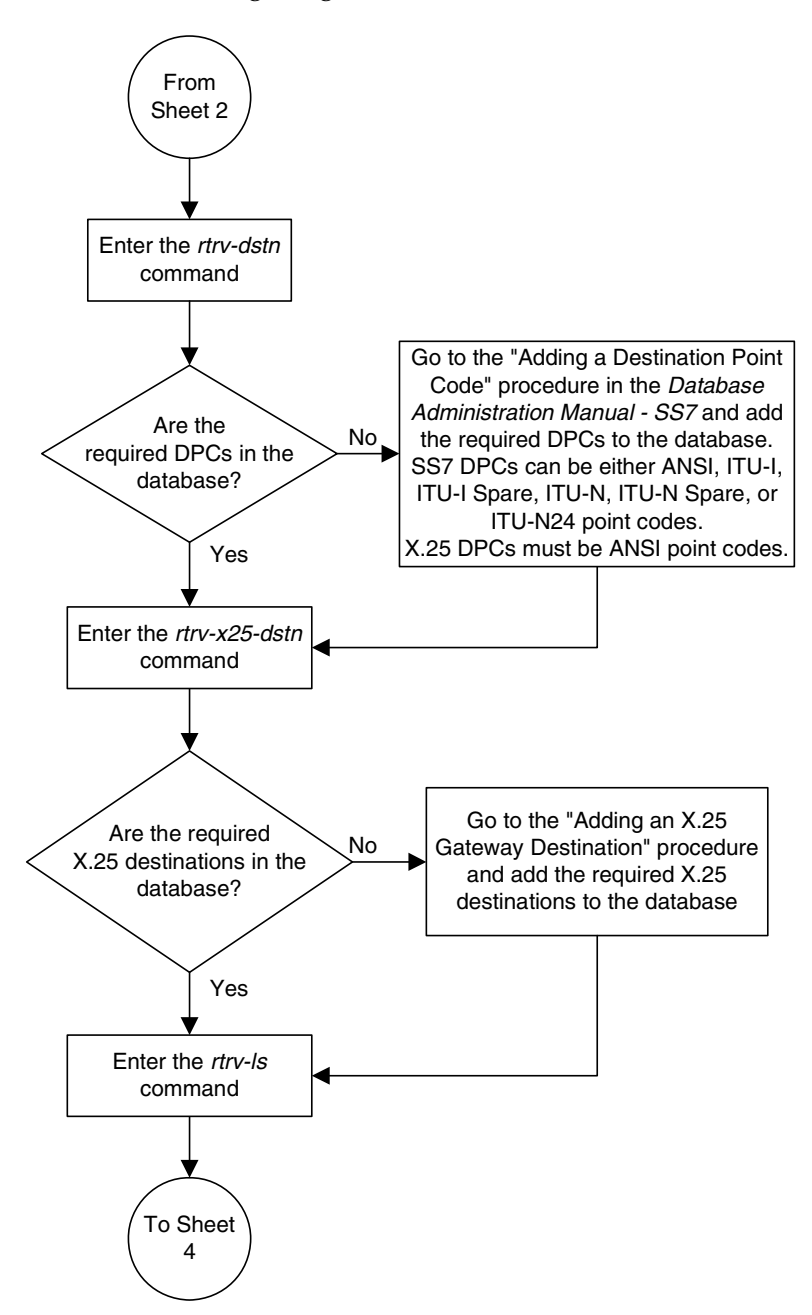

**Flowchart 4-1.** Configuring for the DTA Feature (Sheet 3 of 12)

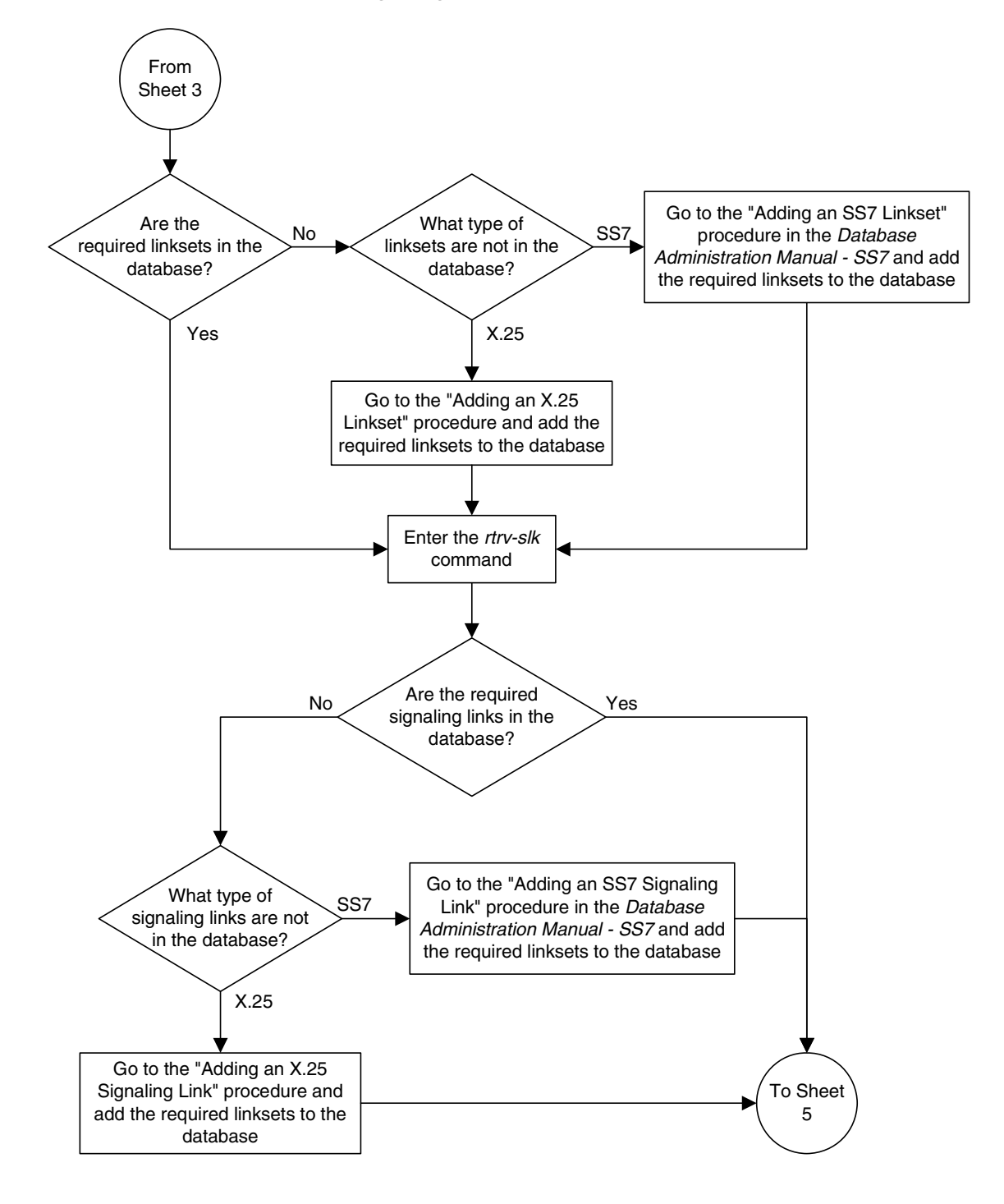

**Flowchart 4-1.** Configuring for the DTA Feature (Sheet 4 of 12)

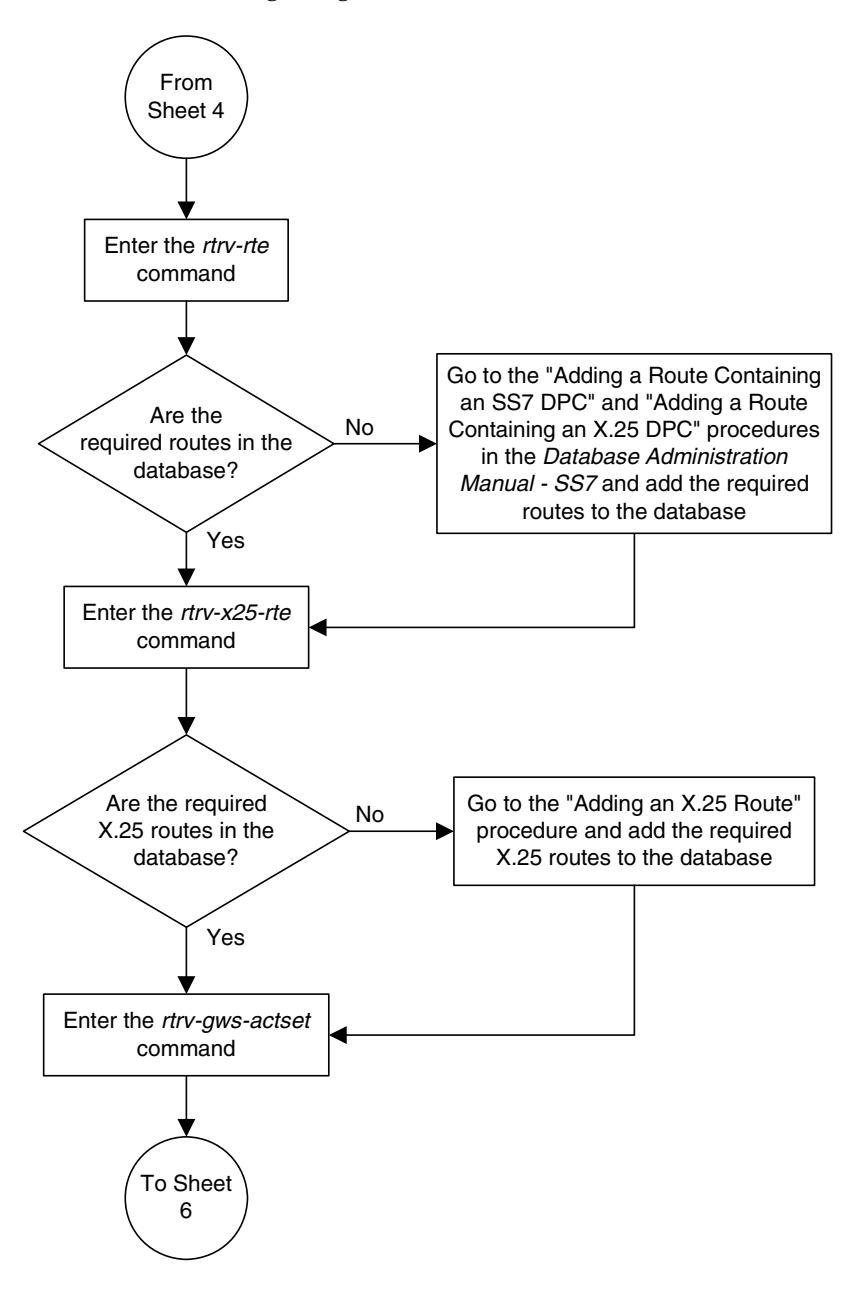

**Flowchart 4-1.** Configuring for the DTA Feature (Sheet 5 of 12)

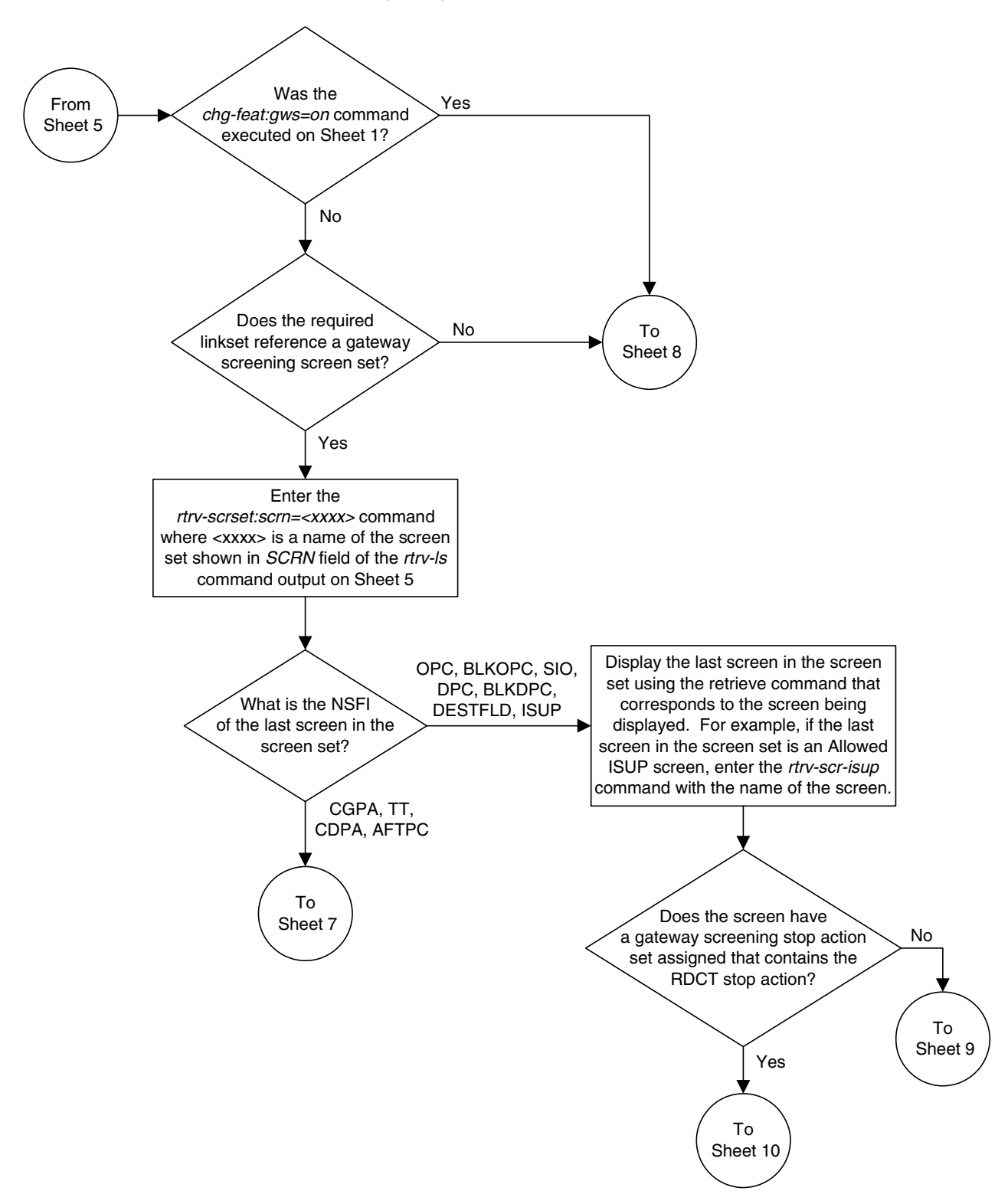

## **Flowchart 4-1.** Configuring for the DTA Feature (Sheet 6 of 12)

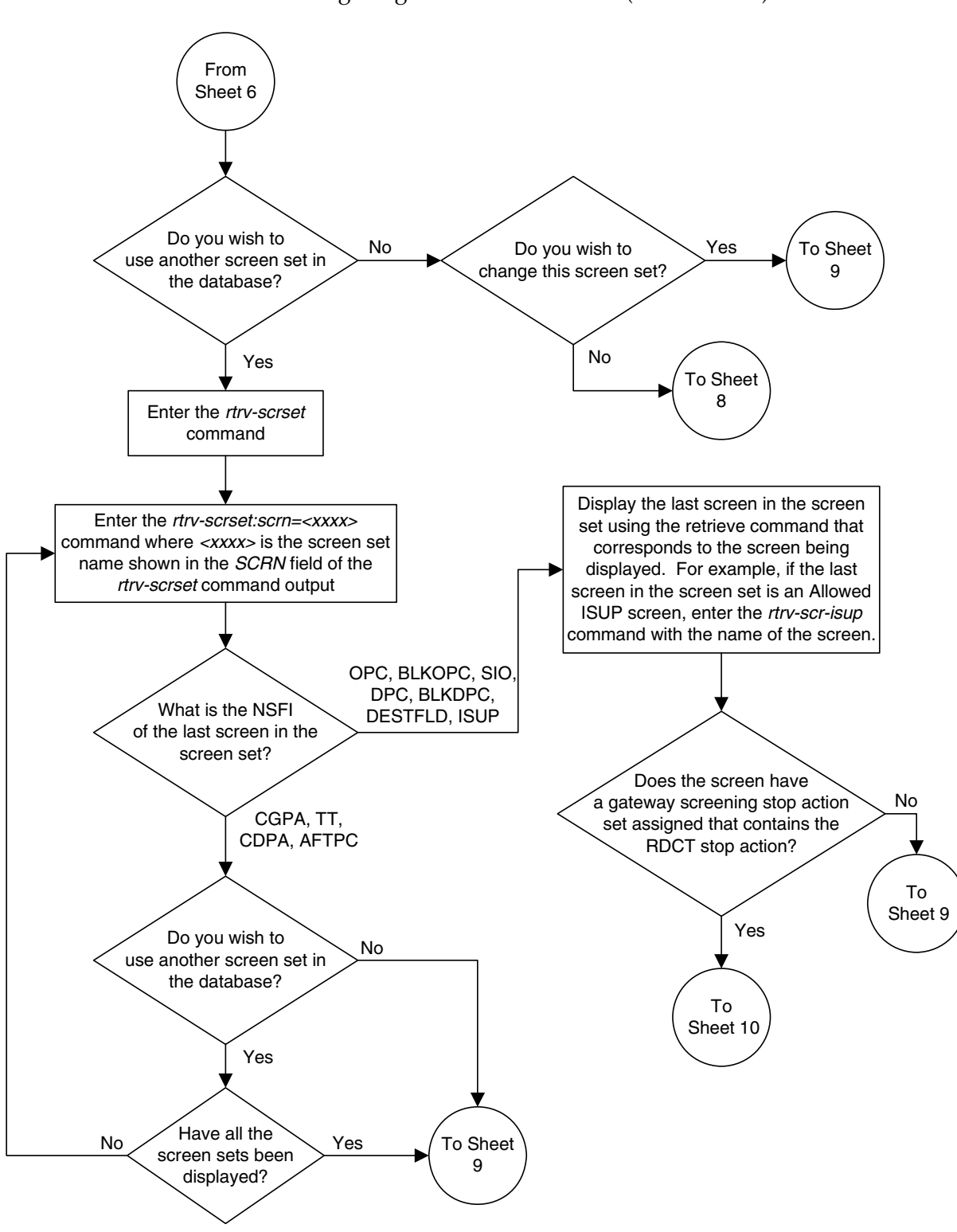

**Flowchart 4-1.** Configuring for the DTA Feature (Sheet 7 of 12)

## **Flowchart 4-1.** Configuring for the DTA Feature (Sheet 8 of 12)

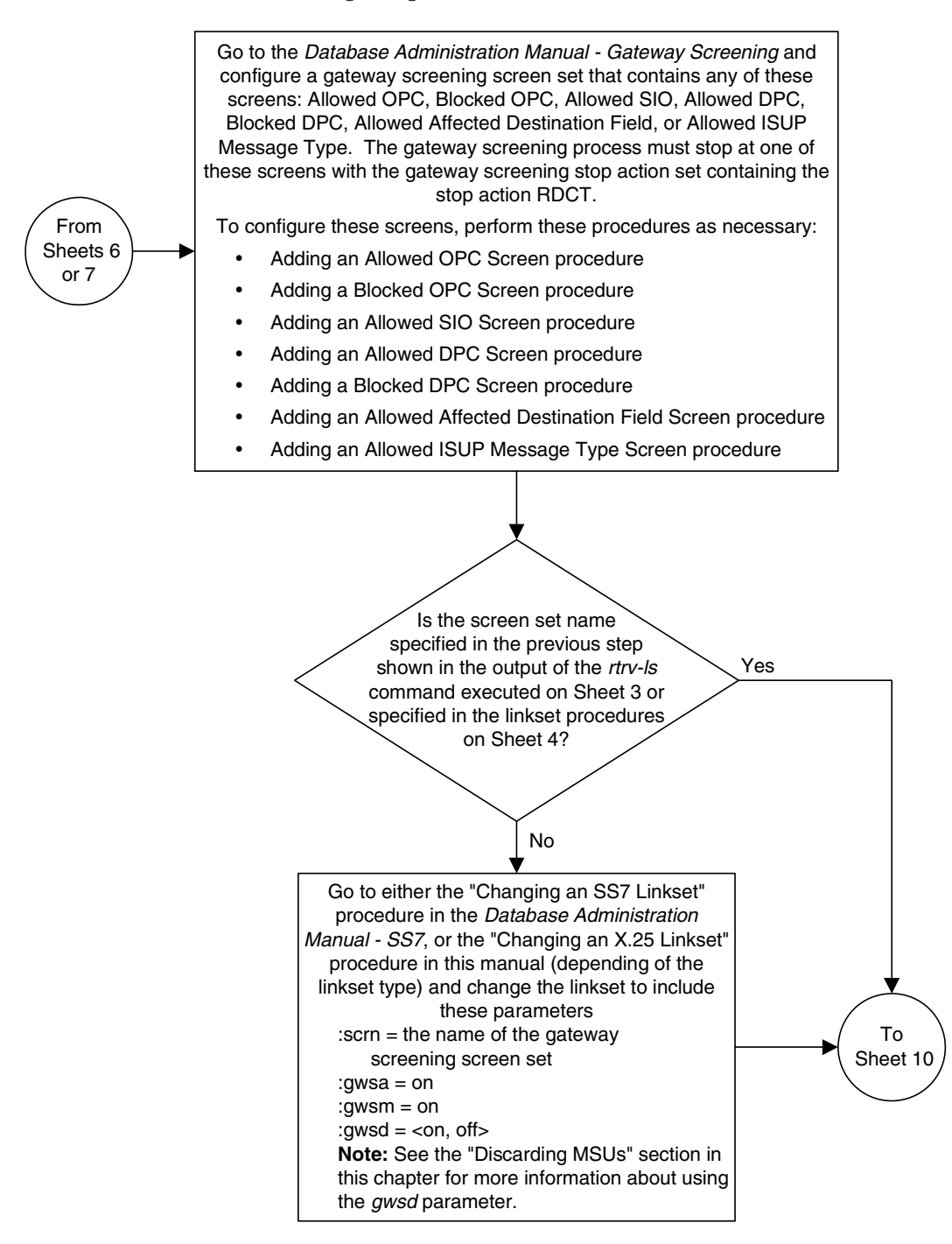

## **Flowchart 4-1.** Configuring for the DTA Feature (Sheet 9 of 12)

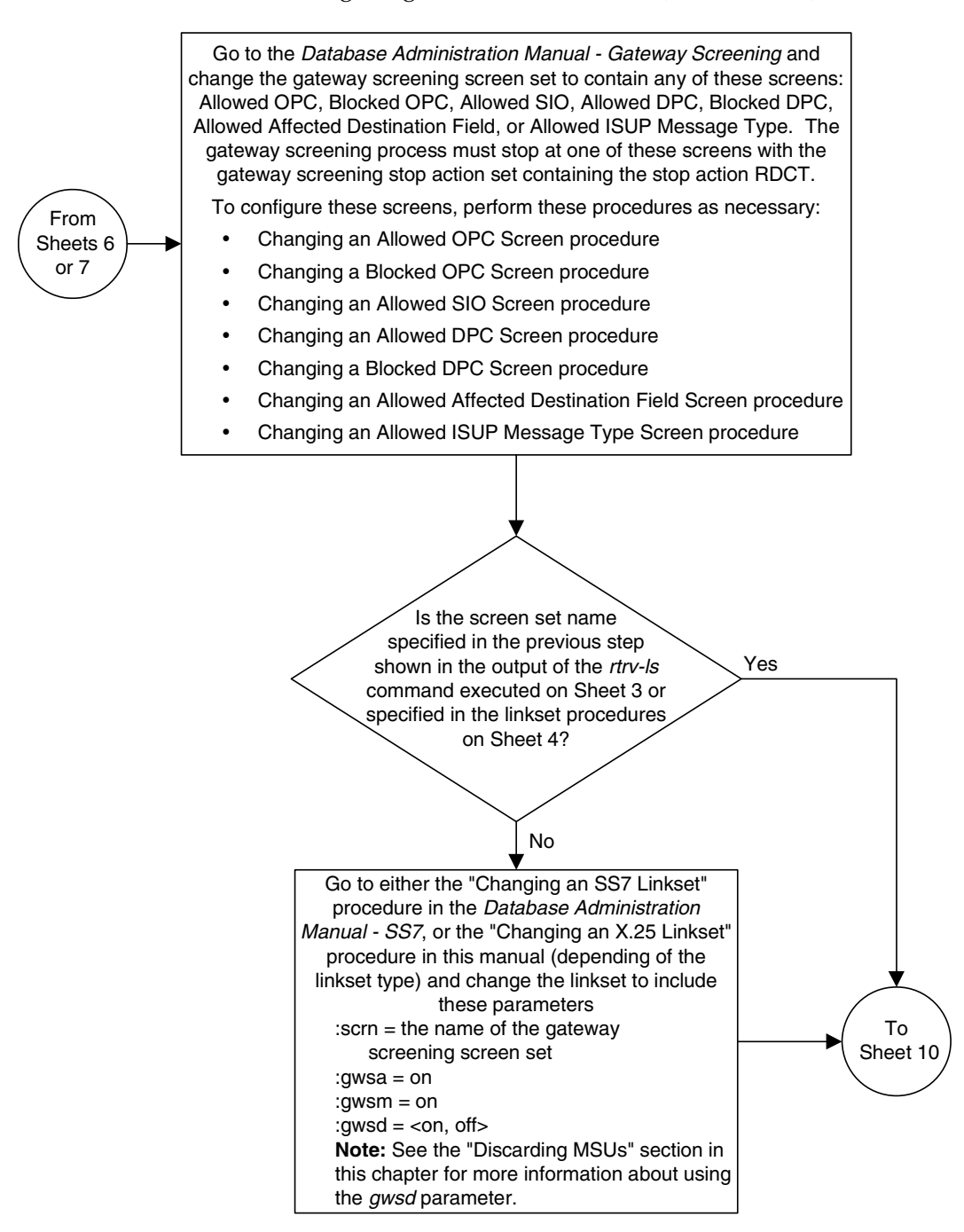

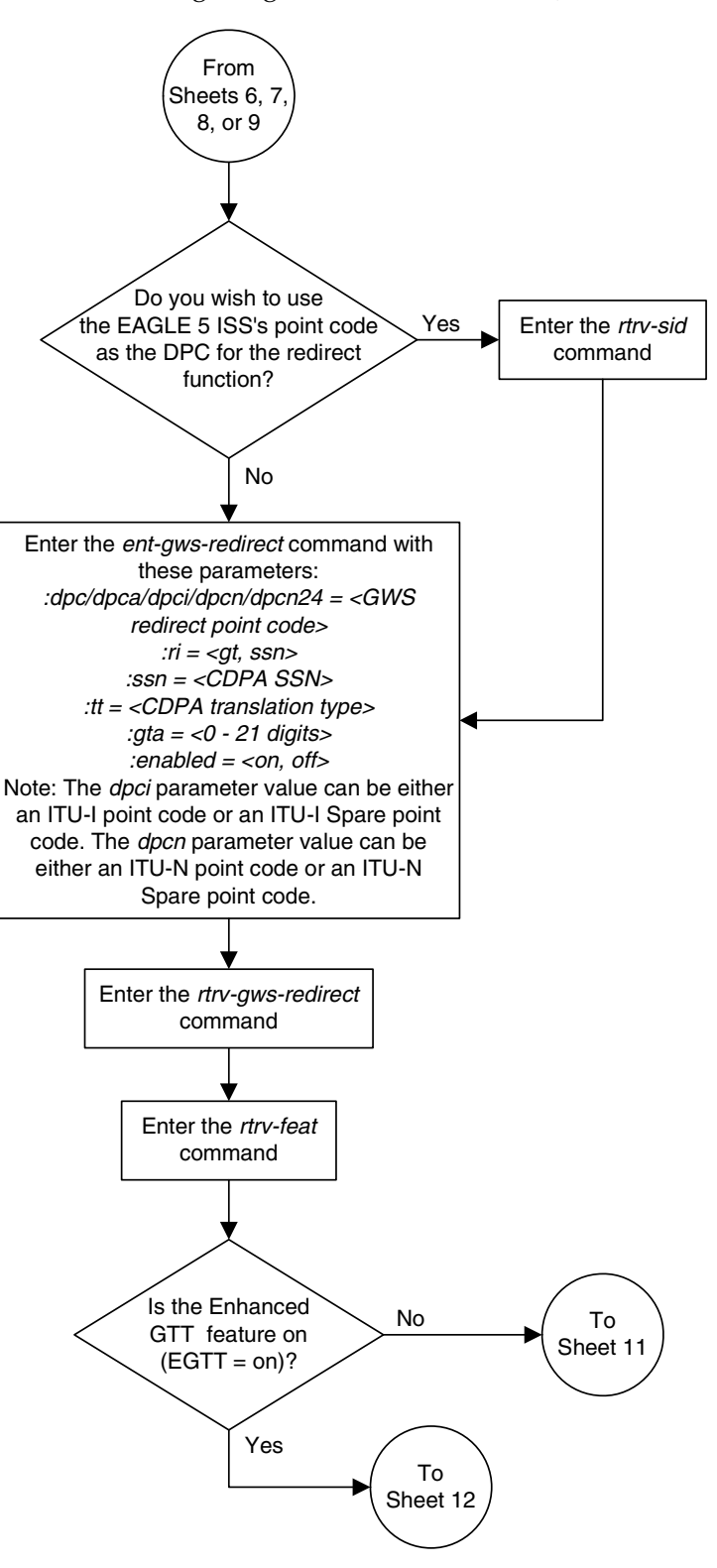

**Flowchart 4-1.** Configuring for the DTA Feature (Sheet 10 of 12)

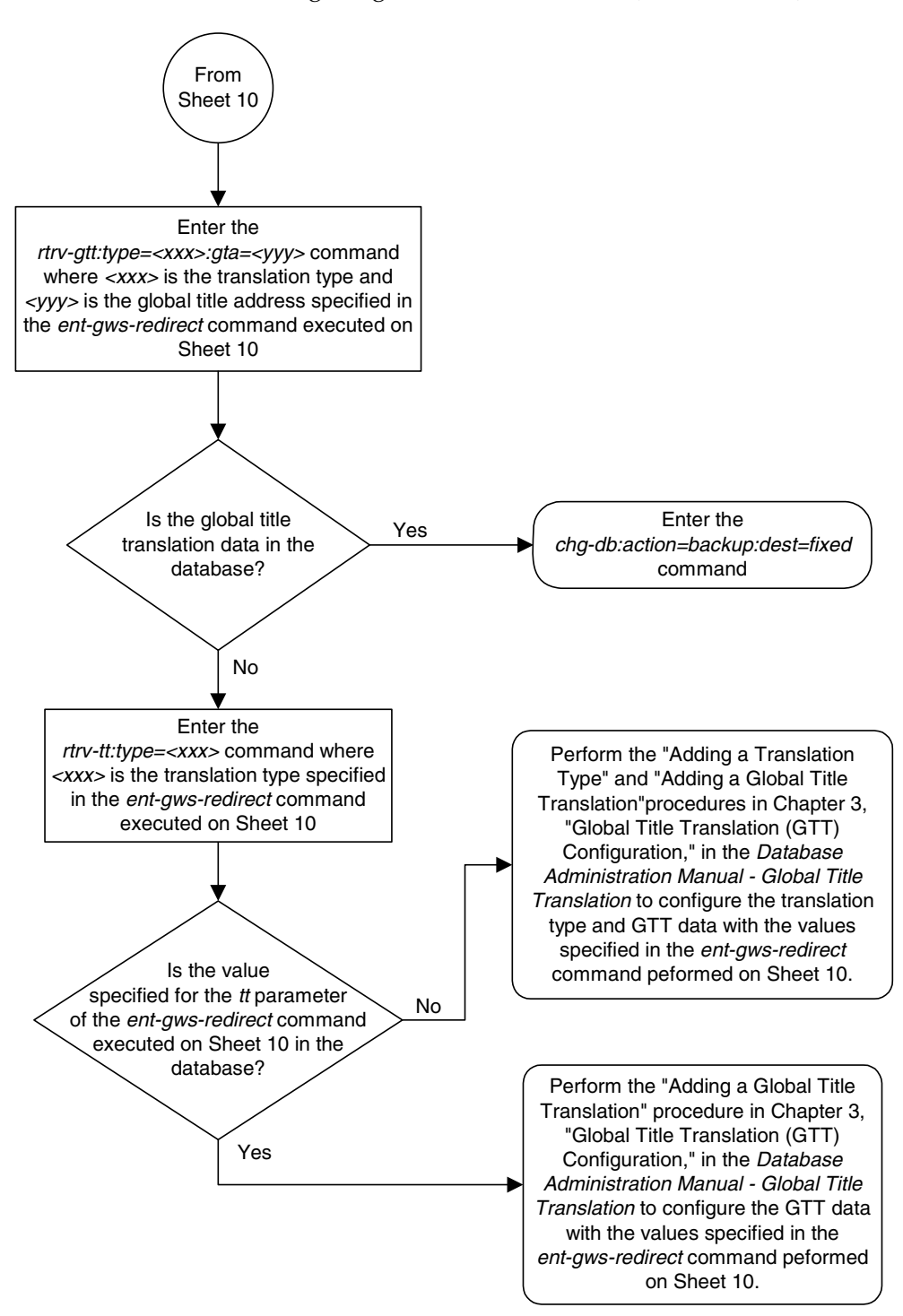

**Flowchart 4-1.** Configuring for the DTA Feature (Sheet 11 of 12)

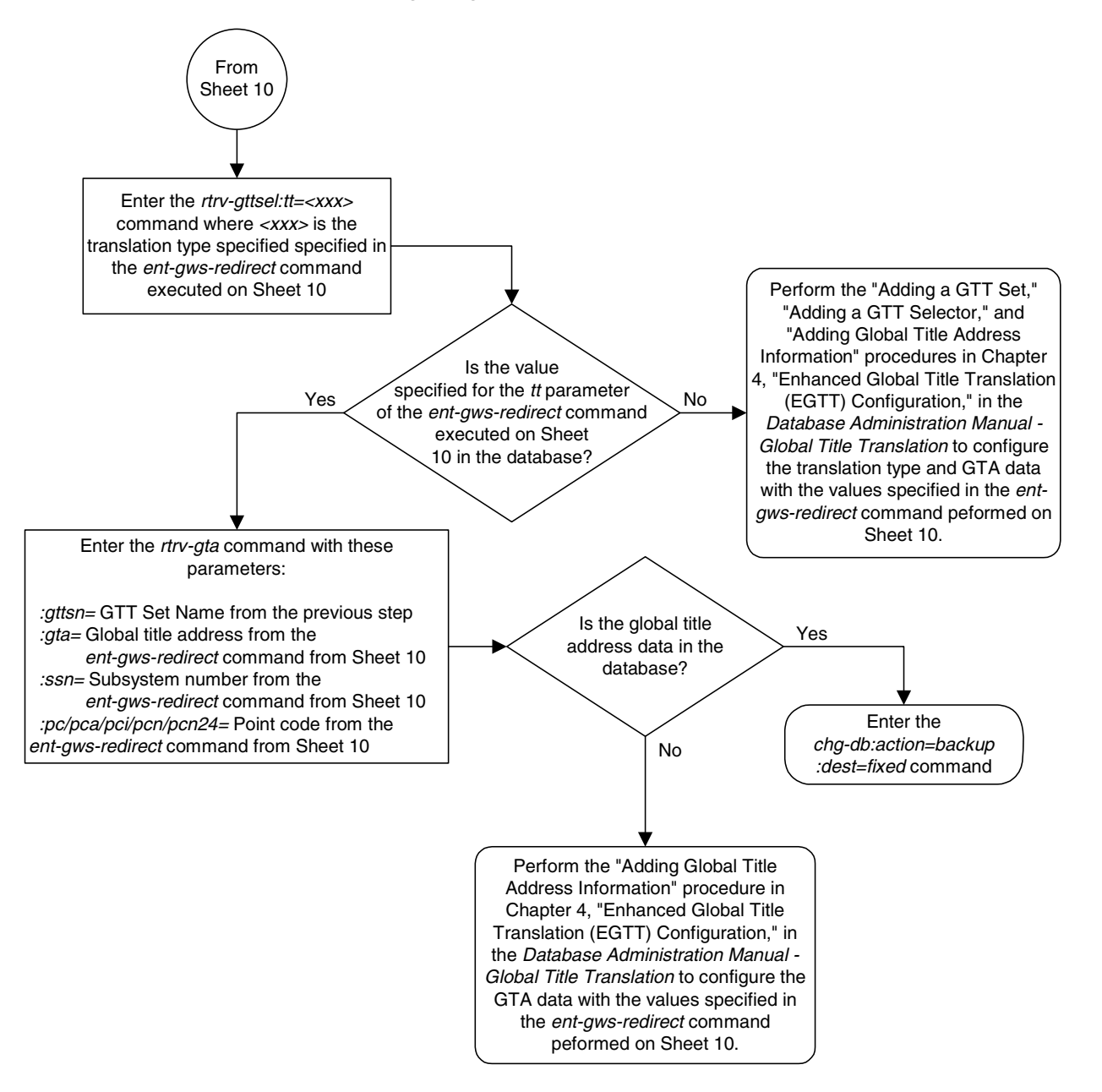

**Flowchart 4-1.** Configuring for the DTA Feature (Sheet 12 of 12)

# **Changing the Gateway Screening Redirect Parameters**

To change the configuration to support the DTA feature, one or more of the gateway screening redirect function's attributes can be changed using the **chg-gws-redirect** command. This procedure shows the steps necessary to change these attributes.

The gateway screening redirect function's data must be in the database and the gateway screening redirect function must be enabled, shown by the entry **on** in the enabled field of the **rtrv-gws-redirect** command output.

Any of the gateway screening redirect function's attributes can be changed. The new attributes, and any database entities required to support these attributes, must be in the database.

## **Canceling the RTRV-GTT and RTRV-GTA Commands**

Because the **rtrv-gtt** and **rtrv-gta** commands used in this procedure can output information for a long period of time, the **rtrv-gtt** and **rtrv-gta** commands can be canceled and the output to the terminal stopped. There are three ways that the **rtrv-gtt** and **rtrv-gta** commands can be canceled.

- Press the **F9** function key on the keyboard at the terminal where the **rtrv-gtt** or **rtrv-gta** commands were entered.
- Enter the **canc-cmd** without the **trm** parameter at the terminal where the **rtrv-gtt** or **rtrv-gta** commands were entered.
- Enter the **canc-cmd:trm=<xx>**, where **<xx>** is the terminal where the **rtrv-gtt** or **rtrv-gta** commands were entered, from another terminal other that the terminal where the **rtrv-gtt** or **rtrv-gta** commands were entered. To enter the **canc-cmd:trm=<xx>** command, the terminal must allow Security Administration commands to be entered from it and the user must be allowed to enter Security Administration commands. The terminal's permissions can be verified with the **rtrv-secu-trm** command. The user's permissions can be verified with the **rtrv-user** or **rtrv-secu-user** commands.

For more information about the **canc-cmd** command, go to the *Commands Manual*.

The examples in this procedure are used to change the gateway screening redirect function's attributes to these values. The routing indicator is not being changed.

- **:dpc** 009-003-001
- **:ssn** 45
- $\cdot \cdot \cdot t 175$
- $\bullet$  **:**gta 3365841342

## **Procedure**

**1.** Verify the gateway screening redirect function attributes by entering the **rtrv-gws-redirect** command. The following is an example of the possible output.

```
rlghncxa03w 06-08-07 00:17:31 GMT EAGLE5 35.1.0
ENABLED DPCA RI SSN TT GTA
on 003-175-010 GT 15 225 9105551212
```
If the DPC, shown in the **DPC** field, is not being changed, skip, [2](#page-275-0), and [3](#page-275-1), and go to [step 4 on page 4-41.](#page-276-0)

**NOTE: If the DPC is being changed to the EAGLE 5 ISS's point code, skip step 2 and go to step 3.**

<span id="page-275-0"></span>**2.** Verify that the new DPC is in the database and has a route assigned to it. Verify this by entering the **rtrv-rte** command with the new DPC, in this example, 009-003-001.

```
rlghncxa03w 06-08-07 00:19:31 GMT EAGLE5 35.1.0
DPCA ALIASI ALIASN/N24 LSN RC APCA
009-003-001 ---------- -------------- ls02 0 009-001-001
                                  RTX:No CLLI=dtaclli
```
If the required route to the DPC is not shown in the **rtrv-rte** command output, go to the "Adding a Route Containing an X.25 DPC" or "Adding a Route Containing an SS7 DPC" procedures in the *Database Administration Manual - SS7* and add the route to the DPC to the database.

**NOTE: If the DPC is being changed to a point code in the routing table, shown in the output of step 2, skip step 3 and go to [step 4 on page 4-41.](#page-276-0)**

<span id="page-275-1"></span>**3.** Display the EAGLE 5 ISS's point code by entering the **rtrv-sid** command. The following is an example of the possible output.

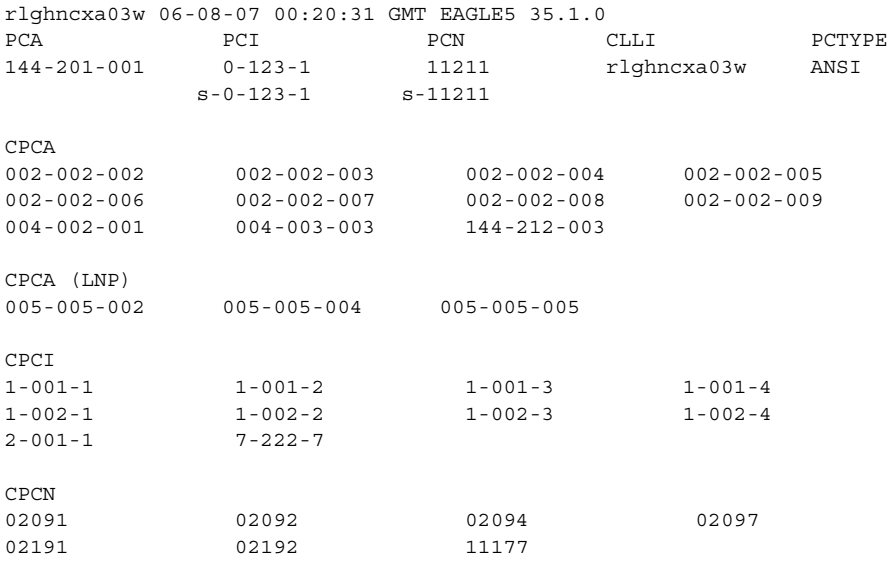

The EAGLE 5 ISS's point code is shown in either the **PCA**, **PCI**, **PCN**, or **PCN24** fields of the **rtrv-sid** command output. The **rtrv-sid** command will show either the **PCN** or **PCN24** fields along with the **PCA** and **PCI** fields.

- <span id="page-276-0"></span>**4.** Change the parameters for the gateway screening redirect function by entering the **chg-gws-redirect** command with any of these parameters:
	- **:dpc**/**dpca**/**dpci/dpcn**/**dpcn24** The destination point code, either an ANSI, ITU-I, ITU-N, ITU-I Spare, ITU-N Spare, or ITU-N24 point code, that the message is being redirected to. The point code used for this parameter must be in the database as a destination point code of a route, shown in the **rtrv-rte** output, or must be the STP's site point code, shown in the **rtrv-sid** output.
		- **:dpc/dpca** an ANSI point code

**:dpci** – an ITU-I or ITU-I Spare point code

- **:dpcn** a 14-bit ITU-N or 14-bit ITU-N Spare point code
- **:dpcn24** a 24-bit ITU-N point code
- •**:ri** the global title translation routing indicator, either **gt** or **ssn**
- •**:ssn** the subsystem number, from 2 to 255
- •**:tt** the global title translation type, from 1 to 255
- •**:gta** the global title address containing from 1 to 21 digits.

For this example, enter this command. In this example, the **ri** parameter is not being changed.

```
chg-gws-redirect:dpc=009-003-001:ssn=45:tt=175:gta=3365841342
```
When the command has been completed successfully, the following message should appear.

```
rlghncxa03w 06-08-07 00:21:31 GMT EAGLE5 35.1.0
CHG-GWS-REDIRECT: MASP A - COMPLTD
```
<span id="page-276-1"></span>**5.** Verify the changes by entering the **rtrv-gws-redirect** command. The following is an example of the possible output.

```
rlghncxa03w 06-08-07 00:22:31 GMT EAGLE5 35.1.0
ENABLED DPCA RI SSN TT GTA
on 009-003-001 GT 45 175 3365841342
```
If only the DPC parameter was changed in [step 4,](#page-276-0) skip [steps 6](#page-277-0) through 10, go to [step 11 on page 4-44.](#page-279-0)

<span id="page-277-0"></span>**6.** Verify if the enhanced global title translation feature is on or off by entering the **rtrv-feat** command. If the enhanced global title translation feature is on, the **EGTT** field should be set to **on**.

For this example, the enhanced global title translation feature is on.

**NOTE: The rtrv-feat command output contains other fields that are not used by this procedure. If you wish to see all the fields displayed by the rtrv-feat command, see the rtrv-feat command description in the**  *Commands Manual***.**

If the enhanced global title translation feature is on, the **rtrv-tt**, **ent-tt**, **rtrv-gtt**, and **ent-gtt** commands cannot be executed. Instead, the **rtrv-gttset**, **ent-gttset**, **rtrv-gttsel**, **ent-gttsel**, **rtrv-gta**, and **ent-gta** are used to verify and configure the global title translation data.

**NOTE: If the enhanced global title translation is on, skip [steps 7](#page-277-2) and [8](#page-277-3), and go to [step 9 on page 4-43](#page-278-0).**

<span id="page-277-2"></span>**7.** The new global title address data must be in the database. Verify the global title translation data in the database for the translation type specified in the output of [step 5 on page 4-41](#page-276-1) by entering the **rtrv-gtt** command with the **type** and **gta** parameters. For this example, enter this command.

**rtrv-gtt:type=175:gta=3365841342**

The following is an example of the possible output.

rlghncxa03w 06-08-07 00:24:31 GMT EAGLE5 35.1.0 TYPEA TTN NDGT 175 DTA7 10 GTT TABLE IS 10% FULL. (27000 of 269999) START GTA END GTA XLAT RI PCA SSN NGT 3365841342 ------ DPCSSN GT 009-003-001 45 ---

If the global title translation data is shown in the **rtrv-gtt** command output, no further action is necessary. Go to [step 11 on page 4-44.](#page-279-0)

- <span id="page-277-3"></span>**8.** The new translation type must be in the database. Verify that the global title translation type specified in the **rtrv-gws-redirect** output in [step 5 on page](#page-276-1)  [4-41](#page-276-1) in the **TT** field, is in the database by entering the **rtrv-tt** command with the type parameter corresponding to the point code type shown in the **rtrv-gws-redirect** output in [step 5 on page 4-41](#page-276-1) and [Table 4-5.](#page-277-1)
- <span id="page-277-1"></span>**Table 4-5.** Translation Type Parameters

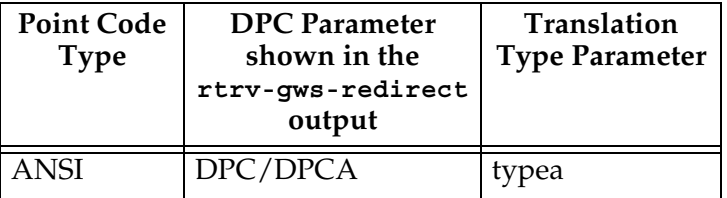

### **Database Transport Access (DTA) Configuration**

| <b>Point Code</b><br><b>Type</b>  | <b>DPC</b> Parameter<br>shown in the<br>rtrv-gws-redirect<br>output | <b>Translation</b><br><b>Type Parameter</b> |
|-----------------------------------|---------------------------------------------------------------------|---------------------------------------------|
| ITU-I or<br><b>ITU-I</b> Spare    | <b>DPCI</b>                                                         | typei                                       |
| ITU-N or<br><b>ITU-N</b><br>Spare | DPCN                                                                | typen                                       |
| ITU-N24                           | DPCN24                                                              | typen24                                     |

**Table 4-5.** Translation Type Parameters (Continued)

In this example, the new global title translation type is **175**. The **typea** parameter should be specified with the **rtrv-tt** command. The translation type is shown in the **TYPEA** field. For this example, enter this command.

### **rtrv-tt:typea=175**

The following is an example of the possible output.

```
rlghncxa03w 06-08-07 00:25:31 GMT EAGLE5 35.1.0
TYPEA TTN NDGT
175 DTA7 10
```
If the translation type is shown in the **rtrv-tt** output, perform the "Adding a Global Title Translation" procedure in the *Database Administration Manual - Global Title Translation* and configure a global title translation entry that contains the values shown in the **rtrv-gws-redirect** output in [step 5 on](#page-276-1)  [page 4-41](#page-276-1). This procedure is finished.

If the translation type is not shown in the **rtrv-tt** output, perform the "Adding a Translation Type" and "Adding a Global Title Translation" procedures in the *Database Administration Manual - Global Title Translation* and configure a global title translation entry that contains the values shown in the **rtrv-gws-redirect** output in [step 5 on page 4-41](#page-276-1). This procedure is finished.

**NOTE: If the enhanced global title translation is off, do not perform steps 9, 10, and 11. This procedure is finished.**

<span id="page-278-0"></span>**9.** Verify that the global title translation type specified in the output of [step 5,](#page-276-1) in the **TT** field, is in the database by entering the **rtrv-gttsel** command with the **tt** parameter.

For this example, enter the **rtrv-gttsel:tt=175** command. The following is an example of the possible output.

rlghncxa03w 06-08-07 00:27:31 GMT EAGLE5 35.1.0 GTIA TT NP NAI GTTSN 2 175 -- --- dta7

If the translation type is not in the database, this message is displayed in the scroll area of the terminal disp1lay.

No GTT Selectors matching the specified criteria were found.

If the translation type is shown in the **rtrv-gttsel** command output, go to [step 10](#page-279-1) and verify that the global title address data is in the database.

If the translation type is not shown in the **rtrv-gttsel** command output, perform the "Adding a GTT Set," "Adding a GTT Selector," and "Adding Global Title Address Information" procedures in the *Database Administration Manual - Global Title Translation* and configure a global title address entry that contains the values shown in the **rtrv-gws-redirect** output in step 3. This procedure is finished.

<span id="page-279-1"></span>**10.** The new global title address must be in the database. Verify the global title translation data in the database for the translation type specified in the output of [step 5 on page 4-41](#page-276-1) by entering the **rtrv-gta** command with the **GTTSN** value shown in the output of [step 9](#page-278-0) and with the **GTA**, **SSN**, and **DPC** values shown in the output of [step 5 on page 4-41](#page-276-1). For this example, enter this command.

```
rtrv-gta:gttsn=dta7:gta=3365841342:pca=009-003-001:ssn=45
```
rlghncxa03w 06-08-07 00:28:31 GMT EAGLE5 35.1.0 GTTSN NETDOM NDGT t800 ansi 10 GTA TABLE IS 1 % FULL (17 of 269999) START GTA END GTA XLAT RI PCA SSN CCGT NTT

If the required global title translation data is shown in the **rtrv-gta** command output, no further action is necessary. Go to [step 11 on page 4-44](#page-279-0).

If the required global title translation data is not shown in the **rtrv-gta** command output, perform the "Adding Global Title Address Information" procedure in the *Database Administration Manual - Global Title Translation* and configure a global title address entry that contains the values shown in the **rtrv-gws-redirect** output in [step 5 on page 4-41](#page-276-1). This procedure is finished.

<span id="page-279-0"></span>**11.** Backup the new changes using the **chg-db:action=backup:dest=fixed** command. The following messages should appear, the active Maintenance and Administration Subsystem Processor (MASP) appears first.

BACKUP (FIXED) : MASP A - Backup starts on active MASP. BACKUP (FIXED) : MASP A - Backup on active MASP to fixed disk complete. BACKUP (FIXED) : MASP A - Backup starts on standby MASP. BACKUP (FIXED) : MASP A - Backup on standby MASP to fixed disk complete.

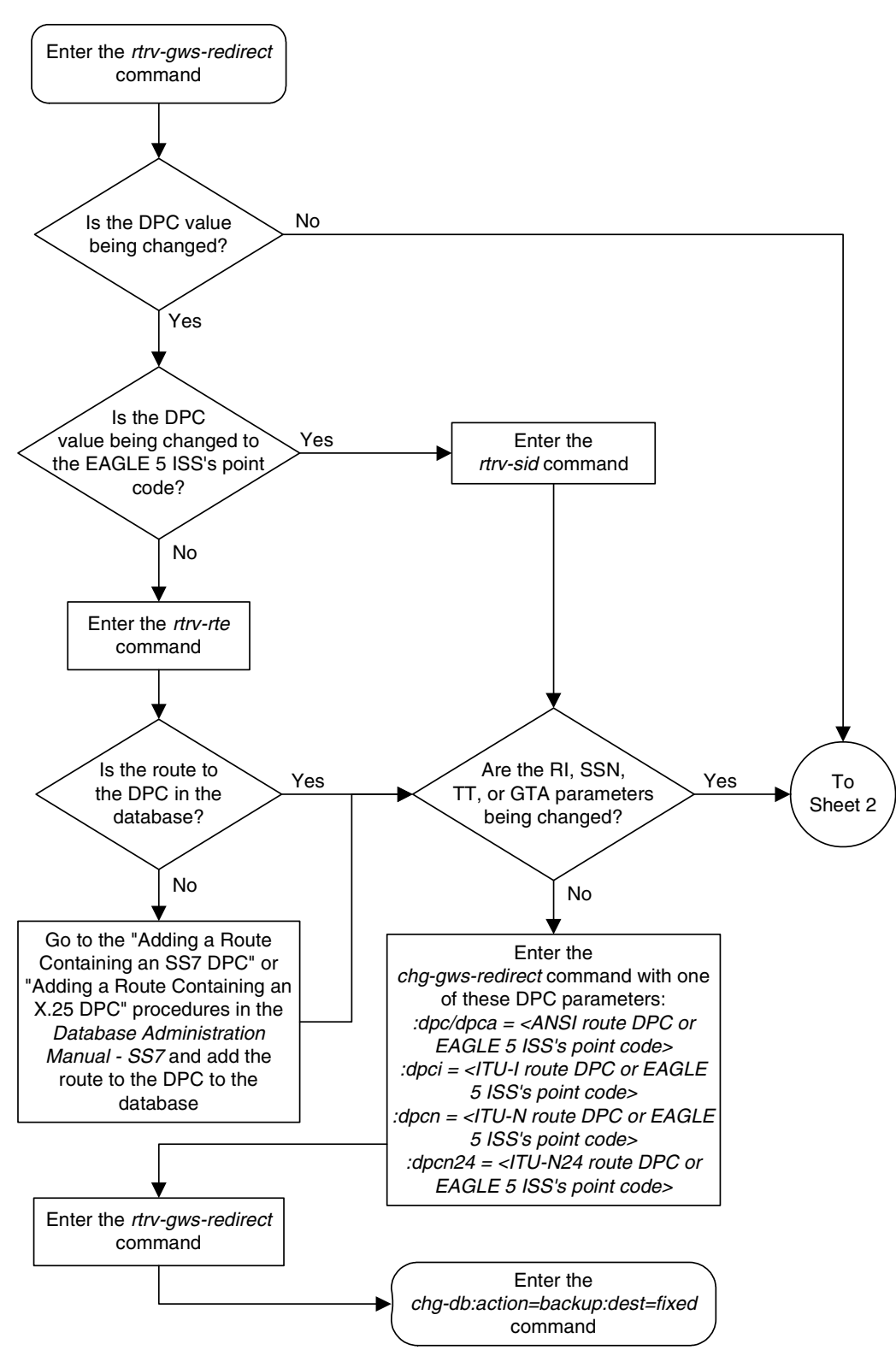

**Flowchart 4-2.** Changing the Gateway Screening Redirect Parameters (Sheet 1 of 4)

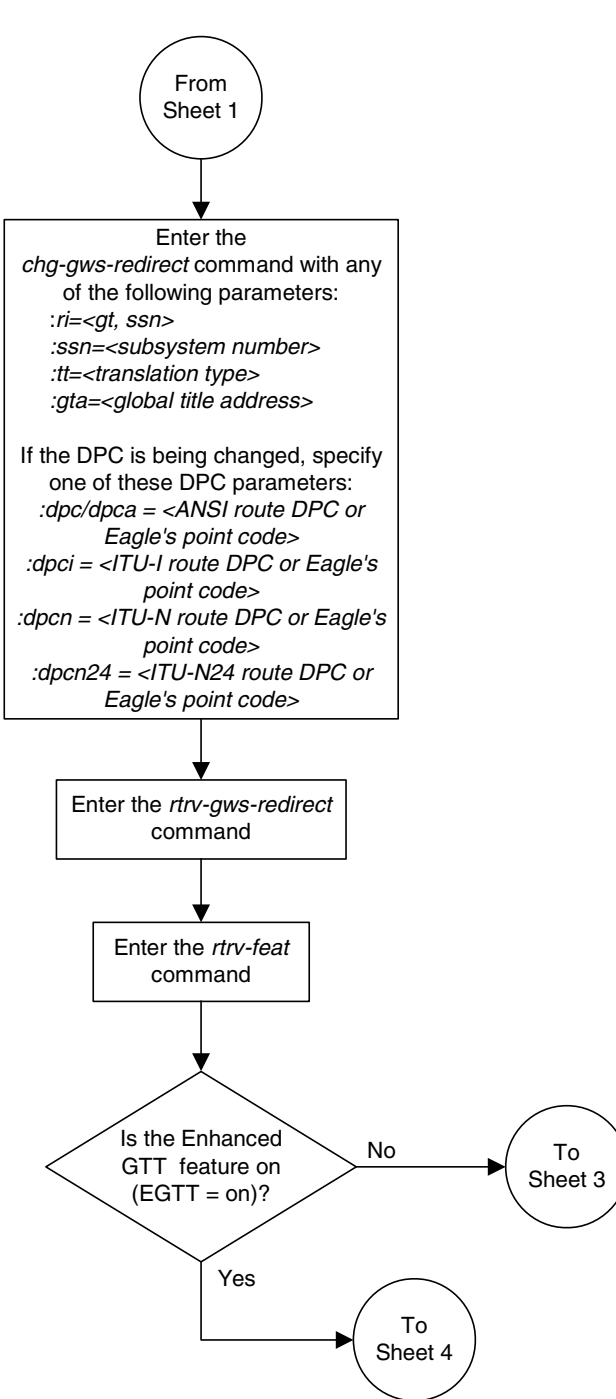

**Flowchart 4-2.** Changing the Gateway Screening Redirect Parameters (Sheet 2 of 4)

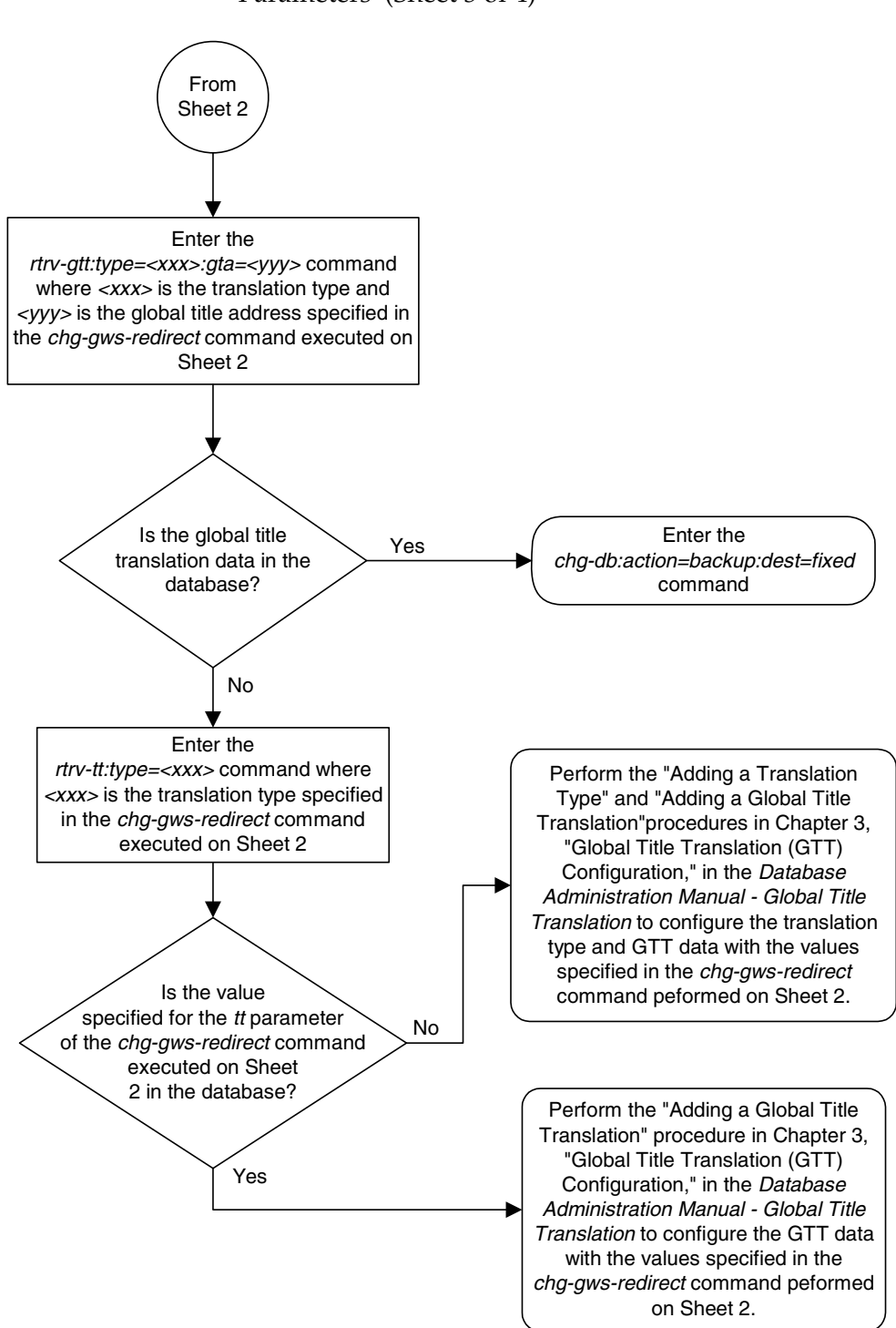

**Flowchart 4-2.** Changing the Gateway Screening Redirect Parameters (Sheet 3 of 4)

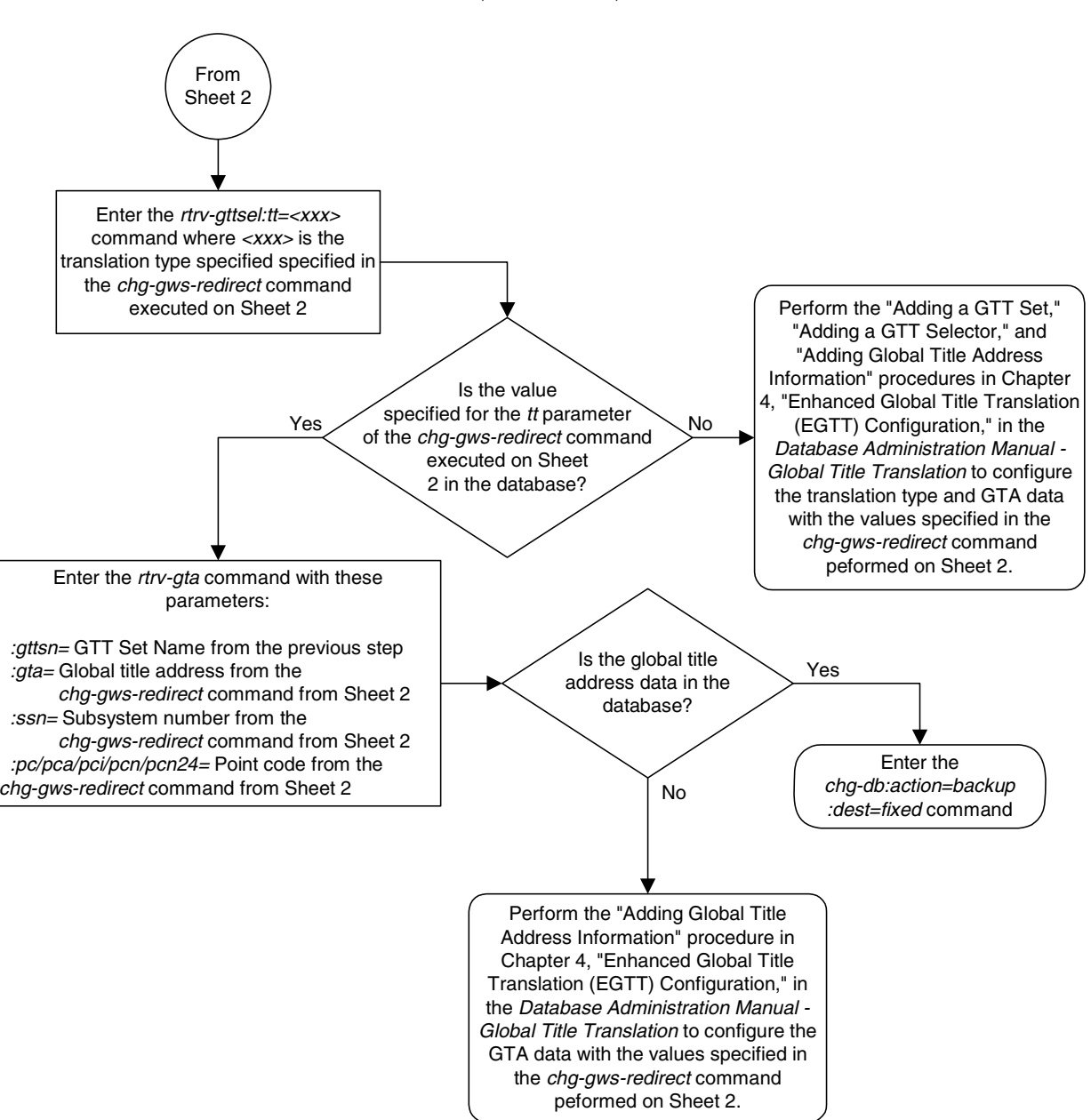

## **Flowchart 4-2.** Changing the Gateway Screening Redirect Parameters (Sheet 4 of 4)

# **Disabling the Gateway Screening Redirect Function**

This procedure is used to turn off the gateway screening redirect function using either the **dlt-gws-redirect** or **chg-gws-redirect** commands. Turning off the gateway screening redirect function also turns off the DTA feature.

### **Procedure**

**1.** Verify that the gateway screening redirect function is enabled by entering the **rtrv-gws-redirect** command. The following is an example of the possible output.

rlghncxa03w 06-08-07 00:17:31 GMT EAGLE5 35.1.0 ENABLED DPCA RI SSN TT GTA on 009-002-001 GT 15 225 9105551212

**2.** Disable the gateway screening redirect function by entering the **dlt-gws-redirect** command or the **chg-gws-redirect:enabled=off** command.

When the **dlt-gws-redirect** command has been completed successfully, the following message should appear.

rlghncxa03w 06-08-07 00:18:31 GMT EAGLE5 35.1.0 DLT-GWS-REDIRECT: MASP A - COMPLTD

When the **chg-gws-redirect** command has been completed successfully, the following message should appear.

```
rlghncxa03w 06-08-07 00:19:31 GMT EAGLE5 35.1.0
CHG-GWS-REDIRECT: MASP A - COMPLTD
```
**3.** Display the gateway screening stop action sets in the database by entering the **rtrv-gws-actset** command. The entry **rdct** is displayed in the **ACT1** through the **ACT10** fields in any gateway screening stop action sets that have the redirect gateway screening stop action assigned to them. The following is an example of the possible output.

```
rlghncxa03w 06-08-07 00:20:31 GMT EAGLE5 35.1.0
ACT ACT ACT ACT ACT ACT ACT ACT ACT ACT ACT ACT
ID NAME 1 2 3 4 5 6 7 8 9 10
   -- ------ ---- ---- ---- ---- ---- ---- ---- ---- ---- ----
1 copy copy
2 rdct rdct
3 cr copy rdct
GWS action set table is (3 of 16) 19% full
```
**4.** All gateway screening entities that have been assigned the redirect function must have the redirect function turned off. Check the gateway screening entities for any screening references that have the redirect gateway screening stop action assigned to them.

Enter each of the following commands with the **actname** parameter specifying the name of the gateway screening stop action set shown in step 3 that contains the redirect gateway screening stop action. If a redirect gateway screening stop action has been assigned to a gateway screening entity, the name of the gateway screening stop action appears after the **NSR/ACT** field.

If a redirect gateway screening stop action has not been assigned to a gateway screening entity, the command is rejected with this message.

E3680 Cmd Rej: No match on ACTNAME parameter during retrieve

### **rtrv-scr-opc:actname=rdct**

The following is an example of the possible output.

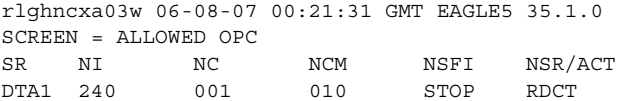

### **rtrv-scr-blkopc:actname=rdct**

The following is an example of the possible output.

rlghncxa03w 06-08-07 00:22:31 GMT EAGLE5 35.1.0 SCREEN = BLOCKED OPC SR NI NC NCM NSFI NSR/ACT DTA2 C C C STOP RDCT

#### **rtrv-scr-sio:actname=rdct**

The following is an example of the possible output.

rlghncxa03w 06-08-07 00:23:31 GMT EAGLE5 35.1.0 SCREEN = ALLOWED SIO SR NIC PRI SI H0 H1 NSFI NSR/ACT DTA3 1 3 4 -- -- STOP RDCT

### **rtrv-scr-dpc:actname=rdct**

The following is an example of the possible output.

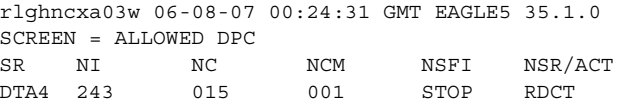

### **rtrv-scr-blkdpc:actname=rdct**

The following is an example of the possible output.

rlghncxa03w 06-08-07 00:25:31 GMT EAGLE5 35.1.0 SCREEN = BLOCKED DPC SR NI NC NCM NSFI NSR/ACT DTA5 C C C C STOP RDCT DTA5 C C C STOP RDCT

### **rtrv-scr-destfld:actname=rdct**

The following is an example of the possible output.

rlghncxa03w 06-08-07 00:26:31 GMT EAGLE5 35.1.0 SCREEN = ALLOWED DESTFLD SR NI NC NCM NSFI NSR/ACT DTA6 240 001 010 STOP RDCT

**5.** If any of the necessary gateway screening entities displayed in step 4 have been assigned a gateway screening stop action containing the redirect gateway screening stop action, change the gateway screening stop action for these entities to a gateway screening stop action displayed in step 3 that does not have the redirect gateway screening stop action assigned to it, or to have no gateway screening stop action set assigned to the gateway screening entity with the **actname=none** parameter.

These command examples are based on the example outputs shown in step 4.

#### **chg-scr-opc:sr=dta1:ni=240:nc=001:ncm=010:actname=none**

When this command has successfully completed, the following message should appear.

rlghncxa03w 06-08-07 00:27:31 GMT EAGLE5 35.1.0 CHG-SCR-OPC: SCREEN SET AFFECTED - DTA1 55% FULL CHG-SCR-OPC: MASP A - COMPLTD

### **chg-scr-blkdpc:sr=dta2:nc=c:ni=c:ncm=c:actname=none**

When this command has successfully completed, the following message should appear.

rlghncxa03w 06-08-07 00:28:31 GMT EAGLE5 35.1.0 CHG-SCR-BLKOPC: SCREEN SET AFFECTED - DTA2 55% FULL CHG-SCR-OPC: MASP A - COMPLTD

### **chg-scr-sio:sr=dta3:nic=1:pri=3:si=4:actname=none**

When this command has successfully completed, the following message should appear.

rlghncxa03w 06-08-07 00:29:31 GMT EAGLE5 35.1.0 CHG-SCR-SIO: SCREEN SET AFFECTED - DTA3 55% FULL CHG-SCR-SIO: MASP A - COMPLTD

### **chg-scr-dpc:sr=dta4:ni=243:nc=015:ncm=001:actname=none**

When this command has successfully completed, the following message should appear.

rlghncxa03w 06-08-07 00:30:31 GMT EAGLE5 35.1.0 CHG-SCR-DPC: SCREEN SET AFFECTED - DTA4 55% FULL CHG-SCR-DPC: MASP A - COMPLTD

**chg-scr-blkdpc:sr=dta5:nc=c:ni=c:ncm=c:actname=none**

When this command has successfully completed, the following message should appear.

```
rlghncxa03w 06-08-07 00:31:31 GMT EAGLE5 35.1.0
CHG-SCR-BLKDPC: SCREEN SET AFFECTED - DTA5 55% FULL
CHG-SCR-BLKDPC: MASP A - COMPLTD
```
**chg-scr-destfld:sr=dta6:ni=240:nc=001:ncm=010:actname=none**

When this command has successfully completed, the following message should appear.

```
rlghncxa03w 06-08-07 00:32:31 GMT EAGLE5 35.1.0
CHG-SCR-DESTFLD: SCREEN SET AFFECTED - DTA6 55% FULL
CHG-SCR-DESTFLD: MASP A - COMPLTD
```
**6.** Verify that the changes have been made by entering any of the following commands with the **actname** parameter and the name of the gateway screening stop action set used in step 4.

```
rtrv-scr-opc:actname=rdct
rtrv-scr-blkopc:actname=rdct
rtrv-scr-sio:actname=rdct
rtrv-scr-dpc:actname=rdct
rtrv-scr-blkdpc:actname=rdct
rtrv-scr-destfld:actname=rdct
```
None of the screens should contain any entries assigned to the gateway screening redirect function. When each these commands are executed, this message should appear.

E3680 Cmd Rej: No match on ACTNAME parameter during retrieve

**7.** Backup the new changes using the **chg-db:action=backup:dest=fixed** command. The following messages should appear, the active Maintenance and Administration Subsystem Processor (MASP) appears first.

BACKUP (FIXED) : MASP A - Backup starts on active MASP. BACKUP (FIXED) : MASP A - Backup on active MASP to fixed disk complete. BACKUP (FIXED) : MASP A - Backup starts on standby MASP. BACKUP (FIXED) : MASP A - Backup on standby MASP to fixed disk complete.
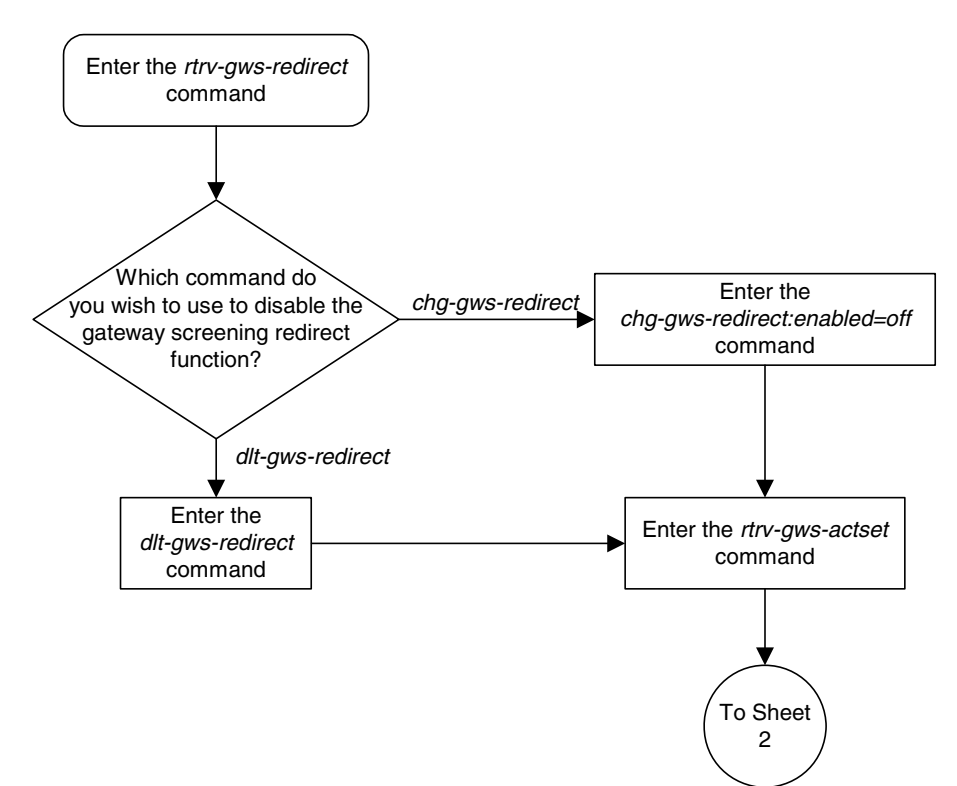

**Flowchart 4-3.** Disabling the Gateway Screening Redirect Function (Sheet 1 of 7)

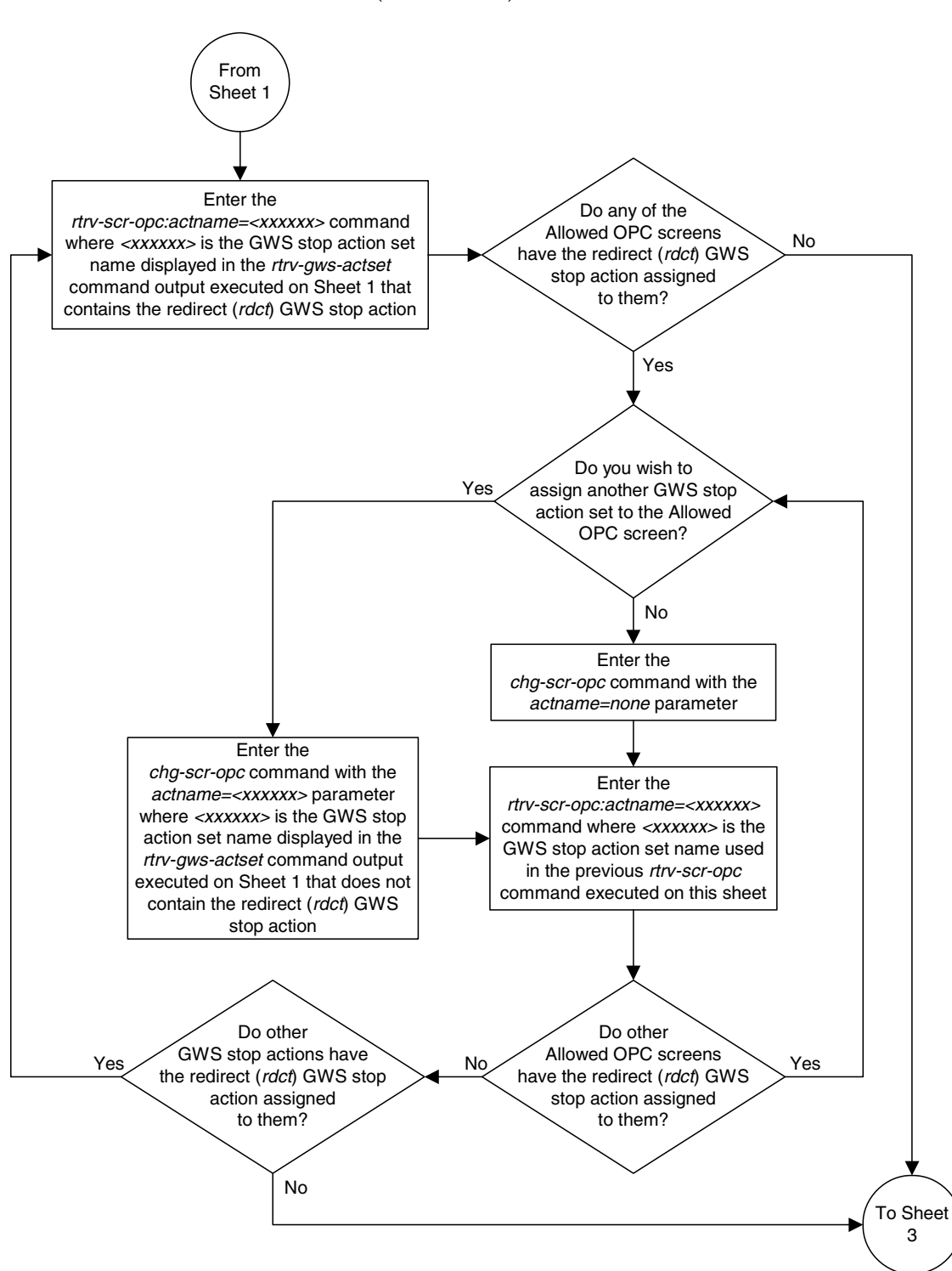

**Flowchart 4-3.** Disabling the Gateway Screening Redirect Function (Sheet 2 of 7)

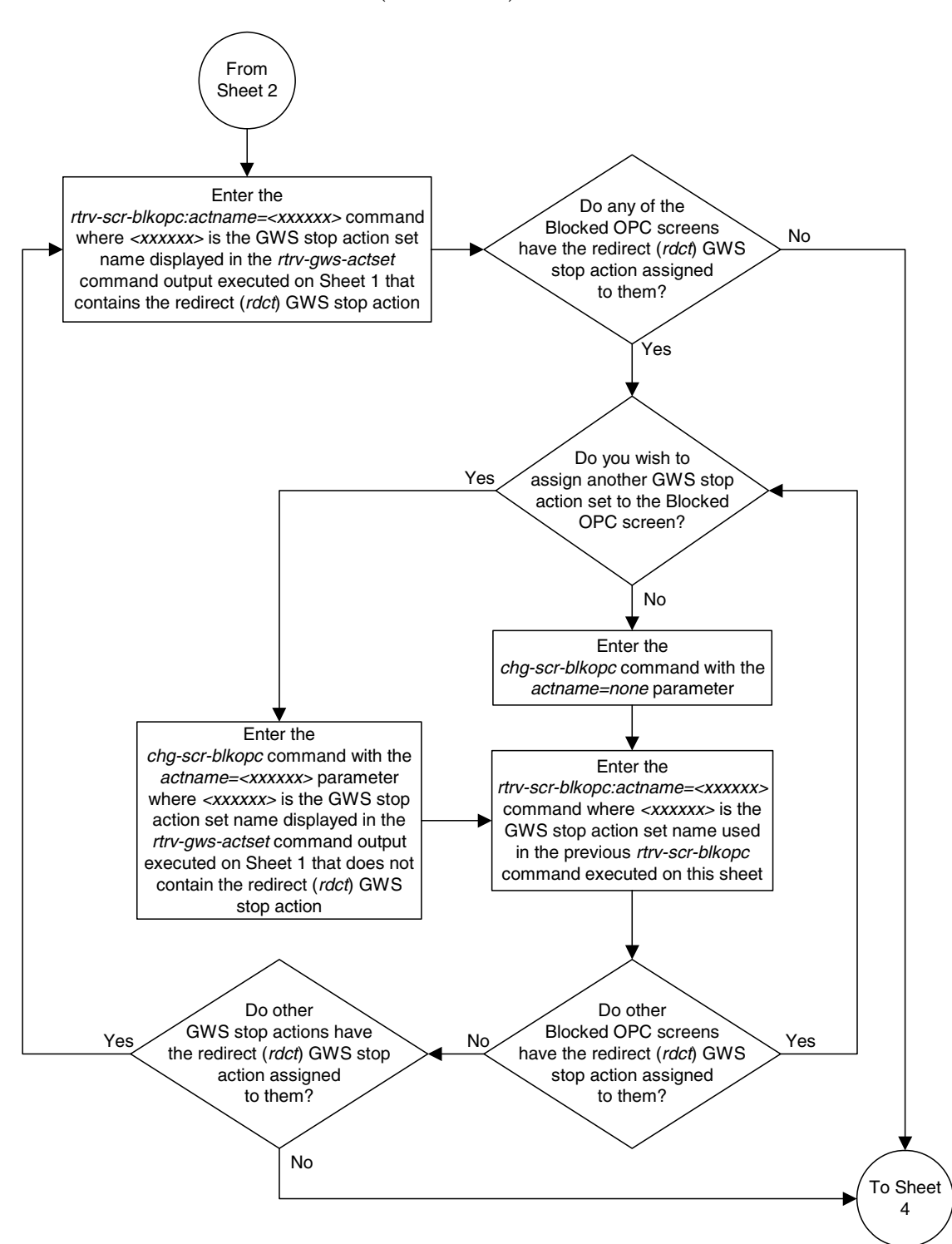

**Flowchart 4-3.** Disabling the Gateway Screening Redirect Function (Sheet 3 of 7)

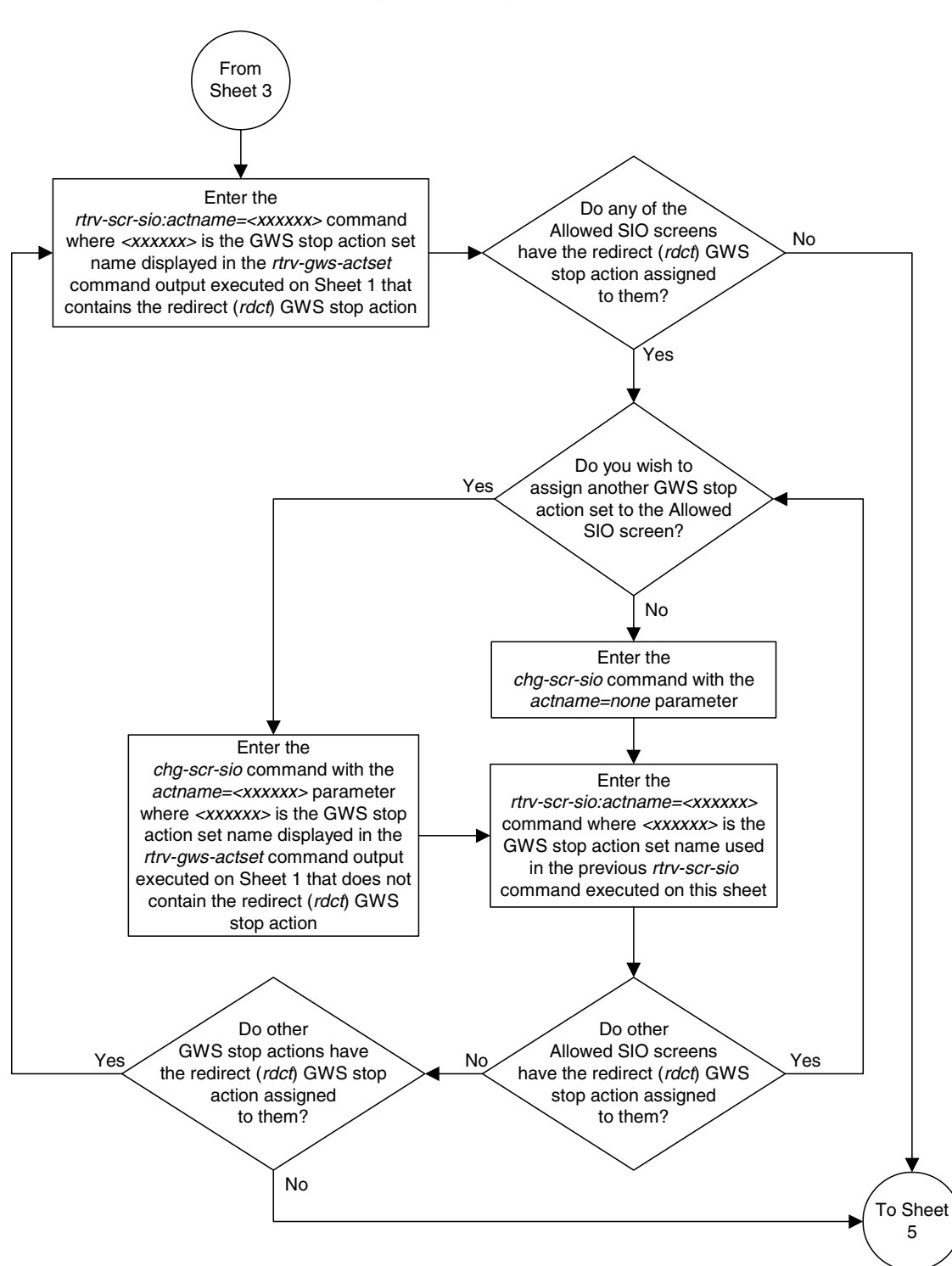

**Flowchart 4-3.** Disabling the Gateway Screening Redirect Function (Sheet 4 of 7)

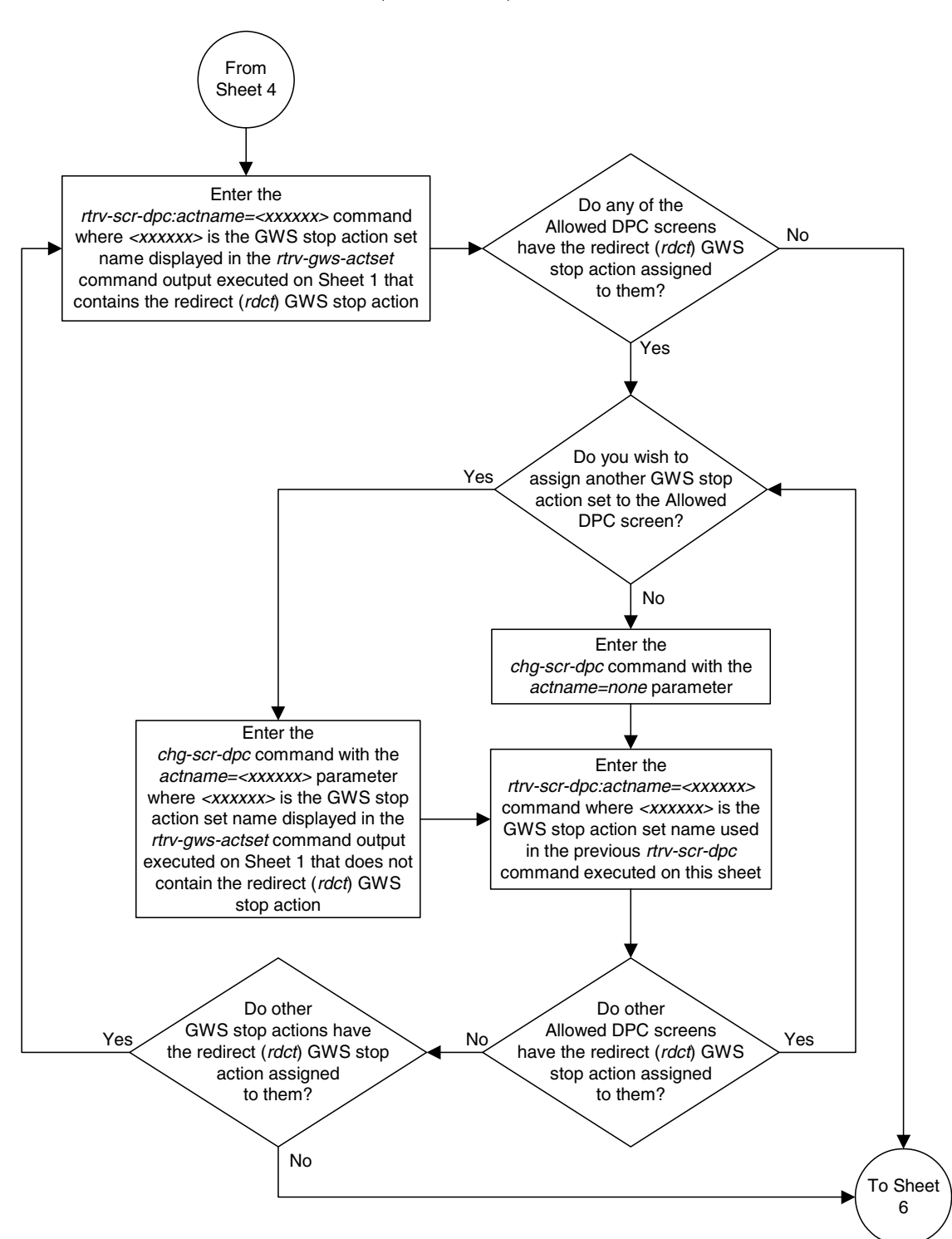

**Flowchart 4-3.** Disabling the Gateway Screening Redirect Function (Sheet 5 of 7)

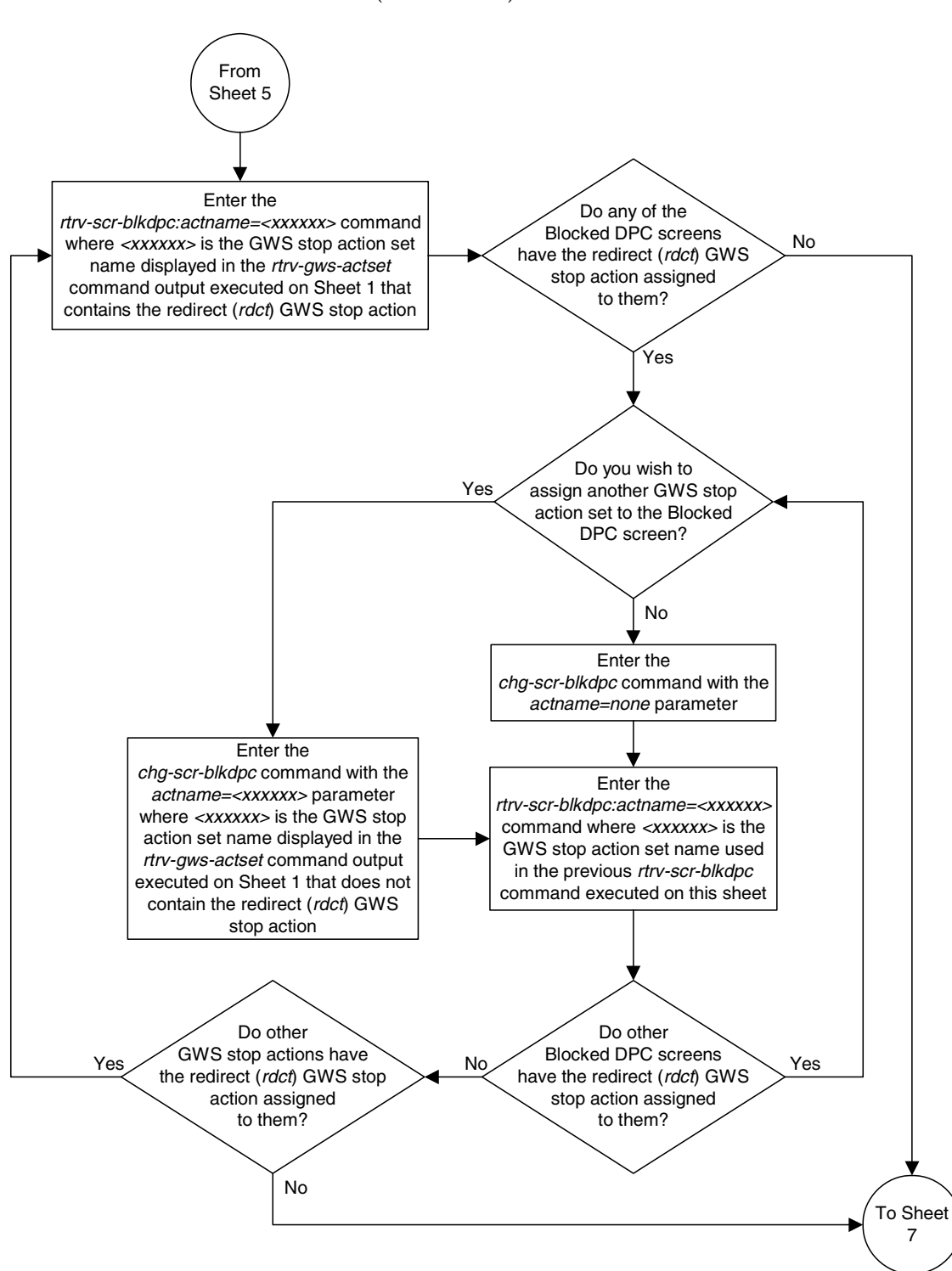

**Flowchart 4-3.** Disabling the Gateway Screening Redirect Function (Sheet 6 of 7)

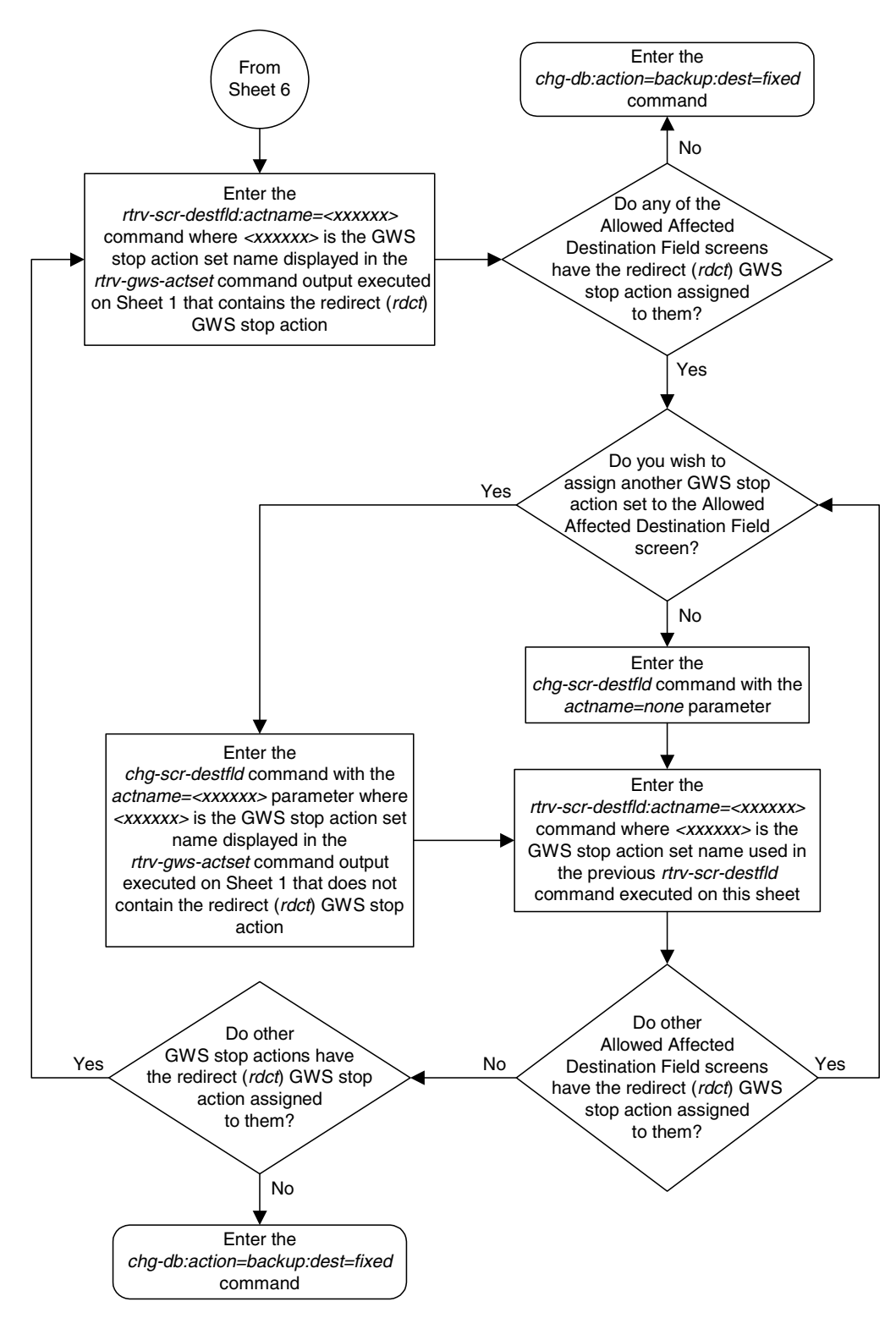

**Flowchart 4-3.** Disabling the Gateway Screening Redirect Function (Sheet 7 of 7)

**Database Transport Access (DTA) Configuration**

# **GSM MAP Screening Configuration**

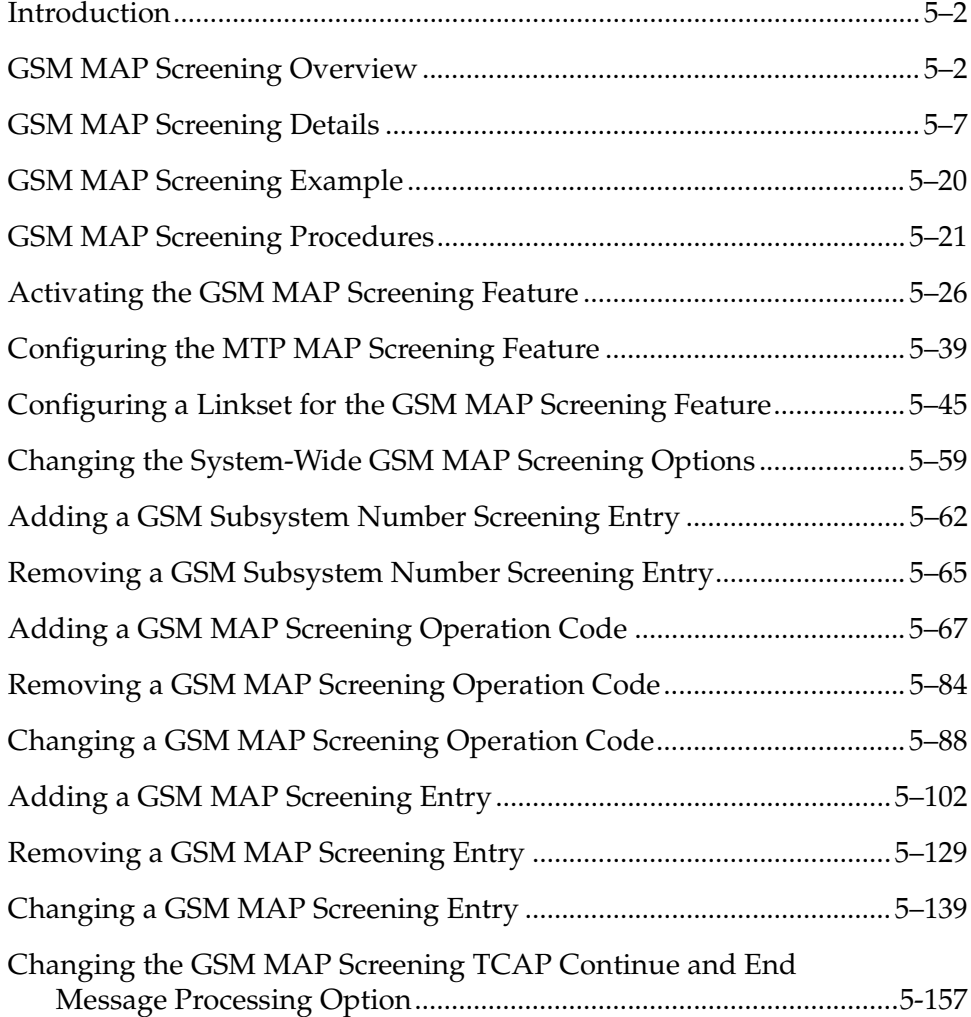

### <span id="page-297-1"></span>**Introduction**

Traditionally, STP message screening has been limited to the MTP and SCCP levels; this has been sufficient to meet operators' needs. However, GSM mobile operators have an increasing need for screening at the Mobile Application Part (MAP) level. This need is driven by advanced network capabilities and proliferating roaming agreements.

New features that require this enhanced screening capability are Inter-operator Short Message Service (SMS) and Any Time Interrogation (ATI). The GSM MAP Screening feature focuses on solving the screening needs associated with ATI, which is defined in MAP version 3. An ATI message allows an external server to interrogate an HLR and obtain information about the location and/or state of a GSM subscriber. It may be desirable to control which external entities can request this information, and what information they can request before allowing the message to pass through to the HLR.

This feature allow the user to provision which MAP SSNs are affected, which MAP operations codes to screen, which origination points are allowed, and which error messages to use.

**NOTE: GSM MAP Screening can be used with linksets containing ITU international or ITU national adjacent point codes whether or not the Enhanced GSM MAP Screening feature is enabled and on. GSM MAP Screening can be used with linksets containing ANSI adjacent point codes only if the Enhanced GSM MAP screening feature is enabled and on.**

# <span id="page-297-0"></span>**GSM MAP Screening Overview**

An SCCP MSU arrives at the EAGLE 5 ISS on a linkset with the **gsmscrn** parameter value set to **on**. If the DPC of the MSU is the EAGLE 5 ISS's point code, the MSU is processed by Global Title Translation and Gateway Screening on the called party address (CDPA). Any applicable SCCP/MTP conversions are also performed on the MSU. The MSU is passed on to GSM MAP Screening. GSM MAP screening is then performed on the MSU before forwarding it to the destination. If the **gsmscrn** parameter of the linkset is set to **off**, GSM MAP Screening is not performed on the MSU.

If the DPC of the MSU is not the EAGLE 5 ISS's point code, the message is routed to its destination using MTP routing. GSM MAP Screening is not performed on the MSU.

If the MTP MAP Screening feature is enabled and turned on, and the DPC of the MSU is not the EAGLE 5 ISS's point code, the MSU (SCCP message types 9 - UDT, or

10 - UDTS only) is sent to GSM MAP Screening without being processed by Global Title Translation and Gateway Screening on the called party address. GSM MAP screening is then performed on the MSU before forwarding the MSU to its destination.

When GSM MAP Screening on the message has completed, the EAGLE 5 ISS performs one of the following actions:

- Route the message to destination
- Discard the message
- Forward the message to a new destination
- Duplicate the message. Send the original message to the original destination, and send the duplicate message to a new destination.
- Duplicate the message and send the duplicate message to a new destination. Discard the original message.
- Return an error message to the originator.

GSM MAP screening first checks to see whether the calling party SSN and called party SSN are present and targeted to be screened or not.

If both SSNs are targeted, it then checks for the MAP operations code of the message to know whether it is targeted to be screened or not. If the MAP operations code is not targeted to be screened, then the EAGLE 5 ISS either discards or routes the message, defined by the **gsmdflt** parameter of the **chg-stpopts** command. If the MAP operations code is targeted to be screened, GSM MAP screening checks the calling party address of the message to know whether it is targeted for screening or not.

If the CGPA (calling party address) of the message is not targeted for GSM MAP Screening, then the screening action defined in the MAP operations code table by the **dfltact** parameter of the **ent-gsms-opcode** command is performed on the message.

If the CGPA of the message is targeted for screening and the Enhanced GSM MAP Screening feature is enabled and on, GSM MAP Screening checks the CDPA (called party address) of the message to know whether or not it is targeted for screening. If the CDPA of the message is targeted for screening, GSM MAP screening checks to see if the ATI request contains the forbidden parameter value provisioned for the CDPA. If there is no forbidden parameter in the ATI request, the message is not an ATI request, or the provisioned forbidden parameter value for the CDPA is **none**, the message is routed to the destination. If the message is an ATI request and contains the forbidden parameter value provisioned for the CDPA, or the provisioned forbidden parameter value is **all**, GSM MAP screening performs the screening action defined in the CDPA screening table by the **action** parameter of the **ent-gsmmap-scrn** command.

If the CDPA of the message is not targeted for screening, GSM MAP screening checks to see if the ATI request contains the forbidden parameter value provisioned for the CGPA. If there is no forbidden parameter in the ATI request, the message is not an ATI request, or the provisioned forbidden parameter value for the CGPA is **none**, the message is routed to the destination. If the message is an ATI request and contains the forbidden parameter value provisioned for the CGPA, or the provisioned forbidden parameter value is **all**, GSM MAP screening performs the screening action defined in the CGPA screening table by the **action** parameter of the **ent-gsmmap-scrn** command.

If the CGPA of the message is targeted for screening and the Enhanced GSM MAP Screening feature is not enabled and off, GSM MAP Screening checks the CGPA (calling party address) of the message to know whether or not it is targeted for screening. If the CGPA of the message is targeted for screening, GSM MAP screening checks to see if the ATI request contains the forbidden parameter value provisioned for the CGPA. If there is no forbidden parameter in the ATI request, the message is not an ATI request, or the provisioned forbidden parameter value for the CGPA is **none**, the message is routed to the destination. If the message is an ATI request and contains the forbidden parameter value provisioned for the CGPA, or the provisioned forbidden parameter value is **all**, GSM MAP screening performs the screening action defined in the CGPA screening table by the **action** parameter of the **ent-gsmmap-scrn** command.

[Figure 5-1 on page 5-5](#page-300-0) shows overview of GSM MAP screening functionality.

<span id="page-300-0"></span>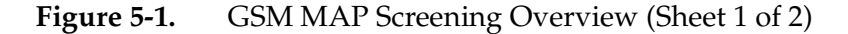

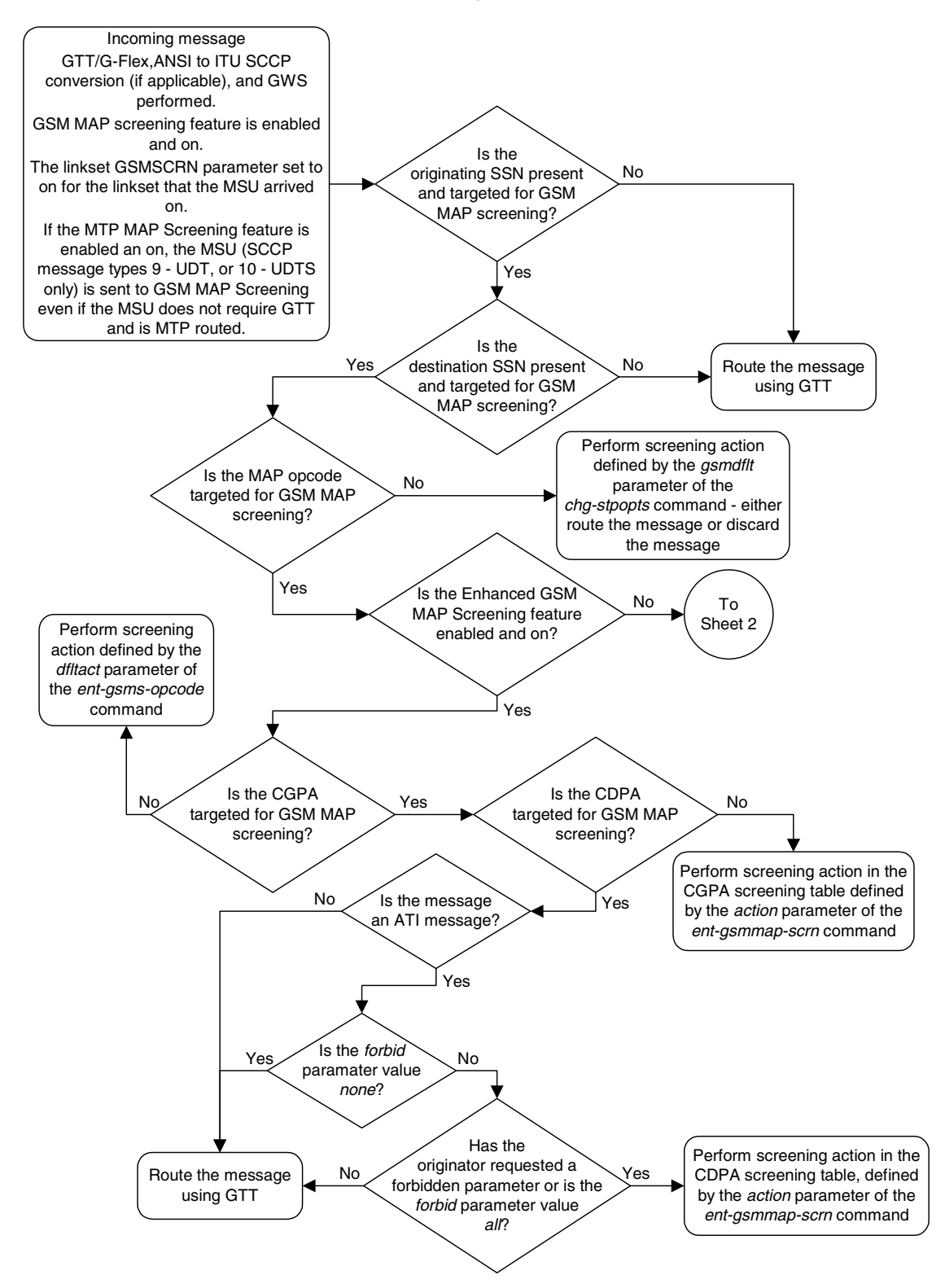

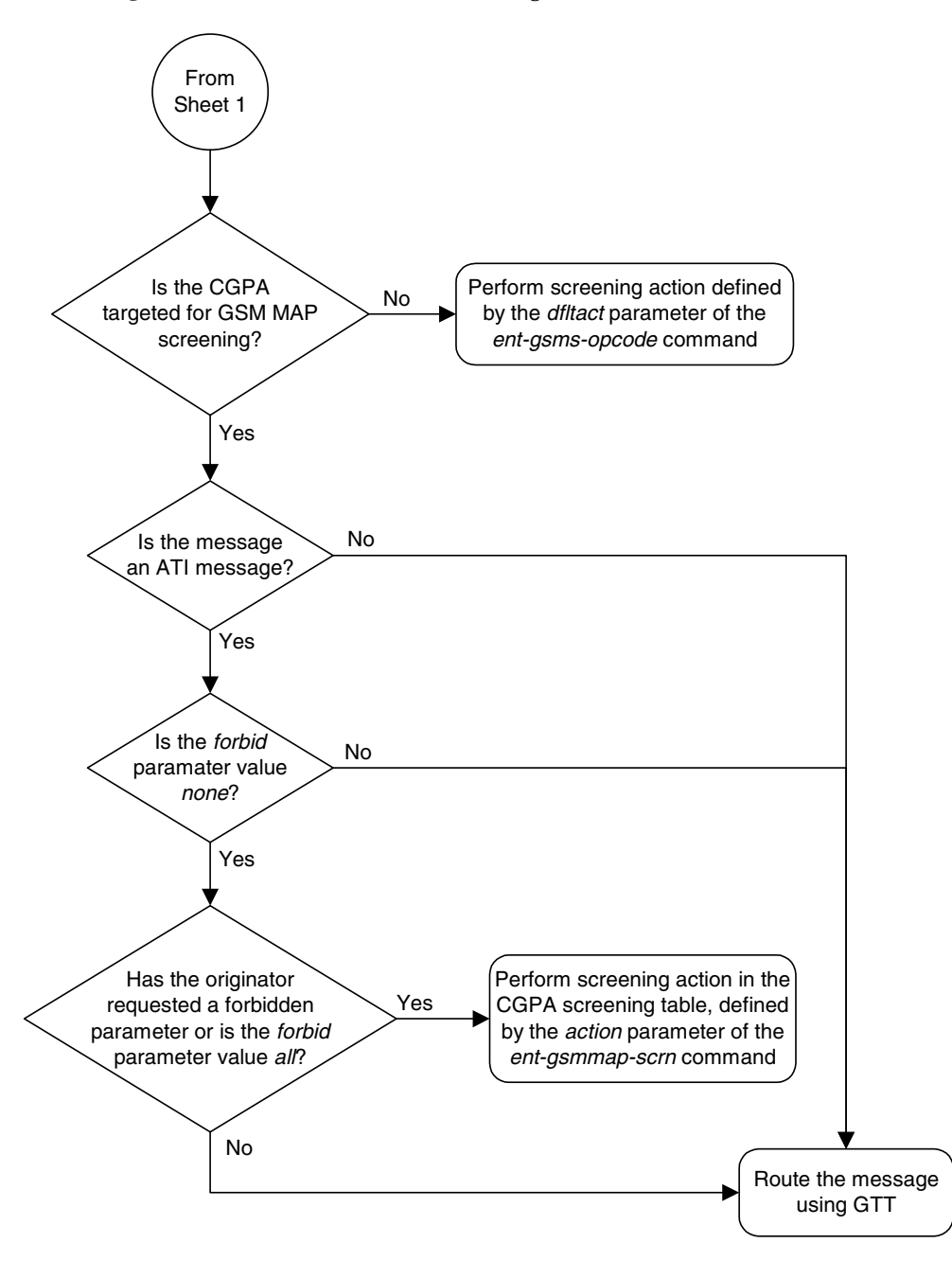

Figure 5-1. GSM MAP Screening Overview (Sheet 2 of 2)

# <span id="page-302-0"></span>**GSM MAP Screening Details**

GSM MAP screening verifies the MAP message format and performs screening before the message is routed to the destination. The following database tables are used in performing GSM MAP screening:

- SSN table
- MAP operations code table
- STP option table
- MAP screening table

GSM MAP Screening is performed in the following stages.

- **1.** The following fields from SCCP message are decoded:
	- The SSN from the calling party address
	- The SSN from the called party address
	- The global title address from the calling party address
	- The global title address from the called party address (only if the Enhanced GSM MAP Screening feature is enabled and turned on).

#### **NOTE: If the MTP MAP Screening is enabled and turned on, the MSU (SCCP message types 9 - UDT, or 10 - UDTS only) is sent to GSM MAP Screening even if the MSU does not require GTT and is MTP routed.**

- **2.** GSM MAP Screening performs a lookup in the origination SSN table for an entry with the SSN of calling party address. If an entry is not found, GSM MAP screening is stopped and the message is routed to its destination using global title translation.
- **3.** GSM MAP Screening performs a lookup in the destination SSN table for an entry with the SSN of called party address. If an entry is not found, GSM MAP screening is stopped and the message is routed to its destination using global title translation.
- **4.** GSM MAP Screening checks to see if the CGPA and CDPA GTI values are supported in the EAGLE 5 ISS. The EAGLE 5 ISS supports only these GTI values: for an ANSI message - GTI value of 2; for an ITU message - GTI values of 2 or 4. If the CGPA and CDPA GTI values are supported, the GTA values are decoded. If the GTI values are not supported in the EAGLE 5 ISS, the GTA, NAI, and NP values for the CGPA or CDPA are set to asterisk (\*). The asterisk (\*) values for the GTA, NAI, and NP parameters allows the action of the provisioned wildcard entries for the CGPA/CDPA MAP screening tables to be performed, or the action for the OPCODE table to be performed (if no

wildcard entries are provisioned for the CGPA or CDPA in the GSM MAP screening table).

**5.** The MAP operations code and parameters are extracted from the MAP message. If the TCAP Package Type of the message is ITU TC-BEGIN, GSM MAP Screening continues.

If the **GMSTCAPCE** SCCP option is set to on and the TCAP Package Type is either ITU TC-CONTINUE or ITU TC-END, GSM MAP Screening continues. In order for GSM MAP Screening to be performed on these messages, the messges must meet the following requriements:

- ITU TC-CONTINUE messages must have an Invoke component type.
- ITU TC-END messages must have a Return-Result (Test) type.

If the TCAP Package Type of the message is not ITU TC-BEGIN, GSM MAP Screening is stopped and the message is routed to its destination using global title translation, as if the message passed GSM MAP screening.

If the **GMSTCAPCE** SCCP option is set to **on**, and the TCAP Package Type of the message is not ITU TC-CONTINUE or ITU TC-END, GSM MAP Screening is stopped and the message is routed to its destination using global title translation, as if the message passed GSM MAP screening.

If the TCAP portion is not in a valid format, the action defined by the GSM MAP screening decode error action from the STP option table (pass or discard) is performed and a UIM is generated indicating that an Invalid TCAP message received.

- **6.** GSM MAP Screening performs a lookup in the MAP screening table for an entry with the MAP operations code of the MAP message. If an entry is not found, the default action from the STP option table is performed. If the default action parameter value is **pass**, the message is routed to its destination. If the default action parameter value is **discard**, the message is discarded.
- **7.** GSM MAP Screening performs a lookup in the GSM MAP screening table for an entry containing the global title address of the calling party address. If an entry is not found in the GSM MAP screening table, the screening action defined in the GSM MAP operations code table by the **dfltact** parameter of the **ent-gsms-opcode** command is performed.
- **8.** If the Enhanced GSM MAP Screening feature is enabled and turned on, GSM MAP Screening performs a lookup for an entry for the called party address in the GSM MAP screening table.
- **9.** If an entry is found in the MAP screening table, the forbidden parameter from the GSM MAP screening table is checked. If the forbidden parameter value is **none**, the message is routed to its destination. If the forbidden parameter value is **all**, the screening action defined in the GSM MAP screening table by

the **action** parameter of the **ent-gsmmap-scrn** command is performed. For any other forbidden parameter, the parameter list of the message is examined. If the message is an ATI request and the forbidden parameter is found in the parameter list, then the screening action defined in the GSM MAP screening table by the **action** parameter of the **ent-gsmmap-scrn** command is performed.

The screening actions defined by the **dfltact** parameter of the **ent-gsms-opcode** command and the **action** parameter of the **ent-gsmmap-scrn** command are:

- DISCARD do not route the MSU. The MSU is discarded (thrown away) and the appropriate UIM is issued. This is the default action value.
- PASS route the message as normal to the destination and the appropriate UIM is issued.
- ATIERR do not route the MSU and send a rejection message back to the originator.
- ROUTE route the message as normal to the original destination node, defined by global title translation.
- FORWARD route the original message to the forward node. The original message is not sent to the original node. If, however, the forwarded node is not available for routing then the MSU is routed to the original node, defined by global title translation.
- DUPLICATE route the message as normal to the original destination, defined by global title translation, and route a copy of the original message to the duplicate node. If the MSU fails to route to the duplicate node, then a UIM is generated indicating the duplicate routing failure.
- DUPLICATE AND DISCARD route the original message to the duplicate node. The original message is not sent to the original node. If, however, the duplicate node is not available for routing then the MSU is discarded.

[Figure 5-2 on page 5-10](#page-305-0) shows how GSM MAP screening is performed.

#### <span id="page-305-0"></span>**Figure 5-2.** GSM MAP Screening Details (Sheet 1 of 10)

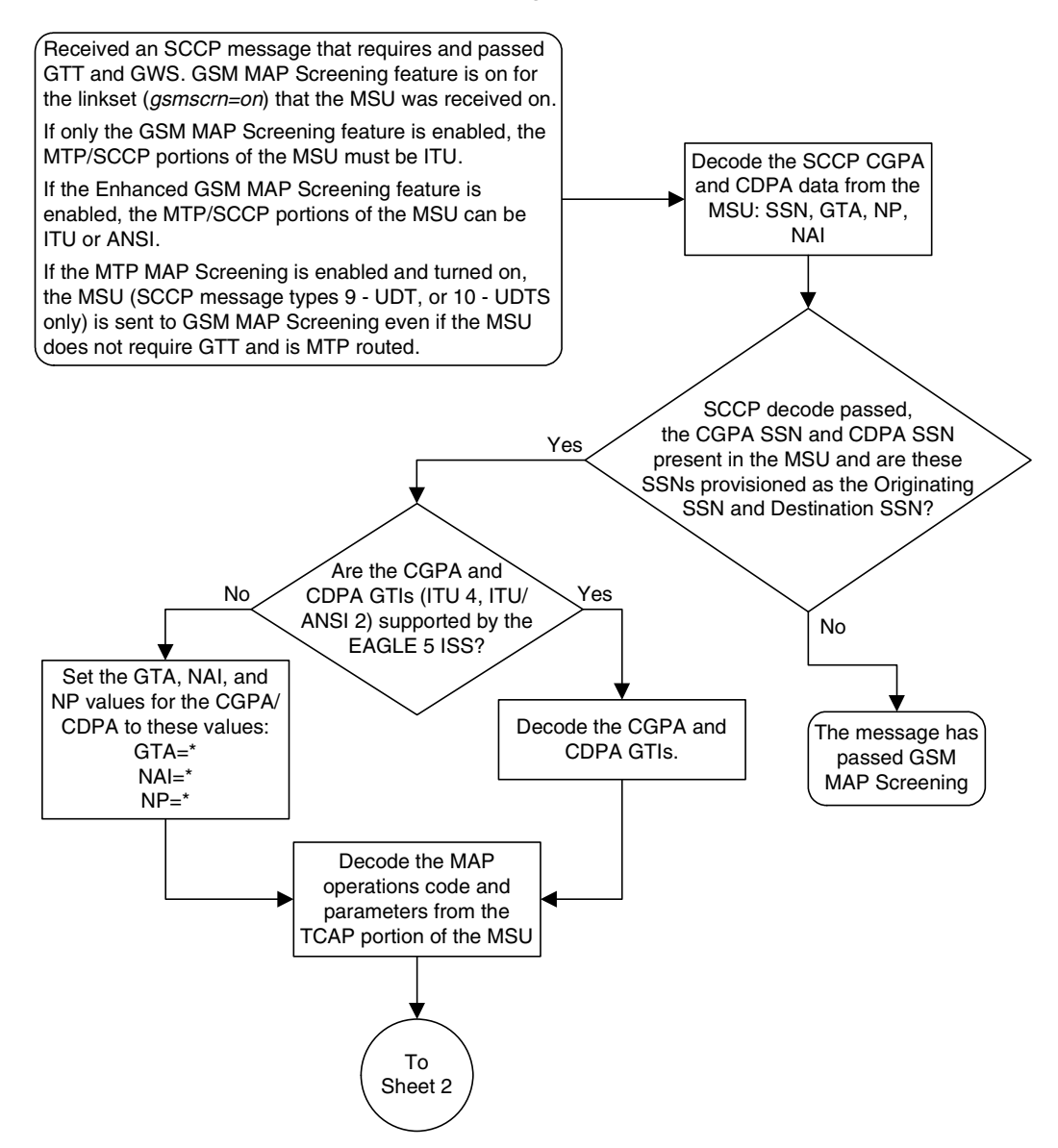

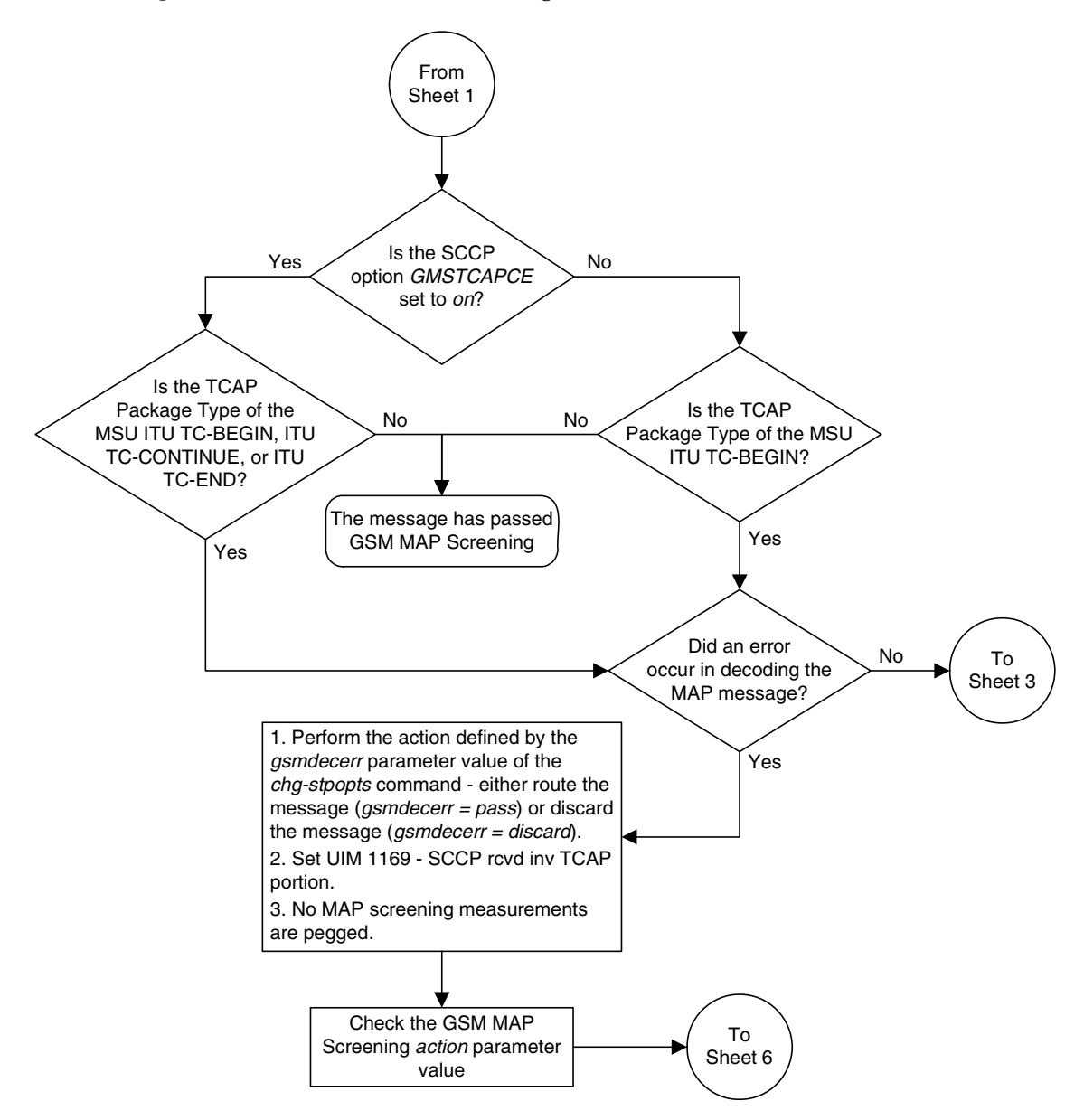

**Figure 5-2.** GSM MAP Screening Details (Sheet 2 of 10)

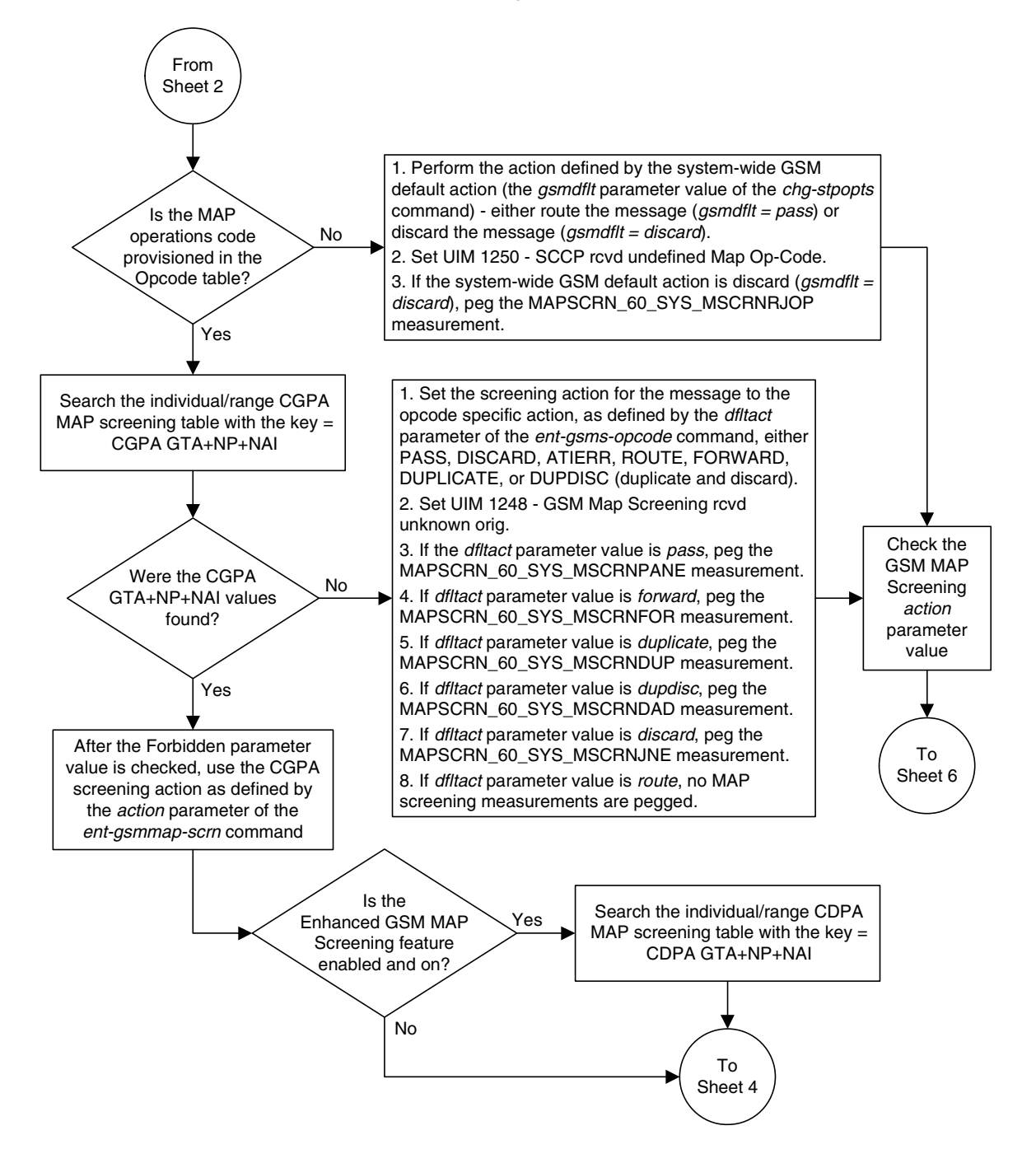

**Figure 5-2.** GSM MAP Screening Details (Sheet 3 of 10)

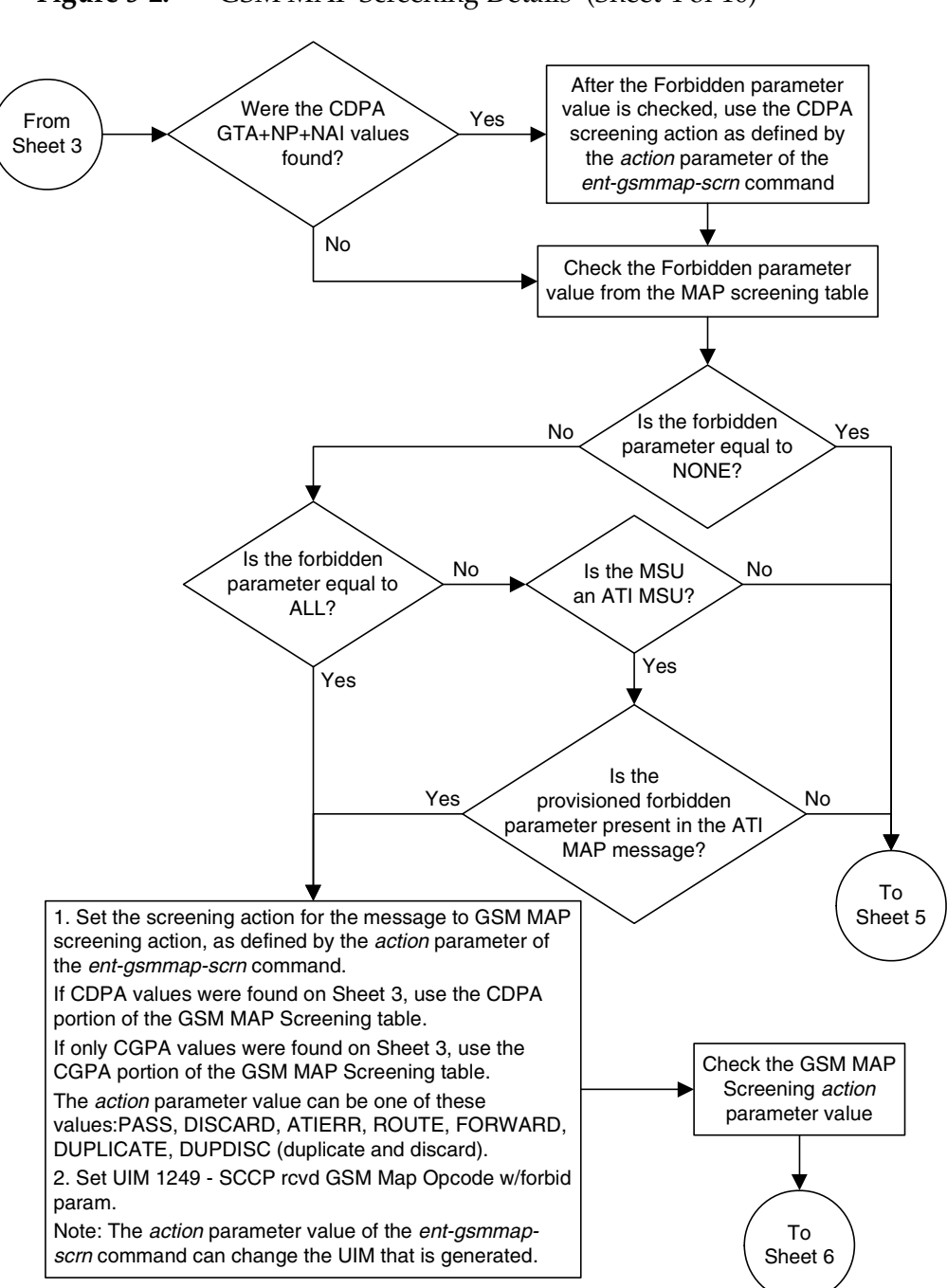

#### **Figure 5-2.** GSM MAP Screening Details (Sheet 4 of 10)

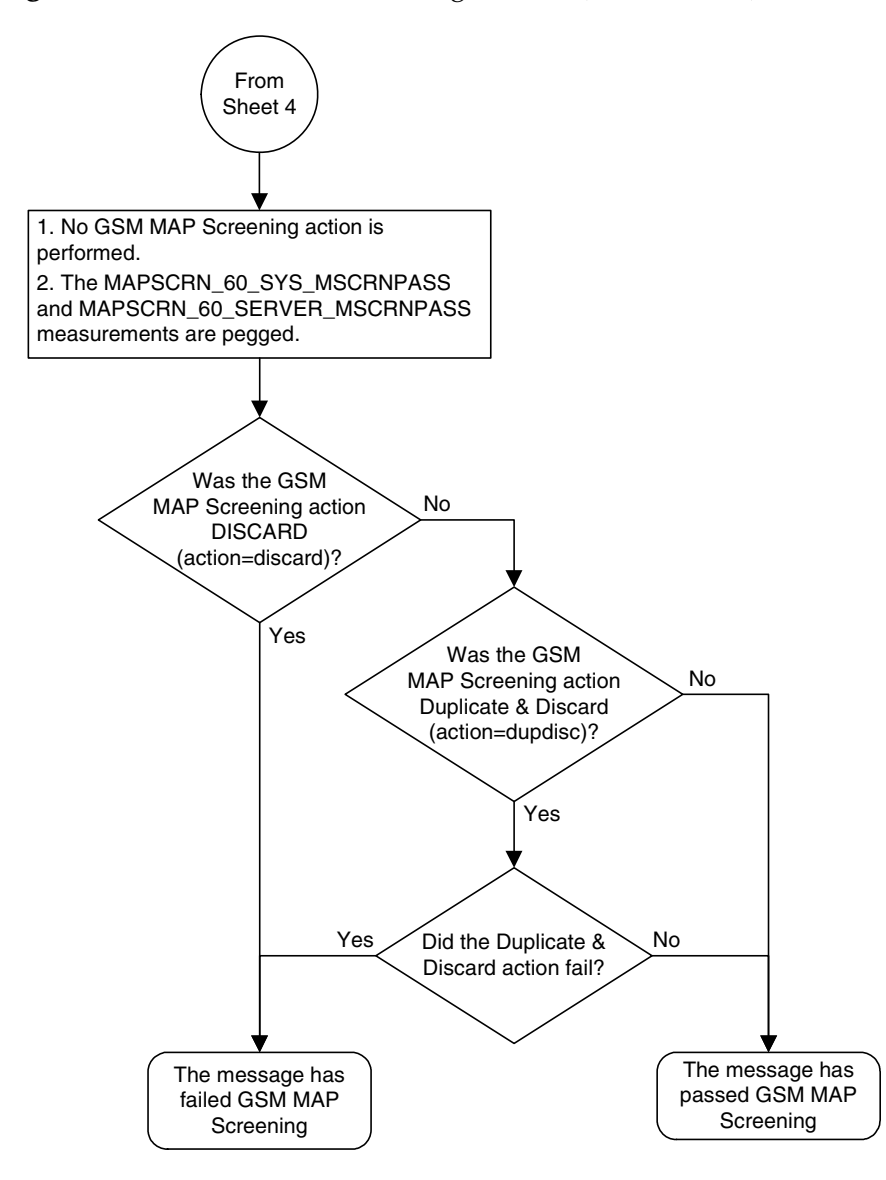

**Figure 5-2.** GSM MAP Screening Details (Sheet 5 of 10)

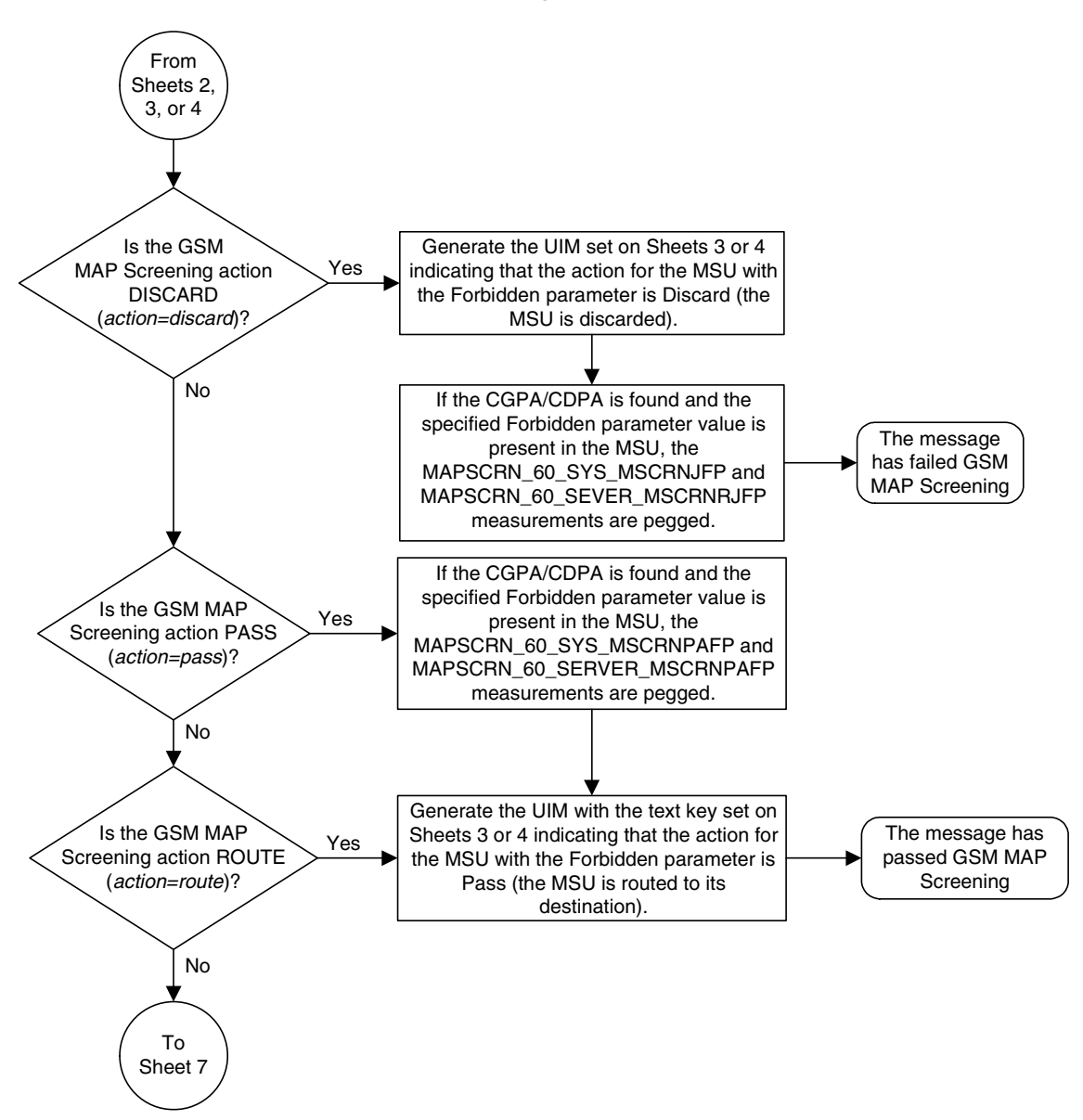

**Figure 5-2.** GSM MAP Screening Details (Sheet 6 of 10)

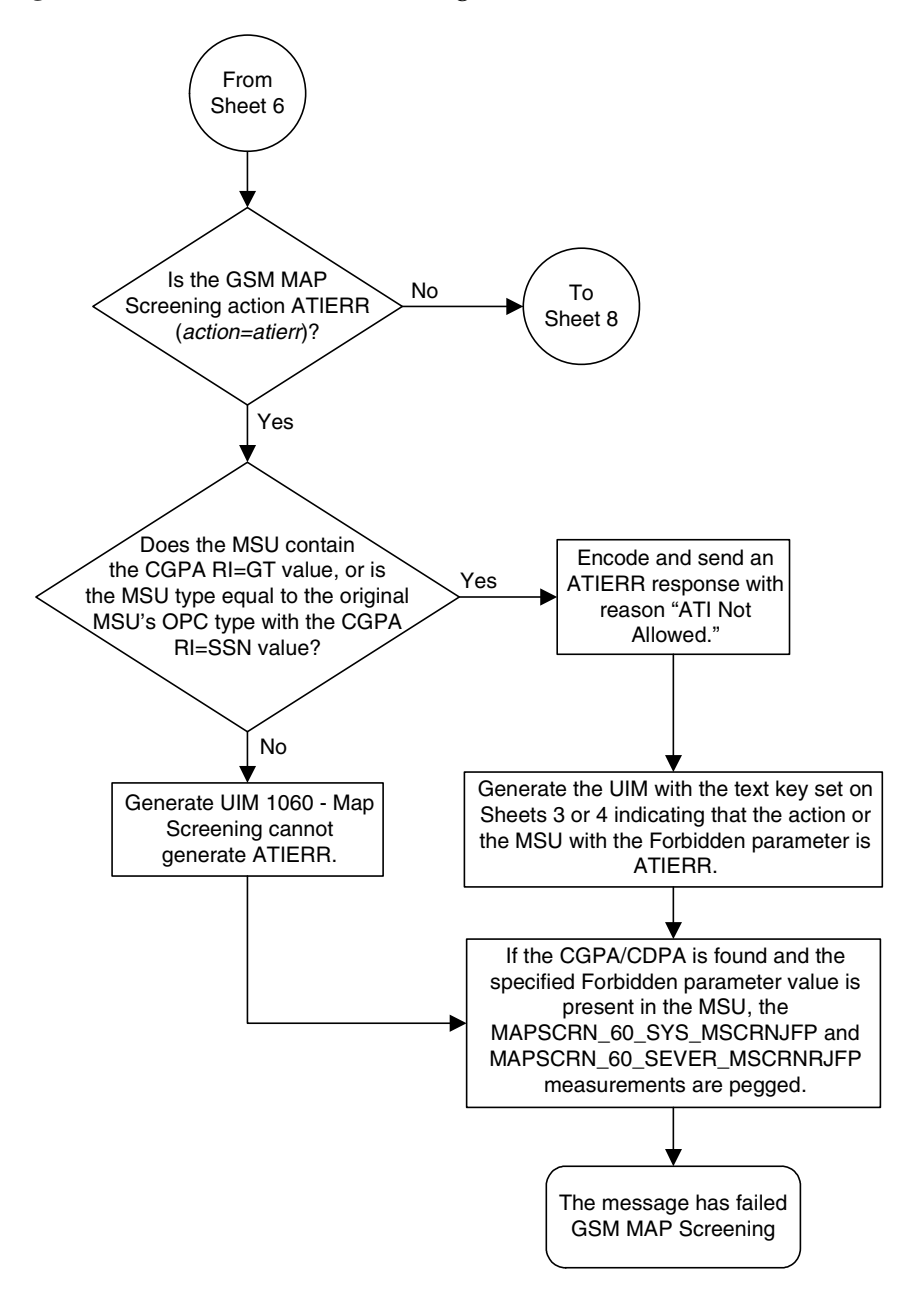

**Figure 5-2.** GSM MAP Screening Details (Sheet 7 of 10)

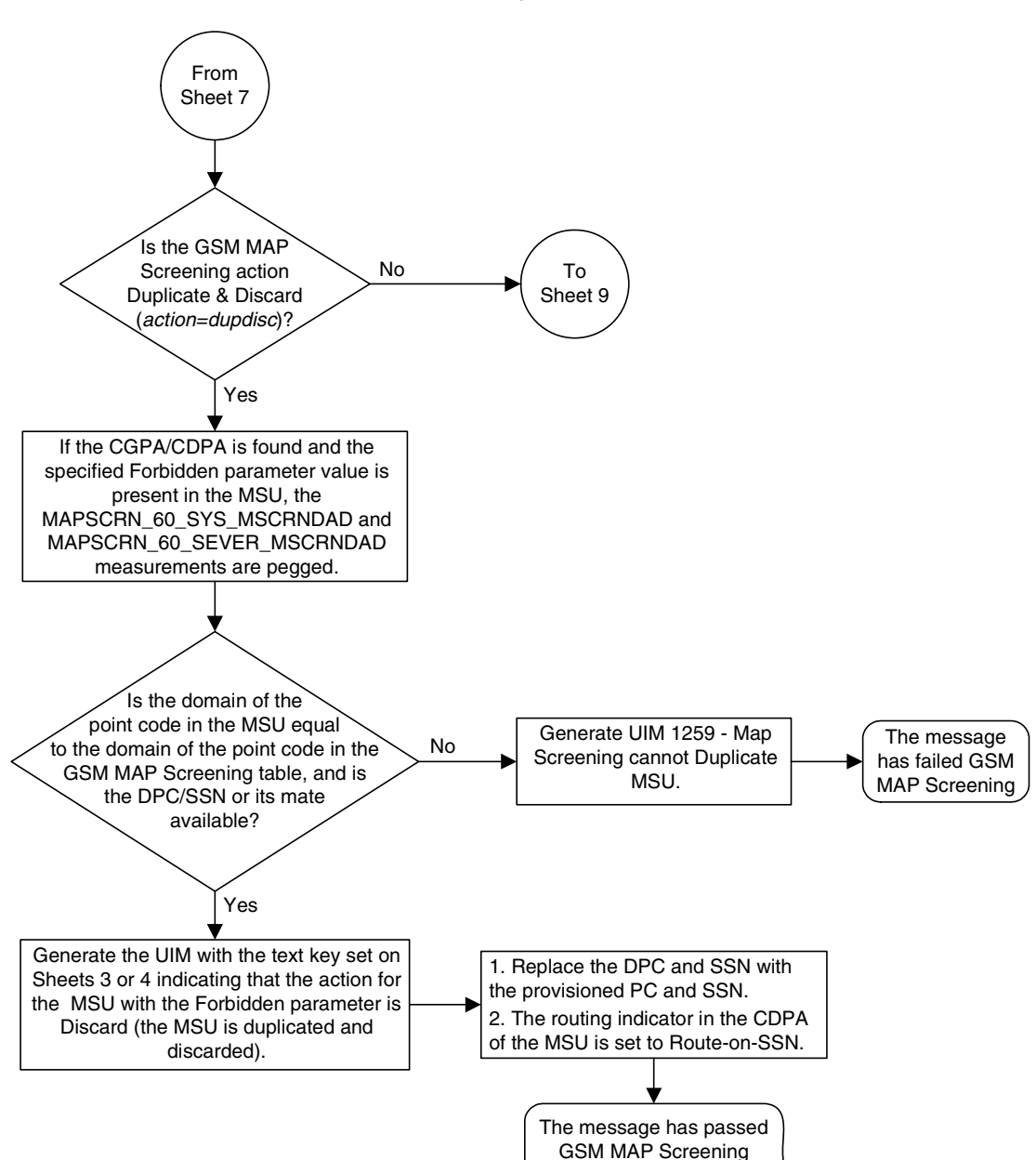

**Figure 5-2.** GSM MAP Screening Details (Sheet 8 of 10)

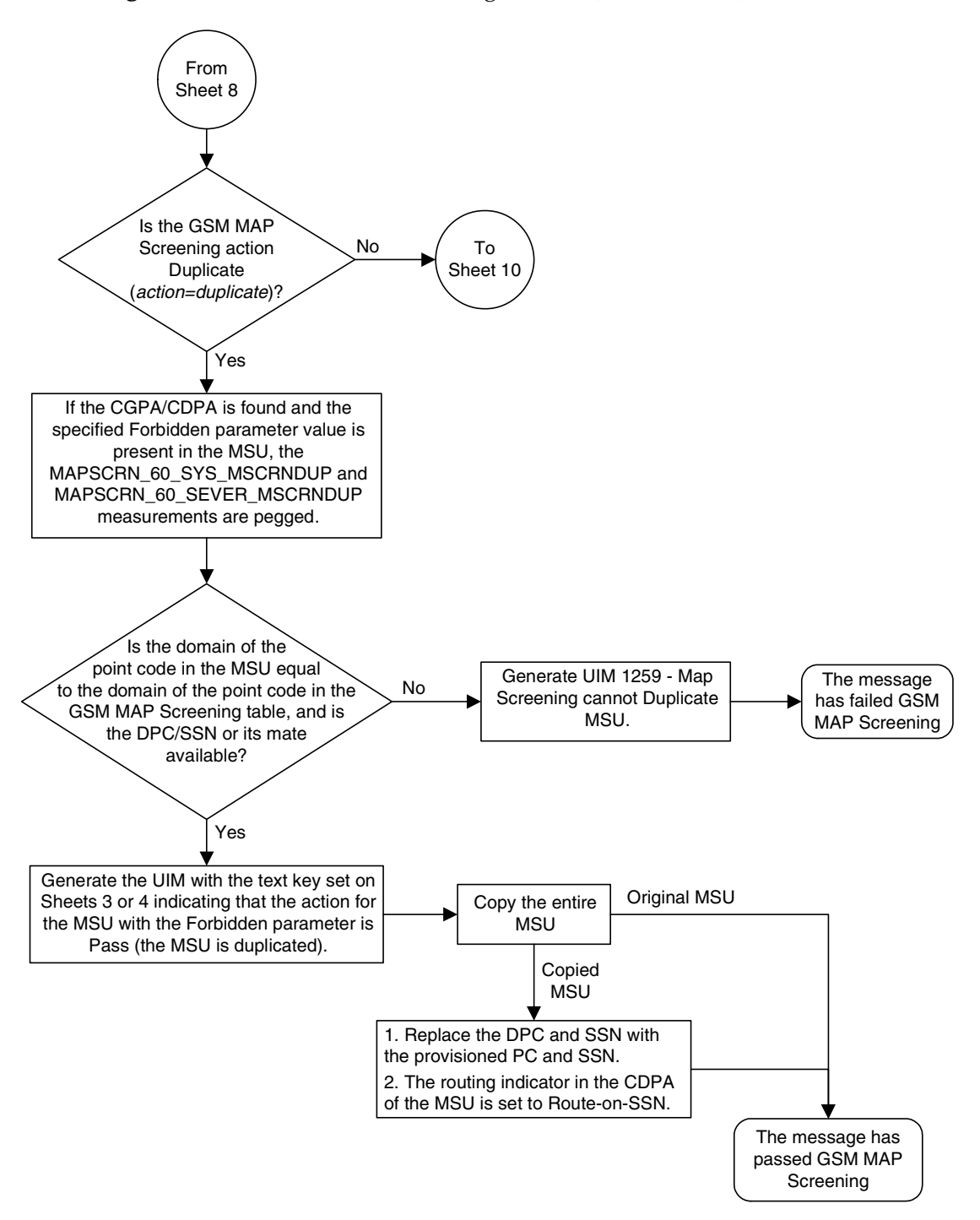

**Figure 5-2.** GSM MAP Screening Details (Sheet 9 of 10)

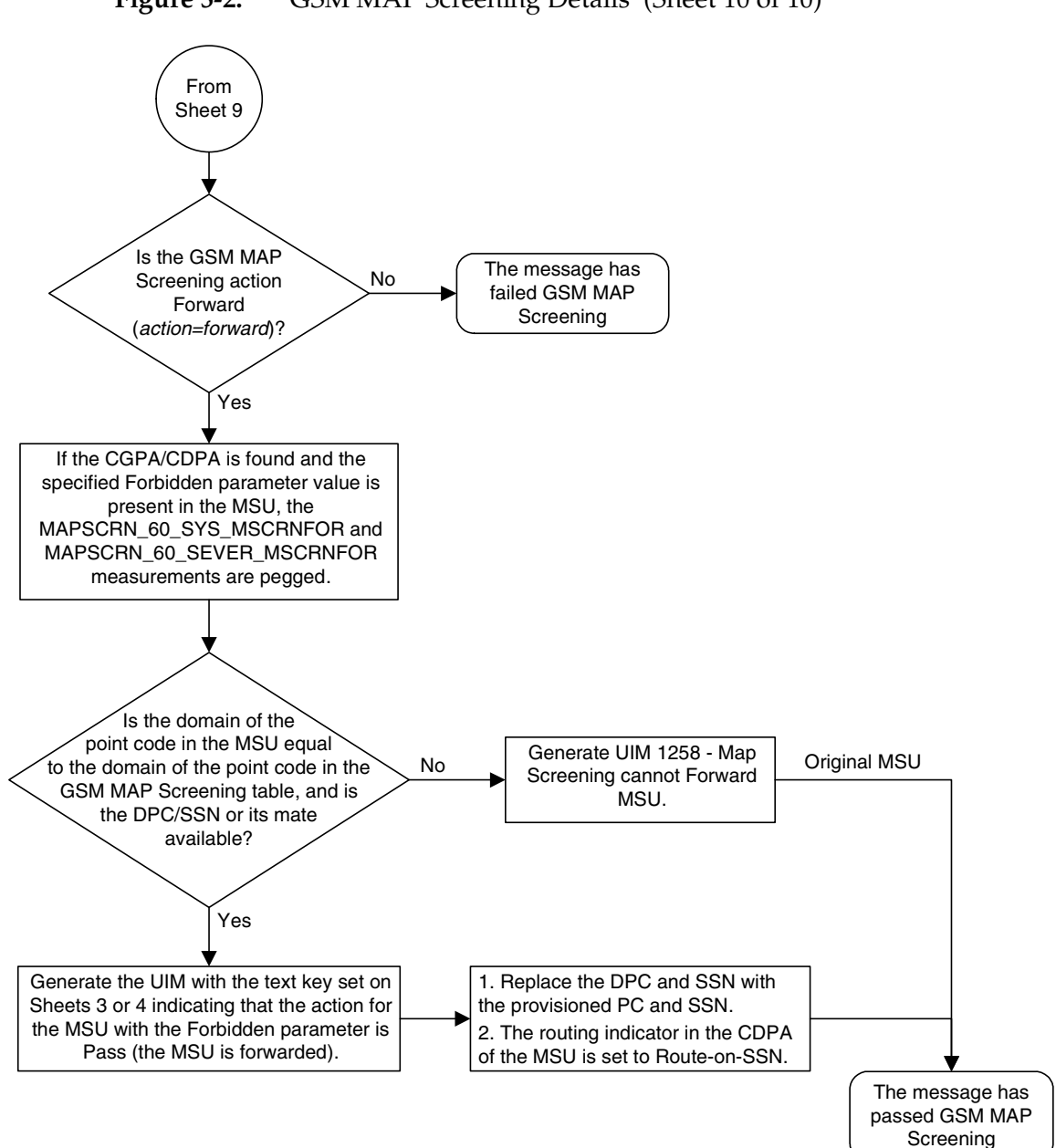

**Figure 5-2.** GSM MAP Screening Details (Sheet 10 of 10)

# <span id="page-315-0"></span>**GSM MAP Screening Example**

[Table 5-1](#page-315-1) shows an example of the GSM MAP screening table.

<span id="page-315-1"></span>**Table 5-1.** Example GSM MAP Screening Table

| Authorized<br>Origination<br>Point (E.164<br>address) | Numbering<br>Plan | Nature of<br><b>Address</b><br>Indicator | <b>MAP</b><br>Operations<br>Code | Forbidden<br><b>Parameters</b> | Screening<br>Action |
|-------------------------------------------------------|-------------------|------------------------------------------|----------------------------------|--------------------------------|---------------------|
| 6611273888                                            |                   | 4                                        | ATI_Request                      | All                            | Discard             |
| 6611273444                                            |                   | 4                                        | SRI for SM                       | All                            | Discard             |
| 6611273444                                            |                   | 4                                        | ATI_Request                      | Subscriber state               | ATI-error           |
| 5431111888                                            |                   | 4                                        | FW SM                            | <b>None</b>                    |                     |
| 5431111777                                            |                   | 4                                        | ATI_Request                      | All                            | Pass                |

In this example,

- Any ATI\_Request message from 6611273888 containing the numbering plan value of 1 and nature of address indicator value of 4 would be discarded.
- Any SRI\_for\_SM from 6611273444 containing the numbering plan value of 1 and nature of address indicator value of 4 would be discarded.
- An ATI\_Request message from 6611273444 containing the numbering plan value of 1 and nature of address indicator value of 4 requesting the Location only would be routed. An ATI\_Request message from 6611273444 requesting both the Location and Subscriber state would result in an ATI-error message being sent back to the originator. An ATI\_Request message from 6611273444 requesting the Subscriber state only would result in an ATI-error message being sent back to the originator.
- A FW\_SM message from 5431111888 containing the numbering plan value of 1 and nature of address indicator value of 4 would be routed successfully, because no parameters are forbidden.
- Any ATI\_Request from 5431111777 containing the numbering plan value of 1 and nature of address indicator value of 4 would be routed successfully because of the "Pass" screening action. This could be used for testing purposes prior to screening.

[Table 5-2](#page-315-2) shows an example of the system-wide screening table. It specifies the action to be taken in the event that a MAP operations code was defined for MAP screening, but no specific entry was found in the MAP screening table.

<span id="page-315-2"></span>**Table 5-2.** System-Wide Screening Table

| <b>MAP Operations Code</b> | <b>Operations Code Specific Screening Action</b> |
|----------------------------|--------------------------------------------------|
| ATI                        | ATI-error                                        |
| SRI for SM                 | Discard                                          |

## <span id="page-316-0"></span>**GSM MAP Screening Procedures**

The following procedures describe the steps needed to add, remove, or change GSM MAP Screening data in the database.

The items administered in this section are:

- Linkset with GSM MAP Screening enabled
- STP options for GSM MAP Screening
- GSM SSN
- GSM Opcodes
- GSM MAP Screening entries
- An option to enable or disable the processing of GSM MAP Screening TCAP Continue and TCAP End messages.

The procedures shown in this chapter use a variety of commands. For more information on these commands, refer to the *Commands Manual*.

[Figure 5-3](#page-317-0) shows the relationships of the database elements that are configured in these procedures.

The following is a brief description of the GSM MAP Screening entities. These entities must be configured in the order that they are shown.

**1.** The Global Title Translation (GTT) feature must be turned on with the **chg-feat** command using the **gtt=on** parameter. The global title translation feature must be on before the GSM MAP Screening feature can be enabled and turned on. Verify that the GTT feature is on using the **rtrv-feat** command.

**NOTE: Once the Global Title Translation (GTT) feature is turned on with the chg-feat command, it cannot be turned off.**

**The GTT feature must be purchased before turning on the GTT feature. If you are not sure whether you have purchased the GTT feature, contact your Tekelec Sales Representative or Account Representative.**

**2.** The GSM MAP Screening feature must be enabled with the **enable-ctrl-feat** command, and turned on with the **chg-ctrl-feat** command. Verify the status of the GSM MAP Screening feature with the **rtrv-ctrl-feat** command.

**NOTE: Once the GSM MAP Screening feature is enabled and turned on, it cannot be disabled or turned off.**

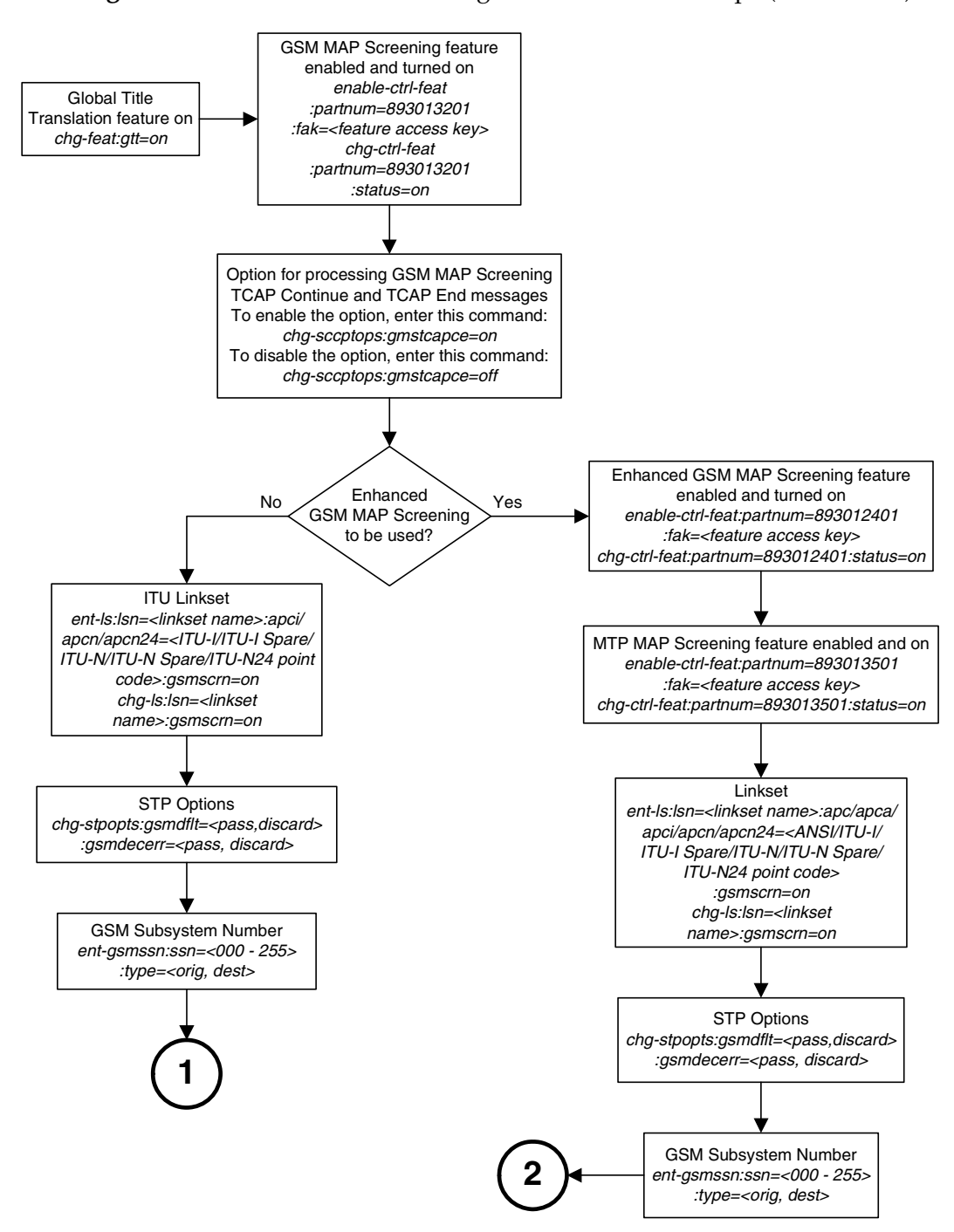

<span id="page-317-0"></span>**Figure 5-3.** GSM MAP Screening Database Relationships (Sheet 1 of 2)

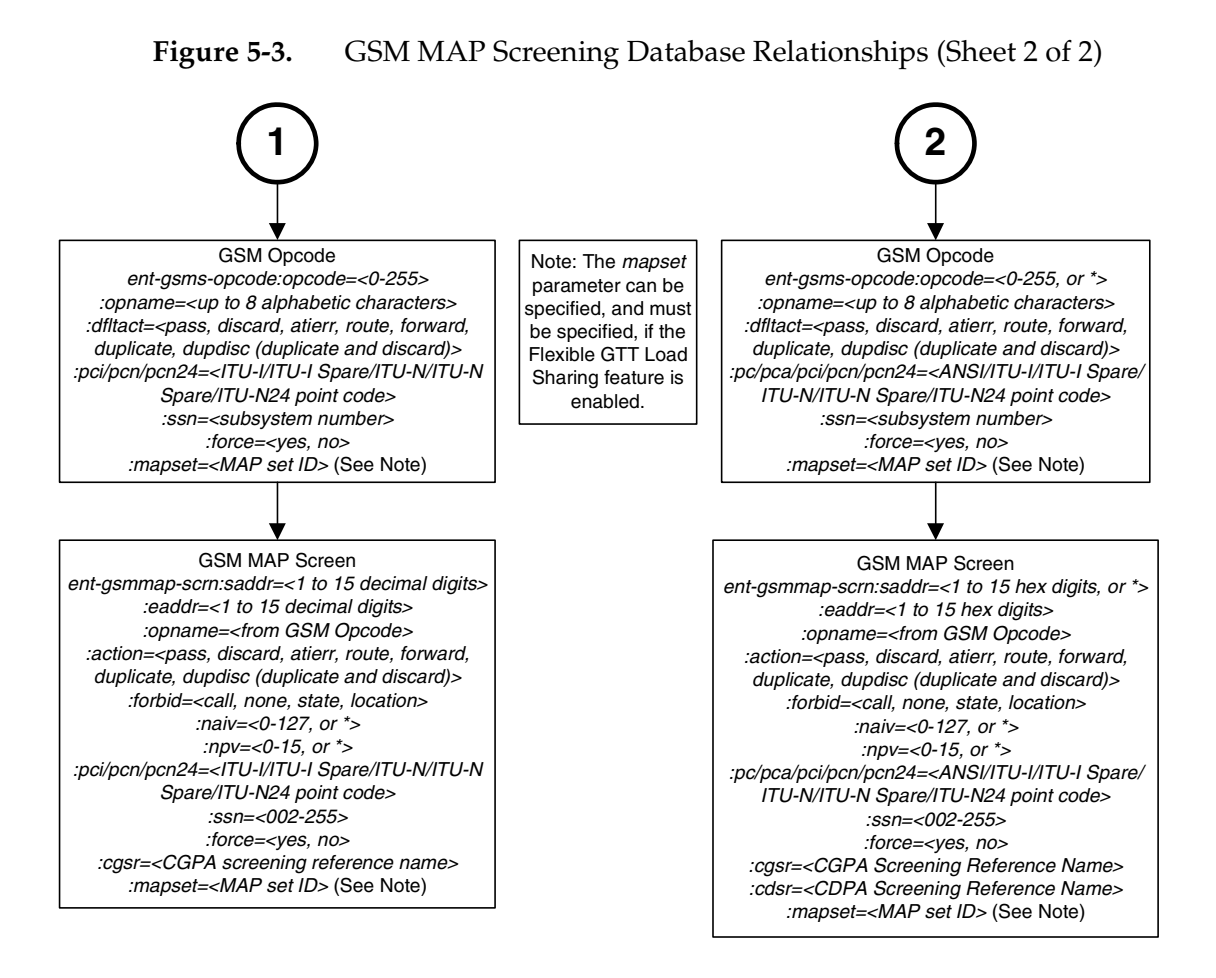

- **3.** GSM MAP Screening can process TCAP Continue and TCAP End messages in addition to TCAP Begin messages by setting the SCCP option parameter **GMSTCAPCE** to **on** with the **chg-sccpopts** command. Setting the SCCP option parameter **GMSTCAPCE** to **off** disables the processing of the TCAP Continue and TCAP End messages. The current value of the **GMSTCAPCE** parameter is shown in the **rtrv-sccpopts** output. For more information on setting the SCCP option parameter **GMSTCAPCE**, see the ["Changing the GSM MAP](#page-452-0)  [Screening TCAP Continue and End Message Processing Option" procedure](#page-452-0)  [on page 5-157.](#page-452-0)
- **4.** To use GSM MAP Screening on all types of linksets including ANSI linksets, or to provision CDPA entries in the GSM MAP Screening table, the Enhanced GSM MAP Screening feature must be enabled with the **enable-ctrl-feat** command, and turned on with the **chg-ctrl-feat** command. Verify the status of the Enhanced GSM MAP Screening features with the **rtrv-ctrl-feat** command.

**NOTE: Once the Enhanced GSM MAP Screening feature is enabled and turned on, it cannot be disabled or turned off.**

- **5.** MSUs that do not require global title translation and are MTP routed can be sent to GSM MAP Screening only of the MTP MAP Screening feature is enabled with the **enable-ctrl-feat** command, and turned on with the **chg-ctrl-feat** command. The Enhanced GSM MAP Screening feature must be enabled and turned on to enable and turn on the MTP MAP Screening feature.
- **6.** Linksets containing the **gsmscrn=on** parameter must be in the database. The **gsmscrn=on** parameter allows the messages on these linksets to be screened by the GSM MAP Screening feature. Verify this with the **rtrv-ls** command. If the necessary linksets are not in the database, add them with the **ent-ls** command, specifying the **gsmscrn=on** parameter. If the necessary linksets are in the database, but do not contain the **gsmscrn=on** parameter, change these linksets with the **chg-ls** command, specifying the **gsmscrn=on** parameter. If the Enhanced GSM MAP screening feature is enabled and on, the adjacent point code of the linkset can be any type. If the Enhanced GSM MAP screening feature is not enabled and off, the adjacent point code of the linkset can be either an ITU international, ITU international spare, or 14 bit ITU national, 14-bit ITU national spare, or 24-bit ITU national point code. The EAGLE 5 ISS can contain either 14 bit or 24-bit ITU national point codes, but not both at the same time.
- **7.** The GSM MAP screening options, **gsmdflt** (GSM MAP screening default action) and **gsmdecerr** (GSM MAP screening decode error action), can be changed with the **chg-stpopts** command. The current values for these options can be verified with the **rtrv-stpopts** command. The **gsmdflt** parameter allows the user to specify the default screening action (PASS or DISCARD) that occurs when a MAP operations code contained in the MSU is not found in the GSM MAP operations code table. The **gsmdecerr** parameter allows the user to specify the default screening action (PASS or DISCARD) that occurs when an error is detected in the TCAP layer of the MSU being screened. Such errors included an invalid value for a parameter, length error, missing data, and so on.
- **8.** The origination and destination subsystem numbers that are being screened using the GSM MAP screening feature need to be provisioned in the database. These subsystem numbers are shown in the **rtrv-gsmssn-scrn** command and provisioned using the **ent-gsmssn-scrn** command.
- **9.** The concerned GSM MAP screening operation codes and the default screening action for the operation code need to be provisioned in the database. These operation codes are shown in the **rtrv-gsms-opcode** command and provisioned using the **ent-gsms-opcode** command. The **ent-gsms-opcode** allows the user to provision a list of all operation codes that the EAGLE 5 ISS uses in performing GSM screening. If a point code and subsystem number is provisioned for the GSM MAP screening operation code, the point code and subsystem number must be shown in the **rtrv-map** output. if the flexible GTT Load Sharing feature is enabled, a MAP set

containing the point code and subsystem number must be assigned to the GSM MAP screening operation code. For more information on provisioning GSM MAP screening operation codes, see the ["Adding a GSM MAP Screening](#page-362-0)  [Operation Code" procedure on page 5-67](#page-362-0).

**10.** The GSM MAP screening entries that filter or allow TCAP messages for certain MAP operation codes need to be provisioned in the database. The GSM MAP screening entries are shown in the **rtrv-gsmmap-scrn** command and provisioned using the **ent-gsmmap-scrn** command. The messages are filtered or allowed based on the origination addresses (**saddr**/**eaddr**), numbering plan value (**npv**), nature of address indicator value (**naiv**), MAP opnames (**opname**), and forbidden (**forbid**) parameters. If the Enhanced GSM MAP Screening feature is enabled and on, the CGPA and CDPA of the messages are checked by the GSM MAP Screening table. If the Enhanced GSM MAP Screening feature is not enabled and off, only the CGPA of the messages are checked by the GSM MAP Screening table. If a point code and subsystem number is provisioned for the GSM MAP screening entry, the point code and subsystem number must be shown in the **rtrv-map** output. If the Flexible GTT Load Sharing feature is enabled, a MAP set containing the point code and subsystem number must be assigned to the GSM MAP screening entry. For more information on provisioning GSM MAP screening operation entries, see the ["Adding a GSM MAP Screening Entry" procedure on page](#page-397-0)  [5-102.](#page-397-0)

# <span id="page-321-0"></span>**Activating the GSM MAP Screening Feature**

The GSM MAP screening feature is activated by enabling the GSM MAP Screening feature with the **enable-ctrl-feat** command, then by turing the feature on with the **chg-ctrl-feat** command. The status of the GSM MAP Screening feature can be verified with the **rtrv-ctrl-feat** command. Before the GSM MAP Screening feature is activated, the global title translation feature must be on. This can be verified with the **rtrv-feat** command.

**NOTE: Once the global title translation feature is turned on with the chg-feat command, it cannot be turned off.**

**The global title translation feature must be purchased before you turn the feature on with the chg-feat command. If you are not sure if you have purchased the global title translation feature, contact your Tekelec Sales Representative or Account Representative.**

This procedure can also be used to enable and turn on the Enhanced GSM MAP Screening feature. The **enable-ctrl-feat** and **chg-ctrl-feat** commands are used to enable and turn on the Enhanced GSM MAP Screening feature. The GSM MAP Screening feature must be enabled and turned on before the Enhanced GSM MAP Screening feature is enabled and turned on.

The **enable-ctrl-feat** command enables the feature by inputting the feature's access key and the feature's part number with these parameters:

**:fak** – The feature access key supplied by Tekelec. The feature access key contains 13 alphanumeric characters and is not case sensitive.

**:partnum** – The Tekelec-issued part number of the GSM MAP Screening and Enhanced GSM MAP Screening features.

- The GSM MAP Screening feature, 893013201
- The Enhanced GSM MAP Screening feature, 893012401

The **enable-ctrl-feat** command requires that the database contain a valid serial number for the EAGLE 5 ISS, and that this serial number is locked. This can be verified with the **rtrv-serial-num** command. The EAGLE 5 ISS is shipped with a serial number in the database, but the serial number is not locked. The serial number can be changed, if necessary, and locked once the EAGLE 5 ISS is on-site, with the **ent-serial-num** command. The **ent-serial-num** command uses these parameters.

**:serial** – The serial number assigned to the EAGLE 5 ISS. The serial number is not case sensitive.

**:lock** – Specifies whether or not the serial number is locked. This parameter has only one value, **yes**, which locks the serial number. Once the serial number is locked, it cannot be changed.

**NOTE: To enter and lock the EAGLE 5 ISS's serial number, the ent-serial-num command must be entered twice, once to add the correct serial number to the database with the serial parameter, then again with the serial and the lock=yes parameters to lock the serial number. You should verify that the serial number in the database is correct before locking the serial number. The serial number can be found on a label affixed to the control shelf (shelf 1100).**

The GSM MAP Screening and Enhanced GSM MAP Screening features cannot be temporarily enabled (with the temporary feature access key).

Once these features have been enabled, the features must be activated with the **chg-ctrl-feat** command. The **chg-ctrl-feat** command uses these parameters:

**:partnum** – The Tekelec-issued part number of the GSM MAP Screening and Enhanced GSM MAP Screening features.

- The GSM MAP Screening feature, 893013201
- The Enhanced GSM MAP Screening feature, 893012401

**:status=on** – used to activate the features that customer has purchased and enabled.

#### **NOTE: Once the GSM MAP Screening and Enhanced GSM MAP Screening features are turned on, they cannot be turned off.**

The status of the features in the EAGLE 5 ISS is shown with the **rtrv-ctrl-feat** command.

The GSM MAP Screening feature requires that either TSMs or DSMs are installed and provisioned in the EAGLE 5 ISS. The Enhanced GSM MAP Screening feature require that DSMs are installed and provisioned in the EAGLE 5 ISS. TSMs are shown by the entry **TSM** in the **TYPE** column of the **rtrv-card** output and **SCCP** in the **APPL** column of the **rtrv-card** output. DSMs are shown by the entry **DSM** in the **TYPE** column of the **rtrv-card** output and **SCCP** in the **APPL** column of the **rtrv-card** output.

If the Enhanced GSM MAP Screening feature is being enabled and turned on, any cards with the TSM card type running the SCCP application in the EAGLE 5 ISS must be replaced by DSMs. Contact the Customer Care Center before replacing any SCCP cards. [Refer to "Customer Care Center" on page 1-10](#page-21-0) for the contact information.

#### **Procedure**

**1.** Display the status of the controlled features by entering the **rtrv-ctrl-feat** command. The following is an example of the possible output.

```
rlghncxa03w 06-08-28 21:15:37 GMT EAGLE5 35.1.0
The following features have been permanently enabled:
Feature Name Partnum Status Quantity
IPGWx Signaling TPS 893012814 on 20000
ISUP Normalization 893000201 on ----
Command Class Management 893005801 on ----
LNP Short Message Service 893006601 on ----
Intermed GTT Load Sharing 893006901 on ----
XGTT Table Expansion 893006101 on 400000
XMAP Table Expansion 893007710 off ----
Large System # Links 893005910 on
Routesets 893006401 on 6000
HC-MIM SLK Capacity 893012707 on 64
The following features have been temporarily enabled:
Feature Name Partnum Status Quantity Trial Period Left
Zero entries found.
```
The following features have expired temporary keys:

Feature Name **Partnum** Zero entries found.

If the GSM MAP Screening feature (shown in the **rtrv-ctrl-feat** output as **GSM Map Screening (GMS)**) is enabled and on, no further action is necessary. This procedure does not need to be performed.

If you wish to use the Enhanced GSM MAP Screening feature, and the Enhanced GSM MAP Screening feature (shown in the **rtrv-ctrl-feat** output as **Enhanced GMS (EGMS)**) is enabled and on, no further action is necessary. This procedure does not need to be performed.

If the GSM MAP Screening feature is enabled and off, skip steps 2 through 7 and go to step 8.

If the Enhanced GSM MAP Screening feature is enabled and off, skip steps 2 through 10 and go to step 11.
**2.** Display the cards in the EAGLE 5 ISS using the **rtrv-card** command. The GSM MAP Screening feature requires that TSMs or DSMs are in the database. The Enhanced GSM MAP Screening feature requires that DSMs are in the database. This is an example of the possible output.

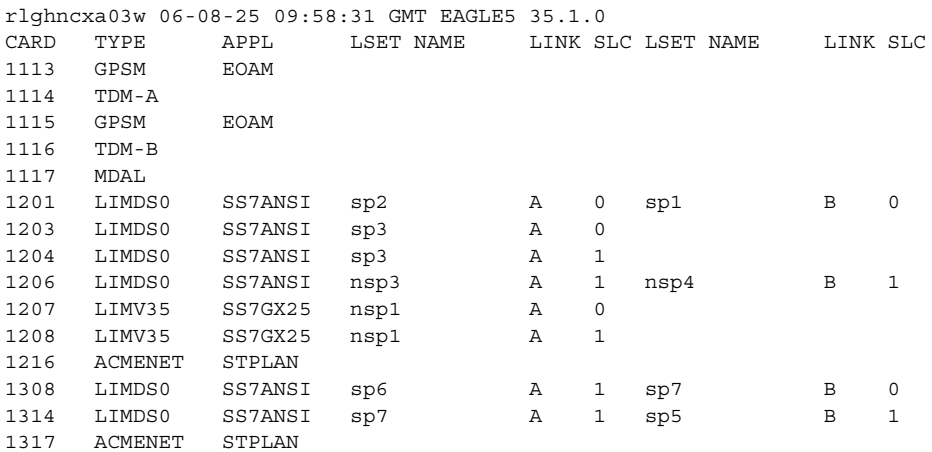

TSMs are shown by the entry **TSM** in the **TYPE** column and **SCCP** in the **APPL** column of the **rtrv-card** output. DSMs are shown by the entry **DSM** in the **TYPE** column and **SCCP** in the **APPL** column of the **rtrv-card** output.

If the Enhanced GSM MAP Screening feature is being enabled and turned on, and the **rtrv-card** output shows TSM card types in the EAGLE 5 ISS, these cards must be replaced by DSMs. Contact the Customer Care Center before replacing any SCCP cards. [Refer to "Customer Care Center" on page 1-10](#page-21-0) for the contact information.

If no SCCP cards are shown in the **rtrv-card** output, perform the "Adding an SCCP Card" procedure in the *Database Administration Manual - Global Title Translation* and add the required SCCP cards to the database.

If DSMs are in the EAGLE 5 ISS, go to step 3.

### **NOTE: If the rtrv-ctrl-feat output in step 1 shows any controlled features, skip steps 3 through 6, and go to step 7.**

**3.** Display the serial number in the database with the **rtrv-serial-num** command. This is an example of the possible output.

```
rlghncxa03w 06-08-28 21:15:37 GMT EAGLE5 35.1.0
System serial number = nt00001231
System serial number is not locked.
rlghncxa03w 06-08-28 21:15:37 GMT EAGLE5 35.1.0
Command Completed
```
**NOTE: If the serial number is correct and locked, skip steps 4, 5, and 6, and go to step 7. If the serial number is correct but not locked, skip steps 4 and 5, and go to step 6. If the serial number is not correct, but is locked, the GSM MAP Screening and Enhanced GSM MAP Screening features cannot be enabled and the remainder of this procedure cannot be performed. Contact the Customer Care Center to get an incorrect and locked serial number changed. [Refer to "Customer Care Center" on page 1-10](#page-21-0) for the contact information**. **The serial number can be found on a label affixed to the control shelf (shelf 1100).**

**4.** Enter the correct serial number into the database using the **ent-serial-num** command with the **serial** parameter.

For this example, enter this command.

**ent-serial-num:serial=<EAGLE 5 ISS's correct serial number>** When this command has successfully completed, the following message should appear.

rlghncxa03w 06-08-28 21:15:37 GMT EAGLE5 35.1.0 ENT-SERIAL-NUM: MASP A - COMPLTD

**5.** Verify that the serial number entered into step 4 was entered correctly using the **rtrv-serial-num** command. This is an example of the possible output.

```
rlghncxa03w 06-08-28 21:15:37 GMT EAGLE5 35.1.0
System serial number = nt00001231
System serial number is not locked.
rlghncxa03w 06-08-28 21:15:37 GMT EAGLE5 35.1.0
Command Completed
```
If the serial number was not entered correctly, repeat steps 4 and 5 and re-enter the correct serial number.

**6.** Lock the serial number in the database by entering the **ent-serial-num** command with the serial number shown in step 3, if the serial number shown in step 3 is correct, or with the serial number shown in step 5, if the serial number was changed in step 4, and with the **lock=yes** parameter.

For this example, enter this command.

```
ent-serial-num:serial=<EAGLE 5 ISS's serial number>:lock=yes
```
When this command has successfully completed, the following message should appear.

```
rlghncxa03w 06-08-28 21:15:37 GMT EAGLE5 35.1.0
ENT-SERIAL-NUM: MASP A - COMPLTD
```
**7.** Enable the GSM MAP Screening feature with the **enable-ctrl-feat** command specifying the part number for the GSM MAP Screening feature and the feature access key. Enter this command.

**enable-ctrl-feat:partnum=893013201:fak=<GSM MAP Screening feature access key>**

**NOTE: A temporary feature access key cannot be specified to enable this feature.**

**NOTE: The values for the feature access key (the fak parameter) are provided by Tekelec. If you do not have the feature access key for the GSM MAP Screening feature, contact your Tekelec Sales Representative or Account Representative.**

When the **enable-ctrl-feat** command has successfully completed, this message should appear.

```
rlghncxa03w 06-08-28 21:15:37 GMT EAGLE5 35.1.0
ENABLE-CTRL-FEAT: MASP B - COMPLTD
```
**8.** Turn the GSM MAP Screening feature on with the **chg-ctrl-feat** command specifying the part number for the GSM MAP Screening feature and the **status=on** parameter. Enter this command.

```
chg-ctrl-feat:partnum=893013201:status=on
```
**NOTE: Once the GSM MAP Screening feature is turned on, it cannot be turned off.**

When the **chg-ctrl-feat** command has successfully completed, this message should appear.

```
rlghncxa03w 06-08-28 21:15:37 GMT EAGLE5 35.1.0
CHG-CTRL-FEAT: MASP B - COMPLTD
```
**9.** Verify the changes by entering the **rtrv-ctrl-feat** command with the GSM MAP Screening feature part number. Enter this command.

```
rtrv-ctrl-feat:partnum=893013201
```
The following is an example of the possible output.

```
rlghncxa03w 06-08-28 21:15:37 GMT EAGLE5 35.1.0
The following features have been permanently enabled:
Feature Name Partnum Status Quantity
GSM Map Screening (GMS) 893013201 on ----
The following features have been temporarily enabled:
Feature Name Partnum Status Quantity Trial Period Left
Zero entries found.
The following features have expired temporary keys:
Feature Name Partnum
Zero entries found.
```
**NOTE: If you do not wish to enable and turn on the Enhanced GSM MAP Screening feature, skip steps 10, 11, and 12, and go to step 13.**

**10.** Enable the Enhanced GSM MAP Screening feature with the **enable-ctrl-feat** command specifying the part number for the Enhanced GSM MAP Screening feature and the feature access key. Enter this command.

**enable-ctrl-feat:partnum=893012401:fak=<Enhanced GSM MAP Screening feature access key>**

**NOTE: A temporary feature access key cannot be specified to enable this feature.**

**NOTE: The values for the feature access key (the fak parameter) are provided by Tekelec. If you do not have the feature access key for the Enhanced GSM MAP Screening feature, contact your Tekelec Sales Representative or Account Representative.**

When the **enable-ctrl-feat** command has successfully completed, this message should appear.

```
rlghncxa03w 06-08-28 21:15:37 GMT EAGLE5 35.1.0
ENABLE-CTRL-FEAT: MASP B - COMPLTD
```
**11.** Turn the Enhanced GSM MAP Screening feature on with the **chg-ctrl-feat** command specifying the part number for the Enhanced GSM MAP Screening feature and the **status=on** parameter. Enter this command.

**chg-ctrl-feat:partnum=893012401:status=on**

**NOTE: Once the Enhanced GSM MAP Screening feature is turned on, it cannot be turned off.**

When the **chg-ctrl-feat** command has successfully completed, this message should appear.

```
rlghncxa03w 06-08-28 21:15:37 GMT EAGLE5 35.1.0
CHG-CTRL-FEAT: MASP B - COMPLTD
```
**12.** Verify the changes by entering the **rtrv-ctrl-feat** command with the Enhanced GSM MAP Screening feature part number. Enter this command.

**rtrv-ctrl-feat:partnum=893012401**

The following is an example of the possible output. rlghncxa03w 06-08-28 21:15:37 GMT EAGLE5 35.1.0 The following features have been permanently enabled: Feature Name **Partnum** Status Quantity Enhanced GMS (EGMS) 893012401 on ----The following features have been temporarily enabled: Feature Name Partnum Status Quantity Trial Period Left Zero entries found. The following features have expired temporary keys: Feature Name **Partnum** Zero entries found.

#### **GSM MAP Screening Configuration**

**13.** Backup the new changes using the **chg-db:action=backup:dest=fixed** command. These messages should appear, the active Maintenance and Administration Subsystem Processor (MASP) appears first.

BACKUP (FIXED): MASP A - Backup starts on active MASP. BACKUP (FIXED): MASP A - Backup on active MASP to fixed disk complete. BACKUP (FIXED): MASP A - Backup starts on standby MASP. BACKUP (FIXED): MASP A - Backup on standby MASP to fixed disk complete.

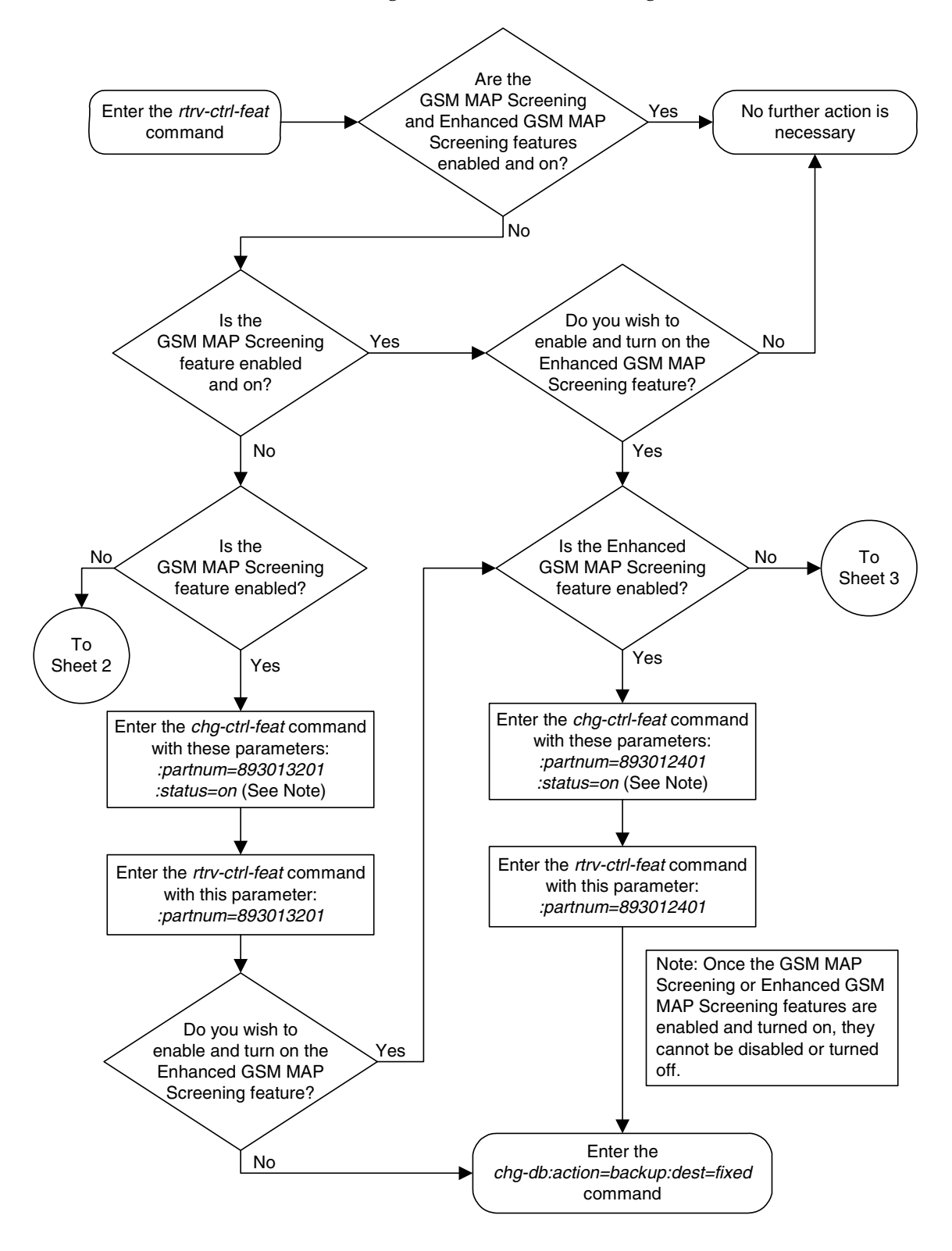

**Flowchart 5-1.** Activating the GSM MAP Screening Feature (Sheet 1 of 5)

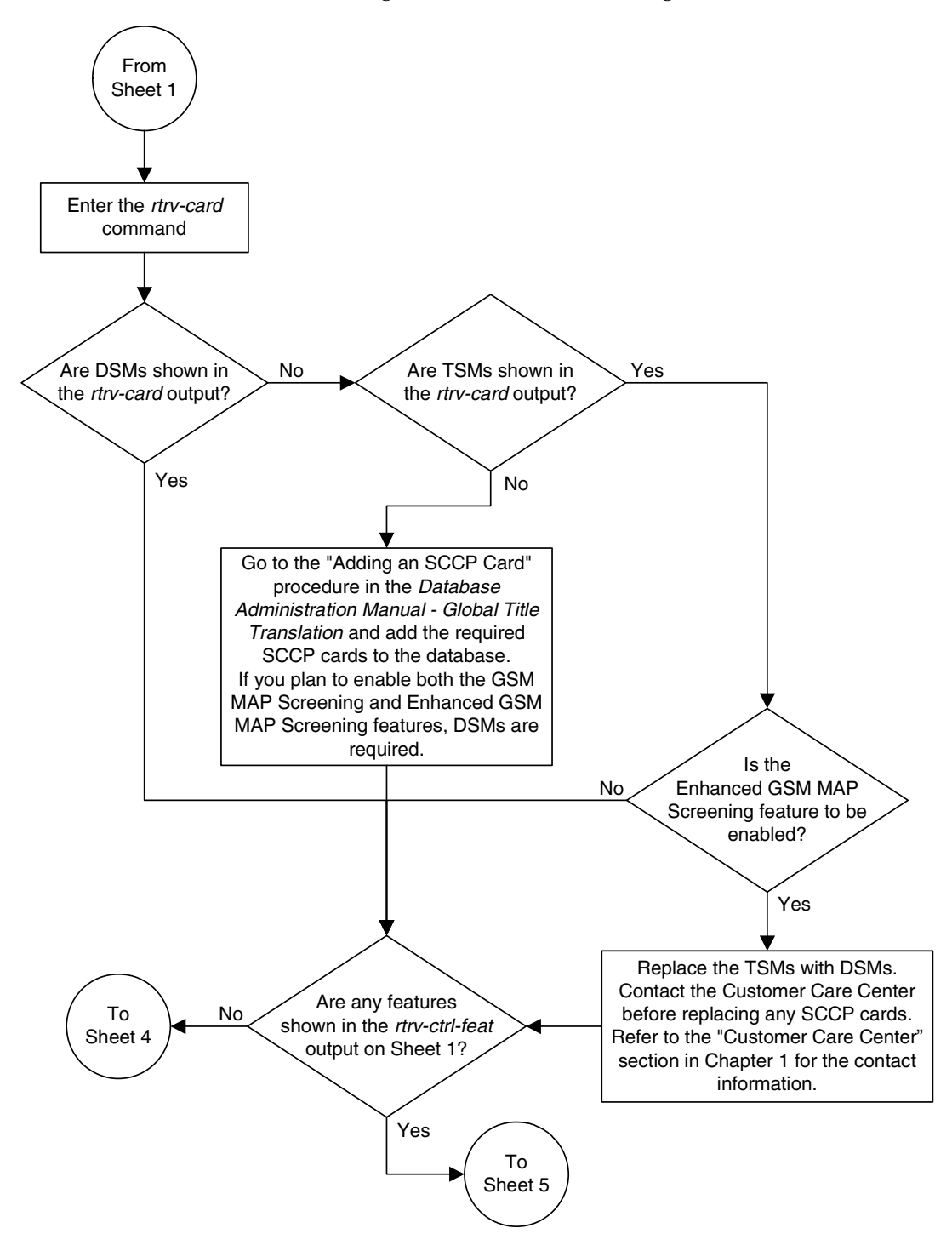

**Flowchart 5-1.** Activating the GSM MAP Screening Feature (Sheet 2 of 5)

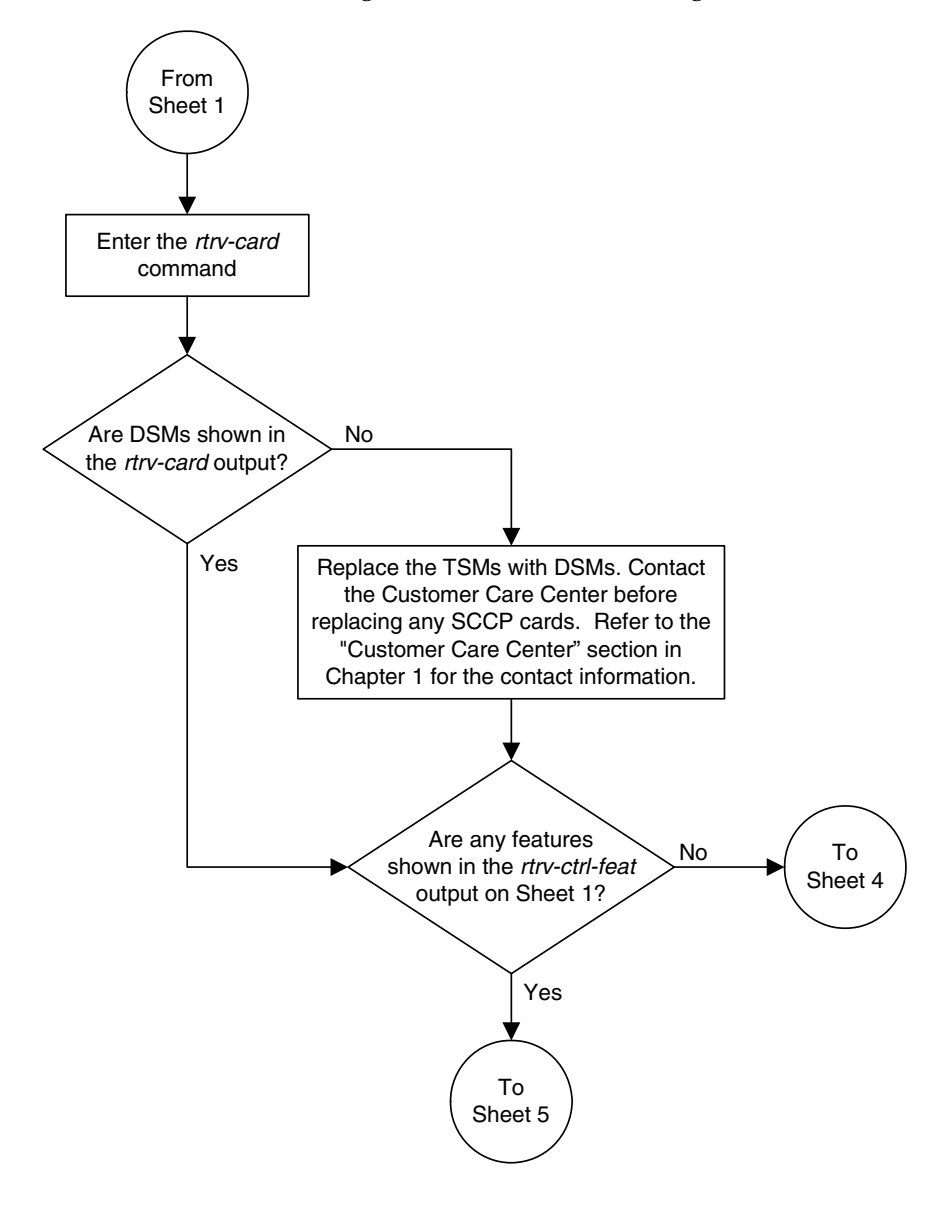

**Flowchart 5-1.** Activating the GSM MAP Screening Feature (Sheet 3 of 5)

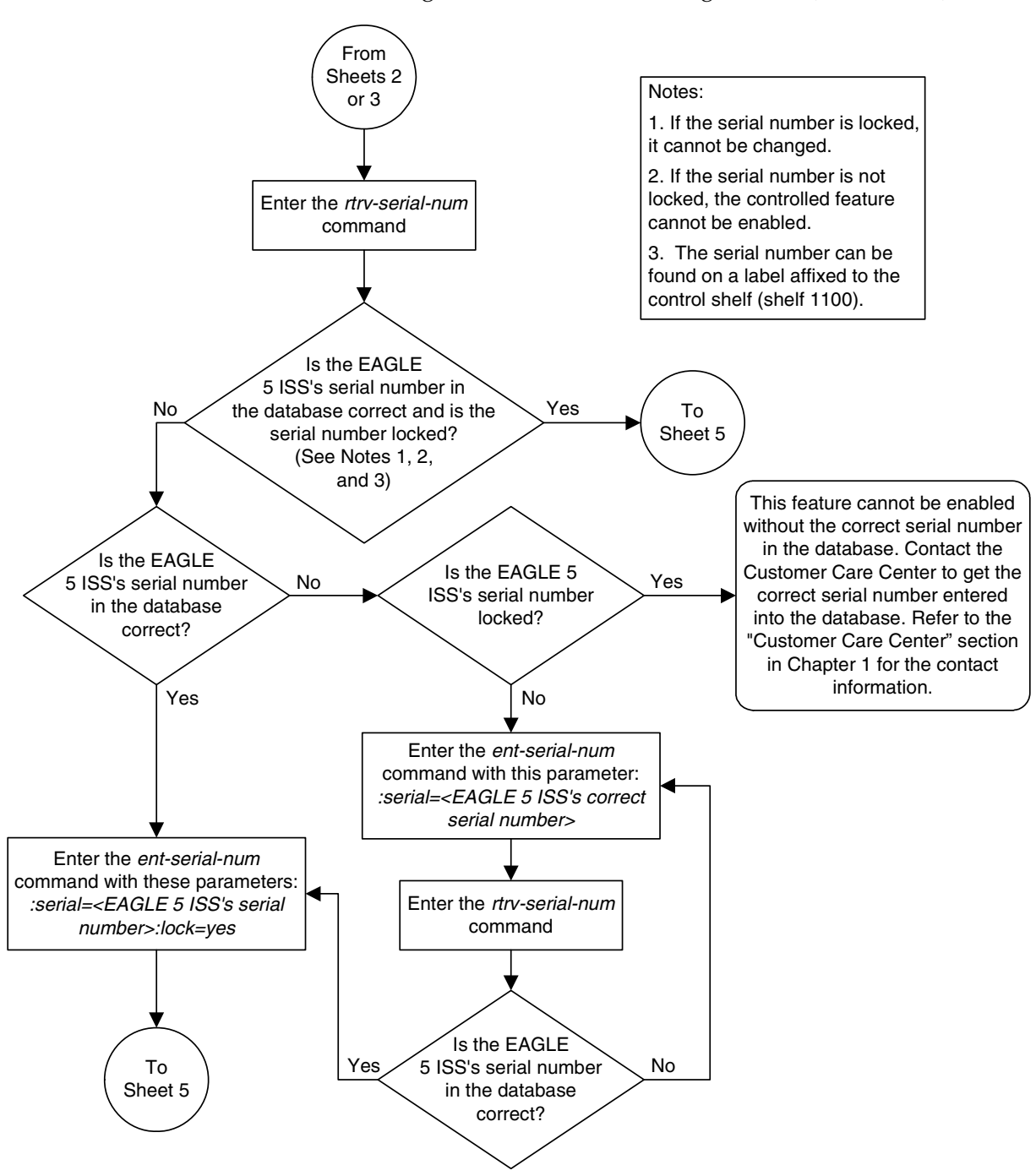

**Flowchart 5-1.** Activating the GSM MAP Screening Feature (Sheet 4 of 5)

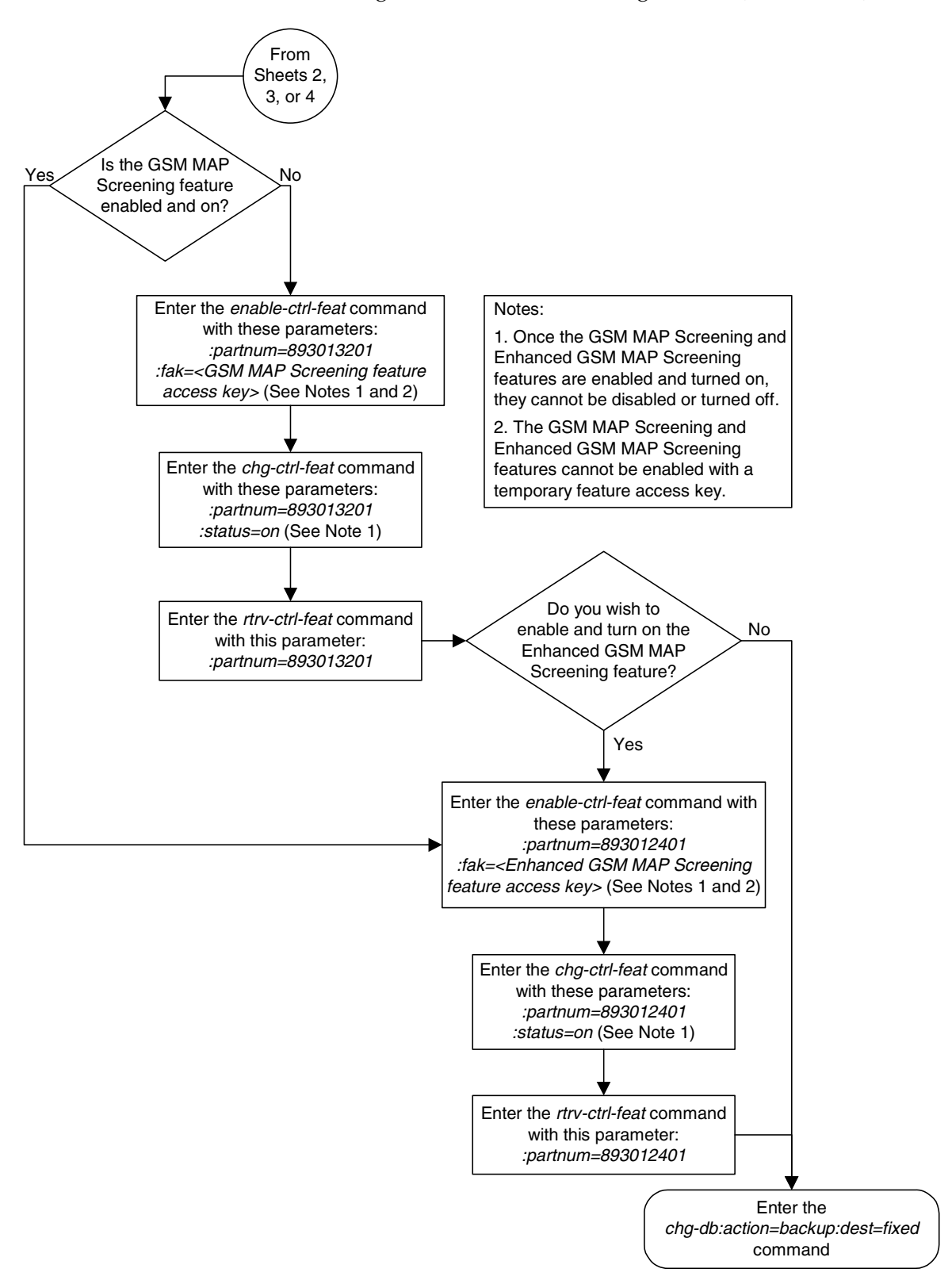

**Flowchart 5-1.** Activating the GSM MAP Screening Feature (Sheet 5 of 5)

# **Configuring the MTP MAP Screening Feature**

The MTP MAP screening feature is enabled with the **enable-ctrl-feat** command. Once enabled, the feature can be turned on or off with the **chg-ctrl-feat** command. If the feature is already on, it can only be turned off. If the feature is off, it can only be turned on.

Before the MTP MAP Screening feature is enabled and turned on, the Enhanced GSM MAP Screening feature must be enabled and on. The Measurements Platform must also be enabled.

The status of the MTP MAP Screening and Enhanced GSM MAP Screening features can be verified with the **rtrv-ctrl-feat** command. The **rtrv-measopts** command shows whether the Measurements Platform is enabled or not.

The **enable-ctrl-feat** command enables the feature by inputting the feature's access key and the feature's part number with these parameters:

**:fak** – The feature access key supplied by Tekelec. The feature access key contains 13 alphanumeric characters and is not case sensitive.

**:partnum** – The Tekelec-issued part number of the MTP MAP Screening feature, 893013501

The MTP MAP Screening feature cannot be temporarily enabled (with a temporary feature access key).

The **chg-ctrl-feat** command uses these parameters:

**:partnum** – The Tekelec-issued part number of the MTP MAP Screening feature, 893013501.

**:status=on** – used to turn the MTP MAP Screening feature on.

**:status=off** – used to turn the MTP MAP Screening feature off.

**NOTE: Turning the MTP MAP Screening feature on allows GSM MAP Screening to be performed on all SCCP messages, even if these messages do not require Global Title Translation and are MTP routed. The value of the GSMSCRN parameter of the linkset carrying these SCCP messages must be YES.** 

**NOTE: Turning the MTP MAP Screening feature off allows GSM MAP Screening to be performed only on those SCCP messages, on linksets with the GSMSCRN=YES value, that have passed Global Title Translation and Gateway Screening.**

#### **Procedure**

**1.** Display the status of the controlled features by entering the **rtrv-ctrl-feat** command. The following is an example of the possible output.

```
rlghncxa03w 06-08-28 21:15:37 GMT EAGLE5 35.1.0
The following features have been permanently enabled:
Feature Name Partnum Status Quantity
IPGWx Signaling TPS 893012814 on 20000
ISUP Normalization 893000201 on ----
Command Class Management 893005801 on ----
LNP Short Message Service 893006601 on ----
Intermed GTT Load Sharing 893006901 on ----
XGTT Table Expansion 893006101 on 400000
XMAP Table Expansion 893007710 off ----
Large System # Links 893005910 on 2000
Routesets 893006401 on 6000
HC-MIM SLK Capacity 893012707 on 64
The following features have been temporarily enabled:
Feature Name Partnum Status Quantity Trial Period Left
Zero entries found.
The following features have expired temporary keys:
```
Feature Name **Partnum** Zero entries found.

If the MTP MAP Screening feature (shown in the **rtrv-ctrl-feat** output as **MTP Map Screening**) is enabled and on, and you do not wish to turn the feature off, no further action is necessary. If you wish to turn this feature off, skip steps 2 through 4, and go to step 5.

If the MTP MAP Screening feature is enabled and off, skip steps 2 through 4 and go to step 5 to turn the feature on.

**2.** If the **rtrv-ctrl-feat** in step 1 shows that the Enhanced GSM MAP Screening feature is enabled and on, skip this step and go to step 3.

If the **rtrv-ctrl-feat** in step 1 shows that the Enhanced GSM MAP Screening feature is not enabled or off, perform the ["Activating the GSM MAP](#page-321-0)  [Screening Feature" procedure on page 5-26](#page-321-0) to enable and turn on the Enhanced GSM MAP Screening feature.

**3.** Verify whether or nor the Measurements Platform option is enabled (**PLATFORMENABLE = on**) using the **rtrv-measopts** command.

```
rlghncxa03w 06-08-01 16:02:05 GMT EAGLE5 35.1.0
PLATFORMENABLE = on
COLLECT15MIN = off
CLLIBASEDNAME = Off
----------------------
SYSTOTSTP = off
SYSTOTTT = off
```
**NOTE: The rtrv-measopts command output contains other fields that are not used by this procedure. If you wish to see all the fields displayed by the rtrv-measopts command, see the rtrv-measopts command description in the** *Commands Manual***.**

If the Measurements Platform is not enabled, perform the "Configuring the Measurements Platform Feature" procedure in the *Database Administration Manual - System Management* to enabled the Measurements Platform.

**4.** Enable the MTP MAP Screening feature with the **enable-ctrl-feat** command specifying the part number for the MTP MAP Screening feature and the feature access key. Enter this command.

```
enable-ctrl-feat:partnum=893013501:fak=<MTP MAP Screening 
feature access key>
```
**NOTE: A temporary feature access key cannot be specified to enable this feature.**

**NOTE: The values for the feature access key (the fak parameter) are provided by Tekelec. If you do not have the feature access key for the Enhanced GSM MAP Screening feature, contact your Tekelec Sales Representative or Account Representative.**

When the **enable-ctrl-feat** command has successfully completed, this message should appear.

```
rlghncxa03w 06-08-28 21:15:37 GMT EAGLE5 35.1.0
ENABLE-CTRL-FEAT: MASP B - COMPLTD
```
**5.** Turn the MTP MAP Screening feature on or off with the **chg-ctrl-feat** command specifying the part number for the Enhanced GSM MAP Screening feature and either the **status=on** or **status=off** parameter.

To turn the MTP MAP Screening feature on, enter this command.

**chg-ctrl-feat:partnum=893013501:status=on**

To turn the MTP MAP Screening feature off, enter this command.

**chg-ctrl-feat:partnum=893013501:status=off**

When the **chg-ctrl-feat** command has successfully completed, this message should appear.

```
rlghncxa03w 06-08-28 21:15:37 GMT EAGLE5 35.1.0
CHG-CTRL-FEAT: MASP B - COMPLTD
```
**6.** Verify the changes by entering the **rtrv-ctrl-feat** command with the MTP MAP Screening feature part number. Enter this command.

```
rtrv-ctrl-feat:partnum=893013501
```
The following is an example of the possible output if the feature was turned on in step 5.

rlghncxa03w 06-08-28 21:15:37 GMT EAGLE5 35.1.0 The following features have been permanently enabled: Feature Name **Partnum** Status Quantity MTP MAP Screening 893013501 on ----The following features have been temporarily enabled: Feature Name Partnum Status Quantity Trial Period Left Zero entries found. The following features have expired temporary keys: Feature Name **Partnum** Zero entries found. The following is an example of the possible output if the feature was turned off in step 5. rlghncxa03w 06-08-28 21:15:37 GMT EAGLE5 35.1.0 The following features have been permanently enabled: Feature Name **Partnum** Status Quantity MTP MAP Screening 893013501 off ----The following features have been temporarily enabled: Feature Name Partnum Status Quantity Trial Period Left Zero entries found. The following features have expired temporary keys: Feature Name **Partnum** Zero entries found.

**7.** Backup the new changes using the **chg-db:action=backup:dest=fixed** command. These messages should appear, the active Maintenance and Administration Subsystem Processor (MASP) appears first.

BACKUP (FIXED): MASP A - Backup starts on active MASP. BACKUP (FIXED): MASP A - Backup on active MASP to fixed disk complete. BACKUP (FIXED): MASP A - Backup starts on standby MASP. BACKUP (FIXED): MASP A - Backup on standby MASP to fixed disk complete.

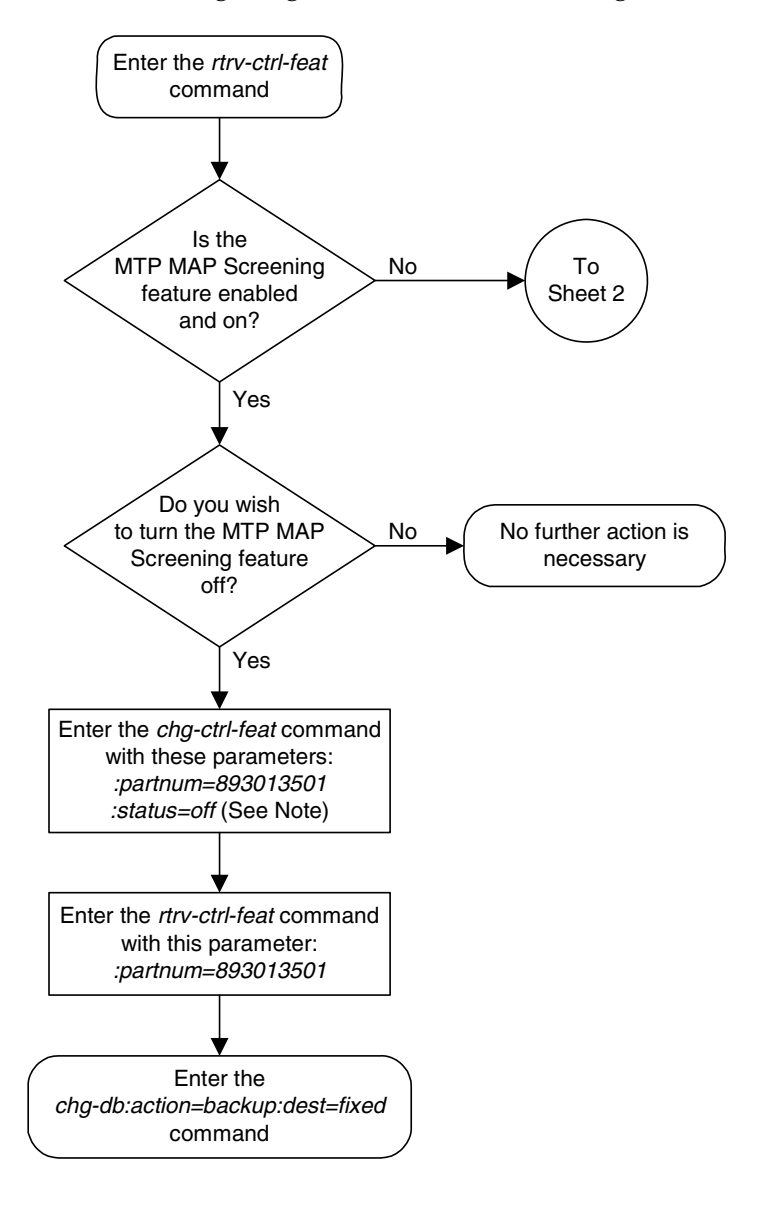

**Flowchart 5-2.** Configuring the MTP MAP Screening Feature (Sheet 1 of 2)

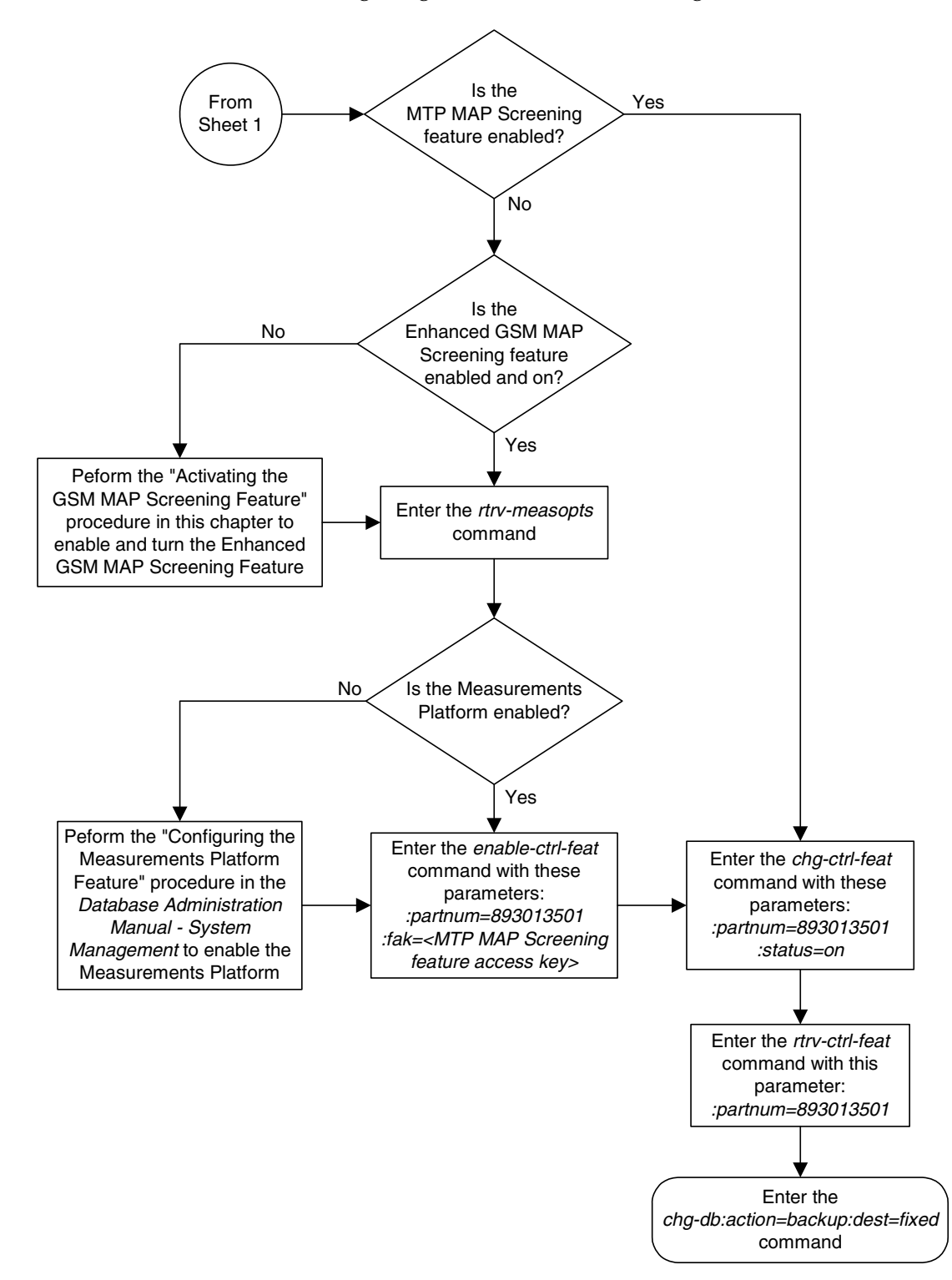

**Flowchart 5-2.** Configuring the MTP MAP Screening Feature (Sheet 2 of 2)

# **Configuring a Linkset for the GSM MAP Screening Feature**

This procedure is used to configure SS7 linksets for the GSM MAP Screening feature using the **gsmscrn** parameter of either the **ent-ls** or **chg-ls** command.

The **gsmscrn** parameter specifies whether or not GSM MAP screening is applied to messages arriving on the linkset. This parameter can be applied to all linksets, but this parameter can be specified for linksets with ANSI adjacent point codes only if the Enhanced GSM MAP Screening feature is enabled and on. The values for this parameter are **on** (GSM MAP screening is applied to the linkset) or **off** (GSM MAP screening is not applied to the linkset). GSM MAP screening is used to screen GSM MAP messages to control which external entities can request information about a GSM subscriber and the specific information these entities can request before allowing the GSM MAP message to pass through to the HLR.

Before the **gsmscrn** parameter can be specified for a specific linkset, the GSM MAP screening feature must be enabled and on. The status of the GSM MAP Screening feature, and if applicable the Enhanced GSM MAP screening feature, is shown in the **rtrv-ctrl-feat** command output with the entries **GSM Map Screening (GMS)** (for the GSM MAP Screening feature) and **Enhanced GMS (EGMS)** (for the Enhanced GSM MAP Screening feature). Perform the ["Activating](#page-321-0)  [the GSM MAP Screening Feature" procedure on page 5-26](#page-321-0) to enable and turn on either of these features as required.

The value of the **gsmscrn** parameter is only displayed in the **rtrv-ls** command output when a specific linkset is being displayed with the **rtrv-ls:lsn=<linkset name>** command.

To configure a linkset for the GSM MAP Screening feature, the **ent-ls** or **chg-ls** commands uses these mandatory parameters in addition to the **gsmscrn** parameter.

**:lsn** – The name of the linkset. The linkset name can contain up to 10 characters, with the first character being a letter.

**:apc/apca/apci/apcn/apcn24** – Adjacent point code – the point code identifying the node that is next to the EAGLE 5 ISS. This parameter is only mandatory for the **ent-ls** command.

**NOTE: See Chapter 2, "Configuring Destination Tables" in the** *Database Administration Manual - SS7* **for a definition of the point code types that are used on the EAGLE 5 ISS and for a definition of the different formats that can be used for ITU national point codes.**

**NOTE: The EAGLE 5 ISS can contain a 14-bit ITU-N point code (apcn) or a 24-bit ITU-N point code (apcn24), but not both at the same time.**

**:lst** – The linkset type of the specified linkset This parameter is only mandatory for the **ent-ls** command.

The **ent-ls** and **chg-ls** commands contain other optional parameters that can be used to configure a linkset. These parameters are not shown here because they are not necessary for configuring a linkset for the GSM MAP Screening feature. These parameters are explained in more detail in the "Adding an SS7 Linkset" procedure or in the "Changing an SS7 Linkset" procedure in the *Database Administration Manual - SS7*, or in the **ent-ls** and **chg-ls** command descriptions in the *Commands Manual*.

The EAGLE 5 ISS can contain 1024 linksets, with a maximum of 255 of these linksets being gateway linksets. A gateway linkset is a linkset that contains routes to a different network.

This examples used in this procedure are based on the examples shown in [Table](#page-341-0)  [5-3.](#page-341-0)

| Linkset<br><b>Names</b>               | Linkset<br><b>APC</b> | <b>LST</b> | <b>GSMSCRN</b> |
|---------------------------------------|-----------------------|------------|----------------|
| New Linksets Being Added              |                       |            |                |
| lsn5                                  | 10685                 | a          | <sub>on</sub>  |
| $1\mathrm{si}$                        | $3-150-4$             | a          | <sub>on</sub>  |
| <b>Existing Linkset Being Changed</b> |                       |            |                |
| lsn4                                  | N/A                   | N/A        | <sub>on</sub>  |

<span id="page-341-0"></span>**Table 5-3.** GSM MAP Screening Linkset Configuration Table

The linkset to be added cannot be in the database. This can be verified in step 1 of this procedure.

## **Canceling the RTRV-LS and RTRV-DSTN Commands**

Because the **rtrv-ls** and **rtrv-dstn** commands used in this procedure can output information for a long period of time, the **rtrv-ls** and **rtrv-dstn** commands can be canceled and the output to the terminal stopped. There are three ways that the **rtrv-ls** and **rtrv-dstn** commands can be canceled.

- Press the **F9** function key on the keyboard at the terminal where the **rtrv-ls** or **rtrv-dstn** commands were entered.
- Enter the **canc-cmd** without the **trm** parameter at the terminal where the **rtrv-ls** or **rtrv-dstn** commands were entered.
- Enter the **canc-cmd:trm=<xx>**, where **<xx>** is the terminal where the **rtrv-ls** or **rtrv-dstn** commands were entered, from another terminal other that the terminal where the **rtrv-ls** or **rtrv-dstn** commands were entered. To enter the **canc-cmd:trm=<xx>** command, the terminal must allow Security Administration commands to be entered from it and the user must be allowed to enter Security Administration commands. The terminal's permissions can be verified with the **rtrv-secu-trm** command. The user's permissions can be verified with the **rtrv-user** or **rtrv-secu-user** commands.

For more information about the **canc-cmd** command, go to the *Commands Manual*.

## **Procedure**

**1.** Display the current linkset configuration using the **rtrv-ls** command. This is an example of the possible output.

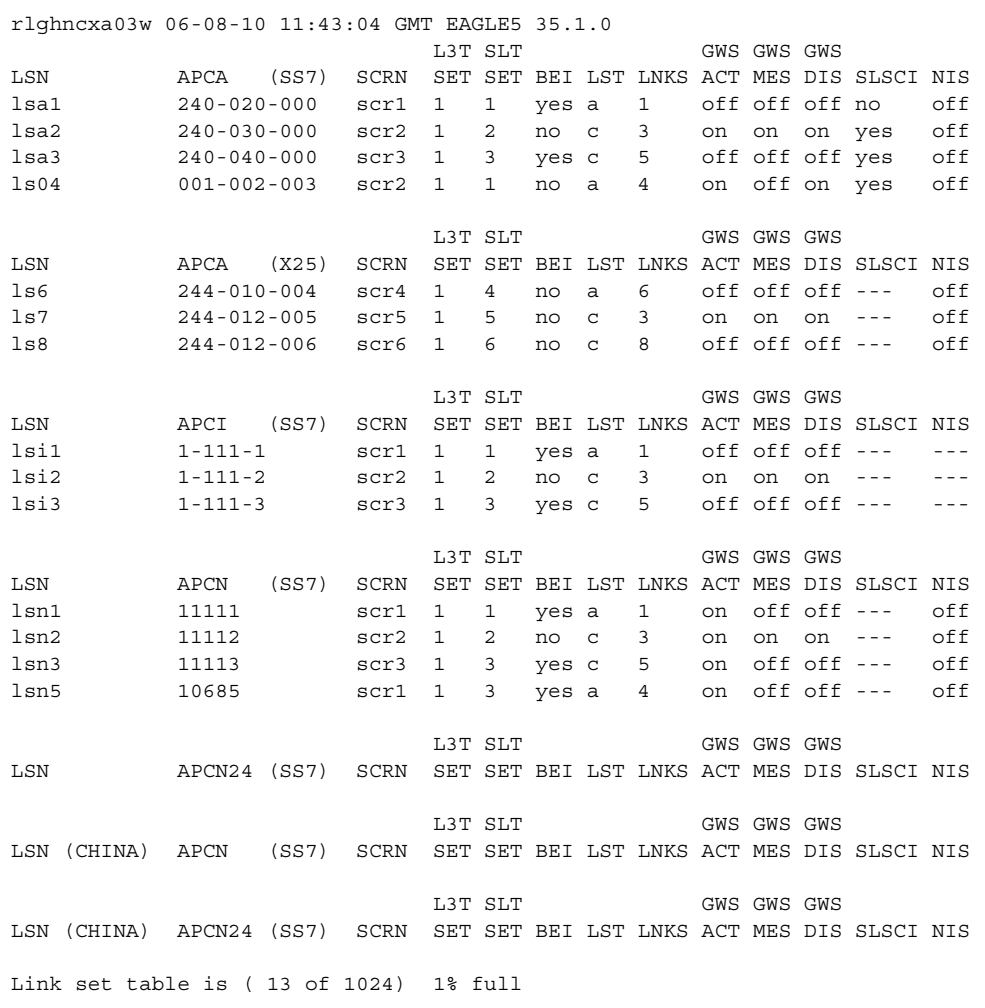

**NOTE: If the APC of an existing linkset is not being changed, skip steps 2, 3, and 4, and go to step 5.**

**2.** Display the point code and capability point code of the EAGLE 5 ISS by using the **rtrv-sid** command. This is an example of the possible output.

```
rlghncxa03w 06-08-10 11:43:04 GMT EAGLE5 35.1.0
PCA PCI PCN CLLI PCTYPE
001-001-001 3-150-4 13482 rlghncxa03w OTHER
 s-3-150-4 s-13482
CPCA
002-002-002 002-002-003 002-002-004 002-002-005
002-002-006 002-002-007 002-002-008 002-002-009
004-002-001 004-003-003 144-212-003
CPCA (LNP)<br>005-005-002
          005-005-002 005-005-004 005-005-005
CPCI
1-001-1 1-001-2 1-001-3 1-001-4
CPCN
02091 02092 02094 02097
02191 02192 11177
```
If you wish to use ITU-I or ITU-N spare point codes with GSM MAP Screening, and the **rtrv-sid** output does not show any ITU-I or ITU-N spare point codes, add ITU-I and ITU-N spare point codes, as necessary, to the self identification of the EAGLE 5 ISS by performing the "Changing the Self-Identification of the EAGLE 5 ISS" procedure in the *Database Administration Manual - SS7*.

**3.** Display the point codes in the destination point code table by using the **rtrv-dstn** command with the linkset's adjacent point code. For this example, enter these commands.

```
rtrv-dstn:dpci=3-150-4
```
This is an example of the possible output.

rlghncxa03w 06-08-10 11:43:04 GMT EAGLE5 35.1.0 DPCI CLLI BEI ELEI ALIASA ALIASN/N24 DOMAIN 3-150-4 lsi7clli yes --- ----------- ----------- SS7 SPC NCAI ----------- ----

#### **rtrv-dstn:dpcn=10685**

This is an example of the possible output.

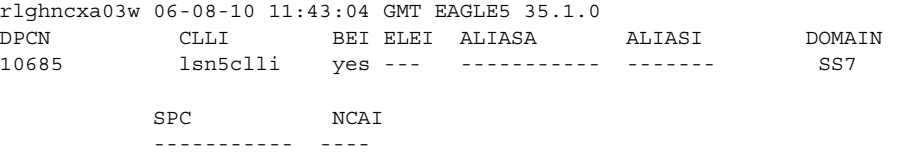

If the point code specified in the **rtrv-dstn** command in this step is not in the database, the following message is displayed.

rlghncxa03w 06-08-10 11:43:04 GMT EAGLE5 35.1.0 DPCA CLLI BEI ELEI ALIASI ALIASN/N24 DOMAIN No destinations meeting the requested criteria were found Destination table is (28 of 2000) 1% full

If a linkset is being added to the database, or the adjacent point code of the linkset is being changed, and the adjacent point code is not shown in the **rtrv-dstn** command output, go to the "Adding a Destination Point Code" procedure in the *Database Administration Manual - SS7* and add the adjacent point code to the destination point code table.

**NOTE: An ANSI point code can be used as the APC of a linkset for GSM MAP Screening only if the Enhanced GSM MAP Screening feature is enabled and on.**

**NOTE: If the adjacent point code was added in step 3, skip step 4 and go to step 5.**

**4.** The adjacent point code of the linkset cannot be the DPC of any exception route. Verify that the adjacent point code of the new linkset is not the DPC of any exception route by entering the **rtrv-rtx** command with the **dpc**/**dpca**/**dpci**/**dpcn**/**dpcn24** parameter. The **dpc**/**dpca**/**dpci**/**dpcn**/ **dpcn24** parameter value is the adjacent point code value that will be specified for the new linkset. For this example, enter this command.

#### **rtrv-rtx:dpci=3-150-4**

This is an example of the possible output.

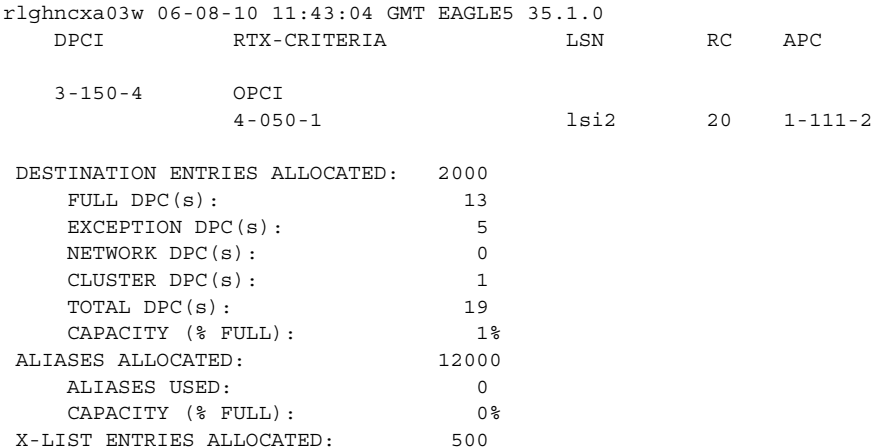

If the adjacent point code of the linkset is not the DPC of a route exception table entry, no entries are displayed in the **rtrv-rtx** output, but a summary of the point code quanties is displayed, as shown in the following output example.

rlghncxa03w 06-08-10 11:43:04 GMT EAGLE5 35.1.0

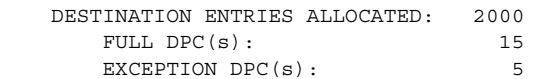

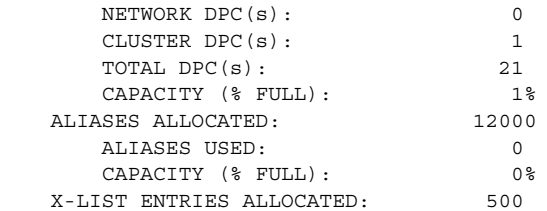

If the point code specified in this step is shown in the **DPCA**/**DPCI**/**DPCN**/ **DPCN24** columns in this step, the point code value cannot be used as an adjacent point code unless one of two actions are taken:

- Choose another adjacent point code value and repeat steps 2, 3, and 4.
- Remove all the entries displayed in this step by performing the "Removing a Route Exception Entry" procedure in the *Database Administration Manual - SS7*.
- **5.** Verify that the GSM MAP Screening feature is enabled and on by entering the **rtrv-ctrl-feat** command with the part number of the GSM MAP Screening feature. Enter this command.

```
rtrv-ctrl-feat:partnum=893013201
```
The following is an example of the possible output.

```
rlghncxa03w 06-08-28 21:15:37 GMT EAGLE5 35.1.0
The following features have been permanently enabled:
Feature Name Partnum Status Quantity
GSM Map Screening (GMS) 893013201 on ----
The following features have been temporarily enabled:
Feature Name Partnum Status Quantity Trial Period Left
Zero entries found.
The following features have expired temporary keys:
Feature Name Partnum
```
If the GSM MAP screening feature is not enabled or off, go to the ["Activating](#page-321-0)  [the GSM MAP Screening Feature" procedure on page 5-26](#page-321-0) to enable and turn on the GSM MAP screening feature.

**NOTE: If ANSI point codes are not being used, skip step 6 and go to step 7.**

**6.** Verify that the Enhanced GSM MAP Screening feature is enabled and on by entering the **rtrv-ctrl-feat** command with the part number of the Enhanced GSM MAP Screening feature. Enter this command.

**rtrv-ctrl-feat:partnum=893012401**

Zero entries found.

The following is an example of the possible output.

```
rlghncxa03w 06-08-28 21:15:37 GMT EAGLE5 35.1.0
```
The following features have been permanently enabled: Feature Name **Partnum** Status Quantity Enhanced GMS (EGMS) 893012401 on ----The following features have been temporarily enabled: Feature Name Partnum Status Quantity Trial Period Left Zero entries found. The following features have expired temporary keys: Feature Name **Partnum** Zero entries found.

If the Enhanced GSM MAP screening feature is not enabled or off, go to the ["Activating the GSM MAP Screening Feature" procedure on page 5-26](#page-321-0) to enable and turn on the Enhanced GSM MAP screening feature.

**NOTE: If no existing linksets are being changed, skip [step 7](#page-346-0) and go to step 8.**

<span id="page-346-0"></span>**7.** Display the current linkset configuration of the linkset to be changed using the **rtrv-ls** command with the linkset name. For this example, enter this command.

#### **rtrv-ls:lsn=lsn4**

This is an example of the possible output.

```
rlghncxa03w 06-08-17 11:43:04 GMT EAGLE5 35.1.0
```
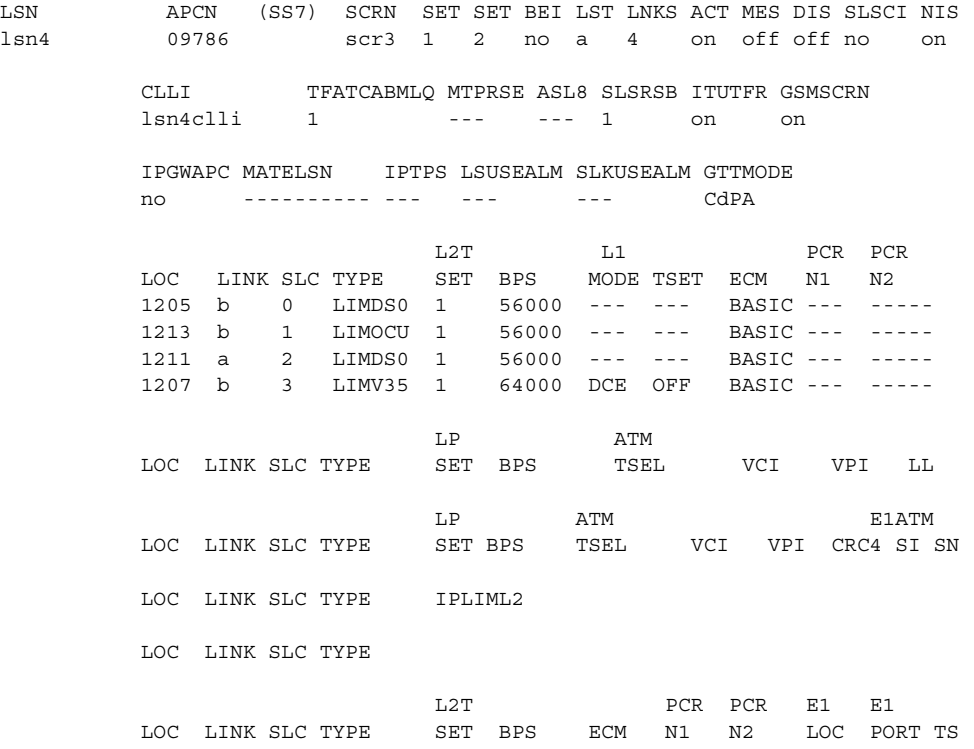

L2T PCR PCR T1 T1 LOC LINK SLC TYPE SET BPS ECM N1 N2 LOC PORT TS Link set table is ( 21 of 1024) 2% full

**NOTE: If you are not adding a new linkset to the database, skip [step 8](#page-347-0) and go to [step 9](#page-347-1).** 

<span id="page-347-0"></span>**8.** Add the new linkset to the database using the **ent-ls** command. For this example, enter these commands.

**ent-ls:lsn=lsn5:apcn=10685:lst=a:gsmscrn=on**

**ent-ls:lsn=lsi7:apci=3-150-4:lst=a:gsmscrn=on**

**NOTE: An ANSI point code can be used as the APC of a linkset for GSM MAP Screening only if the Enhanced GSM MAP Screening feature is enabled and on.**

**The apci parameter value can be either an ITU-I point code or an ITU-I spare point code.**

**The apcn parameter value can be either an ITU-N point code or an ITU-N spare point code.**

When each of these commands have successfully completed, this message should appear.

rlghncxa03w 06-08-17 16:23:21 GMT EAGLE5 35.1.0 Link set table is ( 21 of 1024) 2% full ENT-LS: MASP A - COMPLTD

**NOTE: If you are not changing an existing linkset in the database, skip [step 9](#page-347-1) and go to [step 10](#page-348-0).**

<span id="page-347-1"></span>**9.** Change the **gsmscrn** parameter value in the existing linkset in the database using the **chg-ls** command. For this example, enter this command.

**chg-ls:lsn=lsn4:gsmscrn=on**

**NOTE: The gsmscrn parameter can be specified for a linkset with an ANSI APC only if the Enhanced GSM MAP Screening feature is enabled and on.**

When this commands has successfully completed, this message should appear.

```
rlghncxa03w 06-08-17 16:23:21 GMT EAGLE5 35.1.0
Link set table is ( 21 of 1024) 2% full
CHG-LS: MASP A - COMPLTD
```
<span id="page-348-0"></span>**10.** Verify the changes using the **rtrv-ls** command specifying the linkset name specified in either [steps 8](#page-347-0) or [9](#page-347-1) with the **lsn** parameter. For this example, enter these commands.

#### **rtrv-ls:lsn=lsn4**

This is an example of the possible output.

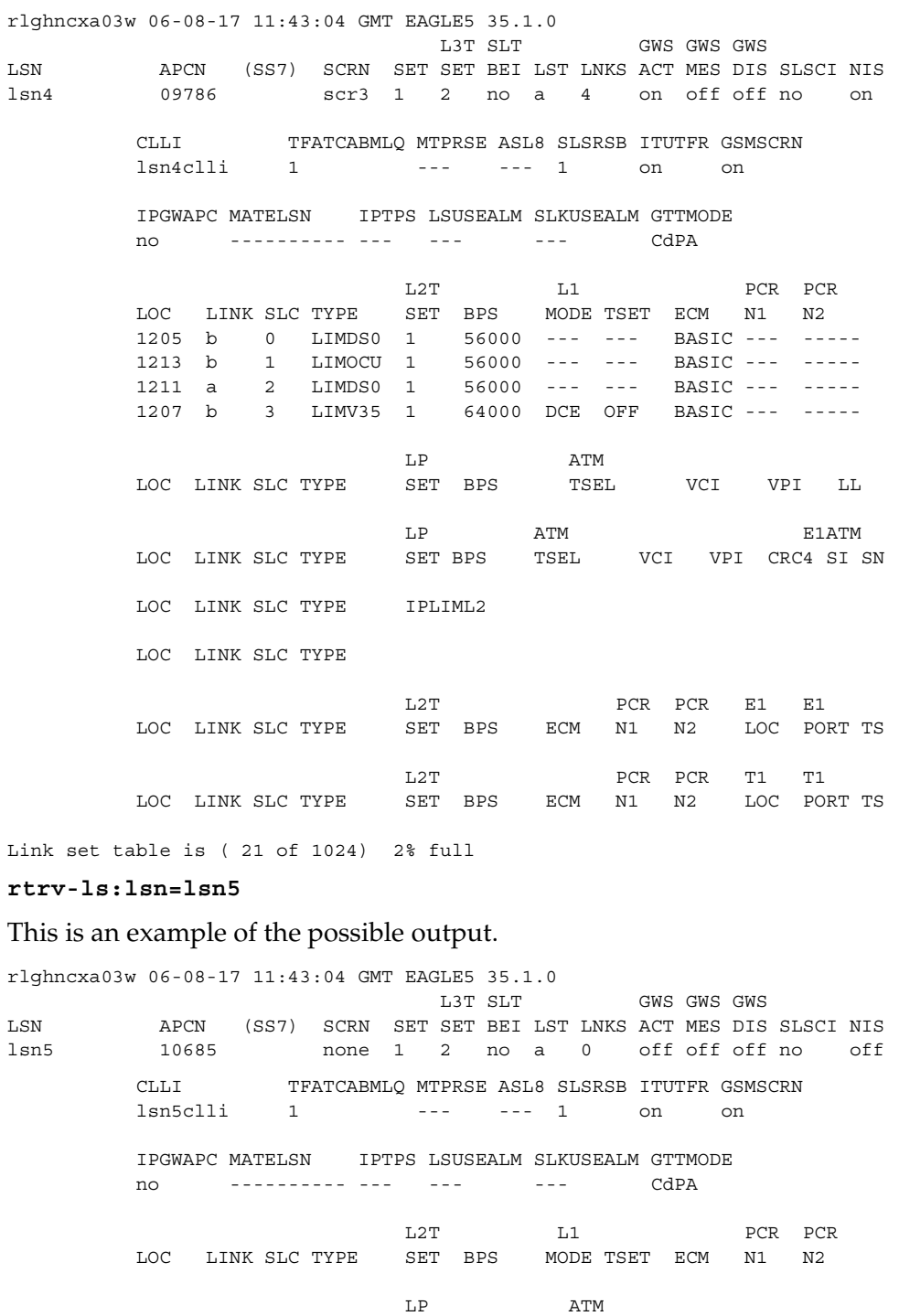

LOC LINK SLC TYPE SET BPS TSEL VCI VPI LL

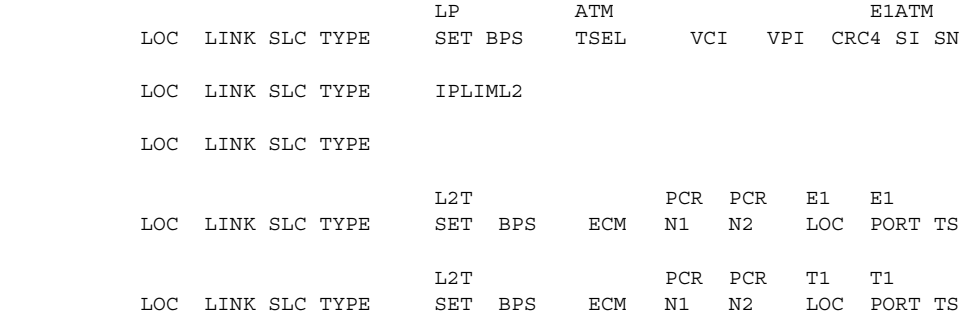

Link set table is ( 21 of 1024) 2% full

#### **rtrv-ls:lsn=lsi7**

#### This is an example of the possible output.

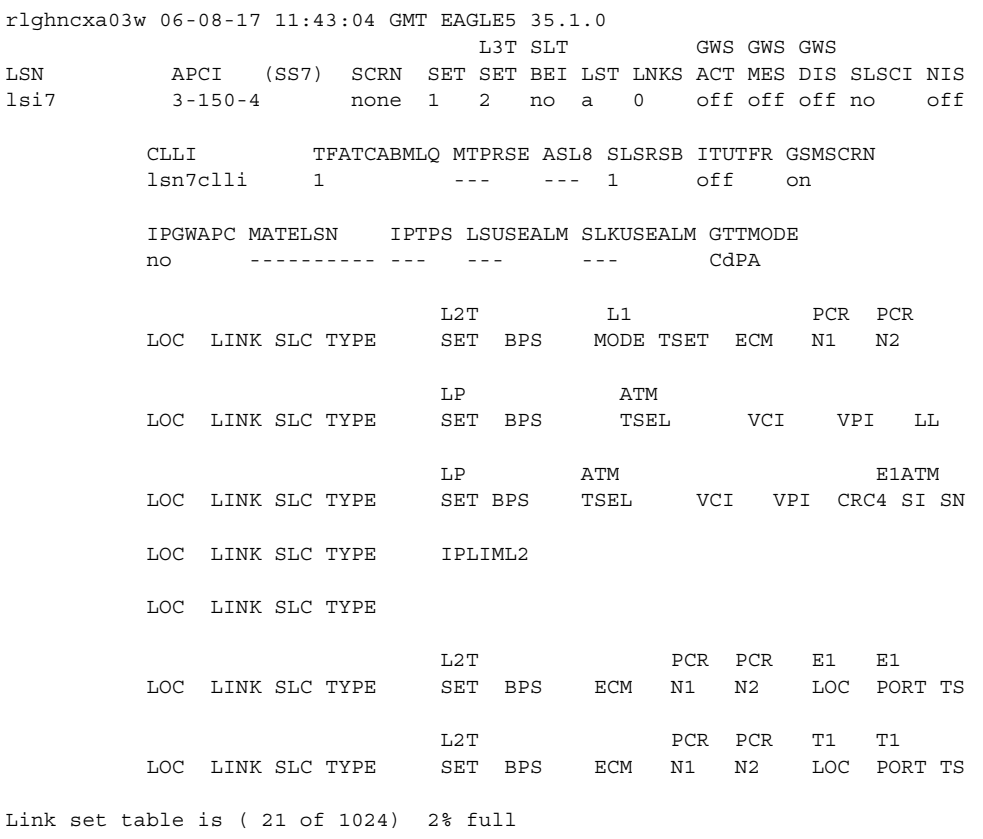

**11.** Back up the new changes using the **chg-db:action=backup:dest=fixed** command. These messages should appear, the active Maintenance and Administration Subsystem Processor (MASP) appears first.

BACKUP (FIXED) : MASP A - Backup starts on active MASP. BACKUP (FIXED) : MASP A - Backup on active MASP to fixed disk complete. BACKUP (FIXED) : MASP A - Backup starts on standby MASP. BACKUP (FIXED) : MASP A - Backup on standby MASP to fixed disk complete.

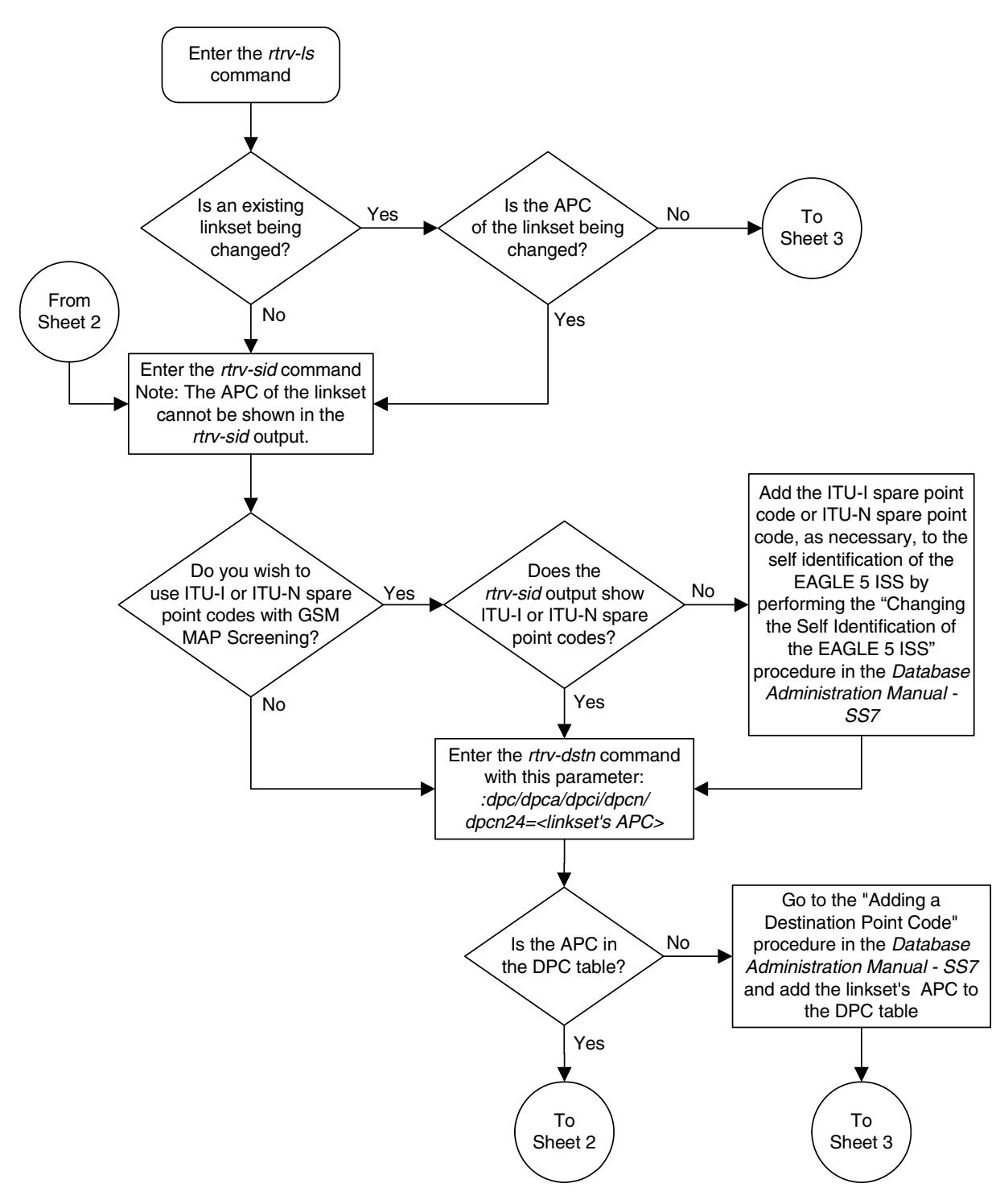

**Flowchart 5-3.** Configuring a Linkset for the GSM MAP Screening Feature (Sheet 1 of 4)

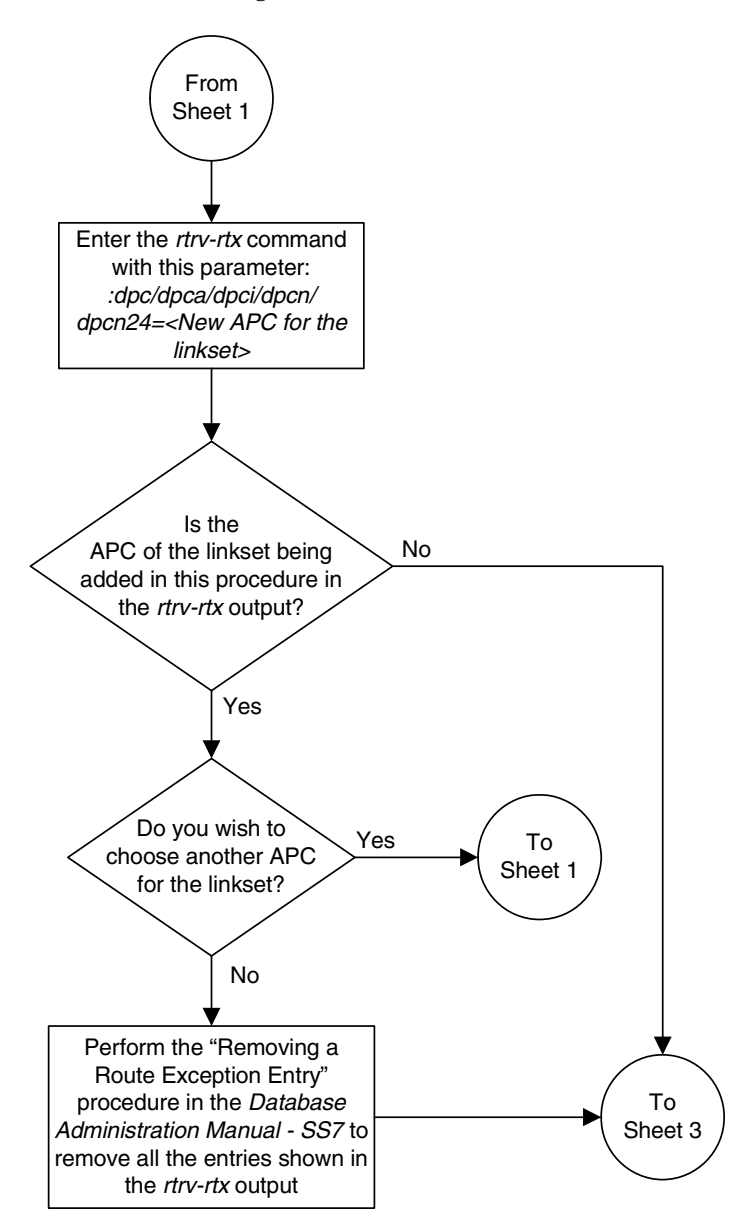

## **Flowchart 5-3.** Configuring a Linkset for the GSM MAP Screening Feature (Sheet 2 of 4)

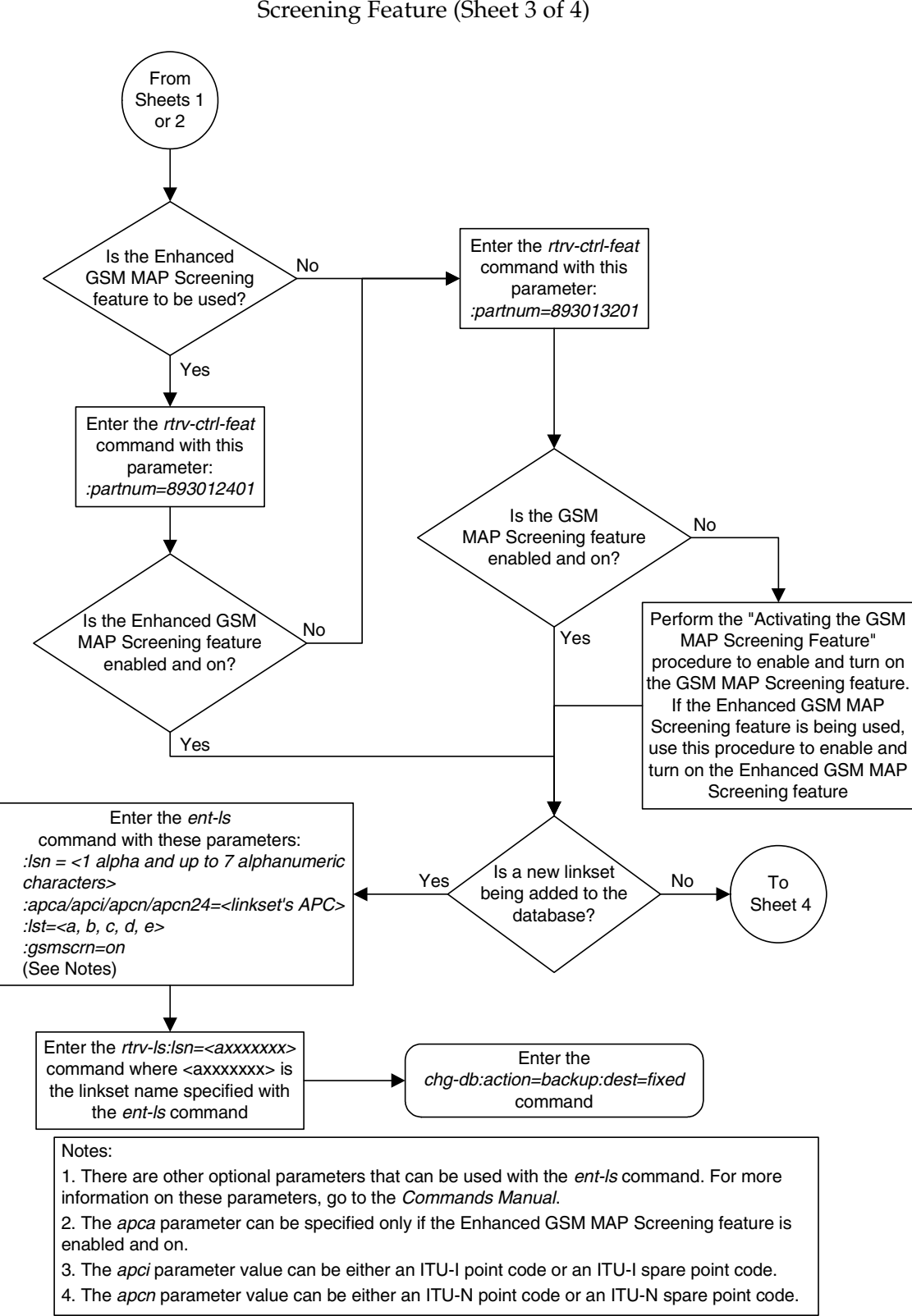

**Flowchart 5-3.** Configuring a Linkset for the GSM MAP Screening Feature (Sheet 3 of 4)

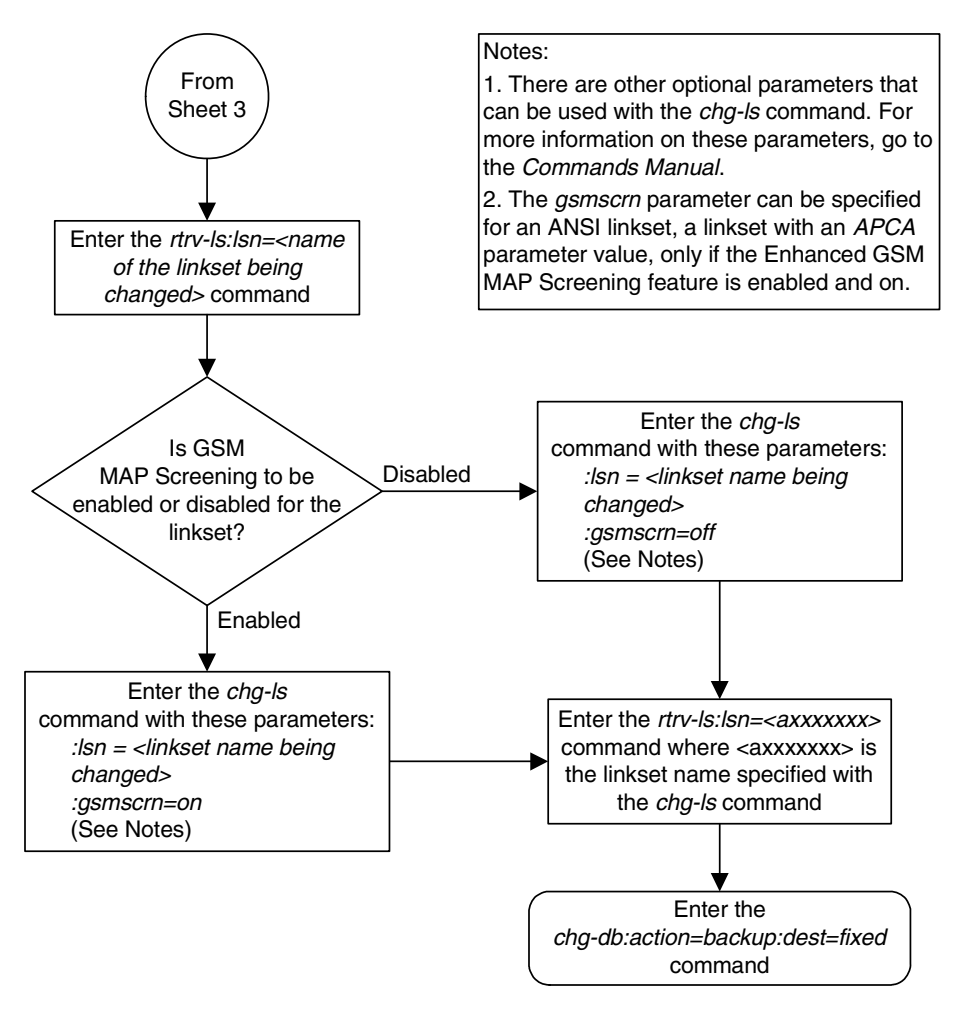

## **Flowchart 5-3.** Configuring a Linkset for the GSM MAP Screening Feature (Sheet 4 of 4)

## **Changing the System-Wide GSM MAP Screening Options**

The GSM MAP screening options can be changed with the **chg-stpopts** command after the GSM MAP screening feature has been activated. The **chg-stpopts** command contains two options for GSM MAP screening.

- **gsmdflt** GSM MAP screening default action Allows the user to specify the default screening action (PASS or DISCARD) that occurs when a MAP operations code contained in the MSU is not found in the GSM MAP operations code table.
- **gsmdecerr** GSM MAP screening decode error action Allows the user to specify the default screening action (PASS or DISCARD) that occurs when an error is detected in the TCAP layer of the MSU being screened. Such errors included an invalid value for a parameter, length error, missing data, and so on.

The GSM MAP Screening feature must be enabled and on before performing this procedure. Use the **rtrv-ctrl-feat** command to verify the status of the GSM MAP Screening feature. If the GSM MAP Screening feature is not enabled and off, go to the ["Activating the GSM MAP Screening Feature" procedure on page 5-26](#page-321-0) to enable and turn on the GSM MAP screening feature.

When the GSM MAP screening feature is activated, the values for the **gsmdflt** and **gsmdecerr** parameters are set to **pass**. The current values for these options can be verified with the **rtrv-stpopts** command.

### **Procedure**

**1.** Verify that the GSM MAP Screening feature is enabled and on by entering the **rtrv-ctrl-feat** command with the part number of the GSM MAP Screening feature. Enter this command.

```
rtrv-ctrl-feat:partnum=893013201
```
The following is an example of the possible output.

rlghncxa03w 06-08-28 21:15:37 GMT EAGLE5 35.1.0 The following features have been permanently enabled: Feature Name **Partnum** Status Quantity GSM Map Screening (GMS) 893013201 on ---- The following features have been temporarily enabled: Feature Name **Partnum** Status Quantity **Trial Period Left** Zero entries found. The following features have expired temporary keys: Feature Name **Partnum** Zero entries found.

If the GSM MAP screening feature is not enabled or off, go to the ["Activating](#page-321-0)  [the GSM MAP Screening Feature" procedure on page 5-26](#page-321-0) to enable and turn on the GSM MAP screening feature.

**2.** Display the existing values for the **gsmdflt** and **gsmdecerr** parameters by entering the **rtrv-stpopts** command. The value for the **gsmdflt** parameter is shown in the **GSMSDFLT** field. The value for the **gsmdecerr** parameter is shown in the **GSMDECERR** field. This is an example of the possible output.

```
rlghncxa03w 06-08-17 16:02:05 GMT EAGLE5 35.1.0
STP OPTIONS
-----------------------
GSMDFLT PASS
GSMDECERR PASS
```
**NOTE: The rtrv-stpopts command output contains other fields that are not used by this procedure. If you wish to see all the fields displayed by the rtrv-stpopts command, see the rtrv-stpopts command description in the** *Commands Manual***.**

**3.** Change either the GSM MAP screening default action (**gsmdflt**) and GSM MAP screening decode error action (**gsmdecerr**) options using the **chg-stpopts** command.

If you wish to change both options, enter the **chg-stpopts** command with the **gsmdflt** and **gsmdecerr** parameters as shown in this example.

```
chg-stpopts:gsmdflt=discard:gsmdecerr=discard
```
If you wish to change only one option, enter the **chg-stpopts** command with either the **gsmdflt** and **gsmdecerr** parameters as shown in these examples.

**chg-stpopts:gsmdflt=discard**

**chg-stpopts:gsmdecerr=discard**

For this example, the GSM MAP screening error code action is being changed.

When this command has successfully completed, this message should appear.

```
rlghncxa03w 06-08-07 00:22:57 GMT EAGLE5 35.1.0
CHG-STPOPTS: MASP A - COMPLTD
```
**4.** Verify the changes using the **rtrv-stpopts** command. This is an example of the possible output.

```
rlghncxa03w 06-08-17 16:02:05 GMT EAGLE5 35.1.0
STP OPTIONS
-----------------------
GSMDFLT PASS
GSMDECERR DISCARD
```
**NOTE: The rtrv-stpopts command output contains other fields that are not used by this procedure. If you wish to see all the fields displayed by the rtrv-stpopts command, see the rtrv-stpopts command description in the** *Commands Manual***.**

**5.** Backup the new changes using the **chg-db:action=backup:dest=fixed** command. These messages should appear, the active Maintenance and Administration Subsystem Processor (MASP) appears first.

BACKUP (FIXED): MASP A - Backup starts on active MASP. BACKUP (FIXED): MASP A - Backup on active MASP to fixed disk complete. BACKUP (FIXED): MASP A - Backup starts on standby MASP. BACKUP (FIXED): MASP A - Backup on standby MASP to fixed disk complete.

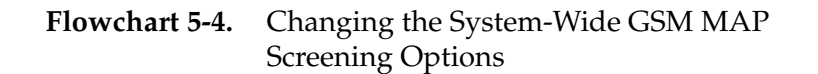

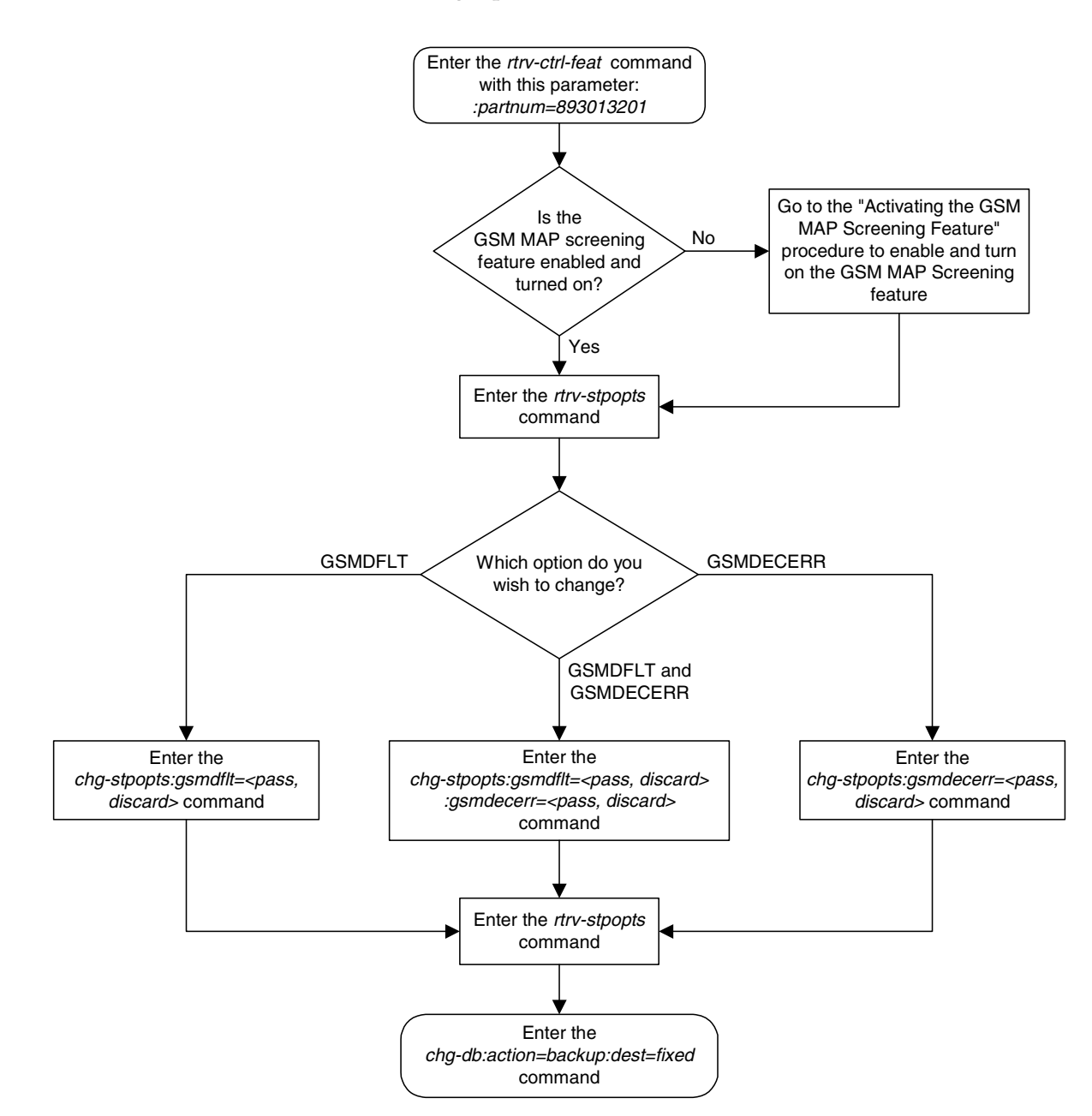

# **Adding a GSM Subsystem Number Screening Entry**

Use this procedure to provision the origination and destination SSNs (subsystem numbers) to be screened with the GSM MAP screening feature using the **ent-gsmssn-scrn** command.

The **ent-gsmssn-scrn** command uses these parameters.

**:ssn** – The subsystem number contained in either the calling party address (CGPA) or the called party address (CDPA) contained in the MAP message.

**:type** – The type of SSN, either an origination SSN (**orig**) or a destination SSN (**dest**). The origination SSN is found in the calling party address of the message. The destination SSN is found in the called party address of the message.

The GSM MAP Screening feature must be enabled and on before performing this procedure. Use the **rtrv-ctrl-feat** command to verify the status of the GSM MAP Screening feature. If the GSM MAP Screening feature is not enabled and off, go to the ["Activating the GSM MAP Screening Feature" procedure on page](#page-321-0)  [5-26](#page-321-0) to enable and turn on the GSM MAP screening feature.

You cannot specify an **ssn** and **type** parameter combination that already exists in the database.

This examples used in this procedure are based on the examples shown in [Table](#page-357-0)  [5-4.](#page-357-0)

<span id="page-357-0"></span>**Table 5-4.** Example GSM MAP Screening SSN Configuration

Table

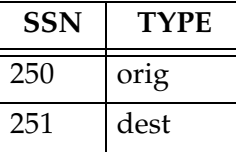

## **Procedure**

**1.** Verify that the GSM MAP Screening feature is enabled and on by entering the **rtrv-ctrl-feat** command with the part number of the GSM MAP Screening feature. Enter this command.

#### **rtrv-ctrl-feat:partnum=893013201**

The following is an example of the possible output.

rlghncxa03w 06-08-28 21:15:37 GMT EAGLE5 35.1.0 The following features have been permanently enabled: Feature Name **Partnum** Status Quantity GSM Map Screening (GMS) 893013201 on ----

The following features have been temporarily enabled: Feature Name Partnum Status Quantity Trial Period Left Zero entries found. The following features have expired temporary keys: Feature Name **Partnum** Zero entries found.

If the GSM MAP screening feature is not enabled or off, go to the ["Activating](#page-321-0)  [the GSM MAP Screening Feature" procedure on page 5-26](#page-321-0) to enable and turn on the GSM MAP screening feature.

**2.** Display the GSM MAP Screening subsystem numbers in the database using the **rtrv-gsmssn-scrn** command. This is an example of the possible output.

```
rlghncxa03w 06-08-07 00:28:31 GMT EAGLE5 35.1.0
SSN ORIG DEST
  2 Yes No
 10 Yes Yes
GSM Map Screening table is (2 of 512) 1% full
RTRV-GSMSSN-SCRN: MASP A - COMPLTD
```
**3.** Add the new subsystem numbers to be screened to the database with the **ent-gsmssn-scrn** command. For this example, enter these commands:

```
ent-gsmssn-scrn:ssn=250:type=orig
```
**ent-gsmssn-scrn:ssn=251:type=dest**

When each of these commands has successfully completed, this message appears.

```
rlghncxa03w 06-08-07 00:29:31 GMT EAGLE5 35.1.0
ENT-GSMSSN-SCRN: MASP A - COMPLTD
```
**4.** Verify the changes using the **rtrv-gsmssn-scrn** command. This is an example of the possible output.

```
rlghncxa03w 06-08-07 00:28:31 GMT EAGLE5 35.1.0
SSN ORIG DEST
  2 Yes No
 10 Yes Yes
250 Yes No
251 No Yes
GSM Map Screening table is (4 of 512) 1% full
RTRV-GSMSSN-SCRN: MASP A - COMPLTD
```
**5.** Backup the new changes using the **chg-db:action=backup:dest=fixed**  command. These messages should appear, the active Maintenance and Administration Subsystem Processor (MASP) appears first.

BACKUP (FIXED) : MASP A - Backup starts on active MASP. BACKUP (FIXED) : MASP A - Backup on active MASP to fixed disk complete. BACKUP (FIXED) : MASP A - Backup starts on standby MASP. BACKUP (FIXED) : MASP A - Backup on standby MASP to fixed disk complete.

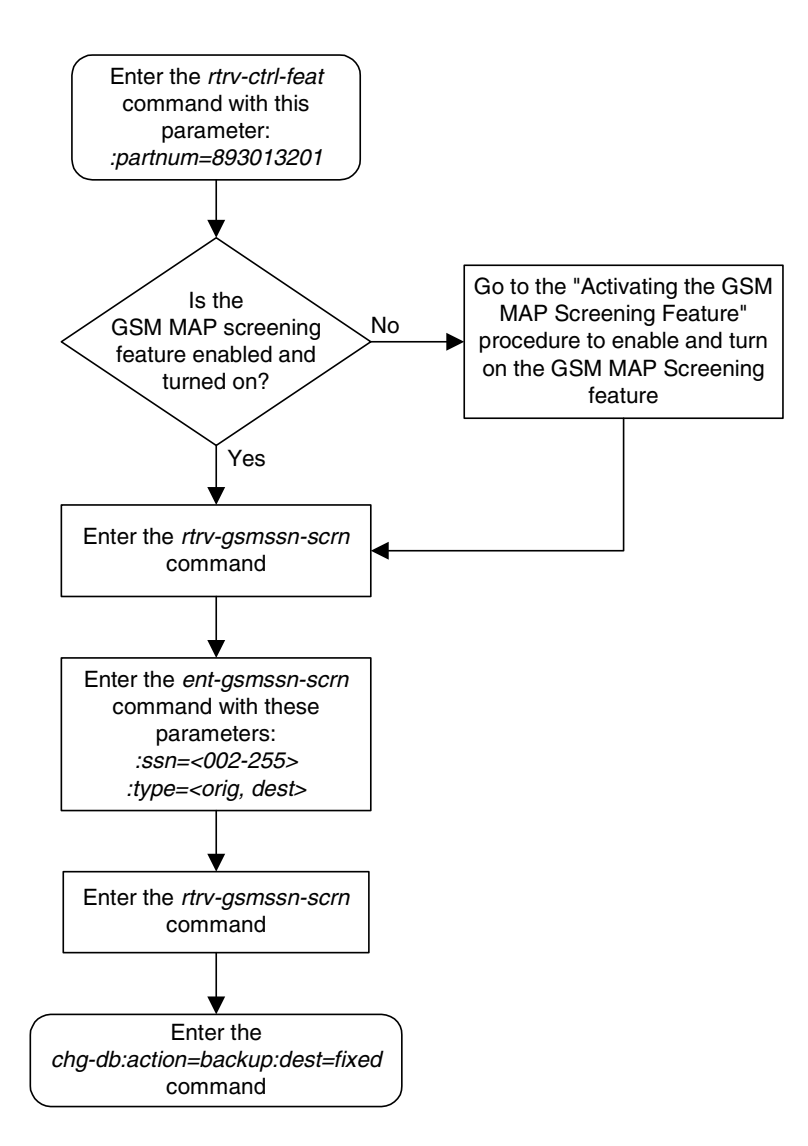

## **Flowchart 5-5.** Adding a GSM Subsystem Number Screening Entry
# **Removing a GSM Subsystem Number Screening Entry**

Use this procedure to remove an SSN (subsystem number) from the GSM MAP SSN screening table using the **dlt-gsmssn-scrn** command.

The **dlt-gsmssn-scrn** command uses these parameters.

**:ssn** – The subsystem number contained in either the calling party address (CGPA) or the called party address (CDPA) contained in the MAP message.

**:type** – The type of SSN, either an origination SSN (**orig**) or a destination SSN (**dest**). The origination SSN is found in the calling party address of the message. The destination SSN is found in the called party address of the message.

The **ssn** and **type** parameter combination specified in the **dlt-gsmssn-scrn** command must be in the database.

### **Procedure**

**1.** Display the GSM MAP Screening subsystem numbers in the database using the **rtrv-gsmssn-scrn** command. This is an example of the possible output.

```
rlghncxa03w 06-08-07 00:28:31 GMT EAGLE5 35.1.0
SSN ORIG DEST
  2 Yes No
 10 Yes Yes
250 Yes No
251 No Yes
GSM Map Screening table is (4 of 512) 1% full
RTRV-GSMSSN-SCRN: MASP A - COMPLTD
```
**2.** Remove the subsystem number from the database with the **dlt-gsmssn-scrn** command. For this example, enter this command.

```
dlt-gsmssn-scrn:ssn=010:type=orig
dlt-gsmssn-scrn:ssn=251:type=dest
```
When each of these commands has successfully completed, this message appears.

```
rlghncxa03w 06-08-07 00:29:31 GMT EAGLE5 35.1.0
DLT-GSMSSN-SCRN: MASP A - COMPLTD
```
**3.** Verify the changes using the **rtrv-gsmssn-scrn** command. This is an example of the possible output.

```
rlghncxa03w 06-08-07 00:28:31 GMT EAGLE5 35.1.0
SSN ORIG DEST
  2 Yes No
 10 No Yes
250 Yes No
GSM Map Screening table is (3 of 512) 1% full
RTRV-GSMSSN-SCRN: MASP A - COMPLTD
```
**4.** Backup the new changes using the **chg-db:action=backup:dest=fixed**  command. These messages should appear, the active Maintenance and Administration Subsystem Processor (MASP) appears first.

BACKUP (FIXED) : MASP A - Backup starts on active MASP. BACKUP (FIXED) : MASP A - Backup on active MASP to fixed disk complete. BACKUP (FIXED) : MASP A - Backup starts on standby MASP. BACKUP (FIXED) : MASP A - Backup on standby MASP to fixed disk complete.

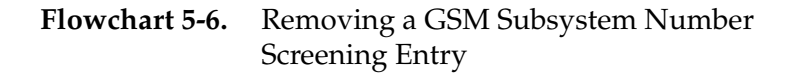

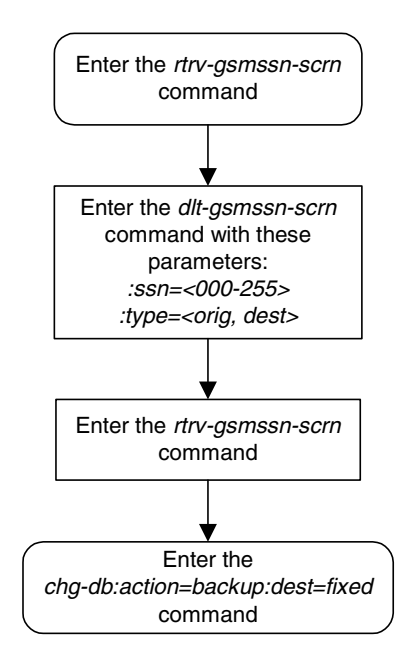

# **Adding a GSM MAP Screening Operation Code**

Use this procedure to provision the concerned GSM MAP screening operation codes and the default screening action for the operation code in the database using the **ent-gsms-opcode** command. This procedure allows the user to provision a list of all operation codes that the EAGLE 5 ISS uses in performing GSM screening.

The **ent-gsms-opcode** command uses these parameters.

**:opcode** – The MAP operation code. This parameter refers to the actual decimal value of the MAP operation codes from the TCAP layer of GSM MAP messages.

**:opname** – The name of operation code. This parameter lets the user give a meaningful name to the MAP operation code (**opcode**) entered. This name is then used by subsequent commands such as **dlt-/chg-gsms-opcode** and **ent-/chg-/dlt-/rtrv-gsmmap-scrn**.

**:dfltact** – The default screening action. This parameter lets the user define a default screening action for the MAP operation code (**opcode)** entered. The default screening action is used when a matching CGPA (calling party) address is not found in the GSM MAP screening table or when a CGPA address is found but does not have the correct **npv** and **naiv** parameters as defined by the **ent-gsmmap-scrn** command. One of these actions can be assigned.

- **pass** Route the message as normal to the destination.
- **discard** The MSU is to be discarded.
- **atierr** An ATI (Any Time Interrogation) reject message is generated. This option is only valid for ATI MAP operation codes.
- **route** Route the message as normal to the original destination node.
- **forward** Route the original message to the forward node. The original message is not sent to the original node. If, however, the forwarded node is not available for routing then the MSU is routed to the original node.
- **duplicate** Route the message as normal to the original destination and route a copy of the original message to the duplicate node.
- **dupdisc** Duplicate and discard Route the original message to the duplicate node. The original message is not sent to the original node.

**:pc**/**pca**/**pci**/**pcn**/**pcn24** – The ANSI point code (**pc**/**pca**), ITU-I point code or ITU-I spare point code (**pci**), 14-bit ITU-N point code or 14-bit ITU-N spare point code (**pcn**), or 24-bit ITU-N point code (**pcn24**) of the node that the MSU is routed to by the **forward**, **duplicate**, or **dupdisc** screening actions. The EAGLE 5 ISS can contain 14-bit ITU-N point codes or 24-bit ITU-N point

codes, but not both. To specify the **pc**/**pca** parameters, the Enhanced GSM MAP Screening feature must be enabled and on.

**:ssn** – The subsystem number of the node that the MSU is routed to by the **forward**, **duplicate**, or **dupdisc** screening actions

**:force** – The mated application override. Is the GSM MAP screening operation code to be entered without a mated application in the database (**yes** or **no**)?

**:mapset** – The MAP set ID, shown in the **rtrv-map** command. This parameter can be specified only if the Flexible GTT Load Sharing feature is enabled. The status of the Flexible GTT Load Sharing feature is shown in the **rtrv-ctrl-feat** output. To enable the Flexible GTT Load Sharing feature, perform the "Activating the Flexible GTT Load Sharing Feature" procedure in the *Database Administration Manual - Global Title Translation*.

If the Flexible GTT Load Sharing feature is not enabled:

- The **mapset** parameter cannot be used.
- The **pc**/**pca**/**pci**/**pcn**/**pcn24** and **ssn** values must be shown in the **rtrv-map** output, or else the **force=yes** parameter must be specified.

If the Flexible GTT Load Sharing feature is enabled:

- The **mapset** parameter can be specified only for GSM OPCODE entries that contain point code and subsystem entries. The **dfltact** parameter value for these GSM OPCODE entries can be either **forward**, **duplicate**, or **dupdisc**.
- If the **dfltact** parameter value for the GSM OPCODE entry will be **forward**, **duplicate**, or **dupdisc**, and the **pc**/**pca**/**pci**/**pcn**/**pcn24** and **ssn** parameters will be specified for the GSM OPCODE entry, the **mapset** parameter must be specified.
- The **force=yes** parameter can be used only if the MAP set assigned to the GSM OPCODE entry is the default MAP set.
- If the MAP set assigned to the GSM OPCODE entry is a MAP set other than the default MAP set, the **force=yes** parameter cannot be used. The point code and subsystem contained in the GSM OPCODE entry must be in the MAP set assigned to the GSM OPCODE entry.
- If the default MAP set is assigned to the GSM OPCODE entry and the **force=yes** parameter is not specified, the point code and subsystem contained in the GSM OPCODE entry must be in the default MAP set.

The GSM MAP Screening feature must be enabled and on before performing this procedure. Use the **rtrv-ctrl-feat** command to verify the status of the GSM MAP Screening feature. If the GSM MAP Screening feature is not enabled and off, go to the ["Activating the GSM MAP Screening Feature" procedure on page](#page-321-0)  [5-26](#page-321-0) to enable and turn on the GSM MAP screening feature.

The **opcode** parameter value must be a number between 0 and 255 or an asterisk (\*). The **opcode=\*** parameter can be specified only if the Enhanced GSM MAP Screening feature is enabled and on. Use the **rtrv-ctrl-feat** command to verify the status of the Enhanced GSM MAP Screening feature. If the Enhanced GSM MAP Screening feature is not enabled or off, go to the ["Activating the GSM](#page-321-0)  [MAP Screening Feature" procedure on page 5-26](#page-321-0) to enable and turn on the Enhanced GSM MAP screening feature.

The **opname** parameter value must be no more than 8 alphanumeric characters.

The word **none** cannot be used as a value for the **opname** parameter.

The **dfltact=atierr** parameter cannot be specified unless the value of the operation code (**opcode)** referenced by the **opname** parameter value is **71.** The **atierr** option is only valid for ATI MAP operation codes; **opcode=71** signifies an ATI MAP operation code.

The value specified for the **opcode** parameter cannot already exist in the GSM MAP operation code table.

The value specified for the **opname** parameter cannot already be used in the GSM MAP operation code table.

The **pc**/**pca**/**pci**/**pcn**/**pcn24** and **ssn** values must be shown in the **rtrv-map** output, or else the **force=yes** parameter must be specified. If the **pc**/**pca**/**pci**/**pcn**/**pcn24** and **ssn** values are not shown in the **rtrv-map** output, and a new mated application is to be added, go to the "Provisioning a Mated Application" procedure in the *Database Administration Manual - Global Title Translation* and add the required mated application with the **pc**/**pca**/**pci**/**pcn**/**pcn24** and **ssn** values:

The **force=yes** parameter can be specified only with the **pc**/**pca**/**pci**/**pcn**/**pcn24** and **ssn** parameters.

The **dfltact=forward**, **dfltact=duplicate**, or **dfltact=dupdisc** parameters can be specified only with the **pc**/**pca**/**pci**/**pcn**/**pcn24** and **ssn** parameters. If the **pc**/**pca**/**pci**/**pcn**/**pcn24** and **ssn** parameters are specified, the **dfltact=forward**, **dfltact=duplicate**, or **dfltact=dupdisc** parameters must be specified.

The **pc**/**pca**/**pci**/**pcn**/**pcn24** and **ssn** parameters must be specified together.

The **pc**/**pca**/**pci**/**pcn**/**pcn24** parameter values must be the DPC of a route. The **pc**/**pca** parameter value must be a full point code. The **pc**/**pca** parameter value can be a member of a cluster point code when that cluster point code is the DPC of a route. This can be verified with the **rtrv-rte** command. If the **pc**/**pca**/**pci**/**pcn**/**pcn24** value is not shown in the **rtrv-rte** as the DPC of a route, go to the "Adding a Route Containing an SS7 DPC" procedure in the *Database Administration Manual - SS7* and add a new route containing the **pc**/**pca**/**pci**/**pcn**/**pcn24** value.

This examples used in this procedure are based on the examples shown in [Table](#page-365-0)  [5-5.](#page-365-0)

| <b>OPCODE</b> | <b>OPNAME</b>    | <b>DFLTACT</b> | <b>PC/PCA/PCI/PCN</b><br>/PCN24 | <b>SSN</b> | <b>MAPSET</b> |
|---------------|------------------|----------------|---------------------------------|------------|---------------|
| 100           | pass100          | pass           | N/A                             | N/A        | N/A           |
| 150           | discard1         | discard        | N/A                             | N/A        | N/A           |
| 71            | ati              | atierr         | N/A                             | N/A        | N/A           |
| 25            | route25          | route          | N/A                             | N/A        | N/A           |
| 139           | fwd139           | forward        | $3-159-7$                       | 128        | dflt          |
| 187           | dup187           | duplicate      | 11519                           | 79         | 10            |
| 93            | dd <sub>93</sub> | dupdisc        | $5 - 25 - 3$                    | 200        | 20            |
| 36            | for1             | forward        | 002-002-002                     | 10         | 25            |
| *             | star             | pass           | N/A                             | N/A        | N/A           |

<span id="page-365-0"></span>**Table 5-5.** Example GSM MAP Screening Operation Code Configuration Table

### **Procedure**

**1.** Verify that the GSM MAP Screening feature is enabled and on by entering the **rtrv-ctrl-feat** command with the part number of the GSM MAP Screening feature. Enter this command.

**rtrv-ctrl-feat:partnum=893013201**

The following is an example of the possible output.

rlghncxa03w 06-08-28 21:15:37 GMT EAGLE5 35.1.0 The following features have been permanently enabled: Feature Name **Partnum** Status Quantity GSM Map Screening (GMS) 893013201 on ---- The following features have been temporarily enabled: Feature Name **Partnum** Status Quantity **Trial Period Left** Zero entries found. The following features have expired temporary keys: Feature Name **Partnum** Zero entries found.

If the GSM MAP screening feature is not enabled or off, go to the ["Activating](#page-321-0)  [the GSM MAP Screening Feature" procedure on page 5-26](#page-321-0) to enable and turn on the GSM MAP screening feature.

**NOTE: If the opcode=\* or the pc/pca parameters are not being used in this procedure, skip step 2, and go to step 3.**

**2.** Verify that the Enhanced GSM MAP Screening feature is enabled and on by entering the **rtrv-ctrl-feat** command with the part number of the Enhanced GSM MAP Screening feature. Enter this command.

### **rtrv-ctrl-feat:partnum=893012401**

The following is an example of the possible output.

```
rlghncxa03w 06-08-28 21:15:37 GMT EAGLE5 35.1.0
The following features have been permanently enabled:
Feature Name Partnum Status Quantity
Enhanced GMS (EGMS) 893012401 on ----
The following features have been temporarily enabled:
Feature Name Partnum Status Quantity Trial Period Left
Zero entries found.
The following features have expired temporary keys:
Feature Name Partnum
Zero entries found.
```
If the Enhanced GSM MAP screening feature is not enabled or off, go to the ["Activating the GSM MAP Screening Feature" procedure on page 5-26](#page-321-0) to enable and turn on the Enhanced GSM MAP screening feature.

**3.** Display the GSM MAP screening operation codes in the database using the **rtrv-gsms-opcode** command. This is an example of the possible output.

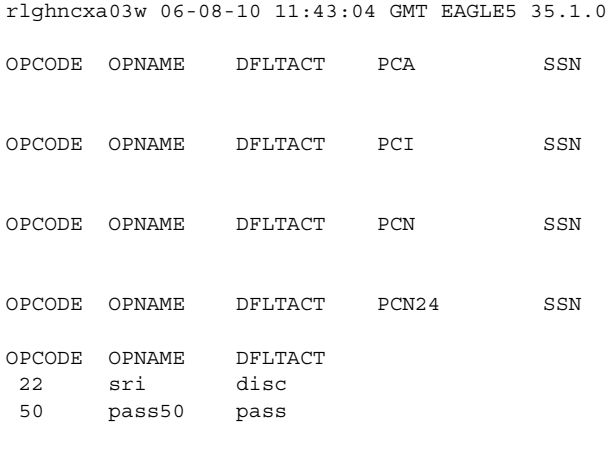

GSMMS OPCODE Table (2 of 257) is 1% full

If the Flexible GTT Load Sharing feature is enabled, the **MAPSET** field is shown in the **rtrv-gsms-opcode** output. This is an example of the possible output

rlghncxa03w 06-08-10 11:43:04 GMT EAGLE5 35.1.0

OPCODE OPNAME DFLTACT PCA SSN MAPSET

OPCODE OPNAME DFLTACT PCI SSN MAPSET OPCODE OPNAME DFLTACT PCN SSN MAPSET OPCODE OPNAME DFLTACT PCN24 SSN MAPSET OPCODE OPNAME DFLTACT 22 sri disc 50 pass50 pass GSMMS OPCODE Table (2 of 257) is 1% full

**NOTE: If the dfltact parameter value will be either pass, discard, route, or atierr, skip steps 4 through 6, and go to step 7.**

**NOTE: If the MAPSET field is shown in the rtrv-gsms-opcode output in step 3, the Flexible GTT Load Sharing feature is enabled. Skip step 4 and go to step 5.**

- **4.** To use the **mapset** parameter, the Flexible GTT Load Sharing feature must be enabled. Perform the "Activating the Flexible GTT Load Sharing Feature" procedure in the *Database Administration Manual - Global Title Translation* and enable the Flexible GTT Load Sharing feature. Go to step 5 after enabling the Flexible GTT Load Sharing feature.
- **5.** The point code and subsystem number being assigned to the GSM OPCODE must be in the mated application table. Enter the **rtrv-map** command with the **pc**/**pca**/**pci/pcn/pcn24** and **ssn** values that will be specified with the **ent-gsms-opcode** command in step 7.

**rtrv-map:pci=3-159-7:ssn=128**

If the Flexible GTT Load Sharing feature is not enabled, for this example, enter these commands.

```
This is an example of the possible output.
rlghncxa03w 06-08-25 09:42:31 GMT EAGLE5 35.1.0
MAP TABLE IS 2 % FULL (20 of 1024)
PCI SSN RC MULT |----------MATE----------| SRM MRC GRP NAME SSO
                     PCI SSN RC MULT
3-159-7 128 10 SOL --- --- GRP01 ON
rtrv-map:pcn=11519:ssn=79
This is an example of the possible output.
rlghncxa03w 06-08-25 09:42:31 GMT EAGLE5 35.1.0
MAP TABLE IS 2 % FULL (20 of 1024)
PCN SSN RC MULT |----------MATE-----------| SRM MRC GRP NAME SSO
                     PCN SSN RC MULT
11519 79 10 SOL --- --- GRP01 ON
```
### **rtrv-map:pci=5-25-3:ssn=200**

This is an example of the possible output. rlghncxa03w 06-08-25 09:42:31 GMT EAGLE5 35.1.0 MAP TABLE IS 2 % FULL (20 of 1024) PCI SSN RC MULT |----------MATE-----------| SRM MRC GRP NAME SSO PCI SSN RC MULT 5-25-3 200 10 SOL --- --- GRP01 ON **rtrv-map:pca=002-002-002:ssn=10** This is an example of the possible output. rlghncxa03w 06-08-25 09:42:31 GMT EAGLE5 35.1.0

E2452 Cmd Rej: Remote point code does not exist in MAP table

**NOTE: If the point code and subsystem number is not shown in the rtrv-map output, and is not added to the database in one of these procedures, the force=yes parameter must be specified with the ent-gsms-opcode command in step 7.** 

If the Flexible GTT Load Sharing feature is enabled:

- The **mapset** parameter must be specified with the **ent-gsms-opcode** command in step 7.
- If the point code and subsystem number is not shown in the default MAP set in the **rtrv-map** output, and is not added to the database in one of these procedures, the **force=yes** parameter must be specified with the **ent-gsms-opcode** command in step 7. The **force=yes** parameter can be used only if the MAP set assigned to the GSM OPCODE entry is the default MAP set.
- If the default MAP set is assigned to the GSM OPCODE entry and the **force=yes** parameter is not specified, the point code and subsystem contained in the GSM OPCODE entry must be in the default MAP set.
- If the MAP set assigned to the GSM OPCODE entry is a MAP set other than the default MAP set, the **force=yes** parameter cannot be used. The point code and subsystem contained in the GSM OPCODE entry must be in the MAP set assigned to the GSM OPCODE entry.

For this example, enter these commands.

**rtrv-map:pci=3-159-7:ssn=128**

This is an example of the possible output.

rlghncxa03w 06-08-25 09:42:31 GMT EAGLE5 35.1.0 MAP TABLE IS 2 % FULL (20 of 1024) PCI SSN RC MULT |----------MATE----------| SRM MRC GRP NAME SSO PCI SSN RC MULT MAPSET ID = DFLT 3-159-7 128 10 SOL --- --- GRP01 ON

### **rtrv-map:pcn=11519:ssn=79**

This is an example of the possible output. rlghncxa03w 06-08-25 09:42:31 GMT EAGLE5 35.1.0 MAP TABLE IS 2 % FULL (20 of 1024) PCN SSN RC MULT |----------MATE-----------| SRM MRC GRP NAME SSO PCN SSN RC MULT MAPSET ID = 10 11519 79 10 SOL --- --- GRP01 ON **rtrv-map:pci=5-25-3:ssn=200** This is an example of the possible output. rlghncxa03w 06-08-25 09:42:31 GMT EAGLE5 35.1.0 MAP TABLE IS 2 % FULL (20 of 1024) PCI SSN RC MULT |-----------MATE----------| SRM MRC GRP NAME SSO PCI SSN RC MULT MAPSET ID = 20 5-25-3 200 10 SOL --- --- GRP01 ON **rtrv-map:pca=002-002-002:ssn=10** This is an example of the possible output. rlghncxa03w 06-08-25 09:42:31 GMT EAGLE5 35.1.0

E2452 Cmd Rej: Remote point code does not exist in MAP table

If the point code and subsystem number is not shown in the **rtrv-map** output, go to the "Provisioning a Mated Application" procedure in the *Database Administration Manual - Global Title Translation* and add the required point code and subsystem number to the mated application table.

**6.** The point code specified with the **ent-gsms-opcode** command must be the DPC of a route. If the point code specified with the **ent-gsms-opcode** command is an ANSI point code, the point code can be a member of a cluster point code when that cluster point code is the DPC of a route.

Enter the **rtrv-rte** command with the **dpc** parameter specifying the point code to be used with the **ent-gsms-opcode** command to verify whether or not the point code is the DPC of a route. For this example, enter these commands.

**rtrv-rte:dpci=3-159-7**

This is an example of the possible output.

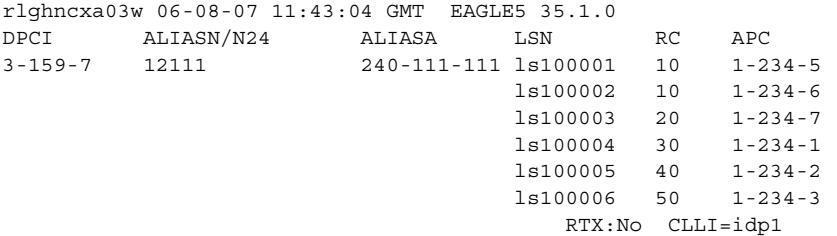

### **rtrv-rte:dpcn=11519**

This is an example of the possible output.

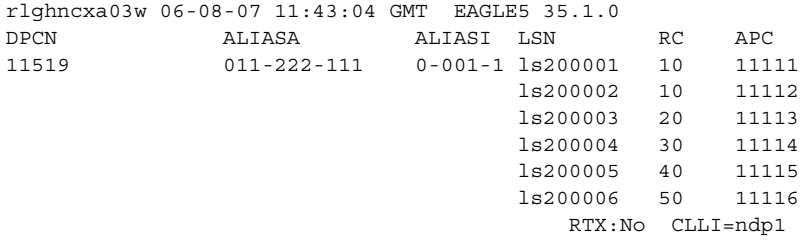

### **rtrv-rte:dpci=5-25-3**

This is an example of the possible output.

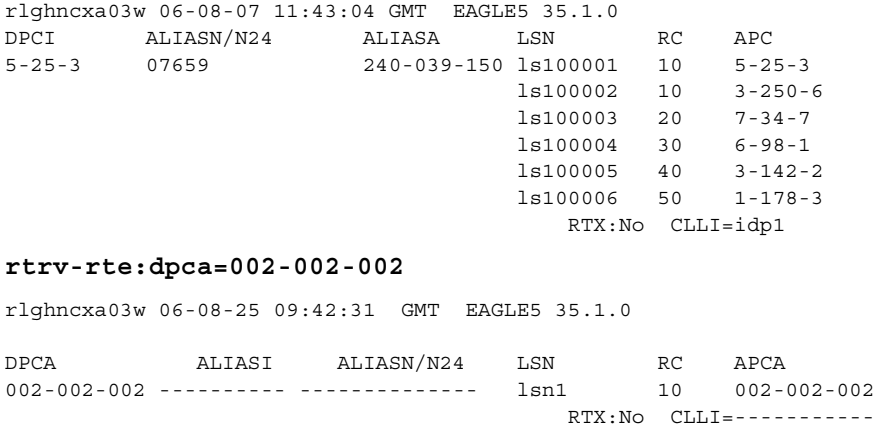

If the point code is not shown in the **rtrv-rte** output, or, if the point code is an ANSI point code, the point code is not a member of a cluster point code when that cluster point code is the DPC of a route, go to the "Adding a Route Containing an SS7 DPC" procedure in the *Database Administration Manual - SS7* and add the required route to the database.

**7.** Add the new GSM MAP screening operation codes to the database with the **ent-gsms-opcode** command. For this example, enter these commands:

```
ent-gsms-opcode:opcode=100:opname=pass100:dfltact=pass
ent-gsms-opcode:opcode=150:opname=discard1:dfltact=discard
ent-gsms-opcode:opcode=71:opname=ati:dfltact=atierr
ent-gsms-opcode:opcode=25:opname=route25:dfltact=route
ent-gsms-opcode:opcode=139:opname=fwd139:dfltact=forward
:pci=3-159-7:ssn=128:mapset=dflt
ent-gsms-opcode:opcode=187:opname=dup187:dfltact=duplicate
:pcn=11519:ssn=79:mapset=10
ent-gsms-opcode:opcode=93:opname=dd93:dfltact=dupdisc
:pci=5-25-3:ssn=200:mapset=20
```

```
ent-gsms-opcode:opcode=36:opname=for1:dfltact=forward
:pca=002-002-002:ssn=10:mapset=25
```
**ent-gsms-opcode:opcode=\*:opname=star1:dfltact=pass**

When each of these commands has successfully completed, this message appears.

rlghncxa03w 06-08-10 11:43:04 GMT EAGLE5 35.1.0 ENT-GSMS-OPCODE: MASP A - COMPLTD

**NOTE: See [Flowchart 5-7 on page 5-83](#page-378-0) (Sheet 6) for the rules that apply to the ent-gsms-opcode command.**

**8.** Verify the changes using the **rtrv-gsms-opcode** command and specifying the **opcode** parameter value used in step 7. For this example, enter these commands.

### **rtrv-gsms-opcode:opcode=025**

This is an example of the possible output.

```
rlghncxa03w 06-08-10 11:43:04 GMT EAGLE5 35.1.0
OPCODE OPNAME DFLTACT
 25 route25 route
```
GSMMS OPCODE Table (11 of 257) is 4% full

**rtrv-gsms-opcode:opcode=071**

This is an example of the possible output.

rlghncxa03w 06-08-10 11:43:04 GMT EAGLE5 35.1.0 OPCODE OPNAME DFLTACT 71 ati atierr

GSMMS OPCODE Table (11 of 257) is 4% full

### **rtrv-gsms-opcode:opcode=093**

### This is an example of the possible output.

rlghncxa03w 06-08-10 11:43:04 GMT EAGLE5 35.1.0 OPCODE OPNAME DFLTACT PCI SSN MAPSET 93 dd93 dupdc 5-25-3 200 20

GSMMS OPCODE Table (11 of 257) is 4% full

### **rtrv-gsms-opcode:opcode=100**

### This is an example of the possible output.

rlghncxa03w 06-08-10 11:43:04 GMT EAGLE5 35.1.0 OPCODE OPNAME DFLTACT 100 pass100 pass

GSMMS OPCODE Table (11 of 257) is 4% full

### **rtrv-gsms-opcode:opcode=139**

### This is an example of the possible output.

rlghncxa03w 06-08-10 11:43:04 GMT EAGLE5 35.1.0 OPCODE OPNAME DFLTACT PCI SSN MAPSET 139 fwd139 fwd 3-159-7 128 DFLT

GSMMS OPCODE Table (11 of 257) is 4% full

### **rtrv-gsms-opcode:opcode=150**

This is an example of the possible output.

rlghncxa03w 06-08-10 11:43:04 GMT EAGLE5 35.1.0 OPCODE OPNAME DFLTACT 150 discard1 disc

GSMMS OPCODE Table (11 of 257) is 4% full

**rtrv-gsms-opcode:opcode=187**

This is an example of the possible output.

rlghncxa03w 06-08-10 11:43:04 GMT EAGLE5 35.1.0 OPCODE OPNAME DFLTACT PCN SSN MAPSET 187 dup187 dupl 11519 79 10

GSMMS OPCODE Table (11 of 257) is 4% full

### **rtrv-gsms-opcode:opcode=36**

This is an example of the possible output.

rlghncxa03w 06-08-10 11:43:04 GMT EAGLE5 35.1.0 OPCODE OPNAME DFLTACT PCA SSN MAPSET 36 for1 fwd 002-002-002 10 25

GSMMS OPCODE Table (11 of 257) is 4% full

### **rtrv-gsms-opcode:opcode=\***

This is an example of the possible output.

rlghncxa03w 06-08-10 11:43:04 GMT EAGLE5 35.1.0 OPCODE OPNAME DFLTACT star pass GSMMS OPCODE Table (11 of 257) is 4% full

**9.** Backup the new changes using the **chg-db:action=backup:dest=fixed**  command. These messages should appear, the active Maintenance and Administration Subsystem Processor (MASP) appears first.

BACKUP (FIXED) : MASP A - Backup starts on active MASP. BACKUP (FIXED) : MASP A - Backup on active MASP to fixed disk complete. BACKUP (FIXED) : MASP A - Backup starts on standby MASP. BACKUP (FIXED) : MASP A - Backup on standby MASP to fixed disk complete.

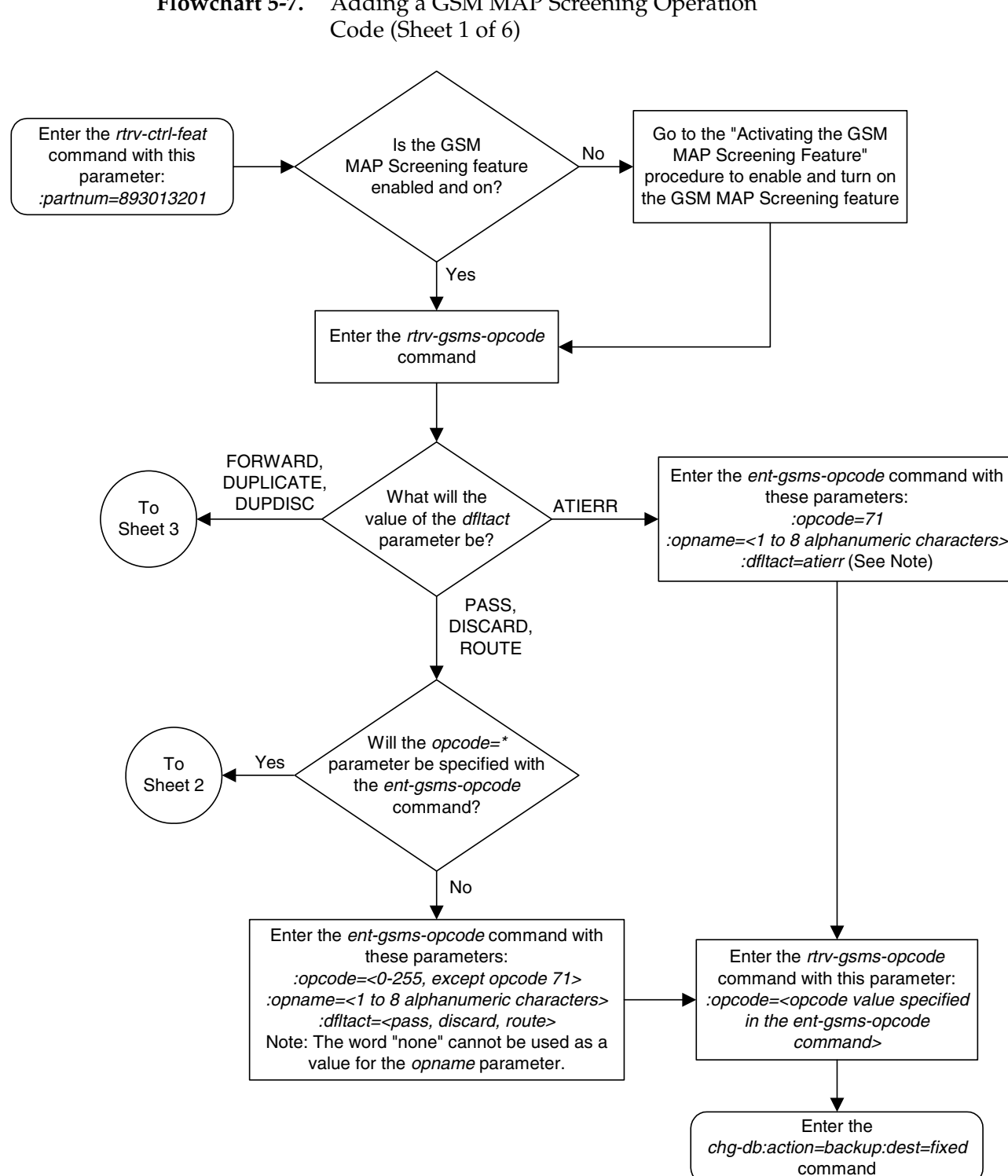

# **Flowchart 5-7.** Adding a GSM MAP Screening Operation

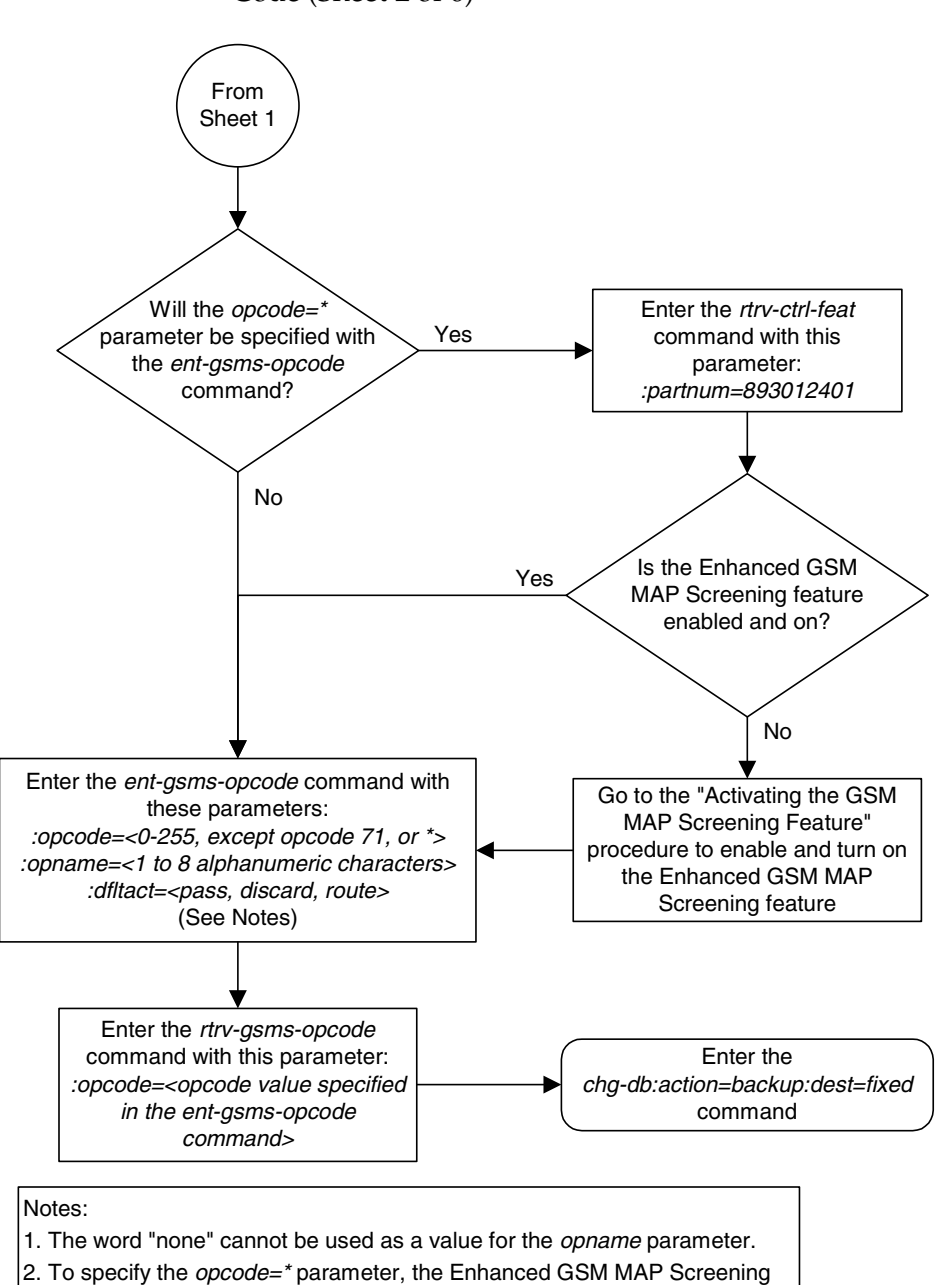

**Flowchart 5-7.** Adding a GSM MAP Screening Operation Code (Sheet 2 of 6)

feature must be enabled and on.

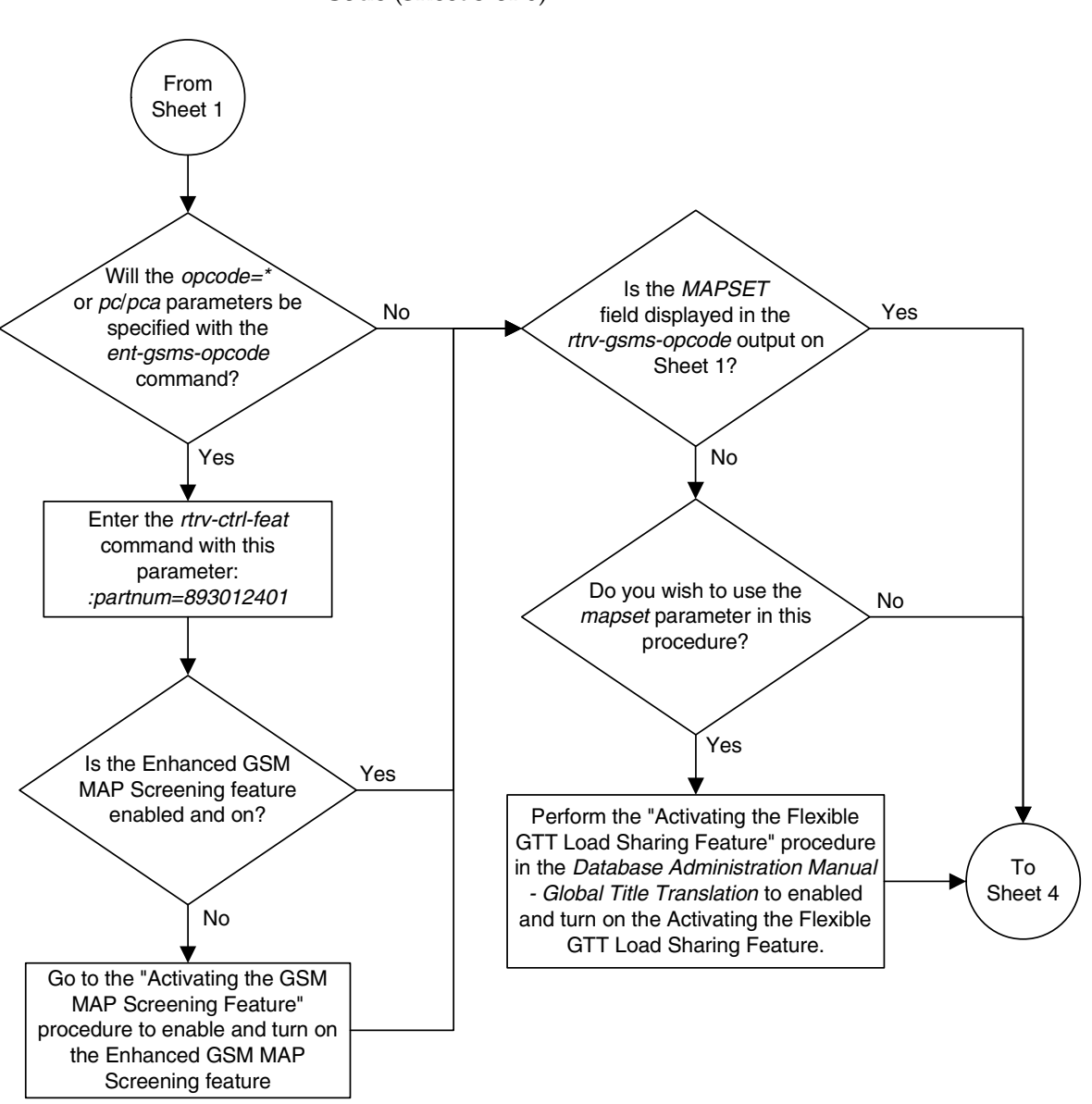

**Flowchart 5-7.** Adding a GSM MAP Screening Operation Code (Sheet 3 of 6)

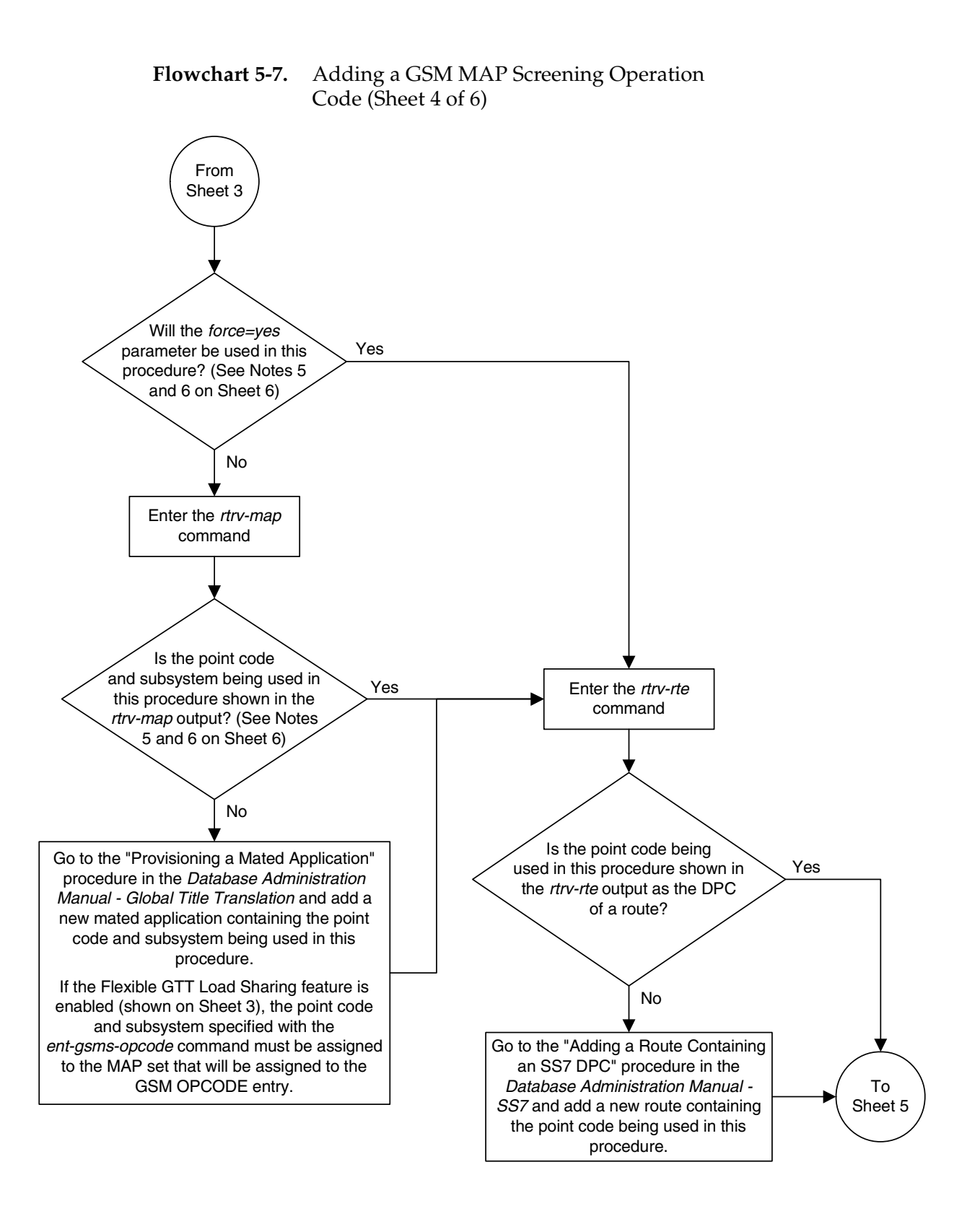

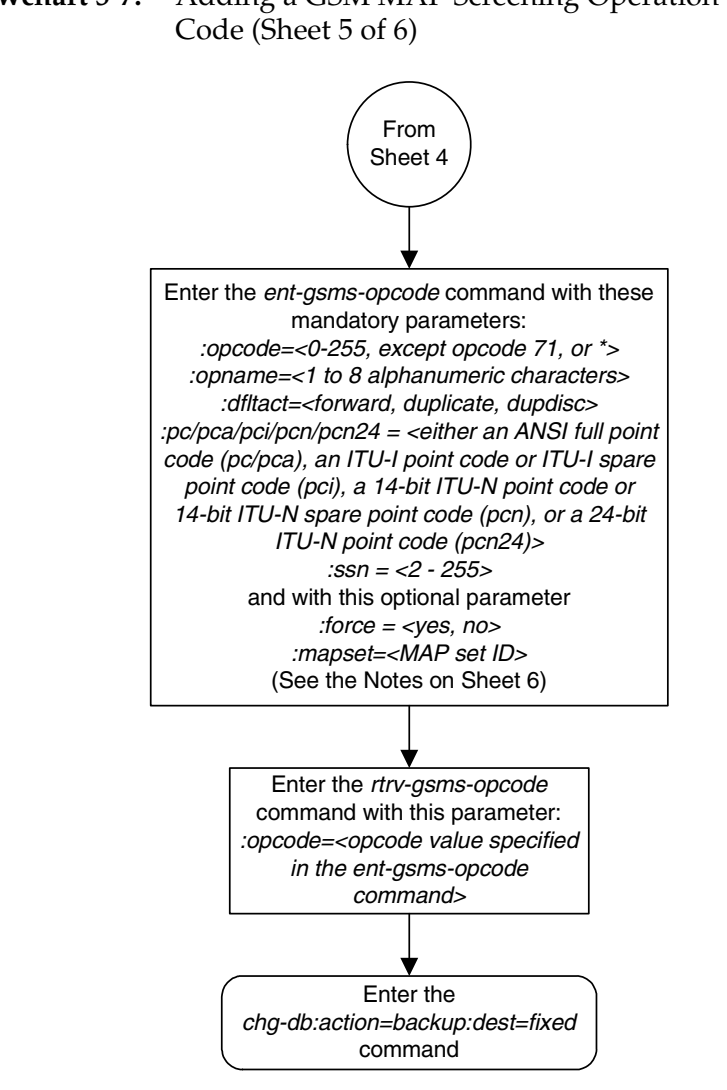

# **Flowchart 5-7.** Adding a GSM MAP Screening Operation

### <span id="page-378-0"></span>**Flowchart 5-7.** Adding a GSM MAP Screening Operation Code (Sheet 6 of 6)

1. The word "none" cannot be used as a value for the *opname* parameter.

2. The pc/pca/pci/pcn/pcn24 value must be shown in the rtrv-rte output on Sheet 4 as the DPC of a route. The pc/pca value must be a full point code value. The pc/pca value can be a member of a cluster point code when that cluster point code is the DPC of a route.

3. The EAGLE 5 ISS can contain 14-bit ITU-N point codes or 24-bit ITU-N point codes, but not both.

4. To specify the *opcode=\** or pc/pca parameters, the Enhanced GSM MAP Screening feature must be enabled and on.

5. If the Flexible GTT Load Sharing feature is not enabled, shown on Sheet 3:

The *mapset* parameter cannot be used.

The pc/pca/pci/pcn/pcn24 and ssn values must be shown in the rtrv-map output on Sheet 4, otherwise, the force=yes parameter must be specified.

6. If the Flexible GTT Load Sharing feature is enabled, shown on Sheet 3:

The *mapset* parameter must be used.

The force=yes parameter can be used only if the MAP set assigned to the GSM OPCODE entry is the default MAP set.

If the MAP set assigned to the GSM OPCODE entry is a MAP set other than the default MAP set, the *force=yes* parameter cannot be used. The point code and subsystem contained in the GSM OPCODE entry must be in the MAP set assigned to the GSM OPCODE entry.

If the default MAP set is assigned to the GSM OPCODE entry and the force=yes parameter is not specified, the point code and subsystem contained in the GSM OPCODE entry must be in the default MAP set.

Notes:

# **Removing a GSM MAP Screening Operation Code**

Use this procedure to remove GSM MAP screening operation codes and the default screening action for that operation code using the **dlt-gsms-opcode** command.

The **dlt-gsms-opcode** command uses only one parameter, **opname**. The value for the opname parameter is the user-defined name for the operation code shown in the **rtrv-gsms-opcode** command output.

The **opname** value being removed cannot be referenced by any GSM MAP screening entries (shown in the **rtrv-gsmmap-scrn** command output). Use the ["Removing a GSM MAP Screening Entry" procedure on page 5-129](#page-424-0) to remove any GSM MAP screening entries that reference the **opname** name value being removed from the database.

## **Procedure**

**1.** Display the GSM MAP screening opcodes in the database using the **rtrv-gsms-opcode** command. This is an example of the possible output.

rlghncxa03w 06-08-10 11:43:04 GMT EAGLE5 35.1.0

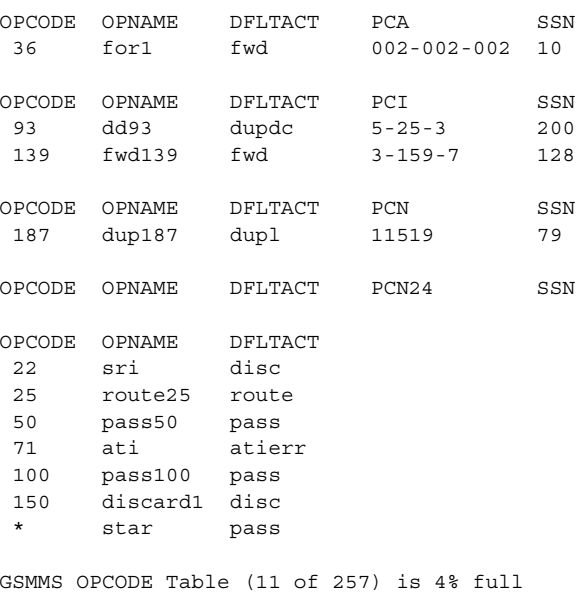

**2.** Display the GSM MAP screening entries that reference the **opname** value being removed from the database using the **rtrv-gsmmap-scrn** command specifying the **opname** parameter with the **opname** value being removed from the database. For this example, enter this command.

### **rtrv-gsmmap-scrn:opname=sri**

This is an example of the possible output if the **rtrv-gsmmap-scrn** output contains no entries that reference the **opname** value being removed.

rlghncxa03w 06-08-20 09:07:58 GMT EAGLE5 35.1.0

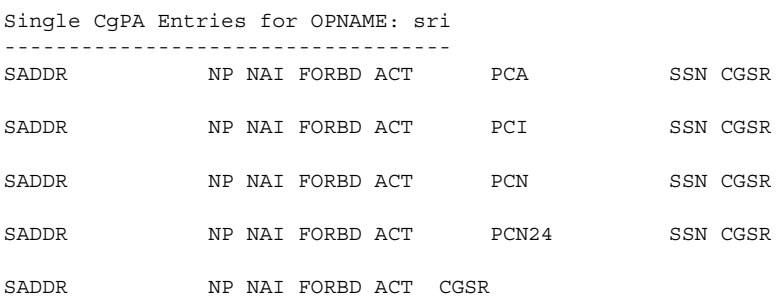

#### Range CgPA Entries for OPNAME: sri

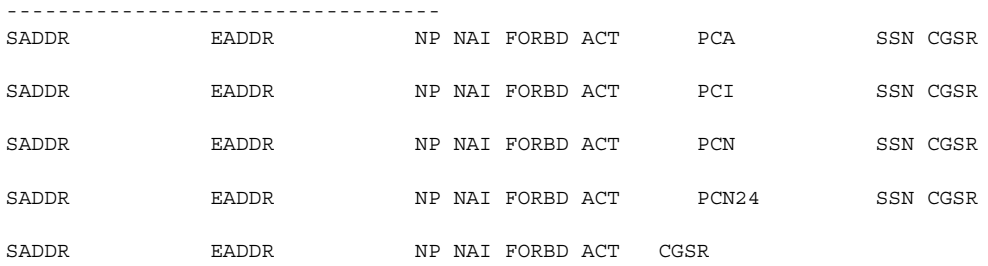

GSM Map Screening table is (1500 of 4000) 38% full

This is an example of the possible output if the **rtrv-gsmmap-scrn** output contains entries that reference the **opname** value being removed.

### **rtrv-gsmmap-scrn:opname=sri**

rlghncxa03w 06-08-20 09:07:58 GMT EAGLE5 35.1.0

```
Single CgPA Entries for OPNAME: sri
```
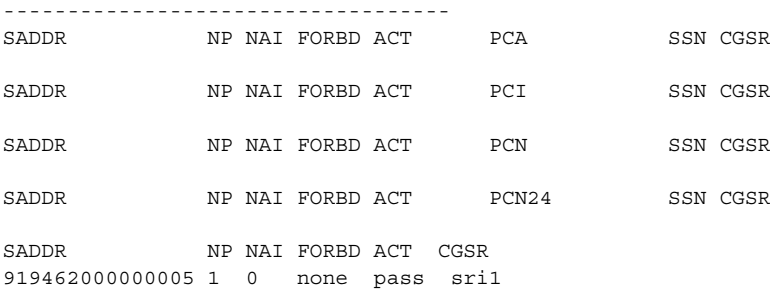

```
Range CgPA Entries for OPNAME: sri
```
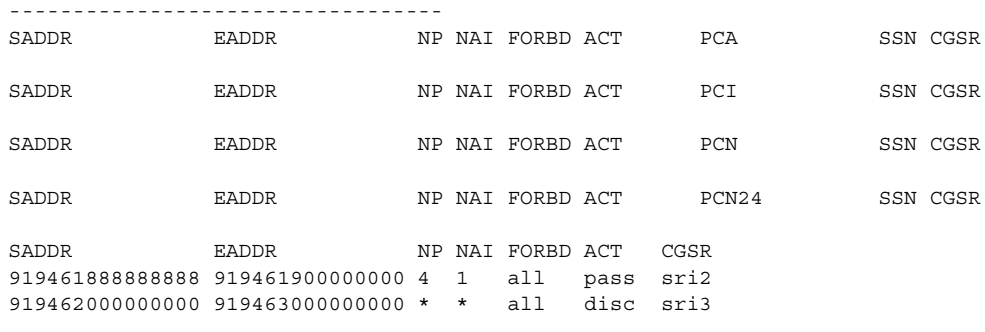

GSM Map Screening table is (1500 of 4000) 38% full

If the GSM MAP screening entry in this step contains any CGPA entries, go to the ["Removing a GSM MAP Screening Entry" procedure on page 5-129](#page-424-0) to remove the CGPA entries shown in this step.

**3.** Remove the GSM MAP opname value from the database using the **dlt-gsms-opcode** command. For this example, enter this command.

```
dlt-gsms-opcode:opname=sri
```
When this command has successfully completed, this message appears.

```
rlghncxa03w 06-08-07 00:29:31 GMT EAGLE5 35.1.0
DLT-GSMS-OPCODE: MASP A - COMPLTD
```
**4.** Verify the changes using the **rtrv-gsms-opcode** command with the **opname** parameter value specified in step 3. For this example, enter this command.

```
rtrv-gsms-opcode:opname=sri
```
This is an example of the possible output.

```
rlghncxa03w 06-08-10 11:43:04 GMT EAGLE5 35.1.0
E3892 Cmd Rej: OPNAME does not exist in the database
```
**5.** Backup the new changes using the **chg-db:action=backup:dest=fixed**  command. These messages should appear, the active Maintenance and Administration Subsystem Processor (MASP) appears first.

BACKUP (FIXED) : MASP A - Backup starts on active MASP. BACKUP (FIXED) : MASP A - Backup on active MASP to fixed disk complete. BACKUP (FIXED) : MASP A - Backup starts on standby MASP. BACKUP (FIXED) : MASP A - Backup on standby MASP to fixed disk complete.

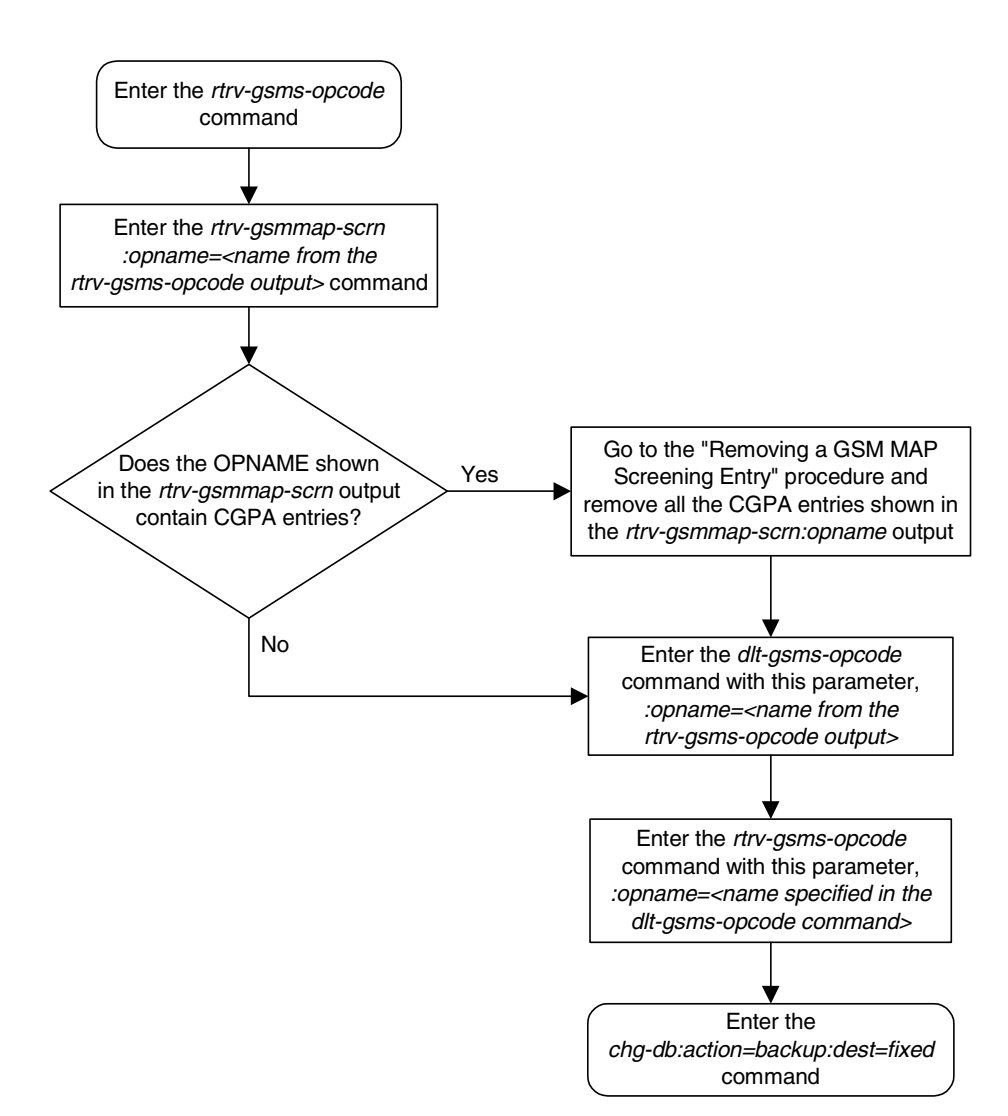

## **Flowchart 5-8.** Removing a GSM MAP Screening Operation Code

# **Changing a GSM MAP Screening Operation Code**

Use this procedure to change the attributes of the GSM MAP screening operation codes using the **chg-gsms-opcode** command. The procedure allows you to change the default screening action and the operation-code name for a specific operation code. The **chg-gsms-opcode** command uses these parameters.

**:opname** – The user-defined name for the operation code shown in the **rtrv-gsms-opcode** command output.

**:nopname** – The new user-defined name for the operation code.

**:ndfltact** – The new default screening action.

- **pass** Route the message as normal to the destination.
- **discard** The MSU is to be discarded.
- **atierr** An ATI (Any Time Interrogation) reject message is generated. This option is only valid for ATI MAP operation codes.
- **route** Route the message as normal to the original destination node.
- **forward** Route the original message to the forward node. The original message is not sent to the original node. If, however, the forwarded node is not available for routing then the MSU is routed to the original node.
- **duplicate** Route the message as normal to the original destination and route a copy of the original message to the duplicate node.
- **dupdisc** Duplicate and discard Route the original message to the duplicate node. The original message is not sent to the original node.

**:npc**/**npca**/**npci**/**npcn**/**npcn24** – The new ANSI point code (**npc**/**npca**), new ITU-I point code or ITU-I spare point code (**npci**), new 14-bit ITU-N point code or 14-bit ITU-N spare point code (**npcn**), or new 24-bit ITU-N point code (**npcn24**) of the node that the MSU is routed to by the **forward**, **duplicate**, or **dupdisc** screening actions. The EAGLE 5 ISS can contain 14-bit ITU-N point codes or 24-bit ITU-N point codes, but not both. The **npc**/**npca** parameters can be specified only if the Enhanced GSM MAP Screening feature is enabled and on.

**:nssn** – The new subsystem number of the node that the MSU is routed to by the **forward**, **duplicate**, or **dupdisc** screening actions

**:force** – The mated application override. Is the GSM MAP screening operation code to be entered without a mated application in the database (**yes** or **no**)?

**:nmapset** – The new MAP set ID, shown in the **rtrv-map** command. This parameter can be specified only if the Flexible GTT Load Sharing feature is enabled. The status of the Flexible GTT Load Sharing feature is shown in the **rtrv-ctrl-feat** output. To enable the Flexible GTT Load Sharing feature, perform the "Activating the Flexible GTT Load Sharing Feature" procedure in the *Database Administration Manual - Global Title Translation*.

If the Flexible GTT Load Sharing feature is not enabled:

- The **nmapset** parameter cannot be used.
- The **npc**/**npca**/**npci**/**npcn**/**npcn24** and **nssn** values must be shown in the **rtrv-map** output, or else the **force=yes** parameter must be specified.

If the Flexible GTT Load Sharing feature is enabled:

- If the current **dfltact** parameter value is either **pass**, **route**, **discard**, or **atierr**, and the **dfltact** parameter value is changed to either **forward**, **duplicate**, or **dupdisc**, the GSM OPCODE entry must be assigned to a MAP set with the **nmapset=dflt** parameter (to assign the GSM OPCODE entry to the default MAP set), or with the **nmapset=<numbered MAP set ID>** parameter (to assign the GSM OPCODE entry to a MAP set other the default MAP set).
- If the default MAP set will be assigned to the GSM OPCODE entry, the **npc**/**npca**/**npci**/**npcn**/**npcn24** and **nssn** values must be shown in the default MAP set in the **rtrv-map** output. If the **npc**/**npca**/**npci**/**npcn** /**npcn24** or **nssn** values are not shown in the default MAP set in the **rtrv-map** output, the **force=yes** parameter must be specified.
- If a MAP set other than the default MAP set will be assigned to the GSM OPCODE entry, the **npc**/**npca**/**npci**/**npcn**/**npcn24** and **nssn** values must be shown in that MAP set in the **rtrv-map** output. The **force=yes** parameter cannot be specified with the **chg-gsms-opcod**e command.
- If the point code and subsystem values are not being changed, the **nmapset** parameter does not have to be specified unless the MAP set ID assigned to the GSM OPCODE entry is being changed. The new MAP set must contain the point code and subsystem values in the GSM OPCODE entry.

The **nopname** parameter value must be no more than 8 alphanumeric characters.

The reserved word **none** cannot be used as a value for the **nopname** parameter.

The **ndfltact=atierr** parameter cannot be specified unless the value of the operation code (**opcode)** referenced by the **opname** parameter value is **71.** The **atierr** option is only valid for ATI MAP operation codes; **opcode=71** signifies an ATI MAP operation code.

The **npc**/**npca**/**npci**/**npcn**/**npcn24** and **nssn** values must be shown in the **rtrv-map** output, or else the **force=yes** parameter must be specified. If the **npc**/**npca**/**npci**/**npcn**/**npcn24** and **nssn** values are not shown in the **rtrv-map** output, and a new mated application is to be added, go to the "Provisioning a Mated Application" procedure in the *Database Administration Manual - Global Title Translation* and add the required mated application with the **npc**/**npca**/**npci**/**npcn**/**npcn24** and **nssn** values.

The **force=yes** parameter can be specified only with the **npc**/**npca**/**npci**/ **npcn**/**npcn24** and **nssn** parameters.

The **ndfltact=forward**, **ndfltact=duplicate**, or **ndfltact=dupdisc** parameters can be specified only with the **npc**/**npca**/**npci**/**npcn**/**npcn24** and **nssn** parameters. If the **npc**/**npca**/**npci**/**npcn**/**npcn24** and **nssn** parameters are specified, the **ndfltact=forward**, **ndfltact=duplicate**, or **ndfltact=dupdisc** parameters must be specified.

The **npc**/**npca**/**npci**/**npcn**/**npcn24** and **nssn** parameters must be specified together.

The **npc**/**npca**/**npci**/**npcn**/**npcn24** parameter values must be the DPC of a route or a member of a cluster route. This can be verified with the **rtrv-rte** command. If the **npc**/**npca**/**npci**/**npcn**/**npcn24** value is not shown in the **rtrv-rte** as the DPC of a route, go to the "Adding a Route Containing an SS7 DPC" procedure in the *Database Administration Manual - SS7* and add a new route containing the **npc**/**npca**/**npci**/**npcn**/**npcn24** value.

## **Procedure**

**1.** Display the GSM MAP screening operation codes in the database using the **rtrv-gsms-opcode** command.

If the Flexible GTT Load Sharing feature is not enabled, this is an example of the possible output.

rlghncxa03w 06-08-10 11:43:04 GMT EAGLE5 35.1.0 OPCODE OPNAME DFLTACT PCA SSN 36 for1 fwd 002-002-002 10 OPCODE OPNAME DFLTACT PCI SSN 93 dd93 dupdc 5-025-3 200 139 fwd139 fwd 3-159-7 128 OPCODE OPNAME DFLTACT PCN SSN 187 dup187 dupl 11519 79 OPCODE OPNAME DFLTACT PCN24 SSN OPCODE OPNAME DFLTACT<br>22 sri disc 22 sri 25 route25 route 50 pass50 pass 71 ati atierr 150 discard1 disc \* star pass

GSMMS OPCODE Table (10 of 257) is 4% full

If the Flexible GTT Load Sharing feature is enabled, this is an example of the possible output.

rlghncxa03w 06-08-10 11:43:04 GMT EAGLE5 35.1.0

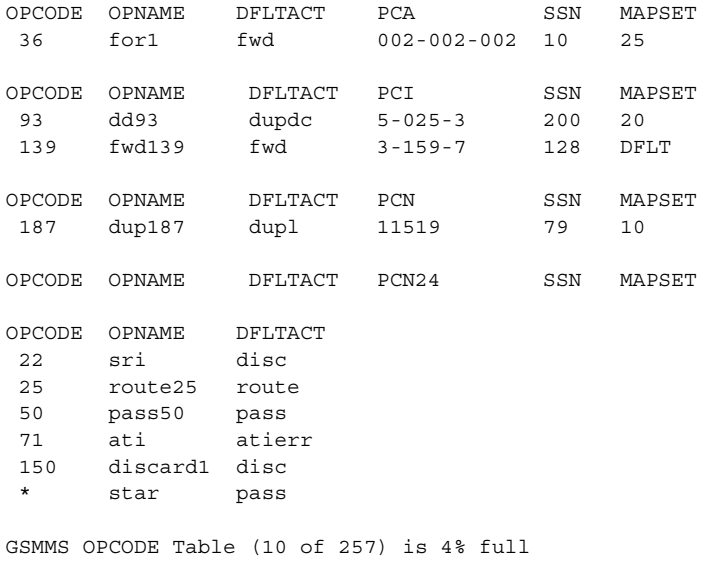

**NOTE: If the default action parameter value will be changed to either pass, discard, route, or atierr, or the npc**/**npca**/**npci**/**npcn**/**npcn24 and nssn parameters are not to be specified, skip steps 2, 3, and 4, and go to step 5.**

**NOTE: If the npc/npca parameters are not being used in this procedure, or if the rtrv-gsms-opcode output in step 1 shows ANSI point code values (pc/pca parameter values) or the opcode=\* parameter value, skip step 2, and go to step 3.**

**2.** Verify that the Enhanced GSM MAP Screening feature is enabled and on by entering the **rtrv-ctrl-feat** command with the part number of the Enhanced GSM MAP Screening feature. Enter this command.

**rtrv-ctrl-feat:partnum=893012401**

The following is an example of the possible output.

rlghncxa03w 06-08-28 21:15:37 GMT EAGLE5 35.1.0 The following features have been permanently enabled: Feature Name **Partnum** Status Quantity Enhanced GMS (EGMS) 893012401 on ---- The following features have been temporarily enabled: Feature Name Partnum Status Quantity Trial Period Left Zero entries found. The following features have expired temporary keys: Feature Name **Partnum** Zero entries found.

If the Enhanced GSM MAP screening feature is not enabled or off, go to the ["Activating the GSM MAP Screening Feature" procedure on page 5-26](#page-321-0) to enable and turn on the Enhanced GSM MAP screening feature.

**3.** The point code and subsystem number being assigned to the GSM operations code must be in the mated application table. Enter the **rtrv-map** command with the **npc**/**npca**/**npci**/**npcn**/**npcn24** and **nssn** values that will be specified with the **chg-gsms-opcode** command in step 5.

If the Flexible GTT Load Sharing feature is not enabled, for this example, enter these commands.

For this example, enter this command.

```
rtrv-map:pci=4-038-1:ssn=50
This is an example of the possible output.
rlghncxa03w 06-08-25 09:42:31 GMT EAGLE5 35.1.0
MAP TABLE IS 2 % FULL (20 of 1024)
PCI SSN RC MULT |----------MATE----------| SRM MRC GRP NAME SSO
PCI SSN RC MULT
4-038-1 50 10 SOL --- --- GRP01 ON
```
**NOTE: If the point code and subsystem number is not shown in the rtrv-map output, and is not added to the database in one of these procedures, the force=yes parameter must be specified with the chg-gsms-opcode command in step 5.** 

If the Flexible GTT Load Sharing feature is enabled:

- If the current **dfltact** parameter value is either **pass**, **route**, **discard**, or **atierr**, and the **dfltact** parameter value is changed to either **forward**, **duplicate**, or **dupdisc**, the GSM OPCODE entry must be assigned to a MAP set with the **nmapset=dflt** parameter (to assign the GSM OPCODE entry to the default MAP set), or with the **nmapset=<numbered MAP set ID>** parameter (to assign the GSM OPCODE entry to a MAP set other the default MAP set).
- If the default MAP set will be assigned to the GSM OPCODE entry, the **npc**/**npca**/**npci**/**npcn**/**npcn24** and **nssn** values must be shown in the default MAP set in the **rtrv-map** output. If the **npc**/**npca**/**npci**/**npcn** /**npcn24** or **nssn** values are not shown in the default MAP set in the **rtrv-map** output, the **force=yes** parameter must be specified.
- If a MAP set other than the default MAP set will be assigned to the GSM OPCODE entry, the **npc**/**npca**/**npci**/**npcn**/**npcn24** and **nssn** values must be shown in that MAP set in the **rtrv-map** output. The **force=yes** parameter cannot be specified with the **chg-gsms-opcod**e command.
- If the point code and subsystem values are not being changed, the **nmapset** parameter does not have to be specified unless the MAP set ID assigned to the GSM OPCODE entry is being changed. The new MAP set must contain the point code and subsystem values in the GSM OPCODE entry.

For this example, enter this command.

**rtrv-map:pci=4-038-1:ssn=50**

This is an example of the possible output.

```
rlghncxa03w 06-08-25 09:42:31 GMT EAGLE5 35.1.0
MAP TABLE IS 2 % FULL (20 of 1024)
PCI SSN RC MULT |-----------MATE----------| SRM MRC GRP NAME SSO
                  PCI SSN RC MULT
MAPSET ID = DFLT
4-038-1 50 10 SOL --- --- GRP01 ON
MAPSET ID = 18
4-038-1 50 5 DOM YES YES -------- OFF
 1-001-2 10 15 DOM YES YES -------- ON
 1-001-3 20 20 DOM YES YES -------- ON
                   1-001-4 40 35 DOM YES YES -------- OFF
```
If the point code is not shown in the **rtrv-map** output, go to the "Provisioning a Mated Application" procedure in the *Database Administration Manual - Global Title Translation* and add the required point code and subsystem number to the mated application table.

**4.** The point code specified with the **chg-gsms-opcode** command must be the DPC of a route. If the point code specified with the **chg-gsms-opcode** command is an ANSI point code, the point code can be a member of a cluster point code when that cluster point code is the DPC of a route.

Enter the **rtrv-rte** command with the **dpc** parameter specifying the point code to be used with the **chg-gsms-opcode** command to verify whether or not the point code is the DPC of a route. For this example, enter these commands.

### **rtrv-rte:dpci=4-038-1**

This is an example of the possible output.

```
rlghncxa03w 06-08-07 11:43:04 GMT EAGLE5 35.1.0
DPCI ALIASN/N24 ALIASA LSN RC APC
4-038-1 12111 240-111-111 ls300001 10 4-038-1
                               ls300002 10 2-066-7
                               ls300003 20 5-087-4
                                  RTX:No CLLI=idp1
```
If the point code is not shown in the **rtrv-rte** output, if the point code is an ANSI point code, the point code is not a member of a cluster point code when that cluster point code is the DPC of a route, go to the "Adding a Route Containing an SS7 DPC" procedure in the *Database Administration Manual - SS7* and add the required route to the database.

**5.** Change the attributes of GSM MAP screening operation codes in the database with the **chg-gsms-opcode** command. For this example, enter these commands:

```
chg-gsms-opcode:opname=pass100:ndfltact=discard
```

```
chg-gsms-opcode:opname=discard1:nopname=pass1:ndfltact=pass
```

```
chg-gsms-opcode:opname=sri:nopname=irs
```

```
chg-gsms-opcode:opname=fwd139:nopname=fwd1000:npci=4-038-1
:nssn=50:nmapset=18
```
When each of these commands has successfully completed, this message appears.

```
rlghncxa03w 06-08-10 11:43:04 GMT EAGLE5 35.1.0
GSM Map Op-Code Table is (8 of 256) 3% full
CHG-GSMS-OPCODE: MASP A - COMPLTD
```
**NOTE: See [Flowchart 5-9 on page 5-101](#page-396-0) (Sheet 6) for the rules that apply to the chg-gsms-opcode command.**

**6.** Verify the changes using the **rtrv-gsms-opcode** command with the **opname** parameter value specified in step 5. If the **opname** parameter value was changed in step 5, the new **opname** parameter value should be specified with the **rtrv-gsms-opcode** command. For this example, enter these commands.

### **rtrv-gsms-opcode:opanme=pass100**

This is an example of the possible output.

```
rlghncxa03w 06-08-10 11:43:04 GMT EAGLE5 35.1.0
OPCODE OPNAME DFLTACT
100 pass100 discard
```
GSMMS OPCODE Table (10 of 257) is 4% full

### **rtrv-gsms-opcode:opname=pass1**

This is an example of the possible output.

rlghncxa03w 06-08-10 11:43:04 GMT EAGLE5 35.1.0 OPCODE OPNAME DFLTACT 150 pass1 pass

GSMMS OPCODE Table (10 of 257) is 4% full

### **rtrv-gsms-opcode:opname=irs**

This is an example of the possible output.

rlghncxa03w 06-08-10 11:43:04 GMT EAGLE5 35.1.0 OPCODE OPNAME DFLTACT 22 irs disc

GSMMS OPCODE Table (10 of 257) is 4% full

### **rtrv-gsms-opcode:opname=fwd1000**

This is an example of the possible output.

rlghncxa03w 06-08-10 11:43:04 GMT EAGLE5 35.1.0 OPCODE OPNAME DFLTACT PCI SSN MAPSET 139 fwd1000 fwd 4-38-1 50 18

GSMMS OPCODE Table (10 of 257) is 4% full

**7.** Backup the new changes using the **chg-db:action=backup:dest=fixed**  command. These messages should appear, the active Maintenance and Administration Subsystem Processor (MASP) appears first.

BACKUP (FIXED) : MASP A - Backup starts on active MASP. BACKUP (FIXED) : MASP A - Backup on active MASP to fixed disk complete. BACKUP (FIXED) : MASP A - Backup starts on standby MASP. BACKUP (FIXED) : MASP A - Backup on standby MASP to fixed disk complete.

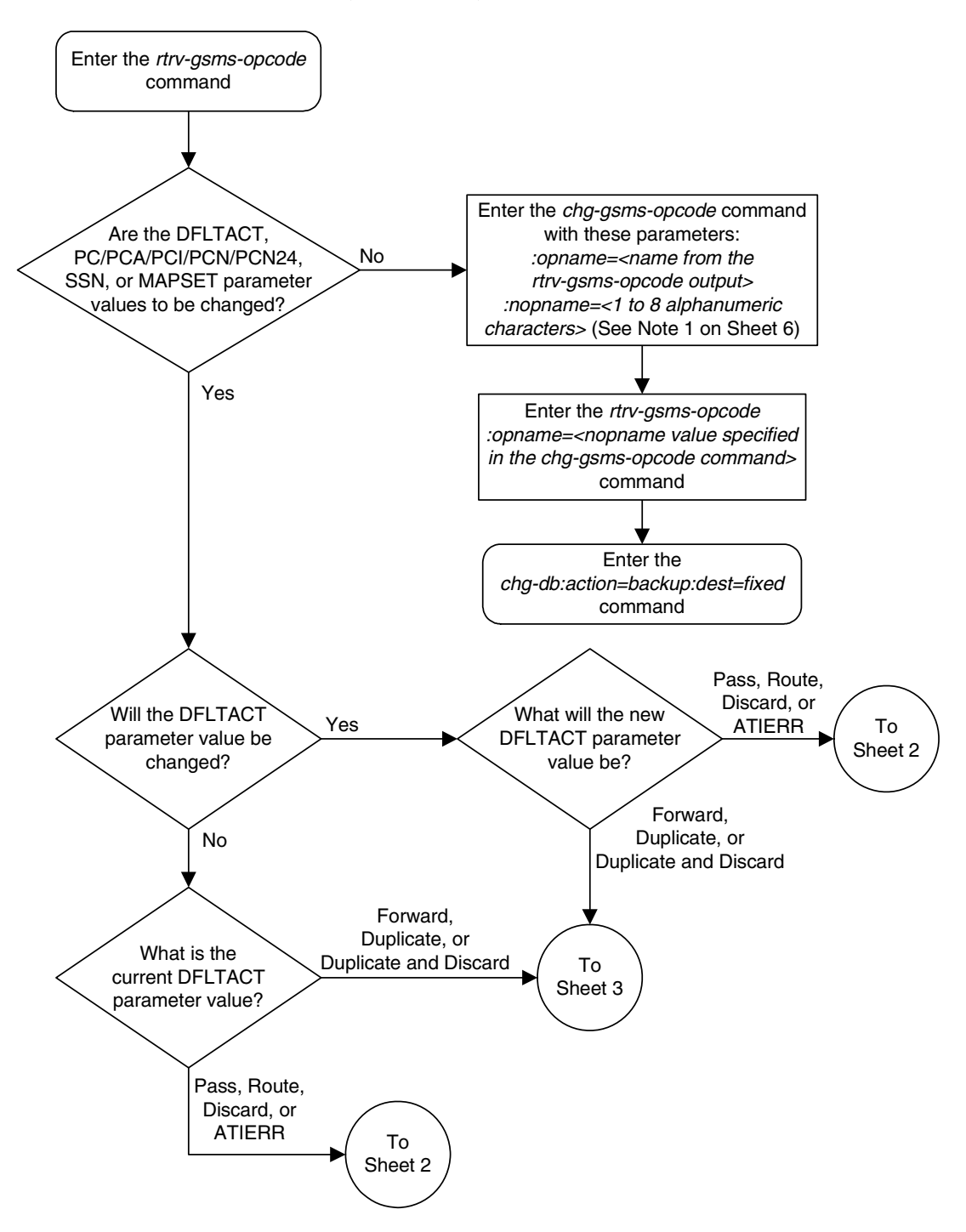

# **Flowchart 5-9.** Changing a GSM MAP Screening Operation Code (Sheet 1 of 6)

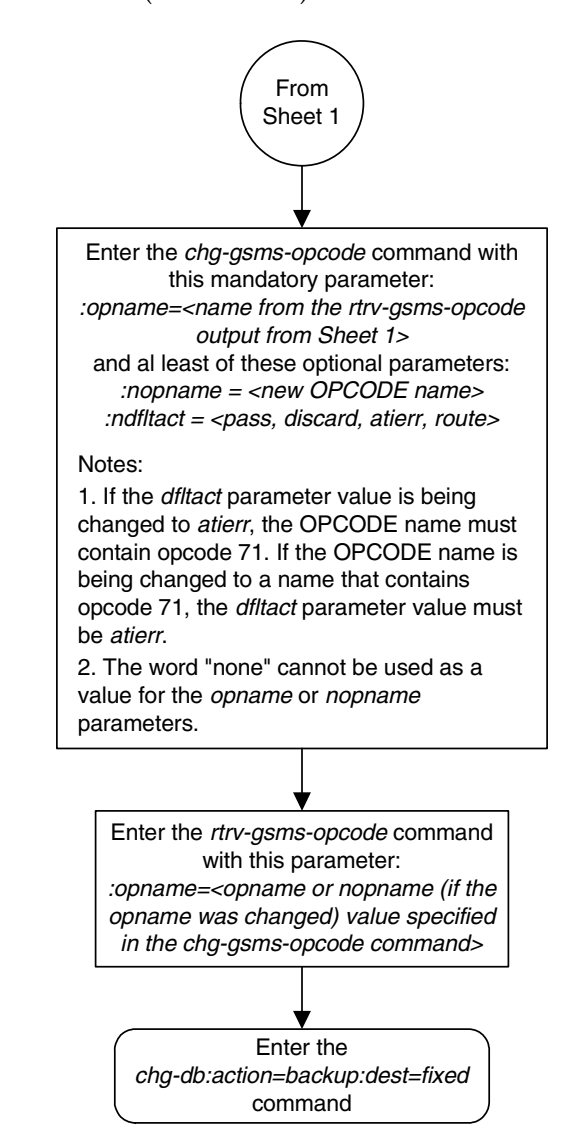

# **Flowchart 5-9.** Changing a GSM MAP Screening Operation Code (Sheet 2 of 6)

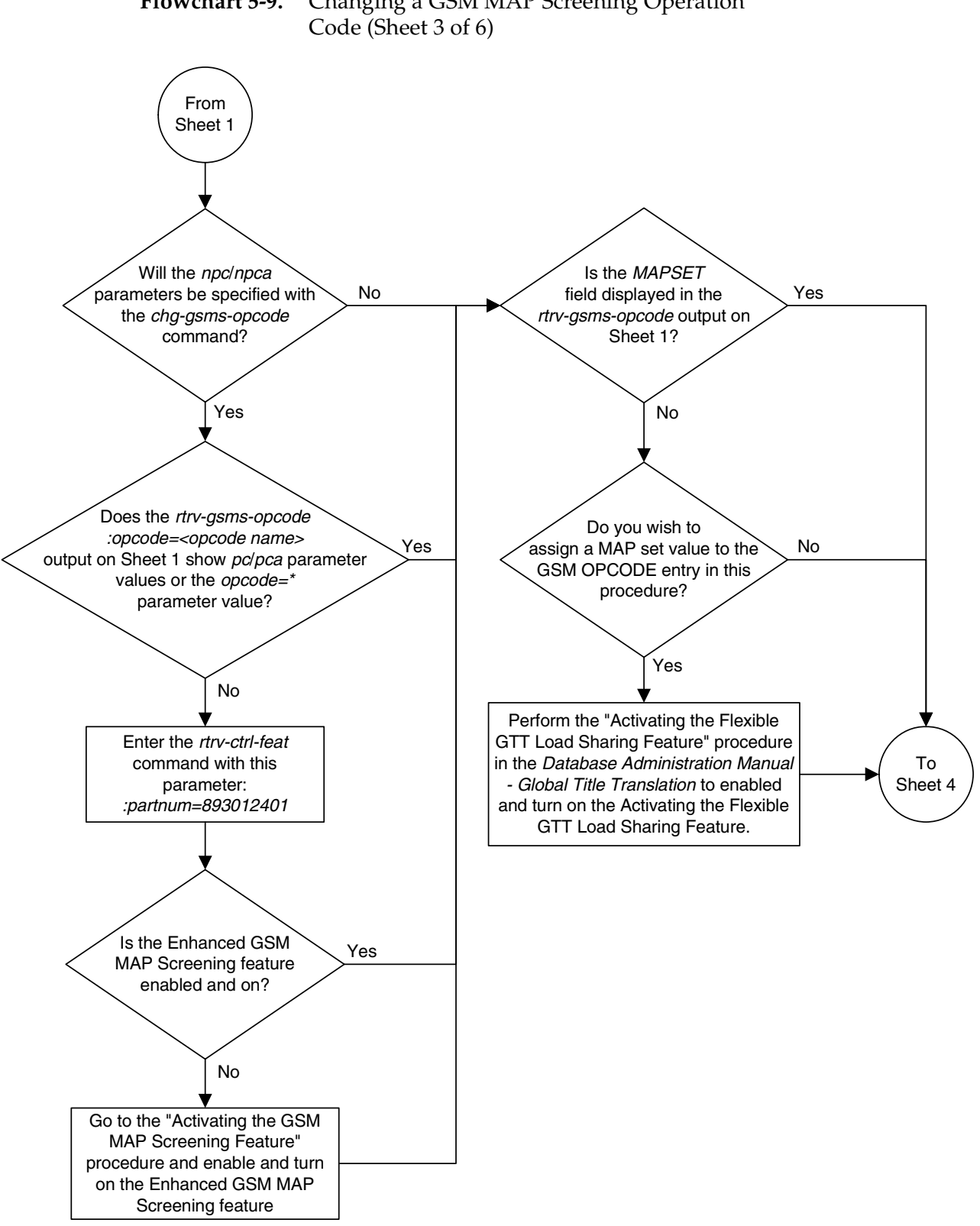

# **Flowchart 5-9.** Changing a GSM MAP Screening Operation

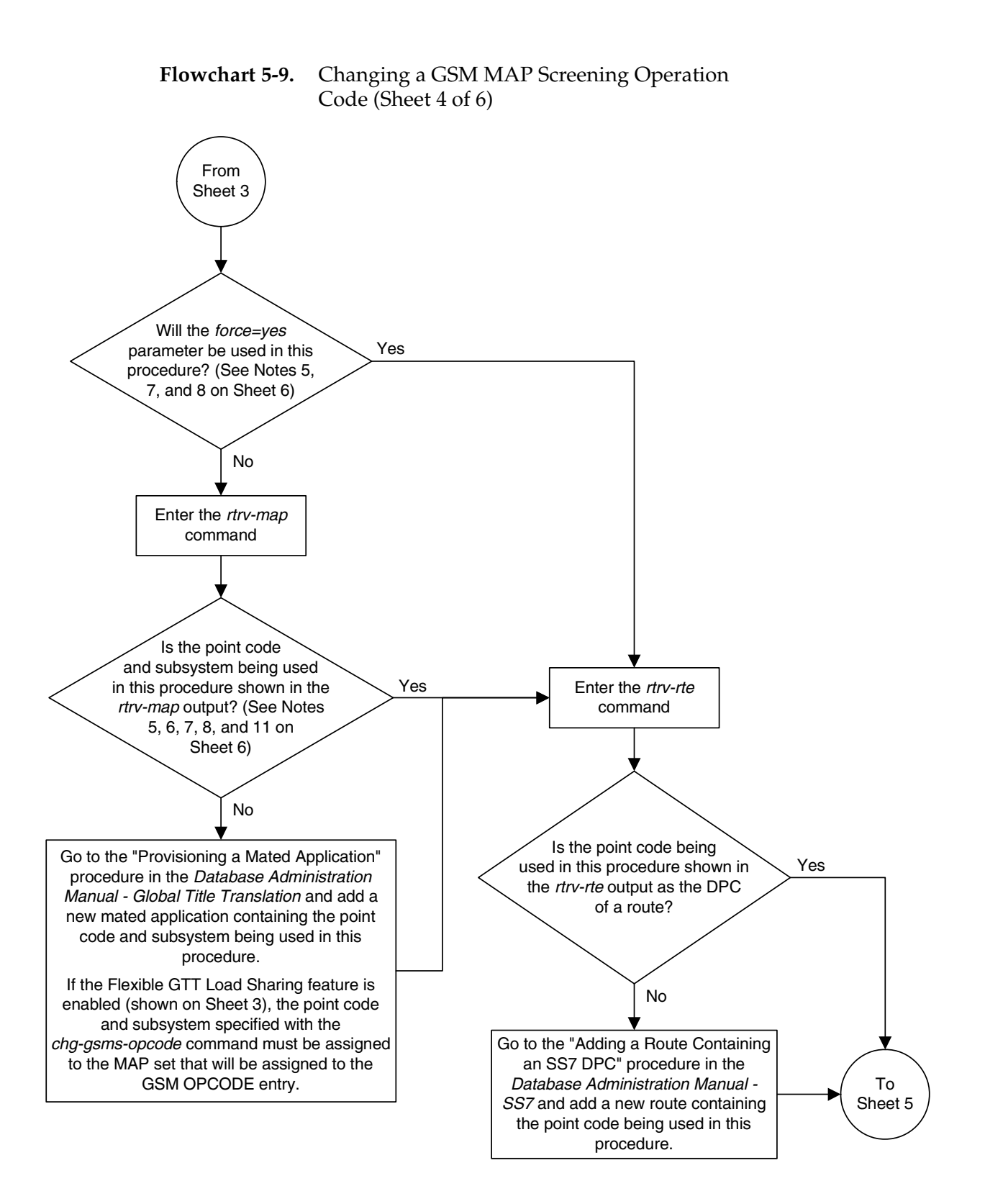

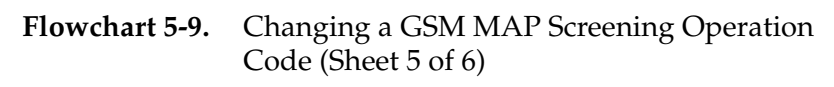

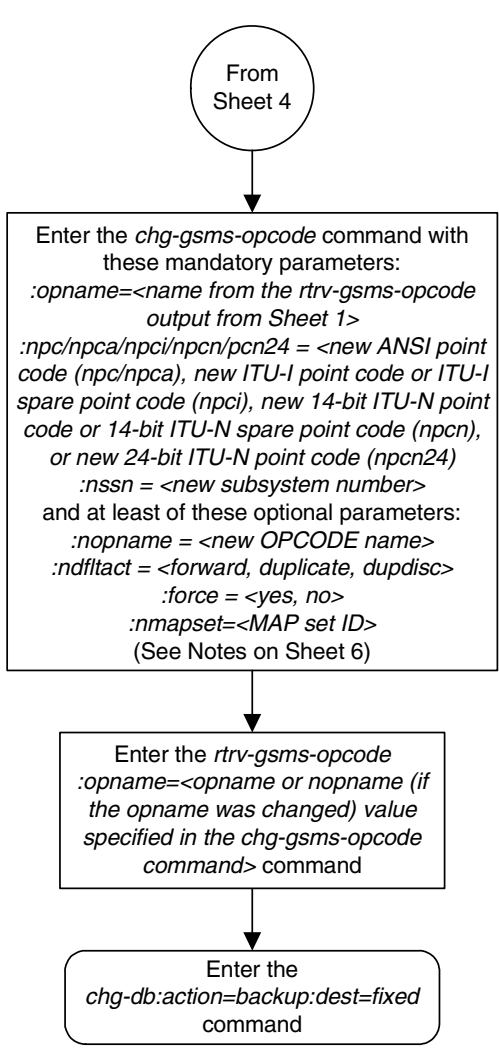
# **Flowchart 5-9.** Changing a GSM MAP Screening Operation Code (Sheet 6 of 6)

## Notes:

1. The word "none" cannot be used as a value for the *opname* or *nopname* parameters.

2. The EAGLE 5 ISS can contain 14-bit ITU-N point codes or 24-bit ITU-N point codes, but not both.

3. If the point code and subsystem number values are not being changed, the *npc/npcal* npci/npcn/npcn24 and nssn parameters must be specified with the current values for these parameters.

4. The npc/npca/npci/npcn/npcn24 value must be shown in the rtrv-rte output on Sheet 4 as the DPC of a route. The npc/npca value must be a full point code value. The npc/npca value can be a member of a cluster point code when that cluster point code is the DPC of a route.

5. If the Flexible GTT Load Sharing feature is not enabled, shown on Sheet 3, the npc/ npca/npci/npcn/npcn24 and nssn values must be shown in the rtrv-map output on Sheet 4. If the *npc/npca/npci/npcn/npcn24* or *nssn* values are not shown in the rtrv-map output, the force=yes parameter must be specified.

6. If the Flexible GTT Load Sharing feature is enabled, shown on Sheet 3, and the current dfltact parameter value is either pass, route, discard, or atierr, and the dfltact parameter value is changed to either *forward, duplicate*, or *dupdisc*, the GSM OPCODE entry must be assigned to a MAP set with the *nmapset=dflt* parameter (to assign the GSM OPCODE entry to the default MAP set), or with the nmapset=<numbered MAP set ID> parameter (to assign the GSM OPCODE entry to a MAP set other the default MAP set).

7. If the Flexible GTT Load Sharing feature is enabled, shown on Sheet 3, and the default MAP set will be assigned to the GSM OPCODE entry, the npc/npca/npci/npcn/npcn24 and nssn values must be shown in the default MAP set in the rtrv-map output on Sheet 4. If the npc/npca/npci/npcn/npcn24 or nssn values are not shown in the default MAP set in the *rtrv-map* output, the *force=yes* parameter must be specified.

8. If the Flexible GTT Load Sharing feature is enabled, shown on Sheet 3, and a MAP set other than the default MAP set will be assigned to the GSM OPCODE entry, the npc/npcal npci/npcn/npcn24 and nssn values must be shown in that MAP set in the rtrv-map output on Sheet 4.

9. To specify the *npc/npca* parameters, the Enhanced GSM MAP Screening feature must be enabled and turned on.

10. If only the point code or subsystem number value is being changed, the point code or subsystem number value being changed must be specified with the new value for the parameter being changed. The current value for the point code or subsystem number parameter not being changed must be specified. The *ndfltact* parameter does not have to be specified. For example, if the current point code is pca=002-002-002 and the subsystem number is 50, and the point code is being changed to pca=003-003-003 and the substem number is not changing, the *npca* parameter value would be the new point code value (003-003-003) and the nssn parameter value would be the current value (50).

11. If the Flexible GTT Load Sharing feature is enabled, shown on Sheet 3, and the point code and subsystem values are not being changed, the nmapset parameter does not have to be specified unless the MAP set ID assigned to the GSM OPCODE entry is being changed. The new MAP set must contain the point code and subsystem values in the GSM OPCODE entry.

# **Adding a GSM MAP Screening Entry**

Use this procedure to provision the GSM MAP screening entries that filter or allow TCAP messages for certain MAP operation codes in the database using the **ent-gsmmap-scrn** command. The messages are filtered or allowed based on the origination addresses (**saddr**/**eaddr**), numbering plan value (**npv**), nature of address indicator value (**naiv**), MAP opnames (**opname**), and forbidden (**forbid**) parameters.

The **ent-gsmmap-scrn** command uses these parameters.

**:saddr** – The origination address (1 - 15 decimal digits, 1 - 15 hex digits, or \*) for a single entry or the starting origination address for a range of entries of the CGPA/CDPA entry to be screened.

**:eaddr** – The ending origination address (1 - 15 decimal digits or 1 - 15 hex digits) for a range of entries of the CGPA/CDPA entry to be screened.

**:action** – The screening action to take if a message is forbidden as defined by the **forbid** parameter. One of these actions can be assigned.

- **pass** Route the message as normal to the destination.
- **discard** The MSU is to be discarded.
- **atierr** An ATI (Any Time Interrogation) reject message is generated. This option is only valid for ATI MAP operation codes.
- **route** Route the message as normal to the original destination node.
- **forward** Route the original message to the forward node. The original message is not sent to the original node. If, however, the forwarded node is not available for routing then the MSU is routed to the original node.
- **duplicate** Route the message as normal to the original destination and route a copy of the original message to the duplicate node.
- **dupdisc** Duplicate and discard Route the original message to the duplicate node. The original message is not sent to the original node.

**:pc**/**pca**/**pci**/**pcn**/**pcn24** – The ANSI point code (**pc**/**pca**), ITU-I point code or ITU-I spare point code (**pci**), 14-bit ITU-N point code or 14-bit ITU-N spare point code (**pcn**), or 24-bit ITU-N point code (**pcn24**) of the node that the MSU is routed to by the **forward**, **duplicate**, or **dupdisc** screening actions. The EAGLE 5 ISS can contain 14-bit ITU-N point codes or 24-bit ITU-N point codes, but not both. To specify the **pc**/**pca** parameters, the Enhanced GSM MAP Screening feature must be enabled and on.

**:ssn** – The subsystem number of the node that the MSU is routed to by the **forward**, **duplicate**, or **dupdisc** screening actions

**:force** – The mated application override. Is the GSM MAP screening operation code to be entered without a mated application in the database (**yes** or **no**)?

**:forbid** – The forbidden parameter value. If a forbidden parameter is detected, the message is rejected by the action defined by the **action** parameter. One of four forbidden parameter values can be specified.

- **all** All parameters are forbidden. Take the specified screening action defined by the **action** parameter for incoming messages that contain the entered address and operation code combination.
- **none** No parameters are forbidden. Take the specified screening action defined by the **action** parameter for incoming messages that contain the entered address and operation code combination.
- **state** Take the specified screening action defined by the **action** parameter for incoming messages that contain **state** as the forbidden parameter for the entered address and operation code combination.
- **location** Take the specified screening action defined by the **action** parameter for incoming messages that contain **location** as the forbidden parameter for the entered address and operation code combination.

# **NOTE: The state and location values are valid only for GSM ATI messages.**

**:naiv** – The nature of address value (0 - 15 or \*).

**:npv** – The numbering plan value (0 - 127 or \*).

**:opname** – The user-defined name for the operation code. The **opname** value references the operation code (**opcode**) shown in the **rtrv-gsms-opcode** command. GSM MAP screening is performed on the specified address or addresses for the referenced operation code.

**:cgsr** – The CGPA screening reference name consisting of 1 alphabetic character and 3 optional alphanumeric characters.

**:cdsr** – The CDPA screening reference name consisting of 1 alphabetic character and 3 optional alphanumeric characters.

**:mapset** – The MAP set ID, shown in the **rtrv-map** command. This parameter can be specified only if the Flexible GTT Load Sharing feature is enabled. The status of the Flexible GTT Load Sharing feature is shown in the **rtrv-ctrl-feat** output. To enable the Flexible GTT Load Sharing feature, perform the "Activating the Flexible GTT Load Sharing Feature" procedure in the *Database Administration Manual - Global Title Translation*.

[Table 5-6 on page 5-104](#page-399-0) shows the parameter combinations that can be used in this procedure.

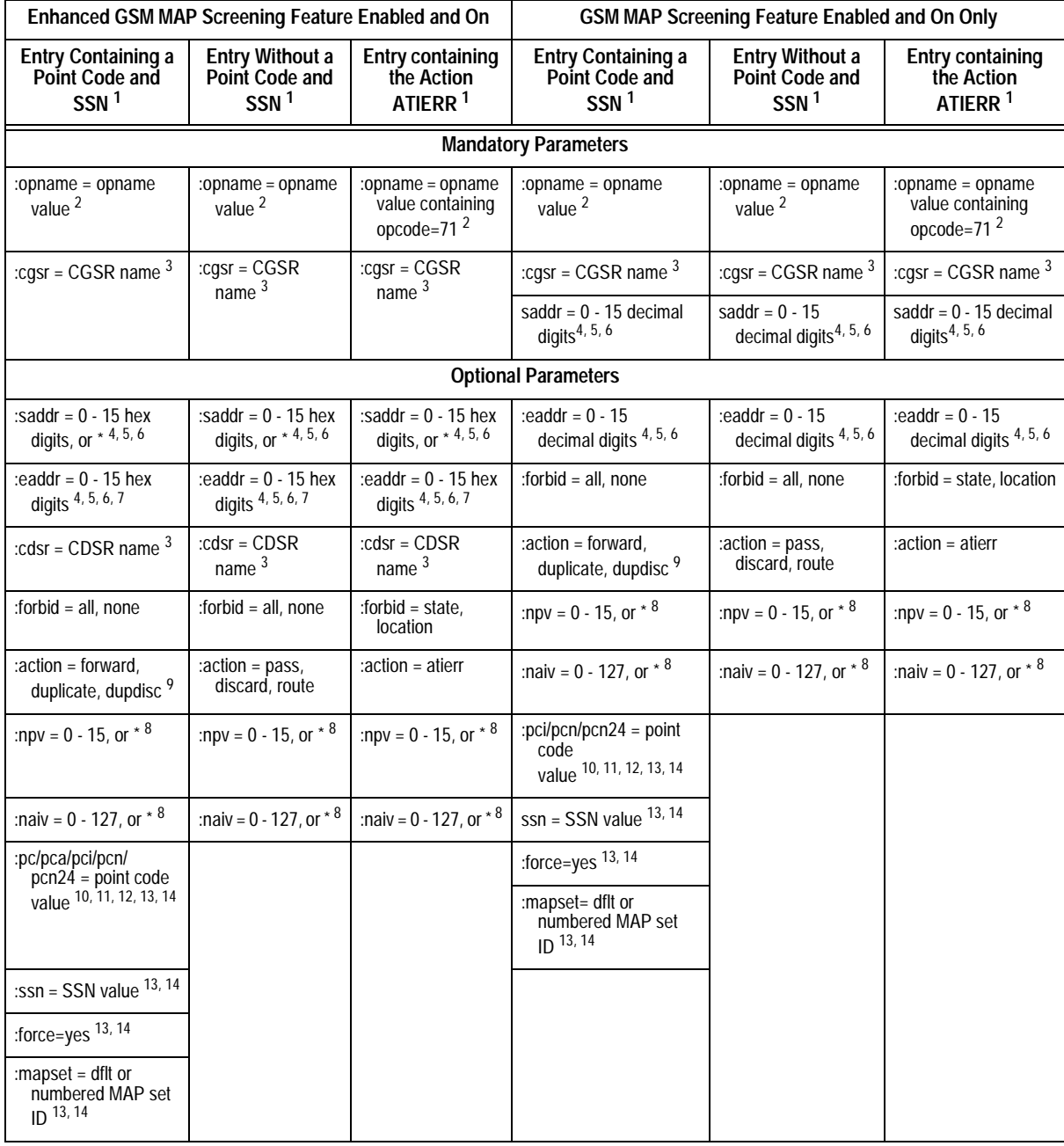

# <span id="page-399-0"></span>**Table 5-6.** Add GSM MAP Screening Entry Parameter Combinations

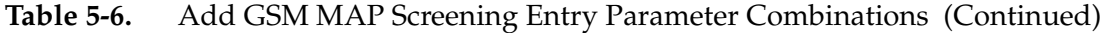

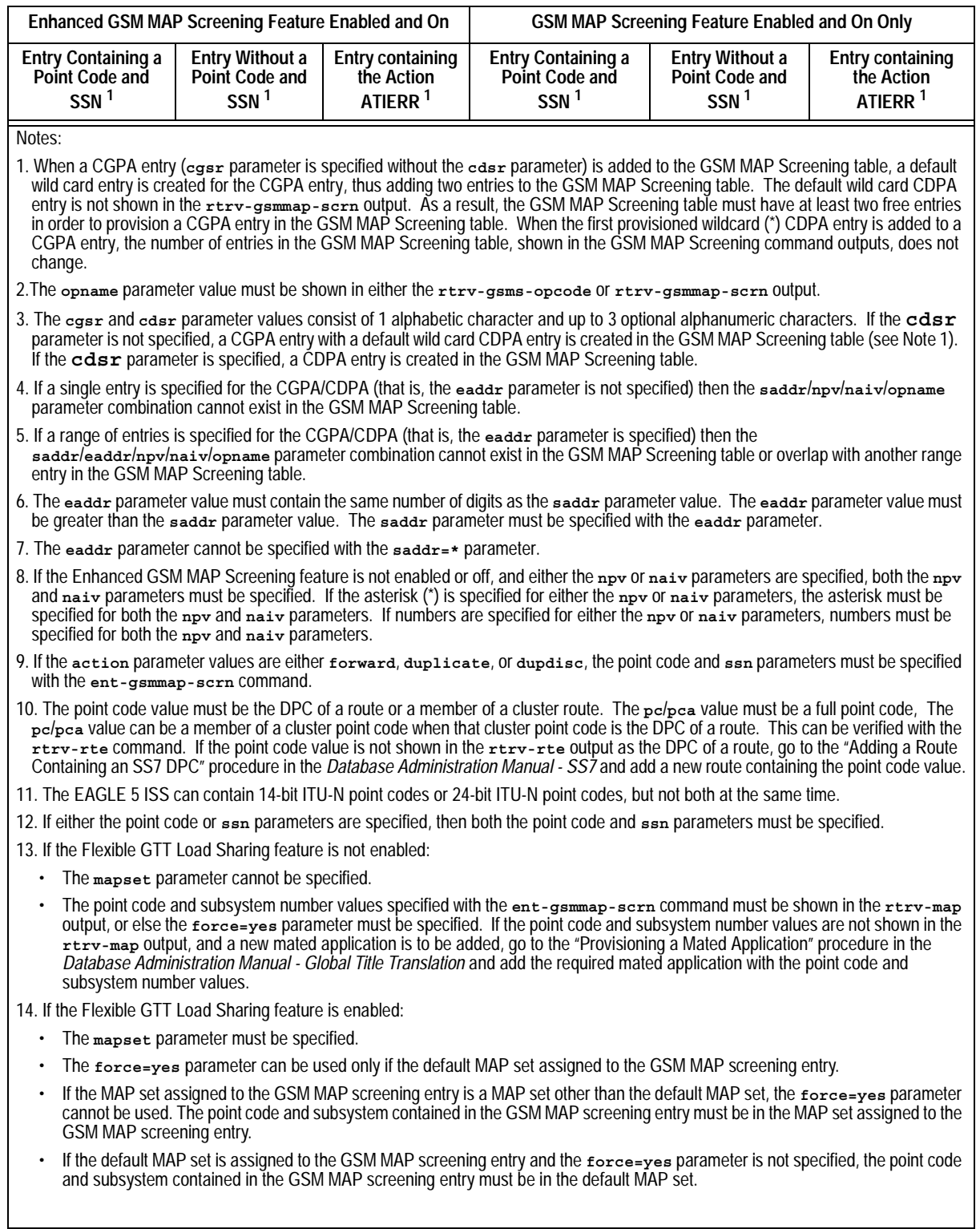

GSM screening entries can either be single entries or range entries. Single entries have precedence in screening over range entries. Thus the single entry table is searched first and if a match is found, the range table is never searched. Range entries may overlap single entries.

If a message is screened and does not contain matching GTA, NPV, and NAIV values, the message is rejected. The message is rejected with the default action defined by the **ent-gsms-opcode** command for the operation code (**opcode**) parameter entry referenced by the operation name (**opname**) parameter.

This examples used in this procedure are based on the examples shown in [Tables](#page-401-0)  [5-7](#page-401-0) and [5-8](#page-401-1).

| <b>CGSR</b> | <b>SADDR</b>  | <b>EADDR</b>         | <b>NPV</b> | <b>NAIV</b>   | <b>OPNAME</b> | <b>FORBID</b> |
|-------------|---------------|----------------------|------------|---------------|---------------|---------------|
| cg01        | 9194600000    | ---                  | 5          | 75            | pass50        | none          |
| cg02        | 252555100000  | 252700000000         | 12         | 37            | discard1      | all           |
| cg03        | 8284540000    | 8284600000           |            |               | ati           | state         |
| cg04        | 2416546464    | ---                  | $\Omega$   | 127           | route25       | none          |
| cg05        | 854000000     | 857000000            | 3          | 99            | dd93          | all           |
| cg06        | 154363000000  | 155000000000         | 8          | 86            | sri           | all           |
| cg07        | 368900000     | 369000000            | 9          | 111           | dup187        | none          |
| <b>CGSR</b> | <b>ACTION</b> | PC/PCA/PCI/PCN/PCN24 | <b>SSN</b> | <b>MAPSET</b> |               |               |
| cg01        | pass          | N/A                  | N/A        | N/A           |               |               |
| cg02        | discard       | N/A                  | N/A        | N/A           |               |               |
| cg03        | atierr        | N/A                  | N/A        | N/A           |               |               |
| cg04        | route         | N/A                  | N/A        | N/A           |               |               |
|             |               |                      |            |               |               |               |
| cg05        | forward       | $3-201-7$            | 100        | <b>DFLT</b>   |               |               |
| cg06        | duplicate     | 9384                 | 30         | 10            |               |               |
| cg07        | dupdisc       | $4 - 102 - 6$        | 150        | 20            |               |               |

<span id="page-401-0"></span>**Table 5-7.** Example CGPA GSM MAP Screening Configuration Table

<span id="page-401-1"></span>**Table 5-8.** Example CDPA GSM MAP Screening Configuration Table

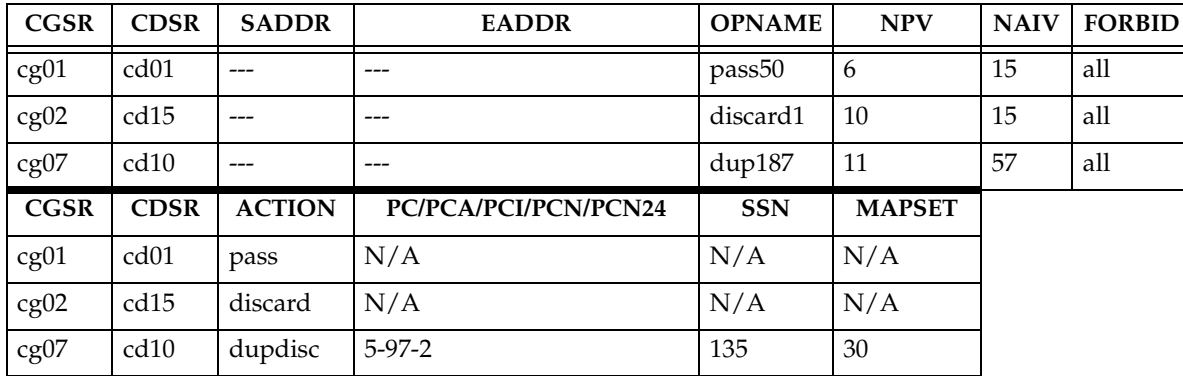

# **Procedure**

**1.** Display the GSM MAP screening operation codes in the database using the **rtrv-gsms-opcode** command.

If the Flexible GTT Load Sharing feature is not enabled, this is an example of the possible output.

rlghncxa03w 06-08-10 11:43:04 GMT EAGLE5 35.1.0

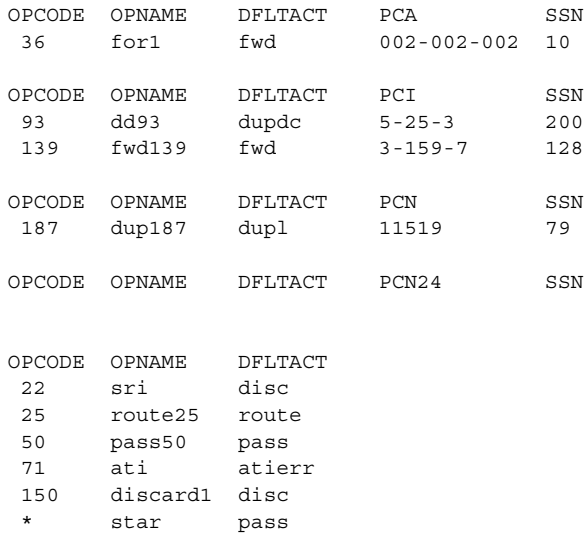

GSMMS OPCODE Table (10 of 257) is 4% full

If the Flexible GTT Load Sharing feature is enabled, this is an example of the possible output.

rlghncxa03w 06-08-10 11:43:04 GMT EAGLE5 35.1.0

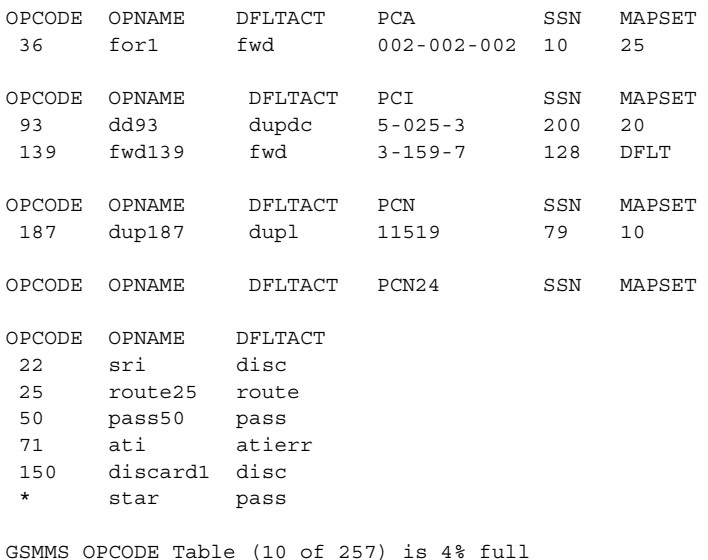

**NOTE: If the desired GSM MAP screening operation code entry is not shown in the rtrv-gsms-opcode output, go to the ["Adding a GSM MAP](#page-362-0)  [Screening Operation Code" procedure on page 5-67](#page-362-0) and add the required entry. Skip step 2 and go to step 3.** 

**If either the forbid=state, forbid=location, or action=atierr parameters are to be assigned to the GSM MAP screening entry, the GSM MAP screening operation code table must contain an entry containing the operation code value 71.**

**2.** Enter the **rtrv-gsmmap-scrn** command with an **opname** value shown in the **rtrv-gsms-opcode** command output in step 1 to display the GSM MAP screening entries in the database. For this example, enter these commands.

#### **rtrv-gsmmap-scrn:opname=pass50**

This is an example of the possible output.

rlghncxa03w 06-08-20 09:07:58 GMT EAGLE5 35.1.0

Single CgPA Entries for OPNAME: pass50

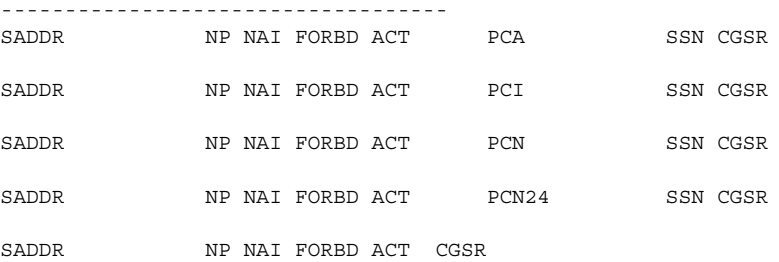

#### Range CgPA Entries for OPNAME: pass50 ----------------------------------

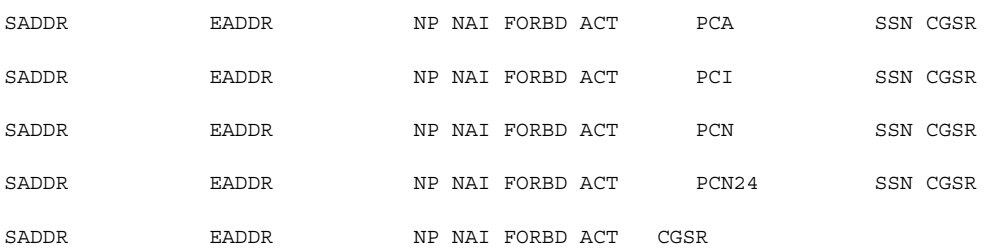

GSM Map Screening table is (1500 of 4000) 38% full

#### **rtrv-gsmmap-scrn:opname=discard1**

#### This is an example of the possible output.

rlghncxa03w 06-08-20 09:07:58 GMT EAGLE5 35.1.0

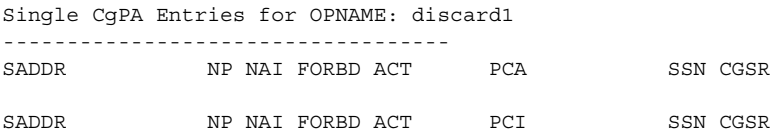

# **GSM MAP Screening Configuration**

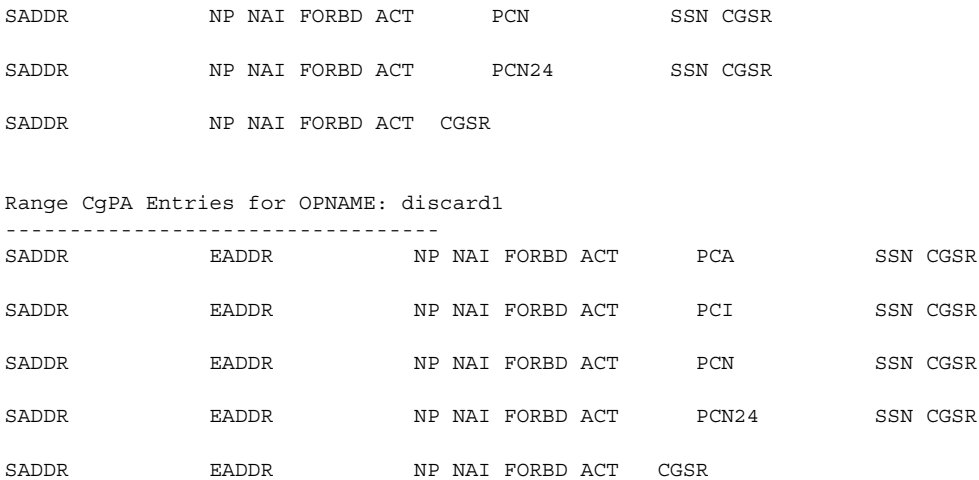

GSM Map Screening table is (1500 of 4000) 38% full

# **rtrv-gsmmap-scrn:opname=ati**

# This is an example of the possible output.

rlghncxa03w 06-08-20 09:07:58 GMT EAGLE5 35.1.0

#### Single CgPA Entries for OPNAME: ati -----------------------------------

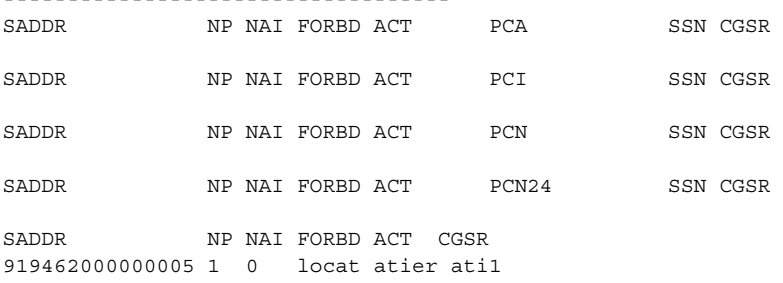

#### Range CgPA Entries for OPNAME: ati

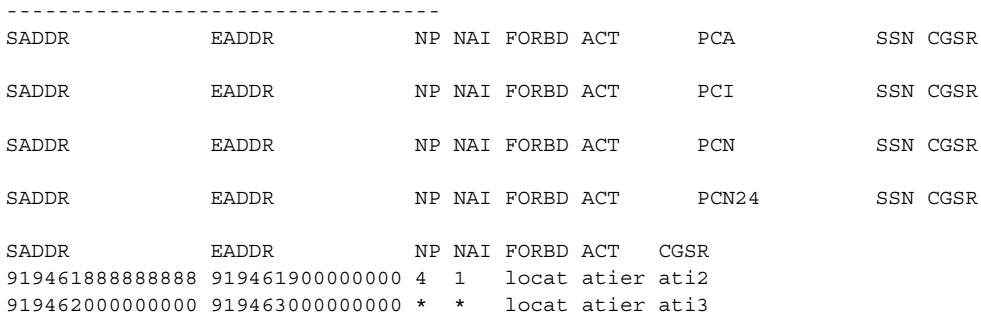

GSM Map Screening table is (1500 of 4000) 38% full

# **rtrv-gsmmap-scrn:opname=route25**

# This is an example of the possible output.

rlghncxa03w 06-08-20 09:07:58 GMT EAGLE5 35.1.0

#### Single CgPA Entries for OPNAME: route25

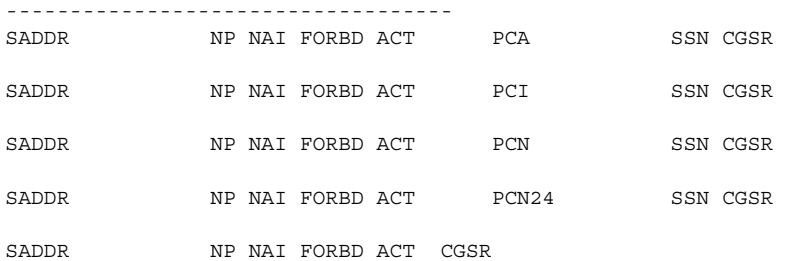

## Range CgPA Entries for OPNAME: route25

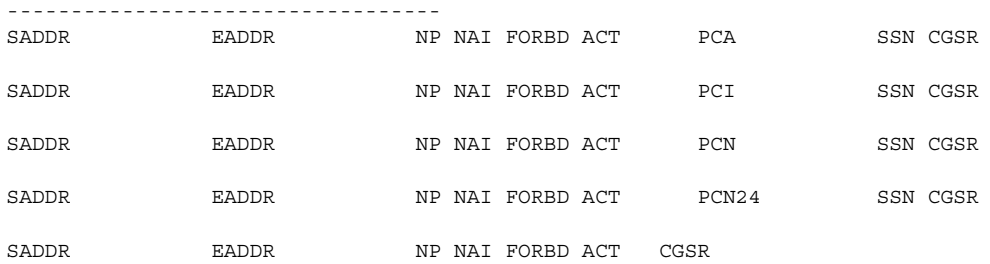

GSM Map Screening table is (1500 of 4000) 38% full

# **rtrv-gsmmap-scrn:opname=dd93**

# This is an example of the possible output.

rlghncxa03w 06-08-20 09:07:58 GMT EAGLE5 35.1.0

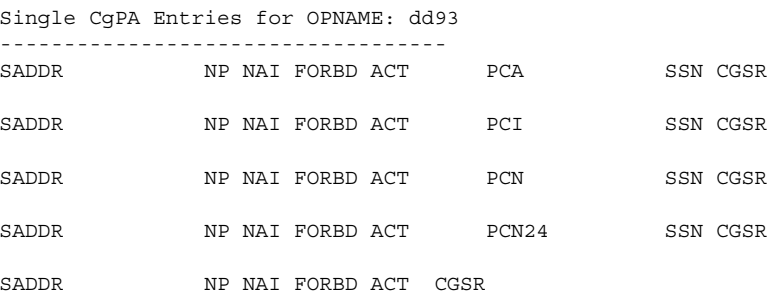

#### Range CgPA Entries for OPNAME: dd93 ----------------------------------

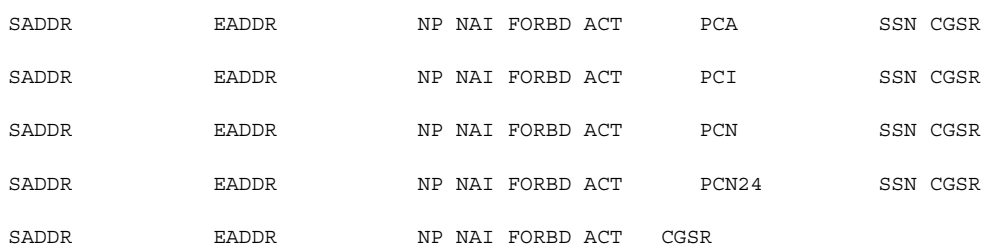

GSM Map Screening table is (1500 of 4000) 38% full

**rtrv-gsmmap-scrn:opname=sri**

This is an example of the possible output.

rlghncxa03w 06-08-20 09:07:58 GMT EAGLE5 35.1.0

Single CgPA Entries for OPNAME: sri

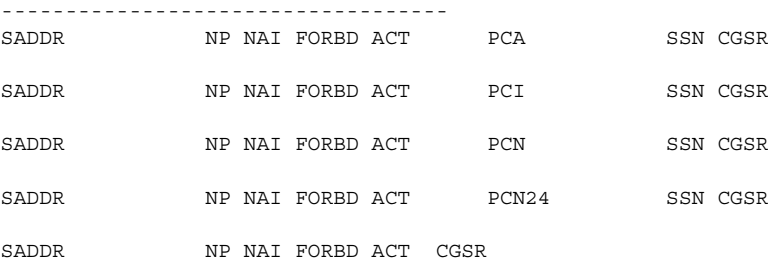

Range CgPA Entries for OPNAME: sri

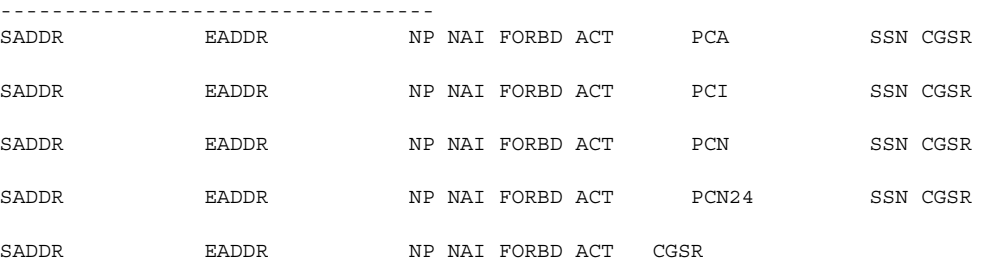

GSM Map Screening table is (1500 of 4000) 38% full

# **rtrv-gsmmap-scrn:opname=dup187**

# This is an example of the possible output.

rlghncxa03w 06-08-20 09:07:58 GMT EAGLE5 35.1.0

### Single CgPA Entries for OPNAME: dup187

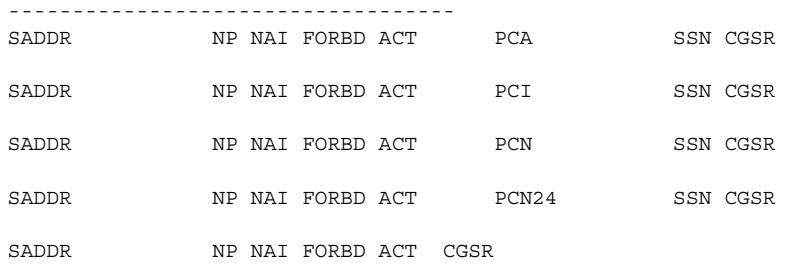

#### Range CgPA Entries for OPNAME: dup187

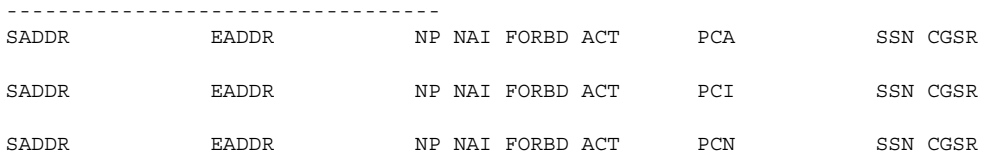

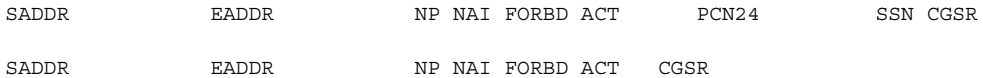

GSM Map Screening table is (1500 of 4000) 38% full

If the Flexible GTT Load Sharing feature is enabled, the **MAPSET** field is shown in the **rtrv-gsmmap-scrn** output as shown in the following output example.

rlghncxa03w 06-08-20 09:07:58 GMT EAGLE5 35.1.0

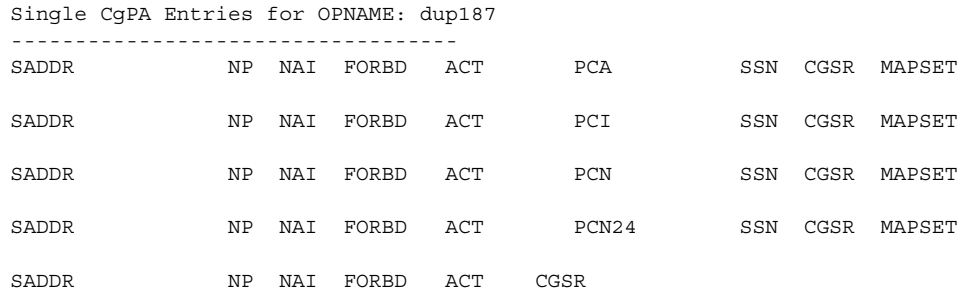

Range CgPA Entries for OPNAME: dup187

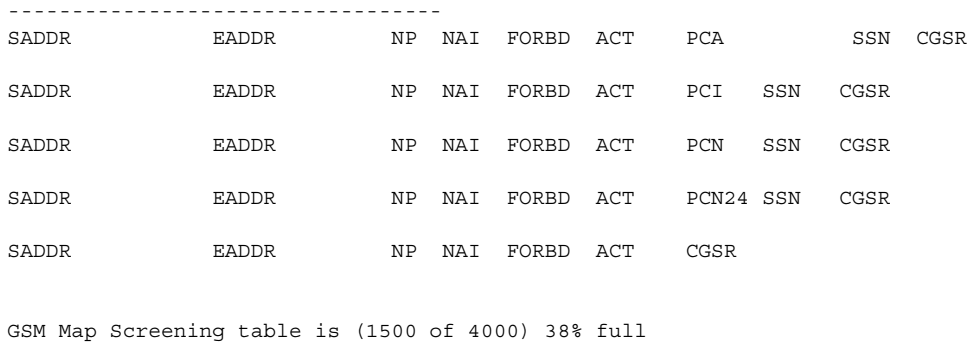

**NOTE: If any of the following parameters or values are not being used in this procedure, skip step 3 and go to step 4.**

- **saddr=\***
- **cdsr**
- **pc**/**pca**
- **The saddr or eaddr parameter values containing hex digits.**

**If the rtrv-gsmmap-scrn output in step 2 shows any of the parameters or values listed above, skip step 3, and go to step 4.**

**3.** Verify that the Enhanced GSM MAP Screening feature is enabled and on by entering the **rtrv-ctrl-feat** command with the part number of the Enhanced GSM MAP Screening feature. Enter this command.

**rtrv-ctrl-feat:partnum=893012401**

The following is an example of the possible output.

rlghncxa03w 06-08-28 21:15:37 GMT EAGLE5 35.1.0 The following features have been permanently enabled: Feature Name **Partnum** Status Quantity Enhanced GMS (EGMS) 893012401 on ---- The following features have been temporarily enabled: Feature Name **Partnum** Status Quantity **Trial Period Left** Zero entries found. The following features have expired temporary keys: Feature Name **Partnum** Zero entries found.

If the Enhanced GSM MAP screening feature is not enabled or off, go to the ["Activating the GSM MAP Screening Feature" procedure on page 5-26](#page-321-0) to enable and turn on the Enhanced GSM MAP screening feature.

**NOTE: If the MAPSET field is shown in the rtrv-gsmmap-scrn output in step 2, the Flexible GTT Load Sharing feature is enabled. Skip step 4 and go to step 5.**

**4.** To use the **mapset** parameter, the Flexible GTT Load Sharing feature must be enabled. Perform the "Activating the Flexible GTT Load Sharing Feature" procedure in the *Database Administration Manual - Global Title Translation* and enable the Flexible GTT Load Sharing feature. Go to step 5 after enabling the Flexible GTT Load Sharing feature.

**NOTE: If the action parameter value will be either pass, discard, route, or atierr, skip steps 5 and 6, and go to step 7.**

**5.** The point code and subsystem number being assigned to the GSM MAP screening entry must be in the mated application table. Enter the **rtrv-map** command with the **pci/pcn/pcn24** and **ssn** values that will be specified with the **ent-gsmmap-scrn** command in step 7.

If the Flexible GTT Load Sharing feature is not enabled, for this example, enter these commands.

**rtrv-map:pci=3-201-7:ssn=100**

This is an example of the possible output.

rlghncxa03w 06-08-25 09:42:31 GMT EAGLE5 35.1.0 MAP TABLE IS 2 % FULL (20 of 1024) PCI SSN RC MULT |----------MATE----------| SRM MRC GRP NAME SSO PCI SSN RC MULT 3-201-7 100 10 SOL --- --- GRP01 ON

#### **rtrv-map:pcn=9384:ssn=30**

This is an example of the possible output.

rlghncxa03w 06-08-25 09:42:31 GMT EAGLE5 35.1.0 MAP TABLE IS 2 % FULL (20 of 1024) PCN SSN RC MULT |----------MATE-----------| SRM MRC GRP NAME SSO PCN SSN RC MULT 30 10 SOL 9384 30 10 SOL --- --- GRP01 ON

# **rtrv-map:pci=4-102-6:ssn=150**

This is an example of the possible output.

rlghncxa03w 06-08-25 09:42:31 GMT EAGLE5 35.1.0 MAP TABLE IS 2 % FULL (20 of 1024) PCI SSN RC MULT |----------MATE----------| SRM MRC GRP NAME SSO PCI SSN RC MULT 4-102-6 150 10 SOL --- --- GRP01 ON

**NOTE: If the point code and subsystem number is not shown in the rtrv-map output, and is not added to the database in one of these procedures, the force=yes parameter must be specified with the ent-gsmmap-scrn command in step 7.** 

If the Flexible GTT Load Sharing feature is enabled:

- The **mapset** parameter must be specified with the **ent-gsms-opcode** command in step 7.
- If the point code and subsystem number is not shown in the default MAP set in the **rtrv-map** output, and is not added to the database in one of this procedure, the **force=yes** parameter must be specified with the **ent-gsmmap-scrn** command in step 7. The **force=yes** parameter can be used only if the MAP set assigned to the GSM MAP screening entry is the default MAP set.
- If the default MAP set is assigned to the GSM MAP screening entry and the **force=ye**s parameter is not specified, the point code and subsystem contained in the GSM MAP screening entry must be in the default MAP set.
- If the MAP set assigned to the GSM MAP screening entry is a MAP set other than the default MAP set, the **force=yes** parameter cannot be used. The point code and subsystem contained in the GSM MAP screening entry must be in the MAP set assigned to the GSM MAP screening entry.

For this example, enter these commands.

```
rtrv-map:pci=3-201-7:ssn=100
```
# This is an example of the possible output.

rlghncxa03w 06-08-25 09:42:31 GMT EAGLE5 35.1.0 MAP TABLE IS 2 % FULL (20 of 1024) PCI SSN RC MULT |----------MATE-----------| SRM MRC GRP NAME SSO PCI SSN RC MULT MAPSET ID = DFLT 3-201-7 100 10 SOL --- --- GRP01 ON

## **rtrv-map:pcn=9384:ssn=30**

This is an example of the possible output.

rlghncxa03w 06-08-25 09:42:31 GMT EAGLE5 35.1.0 MAP TABLE IS 2 % FULL (20 of 1024) PCN SSN RC MULT |-----------MATE----------| SRM MRC GRP NAME SSO PCN SSN RC MULT MAPSET ID = 10 9384 30 10 SOL --- --- GRP01 ON

# **rtrv-map:pci=4-102-6:ssn=150**

This is an example of the possible output.

rlghncxa03w 06-08-25 09:42:31 GMT EAGLE5 35.1.0 MAP TABLE IS 2 % FULL (20 of 1024) PCI SSN RC MULT |----------MATE----------| SRM MRC GRP NAME SSO PCI SSN RC MULT MAPSET ID = 20<br>4-102-6 150 10 SOL 4-102-6 150 10 SOL --- --- GRP01 ON

If the point code and subsystem number is not shown in the **rtrv-map** output, go to the "Provisioning a Mated Application" procedure in the *Database Administration Manual - Global Title Translation* and add the required point code and subsystem number to the mated application table.

**6.** The point code specified with the **ent-gsmmap-scrn** command must be the DPC of a route. If the point code specified with the **ent-gsmmap-scrn** command is an ANSI point code, the point code can be a member of a cluster point code when that cluster point code is the DPC of a route. Enter the **rtrv-rte** command with the **dpc** parameter specifying the point code to be used with the **ent-gsmmap-scrn** command to verify whether or not the point code is the DPC of a route. For this example, enter these commands.

### **rtrv-rte:dpci=3-201-7**

This is an example of the possible output.

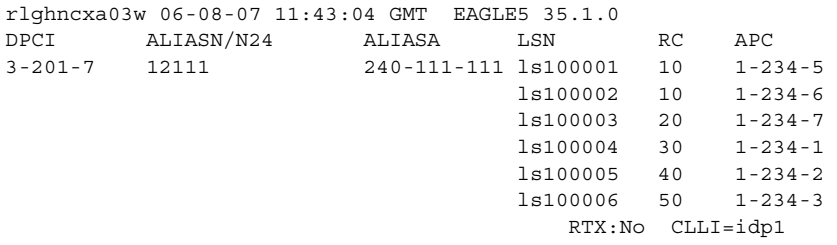

#### **rtrv-rte:dpcn=9384**

This is an example of the possible output.

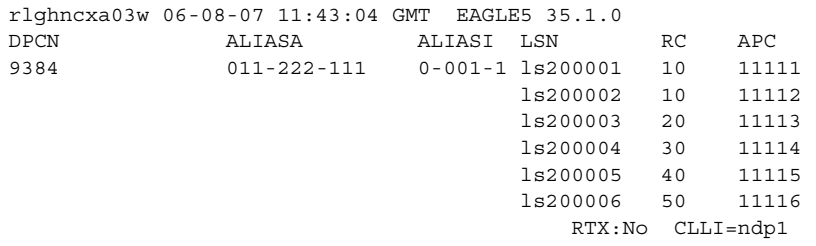

### **rtrv-rte:dpci=4-102-6**

This is an example of the possible output.

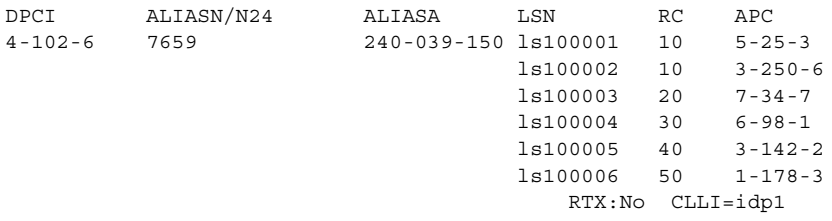

If the point code is not shown in the **rtrv-rte** output, if the point code is an ANSI point code, the point code is not a member of a cluster point code when that cluster point code is the DPC of a route, go to the "Adding a Route Containing an SS7 DPC" procedure in the *Database Administration Manual - SS7* and add the required route to the database.

**NOTE: If a CDPA entry is being added to an existing CGPA entry, skip steps 7 and 8, and go to step 9.**

**7.** Add the new CGPA GSM MAP screening entries to the database with the **ent-gsmmap-scrn** command. See [Table 5-6 on page 5-104](#page-399-0) for the parameter combinations that can be used with the **ent-gsmmap-scrn** command.

For this example, enter these commands:

- **ent-gsmmap-scrn:saddr=9194600000:npv=5:naiv=75:opname=pass50 :forbid=none:action=pass:cgsr=cg01**
- **ent-gsmmap-scrn:saddr=252555100000:eaddr=252700000000:npv=12 :naiv=37:opname=discard1:forbid=all:action=discard :cgsr=cg02**
- **ent-gsmmap-scrn:saddr=8284540000:eaddr=8284600000:opname=ati :forbid=state:action=atierr:cgsr=cg03**
- **ent-gsmmap-scrn:saddr=2416546464:opname=route25 :forbid=none:action=route:npv=0:naiv=127:cgsr=cg04**
- **ent-gsmmap-scrn:saddr=854000000:eaddr=857000000:opname=dd93 :forbid=all:action=forward:npv=3:naiv=99:pci=3-201-7 :ssn=100:cgsr=cg05:mapset=dflt**
- **ent-gsmmap-scrn:saddr=154363000000:eaddr=155000000000 :opname=sri:forbid=all:action=duplicate:npv=8:naiv=86 :pcn=9384:ssn=30:cgsr=cg06:mapset=10**
- **ent-gsmmap-scrn:saddr=368900000:eaddr=369000000:opname=dup187 :forbid=none:action=dupdisc:npv=9:naiv=111:pci=4-102-6 :ssn=150:cgsr=cg07:mapset=20**

When each of these commands has successfully completed, this message appears.

```
rlghncxa03w 06-08-20 09:07:58 GMT EAGLE5 35.1.0
GSM Map Screening table is (1512 of 4000) 38% full
ENT-GSMMAP-SCRN: MASP A - COMPLTD
```
**8.** Verify the changes using the **rtrv-gsmmap-scrn** command and specifying the **opname** and **cgsr** parameter values specified in step 7. For this example, enter these commands:

```
rtrv-gsmmap-scrn:opname=pass50
```
This is an example of the possible output.

```
rlghncxa03w 06-08-20 09:07:58 GMT EAGLE5 35.1.0
```
Single CgPA Entries for OPNAME: pass50

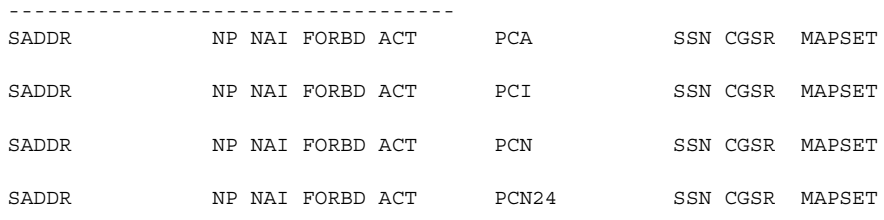

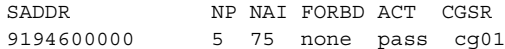

## Range CgPA Entries for OPNAME: pass50

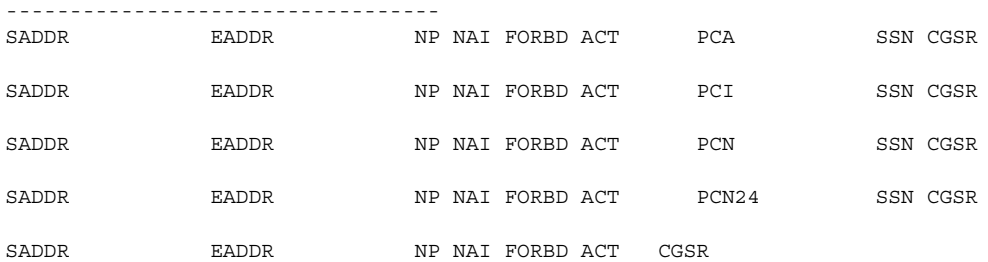

GSM Map Screening table is (1512 of 4000) 38% full

# **rtrv-gsmmap-scrn:opname=discard1**

# This is an example of the possible output.

rlghncxa03w 06-08-20 09:07:58 GMT EAGLE5 35.1.0

Single CgPA Entries for OPNAME: discard1

-----------------------------------

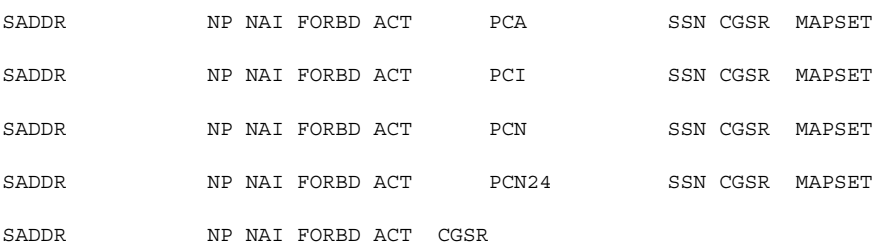

#### Range CgPA Entries for OPNAME: discard1

----------------------------------

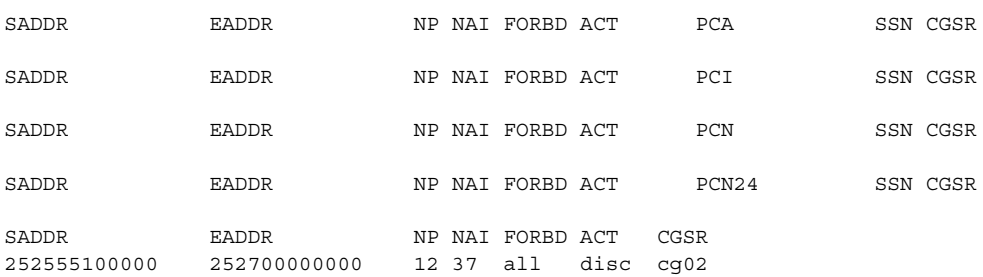

GSM Map Screening table is (1512 of 4000) 38% full

## **rtrv-gsmmap-scrn:opname=ati**

# This is an example of the possible output.

rlghncxa03w 06-08-20 09:07:58 GMT EAGLE5 35.1.0

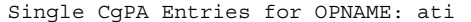

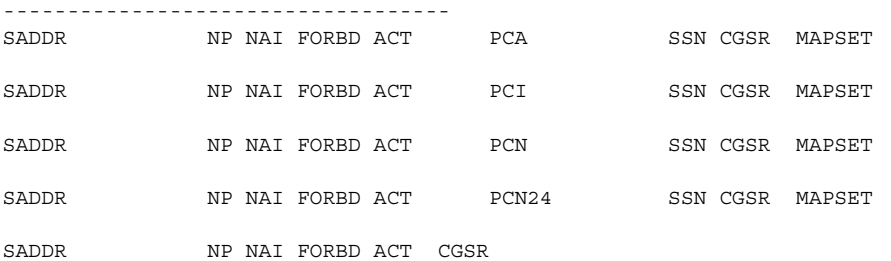

Range CgPA Entries for OPNAME: ati

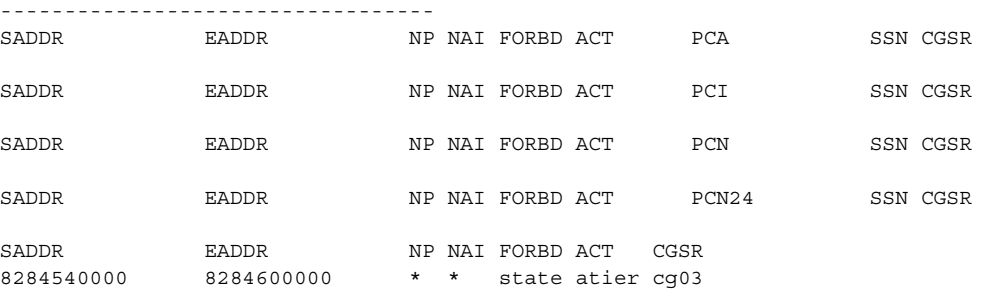

GSM Map Screening table is (1512 of 4000) 38% full

# **rtrv-gsmmap-scrn:opname=route25**

# This is an example of the possible output.

rlghncxa03w 06-08-20 09:07:58 GMT EAGLE5 35.1.0

Single CgPA Entries for OPNAME: route25

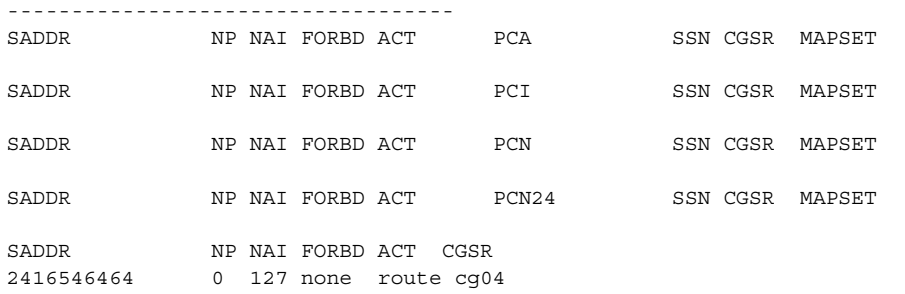

## Range CgPA Entries for OPNAME: ati

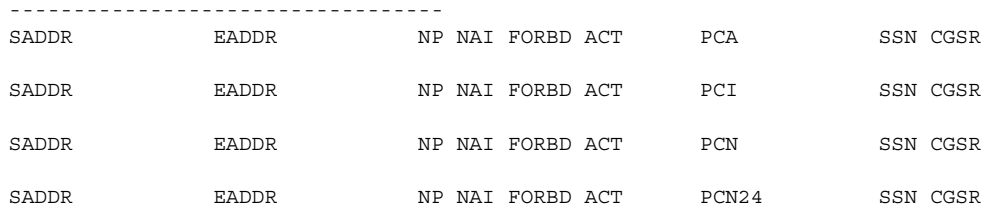

SADDR EADDR NP NAI FORBD ACT CGSR

GSM Map Screening table is (1512 of 4000) 38% full

## **rtrv-gsmmap-scrn:opname=dd93**

# This is an example of the possible output.

rlghncxa03w 06-08-20 09:07:58 GMT EAGLE5 35.1.0

Single CgPA Entries for OPNAME: dd93

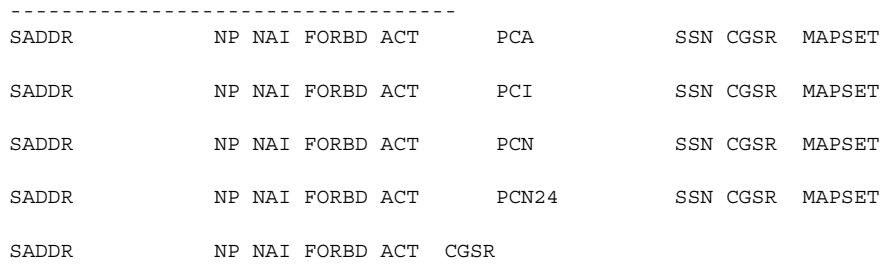

Range CgPA Entries for OPNAME: dd93 ----------------------------------

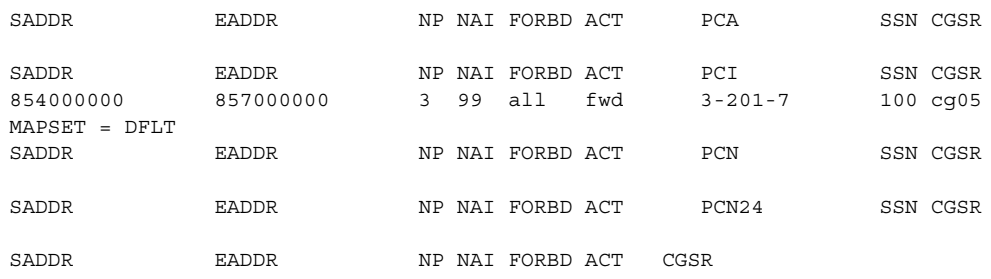

GSM Map Screening table is (1512 of 4000) 38% full

#### **rtrv-gsmmap-scrn:opname=sri**

# This is an example of the possible output.

rlghncxa03w 06-08-20 09:07:58 GMT EAGLE5 35.1.0

### Single CgPA Entries for OPNAME: sri

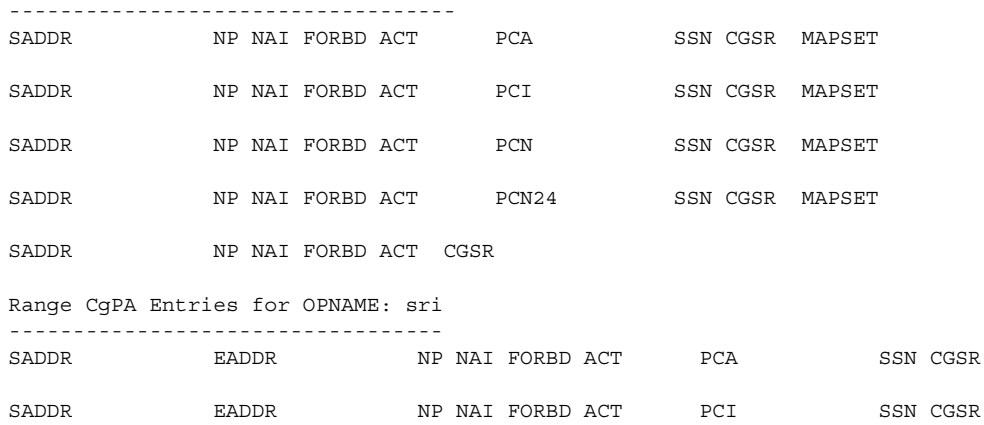

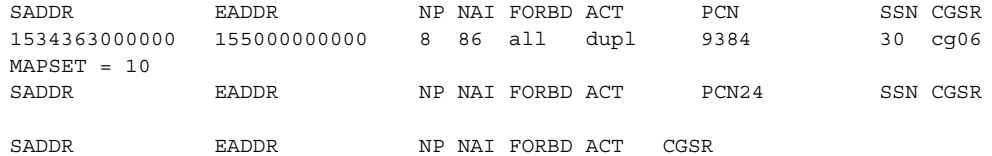

GSM Map Screening table is (1512 of 4000) 38% full

#### **rtrv-gsmmap-scrn:opname=dup187**

### This is an example of the possible output.

rlghncxa03w 06-08-20 09:07:58 GMT EAGLE5 35.1.0

Single CgPA Entries for OPNAME: dup187

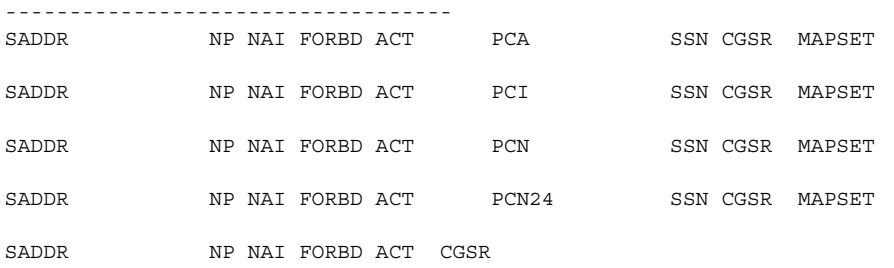

#### Range CgPA Entries for OPNAME: dup187 ----------------------------------

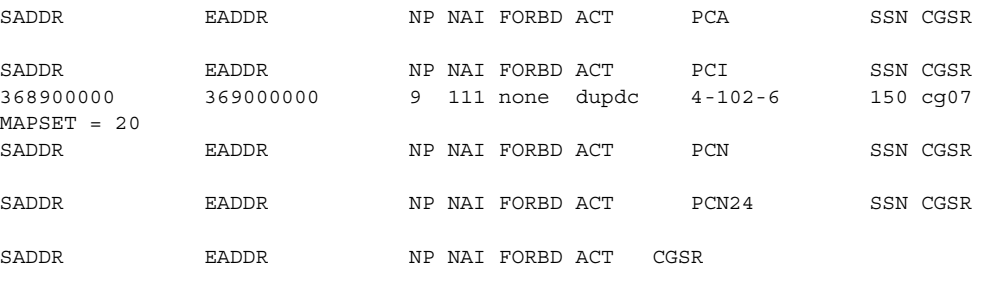

GSM Map Screening table is (1512 of 4000) 38% full

**NOTE: If a CDPA entry is not being added, or if the Enhanced GSM MAP Screening feature is not enabled or off (see the rtrv-ctrl-feat output in step 3), skip steps 9 and 10, and go to step 11.**

**9.** Add the new CDPA GSM MAP screening entries to the database with the **ent-gsmmap-scrn** command. See [Table 5-6 on page 5-104](#page-399-0) for the parameter combinations that can be used with the **ent-gsmmap-scrn** command.

For this example, enter these commands:

```
ent-gsmmap-scrn:opname=pass50:npv=6:naiv=15:forbid=all
   :action=pass:cgsr=cg01:cdsr=cd01
```

```
ent-gsmmap-scrn:opname=discard1:npv=10:naiv=15:forbid=all
   :action=discard:cgsr=cg02:cdsr=cd15
```

```
ent-gsmmap-scrn:opname=dup187:npv=11:naiv=57:forbid=all
   :pci=5-97-2:ssn=135:action=dupdisc:cgsr=cg07:cdsr=cd10
   :mapset=30
```
When each of these commands has successfully completed, this message appears.

```
rlghncxa03w 06-08-20 09:07:58 GMT EAGLE5 35.1.0
GSM Map Screening table is (1512 of 4000) 38% full
ENT-GSMMAP-SCRN: MASP A - COMPLTD
```
**10.** Verify the changes using the **rtrv-gsmmap-scrn** command and specifying the **opname**, **cgsr**, and **cdsr** parameter values specified in step 9. For this example, enter these commands:

```
rtrv-gsmmap-scrn:opname=pass50:cgsr=cg01:cdsr=cd01
```
This is an example of the possible output.

rlghncxa03w 06-08-20 09:07:58 GMT EAGLE5 35.1.0

SADDR NP NAI FORBD ACT CDSR \* 6 15 all pass cd01

GSM Map Screening table is (1512 of 4000) 38% full

**rtrv-gsmmap-scrn:opname=discard1:cgsr=cg02:cdsr=cd15**

This is an example of the possible output.

rlghncxa03w 06-08-20 09:07:58 GMT EAGLE5 35.1.0

SADDR NP NAI FORBD ACT CDSR \* 10 15 all disc cd15

GSM Map Screening table is (1512 of 4000) 38% full

**rtrv-gsmmap-scrn:opname=dup187:cgsr=cg07:cdsr=cd10**

This is an example of the possible output.

rlghncxa03w 06-08-20 09:07:58 GMT EAGLE5 35.1.0

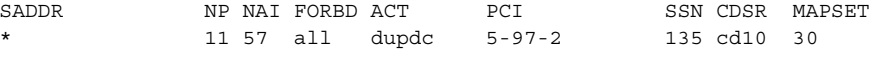

```
GSM Map Screening table is (1512 of 4000) 38% full
```
**11.** Backup the new changes using the **chg-db:action=backup:dest=fixed**  command. These messages should appear, the active Maintenance and Administration Subsystem Processor (MASP) appears first.

BACKUP (FIXED) : MASP A - Backup starts on active MASP. BACKUP (FIXED) : MASP A - Backup on active MASP to fixed disk complete. BACKUP (FIXED) : MASP A - Backup starts on standby MASP. BACKUP (FIXED) : MASP A - Backup on standby MASP to fixed disk complete.

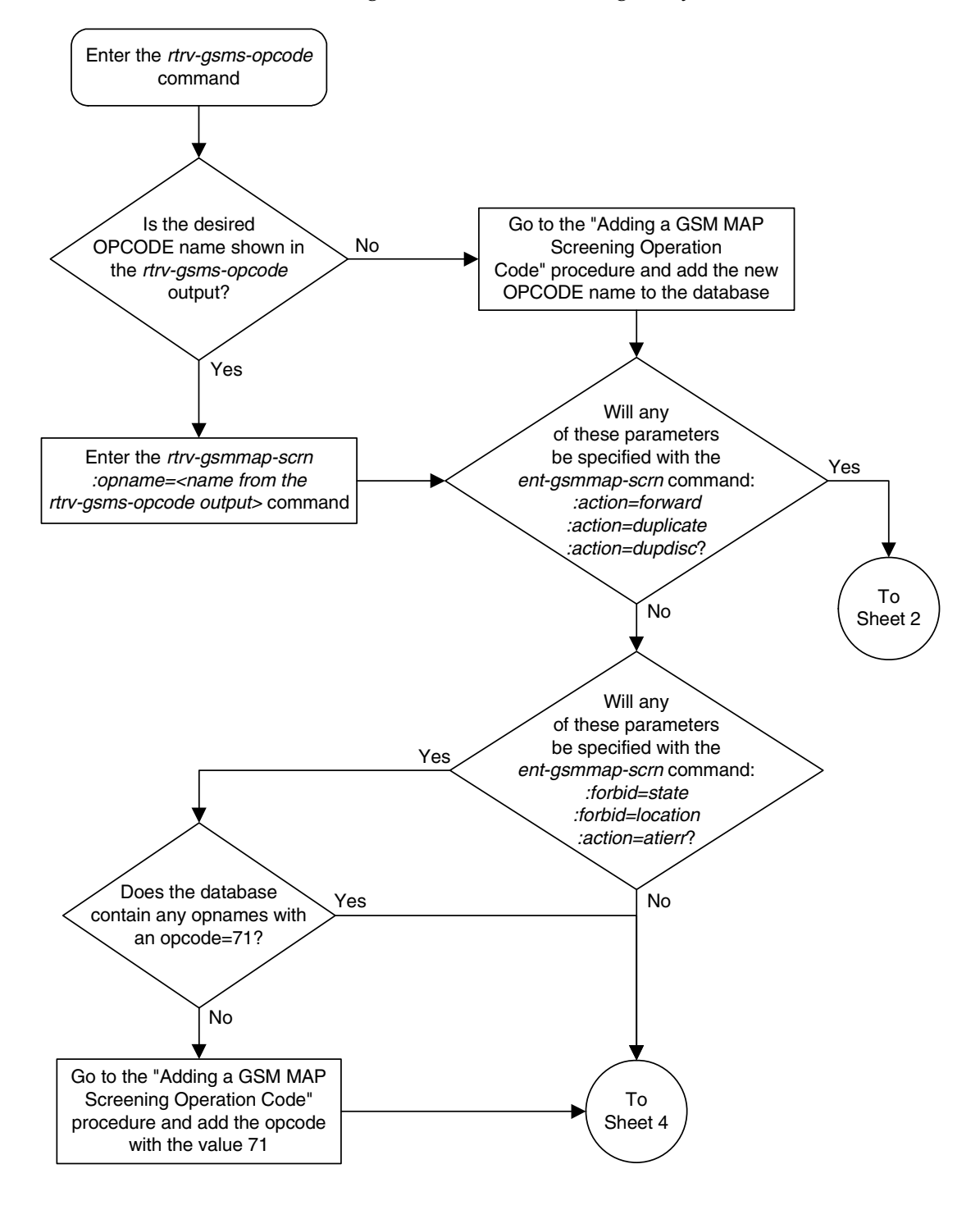

**Flowchart 5-10.** Adding a GSM MAP Screening Entry (Sheet 1 of 6)

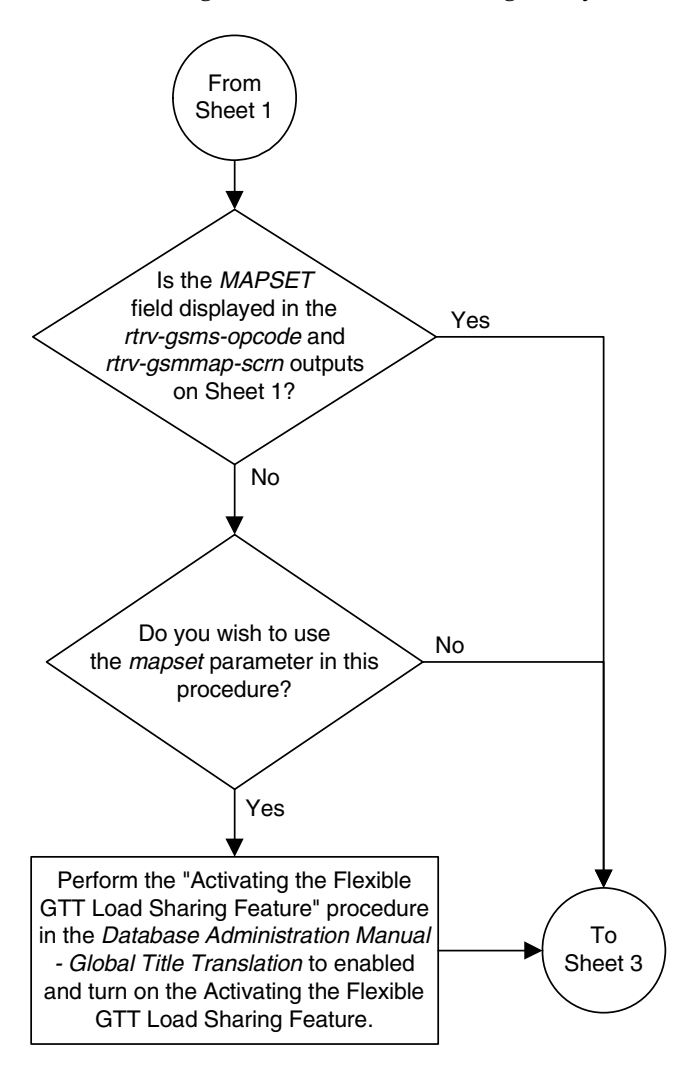

**Flowchart 5-10.** Adding a GSM MAP Screening Entry (Sheet 2 of 6)

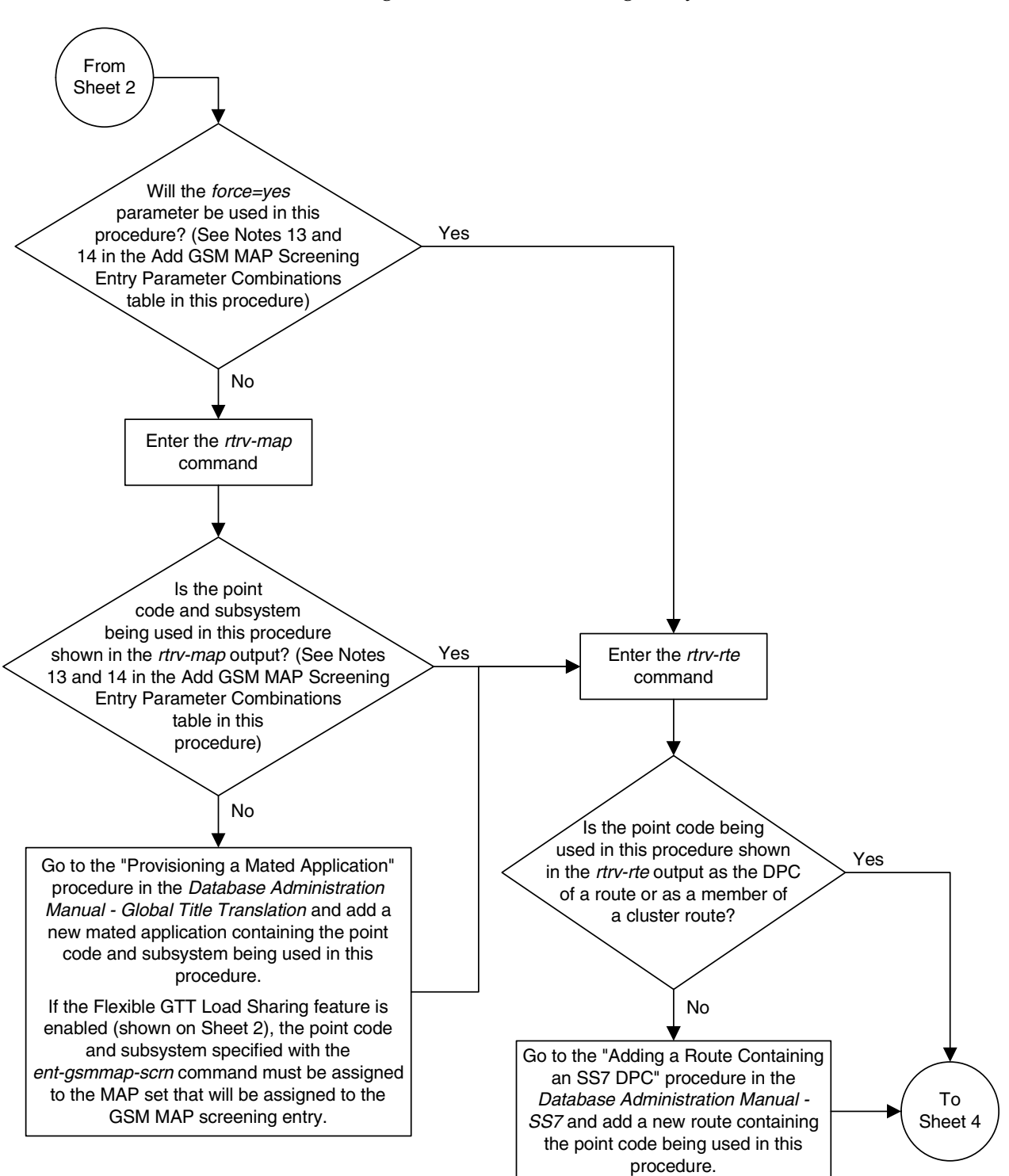

**Flowchart 5-10.** Adding a GSM MAP Screening Entry (Sheet 3 of 6)

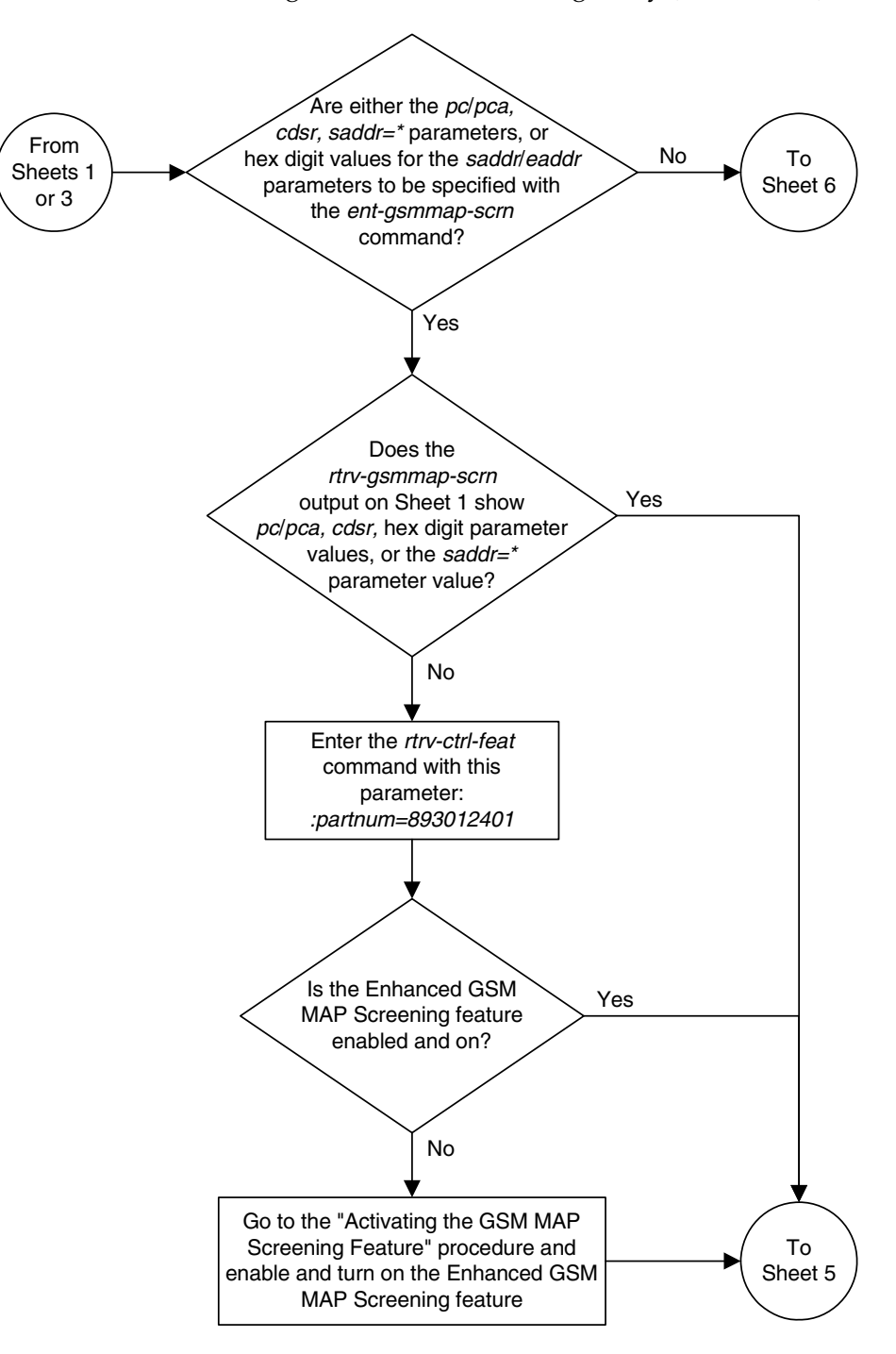

**Flowchart 5-10.** Adding a GSM MAP Screening Entry (Sheet 4 of 6)

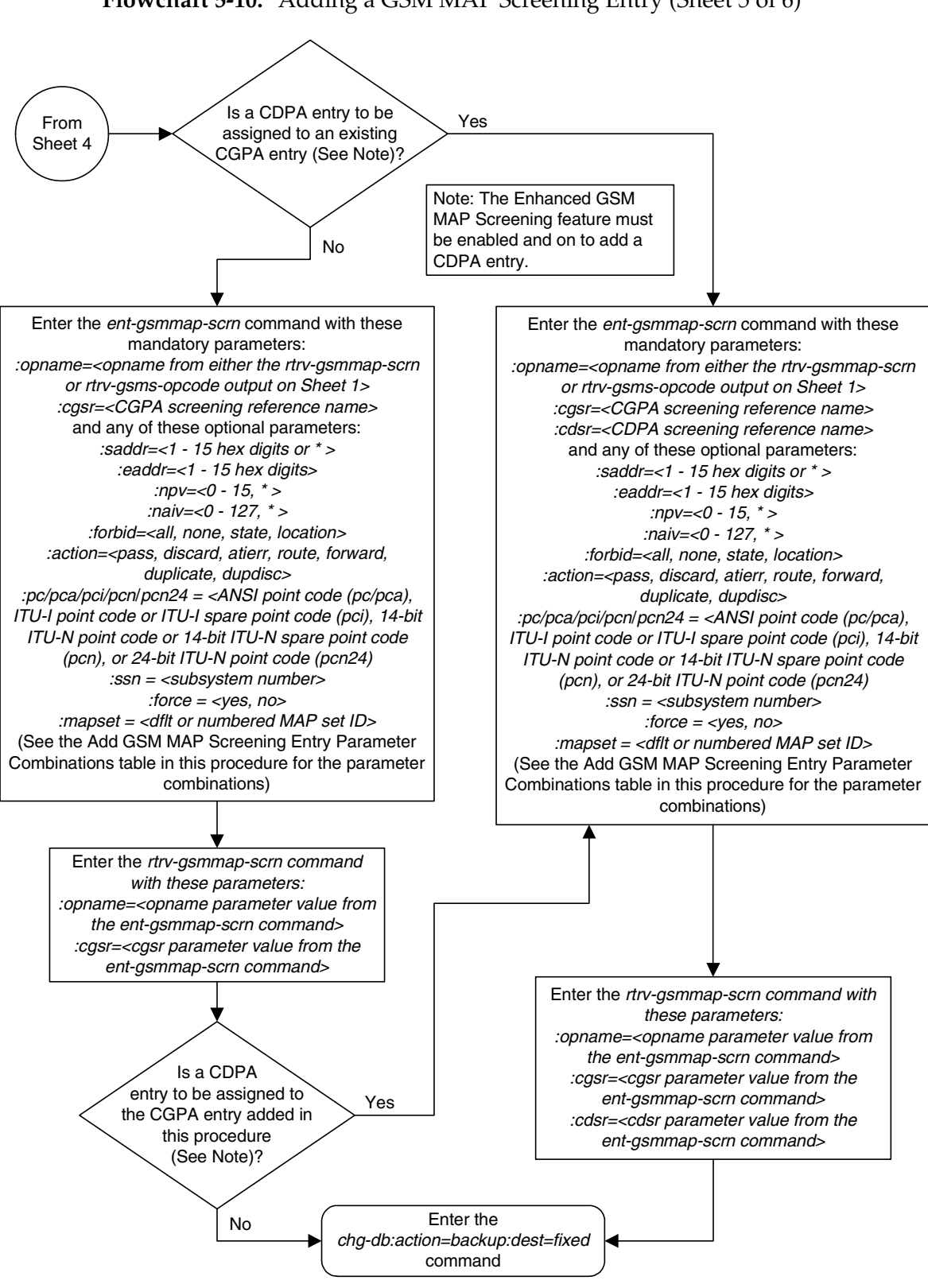

**Flowchart 5-10.** Adding a GSM MAP Screening Entry (Sheet 5 of 6)

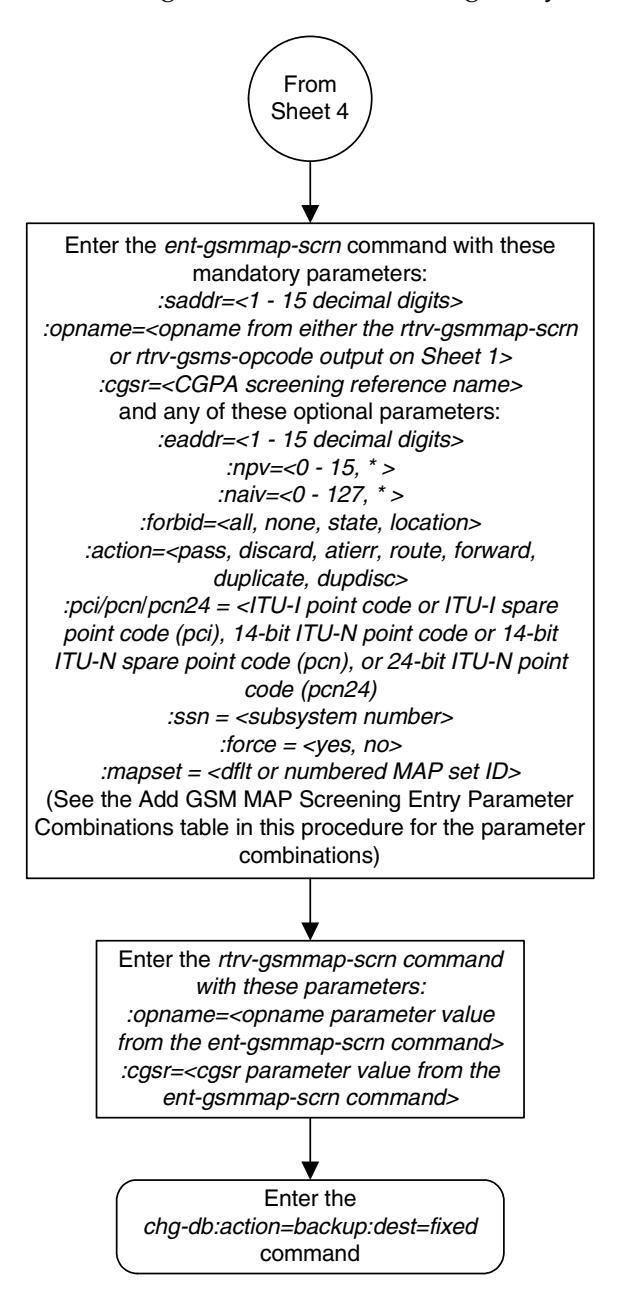

**Flowchart 5-10.** Adding a GSM MAP Screening Entry (Sheet 6 of 6)

# **Removing a GSM MAP Screening Entry**

Use this procedure to remove the GSM MAP screening entries that filter or allow TCAP messages containing MAP operation codes, origination addresses, and forbidden parameters using the **dlt-gsmmap-scrn** command. The **dlt-gsmmap-scrn** command uses these parameters:

**:opname** – The user-defined name for the operation code. The **opname** value references the operation code (**opcode**) shown in the **rtrv-gsms-opcode** command output.

**:cgsr** – The CGPA screening reference name

**:cdsr** – The CDPA screening reference name

If the GSM MAP Screening entry contains CDPA entries, the individual CDPA entries can be removed without removing the CGPA entry. However, if you wish to remove the CGPA entry, all CDPA entries assigned to the CGPA entry must be removed before the CGPA entry can be removed.

To remove CDPA entries, the **opname**, **cgsr**, and **cdsr** parameters must be specified with the **dlt-gsmmap-scrn** command. To remove CGPA entries, the **opname** and **cgsr** parameters must be specified with the **dlt-gsmmap-scrn** command.

Unlike GTT (Global Title Translation) entries, the GSM MAP screening commands do not support splits of ranges during removing or changing entries.

# **Procedure**

**1.** Display the GSM MAP screening operation codes in the database using the **rtrv-gsms-opcode** command. This is an example of the possible output.

rlghncxa03w 06-08-10 11:43:04 GMT EAGLE5 35.1.0

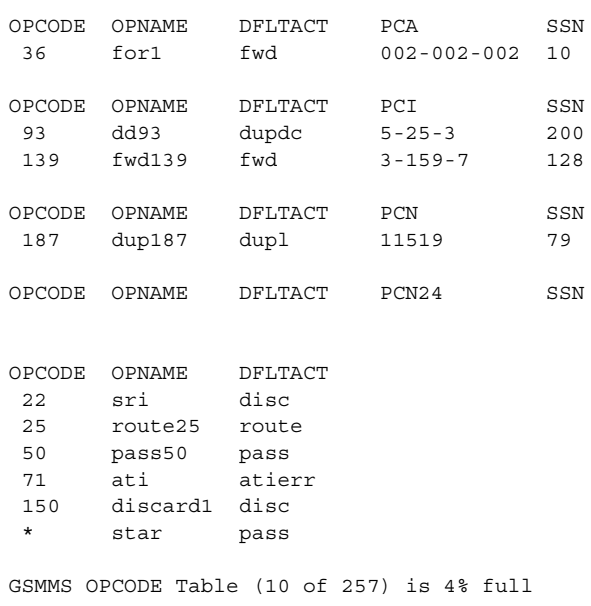

**2.** Enter the **rtrv-gsmmap-scrn** command with an **opname** value shown in the **rtrv-gsms-opcode** command output in step 1 to display the CGPA GSM MAP screening entries. For this example, enter these commands.

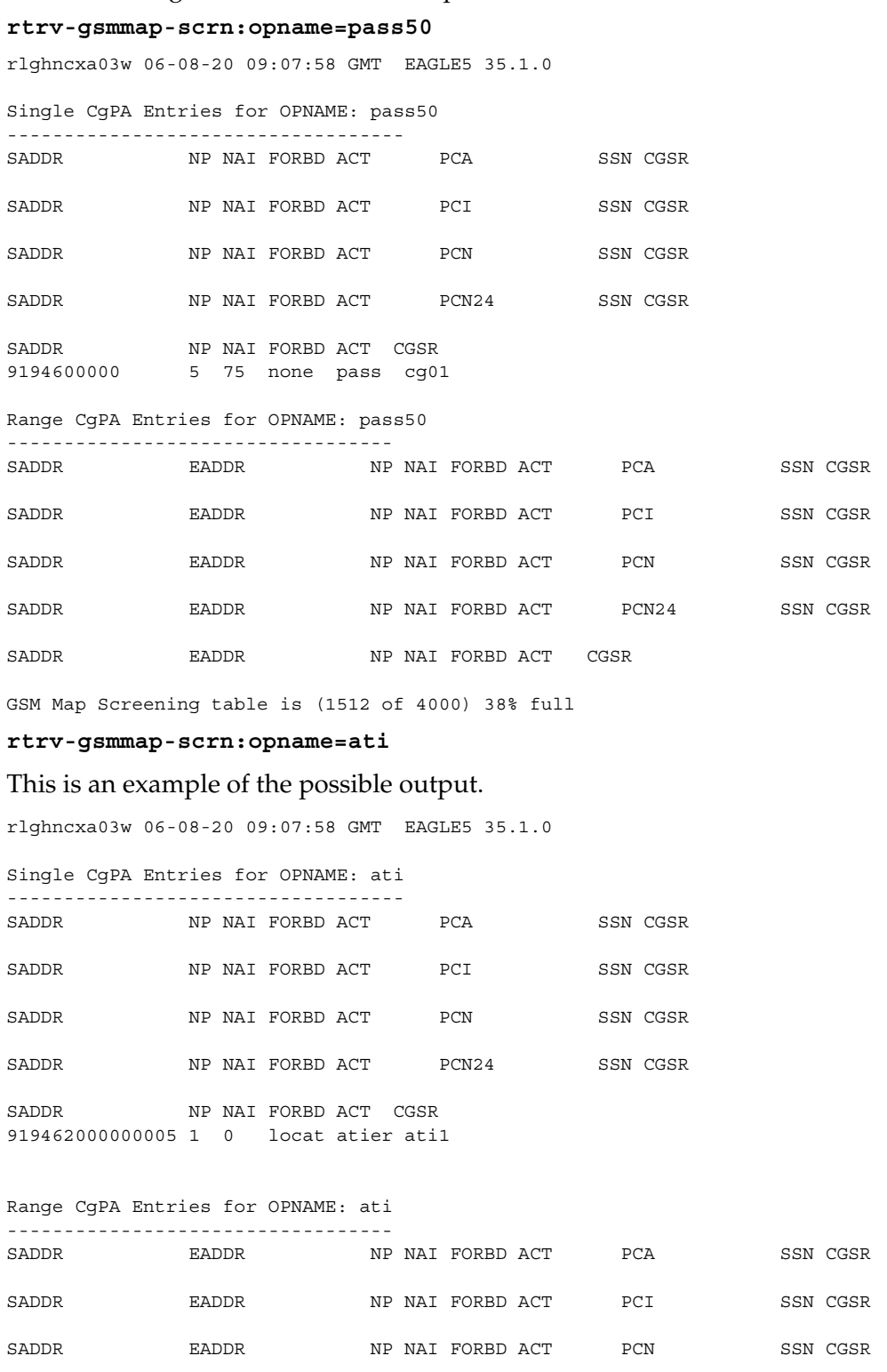

SADDR BADDR NP NAI FORBD ACT PCN24 SSN CGSR

SADDR EADDR NP NAI FORBD ACT CGSR 8284540000 8284600000 \* \* state atier cg03 919461888888888 919461900000000 4 1 locat atier ati2 919462000000000 919463000000000 \* \* locat atier ati3

GSM Map Screening table is (1512 of 4000) 38% full

### **rtrv-gsmmap-scrn:opname=sri**

# This is an example of the possible output.

rlghncxa03w 06-08-20 09:07:58 GMT EAGLE5 35.1.0

Single CgPA Entries for OPNAME: sri

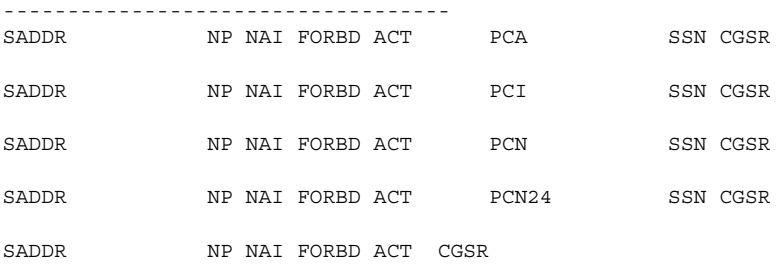

#### Range CgPA Entries for OPNAME: sri

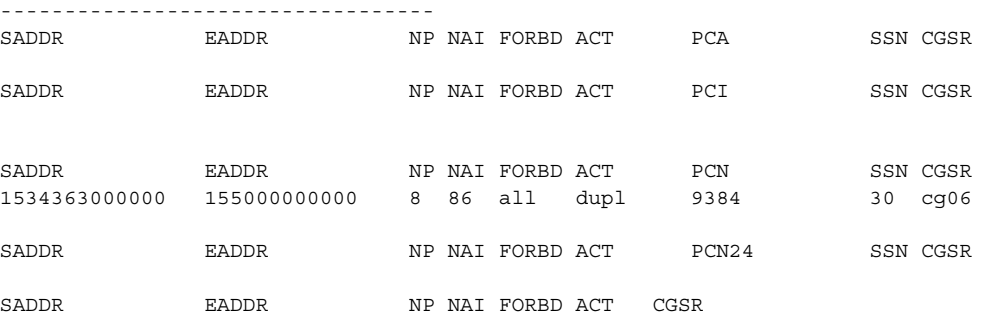

GSM Map Screening table is (1512 of 4000) 38% full

**NOTE: The rtrv-gsmmap-scrn output in step 2 shows only the CGPA entries in the MAP screening table for the specified OPNAME. The CGPA entries in step 2 could contain CDPA entries that would have to be removed before the CGPA entry could be removed. CDPA entries can be in the MAP screening table only if the Enhanced GSM MAP Screening feature is enabled and on.** 

**If any of the following parameters or values are shown in the rtrv-gsmmap-scrn output in step 2, the Enhanced GSM MAP Screening feature is enabled and on. Skip step 3 and go to step 4.**

- **saddr=\***
- **pc**/**pca**
- **The saddr or eaddr parameter values containing hex digits.**

**If the rtrv-gsmmap-scrn output in step 2 does not show any of these parameters or values, it is possible that the Enhanced GSM MAP Screening feature is enabled and on. Perform step 3 to verify the status of the Enhanced GSM MAP Screening feature.**

**3.** Enter the **rtrv-ctrl-feat** command with the part number of the Enhanced GSM MAP Screening feature. Enter this command.

**rtrv-ctrl-feat:partnum=893012401**

The following is an example of the possible output.

rlghncxa03w 06-08-28 21:15:37 GMT EAGLE5 35.1.0 The following features have been permanently enabled: Feature Name **Partnum** Status Quantity Enhanced GMS (EGMS) 893012401 on ----The following features have been temporarily enabled: Feature Name Partnum Status Quantity Trial Period Left Zero entries found. The following features have expired temporary keys: Feature Name **Partnum** Zero entries found.

**NOTE: If step 3 shows that the Enhanced GSM MAP Screening feature is not enabled or off, CDPA entries cannot be in the MAP screening table. Skip step 4 and go to step 5.**

**4.** To display the CDPA entries assigned to the CGPA entry shown in step 2, enter the **rtrv-gsmmap-scrn** command with the **opname** and **cgsr** parameter values specified shown in step 2. For this example, enter these commands.

**rtrv-gsmmap-scrn:opname=pass50:cgsr=cg01**

rlghncxa03w 06-08-20 09:07:58 GMT EAGLE5 35.1.0

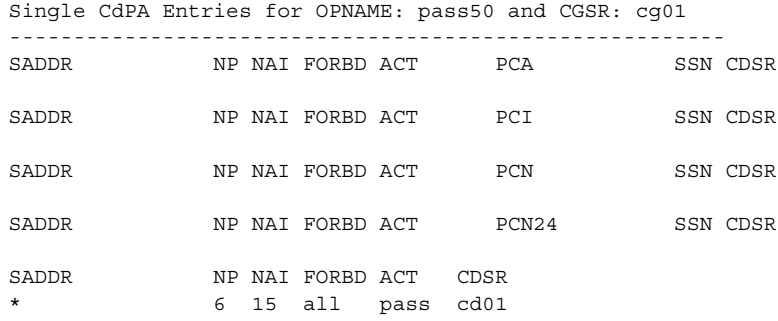

#### Range CdPA Entries for OPNAME: pass50 and CGSR: cg01

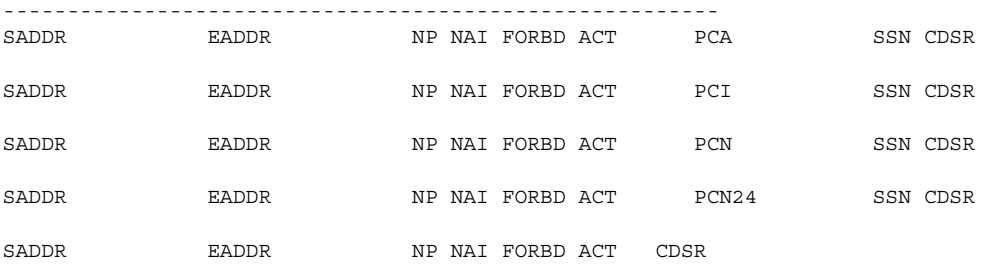

GSM Map Screening table is (1512 of 4000) 38% full

#### **rtrv-gsmmap-scrn:opname=ati:cgsr=cg03**

### This is an example of the possible output.

rlghncxa03w 06-08-20 09:07:58 GMT EAGLE5 35.1.0

Single CdPA Entries for OPNAME: ati and CGSR: cg03

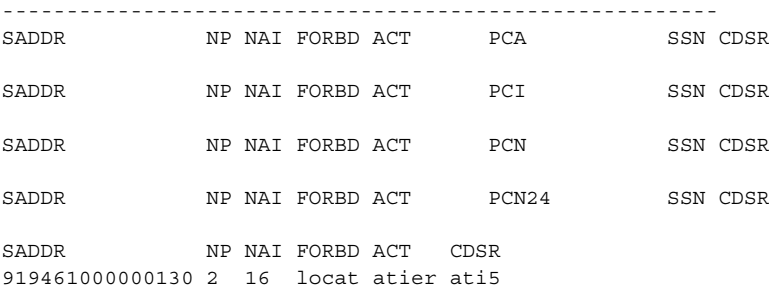

Range CdPA Entries for OPNAME: ati and CGSR: cg03

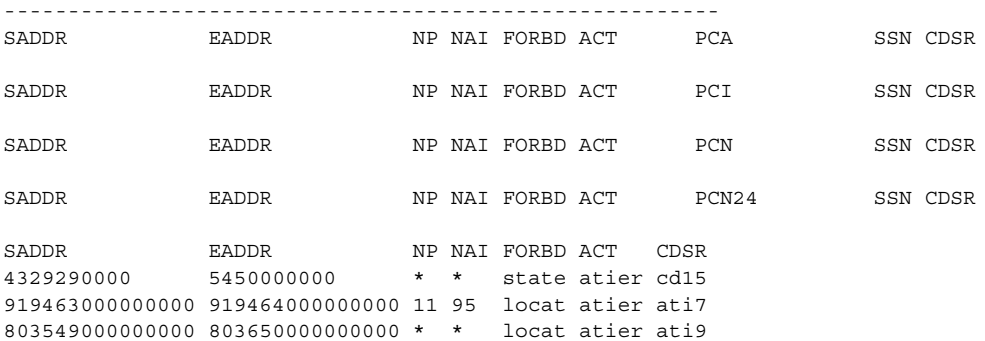

GSM Map Screening table is (1512 of 4000) 38% full

# **rtrv-gsmmap-scrn:opname=sri:cgsr=cg06**

# This is an example of the possible output.

rlghncxa03w 06-08-20 09:07:58 GMT EAGLE5 35.1.0

Single CgPA Entries for OPNAME: sri and CGSR: cg06

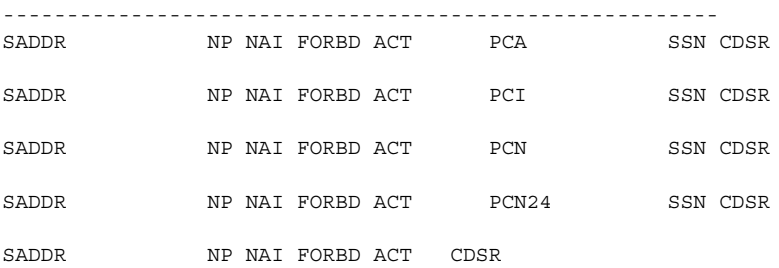

#### Range CgPA Entries for OPNAME: sri and CGSR: cg06

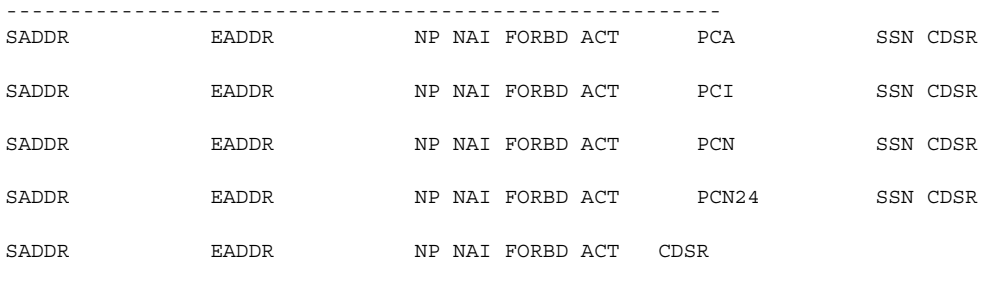

GSM Map Screening table is (1512 of 4000) 38% full

**5.** Remove the GSM MAP screening entries from the database with the **dlt-gsmmap-scrn** command.

If CDPA entries are being removed, these parameters must be specified with the **dlt-gsmmap-scrn** command: **opname**, **cgsr**, and **cdsr**.

If the GSM MAP Screening entry contains CDPA entries, the individual CDPA entries can be removed without removing the CGPA entry. However, if you wish to remove the CGPA entry, all CDPA entries assigned to the CGPA entry must be removed before the CGPA entry can be removed.

To remove a CGPA entry, enter the **dlt-gsmmap-scrn** command with the **opname**, and **cgsr** parameter values.

For this example, enter these commands:

**dlt-gsmmap-scrn:opname=pass50:cgsr=cg01:cdsr=cd01**

**dlt-gsmmap-scrn:opname=ati:cgsr=cg03:cdsr=cd15**

**dlt-gsmmap-scrn:opname=sri:cgsr=cg06**

To remove the CGPA entry **cg01** from the opname **pass50** (now that CGPA entry **cg01** has no CDPA entries assigned), enter this command:

```
dlt-gsmmap-scrn:opname=pass50:cgsr=cg01
```
When each of these commands has successfully completed, this message appears.

rlghncxa03w 06-08-20 09:07:58 GMT EAGLE5 35.1.0 GSM Map Screening table is (1508 of 4000) 38% full DLT-GSMMAP-SCRN: MASP A - COMPLTD

**6.** Verify the changes using the **rtrv-gsmmap-scrn** command with the **opname** parameter value used in step 5. If CDPA entries were removed from CGPA entries without removing the CGPA entry, specify the **opname** and **cgsr** parameter values used in step 5 with the **rtrv-gsmmap-scrn** command.

For this example, enter these commands:

**rtrv-gsmmap-scrn:opname=pass50**

This is an example of the possible output.

rlghncxa03w 06-08-20 09:07:58 GMT EAGLE5 35.1.0

Single CgPA Entries for OPNAME: pass50

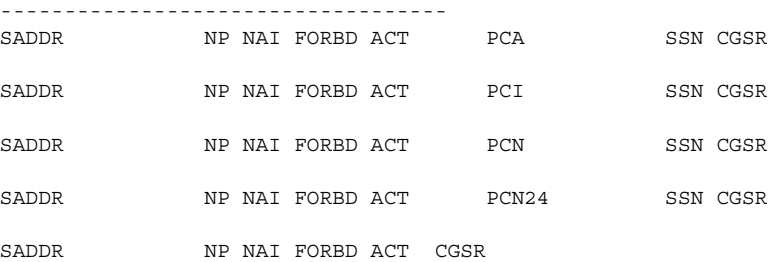

Range CgPA Entries for OPNAME: pass50

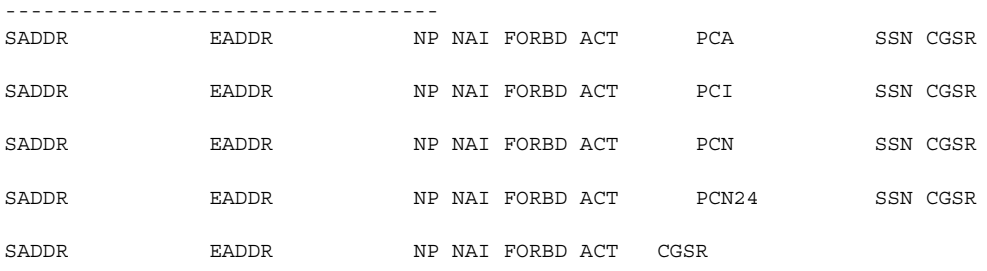

GSM Map Screening table is (1508 of 4000) 38% full

#### **rtrv-gsmmap-scrn:opname=ati:cgsr=cg03**

# This is an example of the possible output.

rlghncxa03w 06-08-20 09:07:58 GMT EAGLE5 35.1.0

Single CdPA Entries for OPNAME: ati and CGSR: cg03

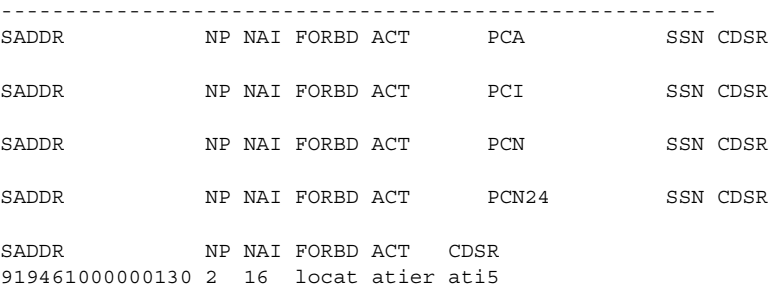

#### Range CdPA Entries for OPNAME: ati and CGSR: cg03

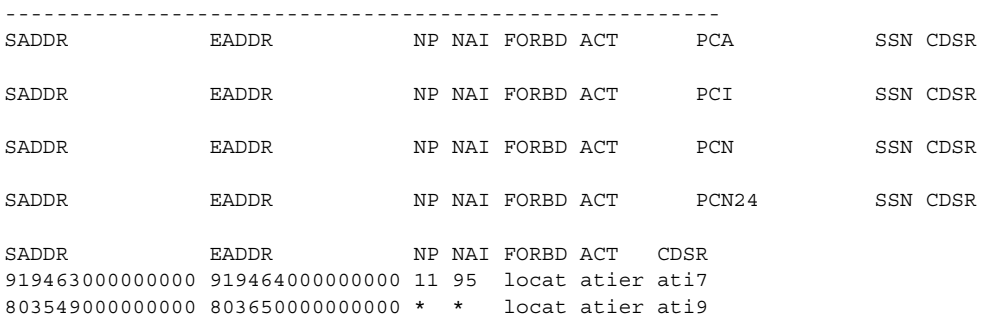

GSM Map Screening table is (1508 of 4000) 38% full

**7.** Backup the new changes using the **chg-db:action=backup:dest=fixed**  command. These messages should appear, the active Maintenance and Administration Subsystem Processor (MASP) appears first.

BACKUP (FIXED) : MASP A - Backup starts on active MASP. BACKUP (FIXED) : MASP A - Backup on active MASP to fixed disk complete. BACKUP (FIXED) : MASP A - Backup starts on standby MASP. BACKUP (FIXED) : MASP A - Backup on standby MASP to fixed disk complete.
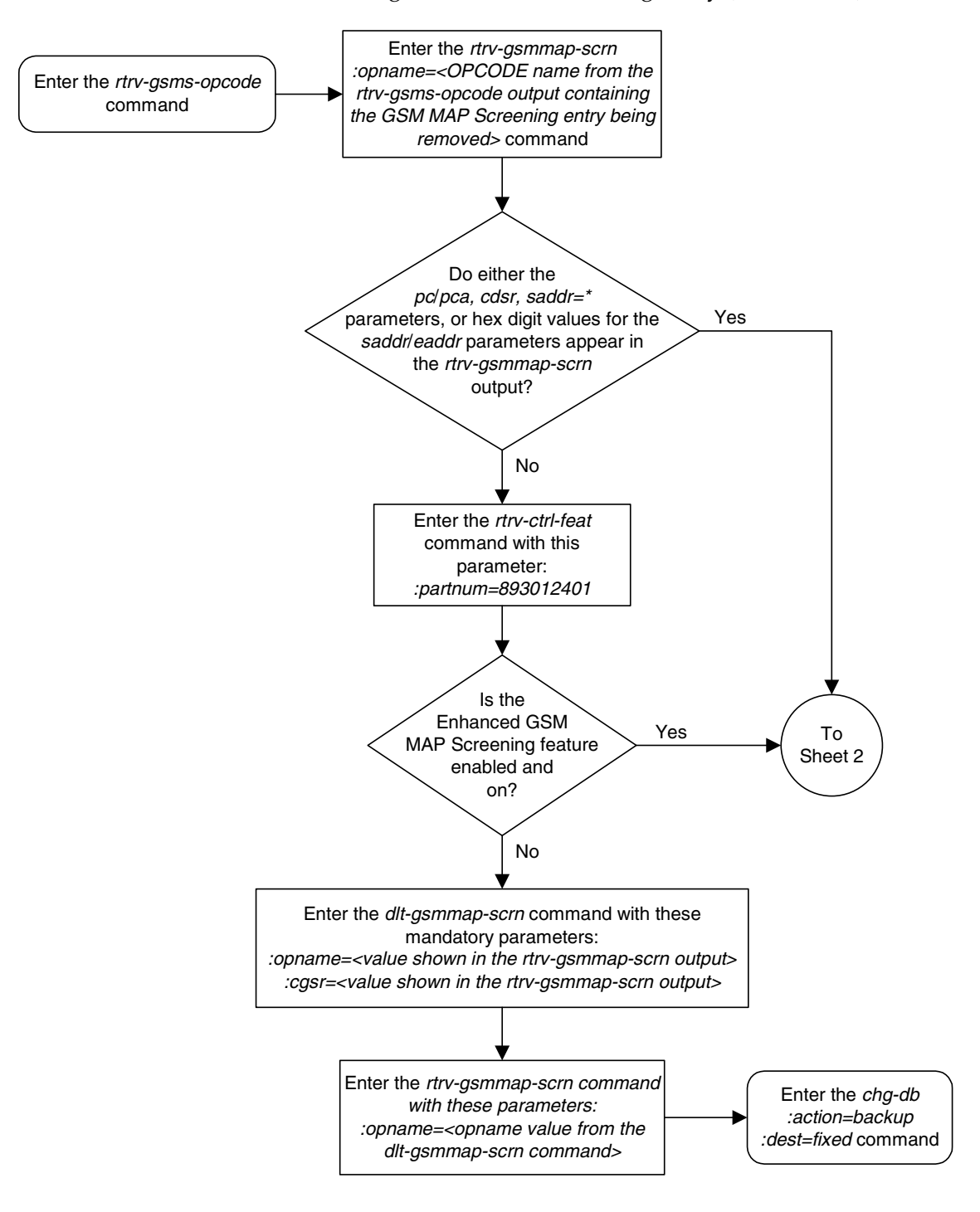

**Flowchart 5-11.** Removing a GSM MAP Screening Entry (Sheet 1 of 2)

Enter the chg-db:action=backup:dest=fixed command Enter the rtrv-gsmmap-scrn command with these parameters: :opname=<opname value from the dlt-gsmmap-scrn command> :cgsr=<cgsr value from the dlt-gsmmap-scrn command> Does the entry being removed contain CDPA entries? Enter the dlt-gsmmap-scrn command with these parameters: :opname=<value shown in the rtrv-gsmmap-scrn output> :cgsr=<value shown in the rtrv-gsmmap-scrn output> :cdsr=<value shown in the rtrv-gsmmap-scrn output> Have all CDPA No entries been Yes removed? Enter the dlt-gsmmap-scrn command with these parameters: :opname=<value shown in the rtrv-gsmmap-scrn output> :cgsr=<value shown in the rtrv-gsmmap-scrn output> Yes No From Sheet 1 Are other CDPA entries being removed? Yes No Is the CGPA entry being removed? Yes No Enter the rtrv-gsmmap-scrn command with these parameters: :opname=<opname value specified in rtrv-gsmmap-scrn command on Sheet 1> :cgsr=<cgsr value from the rtrv-gsmmap-scrn command on Sheet 1> Enter the rtrv-gsmmap-scrn command with these parameters: :opname=<opname value from the dlt-gsmmap-scrn command>

**Flowchart 5-11.** Removing a GSM MAP Screening Entry (Sheet 2 of 2)

# **Changing a GSM MAP Screening Entry**

Use this command to change the attributes of the GSM MAP screening entries that filter or allow TCAP messages for certain MAP operation codes using the **chg-gsmmap-scrn** command. The SCCP messages contain MAP operation codes, origination addresses, numbering plan values, nature of address indicator values, and forbidden parameters.

The **chg-gsmmap-scrn** command uses these parameters.

**:opname** – The user-defined name for the operation code. The opname value references the operation code (opcode) defined with the **ent-gsms-opcode** command. GSM MAP screening is performed on the specified address or addresses for the referenced operation code.

**:naction** – The new screening action to take if a message is forbidden as defined by the **forbid** parameter value. One of these actions can be assigned.

- **pass** Route the message as normal to the destination.
- **discard** The MSU is to be discarded.
- **atierr** An ATI (Any Time Interrogation) reject message is generated. This option is only valid for ATI MAP operation codes.
- **route** Route the message as normal to the original destination node.
- **forward** Route the original message to the forward node. The original message is not sent to the original node. If, however, the forwarded node is not available for routing then the MSU is routed to the original node.
- **duplicate** Route the message as normal to the original destination and route a copy of the original message to the duplicate node.
- **dupdisc** Duplicate and discard Route the original message to the duplicate node. The original message is not sent to the original node.

**:npc**/**npca**/**npci**/**npcn**/**npcn24** – The new ANSI point code (**npc**/**npca**), new ITU-I point code or ITU-I spare point code (**npci**), new 14-bit ITU-N point code or 14-bit ITU-N spare point code (**npcn**), or new 24-bit ITU-N point code (**npcn24**) of the node that the MSU is routed to by the **forward**, **duplicate**, or **dupdisc** screening actions. The EAGLE 5 ISS can contain 14-bit ITU-N point codes or 24-bit ITU-N point codes, but not both.

**:nssn** – The new subsystem number of the node that the MSU is routed to by the **forward**, **duplicate**, or **dupdisc** screening actions

**:force** – The mated application override. Is the GSM MAP screening operation code to be entered without a mated application in the database (**yes** or **no**)?

**:nforbid** – The new forbidden parameter value. If a forbidden parameter is detected, the message is rejected by the action defined by the **action** parameter value. One of four forbidden parameter values can be specified.

- **all** All parameters are forbidden. Take the specified screening action defined by the **naction** parameter for incoming messages that contain the entered address and operation code combination.
- **none** No parameters are forbidden. Take the specified screening action defined by the **naction** parameter for incoming messages that contain the entered address and operation code combination.
- **state** Take the specified screening action defined by the **naction** parameter for incoming messages that contain **state** as the forbidden parameter for the entered address and operation code combination.
- **location** Take the specified screening action defined by the **naction** parameter for incoming messages that contain **location** as the forbidden parameter for the entered address and operation code combination.

**:cgsr** – The current CGPA screening reference name.

**:cdsr** – The current CDPA screening reference name.

**:ncgsr** – The new CGPA screening reference name consisting of 1 alphabetic character and 3 optional alphanumeric characters.

**:ncdsr** – The new CDPA screening reference name consisting of 1 alphabetic character and 3 optional alphanumeric characters.

**:nmapset** – The new MAP set ID, shown in the **rtrv-map** command. This parameter can be specified only if the Flexible GTT Load Sharing feature is enabled. The status of the Flexible GTT Load Sharing feature is shown in the **rtrv-ctrl-feat** output. To enable the Flexible GTT Load Sharing feature, perform the "Activating the Flexible GTT Load Sharing Feature" procedure in the *Database Administration Manual - Global Title Translation*.

If a message is screened and does not contain matching **npv** and **naiv** values, the message is rejected. The message is rejected with the default action defined by the **chg-gsms-opcode** command for the operation code (**opcode**) parameter entry referenced by the operation name (**opname**) parameter.

[Table 5-9 on page 5-141](#page-436-0) shows the parameter combinations that can be used in this procedure.

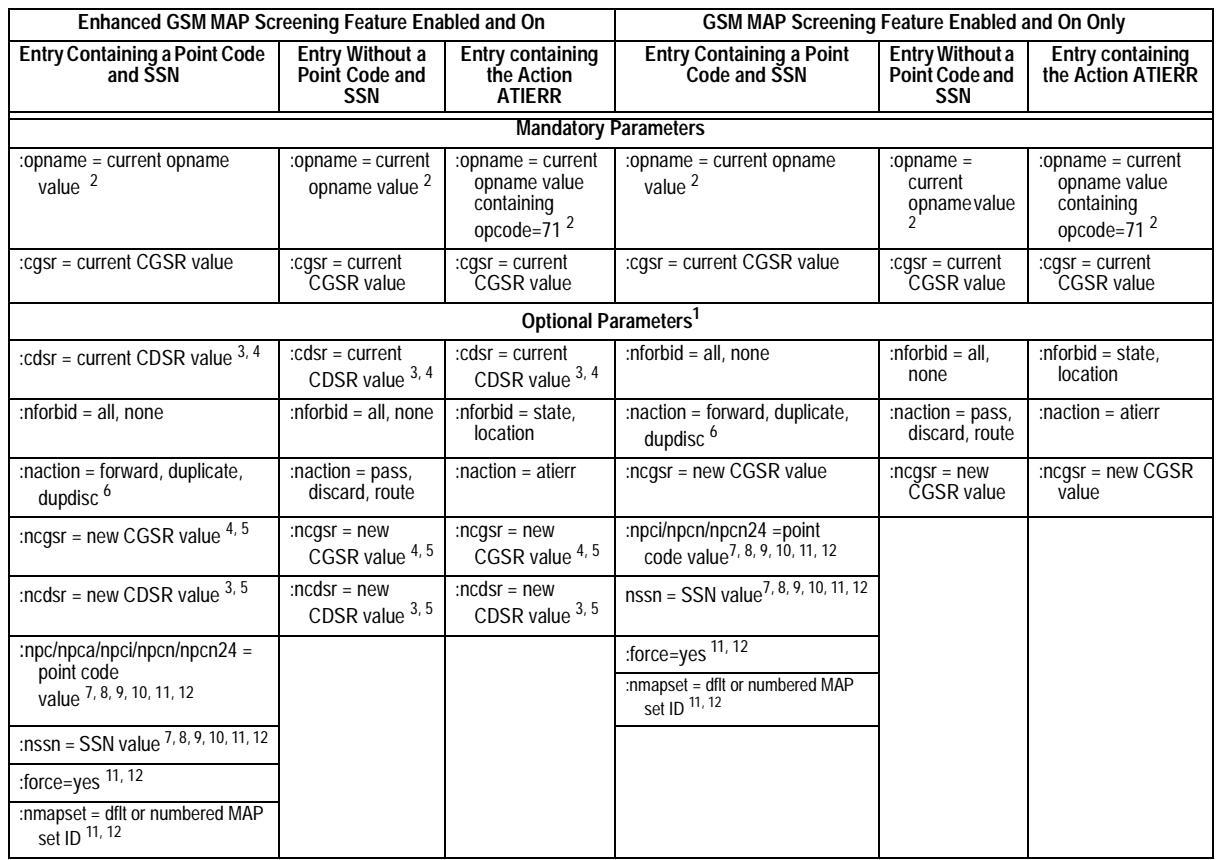

## <span id="page-436-0"></span>**Table 5-9.** Change GSM MAP Screening Entry Parameter Combinations

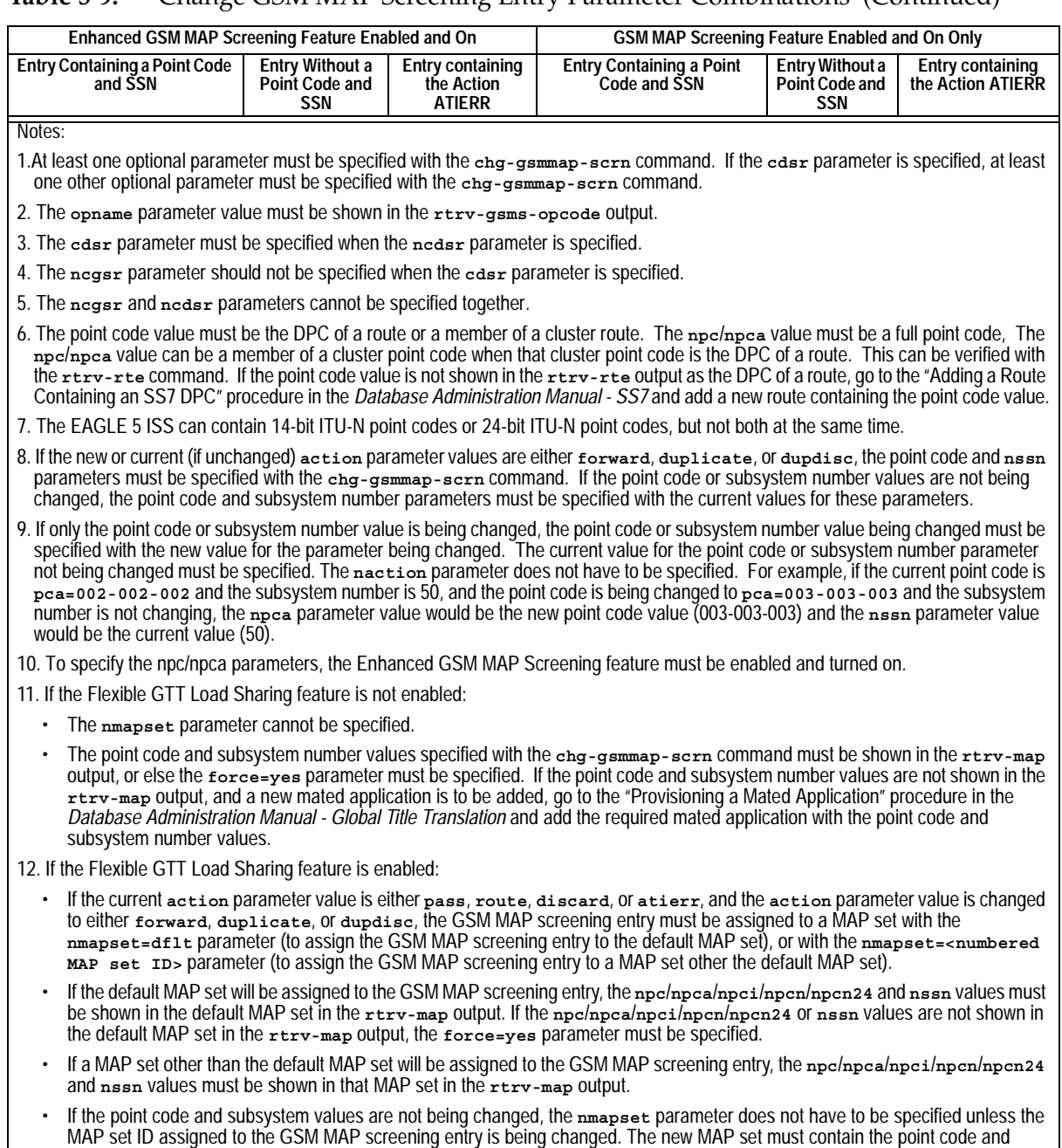

## **Table 5-9.** Change GSM MAP Screening Entry Parameter Combinations (Continued)

subsystem values in the GSM MAP screening entry.

## **Procedure**

**1.** Display the GSM MAP screening operation codes in the database using the **rtrv-gsms-opcode** command.

If the Flexible GTT Load Sharing feature is not enabled, this is an example of the possible output.

rlghncxa03w 06-08-10 11:43:04 GMT EAGLE5 35.1.0

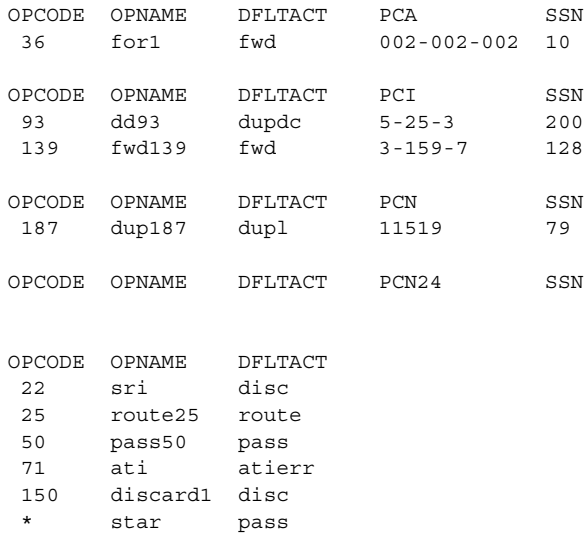

GSMMS OPCODE Table (10 of 257) is 4% full

If the Flexible GTT Load Sharing feature is enabled, this is an example of the possible output.

rlghncxa03w 06-08-10 11:43:04 GMT EAGLE5 35.1.0

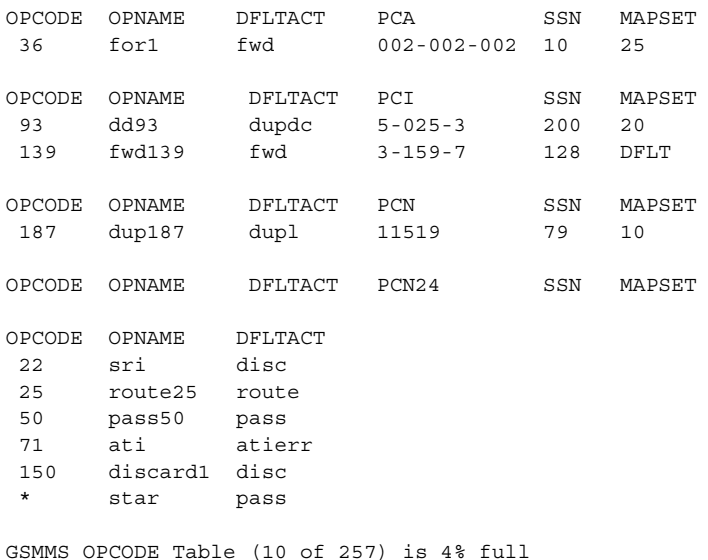

If the default action for the GSM MAP screening entry will be **atierr**, or the **forbid** parameter value will be **location** or **state**, the **opname** value must contain an **opcode** value of 71.

**2.** Enter the **rtrv-gsmmap-scrn** command with an **opname** value shown in the **rtrv-gsms-opcode** command output in step 1 to display the CGPA GSM MAP screening entries to change. For this example, enter this command.

**rtrv-gsmmap-scrn:opname=ati**

This is an example of the possible output.

rlghncxa03w 06-08-20 09:07:58 GMT EAGLE5 35.1.0 Single CgPA Entries for OPNAME: ati ----------------------------------- SADDR NP NAI FORBD ACT PCA SSN CGSR SADDR NP NAI FORBD ACT PCI SSN CGSR SADDR NP NAI FORBD ACT PCN SSN CGSR SADDR NP NAI FORBD ACT PCN24 SSN CGSR

SADDR NP NAI FORBD ACT CGSR 919462000000005 1 0 locat atier ati1

Range CgPA Entries for OPNAME: ati

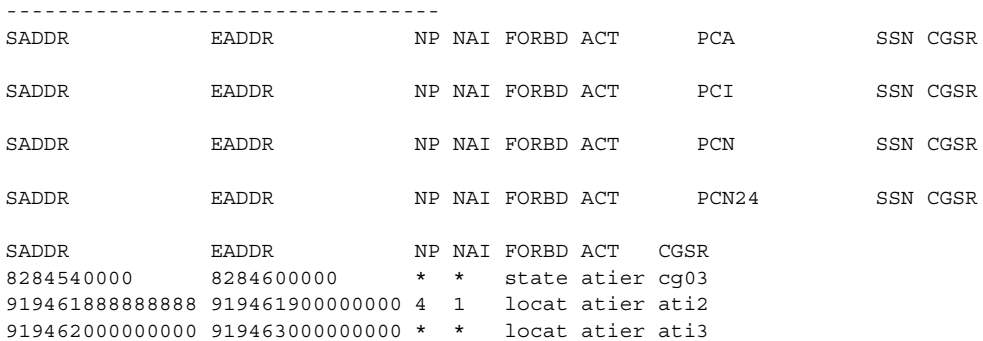

GSM Map Screening table is (1512 of 4000) 38% full

#### **rtrv-gsmmap-scrn:opname=dd93**

#### This is an example of the possible output.

rlghncxa03w 06-08-20 09:07:58 GMT EAGLE5 35.1.0

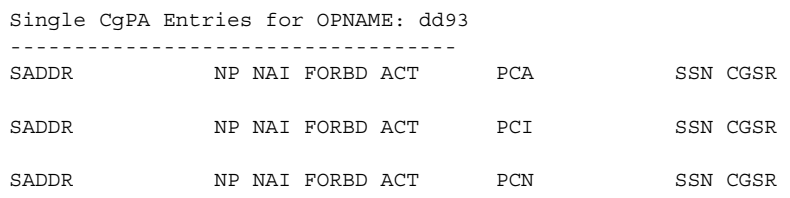

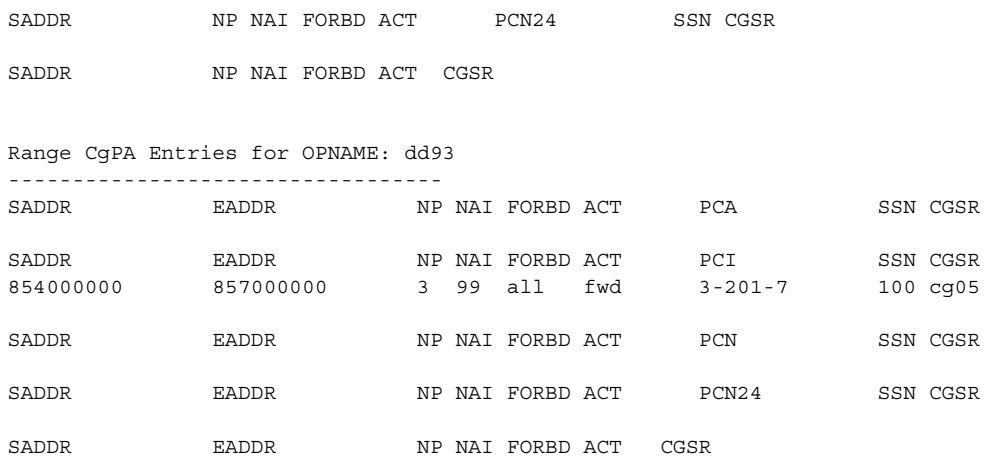

GSM Map Screening table is (1512 of 4000) 38% full

If the Flexible GTT Load Sharing feature is enabled, the **MAPSET** field is shown in the **rtrv-gsmmap-scrn** output as shown in the following output example.

rlghncxa03w 06-08-20 09:07:58 GMT EAGLE5 35.1.0

Single CgPA Entries for OPNAME: dd93

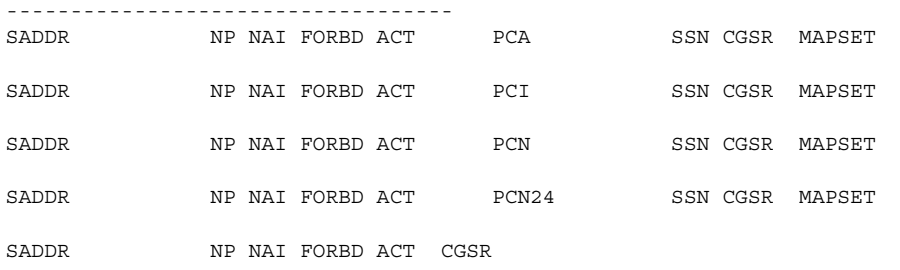

Range CgPA Entries for OPNAME: dd93 ----------------------------------

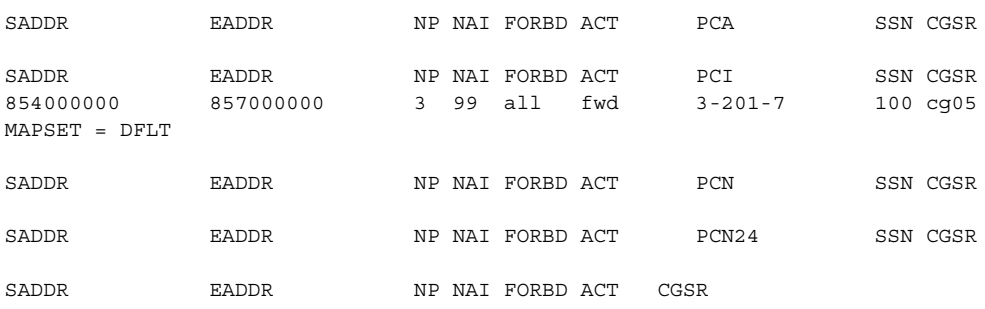

GSM Map Screening table is (1512 of 4000) 38% full

**NOTE: If the npc/npca or ncdsr parameters are being specified in this procedure, the Enhanced GSM MAP Screening feature must be enabled and on. If these parameters are not being specified in this procedure, skip step 3 and go to step 4.**

**If any of the following parameters or values are shown in the rtrv-gsmmap-scrn output in step 2, the Enhanced GSM MAP Screening feature is enabled and on. Skip step 3 and go to step 4.**

- **saddr=\***
- **pc**/**pca**
- **The saddr or eaddr parameter values containing hex digits.**

**If the rtrv-gsmmap-scrn output in step 2 does not show any of these parameters or values, it is possible that the Enhanced GSM MAP Screening feature is enabled and on. If you wish to use the npc/npca or ncdsr parameters, perform step 3 to verify the status of the Enhanced GSM MAP Screening feature.**

**3.** Verify that the Enhanced GSM MAP Screening feature is enabled and on by entering the **rtrv-ctrl-feat** command with the part number of the Enhanced GSM MAP Screening feature. Enter this command.

**rtrv-ctrl-feat:partnum=893012401**

The following is an example of the possible output.

rlghncxa03w 06-08-28 21:15:37 GMT EAGLE5 35.1.0 The following features have been permanently enabled: Feature Name **Partnum** Status Quantity Enhanced GMS (EGMS) 893012401 on ----The following features have been temporarily enabled: Feature Name Partnum Status Quantity Trial Period Left Zero entries found. The following features have expired temporary keys: Feature Name **Partnum** Zero entries found.

If the Enhanced GSM MAP screening feature is not enabled or off, and you wish to use the **npc**/**npca** or **ncdsr** parameters, go to the ["Activating the GSM](#page-321-0)  [MAP Screening Feature" procedure on page 5-26](#page-321-0) to enable and turn on the Enhanced GSM MAP screening feature.

**NOTE: If the Enhanced GSM MAP Screening feature is not enabled or off, or if CDPA entries are not being changed, skip step 4 and go to step 5.**

**4.** Enter the **rtrv-gsmmap-scrn** command with an **opname** and **cgsr** values shown in the **rtrv-gsmmap-scrn** command output in step 2 to display the CDPA GSM MAP screening entries to change. For this example, enter this command.

#### **rtrv-gsmmap-scrn:opname=ati:cgsr=cg03**

This is an example of the possible output.

rlghncxa03w 06-08-20 09:07:58 GMT EAGLE5 35.1.0 Single CdPA Entries for OPNAME: ati and CGSR: cg03 -------------------------------------------------------- SADDR NP NAI FORBD ACT PCA SSN CDSR SADDR NP NAI FORBD ACT PCI SSN CDSR SADDR NP NAI FORBD ACT PCN SSN CDSR SADDR NP NAI FORBD ACT PCN24 SSN CDSR SADDR NP NAI FORBD ACT CDSR 919461000000130 2 16 locat atier ati5 Range CdPA Entries for OPNAME: ati and CGSR: cg03 -------------------------------------------------------- SADDR EADDR NP NAI FORBD ACT PCA SSN CDSR SADDR EADDR NP NAI FORBD ACT PCI SSN CDSR SADDR EADDR NP NAI FORBD ACT PCN SSN CDSR SADDR EADDR NP NAI FORBD ACT PCN24 SSN CDSR SADDR EADDR NP NAI FORBD ACT CDSR

4329290000 5450000000 \* \* state atier cd15 919463000000000 919464000000000 11 95 locat atier ati7 803549000000000 803650000000000 \* \* locat atier ati9

GSM Map Screening table is (1512 of 4000) 38% full

#### **rtrv-gsmmap-scrn:opname=dd93:cgsr=cg05**

#### This is an example of the possible output.

rlghncxa03w 06-08-20 09:07:58 GMT EAGLE5 35.1.0

Single CdPA Entries for OPNAME: dd93 and CGSR: cg05

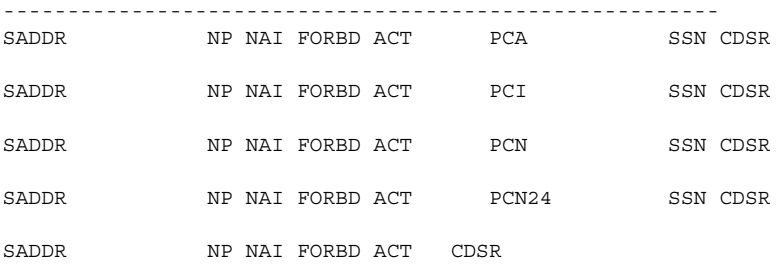

Range CgPA Entries for OPNAME: dd93 and CGSR: cg05

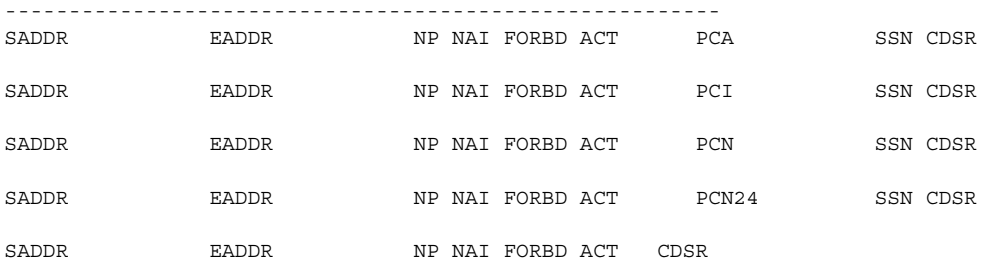

GSM Map Screening table is (1512 of 4000) 38% full

**NOTE: If the Flexible GTT Load Sharing feature is enabled, the MAPSET field is shown in the rtrv-gsmmap-scrn output if the dfltact parameter value for the GSM MAP screening entry is either forward, duplicate, or dupdisc.**

**NOTE: If the action parameter value will be either pass, discard, route, or atierr, or the pci/pcn/pcn24 and ssn values will not be changed, skip steps 3, 4, and 5, and go to step 6.**

**NOTE: If the MAPSET field is shown in the rtrv-gsmmap-scrn output in step 2, the Flexible GTT Load Sharing feature is enabled. Skip step 5 and go to step 5.**

- **5.** To use the **mapset** parameter, the Flexible GTT Load Sharing feature must be enabled. Perform the "Activating the Flexible GTT Load Sharing Feature" procedure in the *Database Administration Manual - Global Title Translation* and enable the Flexible GTT Load Sharing feature. Go to step 6 after enabling the Flexible GTT Load Sharing feature.
- **6.** The point code and subsystem number being assigned to the GSM MAP screening entry must be in the mated application table. Enter the **rtrv-map** command with the **npc**/**npca**/**npci**/**npcn**/**npcn24** and **nssn** values that will be specified with the **chg-gsmmap-scrn** command in step 8.

If the Flexible GTT Load Sharing feature is not enabled, for this example, enter these commands.

```
rtrv-map:pci=5-79-2:ssn=89
```
This is an example of the possible output.

rlghncxa03w 06-08-25 09:42:31 GMT EAGLE5 35.1.0 MAP TABLE IS 2 % FULL (20 of 1024) PCI SSN RC MULT |----------MATE----------| SRM MRC GRP NAME SSO PCI SSN RC MULT 5-79-2 89 10 SOL --- --- GRP01 ON

**NOTE: If the point code and subsystem number is not shown in the rtrv-map output, and is not added to the database in one of these procedures, the force=yes parameter must be specified with the chg-gsmmap-scrn command in step 8.** 

If the Flexible GTT Load Sharing feature is enabled:

- If the current **action** parameter value is either **pass**, **route**, **discard**, or **atierr**, and the **action** parameter value is changed to either **forward**, **duplicate**, or **dupdisc**, the GSM MAP screening entry must be assigned to a MAP set with the **nmapset=dflt** parameter (to assign the GSM MAP screening entry to the default MAP set), or with the **nmapset=<numbered MAP set ID>** parameter (to assign the GSM MAP screening entry to a MAP set other the default MAP set).
- If the default MAP set will be assigned to the GSM MAP screening entry, the **npc**/**npca**/**npci**/**npcn**/**npcn24** and **nssn** values must be shown in the default MAP set in the **rtrv-map** output. If the **npc**/**npca**/**npci**/**npcn** /**npcn24** or **nssn** values are not shown in the default MAP set in the **rtrv-map** output, the **force=yes** parameter must be specified.
- If a MAP set other than the default MAP set will be assigned to the GSM MAP screening entry, the **npc**/**npca**/**npci**/**npcn**/**npcn24** and **nssn** values must be shown in that MAP set in the **rtrv-map** output.
- If the point code and subsystem values are not being changed, the **nmapset** parameter does not have to be specified unless the MAP set ID assigned to the GSM MAP screening entry is being changed. The new MAP set must contain the point code and subsystem values in the GSM MAP screening entry.

For this example, enter these commands.

#### **rtrv-map:pci=5-79-2:ssn=89**

This is an example of the possible output.

```
rlghncxa03w 06-08-25 09:42:31 GMT EAGLE5 35.1.0
MAP TABLE IS 2 % FULL (20 of 1024)
PCI SSN RC MULT |----------MATE----------| SRM MRC GRP NAME SSO
                    PCI SSN RC MULT
MAPSET ID = 20
5-79-2 89 10 SOL --- --- GRP01 ON
```
If the point code and subsystem number is not shown in the **rtrv-map** output, go to the "Provisioning a Mated Application" procedure in the *Database Administration Manual - Global Title Translation* and add the required point code and subsystem number to the mated application table.

**7.** The point code specified with the **chg-gsmmap-scrn** command must be the DPC of a route. Enter the **rtrv-rte** command with the **dpc** parameter specifying the point code to be used with the **chg-gsmmap-scrn** command to verify whether or not the point code is the DPC of a route. For this example, enter these commands.

**rtrv-rte:dpci=5-79-2**

This is an example of the possible output.

```
rlghncxa03w 06-08-07 11:43:04 GMT EAGLE5 35.1.0
DPCI ALIASN/N24 ALIASA LSN RC APC
5-79-2 1501 230-101-191 ls100001 10 1-234-5
 ls100002 10 3-65-4
                            RTX:No CLLI=idp9
```
If the point code is not shown in the **rtrv-rte** output, go to the "Adding a Route Containing an SS7 DPC" procedure in the *Database Administration Manual - SS7* and add the required route to the database.

**8.** Change the GSM MAP screening entry with the **chg-gsmmap-scrn** command. [Table 5-9 on page 5-141](#page-436-0) shows the parameter combinations that can be used with the **chg-gsmmap-scrn** command.

For this example, the Enhanced GSM MAP Screening feature is enabled and on. Enter these commands:

```
chg-gsmmap-scrn:opname=ati:cgsr=cg03:cdsr=cd15:nforbid=none
   :naction=pass
```

```
chg-gsmmap-scrn:opname=dd93:cgsr=cg05:nforbid=none:npci=5-79-2
   :nssn=89:nmapset=20
```
When this command has successfully completed, this message appears.

```
rlghncxa03w 06-08-20 09:07:58 GMT EAGLE5 35.1.0
GSM Map Screening table is (1512 of 4000) 38% full
CHG-GSMMAP-SCRN: MASP A - COMPLTD
```
**9.** Verify the changes using the **rtrv-gsmmap-scrn** command, specifying the **opname** parameter value used in step 8. If the **cdsr** parameter was specified in step 8, specify the **cgsr**, and **cdsr** parameter values used in step 8 with the **opname** parameter value.

For this example, the Enhanced GSM MAP Screening feature is enabled and on. Enter these commands:

**rtrv-gsmmap-scrn:opname=ati:cgsr=cg03:cdsr=cd15**

This is an example of the possible output.

rlghncxa03w 06-08-20 09:07:58 GMT EAGLE5 35.1.0 SADDR EADDR NP NAI FORBD ACT CDSR 8284540000 8284600000 \* \* none pass cd15 GSM Map Screening table is (1512 of 4000) 38% full

#### **rtrv-gsmmap-scrn:opname=dd93**

#### This is an example of the possible output.

rlghncxa03w 06-08-20 09:07:58 GMT EAGLE5 35.1.0

Single CgPA Entries for OPNAME: dd93

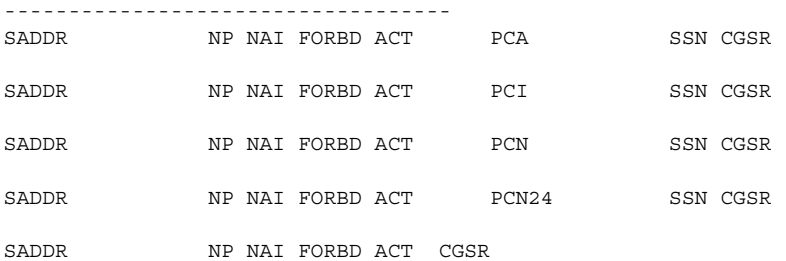

Range CgPA Entries for OPNAME: dd93

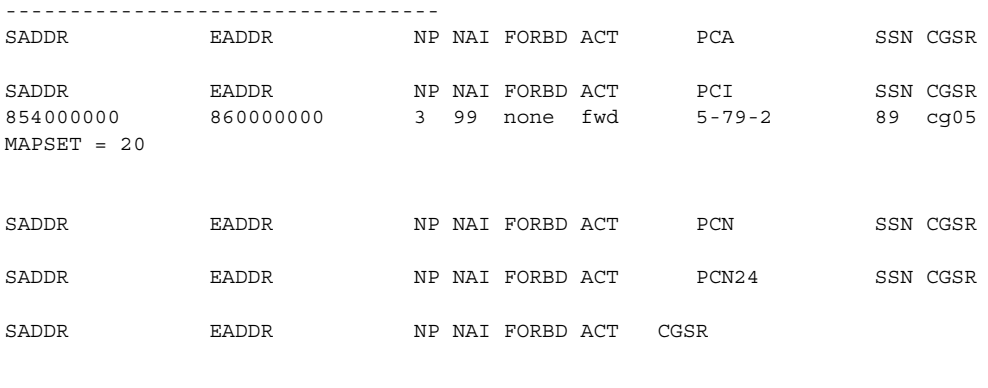

GSM Map Screening table is (1512 of 4000) 38% full

**10.** Backup the new changes using the **chg-db:action=backup:dest=fixed**  command. These messages should appear, the active Maintenance and Administration Subsystem Processor (MASP) appears first.

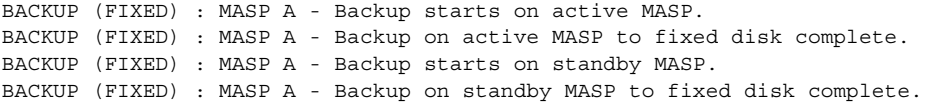

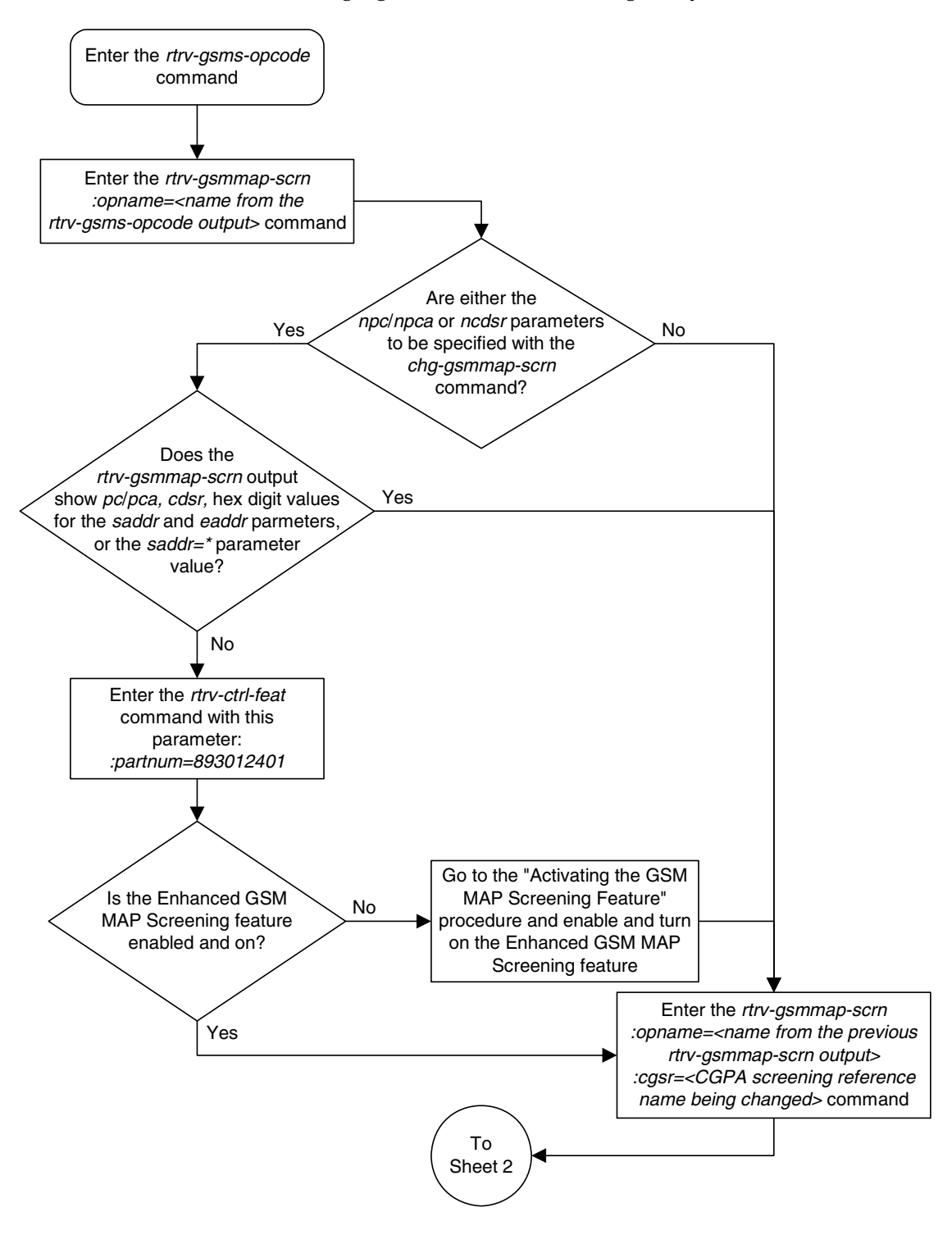

**Flowchart 5-12.** Changing a GSM MAP Screening Entry (Sheet 1 of 5)

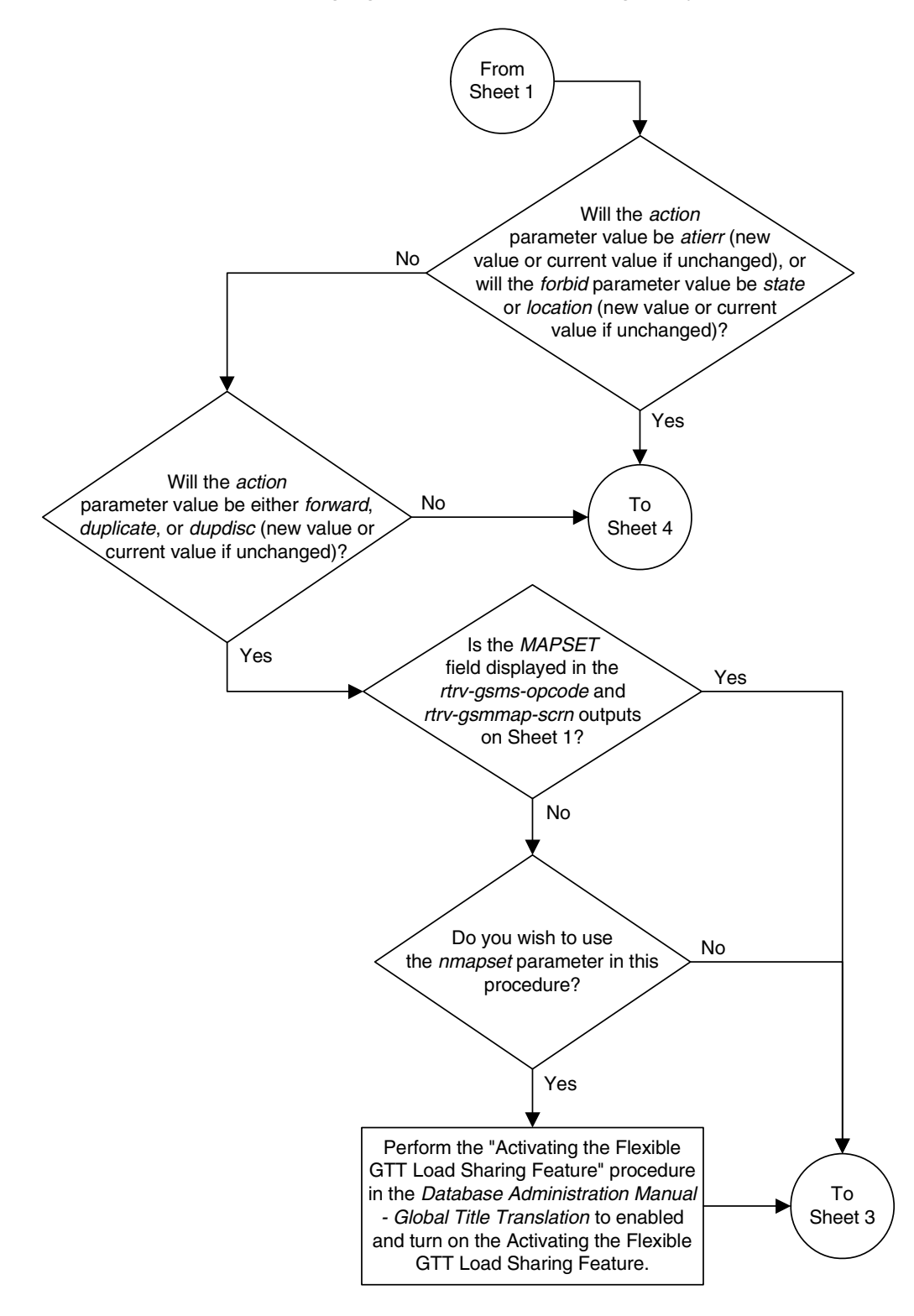

**Flowchart 5-12.** Changing a GSM MAP Screening Entry (Sheet 2 of 5)

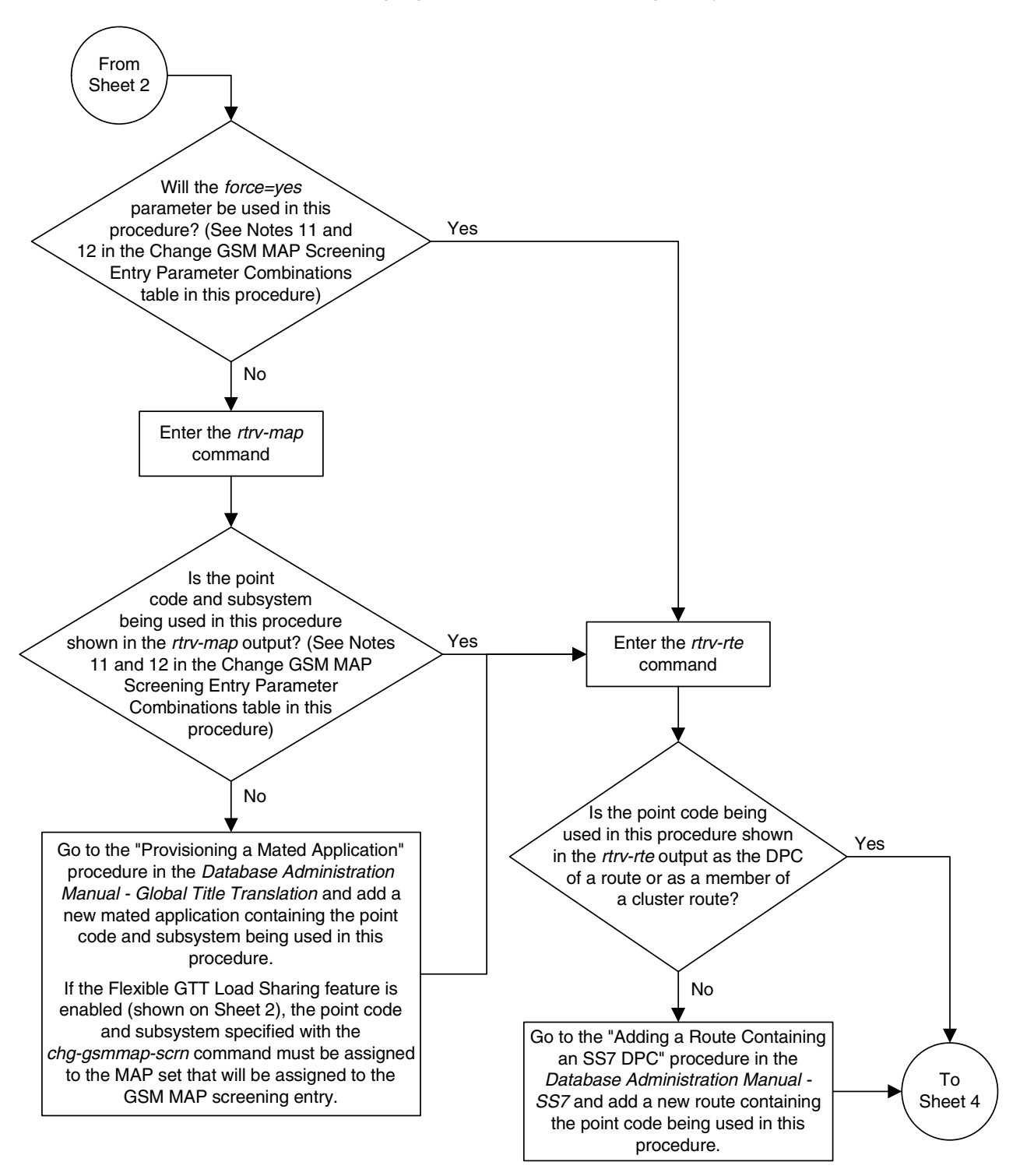

**Flowchart 5-12.** Changing a GSM MAP Screening Entry (Sheet 3 of 5)

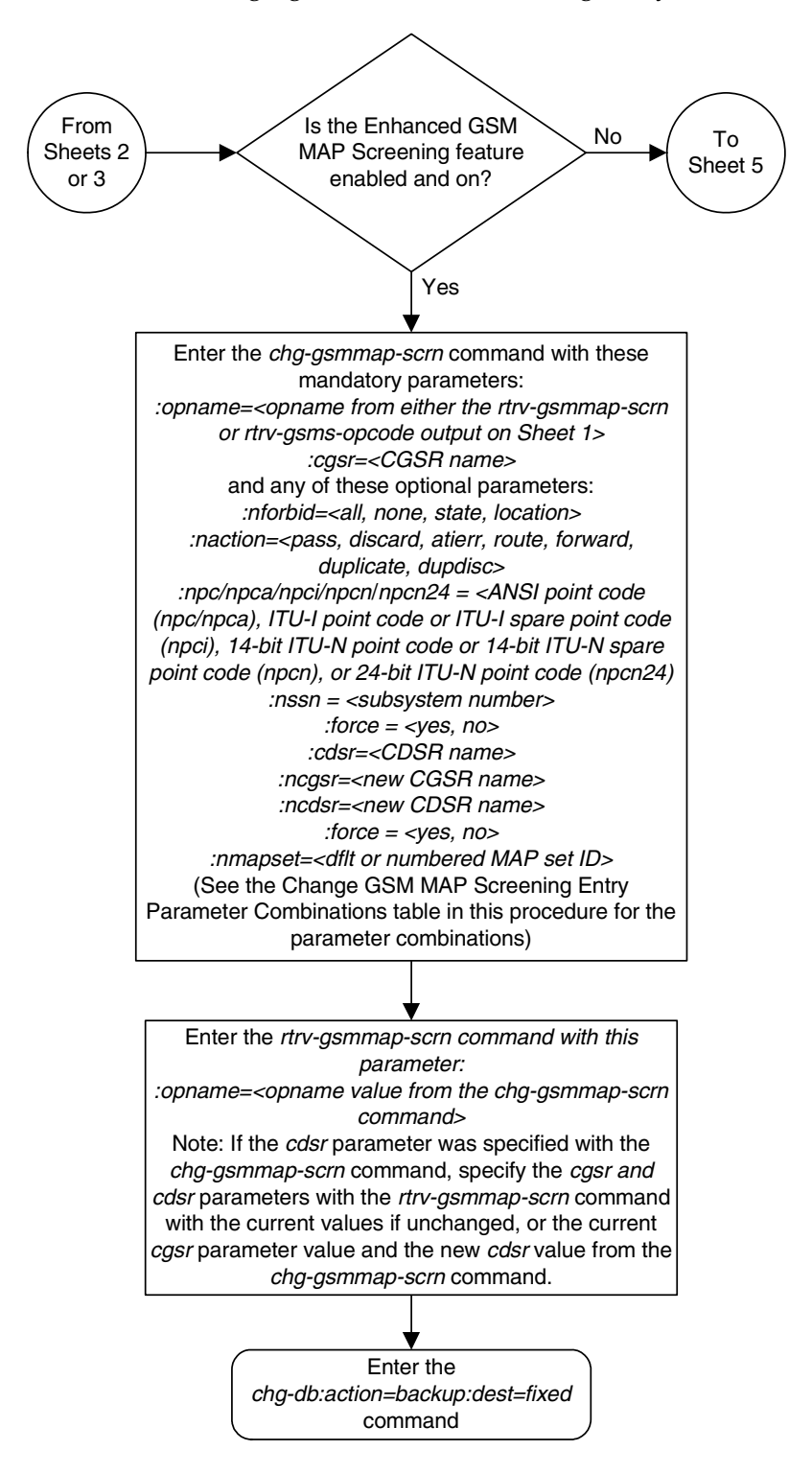

**Flowchart 5-12.** Changing a GSM MAP Screening Entry (Sheet 4 of 5)

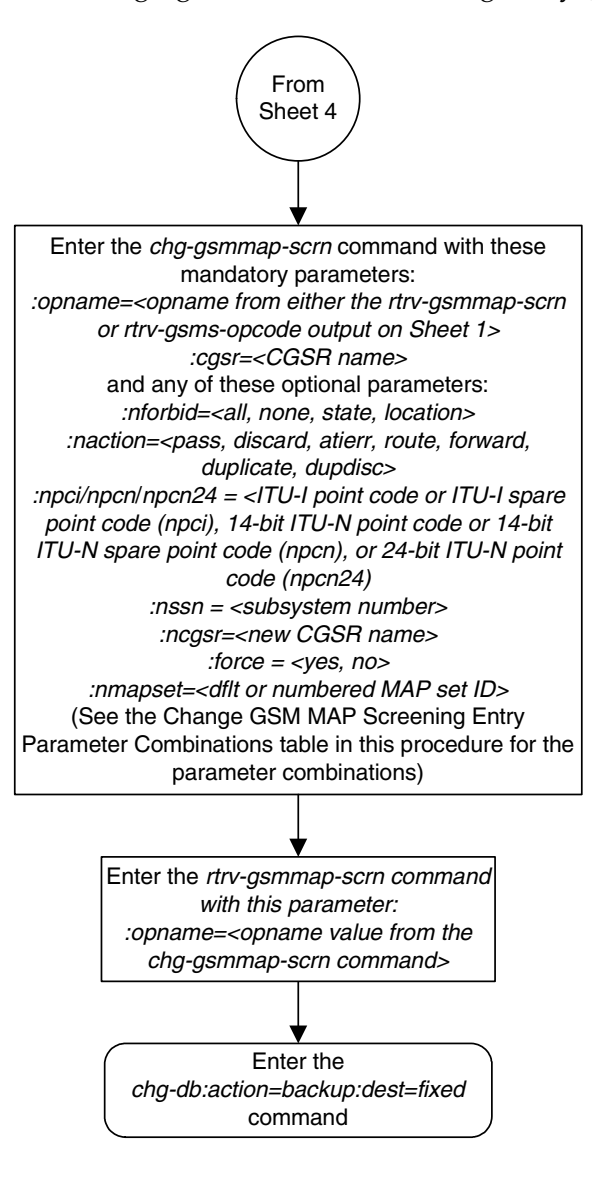

#### **Flowchart 5-12.** Changing a GSM MAP Screening Entry (Sheet 5 of 5)

# **Changing the GSM MAP Screening TCAP Continue and End Message Processing Option**

The option for enabling or disabling the processing of GSM MAP screening TCAP Continue and TCAP End messages can be changed with the **chg-sccpopts** command and with the following parameter:

**:gmstcapce** – This parameter has two values:

- **on** enables the processing of TCAP Continue and TCAP End messages.
- **off** disables the processing of TCAP Continue and TCAP End messages.

The system default value for this parameter is **off**.

The value of the **gmstcapce** parameter is shown in the **GMSTCAPCE** field of the **rtrv-sccpopts** output. The **GMSTCAPCE** field of the **rtrv-sccpopts** output is shown only when the GSM MAP Screening feature is enabled and turned on. If the **GMSTCAPCE** field is not shown in the **rtrv-sccpopts** output, perforem the ["Activating the GSM MAP Screening Feature" procedure on page 5-26](#page-321-0) to enable and turn on the GSM MAP screening feature.

#### **Procedure**

**1.** Display the existing value for the **gsmtcapce** parameter by entering the **rtrv-sccpopts** command. The value for the **gsmtcapce** parameter is shown in the **GSMTCAPCE** field. This is an example of the possible output.

```
rlghncxa03w 06-08-17 16:02:05 GMT EAGLE5 35.1.0
SCCP OPTIONS
-------------------------------
GSMTCAPCE off
```
**NOTE: The rtrv-sccpopts command output contains other fields that are not used by this procedure. If you wish to see all the fields displayed by the rtrv-sccpopts command, see the rtrv-sccpopts command description in the** *Commands Manual***.**

If the **GSMTCAPCE** field is not shown in the **rtrv-sccpopts** output, perform the ["Activating the GSM MAP Screening Feature" procedure on page 5-26](#page-321-0) to enable and turn on the GSM MAP screening feature. After the GSM MAP Screening feature is enabled and turned on, go to step 2.

If the **GSMTCAPCE** field is shown in the **rtrv-sccpopts** output, go to step 2.

**2.** Change the **gsmtcapce** parameter value by entering on of the following commands.

If the current value of the **gsmtcapce** parameter is **off**, or if the GSM MAP Screning feature was enabled and turned on in step 1, enter the following command to enable the processing of TCAP Continue and TCAP End messages.

**chg-sccpopts:gsmtcapce=on**

If the current value of the **gsmtcapce** parameter is **on**, enter the following command to disable the processing of TCAP Continue and TCAP End messages.

**chg-sccpopts:gsmtcapce=off**

When this command has successfully completed, this message should appear.

rlghncxa03w 06-08-07 00:22:57 GMT EAGLE5 35.1.0 CHG-SCCPOPTS: MASP A - COMPLTD

**3.** Verify the changes using the **rtrv-sccpopts** command. This is an example of the possible output.

rlghncxa03w 06-08-17 16:02:05 GMT EAGLE5 35.1.0 SCCP OPTIONS ------------------------------- GSMTCAPCE on

**NOTE: The rtrv-sccpopts command output contains other fields that are not used by this procedure. If you wish to see all the fields displayed by the rtrv-sccpopts command, see the rtrv-sccpopts command description in the** *Commands Manual***.**

**4.** Backup the new changes using the **chg-db:action=backup:dest=fixed** command. These messages should appear, the active Maintenance and Administration Subsystem Processor (MASP) appears first.

BACKUP (FIXED): MASP A - Backup starts on active MASP. BACKUP (FIXED): MASP A - Backup on active MASP to fixed disk complete. BACKUP (FIXED): MASP A - Backup starts on standby MASP. BACKUP (FIXED): MASP A - Backup on standby MASP to fixed disk complete.

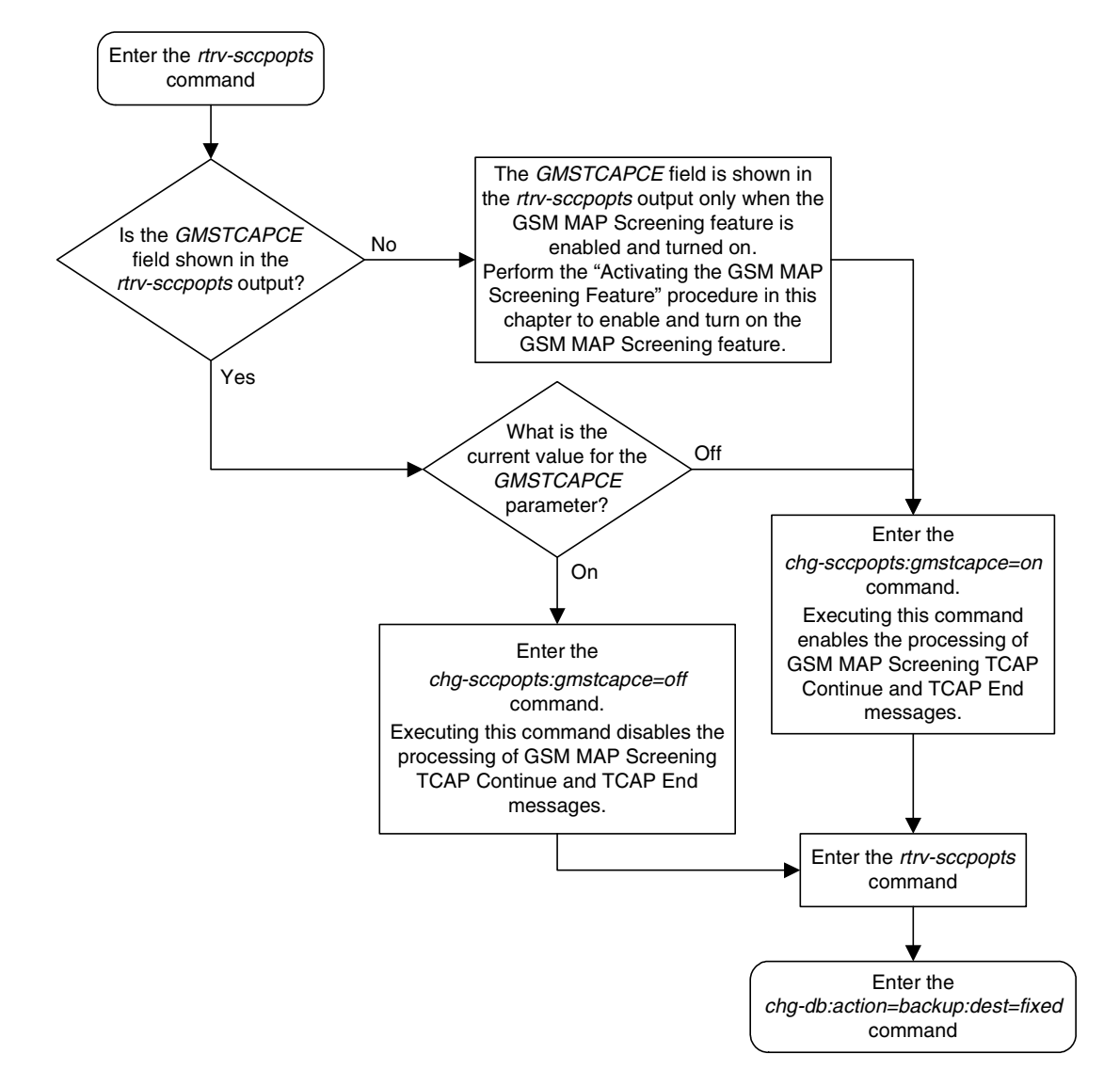

**Flowchart 5-13.** Changing the GSM MAP Screening TCAP Continue and End Message Processing Option

**6**

# **EAGLE 5 Integrated Monitoring Support Configuration**

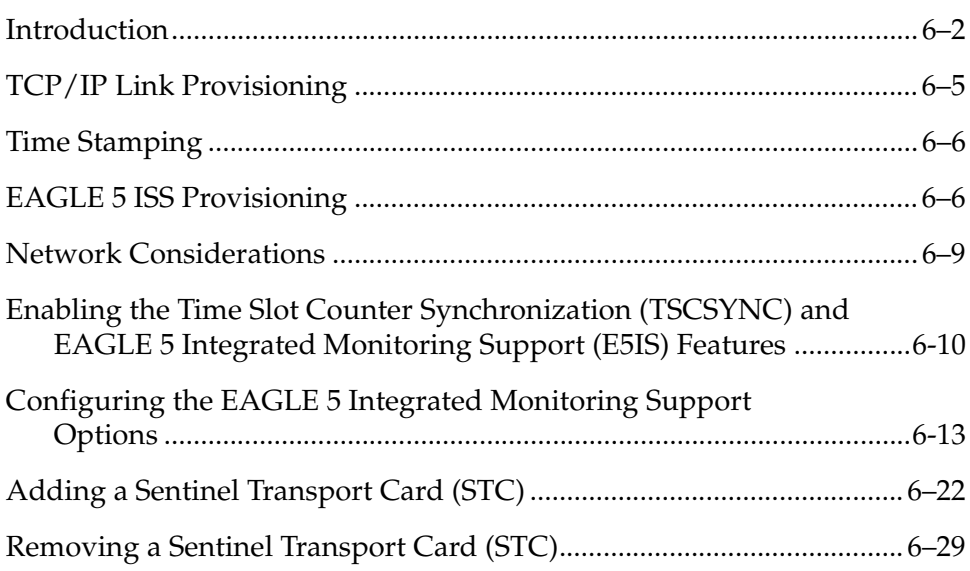

# <span id="page-457-0"></span>**Introduction**

The EAGLE 5 Integrated Monitoring Support feature allows the network traffic on the EAGLE 5 ISS's signaling links to be monitored by an ESP (extended services platform) or IMF (integrated message feeder) without additional intrusive cabling.

To monitor the network traffic on the EAGLE 5 ISS's signaling links without this feature requires physical, clamp-on connections to the EAGLE 5 ISS's SS7 signaling links (see [Figure 6-1](#page-457-1)). This monitoring method involves costs for cable installation and maintenance for each SS7 link that is to be monitored.

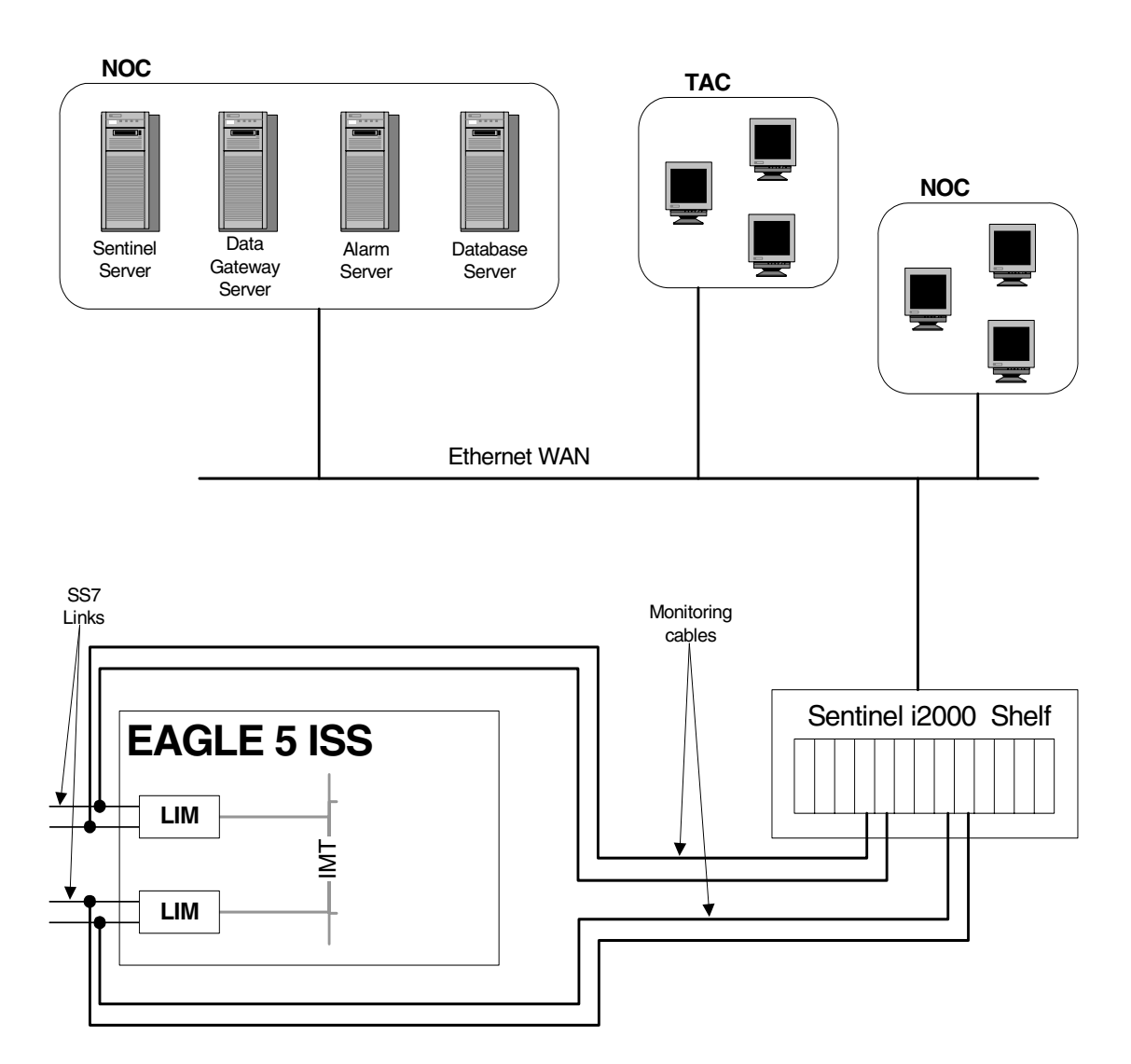

<span id="page-457-1"></span>**Figure 6-1.** Monitoring via Hardware Connection

This feature eliminates the need to have intrusive hardware for each link that is to be monitored. The monitoring is performed by an Ethernet connection from an STC (Sentinel Transport Card) to the ESP/IMF (see [Figure 6-2](#page-458-0)). Message Signaling Units (MSUs), alarms, and events may be copied to the ESP/IMF subsystem over the Ethernet link to provide the network traffic monitoring

<span id="page-458-0"></span>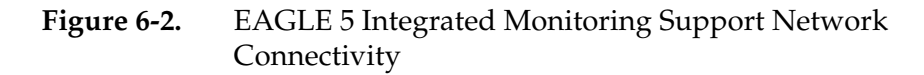

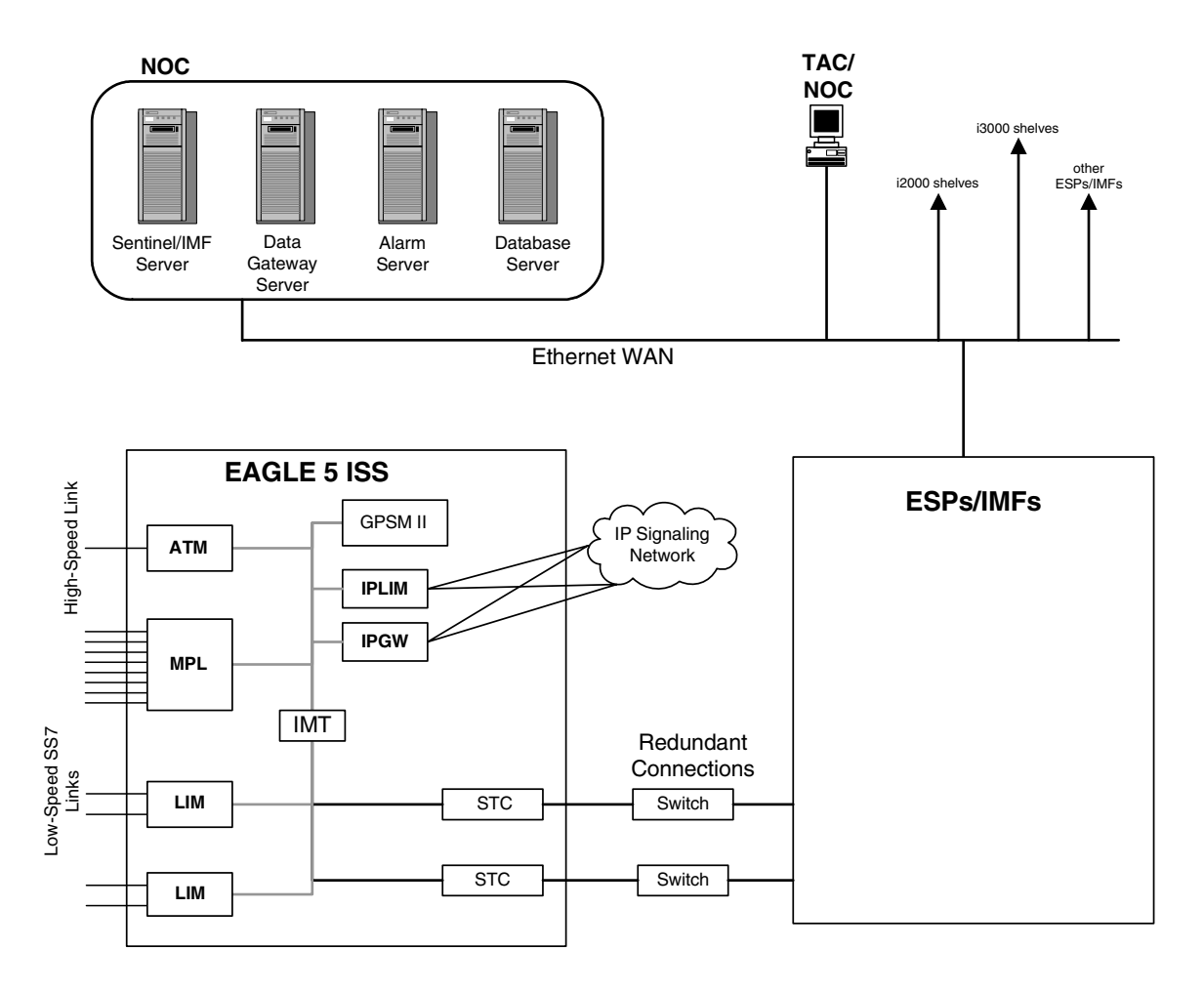

As can be seen in [Figure 6-2](#page-458-0), this new method of connectivity removes the cabling and clamps from each monitored SS7 link. By incorporating a TCP/IP stack on each LIM and having the STCs serve as IP routers, the ESP/IMF subsystem may communicate directly with the SS7 LIMs. [Figure 6-3](#page-459-0) shows the logical communications pathway.

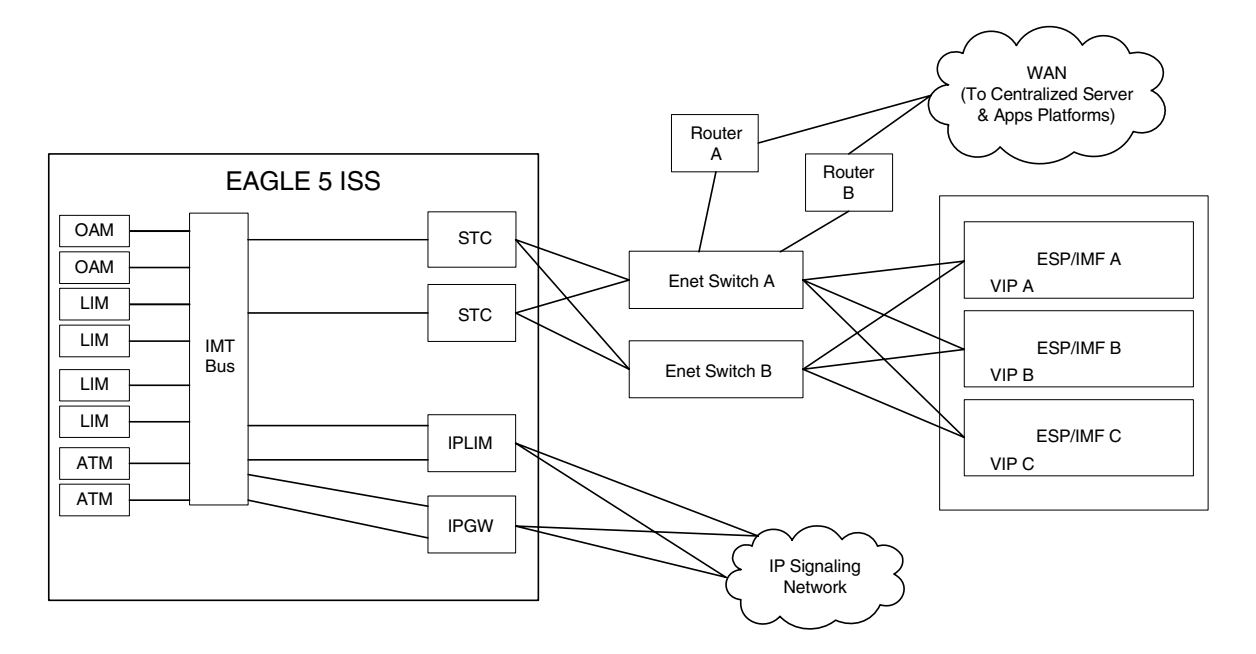

<span id="page-459-0"></span>**Figure 6-3.** ESP/IMF/EAGLE 5 ISS Network

The STC communicates to the LIM by the IMT bus; the IP messages are simply encapsulated in an IMT wrapper between the cards. The STCs are provisioned in an *n+1* configuration for redundancy. Each STC Ethernet port has a separate connection path to each Ethernet switch in order to provide an alternate path in the event of an Ethernet link failure. Note that the figure depicts a redundant network; this assures that a single network failure will not halt EAGLE 5 ISS or ESP/IMF operations. As shown in [Figure 6-3](#page-459-0), one or more ESP/IMF may be connected to a single Ethernet switch. The number of STCs required corresponds to the number of SS7 links that are to be associated with the EAGLE 5 Integrated Monitoring Support feature, plus an additional STC for redundancy.

The LIMs are assigned private network addresses. The IP message origination address specified is that of the LIM. The IP message destination address is that of the VIP (virtual IP address) contained within the ESP/IMF server. The STC serves as a router from the LIM to the ESP/IMF servers.

## <span id="page-460-0"></span>**TCP/IP Link Provisioning**

The IP communications link, used to transmit copied MSUs between the EAGLE 5 ISS and the ESP/IMF subsystem, is dynamically configured by the Sentinel/IMF. This is performed automatically as part of the operations for coming into service. A special function, part of the card's application software, is to establish communications with the ESP/IMF subsystem by sending a service request message (see [Figure 6-4](#page-460-1)).

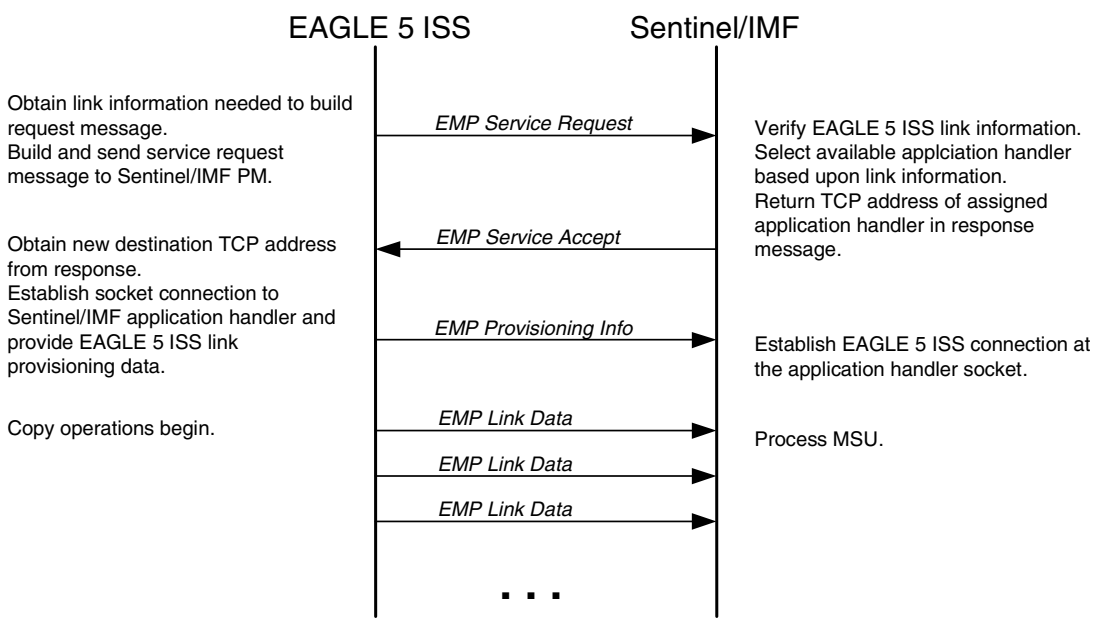

<span id="page-460-1"></span>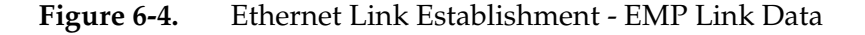

**Diagram depicts example of normal link data message flow.**

> The LIM receiving the service accept response then opens a new socket using the specified IP address and port as the destination using standard TCP/IP socket messaging. The ESP/IMF server configured to service the port responds to the connect request and the socket is now available for normal operations. MSUs are copied from the LIM through the STC to the ESP/IMF server, then to the Sentinel/IMF.

> If the LIM is unsuccessful with its initial link service request, it will reattempt link establishment with the ESP/IMF subsystem after delaying for a short period (that is, approximately 15 seconds). The LIM continuously repeats the link establishment procedure until it is successful. If the LIM ever loses its IP connection to the ESP server, the LIM will automatically begin reestablishment operations.

The STCs use DHCP (Dynamic Host Configuration Protocol) to provision themselves with IP addresses. The ESP/IMF subsystem contains a DHCP server and a DHCP client resides on the STC. The STC receives its IP address from the DHCP server in accordance with the DHCP standard.

A custom routing protocol, TRP (Tekelec Routing Protocol) manages the multiple redundant links and provides a faster network convergence than is possible with standard routing protocols.

## <span id="page-461-0"></span>**Time Stamping**

The MSU information will be delivered to the ESP/IMF subsystem with an accurate time stamp  $(\pm 5$  milliseconds). This allows the Sentinel/IMF to correlate a call's messages for CDR (Call Detail Record) operations.

## <span id="page-461-1"></span>**EAGLE 5 ISS Provisioning**

To provision this feature, these items are required:

- STCs are installed in the EAGLE 5 ISS
- The TSC (Time Slot Counter) Synchronization feature is enabled in the EAGLE 5 ISS. TSC synchronization is supplied by the GPSM-II cards in card locations 1113 and 1115.
- A timing source for the low-speed signaling links and for the TSC (Time Slot Counter) synchronization feature

If the EAGLE 5 ISS does not contain LIMDS0 cards, but contains TDM part numbers 870-0774-15 or later, the clock source for any low-speed links and for the TSC (Time Slot Counter) synchronization feature used by the Sentinel/IMF can be generated from the high-speed master clock source. An external BITS clock is not required.

If an external BITS clock is connected to an EAGLE 5 ISS without LIMDS0 cards, but with TDM part numbers 870-0774-15 or later, the external BITS clock must be used as the clock source for any low-speed links and for the TSC (Time Slot Counter) synchronization feature.

If LIMDS0 cards are present in the EAGLE 5 ISS, the external BITS clock is required for timing of the DS0 signaling links and for TSC (Time Slot Counter) synchronization used by the Sentinel/IMF. If the EAGLE 5 ISS also contains TDM part numbers 870-0774-15 or later along with the LIMDS0 cards, this procedure can be used to select the source of the high-speed master clock for the high-speed links using external timing. The high-speed master clock

source cannot be used to generate the clock source for any low-speed links and for the TSC (Time Slot Counter) synchronization feature.

- A Network Time Protocol (NTP) timing source from the ESP/IMF server
- The EAGLE 5 ISS shelves can contain HMUX or HIPR cards. Shelves containing IPLIMx or IPGWx cards that are being monitored must contain HIPR cards.

An "n + 1" STC configuration is required to provide redundancy for this feature.

The connection from the EAGLE 5 ISS to the ESP is an Ethernet connection with a minimum bandwidth of 10 Mbps. The dual-slot STC contains two 10 Mbps Ethernet ports. The single-slot STC contains two 100 Mbps Ethernet ports.

Refer to the *Hardware Manual -* EAGLE 5 ISS for more information about the GPSM-II and STCs.

The *n+1* STC configuration requires that a minimum of two STCs must be provisioned in the database. If single-slot STCs are being provisioned in the database, a minimum of two single-slot STCs must be provisioned.

[Table 6-1](#page-462-0) shows the signaling links on these cards can be monitored by this feature.

| Card Application (APPL<br>Value Used by the<br>ent-card Command | Card Type (TYPE<br>Value Used by the<br>ent-card Command) | <b>Card Name</b>                           |
|-----------------------------------------------------------------|-----------------------------------------------------------|--------------------------------------------|
| SS7ANSI, CCS7ITU                                                | LIMDS0                                                    | LIM-DS0, EILA, ILA, MPL                    |
|                                                                 | <b>LIMOCU</b>                                             | LIM-OCU, EILA, ILA, MPL                    |
|                                                                 | LIMV35                                                    | LIM-V.35, EILA, ILA, MPL                   |
|                                                                 | LIME1                                                     | E1/T1 MIM, LIM-E1,<br>HC MIM, E5-E1T1 card |
|                                                                 | LIMT1                                                     | E1/T1 MIM, HC MIM,<br>E5-E1T1 card         |
|                                                                 | <b>LIMCH</b>                                              | E1/T1 MIM, LIM-E1                          |
| <b>ATMANSI</b>                                                  | <b>LIMATM</b>                                             | LIM-ATM                                    |
| <b>ATMITU</b>                                                   | LIME1ATM                                                  | E1-ATM                                     |
| <b>IPLIM</b>                                                    | <b>DCM</b>                                                | Single-Slot EDCM,<br>E5-ENET card          |
| <b>IPLIMI</b>                                                   | <b>DCM</b>                                                | Single-Slot EDCM,<br>E5-ENET card          |
| <b>SS7IPGW</b>                                                  | <b>DCM</b>                                                | Single-Slot EDCM,<br>E5-ENET card          |

<span id="page-462-0"></span>**Table 6-1.** Monitored Card Types

| Card Application (APPL<br>Value Used by the<br>ent-card Command                                                                                                    | Card Type (TYPE<br>Value Used by the<br>ent-card Command) | <b>Card Name</b>                  |  |
|----------------------------------------------------------------------------------------------------|-----------------------------------------------------------|-----------------------------------|--|
| <b>IPGWI</b>                                                                                                    | <b>DCM</b>                                                | Single-Slot EDCM,<br>E5-ENET card |  |
| Notes:                                                                                                    |                                                           |                                   |  |
| Only signaling links assigned to M2PA associations can be monitored on the<br>cards running the IPLIM and IPLIMI applications. This can be verified by<br>entering the rtrv-assoc: adapter=m2pa command.<br>Only signaling links assigned to M3UA associations can be monitored on the<br>cards running the SS7IPGW and IPGWI applications. This can be verified by<br>entering the rtrv-assoc: adapter=m3ua command. |                                                           |                                   |  |
| Monitoring can be performed on single-slot EDCMs, E5-E1T1 cards, and<br>E5-ENET cards using only the IMF.                                                                                                    |                                                           |                                   |  |
| Monitoring can be performed on E1 signaling links (assigned to the LIME1 card<br>type) only for channelized E1 signaling links. A channelized E1 signaling link is<br>a signaling link that is assigned to a channelized E1 port, shown by the entry<br>CHAN in the LINKCLASS field in the rtrv-e1 output.                                                                                                    |                                                           |                                   |  |

Table 6-1. Monitored Card Types (Continued)

The signaling links assigned to the cards running either the **ss7ansi** or **ccs7itu** applications are low-speed signaling links transmitting at either 56 kbps or 64 kbps. Signaling links assigned to the **atmansi** and **atmitu** applications are high-speed signaling links transmitting at 1.544 Mbps (**atmansi**) or 2.048 Mbps (**atmitu**). Signaling links assigned to the **iplim**, **iplimi**, **ss7ipgw**, and **ipgwi** applications are IP signaling links.

Because the performance of a single-slot STC is higher than a dual-slot STC, a dual-slot STC cannot replace a single-slot STC. If a single-slot STC replaces a dual-slot STC, and it is the only single-slot STC in the EAGLE 5 ISS, another single-slot STC must be added to the EAGLE 5 ISS. To add the additional single-slot STC, go to the ["Adding a Sentinel Transport Card \(STC\)" procedure on](#page-477-0)  [page 6-22](#page-477-0).

In order to perform the necessary IP routing within the EAGLE 5 ISS switch, a private virtual network (PVN) is incorporated; the PVN represents the internal IP addressing scheme for every card within the EAGLE 5 ISS switch. Each card has an auto-assigned, default, Class B private IP address (for example, 172.28.60.16).

**NOTE: The EAGLE 5 ISS uses a default value of 172.20.48.0 for the PVN address. You may change the default value by specifying a new network portion of an IP address and a network mask; the host portion is auto-configured. The EAGLE 5 ISS requires use of the lower 10 bits of address space for auto-configuration of internal networking schemes. The entered mask value may be up to 255.255.252.0**

## <span id="page-464-0"></span>**Network Considerations**

There are three networks used to connect the EAGLE 5 ISS to the ESP/IMF subsystem (see [Figure 6-3, "ESP/IMF/EAGLE 5 ISS Network," on page 6-4:](#page-459-0)

- The EAGLE 5 ISS containing the STCs
- The two Ethernet switches
- The ESP/IMF servers

The monitored information is sent from the EAGLE 5 ISS to the ESP/IMF servers through the Ethernet switches, then forwarded to the Sentine/IMF by the isolation routers. Each router will have one Ethernet port designated as the physical demarcation point between the customer network and the ESP/IMF subsystem.

## **IP Address Provisioning**

The ESP/IMF subsystem requires IP addresses for these items:

- ESP/IMF external network:
	- Three IP addresses on the customer network for the ESP/IMF isolation routers, one IP address for HSRP, one IP address for each router (two total)
	- One netmask
	- One IP address for the default router.
- ESP/IMF internal network Contiguous IP block routed within their network (last octet range 1-67 for 17 servers). The Sentinel/IMF considers each ESP/IMF server a separate processing element, therefore each ESP/IMF server needs its own IP address.
- Routes to their network to route to the VIP network already defined within ESP/IMF subsystem.

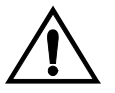

**CAUTION: These IP addresses can be changed, as well as the PVN IP address in the EAGLE 5 ISS, contact the Customer Care Center [\(refer to](#page-21-0)  ["Customer Care Center" on page 1-10](#page-21-0) for the contact information) before changing these IP addresses.**

## **Route Configuration**

No explicit routing tables are provisioned in the ESP/IMF subsystem. Use of the single customer provided default router address is assumed for outgoing traffic. All incoming traffic will use the HSRP address provided by the isolation routers.

#### **Network Limitations**

The maximum length of the network cables between the ESP/IMF server frame and the STC cards is limited to 328 feet (100 meters). This limitation is the maximum length that any 10/100BaseT cable can be run.

# <span id="page-465-1"></span><span id="page-465-0"></span>**Enabling the Time Slot Counter Synchronization (TSCSYNC) and EAGLE 5 Integrated Monitoring Support (E5IS) Features**

The EAGLE 5 Integrated Monitoring Support feature requires that the Time Slot Counter Synchronization (TSCSYNC) and EAGLE 5 Integrated Monitoring Support (E5IS) features are enabled with the **chg-feat** command using the **tscsync** and **e5is** parameters. This procedure is used to enable these features.

**NOTE: Once the Time Slot Counter Synchronization and EAGLE 5 Integrated Monitoring Support features are turned on with the chg-feat command, they cannot be turned off.**

**The Time Slot Counter Synchronization and EAGLE 5 Integrated Monitoring Support features must be purchased before turning on these features. If you are not sure whether you have purchased the Time Slot Counter Synchronization or EAGLE 5 Integrated Monitoring Support features, contact your Tekelec Sales Representative or Account Representative.**

## **Procedure**

**1.** Verify that the EAGLE 5 Integrated Monitoring Support feature and Time Slot Counter Synchronization features are on, by entering the **rtrv-feat** command. If the EAGLE 5 Integrated Monitoring Support feature is on, the **E5IS** field should be set to **on**. If the Time Slot Counter Synchronization feature is on, the **TSCSYNC** field should be set to **on**.

**NOTE: The rtrv-feat command output contains other fields that are not used by this procedure. If you wish to see all the fields displayed by the rtrv-feat command, see the rtrv-feat command description in the**  *Commands Manual***.**

**NOTE: If both the EAGLE 5 Integrated Monitoring Support feature and Time Slot Counter Synchronization features are on, then no further action is necessary. If you wish to change the EISCOPY or PVN IP address options, go to the ["Configuring the EAGLE 5 Integrated Monitoring](#page-468-1)  [Support Options" procedure on page 6-13](#page-468-1). If you wish to add STCs to the database, go to the ["Adding a Sentinel Transport Card \(STC\)" procedure on](#page-477-0)  [page 6-22.](#page-477-0)** 

**NOTE: If the Time Slot Counter Synchronization feature is on, go to step 2.**

**2.** Turn the Time Slot Counter Synchronization and EAGLE 5 Integrated Monitoring Support features on by entering one of these commands, depending on whether or not the **rtrv-feat** output in step 1 shows that the Time Slot Counter Synchronization feature is on.

If the Time Slot Counter Synchronization feature is not on, enter this command.

**chg-feat:tscsync=on:e5is=on**

If the Time Slot Counter Synchronization feature is on, enter this command. **chg-feat:e5is=on**

**NOTE: Once the Time Slot Counter Synchronization and EAGLE 5 Integrated Monitoring Support features are turned on with the chg-feat command, they cannot be turned off.**

**The Time Slot Counter Synchronization and EAGLE 5 Integrated Monitoring Support features must be purchased before turning on these features. If you are not sure whether you have purchased the Time Slot Counter Synchronization or EAGLE 5 Integrated Monitoring Support features, contact your Tekelec Sales Representative or Account Representative.**

When the **chg-feat** has successfully completed, this message should appear.

```
rlghncxa03w 06-08-20 21:18:37 GMT EAGLE5 35.1.0
CHG-FEAT: MASP A - COMPLTD
```
**3.** Back up the new changes using the **chg-db:action=backup:dest=fixed** command. These messages should appear, the active Maintenance and Administration Subsystem Processor (MASP) appears first.

```
BACKUP (FIXED) : MASP A - Backup starts on active MASP.
BACKUP (FIXED) : MASP A - Backup on active MASP to fixed disk complete.
BACKUP (FIXED) : MASP A - Backup starts on standby MASP.
BACKUP (FIXED) : MASP A - Backup on standby MASP to fixed disk complete.
```
**4.** If the EISCOPY or PVN IP address options are to be changed, go to the ["Configuring the EAGLE 5 Integrated Monitoring Support Options"](#page-468-1)  [procedure on page 6-13.](#page-468-1)

If STCs are to be added to the database, Go to the ["Adding a Sentinel](#page-477-0)  [Transport Card \(STC\)" procedure on page 6-22](#page-477-0) to provision the EAGLE 5 ISS with the required number of STCs.

## **Flowchart 6-1.** Enabling the TSCSYNC and E5IS Features

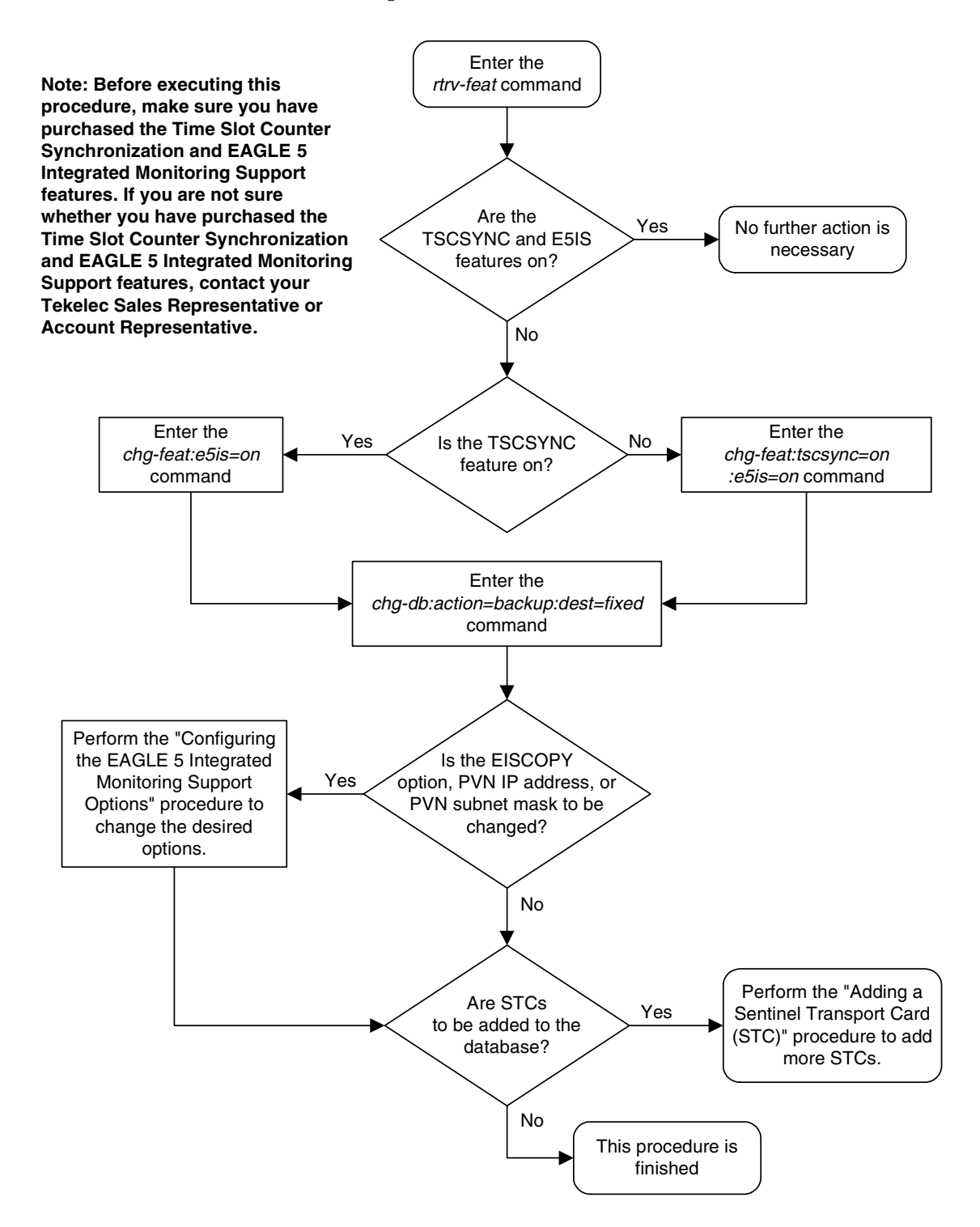
# **Configuring the EAGLE 5 Integrated Monitoring Support Options**

This procedure is used to configure the EISCOPY option and the PVN IP address options for the EAGLE 5 Integrated Monitoring Support feature.

<span id="page-468-0"></span>To set the EISCOPY function for the EAGLE 5 Integrated Monitoring Support feature, the **eiscopy** parameter is specified with the **chg-eisopts** command. The **eiscopy=on** parameter enables the EISCOPY function for the EAGLE 5 Integrated Monitoring Support feature. The **eiscopy=off** parameter turns off the EISCOPY function for the EAGLE 5 Integrated Monitoring Support feature. The EISCOPY function allows the EAGLE 5 ISS to copy MSUs to the ESP/IMF subsystem. The default value for the **eiscopy** parameter is **off**.

<span id="page-468-2"></span><span id="page-468-1"></span>The IP communications link, used to transmit copied MSUs between the EAGLE 5 ISS and the ESP/IMF subsystem, is dynamically configured by the Sentinel/IMF. The LIMs are assigned Class B private network IP addresses (for example, 172.28.60.16), creating a private virtual network (PVN). The IP message origination address is the address of the LIM. The IP message destination address is that of the VIP (virtual IP address) contained within the ESP/IMF server.

The EAGLE 5 ISS uses a default value of 172.20.48.0 for the PVN address (**pvn** parameter). The default value may be changed by specifying a new network portion of an IP address and a network mask. The host portion of these PVN addresses are configured automatically. The default value for the **pvnmask** parameter is 255.255.252.0.

To change the network portion of the PVN address and the PVN submask used by the PVN addresses within the EAGLE 5 ISS, enter the **chg-netopts** command with the **pvn** and **pvnmask** parameters. The EISCOPY function must be disabled (**eiscopy=off**) in order to make these changes.

The subnet address that results from the **pvn** and **pvnmask** parameter values cannot be the same as the subnet address resulting from the **ipaddr** and **submask** parameter values of the **chg-ip-lnk** command, or the **dest** and **submask** parameter values of the **ent-ip-rte** command. This interaction applies only if the **ipaddr** or **dest** parameter values are Class B IP addresses. The **ipaddr**, **dest**, and **submask** parameter values can be verified by entering the **rtrv-ip-lnk** and **rtrv-ip-rte** commands. Choose **pvn** and **pvnmask** parameter values whose resulting subnet address is not be the same as the subnet address resulting from the **ipaddr** and **submask** parameter values of the **chg-ip-lnk** command, or the **dest** and **submask** parameter values of the **ent-ip-rte** command.

To change either the EISCOPY option or the PVN IP address options, the EAGLE 5 Integrated Monitoring Support feature (**E5IS**) must be enabled.

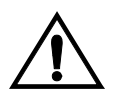

**CAUTION: Contact the Customer Care Center ([refer to "Customer Care](#page-21-0)  [Center" on page 1-10](#page-21-0) for the contact information) before performing this procedure.**

#### **Procedure**

**1.** Verify that the EAGLE 5 Integrated Monitoring Support feature is on, by entering the **rtrv-feat** command. If the EAGLE 5 Integrated Monitoring Support feature is on, the **E5IS** field should be set to **on**.

**NOTE: The rtrv-feat command output contains other fields that are not used by this procedure. If you wish to see all the fields displayed by the rtrv-feat command, see the rtrv-feat command description in the**  *Commands Manual***.**

**NOTE: If the EAGLE 5 Integrated Monitoring Support feature is not on, go to the and enable the EAGLE 5 Integrated Monitoring Support feature.** 

<span id="page-469-1"></span><span id="page-469-0"></span>**NOTE: If the PVN IP address of the EAGLE 5 ISS and the PVN subnet mask are not being changed, skip steps 2 through 10, and go to step 11.**

**NOTE: If the PVN IP address of the EAGLE 5 ISS, PVN subnet mask, or EISCOPY option are not being changed, this procedure cannot be performed.**

**2.** Display the EISCOPY option by entering the **rtrv-eisopts** command. This is an example of the possible output.

```
rlghncxa03w 06-08-28 09:12:36 GMT EAGLE5 35.1.0
EIS OPTIONS
------------------
EISCOPY = ON
```
**NOTE: If the EISCOPY option value shown in step 2 is OFF, skip step 3 and go to step 4.**

**3. To change the PVN IP address of the EAGLE 5 ISS and the PVN subnet mask, the EISCOPY option must be OFF.** 

Turn the EISCOPY option off by entering this command.

**chg-eisopts**:**eiscopy=off**

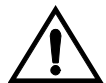

**CAUTION: The EAGLE 5 Integrated Monitoring Support feature will be disabled if the EISCOPY option is turned off.**

When the **chg-eisopts** has successfully completed, this message should appear.

```
rlghncxa03w 06-08-20 21:18:37 GMT EAGLE5 35.1.0
CHG-EISOPTS: MASP A - COMPLTD
```
**4.** Display the PVN IP address of the EAGLE 5 ISS and the PVN subnet mask by entering the **rtrv-netopts** command. This is an example of the possible output.

```
rlghncxa03w 06-08-28 09:12:36 GMT EAGLE5 35.1.0
NET OPTIONS STATUS
-----------------------
PVN 172.20.50.0
```
PVNMASK 255.255.252.0

**5.** Display the current link parameters associated with the IP card in the database by entering the **rtrv-ip-lnk** command. The following is an example of the possible output.

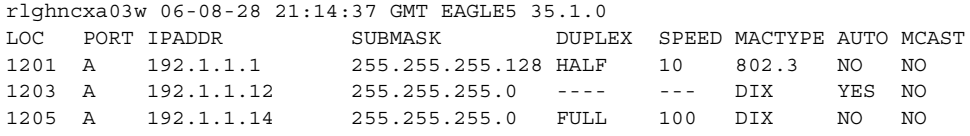

**6.** Display the IP routes in the database with the **rtrv-ip-rte** command. This is an example of the possible output.

```
rlghncxa03w 06-08-28 09:12:36 GMT EAGLE5 35.1.0<br>
LOC DEST SUBMASK GTWY<br>
1001 100 150 150 150
LOC DEST SUBMASK GTWY
1301 128.252.10.5 255.255.255.255 140.188.13.33
1301 128.252.0.0 255.255.0.0 140.188.13.34
1301 150.10.1.1 255.255.255.255 140.190.15.3
1303 192.168.10.1 255.255.255.255 150.190.15.23
1303 192.168.0.0 255.255.255.0 150.190.15.24
IP Route table is (5 of 1024) 1% full
```
**7.** The subnet address that results from the **pvn** and **pvnmask** parameter values cannot be the same as the subnet address resulting from the **ipaddr** and **submask** parameter values of the **chg-ip-lnk** command, or the **dest** and **submask** parameter values of the **ent-ip-rte** command. This interaction applies only if the **ipaddr** or **dest** parameter values are Class B IP addresses. The **ipaddr**, **dest**, and **submask** parameter values can be verified by entering the **rtrv-ip-lnk** and **rtrv-ip-rte** commands.

If no Class B IP addresses are not shown in **rtrv-ip-lnk** and **rtrv-ip-rte** outputs in steps 5 and 6, go to step 8.

If no Class B IP addresses are shown in **rtrv-ip-lnk** and **rtrv-ip-rte** outputs in steps 5 and 6, choose **pvn** and **pvnmask** parameter values for the **chg-netopts** command whose resulting subnet address is not be the same as the subnet address resulting from the **ipaddr** and **submask** values shown in the **rtrv-ip-lnk** command in step 5, or the **dest** and **submask** values of the **rtrv-ip-rte** command in step 6. Go to step 8.

<span id="page-470-0"></span>**8.** Change the PVN IP address of the EAGLE 5 ISS and the PVN subnet mask by entering the **chg-netopts** command with the **pvn** and **pvnmask** parameters. For this example, enter this command.

<span id="page-470-1"></span>**chg-netopts:pvn=158.30.75.133:pvnmask=255.255.252.0**

When the **chg-netopts** has successfully completed, this message should appear.

rlghncxa03w 06-08-20 21:18:37 GMT EAGLE5 35.1.0 CHG-NETOPTS: MASP A - COMPLTD

**9.** Verify the changes using the **rtrv-netopts** command. This is an example of the possible output.

rlghncxa03w 06-08-28 09:12:36 GMT EAGLE5 35.1.0 NET OPTIONS STATUS ----------------------- PVN 158.30.75.133 PVNMASK 255.255.252.0

**10.** Back up the new changes using the **chg-db:action=backup:dest=fixed** command. These messages should appear, the active Maintenance and Administration Subsystem Processor (MASP) appears first.

BACKUP (FIXED) : MASP A - Backup starts on active MASP. BACKUP (FIXED) : MASP A - Backup on active MASP to fixed disk complete. BACKUP (FIXED) : MASP A - Backup starts on standby MASP. BACKUP (FIXED) : MASP A - Backup on standby MASP to fixed disk complete.

**NOTE: If the EISCOPY option value is not being changed, skip steps 11 through 16, and go to step 17.**

**NOTE: If the EISCOPY option value was changed in step 3, skips step 11 through 13, and go to step 14.**

**11.** Display the EISCOPY option by entering the **rtrv-eisopts** command. This is an example of the possible output.

```
rlghncxa03w 06-08-28 09:12:36 GMT EAGLE5 35.1.0
EIS OPTIONS
------------------
EISCOPY = OFF
```
**NOTE: If the EISCOPY option value shown in step 11 is ON, skip steps 12 and 13, and go to step 14.**

**12.** Display the STC cards in the database using the **rept-stat-eroute** command. This is an example of the possible output.

```
rlghncxa03w 06-08-28 09:12:36 GMT EAGLE5 35.1.0
EROUTE SUBSYSTEM REPORT IS-NR Busy -----
STC Cards Configured= 8 Cards IS-NR= 8
EISCOPY BIT = ON
System Threshold = 80% Total Capacity
System Peak EROUTE Load: 8000 Buffers/Sec
System Total EROUTE Capacity: 9600 Buffers/Sec
SYSTEM ALARM STATUS = No Alarms
CARD VERSION PST SST AST TVG CPU
                                                    USAGE USAGE
------------------------------------------------------------------
1205 126-002-000 IS-NR Active ----- 22% 33%<br>1211 126-002-000 IS-NR Active ----- 22% 33%<br>1303 126-002-000 IS-NR Active ----- 22% 33%<br>1311 126-002-000 IS-NR Active ----- 22% 33%<br>1313 126-002-000 IS-NR Active ----- 22% 33%<br>22
1211 126-002-000 IS-NR Active ----- 22% 33%
1303 126-002-000 IS-NR Active ----- 22% 33%
1311 126-002-000 IS-NR Active ----- 22% 33%
1313 126-002-000 IS-NR Active ----- 22% 33%
2211 126-002-000 IS-NR Active ----- 22% 33%
2213 126-002-000 IS-NR Active ----- 22% 33%
1105 126-002-000 IS-NR Active ----- 22% 33%
------------------------------------------------------------------
EROUTE Service Average TVG Capacity = 22% Average CPU Capacity = 33%
```
Command Completed.

At least two STCs must be shown in the **rept-stat-eroute** output. The primary state (**PST** value) of at least two STCs must be **IS-NR**.

If two or more STCs are shown in the **rept-stat-eroute** output and the primary state of at least two of these STCs is **IS-NR**, skip step 13 and go to step 14.

If only one STC, or no STCs are shown in the **rept-stat-eroute** output, add the necessary STCs by perform the ["Adding a Sentinel Transport Card \(STC\)"](#page-477-0)  [procedure on page 6-22.](#page-477-0) After the STCs have been added, skip step 13 and go to step 14.

If two or more STCs are shown in the **rept-stat-eroute** output and the primary state of only one STC, or no STCs is **IS-NR**, go to step 13.

**13.** Put at least one or two STCs, as required in step 12, shown in step 12 whose primary state is not IS-NR into service using the **rst-card** command specifying the card location shown in step 12. For this example, enter this command.

```
rst-card:loc=1205
```

```
rst-card:loc=1211
```
When this command has successfully completed, this message should appear.

```
rlghncxa03w 06-08-28 09:12:36 GMT EAGLE5 35.1.0
Card has been allowed.
```
**14.** Change the ESICOPY option by entering one of these commands.

To turn the EISCOPY option on, enter this command.

```
chg-eisopts:eiscopy=on
```
To turn the EISCOPY option off, enter this command.

**chg-eisopts**:**eiscopy=off**

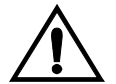

**CAUTION: The EAGLE 5 Integrated Monitoring Support feature will be disabled if the EISCOPY option is turned off.**

When the **chg-eisopts** has successfully completed, this message should appear.

```
rlghncxa03w 06-08-20 21:18:37 GMT EAGLE5 35.1.0
CHG-EISOPTS: MASP A - COMPLTD
```
**15.** Verify the changes to the EISCOPY option by entering the **rtrv-eisopts** command. This is an example of the possible output.

```
rlghncxa03w 06-08-28 09:12:36 GMT EAGLE5 35.1.0
EIS OPTIONS
------------------
EISCOPY = ON
```
**16.** Back up the new changes using the **chg-db:action=backup:dest=fixed** command. These messages should appear, the active Maintenance and Administration Subsystem Processor (MASP) appears first.

BACKUP (FIXED) : MASP A - Backup starts on active MASP. BACKUP (FIXED) : MASP A - Backup on active MASP to fixed disk complete. BACKUP (FIXED) : MASP A - Backup starts on standby MASP. BACKUP (FIXED) : MASP A - Backup on standby MASP to fixed disk complete.

**17.** If more STCs are not being added to the database, this procedure is finished.

<span id="page-473-0"></span>If more STCs are to be added to the database, go to the ["Adding a Sentinel](#page-477-0)  [Transport Card \(STC\)" procedure on page 6-22](#page-477-0) to provision the EAGLE 5 ISS with the increased number of STCs.

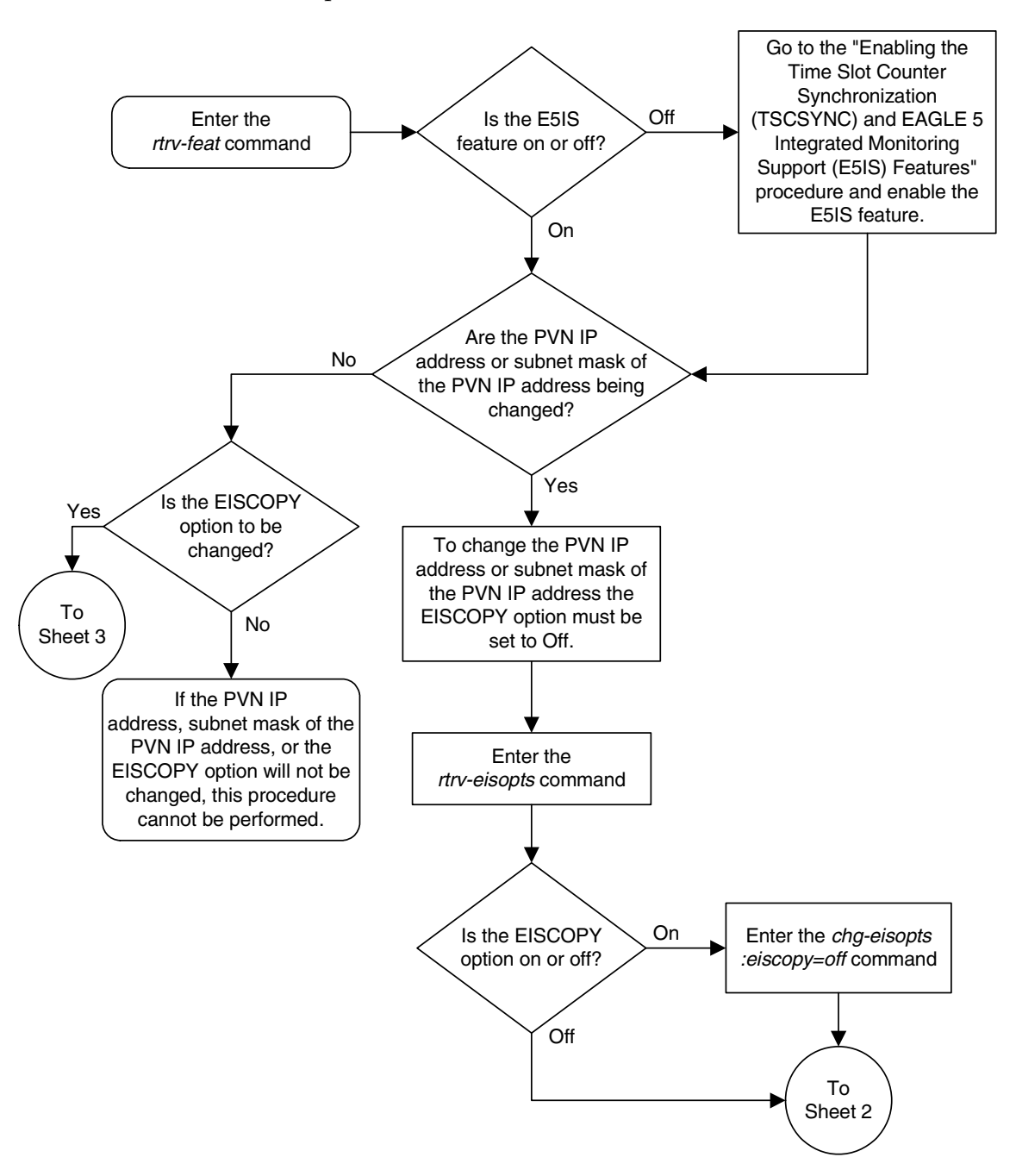

**Flowchart 6-2.** Configuring the EAGLE 5 Integrated Monitoring Support Options (Sheet 1 of 3)

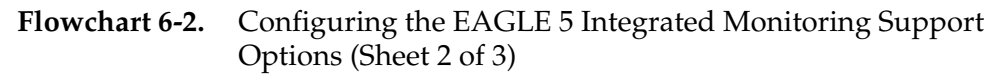

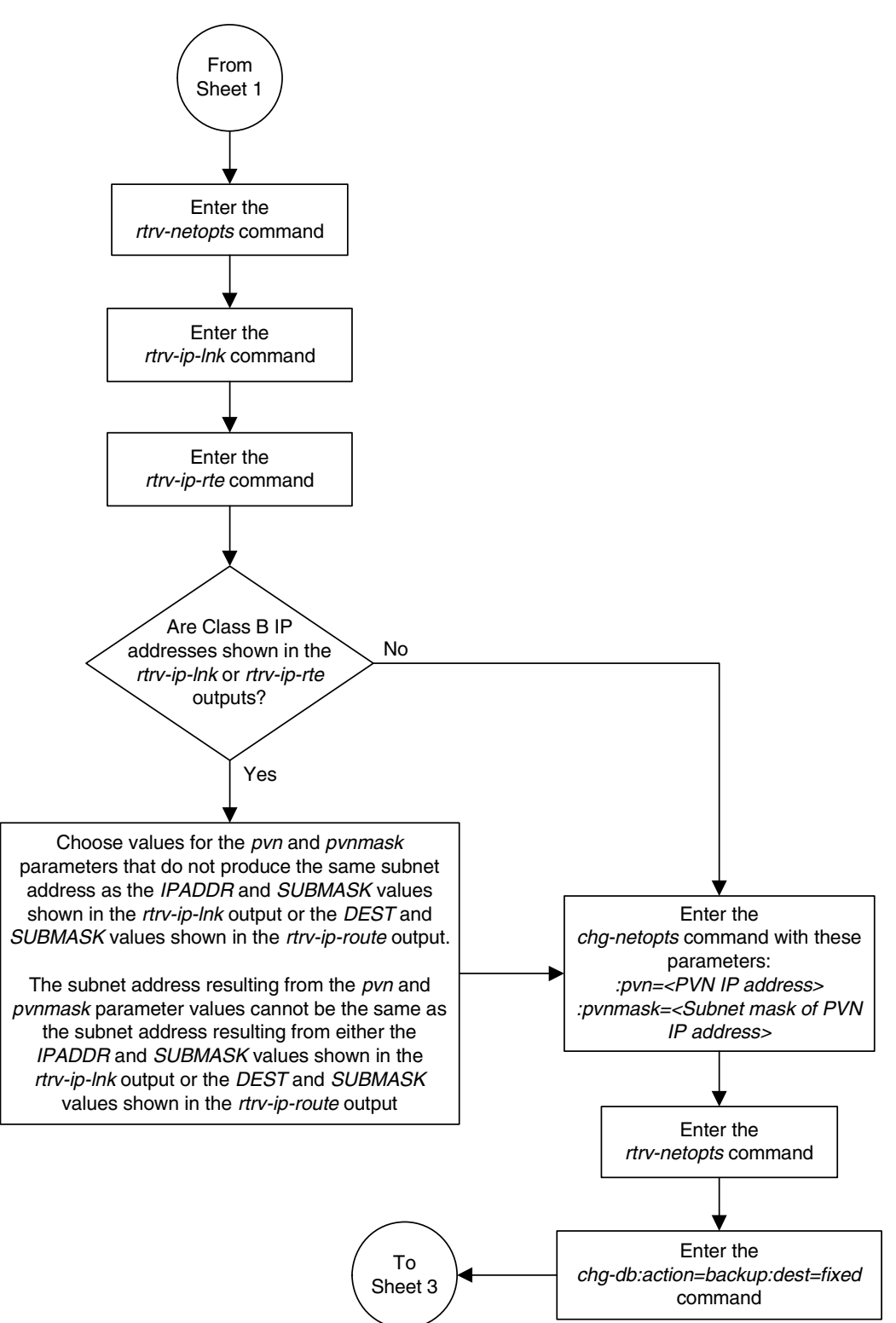

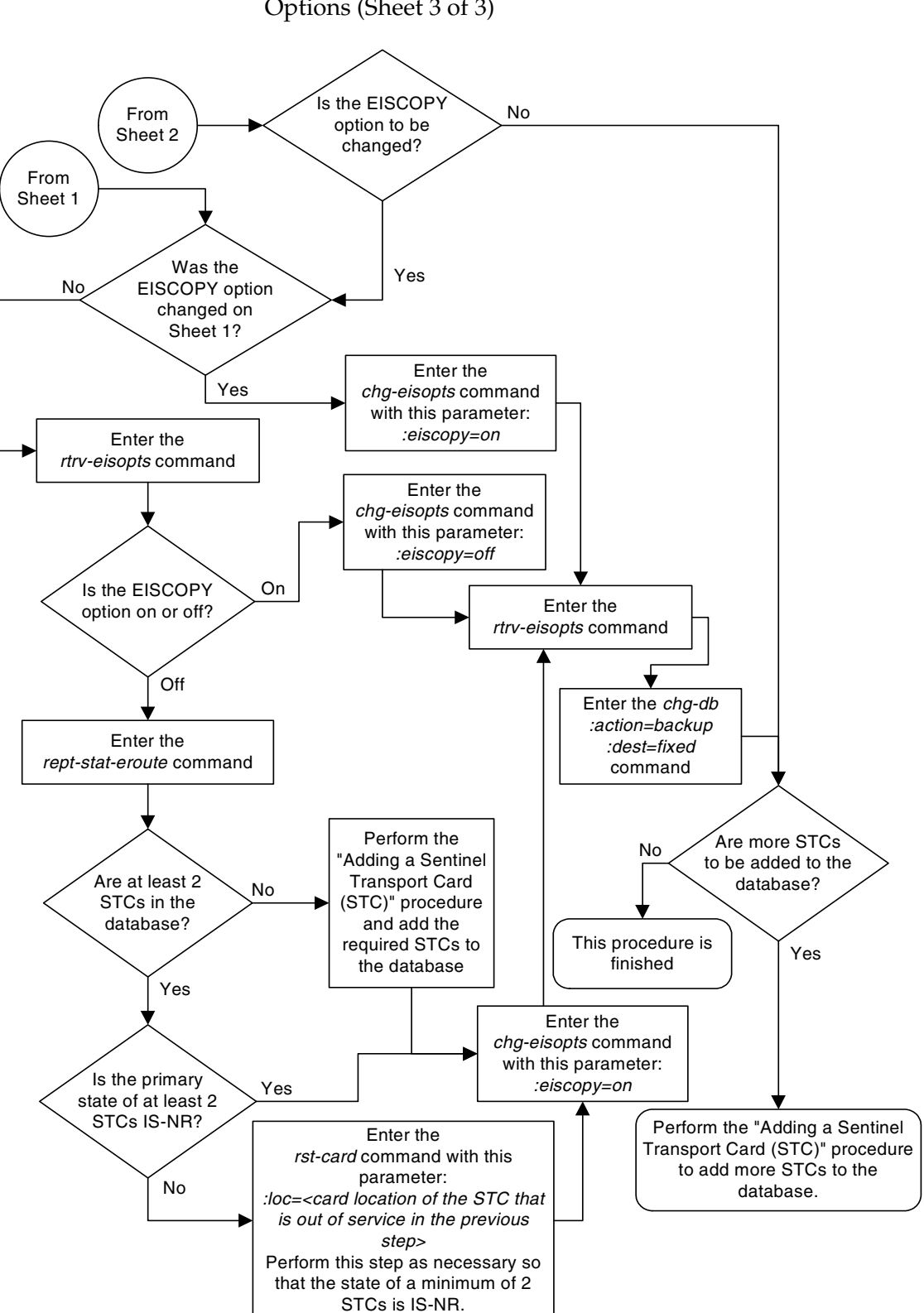

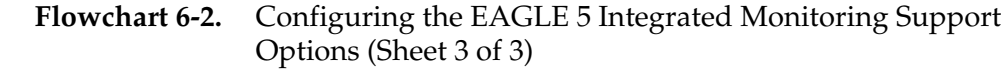

#### <span id="page-477-0"></span>**Adding a Sentinel Transport Card (STC)**

<span id="page-477-8"></span><span id="page-477-6"></span><span id="page-477-5"></span>This procedure is used to add an STC (Sentinel Transport Card) to the database using the **ent-card** command. The STC provides an interface between the EAGLE 5 ISS and the ESP (extended services platform) used to monitor network traffic on the EAGLE 5 ISS's signaling links for the EAGLE 5 Integrated Monitoring Support feature. The STC allows the ESP subsystem to monitor the EAGLE 5 ISS's signaling links without additional intrusive cabling.

The **ent-card** command uses these parameters.

<span id="page-477-4"></span>**:loc** – The location of the card being added to the database.

**:type** – The type of card being added to the database. For this procedure, the value of this parameter is **stc**.

**:appl** – The application software or GPL that is assigned to the card. For this procedure, the value of this parameter is **eroute**.

<span id="page-477-9"></span><span id="page-477-3"></span>**:force** – Allow the LIM to be added to the database even if there are not enough SCCP cards to support the number of LIMs in the EAGLE 5 ISS. This parameter is obsolete and is no longer used.

The STC can be either a single-slot STC or a dual-slot STC as shown in [Table 6-2](#page-477-2).

<span id="page-477-2"></span>**Table 6-2.** STC Part Numbers

| <b>Card Type</b> | <b>Part Number</b>         |
|------------------|----------------------------|
| Dual-Slot STC    | 870-1945-XX<br>870-1984-01 |
| Single-Slot STC  | 870-2372-01<br>870-2508-02 |

<span id="page-477-7"></span>The dual-slot STC can be inserted only in the odd numbered card slots of the extension shelf. Slot 9 of each shelf contains the HMUX card or HIPR card, thus the dual-slot STC cannot be inserted in slot 09. The dual-slot STC can be inserted in the control shelf, but only in slots 1101, 1103, 1105, 1107, and 1111. Slots 1113, 1115 and 1117 are reserved for MASPs A and B and the MDAL card. The dual-slot STC occupies two card slots, so the even numbered card slot must be empty and not provisioned in the database, as shown in [Table 6-3](#page-477-1). The dual-slot STC is connected to the network through the odd numbered card slot connector.

#### <span id="page-477-1"></span>**Table 6-3.** Dual-Slot STC Locations

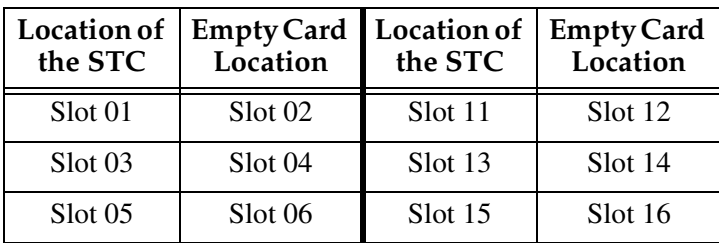

#### **EAGLE 5 Integrated Monitoring Support Configuration**

| the STC | Location of   Empty Card   Location of   Empty Card<br>Location | the STC | Location |
|---------|-----------------------------------------------------------------|---------|----------|
| Slot 07 | Slot 08                                                         | Slot 17 | Slot 18  |

**Table 6-3.** Dual-Slot STC Locations (Continued)

<span id="page-478-1"></span>The single-slot STC can be inserted into any card slot, except an even numbered card slot adjacent to a dual-slot card, shown in [Table 6-3](#page-477-1), slots 9 and 10 in each shelf, and slots 1113 through 1118.

The shelf to which the card is to be added, must already be in the database. This can be verified with the **rtrv-shlf** command. If the shelf is not in the database, see the "Adding a Shelf" procedure in the *Database Administration Manual - System Management*.

<span id="page-478-0"></span>In order to enable the EISCOPY option, with the **chg-eisopts** command, and to comply with the *n+1* STC configuration requirement, a minimum of two STCs must be provisioned in the database. A minimum of two STCs must be provisioned.

The number of SS7 signaling links that can be monitored by an STC varies depending the following criteria:

- Whether the STC is a dual-slot STC or single-slot STC
- The type of signaling link (defined by the application running on the card the signaling link is assigned to)
- The amount of traffic and the size of the MSUs being handled by the EAGLE 5 ISS

#### **STC Provisioning**

The following rules apply to provisioning STCs:

- A minimum of two STCs must be provisioned in an EAGLE 5 ISS.
- The maximum number of STCs that can be provisioned in an EAGLE 5 ISS is 32.
- For shelves containing HMUX cards, the following rules apply to provisioning STCs.
	- If the shelf containing the STCs has HMUX cards installed in card slots 9 and 10, the shelf can contain a maximum of three STCs.
	- The STCs should be provisioned in shelves adjacent to the shelf containing the cards being monitored - half of the STCs should be provisioned in the next shelf and the other half of the STCs should be provisioned in the previous shelf. For example, if the shelf containing the cards being monitored is shelf 2100, half of the STCs monitoring shelf 2100 should be

provisioned in shelf 1300 and the other half of the STCs monitoring shelf 2100 should be provisioned in shelf 2200.

- STCs should be provisioned in the same shelf containing the cards being monitored if that shelf has HIPR cards installed in card slots 9 and 10.
- If the shelf being monitored has HIPR cards installed in card slots 9 and 10, more than three STCs can be provisioned in the shelf, depending on the number of empty card slots that shelf has.
- If the IP signaling links assigned to single-slot EDCMs or E5-ENET cards are being monitored, HIPR cards must be installed in card slots 9 and 10 of the shelf containing the single-slot EDCMs or E5-ENET cards. If HIPR cards are not installed in the shelf containing the single-slot EDCMs or E5-ENET cards, monitoring of the signaling links assigned to these cards will not be performed.
- If E1 or T1 signaling links assigned to HC MIMs or E5-E1T1 cards are being monitored, HIPR cards must be installed in card locations 9 and 10 of the shelf that the HC MIM or E5-E1T1 will occupy. If HIPR cards are not installed in the shelf containing the HC MIMs or E5-E1T1 cards, monitoring of the signaling links assigned to these cards will not be performed.
- If IP signaling links are being monitored, the EAGLE 5 ISS can have only single-slot STCs provisioned and installed. Dual-slot STCs cannot be installed or provisioned.

**NOTE: Contact your Tekelec Sales Representative or Account Representative to determine the number of STCs that must be provisioned in your EAGLE 5 ISS, and to determine where in the EAGLE 5 ISS these STCs must provisioned before performing this procedure.**

The examples in this procedure are used to add an STC in these card locations: 1303, 2101, and 2102.

#### **Procedure**

**1.** Display the cards in the database using the **rtrv-card** command. This is an example of the possible output.

```
rlghncxa03w 06-08-28 09:12:36 GMT EAGLE5 35.1.0
CARD TYPE APPL LSET NAME LINK SLC LSET NAME LINK SLC
1102 TSM GLS 
1113 GPSM EOAM
1114 TDM-A
1115 GPSM EOAM
1116 TDM-B
1117 MDAL
1201 LIMDS0 SS7ANSI sp2 A 0 sp1 B 0
1203 LIMDS0 SS7ANSI sp3 A 0 
1204 LIMDS0 SS7ANSI sp3 A 1 
1206 LIMDS0 SS7ANSI nsp3 A 1 nsp4 B 1
1207 LIMV35 SS7GX25 nsp1 A 0 
1208 LIMV35 SS7GX25 nsp1 A 1
```
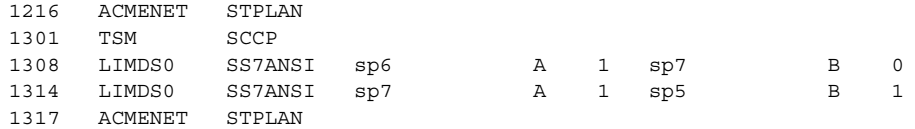

The cards should be distributed throughout the EAGLE 5 ISS for proper power distribution. Refer to the *Installation Manual -* EAGLE 5 ISS for the shelf power distribution.

**2.** Verify that the EAGLE 5 Integrated Monitoring Support feature is on, by entering the **rtrv-feat** command. If the EAGLE 5 Integrated Monitoring Support feature is on, the **E5IS** field should be set to **on**.

**NOTE: The rtrv-feat command output contains other fields that are not used by this procedure. If you wish to see all the fields displayed by the rtrv-feat command, see the rtrv-feat command description in the**  *Commands Manual***.**

<span id="page-480-1"></span><span id="page-480-0"></span>**NOTE: If the EAGLE 5 Integrated Monitoring Support feature is not on, go to the and enable the EAGLE 5 Integrated Monitoring Support feature.** 

**3.** Add the STC using the **ent-card** command. For this example, enter these commands. A dual-slot STC can be inserted only in an odd numbered slot and the adjacent even card slot must be empty, as shown in [Table 6-3 on](#page-477-1)  [page 6-22](#page-477-1). A single-slot STC can be inserted into any card slot except an even numbered card slot adjacent to a dual-slot card, slots 09 and 10 in each shelf, and slots 1113 through 1118.

```
ent-card:loc=1303:type=stc:appl=eroute
ent-card:loc=2101:type=stc:appl=eroute
```
**ent-card:loc=2102:type=stc:appl=eroute**

When this command has successfully completed, this message should appear.

```
rlghncxa03w 06-08-12 09:12:36 GMT EAGLE5 35.1.0
ENT-CARD: MASP A - COMPLTD
```
**4.** Verify the changes using the **rtrv-card** command with the card location specified in step 3. For this example, enter these commands.

```
rtrv-card:loc=1303
```
This is an example of the possible output.

```
rlghncxa03w 06-08-28 09:12:36 GMT EAGLE5 35.1.0
CARD TYPE APPL LSET NAME LINK SLC LSET NAME LINK SLC
1303 STC EROUTE
```
**rtrv-card:loc=2101**

This is an example of the possible output.

rlghncxa03w 06-08-28 09:12:36 GMT EAGLE5 35.1.0 CARD TYPE APPL LSET NAME LINK SLC LSET NAME LINK SLC<br>2101 STC RROUTE 2101 STC

```
rtrv-card:loc=2101
```
This is an example of the possible output.

rlghncxa03w 06-08-28 09:12:36 GMT EAGLE5 35.1.0 CARD TYPE APPL LSET NAME LINK SLC LSET NAME LINK SLC 2102 STC EROUTE 2102 STC EROUTE

**5.** Verify that the card to be entered has been physically installed into the card location specified in step 3.

<span id="page-481-1"></span><span id="page-481-0"></span>**CAUTION: If the version of the BP GPL on the STC does not match the BP GPL version in the database when the STC is inserted into the card slot, UAM 0002 is generated indicating that these GPL versions do not match. If UAM 0002 has been generated, perform the alarm clearing procedure for UAM 0002 in the** *Maintenance Manual* **before proceeding with this procedure.**

**6.** Put the STC added in step 3 into service using the **alw-card** command specifying the card location specified in step 3. For this example, enter this command.

```
alw-card:loc=1303
alw-card:loc=2101
alw-card:loc=2102
```
When this command has successfully completed, this message should appear.

rlghncxa03w 06-08-28 09:12:36 GMT EAGLE5 35.1.0 Card has been allowed.

**7.** Back up the new changes using the **chg-db:action=backup:dest=fixed** command. These messages should appear, the active Maintenance and Administration Subsystem Processor (MASP) appears first.

BACKUP (FIXED) : MASP A - Backup starts on active MASP. BACKUP (FIXED) : MASP A - Backup on active MASP to fixed disk complete. BACKUP (FIXED) : MASP A - Backup starts on standby MASP. BACKUP (FIXED) : MASP A - Backup on standby MASP to fixed disk complete.

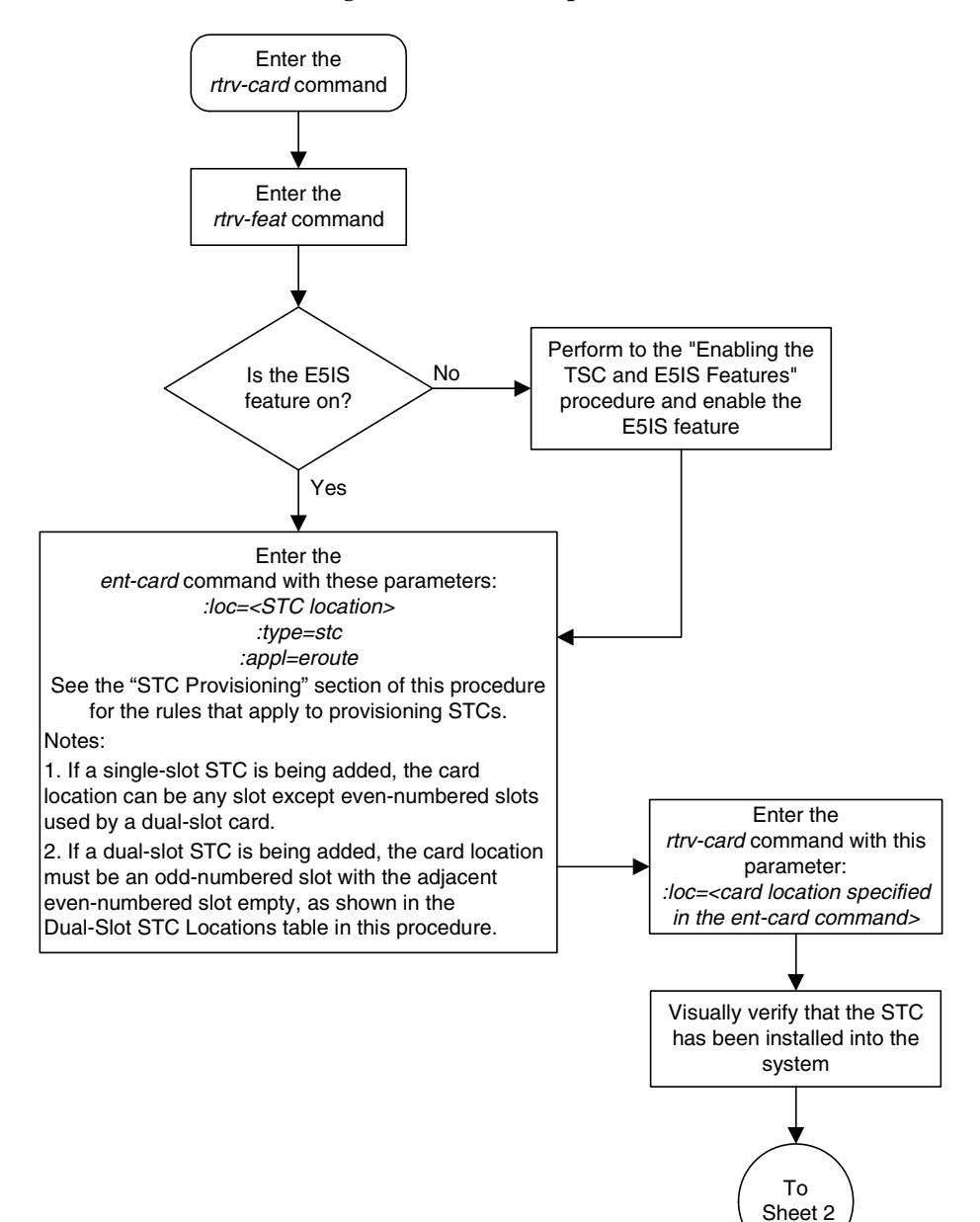

<span id="page-482-0"></span>**Flowchart 6-3.** Adding a Sentinel Transport Card (STC) (Sheet 1 of 2)

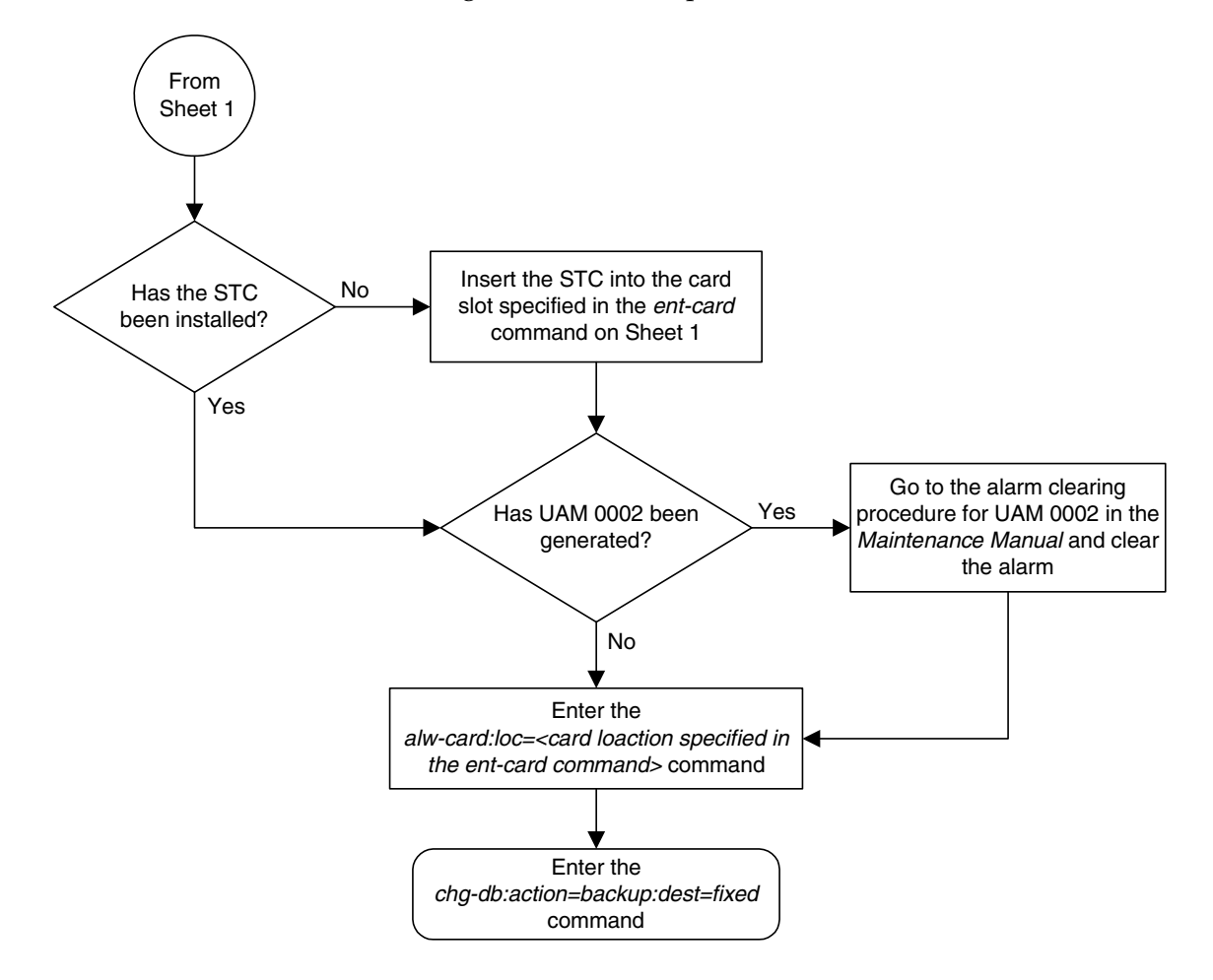

<span id="page-483-0"></span>**Flowchart 6-3.** Adding a Sentinel Transport Card (STC) (Sheet 2 of 2)

#### **Removing a Sentinel Transport Card (STC)**

<span id="page-484-1"></span>This procedure is used to remove an STC from the database using the **dlt-card** command.

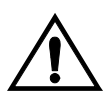

<span id="page-484-2"></span><span id="page-484-0"></span>**CAUTION: If the STC is the last STC in service, removing this card from the database will disable the EAGLE 5 Integrated Monitoring Support feature.**

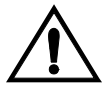

**CAUTION: If removing the STC reduces the quantity of STCs in the EAGLE 5 ISS below number of STCs required by the ESP subsystem, the performance of the EAGLE 5 Integrated Monitoring Support feature will be degraded.**

The examples in this procedure are used to remove the STC in card location 1303.

#### **Canceling the REPT-STAT-CARD Command**

Because the **rept-stat-card** command used in this procedure can output information for a long period of time, the **rept-stat-card** command can be canceled and the output to the terminal stopped. There are three ways that the **rept-stat-card** command can be canceled.

- Press the **F9** function key on the keyboard at the terminal where the **rept-stat-card** command was entered.
- Enter the **canc-cmd** without the **trm** parameter at the terminal where the **rept-stat-card** command was entered.
- Enter the **canc-cmd:trm=<xx>**, where **<xx>** is the terminal where the **rept-stat-card** command was entered, from another terminal other that the terminal where the **rept-stat-card** command was entered. To enter the **canc-cmd:trm=<xx>** command, the terminal must allow Security Administration commands to be entered from it and the user must be allowed to enter Security Administration commands. The terminal's permissions can be verified with the **rtrv-secu-trm** command. The user's permissions can be verified with the **rtrv-user** or **rtrv-secu-user** commands.

For more information about the **canc-cmd** command, go to the *Commands Manual*.

#### **Procedure**

**1.** Display the cards in the database using the **rtrv-card** command. This is an example of the possible output.

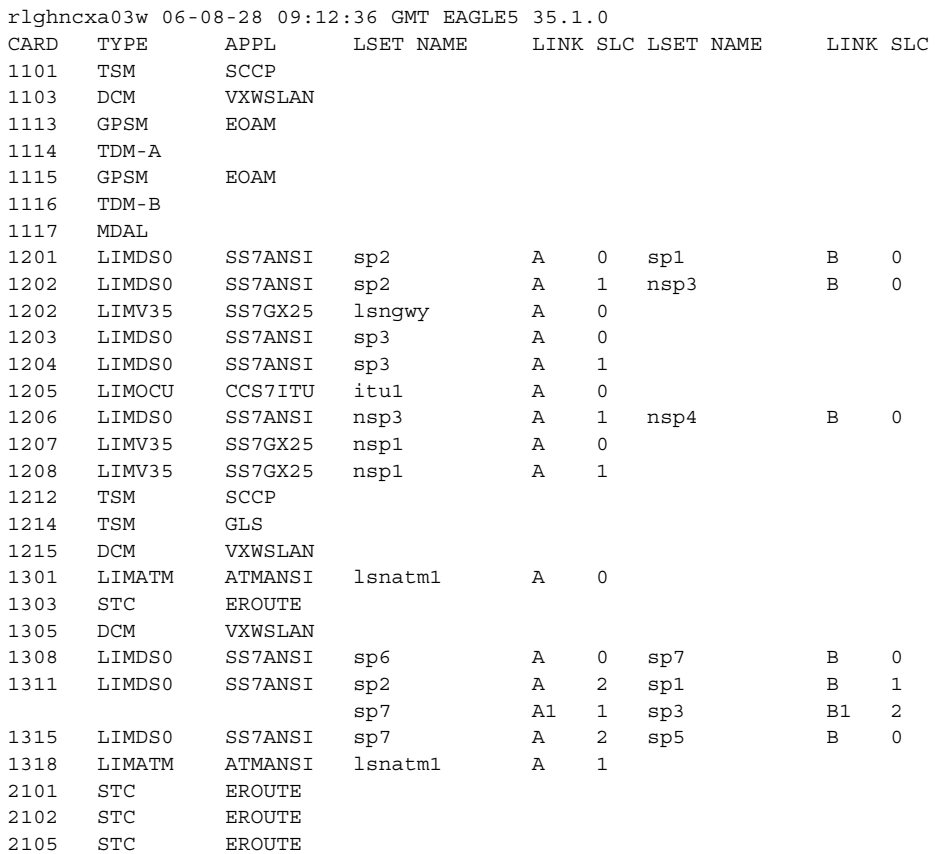

<span id="page-485-0"></span>An STC is identified by the entries **STC** in the **TYPE** field and **EROUTE** in the **APPL** field.

**2.** Display the status of the STC being removed with the **rept-stat-card** command with the location of the STC. For this example, enter this command.

**rept-stat-card:loc=1303**

This is an example of the possible output.

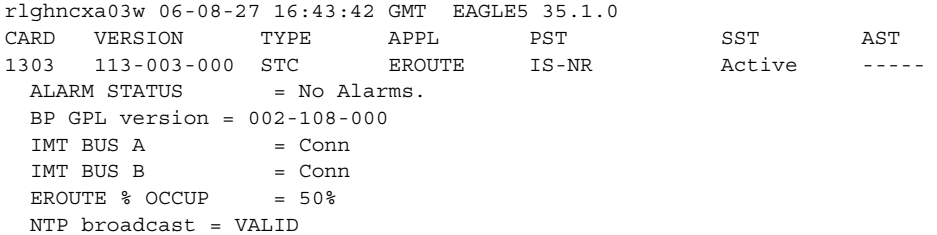

```
STC IP PORT A: \qquad \qquad \qquad \qquad \qquad \text{IS-NR} \qquad \qquad \text{Active} \qquad \qquad \text{---} ALARM STATUS = No Alarms.
  STC IP PORT B: IS-NR Active -----
      ALARM STATUS = No Alarms.
Command Completed.
```
**3.** Inhibit the card using the **rmv-card** command, specifying the card location. For this example, enter these commands.

```
rmv-card:loc=1303
```
When this command has successfully completed, this message should appear.

```
rlghncxa03w 06-08-12 09:12:36 GMT EAGLE5 35.1.0
Card has been inhibited.
```
**4.** Remove the card using the **dlt-card** command. The **dlt-card** command has only one parameter, **loc**, which is the location of the card. For this example, enter these commands.

```
dlt-card:loc=1303
```
When this command has successfully completed, this message should appear.

```
rlghncxa03w 06-08-12 09:12:36 GMT EAGLE5 35.1.0
DLT-CARD: MASP A - COMPLTD
```
**5.** Verify the changes using the **rtrv-card** command specifying the card that was removed in step 4. For this example, enter these commands.

**rtrv-card:loc=1303**

When this command has successfully completed, this message should appear.

E2144 Cmd Rej: Location invalid for hardware configuration

**6.** Back up the new changes using the **chg-db:action=backup:dest=fixed** command. These messages should appear, the active Maintenance and Administration Subsystem Processor (MASP) appears first.

BACKUP (FIXED) : MASP A - Backup starts on active MASP. BACKUP (FIXED) : MASP A - Backup on active MASP to fixed disk complete. BACKUP (FIXED) : MASP A - Backup starts on standby MASP. BACKUP (FIXED) : MASP A - Backup on standby MASP to fixed disk complete.

<span id="page-487-0"></span>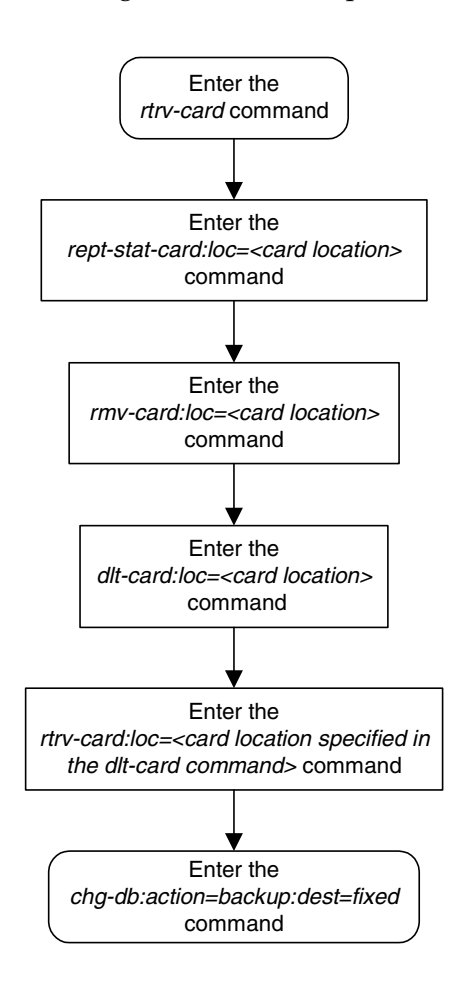

**Flowchart 6-4.** Removing a Sentinel Transport Card (STC)

# **Index**

#### **Numerics**

[1500 Signaling Links, 2-140](#page-177-0) [2000 Signaling Links, 2-140](#page-177-1)

# **A**

[Activating the Enhanced GSM MAP](#page-321-0)  [Screening Feature, 5-26,](#page-321-0) [5-34,](#page-329-0) [5-35,](#page-330-0) [5-36,](#page-331-0)  [5-37,](#page-332-0) [5-38](#page-333-0) [Activating the GSM MAP Screening](#page-321-0)  [Feature, 5-26,](#page-321-0) [5-34,](#page-329-0) [5-35,](#page-330-0) [5-36,](#page-331-0) [5-37,](#page-332-0) [5-38](#page-333-0) [Adding a GSM MAP Screening](#page-397-0)  [Entry, 5-102,](#page-397-0) [5-123,](#page-418-0) [5-124,](#page-419-0) [5-125,](#page-420-0) [5-126,](#page-421-0)  [5-127,](#page-422-0) [5-128](#page-423-0) [Adding a GSM MAP Screening Operation](#page-362-0)  [Code, 5-67,](#page-362-0) [5-78,](#page-373-0) [5-79,](#page-374-0) [5-80,](#page-375-0) [5-81,](#page-376-0) [5-82,](#page-377-0)  [5-83](#page-378-0) [Adding a GSM Subsystem Number](#page-357-0)  [Screening Entry, 5-62,](#page-357-0) [5-64](#page-359-0) [Adding a TCP/IP Data Link, 3-32](#page-217-0) [Adding a TCP/IP Node, 3-42](#page-227-0) [Adding an X.25 Gateway Destination, 2-25](#page-62-0) [Adding an X.25 Linkset, 2-40](#page-77-0) [Adding an X.25 Route, 2-103](#page-140-0) [Adding an X.25 Signaling Link, 2-84](#page-121-0) [appl, 2-11](#page-48-0) [ATMANSI, 6-7](#page-462-0) [ATMITU, 6-7](#page-462-1)

# **B**

[BPDCM GPL, 6-26](#page-481-0)

# **C**

[CCS7ITU, 6-7](#page-462-2) [Changing a GSM MAP Screening](#page-434-0)  [Entry, 5-139,](#page-434-0) [5-152,](#page-447-0) [5-153,](#page-448-0) [5-154,](#page-449-0) [5-155,](#page-450-0)  [5-156](#page-451-0) [Changing a GSM MAP Screening Operation](#page-383-0)  [Code, 5-88,](#page-383-0) [5-96,](#page-391-0) [5-97,](#page-392-0) [5-98,](#page-393-0) [5-99,](#page-394-0) [5-100,](#page-395-0)  [5-101](#page-396-0)

[Changing a Linkset, 2-66](#page-103-0)

[Changing an X.25 Gateway](#page-71-0)  Destination, 2-34 [Changing an X.25 Route, 2-121](#page-158-0) [Changing the GSM MAP Screening TCAP](#page-452-0)  Continue and End Message Processing [Option, 5-157,](#page-452-0) [5-159](#page-454-0) [Changing the System-Wide GSM MAP](#page-354-0)  [Screening Options, 5-59,](#page-354-0) [5-61](#page-356-0) [Changing the X.25 Signaling Link](#page-173-0)  Parameters, 2-136 [Configuring a Linkset for the GSM MAP](#page-340-0)  [Screening Feature, 5-45,](#page-340-0) [5-55,](#page-350-0) [5-56,](#page-351-0) [5-57,](#page-352-0)  [5-58](#page-353-0) [Configuring for the DTA Feature, 4-15](#page-250-0) [Configuring the MTP MAP Screening](#page-334-0)  [Feature, 5-39,](#page-334-0) [5-43,](#page-338-0) [5-44](#page-339-0) **Connection** [definition, 2-5](#page-42-0) [Connection determination, 2-5](#page-42-1) Controlled Feature [Large System # Links - Enabling, 2-140](#page-177-2) [Customer Care Center, 1-10](#page-21-1)

## **D**

Destination element [definition, 2-5](#page-42-2) [DHCP, 6-6](#page-461-0) [Disabling the Gateway Screening Redirect](#page-284-0)  Function, 4-49 [dpc, 2-25](#page-62-1) [dual-slot STC, 6-7,](#page-462-3) [6-8,](#page-463-0) [6-22,](#page-477-3) [6-25](#page-480-0) [Dynamic Host Configuration Protocol, 6-6](#page-461-1)

## **E**

[E1/T1 MIM, 6-7](#page-462-4) [E1-ATM, 6-7](#page-462-5) [EAGLE 5 Integrated Monitoring](#page-14-0)  [Support, 1-3,](#page-14-0) [6-4,](#page-459-0) [6-10,](#page-465-0) [6-13,](#page-468-0) [6-22,](#page-477-4) [6-29](#page-484-0) [EAGLE 5 ISS Provisioning, 6-6](#page-461-2) [EILA, 6-7](#page-462-6) [Emergency response, 1-11](#page-22-0) [Enabling the Large System # Links](#page-177-2)  [Controlled Feature, 2-140](#page-177-2)

Enhanced GSM MAP Screening [Activating, 5-26,](#page-321-0) [5-34,](#page-329-0) [5-35,](#page-330-0) [5-36,](#page-331-0) [5-37,](#page-332-0)  [5-38](#page-333-0) [Errors - contacting the Customer Care](#page-21-1)  Center, 1-10 [ESP, 1-3,](#page-14-1) [6-2,](#page-457-0) [6-3,](#page-458-0) [6-7,](#page-462-7) [6-22](#page-477-5) [Ethernet, 6-7](#page-462-8) [extended services platform, 6-2,](#page-457-1) [6-22](#page-477-6)

# **F**

feature [X.25 Gateway, 1-2](#page-13-0) [Fixed connection, 2-7](#page-44-0) [Flexible GTT Load Sharing, 5-72,](#page-367-0) [5-113,](#page-408-0)  [5-148](#page-443-0)

#### **G**

[Gateway configuration procedure, 2-9](#page-46-0) [Gateway routing, 2-5](#page-42-3) [Global Title Translation, 5-26](#page-321-1) GSM MAP Screening [Activating, 5-26,](#page-321-0) [5-34,](#page-329-0) [5-35,](#page-330-0) [5-36,](#page-331-0) [5-37,](#page-332-0)  [5-38](#page-333-0) [Adding an Entry, 5-102,](#page-397-1) [5-123,](#page-418-0) [5-124,](#page-419-0)  [5-125,](#page-420-0) [5-126,](#page-421-0) [5-127,](#page-422-0) [5-128](#page-423-0) [Adding Operation Code, 5-67,](#page-362-0) [5-78,](#page-373-0)  [5-79,](#page-374-0) [5-80,](#page-375-0) [5-81,](#page-376-0) [5-82,](#page-377-0) [5-83](#page-378-0) [Changing an, 5-139,](#page-434-1) [5-152,](#page-447-0) [5-153,](#page-448-0) [5-154,](#page-449-0)  [5-155,](#page-450-0) [5-156](#page-451-0) [Changing Operation Code, 5-88,](#page-383-1) [5-96,](#page-391-0)  [5-97,](#page-392-0) [5-98,](#page-393-0) [5-99,](#page-394-0) [5-100,](#page-395-0) [5-101](#page-396-0) [Changing System-Wide Options, 5-59,](#page-354-0)  [5-61](#page-356-0) [Configuring a Linkset, 5-45,](#page-340-0) [5-55,](#page-350-0) [5-56,](#page-351-0)  [5-57,](#page-352-0) [5-58](#page-353-0) Enhanced [Activating, 5-26,](#page-321-0) [5-34,](#page-329-0) [5-35,](#page-330-0) [5-36,](#page-331-0) [5-37,](#page-332-0) [5-38](#page-333-0) [Removing an Entry, 5-129,](#page-424-0) [5-137,](#page-432-0) [5-138](#page-433-0) [Removing Operation Code, 5-84,](#page-379-0) [5-87](#page-382-0) [GSM MAP Screening TCAP Continue and](#page-452-0)  End Message Processing Option - [Changing, 5-157,](#page-452-0) [5-159](#page-454-0) GSM Subsystem Number Screening Entry [Adding, 5-62,](#page-357-0) [5-64](#page-359-0) [Removing, 5-65,](#page-360-0) [5-66](#page-361-0)

#### **H**

[HMUX, 6-7,](#page-462-9) [6-22](#page-477-7) [HMUXTVG option, 6-7](#page-462-9)

**I**

[ILA, 6-7](#page-462-10) [IMF, 1-3](#page-14-2) Integrated Monitoring [Eagle 5 Support, 1-3](#page-14-3)

#### **L**

Large System # Links Controlled Feature [Enabling, 2-140](#page-177-2) [LIM-ATM, 6-7](#page-462-11) [LIMATM, 6-7](#page-462-12) [LIMCH, 6-7](#page-462-13) [LIM-DS0, 6-7](#page-462-14) [LIMDS0, 6-7](#page-462-15) [limds0, 2-11](#page-48-1) [LIME1, 6-7](#page-462-16) [LIME1ATM, 6-7](#page-462-17) [LIM-OCU, 6-7](#page-462-18) [LIMOCU, 6-7](#page-462-19) [limocu, 2-11](#page-48-2) [LIMT1, 6-7](#page-462-20) [LIM-V.35, 6-7](#page-462-21) [LIMV35, 6-7](#page-462-22) [limv35, 2-11](#page-48-3) Linkset GSM MAP Screening [Configuring, 5-45,](#page-340-0) [5-55,](#page-350-0) [5-56,](#page-351-0) [5-57,](#page-352-0) [5-58](#page-353-0)

#### **M**

Mated STPs [X.25 gateway routing, 2-9](#page-46-1) [Measurements Platform, 5-41](#page-336-0) [Measurements Platform option, 5-41](#page-336-1) MIM [E1T1, 6-7](#page-462-23) [MPL, 6-7](#page-462-24) [MTP envelopes, 2-4](#page-41-0)

MTP MAP Screening [Configuring, 5-39,](#page-334-0) [5-43,](#page-338-0) [5-44](#page-339-0)

# **O**

Operation Code GSM MAP Screening [Adding, 5-67,](#page-362-0) [5-78,](#page-373-0) [5-79,](#page-374-0) [5-80,](#page-375-0) [5-81,](#page-376-0) [5-82,](#page-377-0) [5-83](#page-378-0) [Changing, 5-88,](#page-383-1) [5-96,](#page-391-0) [5-97,](#page-392-0) [5-98,](#page-393-0) [5-99,](#page-394-0) [5-100,](#page-395-0) [5-101](#page-396-0) [Removing, 5-84,](#page-379-0) [5-87](#page-382-0)

#### **P**

[private virtual network, 6-8,](#page-463-1) [6-13](#page-468-1) [Problems - contacting the Customer Care](#page-21-1)  Center, 1-10 [PVC, 2-4](#page-41-1) [PVN, 6-8,](#page-463-2) [6-13,](#page-468-2) [6-14,](#page-469-0) [6-15](#page-470-0) [PVN subnet mask, 6-14,](#page-469-1) [6-15](#page-470-1)

#### **R**

removing [SS7 LIM, 6-29](#page-484-1) [Removing a GSM MAP Screening](#page-424-1)  [Entry, 5-129,](#page-424-1) [5-137,](#page-432-0) [5-138](#page-433-0) [Removing a GSM MAP Screening Operation](#page-379-1)  [Code, 5-84,](#page-379-1) [5-87](#page-382-0) [Removing a GSM Subsystem Number](#page-360-0)  [Screening Entry, 5-65,](#page-360-0) [5-66](#page-361-0) [Removing a Linkset Containing X.25](#page-94-0)  Signaling Links, 2-57 [Removing a TCP/IP Data Link, 3-38](#page-223-0) [Removing a TCP/IP Node, 3-46](#page-231-0) [Removing an ACM, 3-28](#page-213-0) [Removing an X.25 Gateway](#page-68-0)  Destination, 2-31 [Removing an X.25 LIM, 2-18](#page-55-0) [Removing an X.25 Route, 2-119](#page-156-0) [Removing an X.25 Signaling Link, 2-97](#page-134-0)

## **S**

[Same link management, 2-8](#page-45-0) [SCCP envelopes, 2-4](#page-41-0)

[Sentinel Transport Card, 6-3,](#page-458-1) [6-4,](#page-459-1) [6-5,](#page-460-0) [6-6,](#page-461-3)  [6-7,](#page-462-25) [6-9,](#page-464-0) [6-10,](#page-465-1) [6-11,](#page-466-0) [6-18,](#page-473-0) [6-22,](#page-477-8) [6-23,](#page-478-0) [6-25,](#page-480-1)  [6-26,](#page-481-1) [6-27,](#page-482-0) [6-28,](#page-483-0) [6-29,](#page-484-2) [6-30,](#page-485-0) [6-32](#page-487-0) [dual-slot, 6-7,](#page-462-3) [6-8,](#page-463-0) [6-22,](#page-477-3) [6-25](#page-480-0) [single-slot, 6-7,](#page-462-26) [6-8,](#page-463-3) [6-22,](#page-477-9) [6-23,](#page-478-1) [6-25](#page-480-2) [signaling links, 1500, 2-140](#page-177-0) [signaling links, 2000, 2-140](#page-177-1) [single-slot STC, 6-7,](#page-462-26) [6-8,](#page-463-3) [6-22,](#page-477-9) [6-23,](#page-478-1) [6-25](#page-480-2) [SS7ANSI, 6-7](#page-462-27) [ss7gx25, 2-11](#page-48-4) [ssn, 2-25](#page-62-2) [STC, 6-3,](#page-458-1) [6-4,](#page-459-1) [6-5,](#page-460-0) [6-6,](#page-461-4) [6-7,](#page-462-25) [6-9,](#page-464-0) [6-10,](#page-465-1) [6-11,](#page-466-0)  [6-18,](#page-473-0) [6-22,](#page-477-8) [6-23,](#page-478-0) [6-25,](#page-480-1) [6-26,](#page-481-1) [6-27,](#page-482-0) [6-28,](#page-483-0) [6-29,](#page-484-2)  [6-30,](#page-485-0) [6-32](#page-487-0) [dual-slot, 6-7,](#page-462-3) [6-8,](#page-463-0) [6-22,](#page-477-3) [6-25](#page-480-0) [single-slot, 6-7,](#page-462-26) [6-8,](#page-463-3) [6-22,](#page-477-9) [6-23,](#page-478-1) [6-25](#page-480-2) [Support - contacting the Customer Care](#page-21-1)  Center, 1-10 [SVC-Automatic, 2-4](#page-41-2) [SVC-Incoming, 2-4](#page-41-3) System-Wide GSM MAP Screening Options [Changing, 5-59,](#page-354-0) [5-61](#page-356-0)

## **T**

[T1 MIM, 6-7](#page-462-28) [TCAP, 1-2,](#page-13-1) [2-2](#page-39-0) [TCAP Continue and End Message](#page-452-0)  Processing Option - GSM MAP [Screening - Changing, 5-157,](#page-452-0) [5-159](#page-454-0) [TCP/IP Link Provisioning, 6-5](#page-460-1) [Technical Assistance - contacting the](#page-21-1)  Customer Care Center, 1-10 [Time Slot Counter, 6-6](#page-461-5) [Time Slot Counter Synchronization, 6-6,](#page-461-6)  [6-10,](#page-465-2) [6-11](#page-466-1) [Time Stamping, 6-6](#page-461-7) [TSC, 6-6](#page-461-8) [TSC Synchronization, 6-6](#page-461-9)

#### **U**

[UDP echo, 3-13](#page-198-0)

# **X**

X.25 [Connectivity, 2-3](#page-40-0) [X.25 connection control, 2-7](#page-44-1) [X.25 Gateway Destinations, 2-9](#page-46-2) [X.25 Gateway feature, 1-2](#page-13-0) [X.25 LIMs, 2-9](#page-46-3) [X.25 linksets, 2-9](#page-46-4) [X.25 Routes, 2-9](#page-46-5) [X.25 Signaling Link Parameters, 2-9](#page-46-6) [X.25 signaling links, 2-9](#page-46-7) X.25/SS7 IS41 Gateway [Overview, 2-2](#page-39-1) [X252000, 2-25](#page-62-3) [X25G, 2-25](#page-62-4) [xaddr, 2-25](#page-62-5)